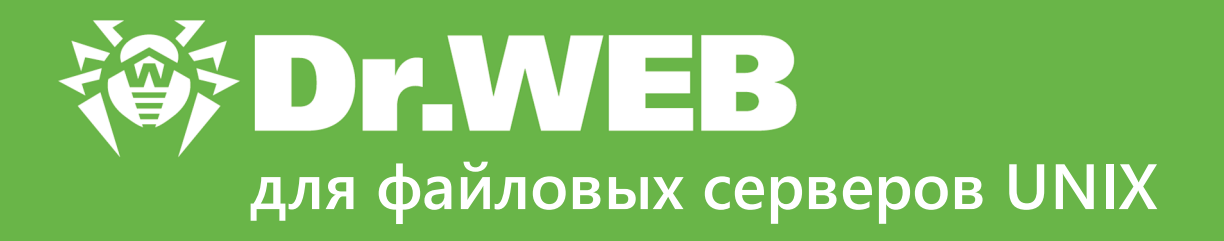

# **Руководство администратора**

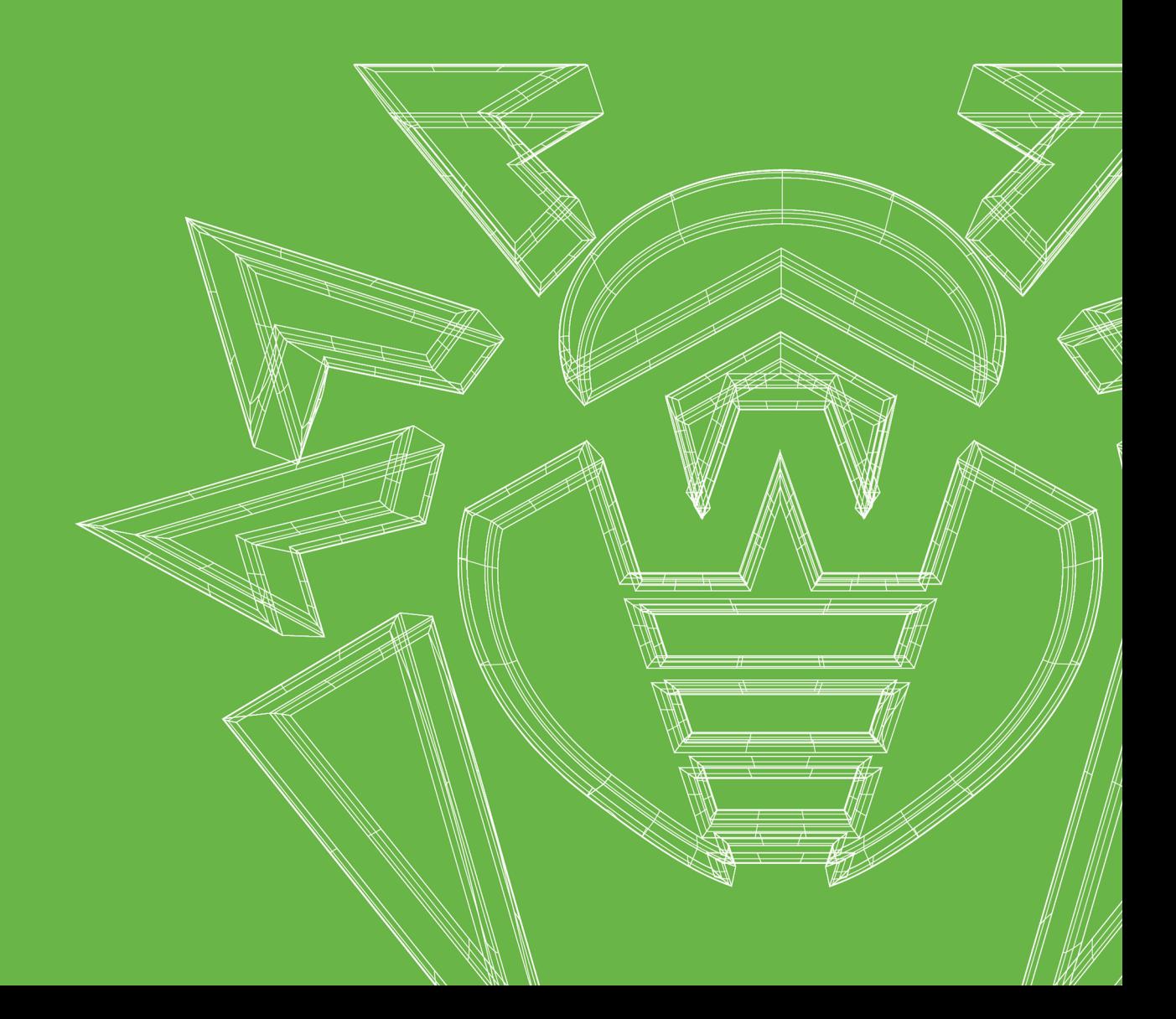

#### **© «Доктор Веб», 2023. Все права защищены**

Настоящий документ носит информационный и справочный характер в отношении указанного в нем программного обеспечения семейства Dr.Web. Настоящий документ не является основанием для исчерпывающих выводов о наличии или отсутствии в программном обеспечении семейства Dr.Web каких-либо функциональных и/или технических параметров и не может быть использован при определении соответствия программного обеспечения семейства Dr.Web каким-либо требованиям, техническим заданиям и/или параметрам, а также иным документам третьих лиц.

Материалы, приведенные в данном документе, являются собственностью ООО «Доктор Веб» и могут быть использованы исключительно для личных целей приобретателя продукта. Никакая часть данного документа не может быть скопирована, размещена на сетевом ресурсе или передана по каналам связи и в средствах массовой информации или использована любым другим образом кроме использования для личных целей без ссылки на источник.

#### **Товарные знаки**

Dr.Web, SpIDer Mail, SpIDer Guard, CureIt!, CureNet!, AV-Desk, KATANA и логотип Dr.WEB являются зарегистрированными товарными знаками ООО «Доктор Веб» в России и/или других странах. Иные зарегистрированные товарные знаки, логотипы и наименования компаний, упомянутые в данном документе, являются собственностью их владельцев.

#### **Ограничение ответственности**

Ни при каких обстоятельствах ООО «Доктор Веб» и его поставщики не несут ответственности за ошибки и/или упущения, допущенные в данном документе, и понесенные в связи с ними убытки приобретателя продукта (прямые или косвенные, включая упущенную выгоду).

**Dr.Web для файловых серверов UNIX Версия 11.1 Руководство администратора 01.09.2023**

ООО «Доктор Веб», Центральный офис в России Адрес: 125124, Москва, ул. 3-я Ямского Поля, д. 2, корп. 12-а Сайт: <https://www.drweb.com/>

Телефон: +7 (495) 789-45-87

Информацию о региональных представительствах и офисах вы можете найти на официальном сайте компании.

### **ООО «Доктор Веб»**

Компания «Доктор Веб» — российский разработчик средств информационной безопасности.

Компания «Доктор Веб» предлагает эффективные антивирусные и антиспам-решения как для государственных организаций и крупных компаний, так и для частных пользователей.

Антивирусные решения семейства Dr.Web разрабатываются с 1992 года и неизменно демонстрируют превосходные результаты детектирования вредоносных программ, соответствуют мировым стандартам безопасности.

Сертификаты и награды, а также обширная география пользователей свидетельствуют об исключительном доверии к продуктам компании.

**Мы благодарны пользователям за поддержку решений семейства Dr.Web!**

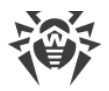

## Содержание

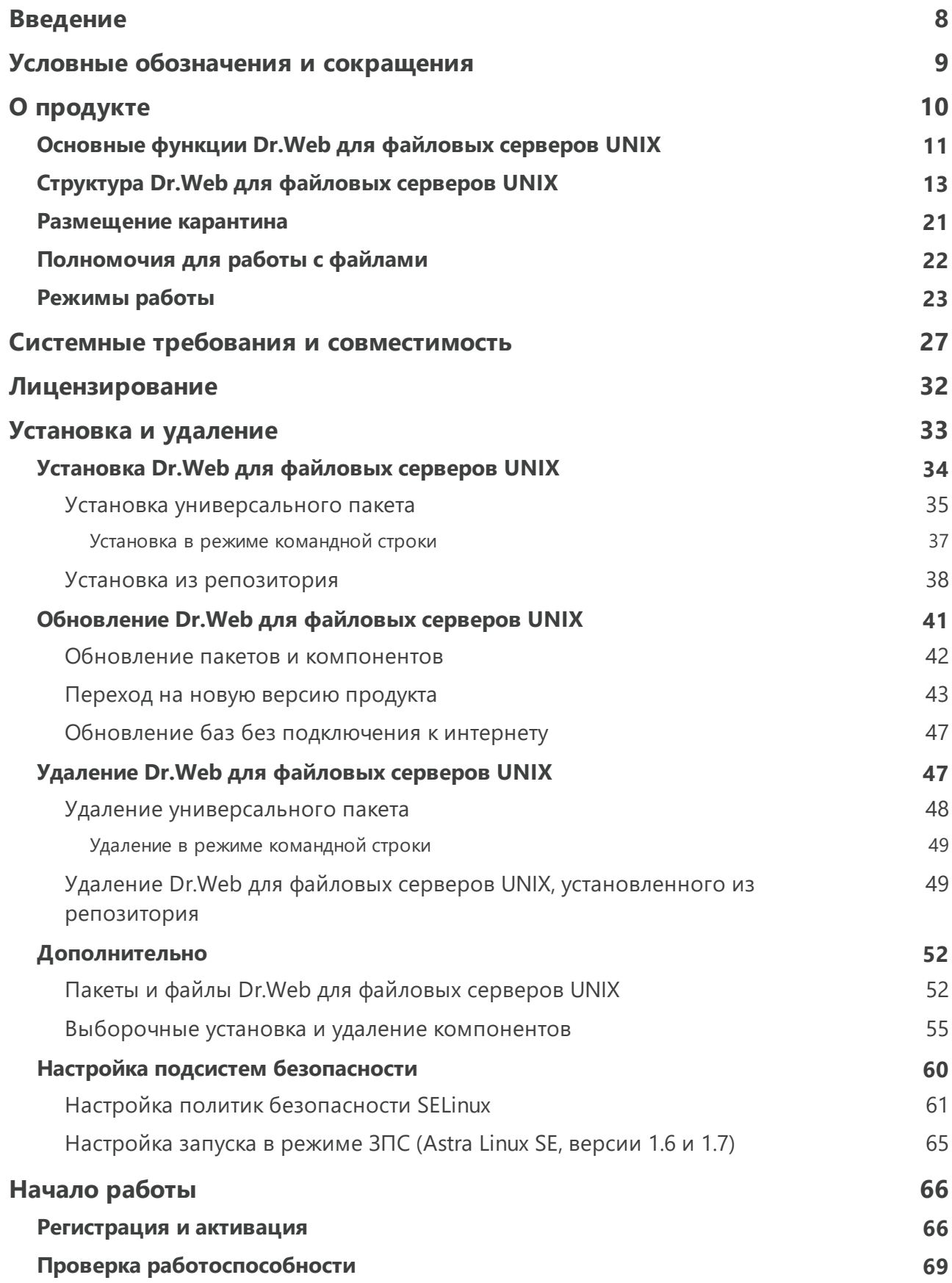

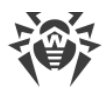

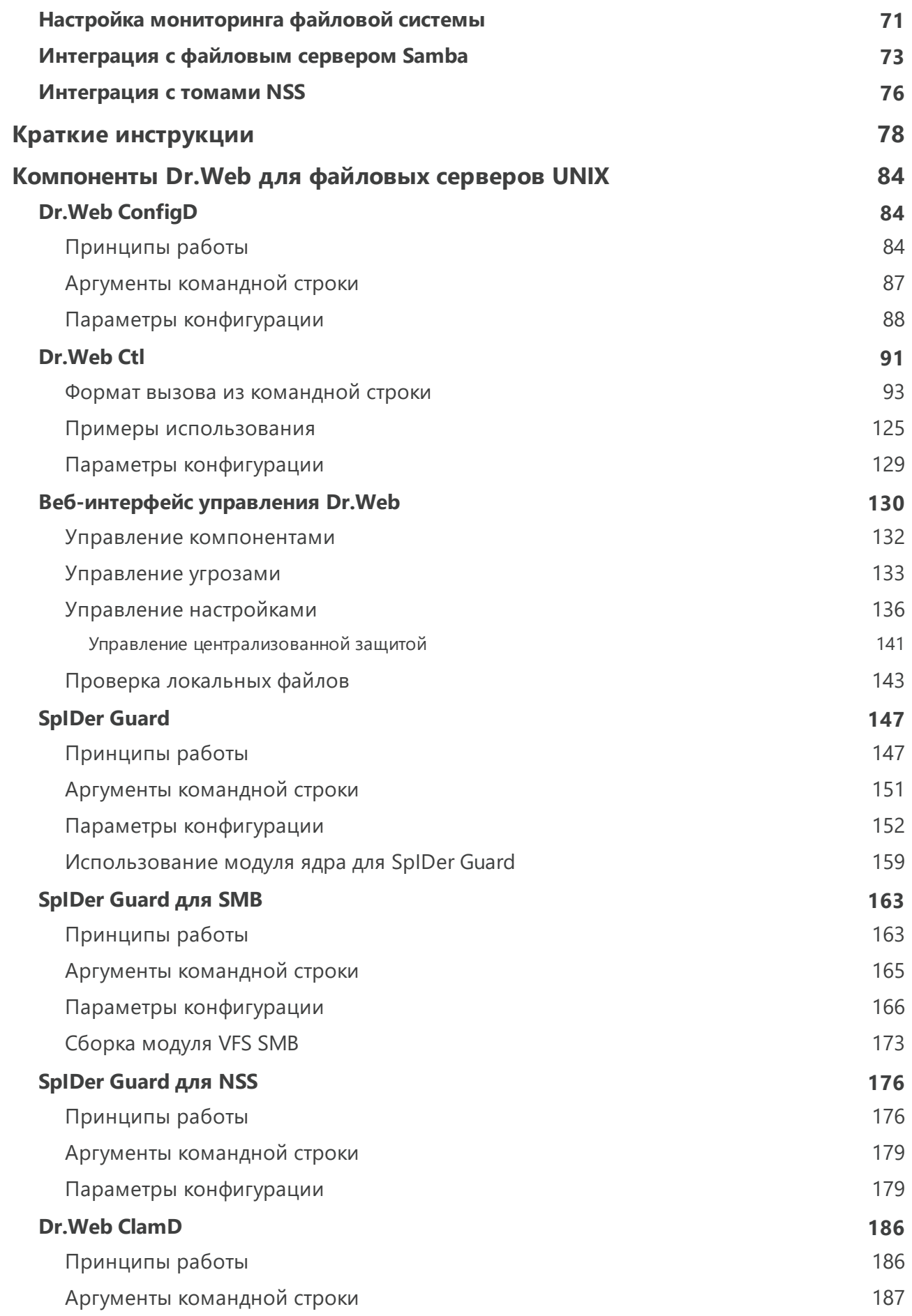

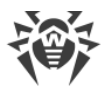

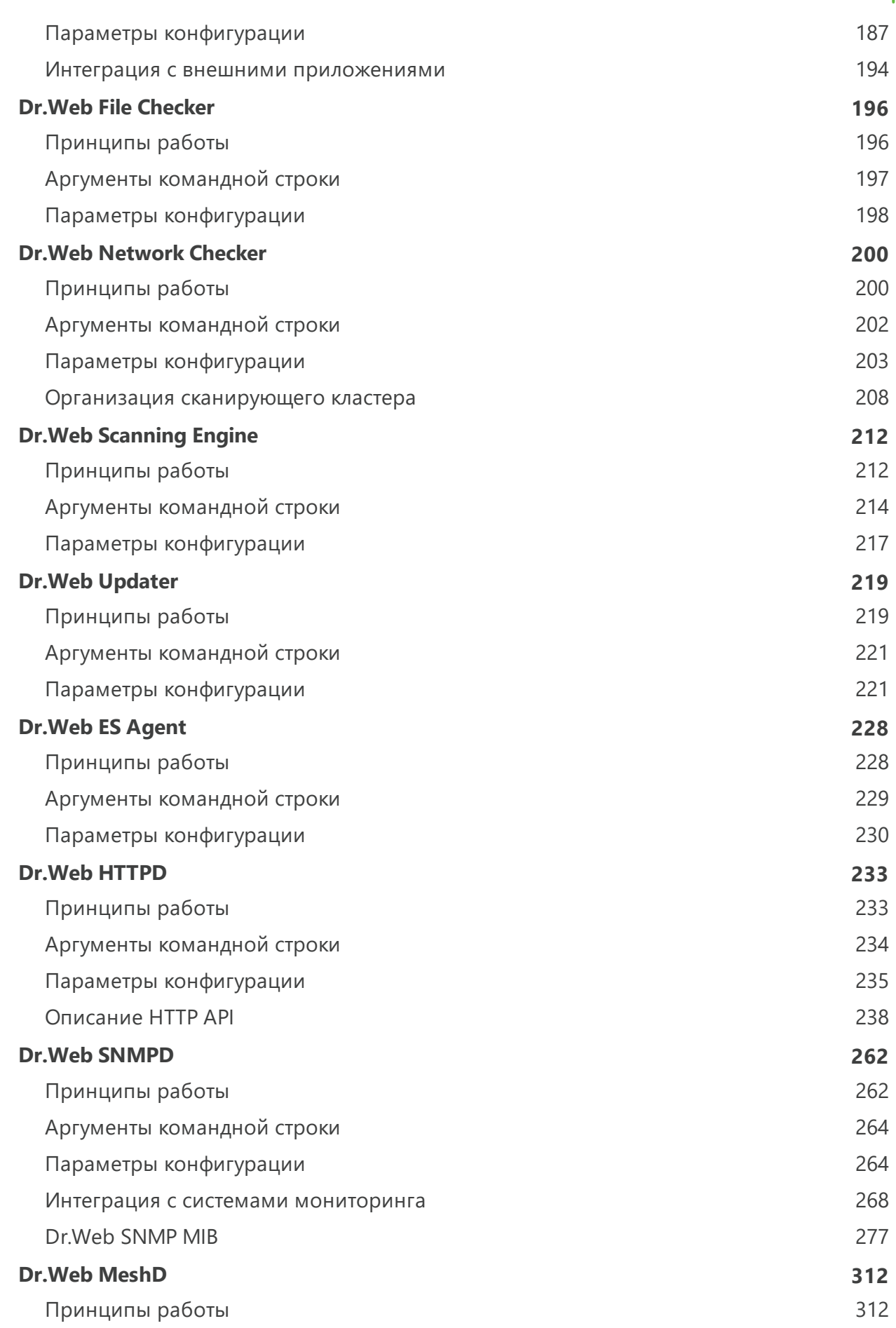

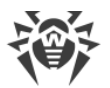

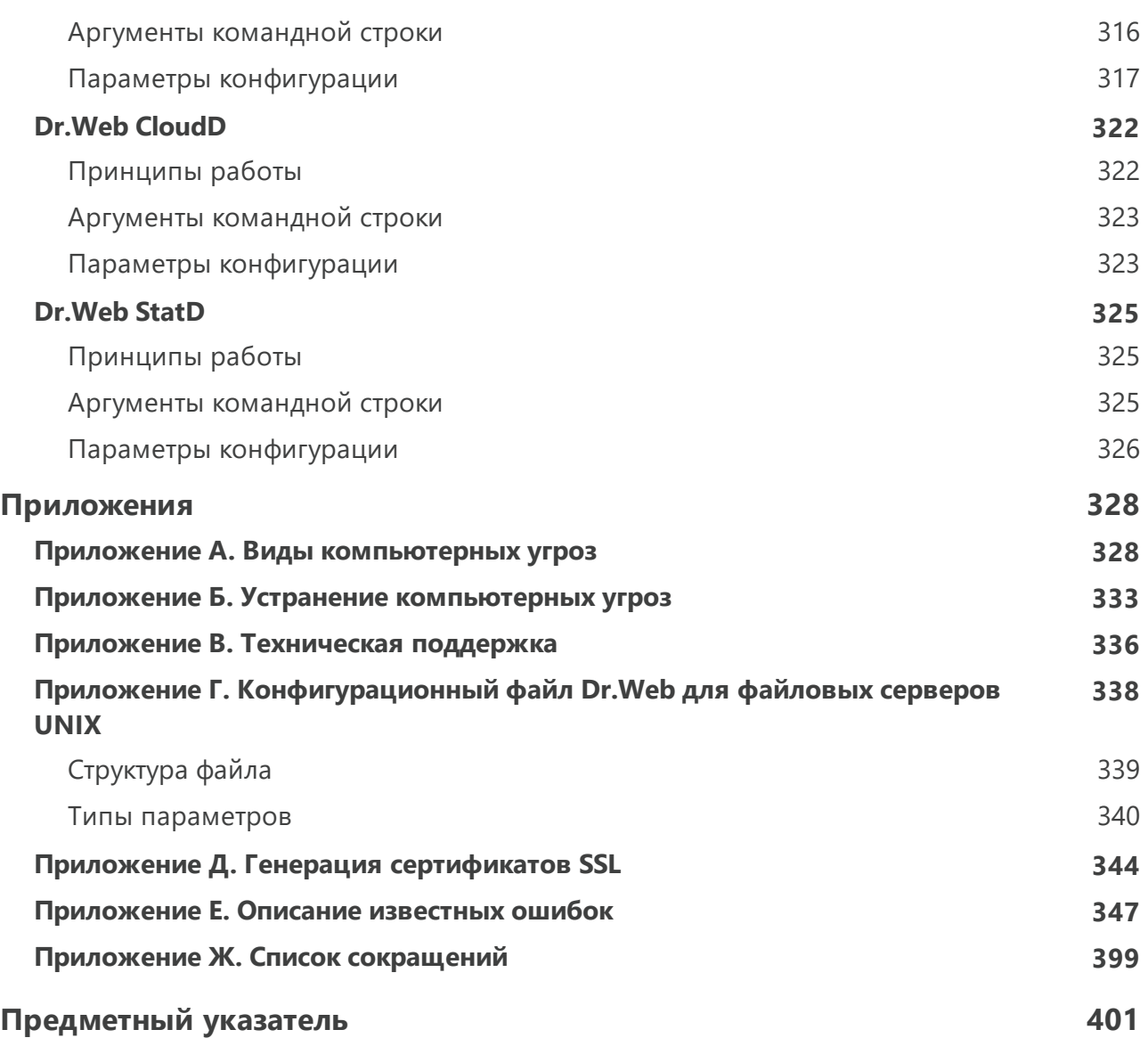

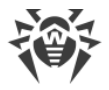

### <span id="page-7-0"></span>Введение

Благодарим вас за приобретение решения Dr.Web для файловых серверов UNIX. Оно позволит вам обеспечить надежную защиту вашего сервера от распространения компьютерных угроз всех возможных типов, используя наиболее современные технологии обнаружения и обезвреживания угроз. Это повысит качество услуг, предоставляемых сервером.

Данное руководство предназначено для помощи администраторам серверов, работающих под управлением UNIX-подобных ОС, таких как ОС семейства GNU/Linux и FreeBSD, в установке и использовании Dr.Web для файловых серверов UNIX версии 11.1.

#### Соглашение о путях к файлам

Пути, используемые для размещения компонентов и служебных файлов, зависят от операционной системы. В документе используются следующие условные обозначения для каталогов:

- <opt\_dir> каталог, используемый для размещения основных файлов, включая исполняемые файлы и библиотеки;
- <etc dir> каталог, используемый для размещения конфигурационного и ключевого файлов;
- <var dir> каталог, используемый для размещения вспомогательных и временных файлов.

Реальные пути, соответствующие введенным обозначениям в разных операционных системах, приведены в таблице ниже.

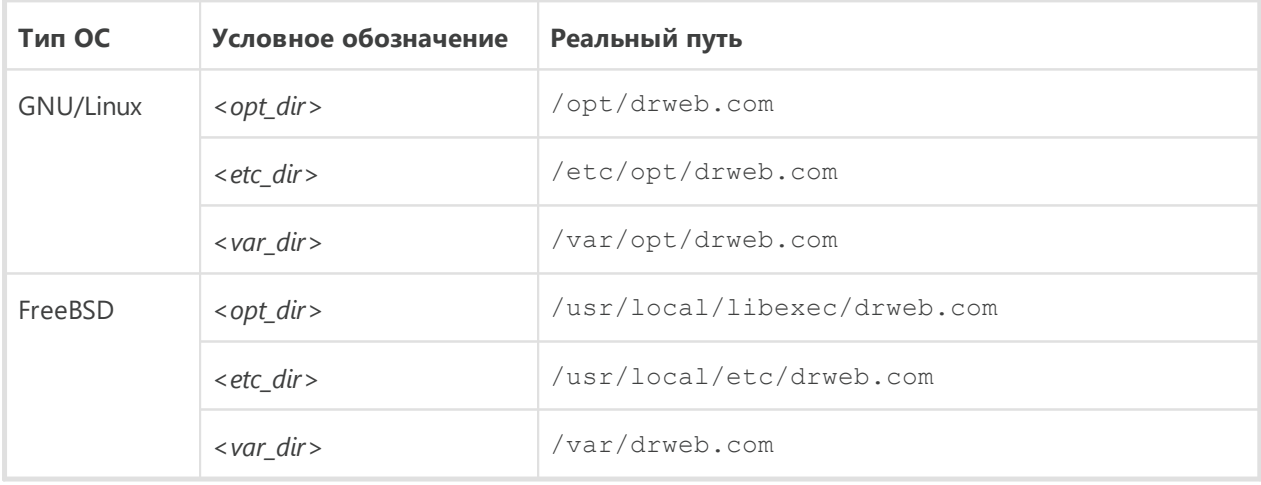

Для экономии места в примерах условные обозначения будут раскрываться в пути, характерные для ОС GNU/Linux. В тех местах документа, где это возможно, будут приводиться примеры реальных путей для всех типов ОС.

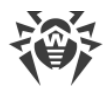

### <span id="page-8-0"></span>Условные обозначения и сокращения

В данном руководстве используются следующие условные обозначения:

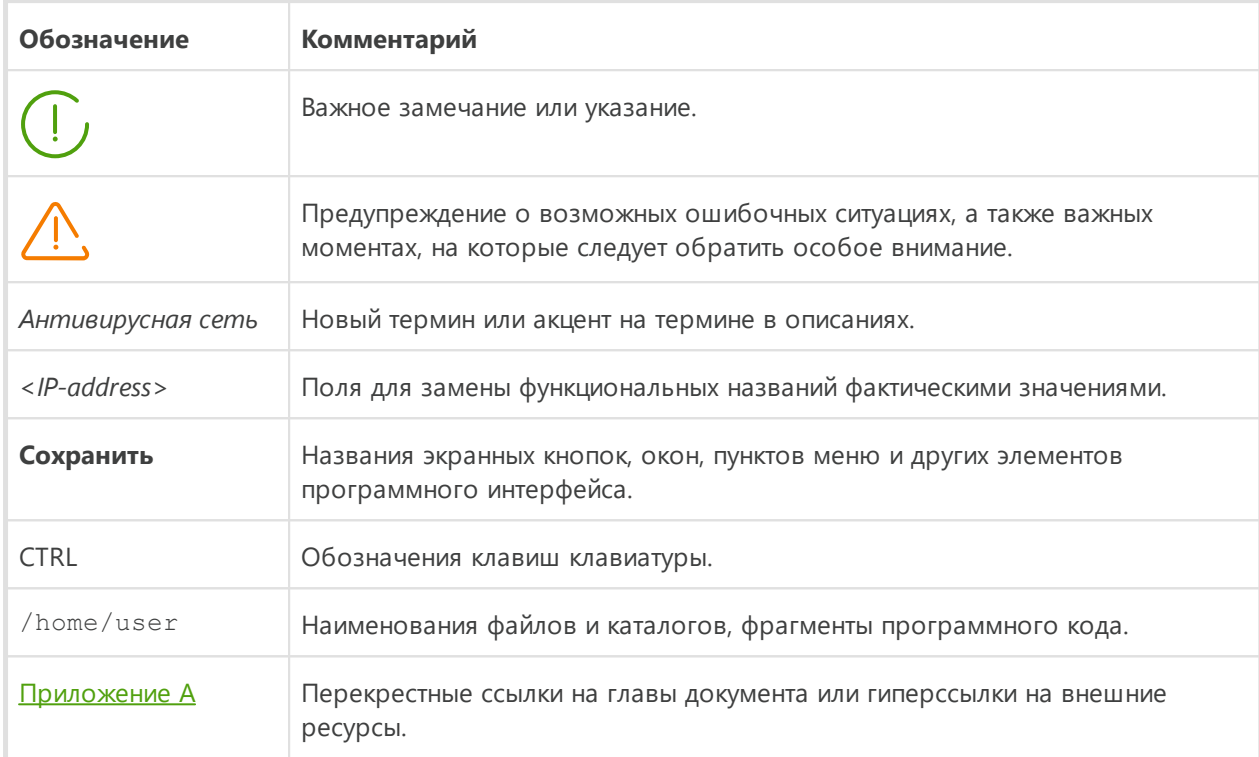

Команды, которые требуется ввести с клавиатуры в командную строку операционной системы (в терминале или эмуляторе терминала), в руководстве предваряются символом приглашения ко вводу \$ или #, определяющим, какие полномочия пользователя необходимы для исполнения указанной команды. Стандартным для UNIX-систем образом подразумевается, что:

\$ - для исполнения команды достаточно обычных прав пользователя.

# - для исполнения команды требуются права суперпользователя (обычно - root). Для повышения прав можно использовать команды su и sudo.

Перечень сокращений приведен в разделе Приложение Ж. Список сокращений.

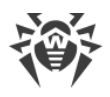

### <span id="page-9-0"></span>О продукте

#### В этом разделе

- Назначение
- Основные функции Dr.Web для файловых серверов UNIX
- Структура Dr.Web для файловых серверов UNIX
- Размещение карантина
- Полномочия для работы с файлами
- Режимы работы

#### <span id="page-9-1"></span>Назначение

Dr. Web для файловых серверов UNIX создан для защиты файловых серверов, работающих под управлением ОС семейства UNIX (GNU/Linux и FreeBSD) от вирусов и всех прочих видов вредоносного программного обеспечения, а также для предотвращения распространения через них угроз, разработанных для различных платформ.

Основные компоненты (антивирусное ядро и вирусные базы) являются не только крайне эффективными и нетребовательными к системным ресурсам, но и кроссплатформенными, что позволяет специалистам компании «Доктор Веб» создавать надежные антивирусные решения, обеспечивающие защиту компьютеров и мобильных устройств, работающих под управлением распространенных операционных систем, от угроз, предназначенных для различных платформ. В настоящее время, наряду с Dr.Web для файловых серверов UNIX, в компании «Доктор Веб» разработаны также и другие антивирусные решения как для операционных систем семейства UNIX (GNU/Linux и FreeBSD), так и для ОС IBM OS/2, Novell NetWare, macOS и Windows. Кроме того, разработаны антивирусные решения, обеспечивающие защиту мобильных устройств, работающих под управлением ОС Android, Symbian, BlackBerry.

Компоненты Dr.Web для файловых серверов UNIX постоянно обновляются, а вирусные базы, базы категорий веб-ресурсов и базы правил спам-фильтрации сообщений электронной почты регулярно дополняются новыми сигнатурами угроз, что обеспечивает актуальный уровень защищенности серверов, рабочих станций и мобильных устройств пользователей, а также используемых ими программ и данных. Для дополнительной защиты от неизвестного вредоносного программного обеспечения используются методы эвристического анализа, реализованные в антивирусном ядре, и обращение к облачному сервису Dr.Web Cloud, хранящему информацию о новейших угрозах, сигнатуры которых еще отсутствуют в базах (данная функция доступна не во всех продуктах Dr.Web).

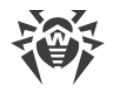

### <span id="page-10-0"></span>Основные функции Dr.Web для файловых серверов UNIX

1. Поиск и обезвреживание угроз. Производится поиск как непосредственно вредоносных программ всех возможных типов (различных вирусов, включая вирусы, инфицирующие почтовые файлы и загрузочные записи дисков, а также троянских программ, почтовых червей и т. п.), так и нежелательных программ (рекламных программ, программ-шуток, программ автоматического дозвона). Подробнее о видах угроз см. Приложение А. Виды компьютерных угроз.

Для обнаружения угроз используются:

- сигнатурный анализ. Метод проверки, позволяющий обнаружить уже известные угрозы, информация о которых содержится в вирусных базах;
- эвристический анализ. Набор методов проверки, позволяющих обнаруживать угрозы, которые еще неизвестны;
- облачные технологии обнаружения угроз. Производится обращение к сервису Dr.Web Cloud, собирающему свежую информацию об актуальных угрозах, рассылаемую различными антивирусными продуктами Dr.Web.

Эвристический анализатор может ложно реагировать на программное обеспечение, не являющегося вредоносным. Поэтому объекты, содержащие обнаруженные им угрозы, получают специальный статус «подозрительные». Рекомендуется помещать такие файлы в карантин, а также передавать на анализ в антивирусную лабораторию «Доктор Веб». Подробнее о методах обезвреживания угроз см. Приложение Б. Устранение компьютерных угроз.

При проверке файловой системы по запросу пользователя имеется возможность как полной проверки всех объектов файловой системы, доступных пользователю, так и выборочной проверки только указанных объектов (отдельных каталогов или файлов, соответствующих указанным критериям). Кроме того, доступна возможность отдельной проверки загрузочных записей томов и исполняемых файлов, из которых запущены процессы, активные в системе в данный момент. В последнем случае при обнаружении угрозы выполняется не только обезвреживание вредоносного исполняемого файла, но и принудительное завершение работы всех процессов, запущенных из него. В системах, реализующих мандатную модель доступа к файлами с набором различных уровней доступа, сканирование файлов, недоступных на текущем уровне доступа, может производиться в специальном режиме автономной копии.

Все объекты с угрозами, обнаруженные в файловой системе, регистрируются в постоянно хранимом реестре угроз, за исключением тех угроз, которые были обнаружены в режиме автономной копии.

Утилита управления из командной строки Dr. Web Ctl, входящая в состав Dr. Web для файловых серверов UNIX, позволяет также выполнять проверку на наличие угроз файловых систем удаленных узлов сети, предоставляющих удаленный терминальный доступ через SSH или Telnet.

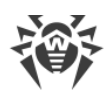

Вы можете использовать удаленное сканирование только для обнаружения вредоносных или подозрительных файлов на удаленном узле. Для устранения обнаруженных угроз на удаленном узле необходимо воспользоваться средствами управления, предоставляемыми непосредственно этим узлом. Например, на роутерах и прочих «умных» устройствах вы можете воспользоваться механизмом обновления прошивки, а на вычислительных машинах - подключитесь к ним (в том числе в удаленном терминальном режиме) и произведите соответствующие операции в их файловой системе (удаление или перемещение файлов и т. п.) или запустите антивирусное программное обеспечение (ПО), установленное на них.

#### 2. Мониторинг обращений к файлам:

• в файловой системе ОС. Отслеживаются обращения к файлам с данными и попытки запуска исполняемых файлов. Это позволяет обнаруживать и нейтрализовывать вредоносные программы непосредственно при попытках инфицирования ими файловой системы сервера. Помимо стандартного режима мониторинга имеется возможность включить усиленный («параноидальный») режим, в котором доступ к файлам будет блокироваться монитором до момента окончания их проверки (это позволяет предотвратить случаи доступа к файлу, когда он содержит угрозу, но результат его проверки становится известным уже после того, как приложение успело получить доступ к файлу). Усиленный режим мониторинга повышает уровень безопасности, но замедляет доступ приложений к еще не проверенным файлам.

Функция мониторинга файловой системы доступна только для ОС семейства GNU/Linux. Для других ОС из списка поддерживаемых не поставляется компонент, предоставляющий эту возможность.

- в разделяемых каталогах Samba. Отслеживаются обращения локальных и удаленных пользователей файлового сервера к файлам как на запись, так и на чтение. Это позволяет обнаруживать и нейтрализовывать вредоносные программы непосредственно при попытках сохранения их в хранилище, что предотвращает их дальнейшее распространение по сети;
- на томах Novell Storage Services. Отслеживаются обращения пользователей файлового хранилища NSS к файлам на запись. Это позволяет обнаруживать и нейтрализовывать вредоносные программы непосредственно при попытках сохранения их в хранилище NSS, что предотвращает их дальнейшее распространение по сети.

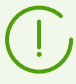

Функция мониторинга томов Novell Storage Services доступна только для Novell Open Enterprise Server SP2 на базе операционной системы SUSE Linux Enterprise Server 10 SP3 или более поздней версии. Для других ОС из списка поддерживаемых компонент. предоставляющий эту возможность, не поставляется.

3. Надежная изоляция инфицированных или подозрительных объектов. обнаруженных в файловой системе сервера, в специальном хранилище - карантине, чтобы они не могли нанести ущерба системе. При перемещении объектов в карантин

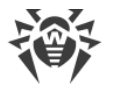

они специальным образом переименовываются и могут быть восстановлены в исходное место (в случае необходимости) только по команде пользователя.

- 4. Автоматическое обновление антивирусного ядра, содержимого вирусных баз для поддержания высокого уровня надежности защиты от вредоносных программ.
- 5. Сбор статистики проверок и вирусных инцидентов; ведение журнала обнаруженных угроз. Отправка уведомлений об обнаруженных угрозах по SNMP внешним системам мониторинга и серверу централизованной защиты, если Dr.Web для файловых серверов UNIX работает в режиме централизованной защиты, а также облачному сервису Dr.Web Cloud.
- 6. Обеспечение работы под управлением сервера централизованной защиты (такого как Dr.Web Enterprise Server или в рамках сервиса Dr.Web AV-Desk) для применения на сервере единых политик безопасности, принятых в некоторой сети, в состав которой он входит. Это может быть как сеть некоторого предприятия (корпоративная сеть) или частная сеть VPN, так и сеть, организованная провайдером каких-либо услуг, например доступа к интернету.

### <span id="page-12-0"></span>Структура Dr.Web для файловых серверов UNIX

Dr. Web для файловых серверов UNIX представляет собой программный комплекс, состоящий из набора компонентов, каждый из которых выполняет свой набор функций. В соответствии с задачами, решаемыми компонентами, они разделены на категории:

- базовые антивирусные компоненты, образующие ядро продукта Dr. Web для файловых серверов UNIX. При отсутствии компонентов этой категории продукт не может выполнять сканирование файлов (и иных данных) на предмет наличия вирусов и иных угроз;
- компоненты поиска угроз. Данные компоненты используются для решения базовых задач Dr. Web для файловых серверов UNIX — поиска вредоносных и потенциально опасных объектов. В своей работе компоненты этой категории используют базовые антивирусные компоненты;
- сервисные компоненты, решающие вспомогательные задачи для поддержки антивирусной защиты (обновление вирусных баз, подключение к серверам централизованной защиты, общая координация работы компонентов Dr.Web для файловых серверов UNIX и т. д.);
- интерфейсные компоненты, предоставляющие (пользователю или сторонним приложениям) интерфейс для управления работой Dr.Web для файловых серверов UNIX.

Перечень компонентов, входящих в состав Dr.Web для файловых серверов UNIX, перечислен в таблицах ниже.

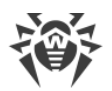

### <span id="page-13-0"></span>**1. Базовые антивирусные компоненты**

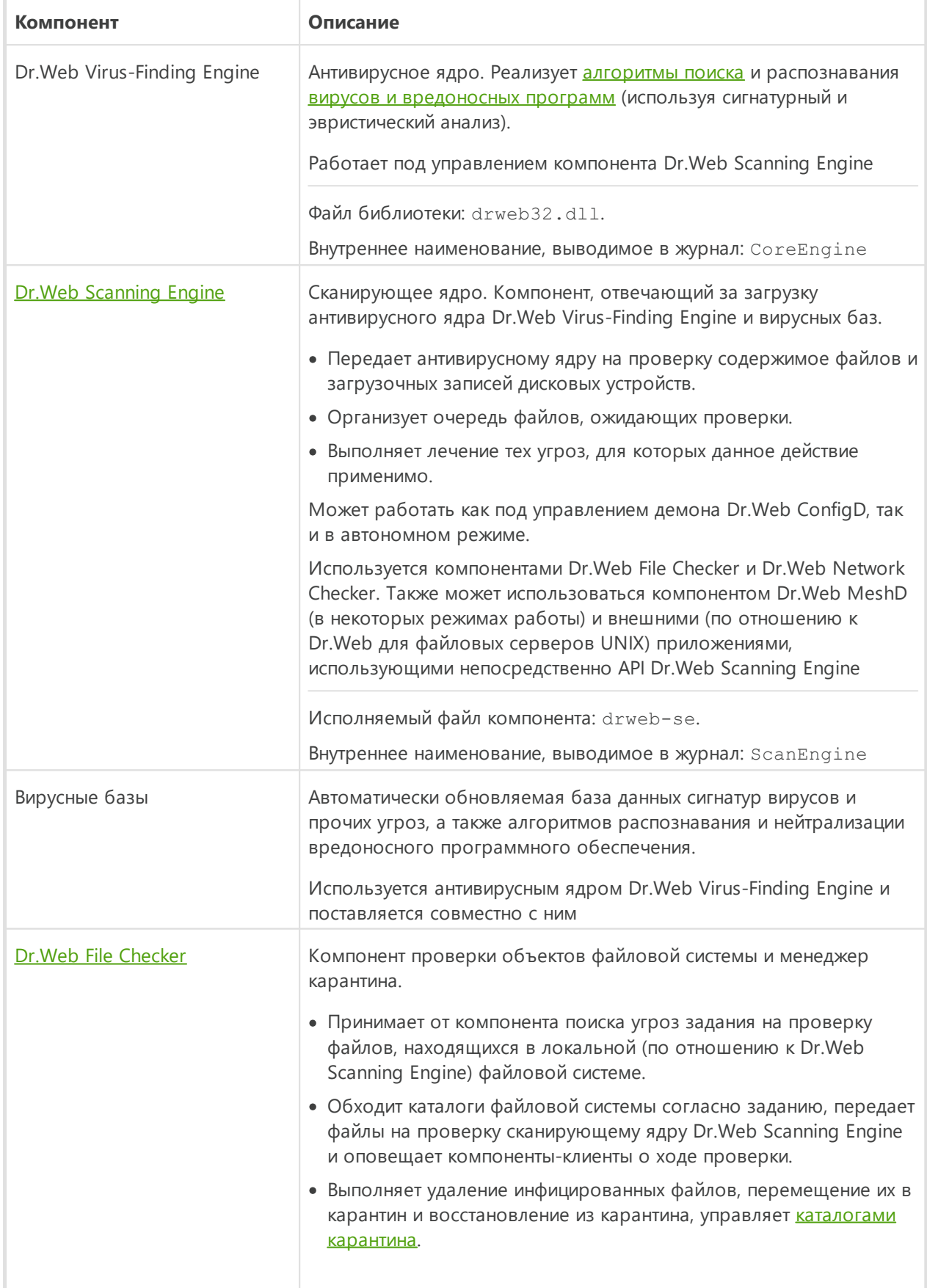

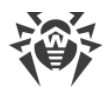

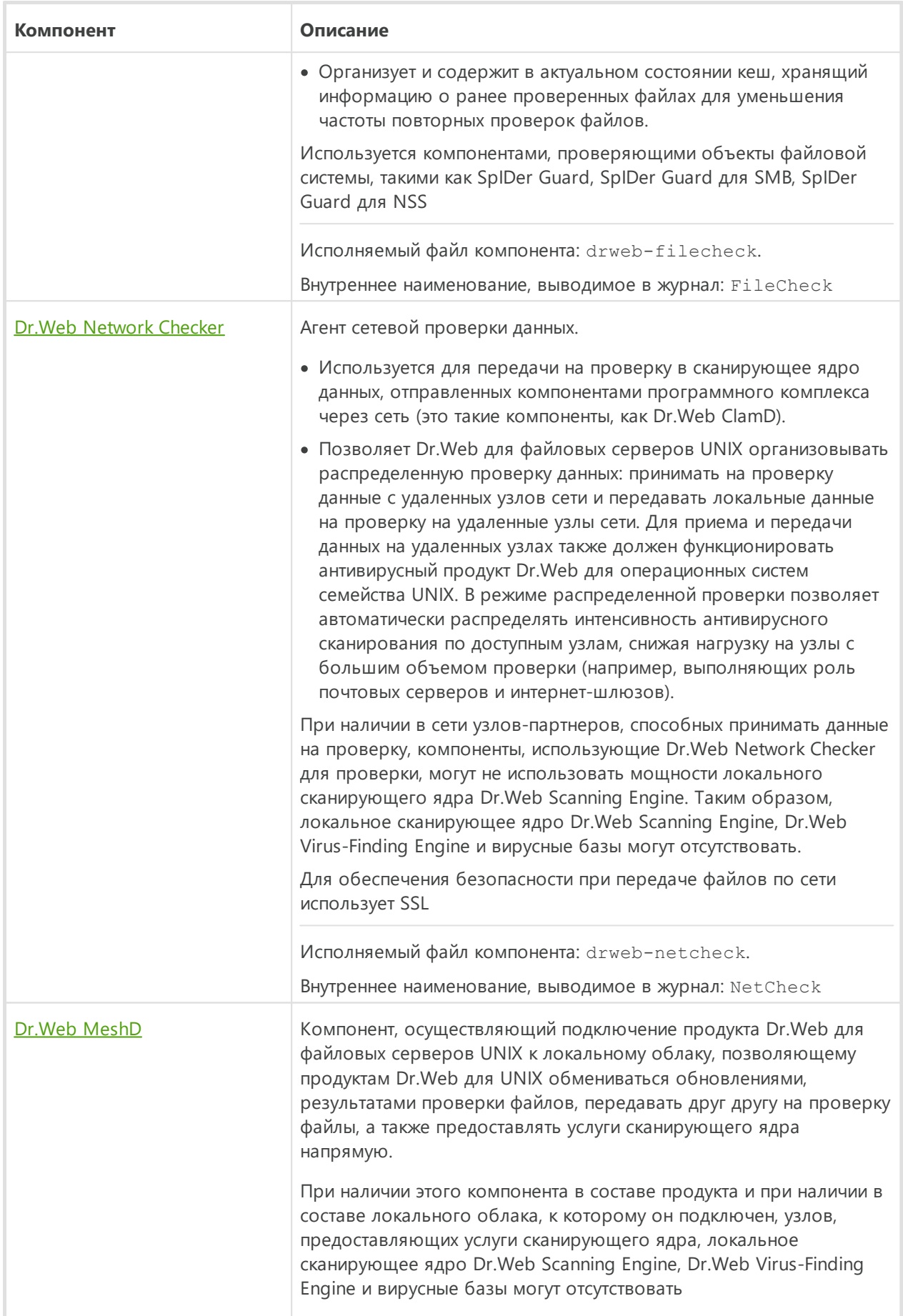

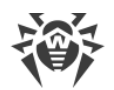

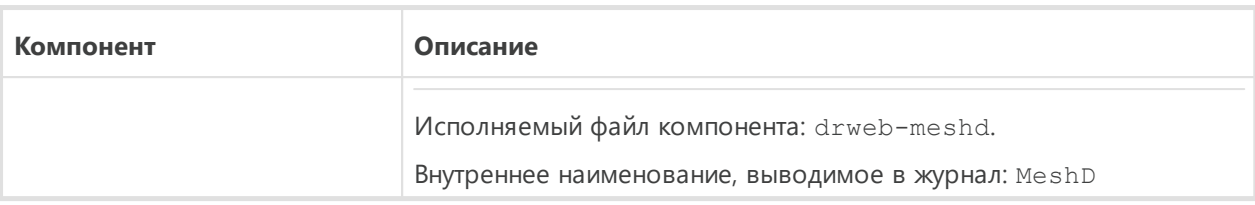

#### <span id="page-15-0"></span>**2. Компоненты поиска угроз**

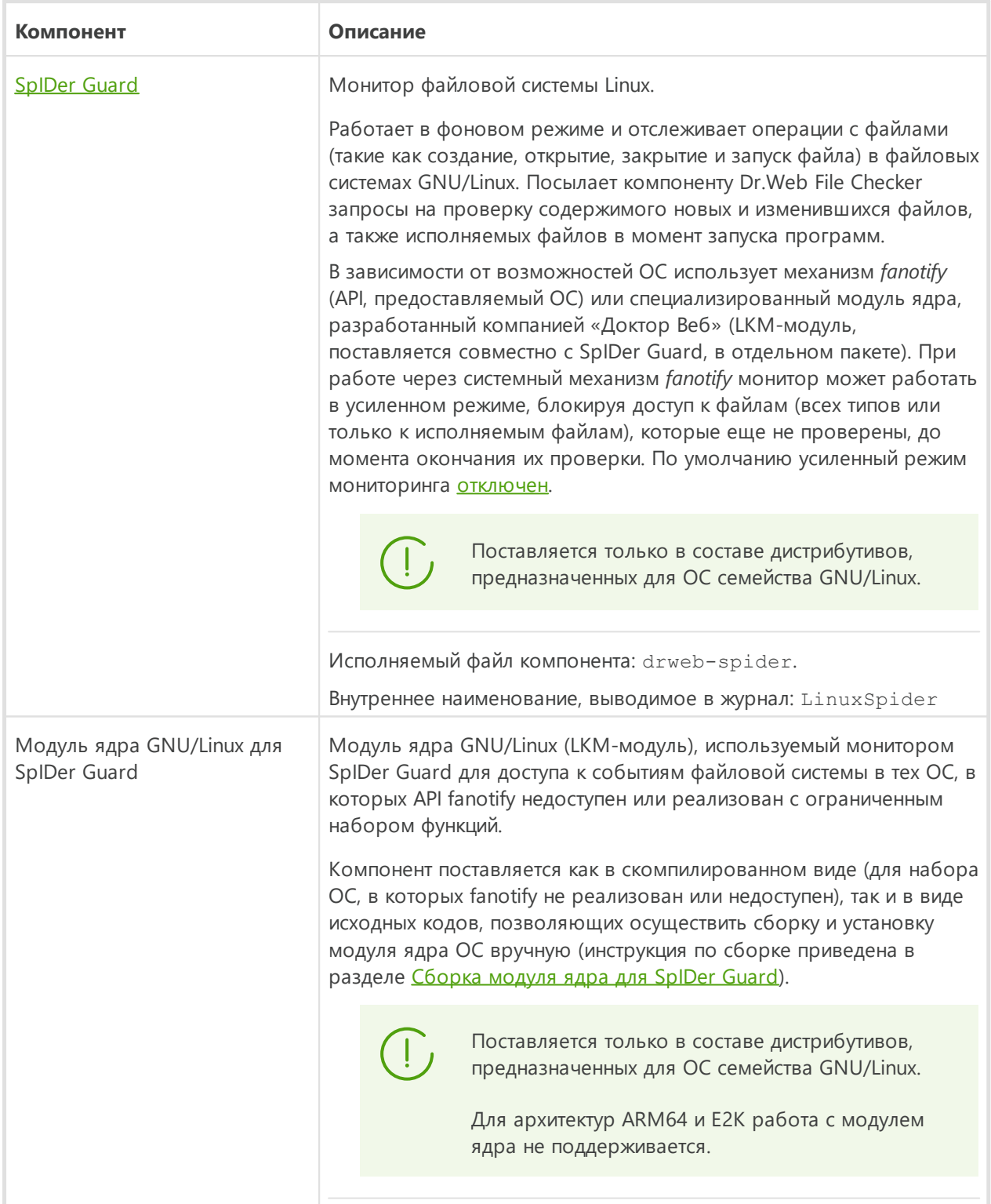

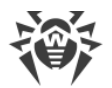

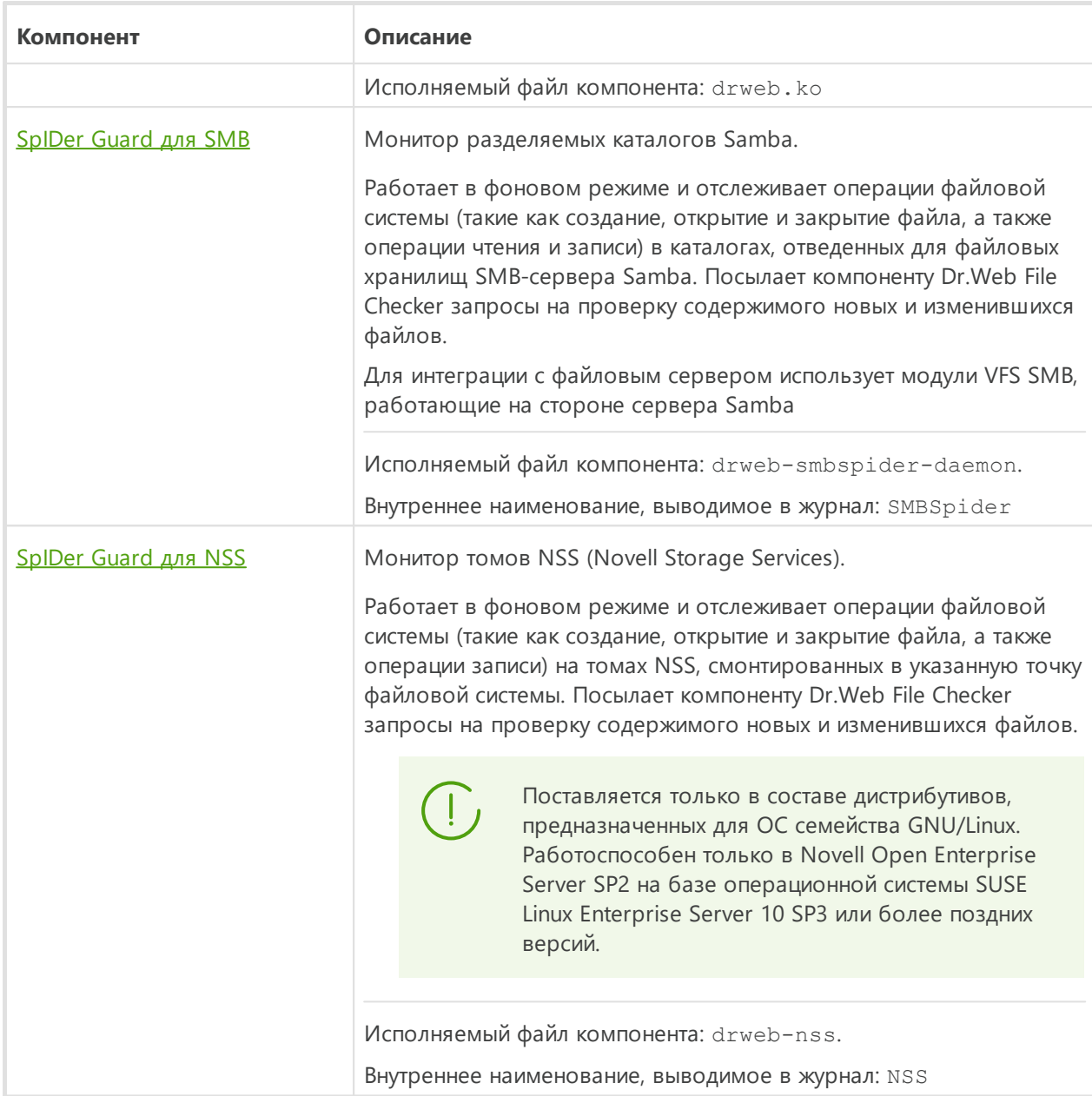

#### <span id="page-16-0"></span>**3. Сервисные компоненты**

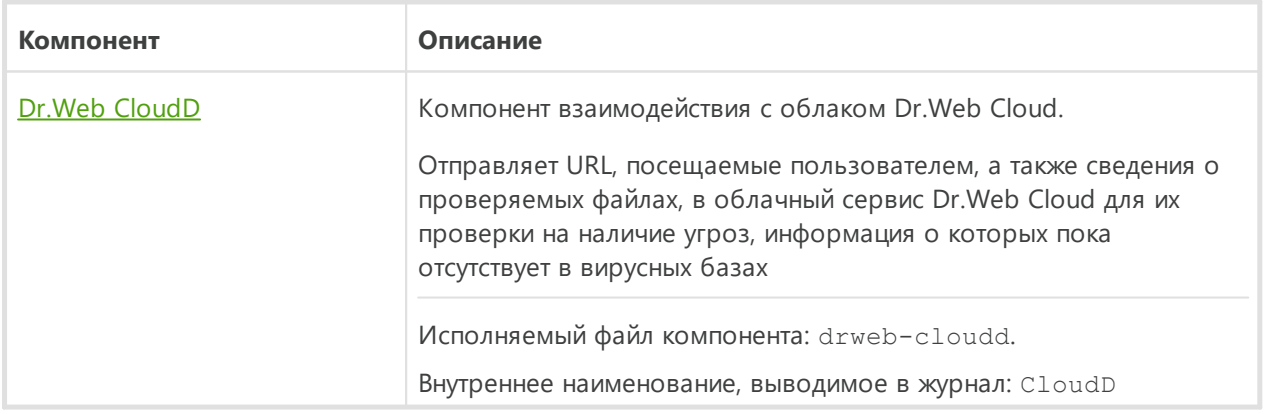

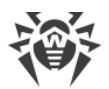

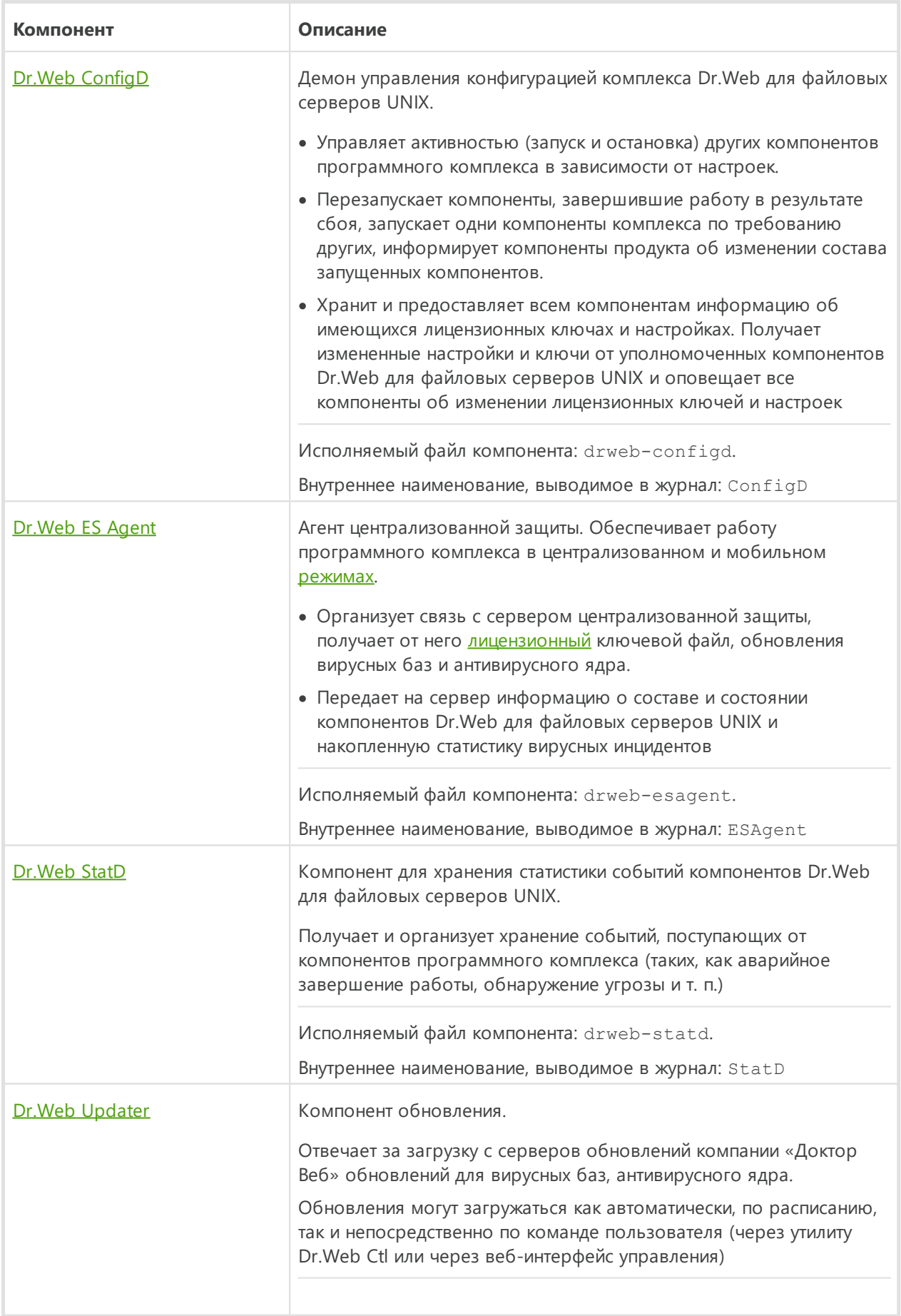

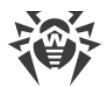

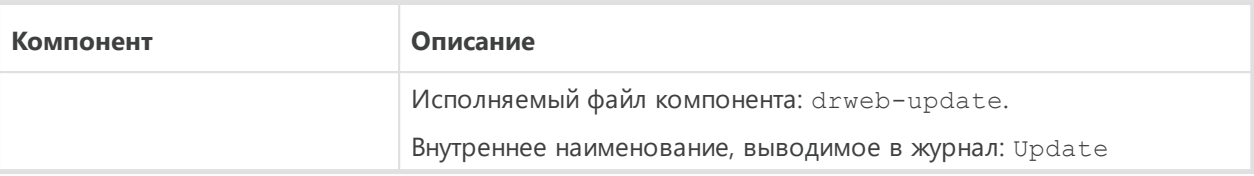

#### <span id="page-18-0"></span>**4. Интерфейсные компоненты**

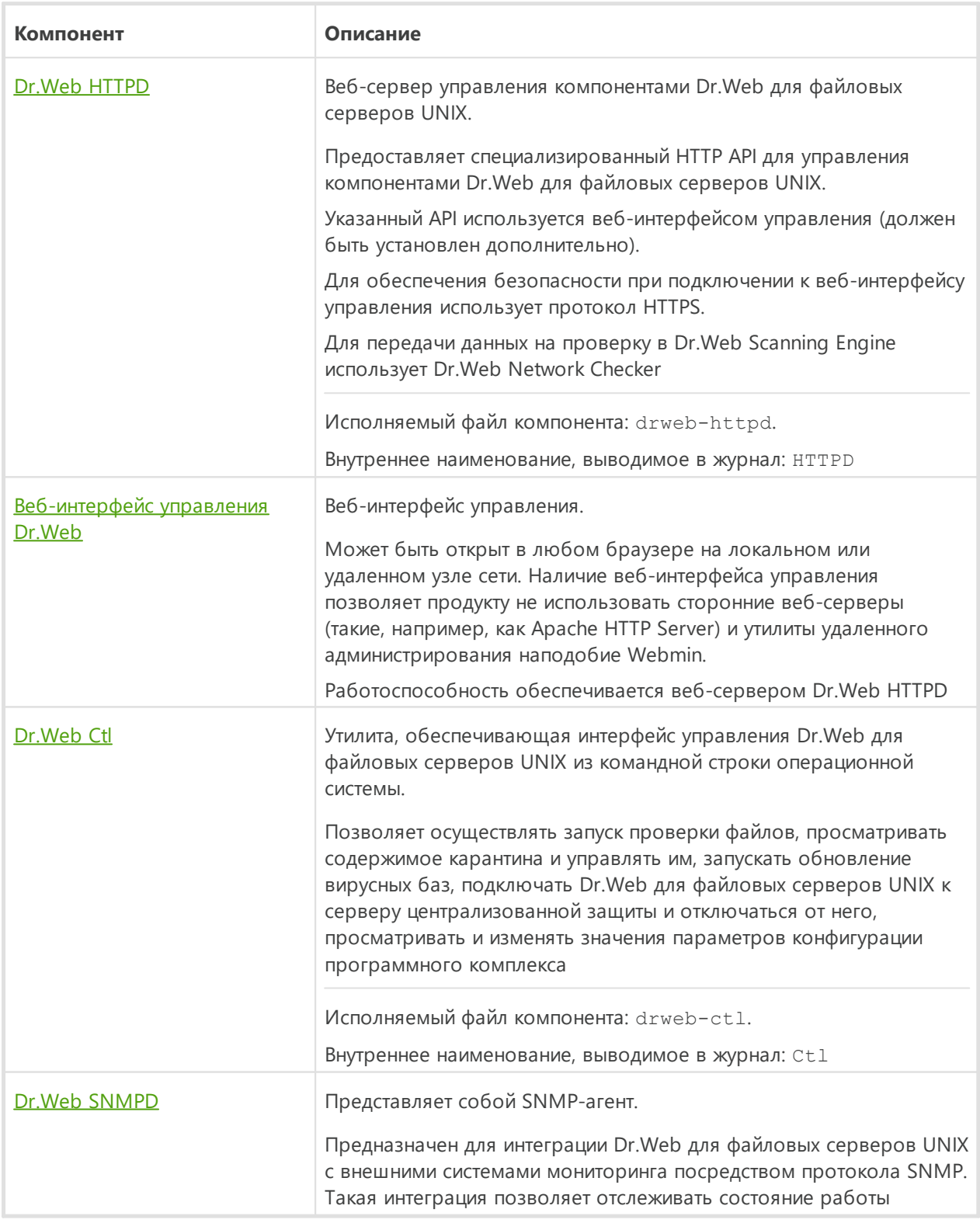

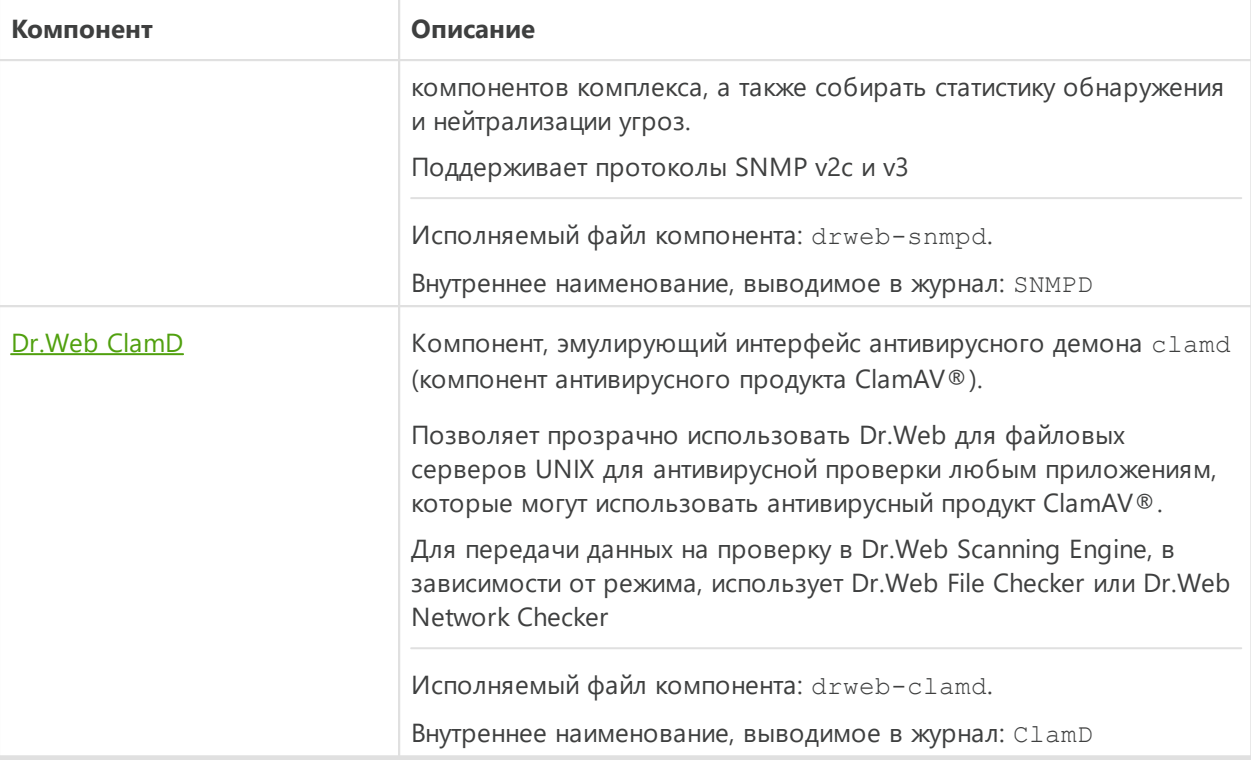

На рисунке ниже показана структура Dr.Web для файловых серверов UNIX и его взаимодействия с внешними приложениями.

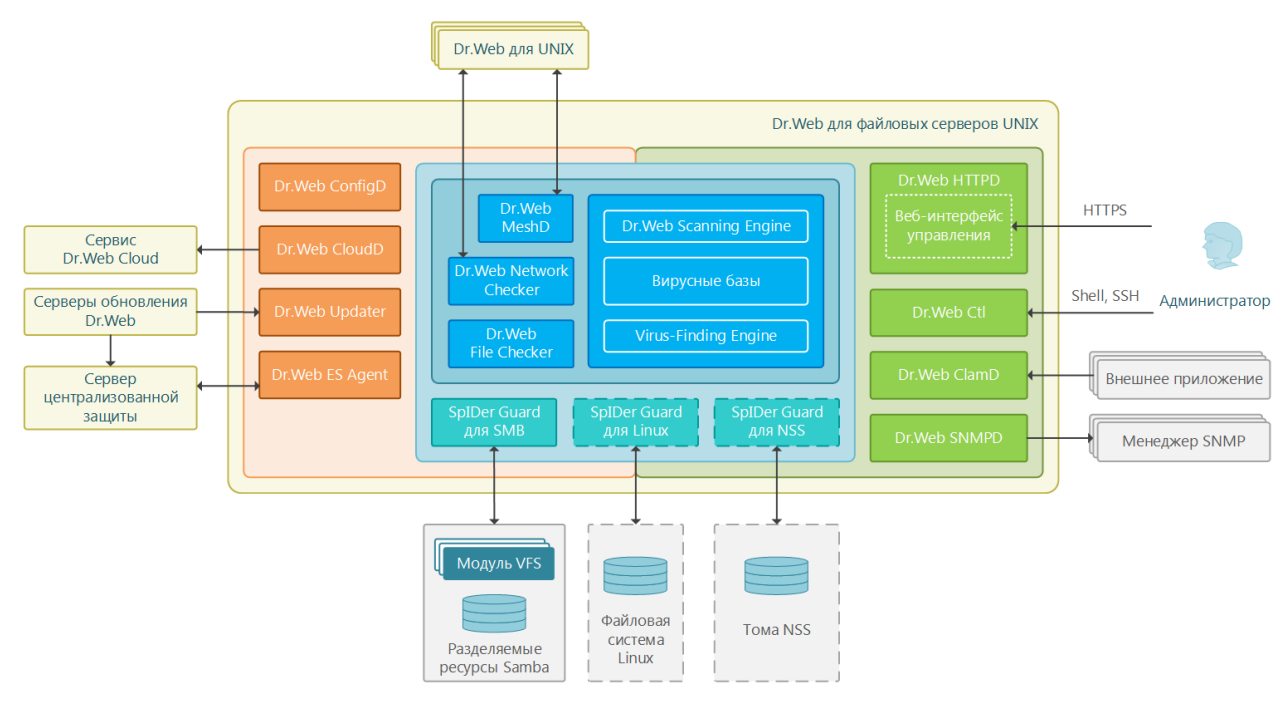

#### **Рисунок 1. Структура Dr.Web для файловых серверов UNIX**

На приведенном рисунке использованы следующие обозначения:

— Dr.Web для файловых серверов UNIX в целом и внешние по отношению к нему программные продукты Dr.Web, не входящие непосредственно в его состав

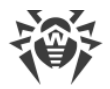

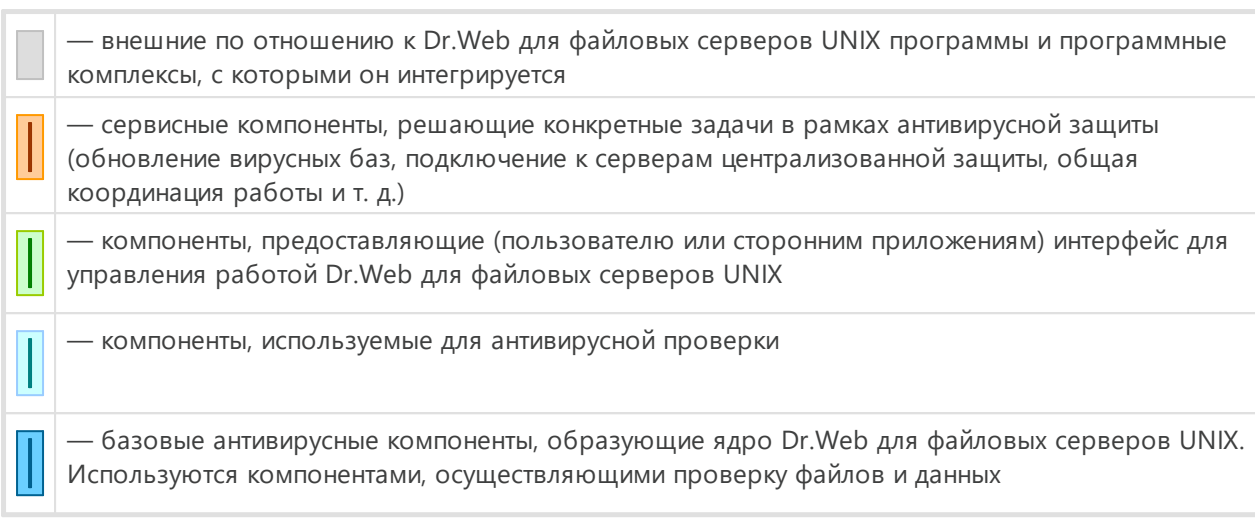

Компоненты, обозначенные пунктирной границей, могут отсутствовать, в зависимости от поставки или сценария использования Dr.Web для файловых серверов UNIX.

Более подробно компоненты Dr.Web для файловых серверов UNIX описаны в разделе Компоненты Dr.Web для файловых серверов UNIX.

### <span id="page-20-0"></span>Размещение карантина

Карантин Dr. Web для файловых серверов UNIX версии 11.1 представляет собой систему каталогов, предназначенных для надежной изоляции файлов, содержащих выявленные угрозы, которые в данный момент не могут быть обезврежены по каким-либо причинам. Например, обнаруженная угроза может быть неизлечимой, потому что еще неизвестна Dr.Web для файловых серверов UNIX (например, она была обнаружена эвристическим анализатором, а в вирусных базах ее сигнатура, а следовательно - и метод лечения, отсутствует), или при попытке ее лечения возникают ошибки. Кроме того, файл может быть перемещен в карантин непосредственно по желанию пользователя, если он выбрал соответствующее действие в списке обнаруженных угроз или указал его как реакцию на угрозы определенного типа.

Когда файл, содержащий угрозу, перемещается в карантин, он специальным образом переименовывается, чтобы предотвратить возможность его идентификации пользователями и программами, и затруднить доступ к нему, минуя инструменты работы с карантином, реализованные в Dr.Web для файловых серверов UNIX. Кроме того, при перемещении файла в карантин, у него всегда сбрасывается бит исполнения для предотвращения его запуска.

Каталоги карантина размешаются:

- в домашнем каталоге пользователя (если на данном компьютере имеется несколько учетных записей разных пользователей, то в домашнем каталоге каждого из этих пользователей может быть создан свой собственный каталог карантина);
- в корневом каталоге каждого логического тома, смонтированного в файловую систему операционной системы.

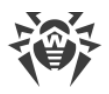

Каталоги карантина Dr.Web всегда имеют имя .com.drweb.quarantine и создаются по мере необходимости, в тот момент, когда к какой-либо угрозе применяется [действие](#page-334-0) **В карантин**, т. е. до тех пор, пока угроз не обнаружено, каталоги карантина не создаются. При этом всегда создается только тот каталог карантина, который требуется для изоляции файла. Для определения, в какой из каталогов требуется изолировать файл, используется имя владельца файла. Если при движении к корню файловой системы / от каталога, содержащего файл, достигается домашний каталог владельца, файл изолируется в каталог карантина, находящийся в нем. В противном случае файл будет изолирован в каталог карантина, созданный в корне тома, содержащего файл (корневой каталог тома необязательно совпадет с корнем файловой системы). Таким образом, любой инфицированный файл, помещаемый в карантин, всегда остается на том томе, на котором он был обнаружен. Это обеспечивает корректную работу карантина при наличии в системе съемных накопителей и других томов, которые могут монтироваться в файловую систему операционной системы периодически и в различные точки.

Пользователь может управлять содержимым карантина из командной строки, используя утилиту Dr. Web Ctl, или через [веб-интерфейс управления](#page-129-0) (если он установлен). При этом всегда обрабатывается консолидированный карантин, объединяющий в себе все каталоги с изолированными объектами, доступные в данный момент.

> Работа с карантином возможна даже тогда, когда отсутствует [активная лицензия,](#page-31-0) но в этом случае становится невозможным лечение изолированных объектов.

> Не все антивирусные компоненты Dr.Web для файловых серверов UNIX используют карантин для изоляции угроз. Например, его не использует компонент Dr.Web ClamD, а также компоненты Dr.Web ICAPD (не входит в состав используемого вами продукта) и Dr.Web MailD (не входит в состав используемого вами продукта).

### <span id="page-21-0"></span>**Полномочия для работы с файлами**

При сканировании объектов файловой системы и нейтрализации угроз Dr.Web для файловых серверов UNIX (точнее, пользователь, от имени которого он запущен) должен обладать следующими полномочиями:

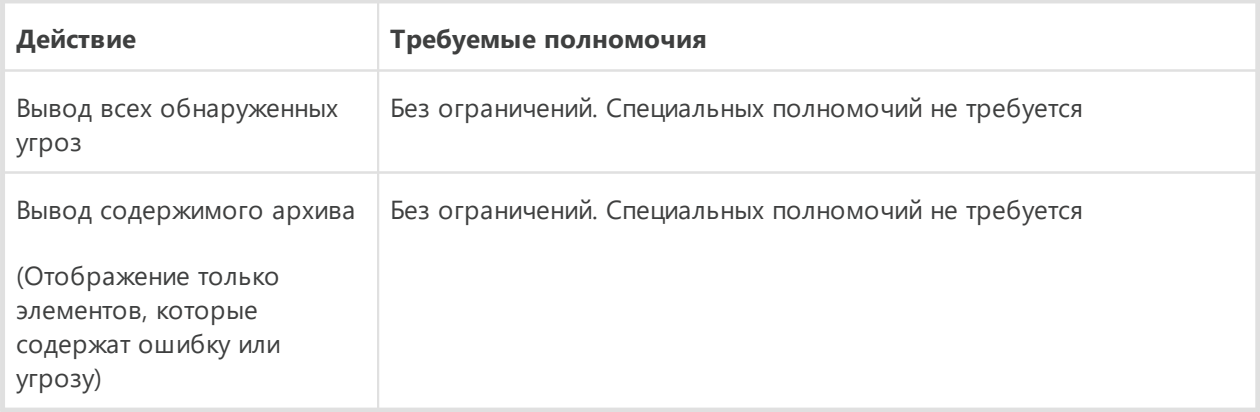

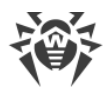

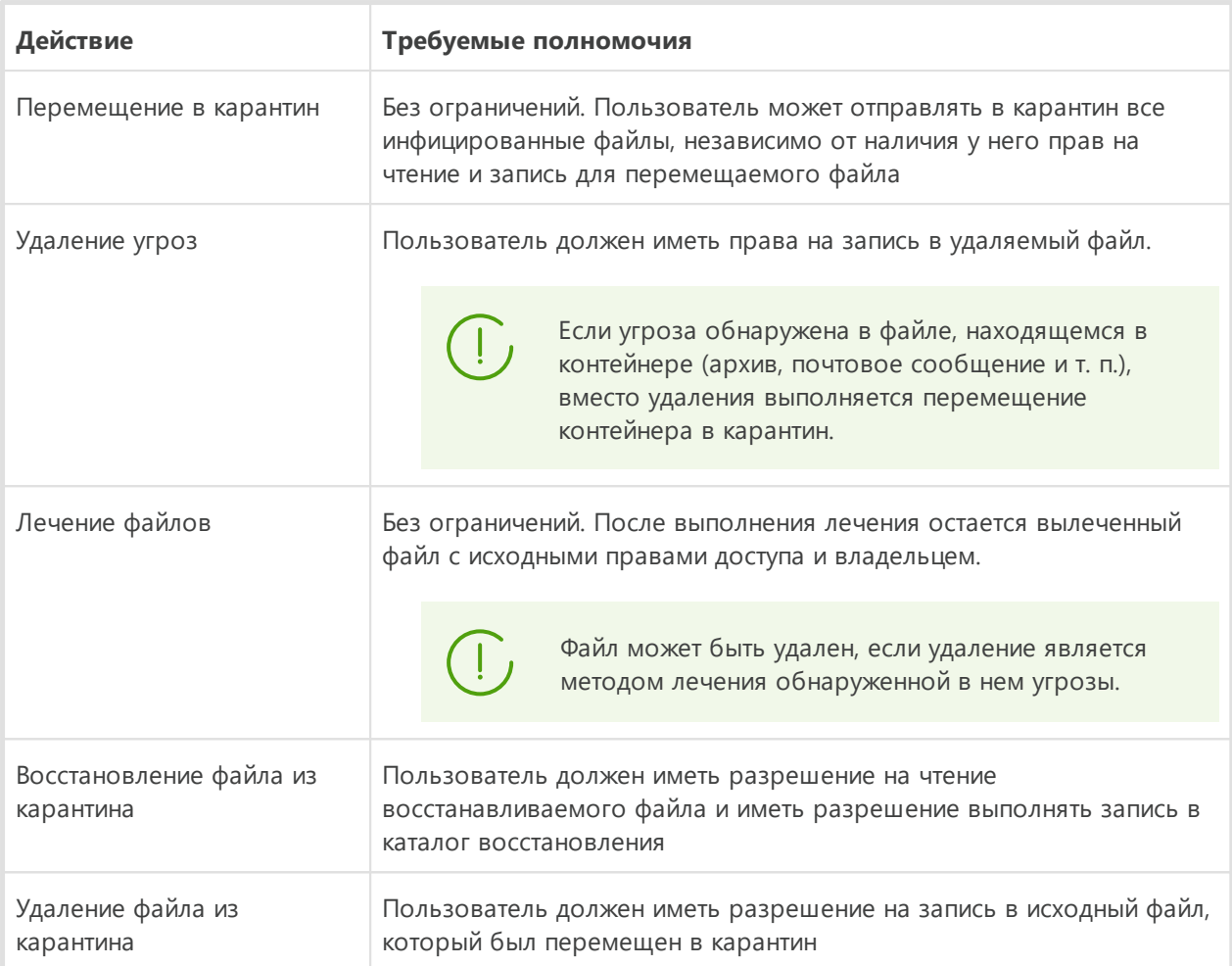

Для запуска утилиты управления из командной строки **Dr.Web Ctl** с правами суперпользователя (root) вы можете воспользоваться командой смены пользователя su или командой выполнения от имени другого пользователя sudo.

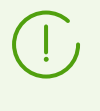

Сканирующее ядро Dr.Web Scanning Engine не может работать с файлами, размер которых больше 4 ГБ (при попытке проверки таких файлов будет выдаваться ошибка «Файл слишком большой»).

### <span id="page-22-0"></span>Режимы работы

Антивирусное решение Dr.Web для файловых серверов UNIX может работать как в одиночном режиме, так и в составе корпоративной или частной антивирусной сети, управляемой каким-либо сервером централизованной защиты. Такой режим работы называется режимом централизованной защиты. Использование этого режима не требует установки дополнительного программного обеспечения, переустановки или удаления Dr.Web для файловых серверов UNIX.

• В одиночном режиме (standalone mode) защищаемый компьютер не включен в антивирусную сеть и управляется локально. В этом режиме конфигурационный и

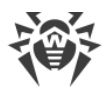

лицензионный ключевой файлы находятся на локальных дисках, а Dr.Web для файловых серверов UNIX полностью управляется с защищаемого компьютера. Обновления вирусных баз получаются с серверов обновлений компании «Доктор Веб».

- · *В режиме централизованной защиты (enterprise mode)* защитой компьютера управляет сервер централизованной защиты. В этом режиме некоторые функции и настройки Dr.Web для файловых серверов UNIX могут быть изменены или заблокированы в соответствии с общей (корпоративной) стратегией антивирусной защиты, принятой в антивирусной сети. В этом режиме на компьютере используется особый лицензионный ключевой файл, полученный с выбранного сервера централизованной защиты, к которому подключен Dr.Web для файловых серверов UNIX. Лицензионный или демонстрационный ключевой файл пользователя, если он имеется на локальном компьютере, не используется. На сервер централизованной защиты отсылается статистика работы Dr.Web для файловых серверов UNIX, включая статистику вирусных инцидентов. Обновление вирусных баз также выполняется с сервера централизованной защиты.
- · *В мобильном режиме (mobile mode)* Dr.Web для файловых серверов UNIX получает обновления вирусных баз с серверов обновлений компании «Доктор Веб», но использует локально хранящиеся настройки и особый лицензионный ключевой файл, полученные от сервера централизованной защиты. Возможность использования данного режима зависит от разрешений, заданных на сервере централизованной защиты.

#### **Принципы централизованной защиты**

Решения компании «Доктор Веб» по организации централизованной антивирусной защиты имеют клиент-серверную архитектуру (см. иллюстрацию ниже).

Компьютеры компании или пользователей поставщика IT-услуг защищаются от угроз *локальными антивирусными компонентами* (в данном случае компонентами Dr.Web для файловых серверов UNIX), которые обеспечивают антивирусную защиту и поддерживают соединение с сервером централизованной защиты.

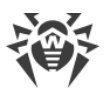

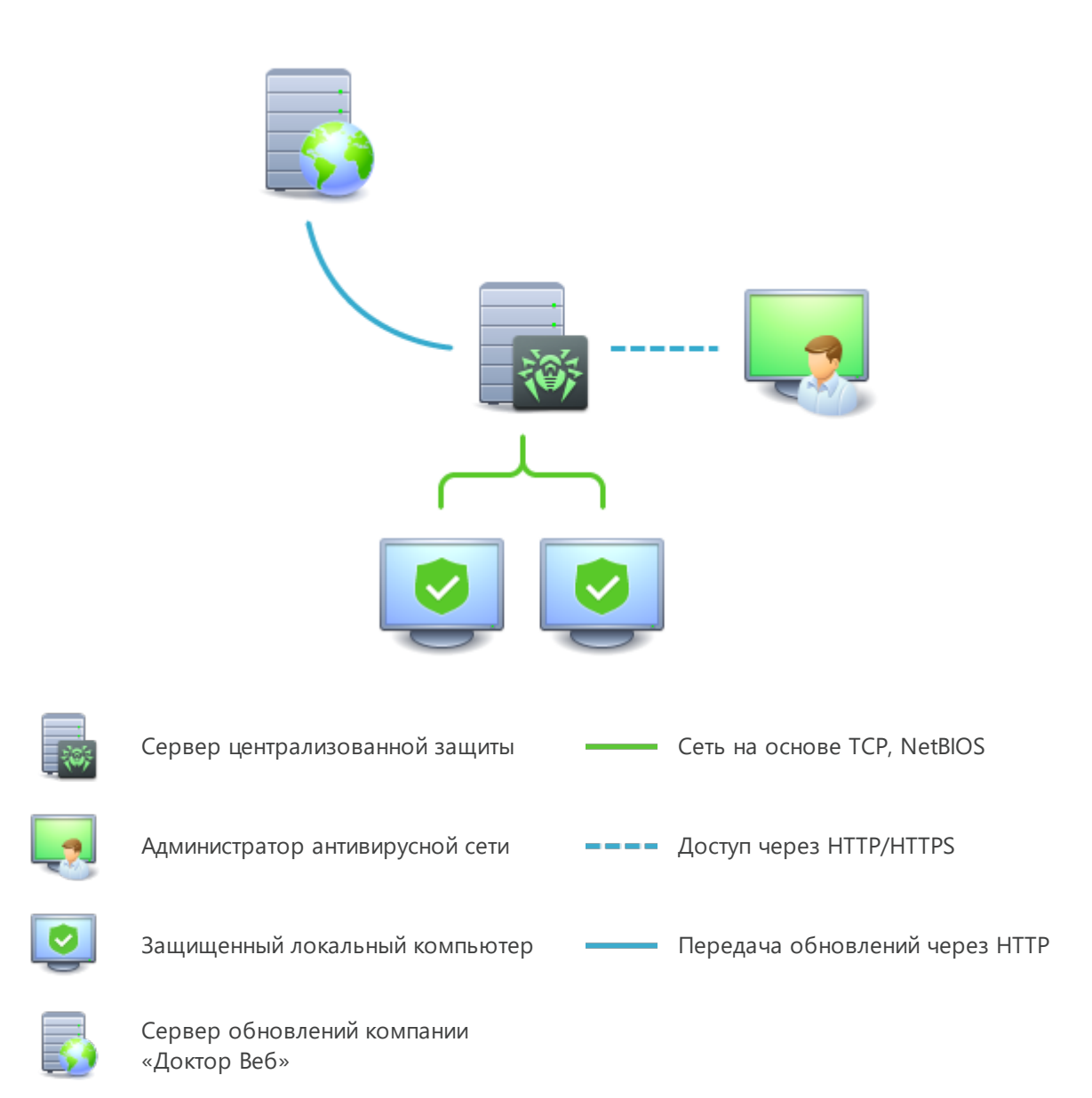

#### **Рисунок 2. Логическая структура антивирусной сети**

Обновление и конфигурация локальных компонентов производится через *сервер централизованной защиты*. Весь поток команд, данных и статистической информации в антивирусной сети также проходит через сервер централизованной защиты. Объем трафика между защищенными компьютерами и сервером централизованной защиты может быть весьма значительным, поэтому предусматривается возможность его сжатия. Использование шифрования при передаче данных позволяет избежать разглашения ценных сведений и подмены программного обеспечения, загружаемого на защищенные компьютеры.

Все необходимые обновления загружаются на сервер централизованной защиты с серверов обновлений компании «Доктор Веб».

Изменения в конфигурации локальных антивирусных компонентов и передача команд осуществляется сервером централизованной защиты по указанию администраторов

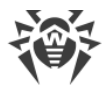

антивирусной сети. Администраторы управляют конфигурацией сервера централизованной защиты и формированием антивирусной сети (в частности, подтверждают правомерность подключения локальной станции к сети), а также, при необходимости, задают настройки работы конкретных локальных антивирусных компонентов.

> Локальные антивирусные компоненты несовместимы с антивирусным программным обеспечением как других компаний, так и антивирусными решениями Dr.Web, не поддерживающими режим централизованной защиты (например, антивирус Dr.Web версии 5.0). Установка двух антивирусных программ на одном компьютере может привести к отказу системы и потере важных данных.

В режиме централизованной защиты возможен экспорт и сохранение отчетов о функционировании с помощью сервера централизованной защиты. Поддерживается экспорт и сохранение отчетов в форматах HTML, CSV, PDF и XML.

#### Подключение к серверу централизованной защиты

Dr. Web для файловых серверов UNIX может быть подключен к серверу централизованной защиты антивирусной сети при помощи команды esconnect утилиты управления из командной строки Dr. Web Ctl.

> Для верификации сервера централизованной защиты используется сертификат, соответствующий уникальному открытому ключу шифрования, используемому сервером. По умолчанию агент централизованной защиты Dr. Web ES Agent не позволит произвести подключение к серверу, если вы не укажете файл сертификата сервера, к которому производится подключение. Файл сертификата необходимо предварительно получить у администратора антивирусной сети, обслуживаемой сервером, к которому вы хотите подключить Dr.Web для файловых серверов UNIX.

Если Dr.Web для файловых серверов UNIX подключен к серверу централизованной защиты, то имеется возможность перевести его в мобильный режим и вернуть назад в режим централизованной защиты. Включение и выключение мобильного режима регулируется параметром конфигурации MobileMode компонента Dr. Web ES Agent.

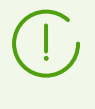

Возможность перехода Dr.Web для файловых серверов UNIX в мобильный режим работы зависит от разрешений, заданных на используемом сервере централизованной защиты.

#### Отключение от сервера централизованной защиты

Dr. Web для файловых серверов UNIX может быть отключен от сервера централизованной защиты антивирусной сети при помощи команды esdisconnect утилиты управления из командной строки Dr. Web Ctl.

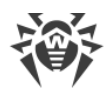

### <span id="page-26-0"></span>Системные требования и совместимость

#### В этом разделе

- Системные требования
- Перечень поддерживаемых версий ОС
- Дополнительные пакеты и компоненты
- Ограничения совместимости
- Поддерживаемые файловые серверы
- Совместимость с подсистемами безопасности

#### <span id="page-26-1"></span>Системные требования

Использование Dr.Web для файловых серверов UNIX возможно на компьютере, удовлетворяющем следующим требованиям:

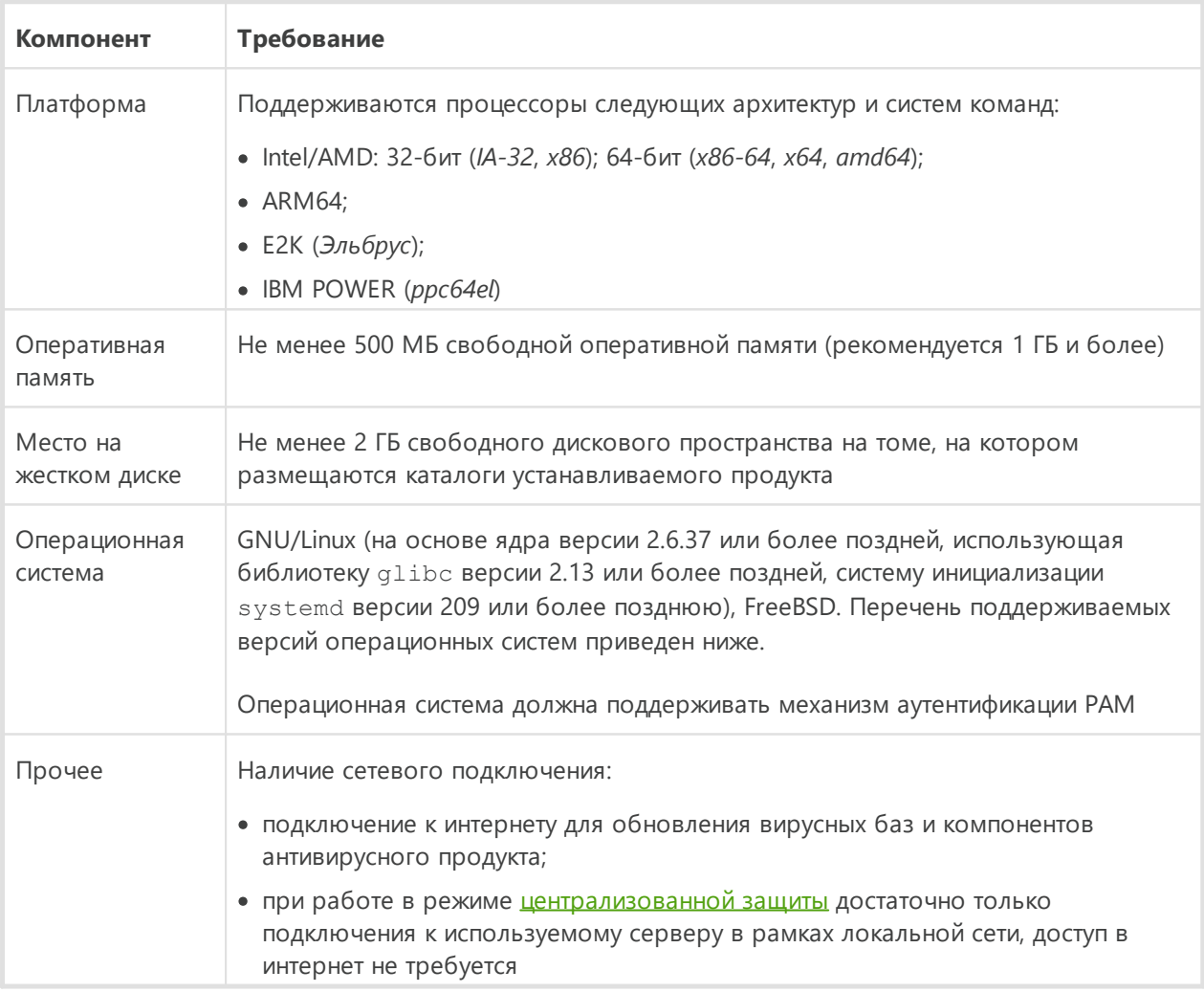

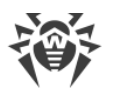

Для обеспечения правильной работы Dr.Web для файловых серверов UNIX должны быть открыты следующие порты:

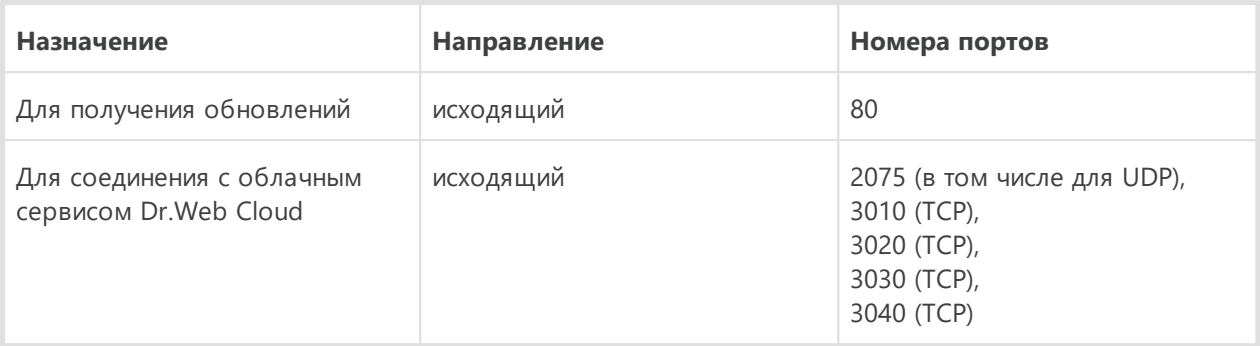

#### <span id="page-27-0"></span>**Перечень поддерживаемых версий операционных систем**

### · **GNU/Linux**

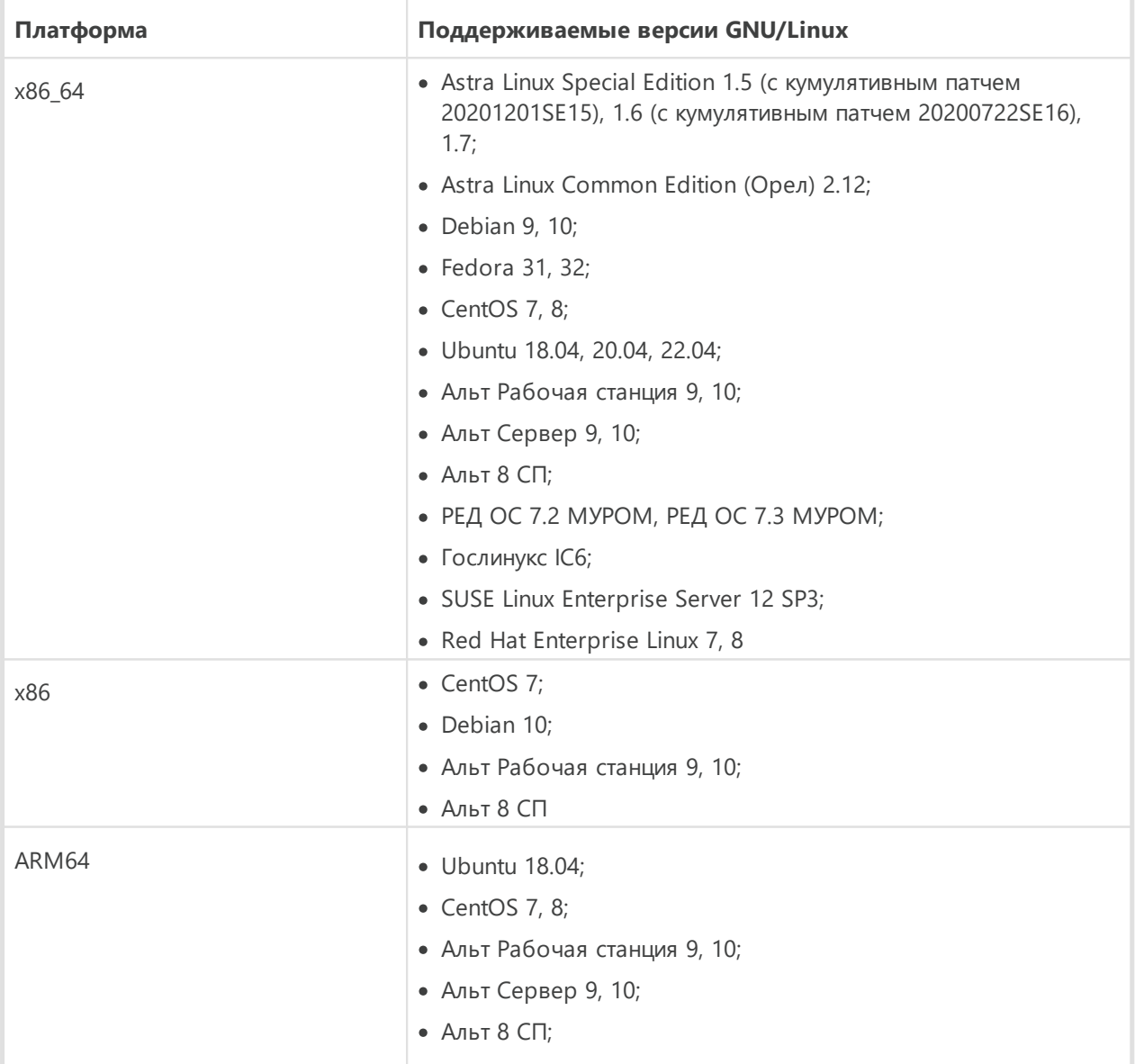

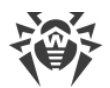

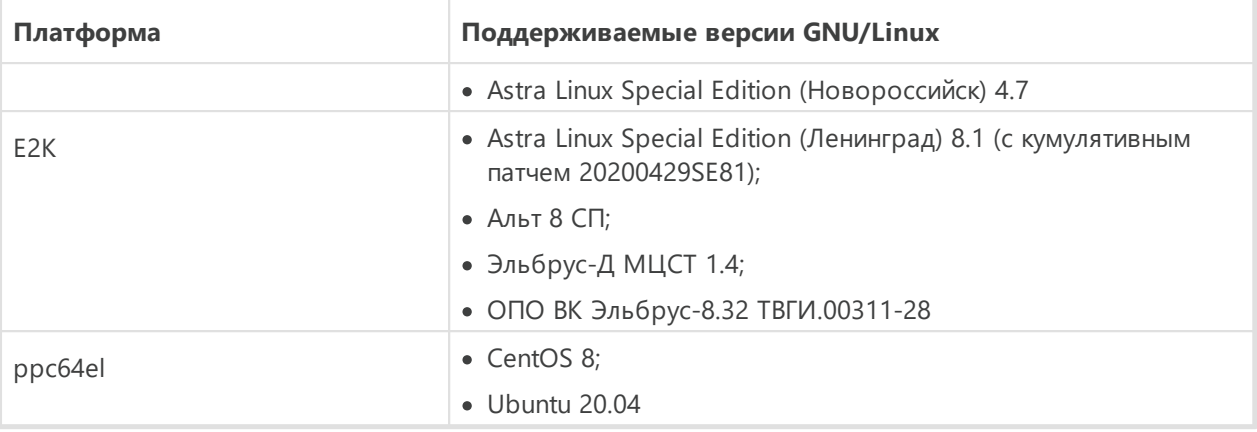

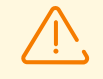

В ОС Альт 8 СП, Astra Linux Special Edition (Новороссийск) 4.11, Эльбрус-Д МЦСТ 1.4 и Гослинукс IC6 работа с мандатными уровнями доступа не поддерживается.

Для прочих версий GNU/Linux, соответствующих описанным требованиям, полная совместимость с Dr.Web для файловых серверов UNIX не гарантируется. При возникновении проблем с совместимостью с вашим дистрибутивом обратитесь в техническую поддержку.

#### • FreeBSD

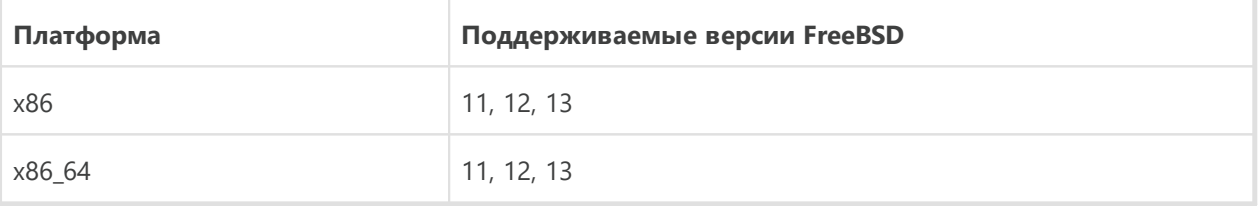

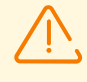

Для ОС FreeBSD установка Dr.Web для файловых серверов UNIX возможна только из универсального пакета.

#### <span id="page-28-0"></span>Дополнительные пакеты и компоненты

Dr. Web для файловых серверов UNIX не требует установки дополнительных пакетов и компонентов ОС (кроме программного обеспечения защищаемого серверного решения, см. ниже).

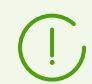

Для удобной работы с Dr. Web для файловых серверов UNIX из командной строки рекомендуется включить автодополнение команд в используемой командной оболочке, если оно не включено.

В случае возникновения проблем с установкой требуемых дополнительных пакетов и компонентов обратитесь к справочным руководствам используемой вами версии операционной системы.

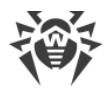

#### <span id="page-29-0"></span>Ограничения совместимости

- Работа SpIDer Guard с использованием модуля ядра (LKM-модуля) не поддерживается для ОС, запущенных в среде гипервизора Xen. Попытка загрузки модуля ядра SplDer Guard при работе ОС в среде Хеп может привести к критической ошибке ядра ОС (т. н. ошибка «Kernel panic»).
- Работа SpIDer Guard с использованием модуля ядра (LKM-модуля) не поддерживается для архитектур ARM64 и E2K.
- Работа SpIDer Guard в усиленном («параноидальном») режиме с предварительной блокировкой доступа к еще не проверенным файлам возможна *только* через fanotify и при условии, что ядро ОС собрано с активной опцией CONFIG FANOTIFY ACCESS PERMISSIONS.

#### <span id="page-29-1"></span>Поддерживаемые файловые серверы

#### 1. Файловая служба Samba

Для интеграции с файловой службой Samba требуется установленный и настроенный сервер Samba одной из следующих версий: 3.6-4.16.

> Монитор SpIDer Guard для SMB, входящий в состав Dr.Web для файловых серверов UNIX, использует для интеграции с Samba специальный модуль VFS SMB. Совместно с компонентом SpIDer Guard для SMB поставляется несколько версий модуля VFS SMB, собранных для различных версий Samba, однако они могут оказаться несовместимы с версией Samba, установленной на вашем файловом сервере, например, если установленный у вас сервер Samba использует опцию CLUSTER SUPPORT.

В случае несовместимости поставляемых модулей VFS SMB с вашим сервером Samba, в процессе установки Dr. Web для файловых серверов UNIX на экран будет выдано соответствующее сообщение. В этом случае перед интеграцией необходимо выполнить процедуру сборки модуля VFS SMB для вашего сервера Samba, включая поддержку опции CLUSTER SUPPORT, если это требуется.

Процедура сборки модуля VFS SMB из исходных кодов описана в разделе Сборка модуля VFS SMB.

#### 2. Файловая служба NSS

Для интеграции с файловой службой Novell Storage Services (NSS) требуется Novell Open Enterprise Server SP2 на базе операционной системы SUSE Linux Enterprise Server 10 SP3 или более поздних версий (11 SP1, SP2).

#### <span id="page-29-2"></span>Совместимость с подсистемами безопасности

При настройках по умолчанию Dr.Web для файловых серверов UNIX не совместим с подсистемой улучшения безопасности SELinux. Кроме того, по умолчанию Dr.Web для

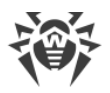

файловых серверов UNIX работает в режиме ограниченной функциональности в системах GNU/Linux, использующих мандатные модели доступа (например, в системах, оснащенных подсистемой мандатного доступа PARSEC, основанной на присвоении пользователям и файлам различных уровней привилегий, называемых мандатными уровнями).

В случае необходимости установки Dr.Web для файловых серверов UNIX в системы с SELinux (а также в системы, использующие мандатные модели доступа) необходимо выполнить дополнительные настройки подсистемы безопасности для снятия ограничений в функционировании Dr.Web для файловых серверов UNIX. Подробнее см. в разделе [Настройка подсистем безопасности](#page-59-0).

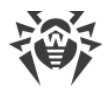

### <span id="page-31-0"></span>**Лицензирование**

Права пользователя на использование копии Dr.Web для файловых серверов UNIX подтверждаются и регулируются *лицензией*, приобретенной пользователем у компании «Доктор Веб» или ее партнеров. Параметры лицензии, регулирующие права пользователя, установлены в соответствии с Лицензионным соглашением (см. [https://license.drweb.com/agreement/\)](https://license.drweb.com/agreement/), условия которого принимаются пользователем при установке Dr.Web для файловых серверов UNIX на свой компьютер. В лицензии фиксируется информация о пользователе и продавце, а также параметры использования приобретенной копии, в частности:

- · перечень компонентов, которые разрешено использовать данному пользователю;
- · период, в течение которого разрешено использование Dr.Web для файловых серверов UNIX;
- · другие ограничения (в частности, количество компьютеров, на которых разрешено использовать приобретенную копию).

Имеется также возможность активировать для приобретенной копии Dr.Web для файловых серверов UNIX *демонстрационный период*. В этом случае, если не нарушены условия активации демонстрационного периода, пользователь получает право на полноценное использование Dr.Web для файловых серверов UNIX в течение демонстрационного периода.

Каждой лицензии на использование программных продуктов компании «Доктор Веб» сопоставлен уникальный серийный номер, а на локальном компьютере пользователя с лицензией связывается специальный файл, регулирующий работу компонентов в соответствии с параметрами лицензии. Он называется *лицензионным* ключевым файлом. При активации демонстрационного периода также автоматически формируется специальный ключевой файл, называемый *демонстрационным*.

В случае отсутствия у пользователя действующей лицензии или активированного демонстрационного периода, антивирусные функции компонентов Dr.Web для файловых серверов UNIX блокируются, кроме того, недоступен сервис регулярных обновлений вирусных баз с серверов обновлений компании «Доктор Веб». Однако имеется возможность активировать Dr.Web для файловых серверов UNIX, подключив его к серверу централизованной защиты [антивирусной сети](#page-22-0) предприятия или сети, организованной интернет-провайдером. В этом случае управление антивирусными функциями и обновлениями копии Dr.Web для файловых серверов UNIX, установленной на компьютере, включенном в состав антивирусной сети, возлагается на сервер централизованной защиты.

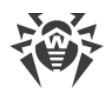

### <span id="page-32-0"></span>Установка и удаление

#### В этом разделе

- Установка Dr. Web для файловых серверов UNIX
- Обновление Dr. Web для файловых серверов UNIX
- Удаление Dr.Web для файловых серверов UNIX
- Настройка подсистем безопасности
- Дополнительно:
	- Пакеты и файлы Dr.Web для файловых серверов UNIX
	- **Выборочные установка и удаление компонентов**

В этом разделе описываются процедуры установки и удаления Dr. Web для файловых серверов UNIX версии 11.1, а также процедура получения текущих обновлений и процедура перехода на новую версию, если на вашем компьютере уже установлен Dr. Web для файловых серверов UNIX предыдущей версии.

Кроме этого, в этом разделе описана процедура выборочной установки и удаления компонентов Dr.Web для файловых серверов UNIX (например, для устранения ошибок, возникших в процессе эксплуатации Dr.Web для файловых серверов UNIX, или для получения установки с ограниченным набором функций) и настройка расширенных подсистем безопасности (таких, как SELinux), что может потребоваться при установке или в процессе эксплуатации Dr.Web для файловых серверов UNIX.

Для осуществления этих операций необходимы права суперпользователя (пользователя root). Для получения прав суперпользователя воспользуйтесь командой смены пользователя su или командой выполнения от имени другого пользователя sudo.

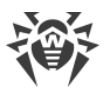

Не гарантируется совместимость Dr.Web для файловых серверов UNIX с антивирусными программами других производителей. Так как установка двух антивирусов на один компьютер может привести к ошибкам в работе операционной системы и потере важных данных, перед установкой Dr.Web для файловых серверов UNIX настоятельно рекомендуется удалить с компьютера антивирусные программы других производителей.

Если на вашем компьютере уже имеется другой антивирусный продукт Dr.Web, установленный из универсального пакета (. run), и вы желаете установить еще один антивирусный продукт Dr.Web (например, у вас из универсального пакета установлен продукт Dr.Web для Linux, и вы хотите в дополнение к нему установить Dr.Web для файловых серверов UNIX), необходимо предварительно убедиться, что версия уже установленного продукта совпадает с версией Dr.Web для файловых серверов UNIX, которую вы планируете установить. Если версия, которую вы собираетесь установить, новее, чем версия продукта, который уже установлен на вашем компьютере, перед началом установки дополнительного продукта следует обновить уже установленный продукт до версии Dr.Web для файловых серверов UNIX, которую вы хотите установить дополнительно.

Для ОС FreeBSD установка Dr.Web для файловых серверов UNIX возможна только из универсального пакета.

### <span id="page-33-0"></span>Установка Dr. Web для файловых серверов UNIX

Вы можете установить Dr.Web для файловых серверов UNIX одним из двух способов:

- 1. Загрузив с веб-сайта компании «Доктор Веб» установочный файл, содержащий универсальный пакет для UNIX-систем, снабженный программой установки (так как программа установки разработана для режима командной строки, для ее работы в режиме графического рабочего стола необходимо наличие эмулятора терминала).
- 2. Выполнив установку Dr. Web для файловых серверов UNIX в виде набора нативных пакетов (для этого потребуется подключиться к соответствующему репозиторию пакетов компании «Доктор Веб»).

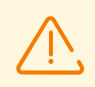

Для ОС FreeBSD установка Dr.Web для файловых серверов UNIX возможна только из универсального пакета.

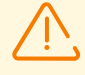

В Альт 8 СП и других ОС, использующих устаревшие версии пакетного менеджера, рекомендуется устанавливать Dr.Web для файловых серверов UNIX из универсального пакета.

В процессе работы программы установки (как из универсального пакета . run, так и из нативных пакетов, при помощи пакетного менеджера), на локальный почтовый адрес root@localhost отправляются сообщения электронной почты, содержащие результаты установки Dr.Web для файловых серверов UNIX.

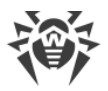

Dr.Web для файловых серверов UNIX, установленный любым из рассмотренных в этом разделе способов, вы можете впоследствии удалить или обновить при наличии исправлений для входящих в него компонентов или выходе новой версии Dr.Web для файловых серверов UNIX. При необходимости выполните также настройку подсистем <u>безопасности</u> GNU/Linux для корректной работы Dr.Web для файловых серверов UNIX. При возникновении проблем с функционированием отдельных компонентов вы можете выполнить их выборочную установку и удаление, не удаляя Dr.Web для файловых серверов UNIX целиком.

После установки Dr.Web для файловых серверов UNIX любым из указанных в данном руководстве способов, в начале работы вам потребуется активировать лицензию и установить полученный ключевой файл. Кроме того, вы можете подключить Dr.Web для файловых серверов UNIX к серверу централизованной защиты. Подробнее см. в разделе Лицензирование. До тех пор пока вы этого не сделаете, функции антивирусной защиты будут отключены. Кроме того, в ряде случаев необходимо выполнить основную настройку базовой функциональности Dr.Web для файловых серверов UNIX, как это описано в разделе Начало работы.

#### <span id="page-34-0"></span>Установка универсального пакета

Универсальный пакет Dr.Web для файловых серверов UNIX распространяется в виде установочного файла с именем drweb-<версия>-av-srv-<ОС>-<платформа>.run, где <ОС> — тип операционной системы семейства UNIX, а <платформа> — строка, указывающая тип платформы, для которой предназначен Dr.Web для файловых серверов UNIX (для 32-битных платформ —  $\times 86$ , для 64-битных платформ — amd64, arm64 и e2s). Например:

drweb-11.1.0-av-srv-linux-x86.run

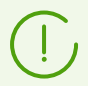

Далее в данном разделе руководства имя установочного файла, соответствующее формату, указанному выше, обозначается как <имя\_файла>.run.

#### Чтобы установить компоненты Dr.Web для файловых серверов UNIX

- 1. Если у вас отсутствует установочный файл, содержащий универсальный пакет, загрузите его с официального веб-сайта компании «Доктор Веб»: https://download.drweb.com/.
- 2. Сохраните установочный файл на жесткий диск компьютера.
- 3. Разрешите исполнение файла, например, командой:

# chmod +x <имя файла>.run

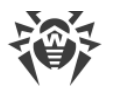

4. Запустите его на исполнение командой:

```
# ./ < имя файла>.run
```
или воспользуйтесь стандартным файловым менеджером вашей графической оболочки как для изменения свойств файла, так и для его запуска.

В случае установки Dr. Web для файловых серверов UNIX в среде ОС Astra Linux SE версий 1.6 и 1.7, работающей в режиме замкнутой программной среды, может произойти отказ в запуске программы установки из-за отсутствия открытого ключа компании «Доктор Веб» в списке доверенных ключей. В этом случае необходимо выполнить предварительную настройку режима замкнутой программной среды (см. Настройка запуска в режиме ЗПС (Astra Linux SE, версии 1.6 и 1.7)), после чего запустить программу установки повторно.

При этом будет проверена целостность архива, затем файлы, содержащиеся в архиве, будут распакованы во временный каталог и автоматически запустится программа установки. Если запуск был осуществлен не с правами суперпользователя, то программа установки автоматически попытается повысить свои права, запросив пароль (используется sudo). Если попытка повышения прав окончится неудачей, установка будет завершена.

Если в части файловой системы, содержащей временный каталог, не имеется достаточного количества свободного места для распаковки дистрибутива, процесс установки будет завершен после выдачи соответствующего сообщения. В этом случае следует повторить распаковку, изменив значение системной переменной окружения TMPDIR таким образом, чтобы она указывала на каталог, имеющий достаточное количество свободного места. Также вы можете воспользоваться ключом распаковки в указанный каталог --target.

После этого запустится программа установки, использующая режим командной строки (для ее работы в режиме графического рабочего стола необходимо наличие эмулятора терминала).

- 5. Следуйте инструкциям программы установки.
- 6. Имеется возможность запустить программу установки в полностью автоматическом режиме, выполнив команду:

# ./<имя\_файла>.run -- --non-interactive

В этом случае программа установки будет запущена в полностью автоматическом режиме, без показа интерфейса пользователя (включая диалоги программы установки для режима командной строки).
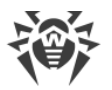

Использование этой опции означает, что вы соглашаетесь с условиями Лицензионного соглашения Dr.Web. Ознакомиться с текстом Лицензионного соглашения после установки Dr.Web для файловых серверов UNIX вы можете, прочитав файл /opt/drweb.com/share/doc/LICENSE. Расширение файла указывает язык, на котором написан текст Лицензионного соглашения. Файл LICENSE без расширения хранит текст Лицензионного соглашения Dr.Web на английском языке. Если вы не согласны с условиями Лицензионного соглашения, вам следует удалить Dr.Web для файловых серверов UNIX после установки.

Запуск программы установки в полностью автоматическом режиме требует наличия прав суперпользователя. Для повышения прав вы можете использовать команды ви и obus

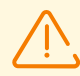

Если ваш дистрибутив GNU/Linux оснащен подсистемой безопасности SELinux, то возможно возникновение ситуации, когда работа программы установки будет прервана подсистемой безопасности. В этом случае вам необходимо временно перевести SELinux в разрешающий (Permissive) режим, для чего выполните команду:

# setenforce 0

После этого перезапустите программу установки. Также в этом случае по окончании процесса установки необходимо выполнить настройку политик безопасности SELinux для того, чтобы в дальнейшем антивирусные компоненты работали корректно.

Об условных обозначениях путей <opt dir>, <etc dir> и <var dir> см. Введение.

Все установочные файлы, извлеченные из архива, будут автоматически удалены по окончании установки.

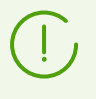

Рекомендуется сохранить файл <uмя\_файла>. run, из которого производилась установка, для возможной переустановки Dr.Web для файловых серверов UNIX или его компонентов в последующем, без обновления его версии.

### Установка в режиме командной строки

После запуска программы установки, работающей в режиме командной строки, на экране появится текст приглашения к установке.

- 1. Для начала установки ответьте  $Y \text{ es }$  или  $Y$  на запрос «Do you want to continue?». Чтобы отказаться от установки, введите No или N. В этом случае работа программы установки будет завершена.
- 2. Далее перед началом установки вам необходимо ознакомиться с текстом Лицензионного соглашения Dr.Web, который будет выведен на экран. Для перелистывания текста соглашения пользуйтесь клавишами ENTER (перелистывание текста на одну строчку вниз) и ПРОБЕЛ (перелистывание текста вниз на экран).

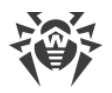

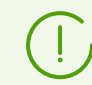

Перелистывание текста Лицензионного соглашения назад (вверх) не предусмотрено.

- 3. После прочтения Лицензионного соглашения вам будет предложено принять его условия. Введите Yes или Y, если вы принимаете условия, и No или N, если вы не согласны с условиями Лицензионного соглашения. В случае отказа от принятия условий Лицензионного соглашения работа программы установки будет завершена.
- 4. После принятия условий Лицензионного соглашения автоматически будет запущен процесс установки на компьютер выбранных компонентов Dr.Web. При этом на экран будет выводиться информация о ходе установки, включающая в себя перечень устанавливаемых компонентов.
- 5. В случае успешного окончания процесса установки на экране появится информационное сообщение, содержащее инструкции по способам управления работой Dr.Web для файловых серверов UNIX.

В случае возникновения ошибки на экран будет выведено соответствующее сообщение с описанием ошибки, после чего работа программы установки будет завершена. Если установка была прервана из-за ошибки, следует устранить проблемы, вызвавшие ошибку установки, и повторить процесс установки заново.

### <span id="page-37-0"></span>Установка из репозитория

Нативные пакеты Dr.Web для файловых серверов UNIX находятся в официальном репозитории Dr.Web https://repo.drweb.com/. После добавления репозитория Dr.Web в список репозиториев, используемых менеджером пакетов вашей операционной системы, вы сможете устанавливать его в виде нативных пакетов для операционной системы так же, как и любые другие программы из репозиториев вашей операционной системы. Необходимые зависимости будут разрешаться автоматически.

Все нижеприведенные команды для подключения репозиториев, импортирования ключей, установки и удаления пакетов должны быть выполнены с правами суперпользователя. Для этого используйте команду смены пользователя su или команду выполнения от имени другого пользователя sudo.

Для ОС FreeBSD установка Dr.Web для файловых серверов UNIX возможна только из универсального пакета.

Ниже приведены процедуры для следующих ОС (менеджеров пакетов):

- · Debian, Mint, Ubuntu (apt),
- ALT Linux, PCLinuxOS (apt-rpm),
- · Mageia, OpenMandriva Lx (urpmi),
- Red Hat Enterprise Linux, Fedora, CentOS (vum, dnf),

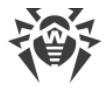

• SUSE Linux (zypper).

### <span id="page-38-0"></span>Debian, Mint, Ubuntu (apt)

#### Чтобы установить Dr. Web для файловых серверов UNIX из репозитория

1. Репозиторий для этих ОС защищен цифровой подписью «Доктор Веб». Для доступа к репозиторию импортируйте и добавьте в хранилище пакетного менеджера ключ цифровой подписи, выполнив команду:

```
# apt-key adv --keyserver hkp://keyserver.ubuntu.com:80 --recv-keys
8C42FC58D8752769
```
2. Чтобы подключить репозиторий, добавьте следующую строку в файл/etc/apt/sources.list:

```
deb http://repo.drweb.com/drweb/debian 11.1 non-free
```
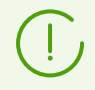

Вы можете выполнить пункты 1 и 2, загрузив из репозитория и установив специальный DEB-naket https://repo.drweb.com/drweb/drweb-repo11.1.deb.

3. Для установки Dr.Web для файловых серверов UNIX из репозитория выполните команды:

```
# apt-get update
# apt-get install drweb-file-servers
```
Установка также может осуществляться с помощью альтернативных менеджеров (например, Synaptic или aptitude). Кроме того, альтернативные менеджеры, такие как aptitude, рекомендуется использовать для разрешения конфликта пакетов, если он возникнет.

### <span id="page-38-1"></span>**ALT Linux, PCLinuxOS (apt-rpm)**

#### Чтобы установить Dr. Web для файловых серверов UNIX из репозитория

1. Чтобы подключить репозиторий, добавьте следующую строку в файл/etc/apt/sources.list:

rpm http://repo.drweb.com/drweb/altlinux 11.1/<arch> drweb

где <arch> - обозначение используемой архитектуры пакетов:

- для 32-разрядной версии: із86,
- для архитектуры АМD64: х86 64,
- для архитектуры ARM64: aarch64,

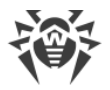

- для архитектуры E2K: e2s.
- 2. Для установки Dr.Web для файловых серверов UNIX из репозитория выполните команды:

```
# apt-get update
# apt-get install drweb-file-servers
```
Установка также может осуществляться с помощью альтернативных менеджеров (например, Synaptic или aptitude).

### <span id="page-39-0"></span>**Mageia, OpenMandriva Lx (urpmi)**

#### Чтобы установить Dr. Web для файловых серверов UNIX из репозитория

1. Подключите репозиторий с помощью команды:

# urpmi.addmedia drweb https://repo.drweb.com/drweb/linux/11.1/<arch>/

где <arch> - обозначение используемой архитектуры пакетов:

- для 32-разрядной версии: із86,
- для 64-разрядной версии: х86 64.
- 2. Для установки Dr.Web для файловых серверов UNIX из репозитория выполните команду:

# urpmi drweb-file-servers

Установка также может осуществляться с помощью альтернативных менеджеров (например, rpmdrake).

### <span id="page-39-1"></span>Red Hat Enterprise Linux, Fedora, CentOS (vum, dnf)

#### Чтобы установить Dr. Web для файловых серверов UNIX из репозитория

1. Добавьте файл drweb. геро со следующим содержимым в каталог /etc/yum.repos.d:

```
[drweb]
name=DrWeb-11.1
baseurl=https://repo.drweb.com/drweb/linux/11.1/$basearch/
apacheck=1
enabled=1
qpqkey=https://repo.drweb.com/drweb/drweb.key
```
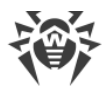

Если планируется записать вышеуказанное содержимое в файл при помощи команды типа echo с перенаправлением вывода, символ \$ следует экранировать: \\$.

Вы можете выполнить пункт 1, загрузив из репозитория и установив специальный RPMnaket https://repo.drweb.com/drweb/drweb-repo11.1.rpm.

2. Для установки Dr.Web для файловых серверов UNIX из репозитория выполните команду:

```
# yum install drweb-file-servers
```
В ОС Fedora, начиная с версии 22, рекомендуется вместо менеджера yum использовать менеджер dnf, например:

```
# dnf install drweb-file-servers
```
Установка также может осуществляться с помощью альтернативных менеджеров (например, PackageKit или Yumex).

### <span id="page-40-0"></span>**SUSE Linux (zypper)**

#### Чтобы установить Dr. Web для файловых серверов UNIX из репозитория

1. Чтобы подключить репозиторий, запустите следующую команду:

# zypper ar https://repo.drweb.com/drweb/linux/11.1/\\$basearch/ drweb

2. Для установки Dr.Web для файловых серверов UNIX из репозитория выполните команды:

```
# zypper refresh
# zypper install drweb-file-servers
```
Установка также может осуществляться с помощью альтернативных менеджеров (например, YaST).

### Обновление Dr.Web для файловых серверов UNIX

Предусмотрено два режима обновления Dr.Web для файловых серверов UNIX.

1. Получение обновлений пакетов и компонентов, выпущенных в рамках эксплуатации текущей версии Dr.Web для файловых серверов UNIX (как правило, такие обновления содержат исправления ошибок и мелкие улучшения в функционировании компонентов).

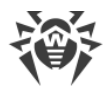

2. Переход на новую версию Dr.Web для файловых серверов UNIX. Этот способ обновления используется, если компания «Доктор Веб» выпустила новую версию Dr. Web для файловых серверов UNIX, отличающуюся новыми возможностями.

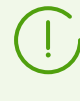

Dr. Web для файловых серверов UNIX предоставляет возможность обновления вирусных баз и антивирусного ядра даже при отсутствии доступа в интернет на защищаемом сервере.

### <span id="page-41-0"></span>Обновление пакетов и компонентов

После установки Dr.Web для файловых серверов UNIX любым из способов, описанных в соответствующем разделе, происходит автоматическое подключение менеджера пакетов к репозиторию пакетов Dr. Web:

• Если установка производилась из универсального пакета (файл. run), а в системе используются пакеты в формате DEB (например, OC Debian, Mint, Ubuntu), или в системе не имеется менеджера пакетов (FreeBSD), для работы с пакетами Dr.Web используется отдельная версия менеджера пакетов zypper, автоматически установленная в рамках установки Dr.Web для файловых серверов UNIX на ваш компьютер.

Чтобы получить и установить обновленные пакеты Dr.Web этим менеджером, перейдите в каталог <opt\_dir>/bin (для GNU/Linux - /opt/drweb.com/bin), и выполните команды:

# ./zypper refresh # ./zypper update

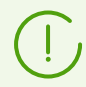

В ОС FreeBSD версии 11.х для платформы amd64 при обновлении с использованием менеджера zypper может возникнуть ошибка обновления репозитория. В этом случае установите пакет поддержки compat10x-amd64 и повторите попытку обновления.

Для установки пакета используйте команду:

# pkg install compat10x-amd64

- Во всех остальных случаях используйте команды обновления пакетного менеджера, используемого в вашей ОС, например:
	- в Red Hat Enterprise Linux и CentOS используйте команду уит,
	- в Fedora используйте команду учти или dnf,
	- в SUSE Linux используйте команду zypper.
	- в Мадеіа, OpenMandriva Lx используйте команду urpmi,
	- □ в Alt Linux, PCLinuxOS, Debian, Mint, Ubuntu используйте команду apt-get.

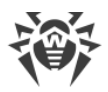

Также вы можете использовать и альтернативные менеджеры пакетов, разработанные для вашей операционной системы. При необходимости обратитесь к справочному руководству по используемому вами менеджеру пакетов.

В случае выпуска новой версии Dr.Web для файловых серверов UNIX, пакеты, содержащие его компоненты, помещаются в раздел репозитория Dr.Web, соответствующий новой версии. В этом случае для обновления необходимо переключить менеджер пакетов на новый раздел репозитория Dr.Web (см. Переход на новую версию).

### <span id="page-42-0"></span>Переход на новую версию продукта

#### В этом разделе

- Предварительные замечания
- Обновление установкой универсального пакета
- Обновление из репозитория
- Перенос ключевого файла
- Повторное подключение к серверу централизованной защиты

### <span id="page-42-1"></span>Предварительные замечания

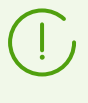

Перед тем, как выполнить переход на новую версию, убедитесь, что ваш сервер отвечает системным требованиям новой версии, в том числе, что на нем установлены необходимые дополнительные программы.

Переход на новую версию Dr.Web для файловых серверов UNIX следует выполнять тем же способом, каким была установлена версия Dr.Web для файловых серверов UNIX, подлежащая обновлению.

- Если версия Dr.Web для файловых серверов UNIX, подлежащая обновлению, была установлена из репозитория, то переход на новую версию следует выполнять обновлением из репозитория.
- Если версия Dr.Web для файловых серверов UNIX, подлежащая обновлению, была установлена из универсального пакета, то переход на новую версию следует производить установкой из универсального пакета, содержащего новую версию Dr. Web для файловых серверов UNIX.

Чтобы уточнить способ, которым была установлена версия Dr.Web для файловых серверов UNIX, подлежащая обновлению, проверьте наличие в каталоге исполняемых файлов Dr.Web для файловых серверов UNIX скрипта программы yдаления uninst.sh. Если этот файл присутствует, текущая версия Dr.Web для файловых серверов UNIX была установлена из универсального пакета, а в противном случае - из репозитория.

Для ОС FreeBSD установка Dr.Web для файловых серверов UNIX возможна только из универсального пакета.

Если вы не имеете возможности обновить Dr.Web для файловых серверов UNIX тем же способом, каким он был установлен изначально, вам следует предварительно удалить текущую версию, а потом выполнить установку новой версии Dr. Web для файловых серверов UNIX доступным для вас способом. Способы установки и удаления предыдущих версий Dr.Web для файловых серверов UNIX аналогичны способам установки и удаления, рассмотренным в данном руководстве для версии 11.1. Для дополнительной информации обратитесь к Руководству пользователя установленной у вас версии Dr.Web для файловых серверов UNIX.

Если версия Dr.Web для файловых серверов UNIX, подлежащая обновлению, работает под управлением сервера централизованной защиты, то перед началом обновления рекомендуется сохранить адрес сервера централизованной защиты, к которому подключен Dr.Web для файловых серверов UNIX. Например, для получения адреса сервера централизованной защиты, к которому подключен Dr. Web для файловых серверов UNIX с версией новее 6.0.2, вы можете воспользоваться командой:

\$ drweb-ctl appinfo

Из присутствующей в выводе команды строчки вида:

ESAgent; <PID>; RUNNING 1; Connected <adpec>, on-line

сохраните часть <adpec> (может выглядеть как строка вида tcp://<IP-adpec>:<nopm>, например: tcp://10.20.30.40:1234). Кроме того, рекомендуется сохранить файл сертификата сервера.

В случае возникновения затруднений с получением параметров текущего подключения обратитесь к Руководству администратора по установленной версии Dr.Web для файловых серверов UNIX, а также к администратору вашей антивирусной сети.

#### <span id="page-43-0"></span>Обновление через установку универсального пакета

Выполните установку Dr.Web для файловых серверов UNIX версии 11.1 из универсального пакета. Если автоматическое обновление невозможно, то в процессе

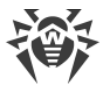

установки новой версии программа установки предложит вам автоматически удалить имеющиеся компоненты старой версии Dr.Web для файловых серверов UNIX.

> Если в процессе обновления вам необходимо выполнить удаление имеющейся версии Dr.Web для файловых серверов UNIX и на вашем сервере одновременно установлено несколько серверных продуктов Dr.Web (например, для файловых серверов, для почтовых серверов и интернет-шлюзов), то для сохранения работоспособности продуктов, не подлежащих обновлению (для почтовых серверов и интернет-шлюзов) следует отметить для удаления только следующие пакеты:

- · drweb-file-servers-doc,
- · drweb-smbspider.

#### <span id="page-44-0"></span>**Обновление из репозитория**

Вы не сможете обновить Dr.Web для файловых серверов UNIX версии 6.0.2 до версии 11.1 из репозитория, если на вашем сервере установлено одновременно несколько серверных продуктов Dr.Web версии 6.0.2 (например, для файловых серверов, для почтовых серверов и интернет-шлюзов). В этом случае вам следует установить новую версию Dr.Web для файловых серверов UNIX на отдельную машину.

#### **Чтобы обновить текущую версию Dr.Web для файловых серверов UNIX, установленную из репозитория компании «Доктор Веб»**

В зависимости от типа используемых пакетов, вам необходимо выполнить следующие действия:

## · **Пакеты RPM (yum, dnf)**

1. Смените используемый репозиторий (с репозитория пакетов текущей версии на репозиторий пакетов версии 11.1).

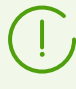

Имя репозитория, хранящего пакеты версии 11.1, см. в разделе [Установка из](#page-37-0) [репозитория](#page-37-0). Для уточнения способа смены репозиториев обратитесь к справочным руководствам используемого вами дистрибутива операционной системы.

2. Установите новую версию Dr.Web для файловых серверов UNIX из репозитория, выполнив команду:

# yum update

или, если используется менеджер dnf (как, например, в ОС Fedora версии 22 и более поздних):

# dnf update

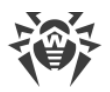

Если в процессе обновления пакетов возникнет ошибка, то выполните удаление и последующую установку Dr.Web для файловых серверов UNIX. При необходимости см. разделы Удаление Dr. Web для файловых серверов UNIX, установленного из репозитория и Установка из репозитория (пункты, соответствующие используемой вами ОС и менеджеру пакетов).

- Пакеты DEB (apt-get)
- 1. Смените используемый репозиторий (с репозитория пакетов текущей версии на репозиторий пакетов версии 11.1).
- 2. Обновите пакеты Dr.Web для файловых серверов UNIX, выполнив команды:

```
# apt-get update
# apt-get dist-upgrade
```
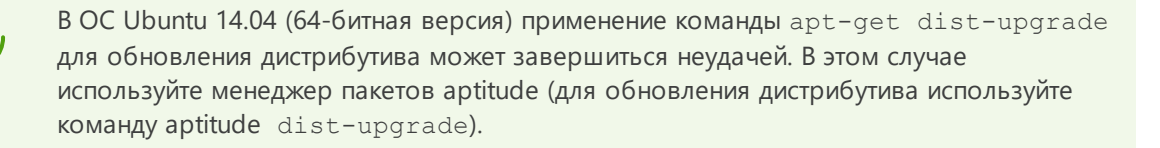

### <span id="page-45-0"></span>Перенос ключевого файла

При любом способе обновления Dr.Web для файловых серверов UNIX уже имеющийся у вас ключевой файл будет автоматически установлен в надлежащее место для использования новой версией.

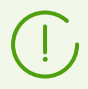

В случае возникновения проблем с автоматической установкой лицензионного ключевого файла, вы можете выполнить его установку вручную.

В случае утраты действующего лицензионного ключевого файла обратитесь в службу технической поддержки.

#### <span id="page-45-1"></span>Повторное подключение к серверу централизованной защиты

Если это возможно, то после обновления (если обновляемая версия Dr.Web для файловых серверов UNIX была подключена к серверу централизованной защиты) подключение будет восстановлено автоматически. Если подключение не восстановилось автоматически, для подключения обновленной версии Dr.Web для файловых серверов UNIX к антивирусной сети используйте команду:

S drweb-ctl esconnect <adpec> --Certificate <nvmb K daŭnv cepmudukama>

В случае возникновения затруднений с подключением обратитесь к администратору вашей антивирусной сети.

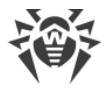

### <span id="page-46-1"></span>**Обновление баз без подключения к интернету**

В условиях повышенных требований к безопасности, когда подключение к интернету отсутствует или ограничено, *обновление вирусных баз и антивирусного ядра* можно выполнять *без подключения к интернету*. В этом случае обновления загружаются на компьютер, подключенный к интернету, копируются на USB-накопитель или сетевой диск, после чего устанавливаются на другой, не подключенный к интернету компьютер. Процедура обновления выполняется через командную строку.

#### **Чтобы получить обновления**

1. На компьютере, подключенном к интернету, выполните команду:

\$ drweb-ctl update --Path *<путь к каталогу, куда будут загружены обновления>*

- 2. Скопируйте полученные обновления на USB-накопитель или сетевой диск.
- 3. Примонтируйте сетевой диск или накопитель на компьютере, на который требуется установить обновления. Если вы получаете обновления с USB-накопителя, для этого потребуется выполнить команды:

```
# mkdir /mnt/usb
# mount <путь к устройству> /mnt/usb
```
4. Установите обновления с помощью команды:

```
$ drweb-ctl update --From /mnt/usb
```
# <span id="page-46-0"></span>**Удаление Dr.Web для файловых серверов UNIX**

В зависимости от способа установки, вы можете удалить Dr.Web для файловых серверов UNIX одним из двух способов.

- 1. [Запустите программу удаления](#page-47-0) универсального пакета.
- 2. [Удалите пакеты](#page-48-0), установленные из репозитория компании «Доктор Веб», используя системный менеджер пакетов.

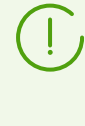

После удаления Dr.Web для файловых серверов UNIX, вам необходимо вручную удалить из каталога сервера Samba ссылку на модуль VFS SMB Dr.Web и отредактировать файл конфигурации Samba (smb.conf), удалив из секций параметров разделяемых каталогов строку vfs objects = smb\_spider (где smb\_spider  $$ имя символической ссылки на модуль VFS SMB Dr.Web).

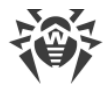

### <span id="page-47-0"></span>**Удаление универсального пакета**

Удаление Dr.Web для файловых серверов UNIX, установленного из [универсального](#page-34-0) [пакета,](#page-34-0) можно выполнить при помощи командной строки (в графическом режиме необходимо наличие эмулятора терминала).

> Программа удаления удалит не только Dr.Web для файловых серверов UNIX, но и все другие продукты Dr.Web, установленные на вашем компьютере.

Если на вашем компьютере, кроме Dr.Web для файловых серверов UNIX, установлены и другие продукты Dr.Web, для удаления только Dr.Web для файловых серверов UNIX вместо запуска программы автоматического удаления воспользуйтесь процедурой выборочной [установки/удаления компонентов.](#page-54-0)

### **Удаление Dr.Web для файловых серверов UNIX из командной строки**

Для запуска программы удаления запустите файл скрипта uninst.sh, который расположен в каталоге *<opt\_dir>*/bin (в ОС GNU/Linux — /opt/drweb.com/bin). Процедура удаления Dr.Web для файловых серверов UNIX рассмотрена в разделе [Удаление в режиме командной строки](#page-48-1).

Имеется возможность запустить программу удаления в полностью автоматическом режиме, запустив скрипт с помощью команды:

# env DRWEB NON INTERACTIVE=yes /opt/drweb.com/bin/uninst.sh

В этом случае программа удаления будет запущена в полностью автоматическом режиме, без показа интерфейса пользователя (включая диалоги программы удаления для режима командной строки).

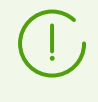

Запуск программы удаления в полностью автоматическом режиме требует наличия прав суперпользователя. Для повышения прав вы можете использовать команды su и sudo.

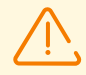

В Альт 8 СП и других ОС, использующих устаревшие версии пакетного менеджера, во время удаления универсального пакета на консоль могут выводиться сообщения вида:

/etc/init.d/drweb-configd: Нет такого файла или каталога

На работу системы эти сообщения никак не влияют. Процедура удаления выполняется корректно.

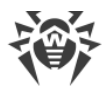

## <span id="page-48-1"></span>Удаление в режиме командной строки

После запуска программы удаления, работающей в режиме командной строки, на экране появится текст приглашения к удалению.

- 1. Для начала удаления ответьте Yes или Y на запрос «Do you want to continue?». Чтобы отказаться от удаления продуктов Dr.Web с вашего компьютера, введите No или N. В этом случае работа программы удаления будет завершена.
- 2. После подтверждения удаления запустится процедура удаления всех установленных пакетов Dr.Web. При этом на экран будут выдаваться записи, фиксируемые в журнал и отражающие ход процесса удаления.
- 3. По окончании процесса программа удаления завершит свою работу автоматически.

# <span id="page-48-0"></span>Удаление Dr.Web для файловых серверов UNIX, установленного из репозитория

Ниже приведены процедуры для следующих ОС (менеджеров пакетов):

- · Debian, Mint, Ubuntu (apt);
- ALT Linux, PCLinuxOS (apt-rpm);
- · Mageia, OpenMandriva Lx (urpmi);
- · Red Hat Enterprise Linux, Fedora, CentOS (yum, dnf);
- SUSE Linux (zypper).

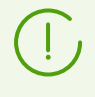

Все нижеприведенные команды для удаления пакетов должны быть выполнены с правами суперпользователя. Для этого используйте команду смены пользователя su или команду выполнения от имени другого пользователя sudo.

### <span id="page-48-2"></span>Debian, Mint, Ubuntu (apt)

Для удаления корневого метапакета Dr.Web для файловых серверов UNIX выполните команду:

```
# apt-get remove drweb-file-servers
```
Для удаления метапакета Dr.Web для файловых серверов UNIX вместе со всеми зависимостями воспользуйтесь опцией --autoremove:

```
# apt-get remove drweb-file-servers --autoremove
```
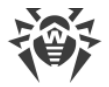

Для автоматического удаления из системы всех более не используемых пакетов можно дополнительно воспользоваться командой:

# apt-get autoremove

#### Особенности удаления

- 1. Первый вариант команды удалит только пакет drweb-file-servers, а остальные пакеты, которые могли быть автоматически установлены при установке этого пакета для удовлетворения его зависимостей, останутся в системе.
- 2. Второй вариант команды удалит из системы все пакеты, название которых начинается на "drweb" (стандартное наименование для пакетов программных продуктов Dr.Web).

Эта команда удалит из системы все пакеты с таким именем, а не только пакеты Dr. Web для файловых серверов UNIX.

3. Третий вариант команды удалит из системы все пакеты, которые были автоматически установлены для удовлетворения зависимостей других пакетов, но более не требуемые (например, ввиду удаления исходного пакета). Эта команда удалит из системы все более не требуемые пакеты, а не только пакеты Dr. Web для файловых серверов UNIX.

Удаление пакетов Dr.Web для файловых серверов UNIX также может осуществляться с помощью альтернативных менеджеров (например, Synaptic или aptitude).

### <span id="page-49-0"></span>**ALT Linux, PCLinuxOS (apt-rpm)**

Удаление Dr. Web для файловых серверов UNIX в данном случае выполняется так же, как и в Debian, Ubuntu (см. выше).

Удаление пакетов Dr.Web для файловых серверов UNIX также может осуществляться с помощью альтернативных менеджеров (например, Synaptic или aptitude).

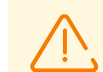

В ОС Альт 8 СП во время удаления на консоль могут выводиться сообщения вида:

/etc/init.d/drweb-configd: Нет такого файла или каталога

На работу системы эти сообщения никак не влияют. Процедура удаления выполняется корректно.

### <span id="page-49-1"></span>**Mageia, OpenMandriva Lx (urpme)**

Для удаления Dr.Web для файловых серверов UNIX выполните команду:

```
# urpme drweb-file-servers
```
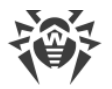

Для автоматического удаления из системы всех более не используемых пакетов можно воспользоваться командой:

```
# urpme --auto-orphans drweb-file-servers
```
#### Особенности удаления

- 1. Первый вариант команды удалит только пакет drweb-file-servers, а остальные пакеты, которые могли быть автоматически установлены при установке этого пакета для удовлетворения его зависимостей, останутся в системе.
- 2. Второй вариант команды удалит из системы пакет drweb-file-servers, а также все пакеты, которые были автоматически установлены для удовлетворения зависимостей других пакетов, но более не требуемые (например, ввиду удаления исходного пакета). Эта команда удалит из системы все более не требуемые пакеты, а не только пакеты

Dr. Web для файловых серверов UNIX.

Удаление пакетов Dr.Web для файловых серверов UNIX также может осуществляться с помощью альтернативных менеджеров (например, rpmdrake).

### <span id="page-50-0"></span>Red Hat Enterprise Linux, Fedora, CentOS (yum, dnf)

Для удаления всех установленных пакетов Dr.Web выполните команду (в некоторых системах символ '\*' требуется экранировать: '\\*'):

# yum remove drweb\*

В ОС Fedora, начиная с версии 22, рекомендуется вместо менеджера уит использовать менеджер dnf, например:

```
# dnf remove drweb*
```
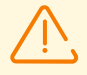

#### Особенности удаления

Эти варианты команд удалят из системы все пакеты, название которых начинается на "drweb" (стандартное наименование для пакетов программных продуктов Dr.Web). Эти команды удалят из системы все пакеты с таким именем, а не только пакеты Dr.Web для файловых серверов UNIX.

Удаление пакетов Dr.Web для файловых серверов UNIX также может осуществляться с помощью альтернативных менеджеров (например, PackageKit или Yumex).

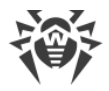

### <span id="page-51-1"></span>**SUSE Linux (zypper)**

Для удаления Dr.Web для файловых серверов UNIX выполните команду:

# zypper remove drweb-file-servers

Для удаления всех установленных пакетов Dr.Web выполните команду (в некоторых системах символ '\*' требуется экранировать: '\\*'):

# zypper remove drweb\*

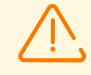

Особенности удаления

- 1. Первый вариант команды удалит только пакет drweb-file-servers, а остальные пакеты, которые могли быть автоматически установлены при установке этого пакета для удовлетворения его зависимостей, останутся в системе.
- 2. Второй вариант команды удалит из системы все пакеты, название которых начинается на "drweb" (стандартное наименование для пакетов программных продуктов Dr.Web). Эта команда удалит из системы все пакеты с таким именем, а не только пакеты

Удаление пакетов Dr. Web для файловых серверов UNIX также может осуществляться с помощью альтернативных менеджеров (например, YaST).

# <span id="page-51-0"></span>Дополнительно

# Пакеты и файлы Dr.Web для файловых серверов UNIX

### Пакеты

Dr. Web для файловых серверов UNIX состоит из следующих пакетов:

Dr. Web для файловых серверов UNIX.

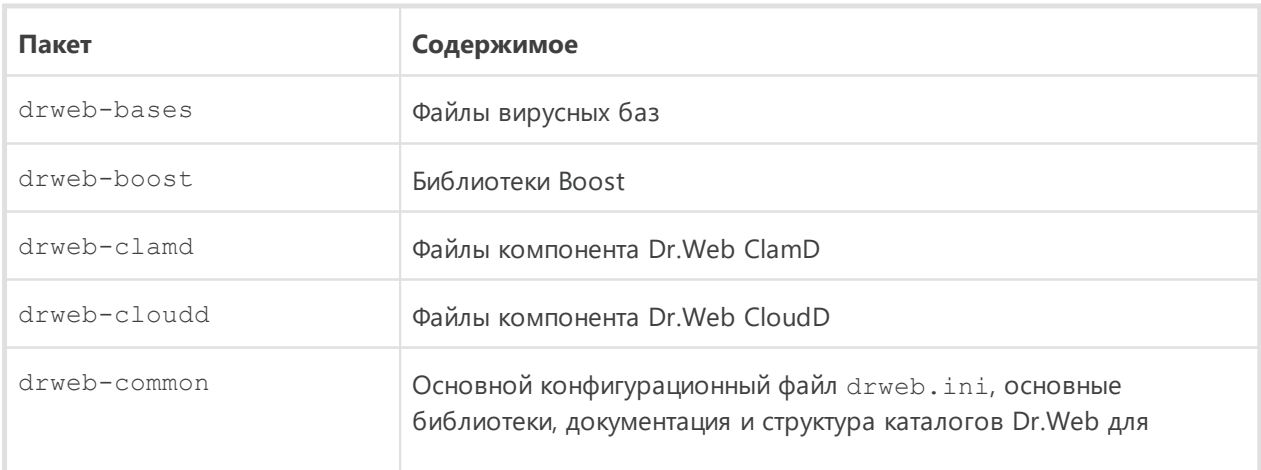

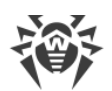

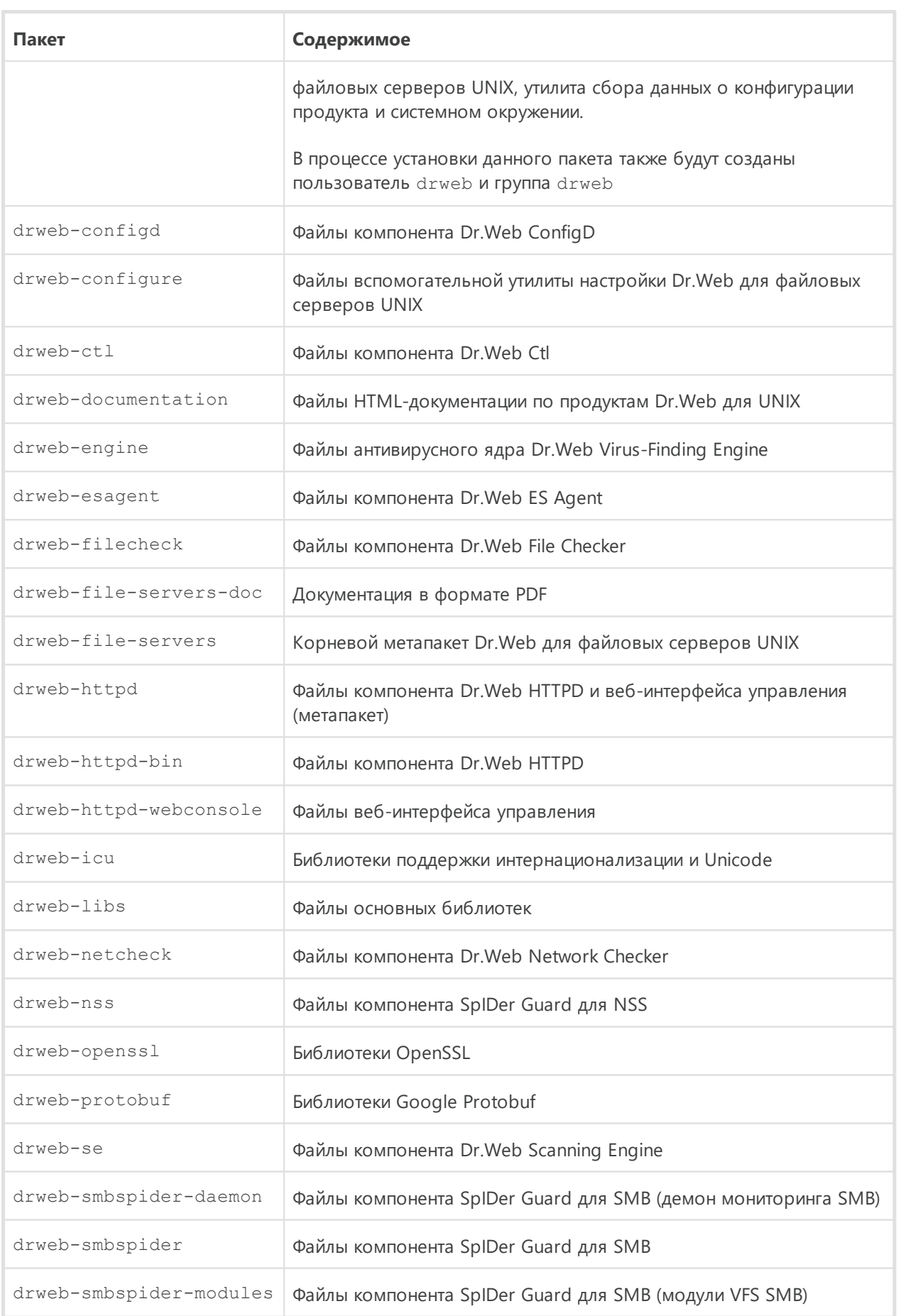

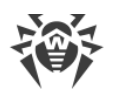

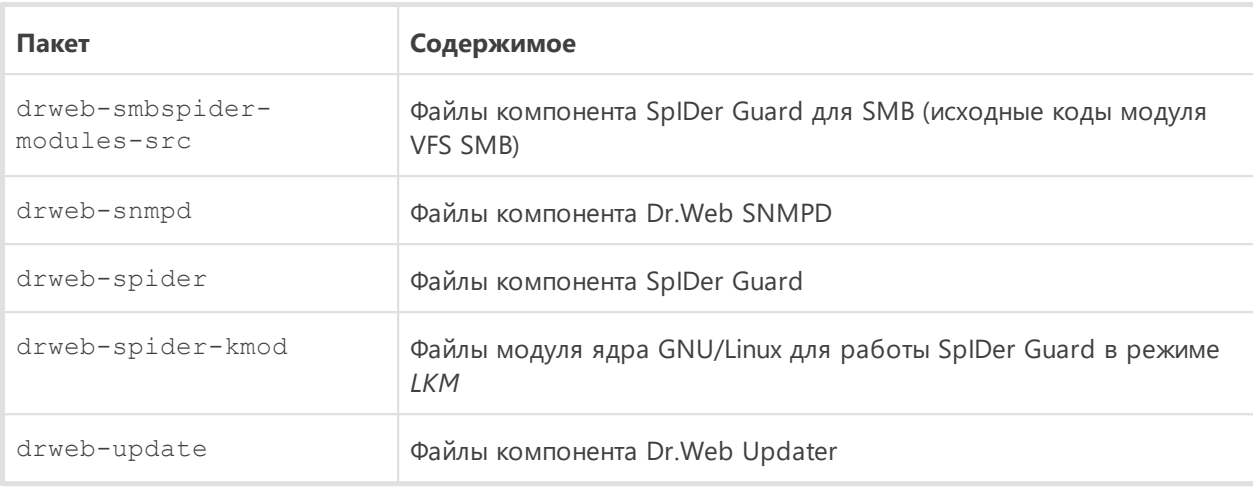

В разделе Выборочные установка и удаление компонентов приведены типовые наборы компонентов для выборочной установки, обеспечивающие решение типовых задач Dr.Web для файловых серверов UNIX.

### Файлы

Файлы Dr.Web для файловых серверов UNIX размещаются в каталогах /opt, /etc и /var дерева файловой системы.

Структура используемых каталогов:

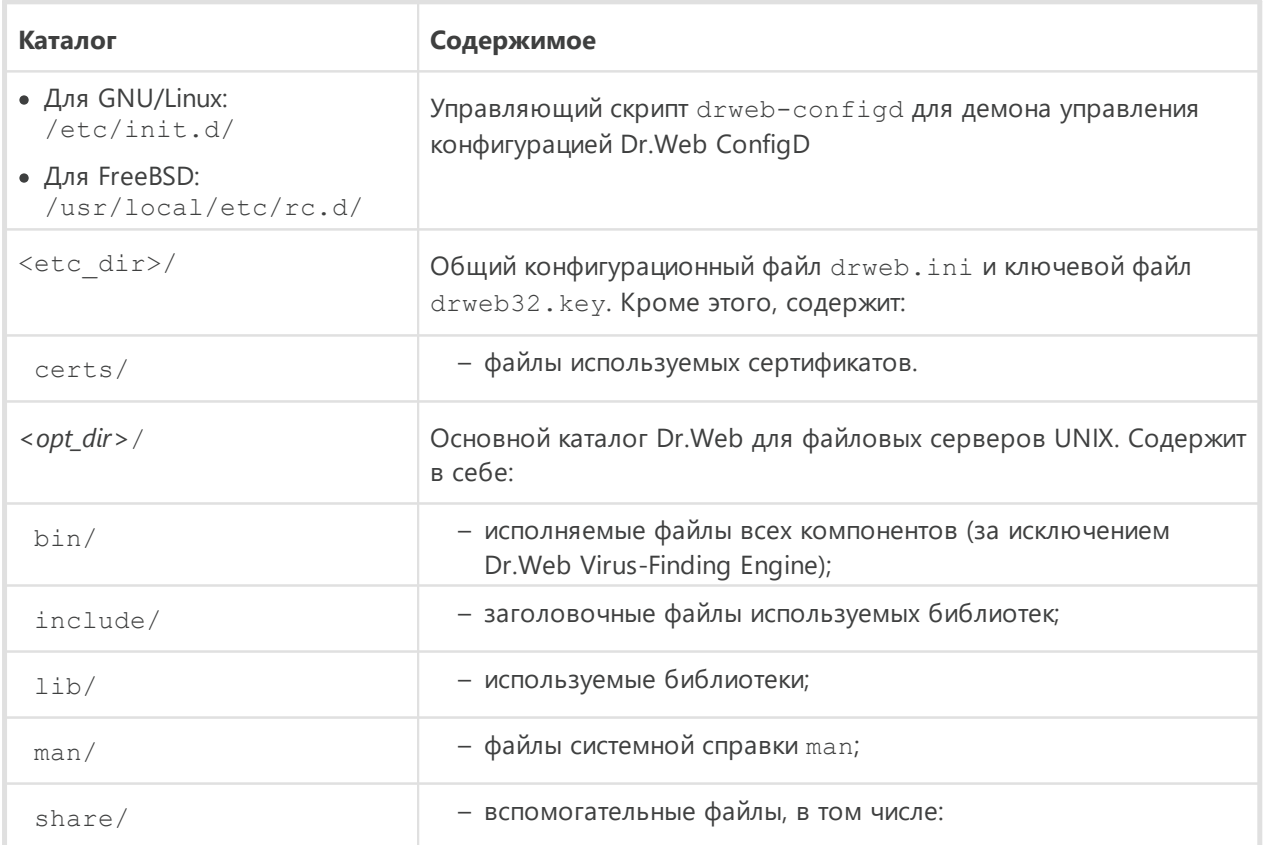

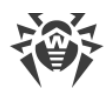

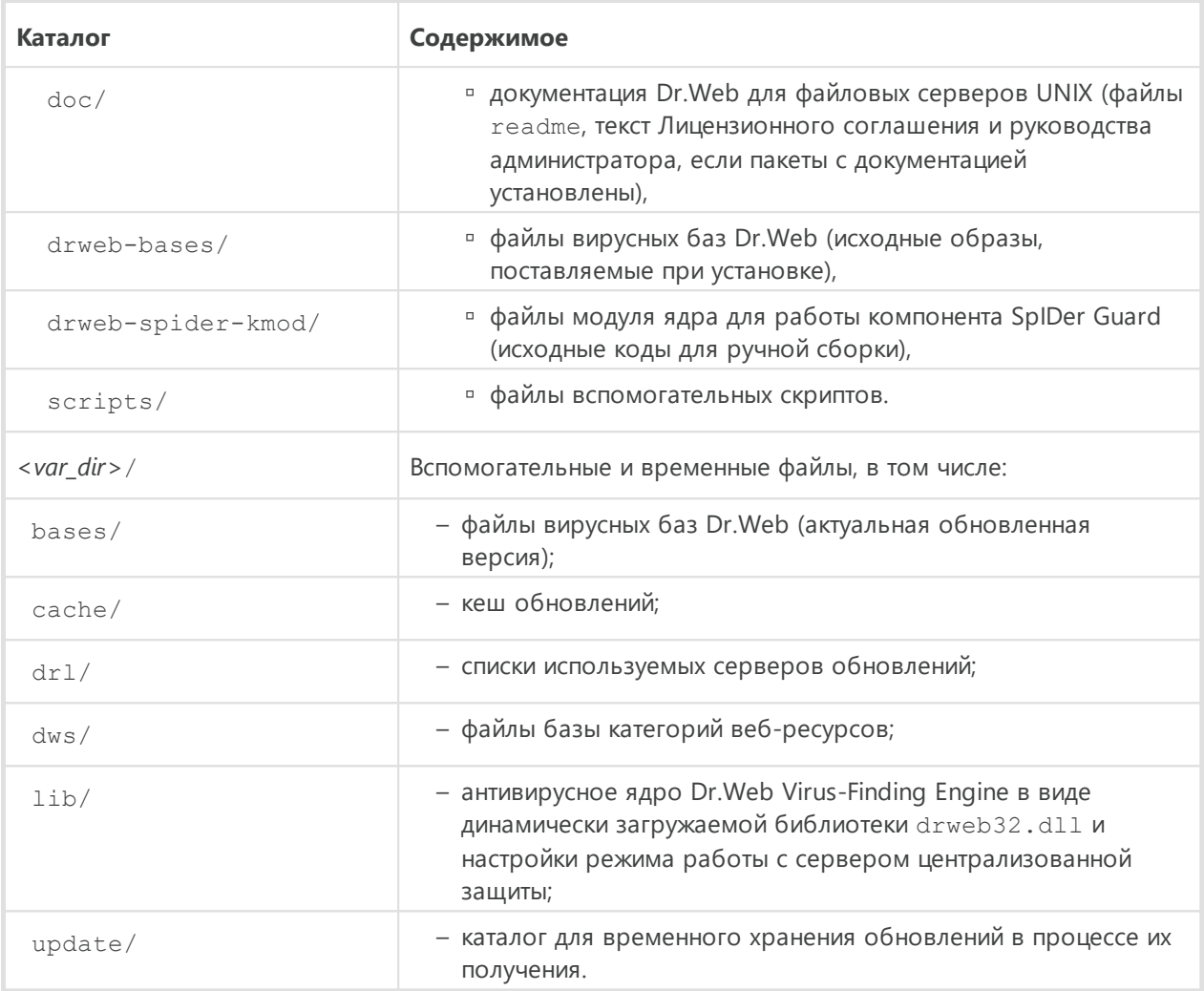

Дополнительную информацию о принятой системе обозначений каталогов см. в разделе Введение.

### <span id="page-54-0"></span>Выборочные установка и удаление компонентов

#### В этом разделе

- Типовые комплекты компонентов для выборочной установки
- Установка и удаление компонентов Dr.Web для файловых серверов UNIX:
	- установленного из репозитория
	- установленного из универсального пакета

В случае необходимости вы можете выполнить выборочную установку и удаление отдельных компонентов Dr.Web для файловых серверов UNIX, установив или удалив соответствующие пакеты. Выборочную установку и удаление следует производить тем же способом, каким был установлен Dr.Web для файловых серверов UNIX.

Для переустановки некоторого компонента вы можете сначала удалить его, а потом установить заново.

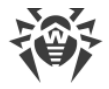

### <span id="page-55-0"></span>Типовые комплекты компонентов для выборочной установки

Если требуется установить Dr.Web для файловых серверов UNIX с ограниченной функциональностью, вместо установки корневого метапакета из репозитория или из универсального пакета, вы можете установить только пакеты компонентов, обеспечивающих необходимую функциональность. Пакеты, требуемые для разрешения зависимостей, будут установлены автоматически. В таблице ниже приведены наборы компонентов, предназначенные для решения типовых задач Dr. Web для файловых серверов UNIX. В столбце Пакет для установки перечислены пакеты, которые необходимо установить для получения указанного набора компонентов.

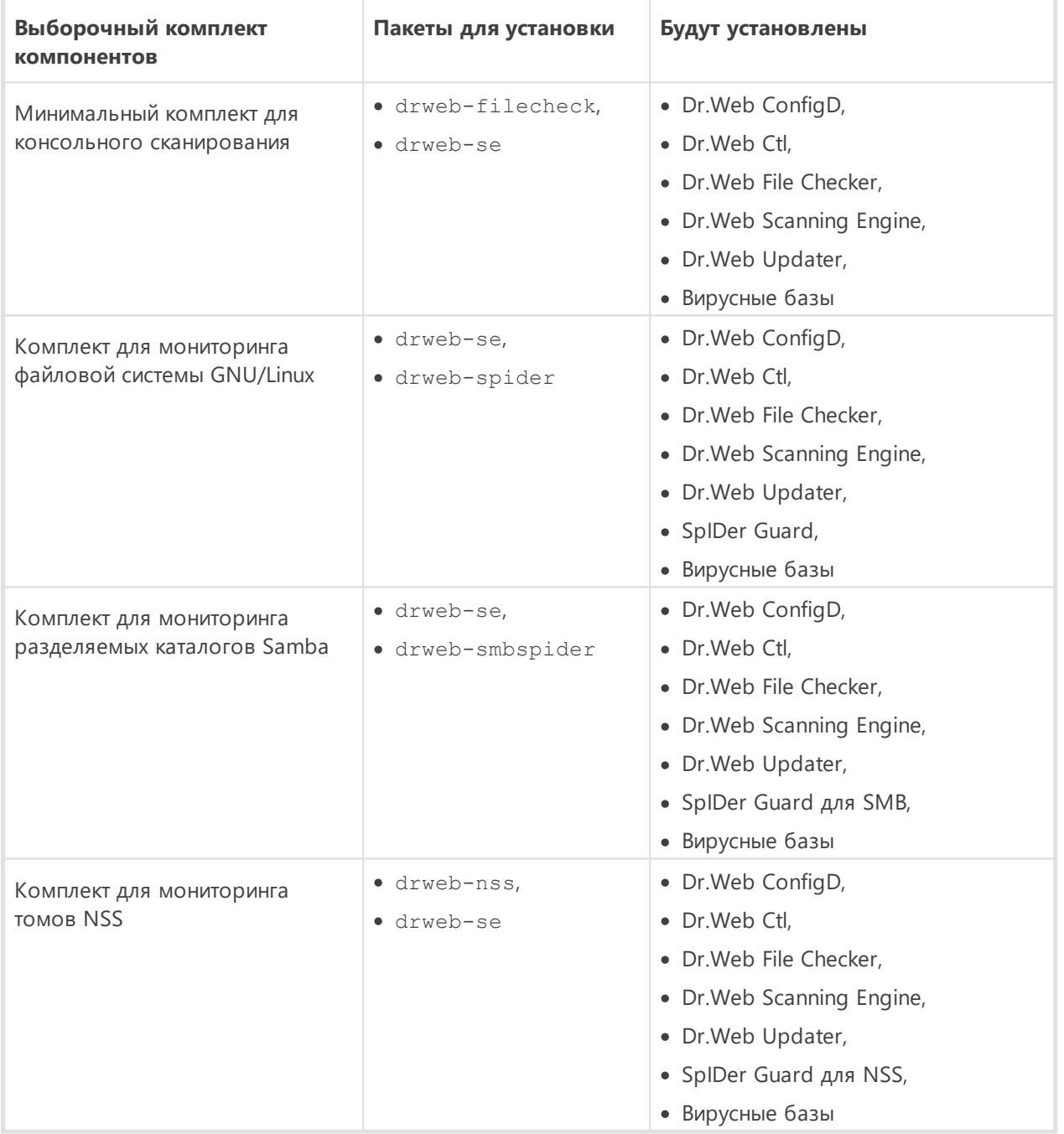

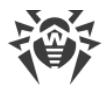

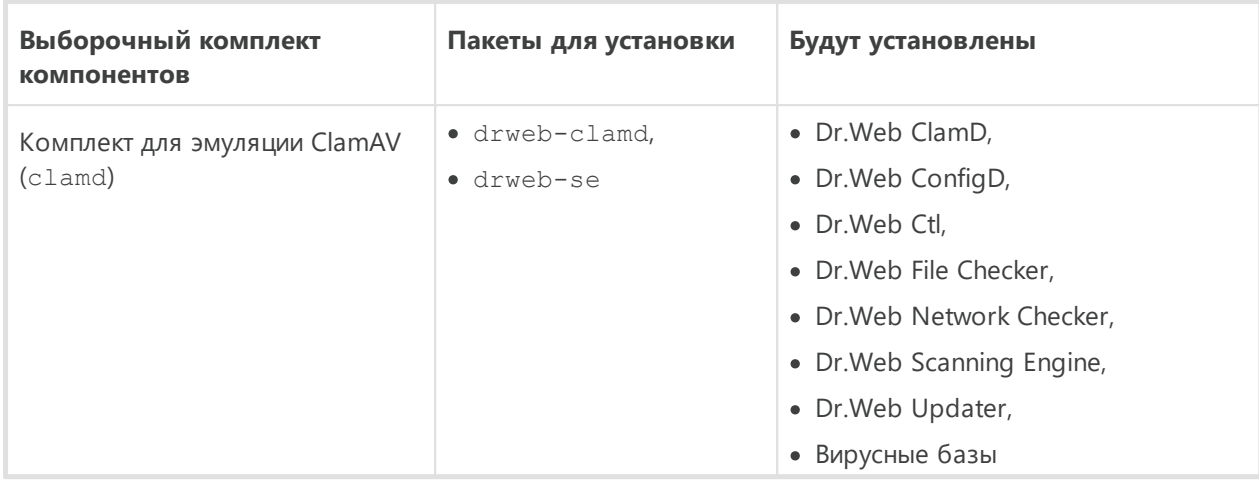

# <span id="page-56-0"></span>Установка и удаление компонентов Dr. Web для файловых серверов UNIX, установленного из репозитория

Если Dr. Web для файловых серверов UNIX был установлен из репозитория, для установки и удаления отдельного компонента воспользуйтесь соответствующей командой менеджера пакетов, используемого в вашей ОС. Например:

1. Чтобы удалить компонент Dr.Web ClamD (пакет drweb-clamd) из состава Dr.Web для файловых серверов UNIX, установленного в ОС CentOS, используйте команду:

```
# yum remove drweb-clamd
```
2. Чтобы добавить компонент Dr.Web ClamD (пакет drweb-clamd) в состав Dr.Web для файловых серверов UNIX, установленного в ОС Ubuntu, используйте команду:

# apt-get install drweb-clamd

При необходимости воспользуйтесь справкой по менеджеру пакетов, используемому в вашей ОС.

# <span id="page-56-1"></span>Установка и удаление компонентов Dr. Web для файловых серверов UNIX, установленного из универсального пакета

Если Dr. Web для файловых серверов UNIX был установлен из универсального пакета, и вы желаете дополнительно установить или переустановить пакет некоторого компонента, вам понадобится установочный файл (с расширением . run), из которого был установлен Dr.Web для файловых серверов UNIX. Если вы не сохранили этот файл, загрузите его с веб-сайта компании «Доктор Веб».

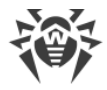

### Распаковка установочного файла

При запуске run-файла вы можете воспользоваться следующими параметрами командной строки:

--поехес - вместо запуска процесса установки просто распаковать установочные файлы Dr.Web для файловых серверов UNIX. Файлы будут распакованы в каталог, указанный в системной переменной TMPDIR (обычно это каталог /tmp);

-- keep — не удалять установочные файлы Dr.Web для файловых серверов UNIX и журнал установки по окончании установки;

--target <каталог> - распаковать установочные файлы Dr.Web для файловых серверов UNIX в указанный каталог < каталог>.

С полным перечнем параметров командной строки, которые могут быть использованы для установочного файла, можно ознакомиться, выполнив команду:

```
$ ./<имя_файла>.run --help
```
Для выборочной установки компонентов Dr.Web для файловых серверов UNIX следует обратиться к каталогу, содержащему распакованные установочные файлы. Если этот каталог отсутствует, выполните команду:

\$ ./ < имя файла>.run -- поехес -- target < каталог>

В результате в каталоге < каталог> появится вложенный каталог < имя файла>, содержащий распакованные установочные файлы.

#### Выборочная установка компонентов

Установочный run-файл содержит пакеты всех компонентов, из которых состоит Dr.Web для файловых серверов UNIX (в формате RPM), а также вспомогательные файлы. Файлы пакетов каждого компонента имеют вид:

```
<имя_компонента> <версия>~linux <платформа>.rpm
```
где «версия» — это строка, включающая в себя версию и дату выпуска пакета, а <платформа> — строка, указывающая тип платформы, для которой предназначен Dr. Web для файловых серверов UNIX. Имена всех пакетов, содержащих компоненты Dr. Web для файловых серверов UNIX, начинаются с префикса «drweb».

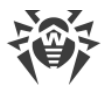

Для установки пакетов в состав установочного комплекта включен менеджер пакетов. Для выборочной установки следует использовать служебный скрипт installpkg.sh. Для этого необходимо предварительно распаковать содержимое установочного пакета в некоторый каталог.

> Для установки пакетов необходимы права суперпользователя (пользователя root). Для получения прав суперпользователя воспользуйтесь командой смены пользователя su или командой выполнения от имени другого пользователя sudo.

Чтобы выполнить установку пакета компонента, необходимо перейти в каталог, содержащий распакованный установочный комплект, и выполнить в консоли (или в эмуляторе консоли — терминале для графического режима) команду:

# ./scripts/installpkg.sh <uMA\_nakema>

Например:

# ./scripts/installpkg.sh drweb-clamd

Если требуется запустить программу установки Dr.Web для файловых серверов UNIX целиком, следует запустить скрипт автоматической установки, выполнив команду:

\$ ./install.sh

Кроме этого, вы можете установить все пакеты Dr.Web для файловых серверов UNIX (в том числе, чтобы установить недостающие компоненты, или компоненты, удаленные по ошибке), запустив установку корневого метапакета:

# ./scripts/installpkg.sh drweb-file-servers

#### Выборочное удаление компонентов

Для выборочного удаления пакета некоторого компонента используйте соответствующую команду удаления менеджера пакетов вашей операционной системы, если в вашей ОС используется формат пакетов RPM:

- в Red Hat Enterprise Linux и CentOS используйте команду учт гетоме <имя пакета>;
- в Fedora используйте команду учт гетоve <имя пакета> или dnf remove <uMa nakema>:
- в SUSE Linux используйте команду zypper remove <имя naкета>;
- в Mageia, OpenMandriva Lx используйте команду urpme <имя пакета>;
- в Alt Linux и PCLinuxOS используйте команду apt-get remove <имя naкета>.

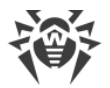

Например, для Red Hat Enterprise Linux:

# yum remove drweb-clamd

Если ваша ОС использует пакеты формата DEB (в т. ч. ОС МСВС 3.0), либо если в составе системы не имеется менеджера пакетов (FreeBSD), для выборочного удаления следует воспользоваться менеджером пакетов zypper, автоматически установленным в рамках установки Dr.Web для файловых серверов UNIX. Для этого перейдите в каталог <opt\_dir>/bin (для GNU/Linux - /opt/drweb.com/bin), и выполните команду:

```
# ./zypper remove <uMA_nakema>
```
Например:

# ./zypper remove drweb-clamd

Если вы хотите удалить Dr.Web для файловых серверов UNIX целиком, запустите скрипт автоматического удаления, выполнив команду:

# ./uninst.sh

Для переустановки некоторого компонента вы можете сначала удалить его, а потом установить, запустив выборочную или полную установку из комплекта.

# Настройка подсистем безопасности

Наличие в составе ОС подсистемы обеспечения дополнительной безопасности SELinux (а также использование систем мандатного управления доступом (в отличие от классической дискреционной модели UNIX), таких как PARSEC) приводит к проблемам в функционировании Dr.Web для файловых серверов UNIX при настройках по умолчанию. Для обеспечения корректной работы Dr.Web для файловых серверов UNIX в этом случае необходимо внести дополнительные изменения в настройки подсистемы безопасности и/или Dr.Web для файловых серверов UNIX.

В этом разделе рассматриваются следующие настройки, обеспечивающие корректную работу Dr.Web для файловых серверов UNIX:

- настройка политик безопасности SELinux:
- настройка запуска в режиме замкнутой программной среды (ОС Astra Linux SE, версии  $1.6$  и  $1.7$ ).

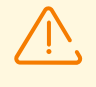

Настройка разрешений системы мандатного доступа PARSEC для Dr. Web для файловых серверов UNIX позволит обходить его компонентам ограничения установленных политик безопасности и получать доступ к файлам разных уровней привилегий.

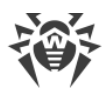

Даже если вы не настроите разрешения системы мандатного доступа PARSEC для Dr. Web для файловых серверов UNIX, то вы все равно сможете запускать проверку файлов непосредственно из командной строки. Для этого используйте команду drweb-ctl в автономном режиме работы, указав при запуске параметр --Autonomous. При этом будет возможна проверка файлов, для доступа к которым необходим уровень привилегий не выше уровня, с которым работает пользователь, запустивший сеанс проверки.

Данный режим имеет особенности:

- для запуска автономной копии необходимо наличие действующего ключевого файла, работа под управлением сервера централизованной защиты не поддерживается (имеется возможность установить ключевой файл, экспортированный с сервера централизованной защиты). При этом, даже если Dr.Web для файловых серверов UNIX подключен к серверу централизованной защиты, автономная копия не сообщает серверу централизованной защиты об угрозах, обнаруженных при запуске в режиме автономной копии:
- все вспомогательные компоненты, обслуживающие работу запущенной автономной копии, будут запущены от имени текущего пользователя и будут работать со специально сформированным файлом конфигурации;
- все временные файлы и сокеты UNIX, используемые для взаимодействия компонентов между собой, будут создаваться только в каталоге с уникальным именем, созданным запущенной автономной копии в каталоге временных файлов (указанном в системной переменной окружения TMPDIR);
- пути к файлам вирусных баз, антивирусного ядра и исполняемым файлам используемых при сканировании компонентов заданы по умолчанию, либо берутся из специальных переменных окружения;
- число одновременно работающих автономных копий не ограничено;
- при завершении работы автономно запущенной копии также завершает работу и комплект обслуживающих ее работу компонентов.

### <span id="page-60-0"></span>Настройка политик безопасности SELinux

Если используемый вами дистрибутив GNU/Linux оснащен подсистемой безопасности SELinux (Security-Enhanced Linux - Linux с улучшенной безопасностью), то для того, чтобы служебные компоненты Dr.Web для файловых серверов UNIX (такие как сканирующее ядро) работали корректно после установки компонентов, вам, возможно, потребуется внести изменения в политики безопасности, используемые SELinux.

#### Проблемы при установке универсального пакета

При включенном SELinux установка Dr.Web для файловых серверов UNIX в виде универсального пакета из установочного файла (. run) может окончиться неудачей, поскольку будет заблокирована попытка создания в системе специального

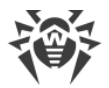

пользователя *drweb*, с полномочиями которого работают компоненты Dr.Web для файловых серверов UNIX.

Если попытка установки Dr.Web для файловых серверов UNIX из установочного файла была прервана из-за невозможности создания пользователя drweb, проверьте режим работы SELinux, для чего выполните команду getenforce. Эта команда выводит на экран текущий режим защиты:

- Permissive защита активна, но используется разрешающая стратегия: действия, нарушающие политики безопасности, не запрещаются, а только фиксируются в журнале аудита;
- Enforced защита активна, используется запрещающая стратегия: действия, нарушающие политики безопасности, регистрируются в журнале аудита и блокируются;
- · Disabled SELinux установлен, но неактивен.

Если SELinux работает в режиме *Enforced*, следует временно (на период установки Dr.Web для файловых серверов UNIX) перевести ее в режим Permissive. Для этого выполните команду:

# setenforce 0

Указанная команда временно (до первой перезагрузки системы) переведет SELinux в режим Permissive.

> Какой бы режим защиты вы ни установили при помощи команды setenforce, после перезагрузки операционной системы SELinux вернется в режим защиты, заданный в ее настройках (обычно файл настроек SELinux находится в каталоге /etc/selinux).

После успешной установки Dr.Web для файловых серверов UNIX из установочного файла, но до его запуска и активации верните режим *Enforced*, для чего выполните команду:

setenforce 1

### Проблемы функционирования Dr. Web для файловых серверов UNIX

В некоторых случаях при работающем SELinux отдельные компоненты Dr.Web для файловых серверов UNIX (такие, как drweb-se и drweb-filecheck) не смогут запуститься, вследствие чего сканирование объектов и мониторинг файловой системы станут невозможны. Признаком того, что эти компоненты не могут быть запущены, является появление сообщений об ошибках 119 и 120 в системном журнале, который ведет служба syslog (обычно этот журнал расположен в каталоге /var/log/).

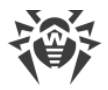

В случае срабатывания системы безопасности SELinux информация об отказах фиксируется также в системном журнале аудита. В общем случае, при использовании в системе демона audit, журнал аудита располагается в файле /var/log/audit/audit.log. В противном случае сообщения о запрете операции записываются в общий файл журнала (/var/log/messages

или /var/log/syslog).

Если установлено, что компоненты сканирования не функционируют из-за того, что они блокируются SELinux, необходимо скомпилировать для них специальные политики безопасности.

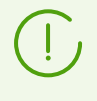

В некоторых дистрибутивах GNU/Linux указанные ниже утилиты могут быть по умолчанию не установлены. В этом случае вам, возможно, потребуется установить их дополнительно.

#### Чтобы настроить политики безопасности SELinux

- 1. Создайте новый файл с исходным кодом политики SELinux (файл с расширением .te). Данный файл определяет ограничения, относящиеся к описываемому модулю. Исходный файл политики может быть создан двумя способами.
	- 1) С помощью утилиты audit2allow. Это наиболее простой способ, поскольку данная утилита генерирует разрешающие правила на основе сообщений об отказе в доступе в файлах системных журналов. Возможно задать автоматический поиск сообщений в файлах журналов или указать путь к файлу журнала вручную.

Этот способ можно использовать только в том случае, когда в системном журнале аудита уже зарегистрированы инциденты нарушения политик безопасности SELinux компонентами Dr.Web для файловых серверов UNIX. Если это не так, следует или дождаться таких инцидентов в процессе работы Dr.Web для файловых серверов UNIX, или создать разрешающие политики принудительно, воспользовавшись утилитой policygentool (CM. HUXe).

Утилита audit2allow находится в пакете policycoreutils-python или policycoreutils-devel (для ОС Red Hat Enterprise Linux, CentOS, Fedora, в зависимости от версии) или в пакете python-sepolgen (для ОС Debian, Ubuntu).

Пример использования audit2allow:

```
# grep drweb-se.real /var/log/audit/audit.log | audit2allow -M drweb-se
```
В данном примере утилита audit2allow производит поиск в файле /var/log/audit/audit.log сообщений об отказе в доступе для компонента drweb-se.

В результате работы утилиты создаются два файла: исходный файл политики drweb-se.te и готовый к установке модуль политики drweb-se.pp.

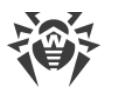

Если подходящих инцидентов в системном журнале не обнаружено, утилита вернет сообщение об ошибке.

В большинстве случаев вам не потребуется вносить изменения в файл политики, созданный утилитой audit2allow. Поэтому рекомендуется сразу переходить к пункту 4 для установки полученного модуля политики drweb-se.pp.

По умолчанию утилита audit2allow в качестве результата своей работы выводит на экран готовый вызов команды semodule. Скопировав его в командную строку и выполнив, вы выполните пункт 4. Перейдите к пункту 2, только если вы хотите внести изменения в политики, автоматически сформированные для компонентов Dr.Web для файловых серверов UNIX.

2) С помощью утилиты policygentool. Для этого укажите в качестве параметров имя компонента, работу с которым вы хотите настроить, и полный путь к его исполняемому файлу.

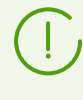

Утилита policygentool, входящая в состав пакета selinux-policy для ОС Red Hat Enterprise Linux и CentOS, может работать некорректно. В таком случае воспользуйтесь утилитой audit2allow.

Пример создания политик при помощи policygentool:

• для компонента drweb-se:

```
# policygentool drweb-se /opt/drweb.com/bin/drweb-se.real
```
• для компонента drweb-filecheck:

# policygentool drweb-filecheck /opt/drweb.com/bin/drweb-filecheck.real

Вам будет предложено указать несколько общих характеристик домена, после чего для каждого компонента будут созданы три файла, определяющих политику:

<span id="page-63-0"></span><module name>.te, <module name>.fc u <module name>.if.

2. При необходимости отредактируйте сгенерированный исходный файл политики <module\_name>.te, а затем, используя утилиту checkmodule, создайте бинарное представление (файл с расширением . mod) исходного файла локальной политики.

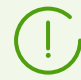

Для успешной работы этой команды в системе должен быть установлен пакет checkpolicy.

Пример использования:

```
# checkmodule -M -m -o drweb-se.mod drweb-se.te
```
3. Создайте устанавливаемый модуль политики (файл с расширением . pp) с помощью утилиты semodule package.

Пример:

<span id="page-64-1"></span># semodule package -o drweb-se.pp -m drweb-se.mod

4. Для установки созданного модуля политики воспользуйтесь утилитой semodule.

Пример:

# semodule -i drweb-se.pp

Для получения дополнительной информации о принципах работы и настройки SELinux обратитесь к документации по используемому вами дистрибутиву Linux.

# <span id="page-64-0"></span>Настройка запуска в режиме ЗПС (Astra Linux SE, версии 1.6 и  $1.7)$

В ОС Astra Linux SE поддерживается особый режим замкнутой программной среды (ЗПС), в котором запускаются только приложения, исполняемые файлы которых подписаны цифровой подписью разработчика, чей открытый ключ добавлен в перечень ключей, которым доверяет ОС.

По умолчанию компоненты Dr.Web для файловых серверов UNIX, поставляемые для исполнения в среде Astra Linux SE, подписаны цифровой подписью компании «Доктор Веб», а открытый ключ для этой цифровой подписи автоматически добавляется в перечень доверенных при установке программы, в связи с чем Dr. Web для файловых серверов UNIX должен корректно запускаться при активизации режима ЗПС в ОС Astra Linux SE версии 1.5 и более старой.

Начиная с версии 1.6, в ОС Astra Linux SE механизм подписи был изменен. Для обеспечения запуска Dr.Web для файловых серверов UNIX в режиме ЗПС в ОС версий 1.6 и 1.7 необходимо выполнить предварительные настройки системы.

### Чтобы настроить Astra Linux SE версий 1.6 и 1.7 для запуска Dr. Web для файловых серверов UNIX в режиме ЗПС

- 1. Установите пакет astra-digsig-oldkeys с установочного диска ОС, если он еще не установлен.
- 2. Поместите открытый ключ компании «Доктор Веб» в каталог /etc/digsig/keys/legacy/keys (в случае отсутствия каталога его необходимо создать):

# cp /opt/drweb.com/share/doc/digsig.gost.gpg /etc/digsig/keys/legacy/keys

3. Выполните команду:

# update-initramfs -k all -u

4. Перезагрузите систему.

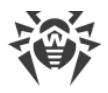

# Начало работы

- 1. Для начала работы с установленным Dr.Web для файловых серверов UNIX выполните его активацию, получив и установив ключевой файл.
- 2. Далее рекомендуется выполнить проверку работоспособности Dr. Web для файловых серверов UNIX.
- 3. Интегрируйте Dr.Web для файловых серверов UNIX с требуемыми файловыми службами (см. инструкцию для Samba, см. инструкцию для NSS).
- 4. При необходимости настройте параметры мониторинга областей файловой системы GNU/Linux, находящихся вне томов NSS и вне разделяемых каталогов Samba.
- 5. Проверьте состав запущенных компонентов и при необходимости включите дополнительные компоненты, которые по умолчанию отключены, если они необходимы для защиты вашего сервера (например, SpIDer Guard, Dr. Web ClamD или Dr. Web SNMPD, в зависимости от поставки).

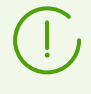

Для корректной работы дополнительных компонентов может оказаться недостаточно только их включения. Возможно также потребуется внести изменения в их настройки, заданные по умолчанию.

Для просмотра перечня установленных и запущенных компонентов, а также их настройки, вы можете воспользоваться:

- Утилитой управления из командной строки Dr.Web Ctl (используйте команды drweb-ctl appinfo, drweb-ctl cfshow  $u$  drweb-ctl cfset).
- Веб-интерфейсом управления Dr.Web для файловых серверов UNIX (по умолчанию доступ через браузер по адресу https://127.0.0.1:4443/).

### <span id="page-65-0"></span>Регистрация и активация

#### В этом разделе

- Приобретение и регистрация лицензий
- Запрос демонстрационного периода
- Установка ключевого файла
- Повторная регистрация

### <span id="page-65-1"></span>Приобретение и регистрация лицензий

При приобретении лицензии клиент получает возможность в течение всего срока ее действия получать обновления с серверов обновлений компании «Доктор Веб», а также получать стандартную техническую поддержку компании «Доктор Веб» и ее партнеров.

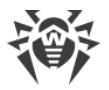

Приобрести любой антивирусный продукт Dr.Web или серийный номер для него вы можете у наших [партнеров](https://partners.drweb.ru/) или через [интернет-магазин.](https://products.drweb.ru/) Дополнительную информацию о возможных вариантах лицензий можно найти на официальном сайте компании «Доктор Веб» [https://license.drweb.ru/license\\_manager.](https://license.drweb.ru/license_manager)

Регистрация лицензии подтверждает, что вы являетесь полноправным пользователем Dr.Web для файловых серверов UNIX, и активирует его функции, включая функции обновления вирусных баз. Рекомендуется выполнять регистрацию и активацию лицензии сразу после установки. Приобретенная лицензия может быть активирована непосредственно на веб-сайте компании «Доктор Веб» по адресу <https://products.drweb.ru/register/v4>.

При активации приобретенной лицензии необходимо указать ее серийный номер. Этот номер может поставляться вместе с Dr.Web для файловых серверов UNIX или по электронной почте, при покупке или продлении лицензии онлайн.

### <span id="page-66-1"></span>**Запрос демонстрационного периода**

Для получения демонстрационного периода на использование Dr.Web для файловых серверов UNIX следует обратиться к мастеру запроса демо на веб-сайте компании «Доктор Веб» по адресу<https://download.drweb.ru/demoreq/biz/v2/>. После выбора продукта и заполнения анкеты вы получите по электронной почте серийный номер или ключевой файл для активации демонстрационного периода.

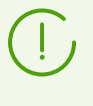

Демонстрационный период использования Dr.Web для файловых серверов UNIX может быть выдан повторно для того же компьютера только по истечении определенного периода времени.

Вы можете воспользоваться [командой](#page-119-0) license утилиты командной строки [Dr.Web Ctl](#page-90-0) (drweb-ctl), которая позволяет автоматически получить демонстрационный ключевой файл или лицензионный ключевой файл для серийного номера зарегистрированной лицензии.

### <span id="page-66-0"></span>**Установка ключевого файла**

Ключевой файл — это специальный файл, который хранится на локальном компьютере и соответствует приобретенной лицензии или активированному демонстрационному периоду для Dr.Web для файловых серверов UNIX. В ключевом файле фиксируются параметры использования продукта в соответствии с приобретенной лицензией или активированным демонстрационным периодом.

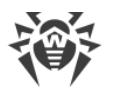

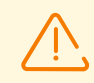

При работе Dr. Web для файловых серверов UNIX ключевой файл по умолчанию должен находиться в каталоге <etc\_dir> (для GNU/Linux - /etc/opt/drweb.com) и называться drweb32.kev.

Компоненты Dr.Web для файловых серверов UNIX регулярно проверяют наличие и корректность ключевого файла. Его содержимое защищено от редактирования при помощи механизма электронной цифровой подписи, поэтому редактирование делает ключевой файл недействительным. Не рекомендуется открывать ключевой файл в текстовых редакторах во избежание случайной порчи его содержимого.

При отсутствии действительного ключевого файла (лицензионного или демонстрационного), а также по истечении срока его действия, антивирусные функции всех компонентов блокируются до установки действующего ключевого файла.

Рекомендуется сохранять имеющийся лицензионный ключевой файл до истечения срока его действия. В этом случае при переустановке Dr.Web для файловых серверов UNIX или переносе его на другой сервер повторная регистрация серийного номера лицензии не потребуется, и вы сможете использовать лицензионный ключевой файл, полученный при первом прохождении процедуры регистрации.

> По электронной почте ключевые файлы Dr.Web обычно передаются запакованными в zip-архивы. Архив, содержащий ключевой файл для активации Dr. Web для файловых серверов UNIX, обычно имеет имя agent. zip. Если в сообщении содержится несколько архивов, то нужно использовать именно архив agent.zip. Перед установкой ключевого файла вы должны распаковать архив любым удобным для вас способом и извлечь из него ключевой файл, сохранив его в любой доступный каталог (например, в домашний каталог или на съемный носитель USB flash).

Если уже имеется ключевой файл, соответствующий действующей лицензии на этот продукт (например, он был получен от продавца по электронной почте после регистрации или Dr.Web для файловых серверов UNIX переносится на другой сервер), имеется возможность активировать Dr.Web для файловых серверов UNIX, просто указав путь к имеющемуся ключевому файлу. Это можно сделать следующим образом:

- 1. Распакуйте ключевой файл, если он был вами получен в архиве.
- 2. Далее выполните любое из указанных ниже действий.
	- Скопируйте его в каталог <etc\_dir> и, при необходимости, переименуйте в drweb32.kev.
	- В файле конфигурации Dr.Web для файловых серверов UNIX установите значение параметра KeyPath таким образом, чтобы он указывал на ключевой файл.
- 3. Перезапустите Dr. Web для файловых серверов UNIX, выполнив команду:

# drweb-ctl reload

для применения внесенных изменений.

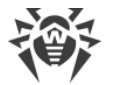

Вы можете также воспользоваться командой:

```
# drweb-ctl cfset Root. KeyPath < nymb к ключевому файлу>
```
В последнем случае перезапускать Dr.Web для файловых серверов UNIX не требуется. Ключевой файл не будет скопирован в каталог <etc\_dir>, а останется в исходном каталоге.

Об условных обозначениях путей <opt\_dir>, <etc\_dir> и <var\_dir> см. Введение.

Если ключевой файл не скопирован в каталог <etc dir>, пользователь сам несет ответственность за его сохранность. Такой способ установки ключевого файла не рекомендуется из-за возможности его случайного удаления (например, если он был размещен в каталоге, подвергающемся автоматической очистке системой). Помните, что в случае утраты вы можете запросить ключевой файл повторно, но количество запросов на его получение ограничено.

### <span id="page-68-1"></span>Повторная регистрация

Повторная регистрация может потребоваться в случае утраты лицензионного ключевого файла при наличии активной лицензии. При повторной регистрации необходимо указать те же персональные данные, которые вы ввели при первой регистрации лицензии. Допускается использовать другой адрес электронной почты - в таком случае лицензионный ключевой файл будет выслан по новому адресу.

Получить лицензионный ключевой файл с помощью команды управления лицензией можно ограниченное количество раз. Если это число превышено, то ключевой файл можно получить, подтвердив регистрацию своего серийного номера на сайте https://products.drweb.com/register/. Ключевой файл будет выслан на адрес электронной почты, который был указан при первой регистрации.

После получения ключевого файла по электронной почте вам необходимо выполнить процедуру его установки.

# <span id="page-68-0"></span>Проверка работоспособности

Для проверки работоспособности антивирусных программ, использующих сигнатурные методы обнаружения угроз, используется тест EICAR (European Institute for Computer Anti-Virus Research), разработанный одноименной организацией. Этот тест разработан для того, чтобы пользователь, не подвергая свой компьютер опасности, мог посмотреть, как установленный антивирус будет сигнализировать об обнаружении вируса.

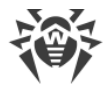

Программа, используемая для теста EICAR, не является вредоносной, но специально определяется большинством антивирусных программ как вирус. Антивирусные продукты Dr.Web называют этот «вирус» следующим образом: EICAR Test File (NOT a Virus!). Примерно так его называют и другие антивирусные программы. Тестовая программа EICAR представляет собой последовательность из 68 байт, образующую тело исполняемого COM-файла для ОС MS DOS/MS Windows, в результате исполнения которого на консоль выводится текстовое сообщение:

EICAR-STANDARD-ANTIVIRUS-TEST-FILE!

Тело тестовой программы состоит только из текстовых символов, которые формируют следующую строку:

X50! P%@AP [4\PZX54(P^)7CC)7}\$EICAR-STANDARD-ANTIVIRUS-TEST-FILE!\$H+H\*

Если вы создадите файл, содержащий приведенную выше строку, то в результате получится программа, которая и будет описанным «вирусом».

В случае корректной работы Dr.Web для файловых серверов UNIX, этот файл должен обнаруживаться при проверке объектов файловой системы любым доступным способом, с уведомлением об обнаружении угрозы EICAR Test File (NOT a Virus!).

Пример команды для проверки работоспособности Dr. Web для файловых серверов UNIX при помощи тестовой программы EICAR из командной строки:

```
$ tail <opt dir>/share/doc/drweb-se/readme.eicar | grep X50 > testfile &&
drweb-ctl rawscan testfile && rm testfile
```
Данная команда выделяет из файла <opt dir>/share/doc/drweb-se/readme.eicar (поставляется вместе с Dr.Web для файловых серверов UNIX) строку, представляющую собой тело тестовой программы EICAR, записывает ее в файл testfile в текущий каталог, выполняет проверку полученного файла, после чего удаляет созданный файл.

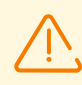

Для успешного проведения вышеуказанного теста вы должны иметь права записи в текущий каталог. Кроме того, убедитесь, что в нем отсутствует файл с именем testfile (при необходимости измените имя файла в команде).

Об условных обозначениях путей <opt dir>, <etc dir> и <var dir> см. Введение.

В случае успешного обнаружения тестового «вируса» на экран будет выдано следующее сообщение:

<nymb K mekyuyemy kamanozy>/testfile - infected with EICAR Test File (NOT a Virus!)

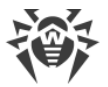

Если при проверке будет получено сообщение об ошибке, обратитесь к описанию известных ошибок (см. Приложение Е. Описание известных ошибок).

> Если в системе работает монитор файловой системы SpIDer Guard, при обнаружении угрозы файл может быть тут же удален или перемещен в карантин (в зависимости от настроек компонента). В этом случае после сообщения об обнаружении угрозы команда rm сообщит об отсутствии файла. Эта ситуация не является ошибкой, а сигнализирует о корректной работе монитора.

# <span id="page-70-0"></span>Настройка мониторинга файловой системы

#### В этом разделе

- Основные настройки мониторинга файлов
- Изменение режима мониторинга файлов

Для настройки мониторинга файловой системы GNU/Linux монитором SpIDer Guard необходимо задать значения ряда параметров, находящихся в секции настроек [LinuxSpider] конфигурационного файла.

### <span id="page-70-1"></span>Основные настройки мониторинга файлов

- Установите для параметра Start значение Yes, чтобы включить монитор.
- Укажите режим взаимодействия монитора с файловой системой в параметре Mode (рекомендуется использовать значение Auto).
- В параметре ExcludedProc при необходимости перечислите пути к исполняемым файлам доверенных приложений, то есть приложений, доступ которых к файлам не будет контролироваться монитором.
- В параметре ExcludedFilesystem при необходимости перечислите имена файловых систем (например, cifs), файлы которых не будут контролироваться монитором.
- Определите область наблюдения в файловой системе, задав набор защищаемых пространств (каждое защищаемое пространство задается отдельной секцией [LinuxSpider.Space.< имя пространства>]. Для каждого пространства в параметре Path задайте путь к каталогу, в котором расположены файлы, подлежащие наблюдению, и установите параметр Enable в значение Yes, чтобы добавить защищаемое пространство к области наблюдения монитора.
- В параметре ExcludedPath (для всей файловой системы совместно, или для каждого защищаемого пространства индивидуально) определите область исключения (перечни путей к объектам, подлежащим и не подлежащим контролю монитором). В частности, если некоторые пути находятся под управлением файлового сервера Samba

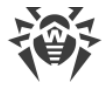

или являются томами NSS, эти пути следует добавить в область исключения во избежание конфликтов при проверке разными мониторами.

• Задайте параметры проверки файлов и реакции монитора на обнаружение угроз различных типов (в том числе, при необходимости, определите их индивидуально для каждого защищаемого пространства в области наблюдения монитора).

### <span id="page-71-0"></span>Изменение режима мониторинга файлов

Режимы усиленного мониторинга файлов с их предварительной блокировкой доступны только если SpIDer Guard работает в режиме FANOTIFY, а ядро ОС собрано со **ВКЛЮЧЕННОЙ ОПЦИЕЙ** CONFIG FANOTIFY ACCESS PERMISSIONS.

Для переключения режимов работы SpIDer Guard необходимо обладать правами суперпользователя. Для получения прав суперпользователя воспользуйтесь командой смены пользователя вы или командой выполнения от имени другого пользователя sudo.

• Для переключения SpIDer Guard в режим работы FANOTIFY используйте команду:

\$ sudo drweb-ctl cfset LinuxSpider. Mode FANOTIFY

• Для изменения режима мониторинга используйте команду:

\$ sudo drweb-ctl cfset LinuxSpider.BlockBeforeScan <pexum>

где <режим> определяет режим блокировки:

- off блокировка доступа не производится, SpIDer Guard осуществляет обычный (не блокирующий) режим мониторинга;
- **Executables производится блокировка доступа к исполняемым файлам, SpIDer** Guard осуществляет усиленный контроль исполняемых файлов;
- All производится блокировка доступа к любым файлам, SpIDer Guard осуществляет «параноидальный» режим мониторинга.
- Для изменения срока актуальности результатов проверки файлов, хранимых Dr.Web File Checker в кеше, используйте команду:

\$ sudo drweb-ctl cfset FileCheck. RescanInterval <nepuod>

где <период> определяет период актуальности предыдущих результатов проверки, находящихся в кэше. Допустимо значение от 0s до 1m (включительно). Если указан период менее 1 секунды, то файл будет проверяться при любом запросе.

После внесения изменений в настройки перезапустите Dr.Web для файловых серверов UNIX, выполнив команду:

```
# drweb-ctl reload
```
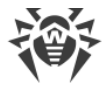

Также вы можете выполнить перезапуск демона управления конфигурацией Dr.Web ConfigD с помощью команды:

# service drweb-configd restart

# <span id="page-72-1"></span>Интеграция с файловым сервером Samba

#### В этом разделе

- Шаги по интеграции с Samba
- Утилита конфигурирования

Монитор SpIDer Guard для SMB использует для интеграции с Samba специальный модуль VFS SMB. Совместно с монитором SpIDer Guard для SMB поставляется несколько версий модуля VFS SMB, собранных для различных версий Samba, однако они могут оказаться несовместимы с версией Samba, установленной на вашем файловом сервере, например, если установленный у вас сервер Samba использует **ОПЦИЮ CLUSTER SUPPORT.** 

В случае несовместимости поставляемых модулей VFS SMB с вашим сервером Samba, в процессе установки Dr.Web для файловых серверов UNIX на экран будет выдано соответствующее сообщение. В этом случае перед интеграцией необходимо выполнить процедуру сборки модуля VFS SMB для вашего сервера Samba, включая поддержку опции CLUSTER SUPPORT, если это требуется.

Для получения информации о процедуре сборки модуля VFS SMB из исходных кодов см. в разделе Сборка модуля VFS SMB.

### <span id="page-72-0"></span>Шаги по интеграции с Samba

Для интеграции SpIDer Guard для SMB с файловым сервером Samba необходимо выполнить следующее:

1. В каталоге VFS-модулей сервера Samba (по умолчанию для

 $GW/Linux - /usr/lib/-linux-qnu/samba/vfs)$  CO3AATb символическую ссылку smb spider.so, указывающую на модуль VFS SMB Dr.Web, соответствующий используемой версии сервера Samba.

Модули VFS SMB, поставляемые Dr.Web, расположены в каталоге с библиотеками <opt dir>/lib/<apxumexmypa>-linux-qnu/samba/vfs (в Debian, Ubuntu, Mint) или <opt dir>/lib64/samba/.

Файлы модулей имеют имя вида libsmb spider.so.<ver>, где <ver> - версия сервера Samba, с которой работает модуль.

Например: /opt/drweb.com/lib/x86 64-linux-

qnu/samba/libsmb spider.so.4.13.0 — модуль VFS SMB для сервера Samba версии 4.13.0 GNU/Linux, архитектура  $x86664$ .

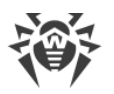

2. В файле конфигурации сервера Samba smb, conf (по умолчанию для GNU/Linux в каталоге /etc/samba) создайте секции для разделяемых каталогов. Секция разделяемого каталога должна иметь вид:

```
\vert < имя ресурса > \vertcomment = < KOMMeHmapuŭ>
path = <nymb к защищаемому каталогу>
vfs objects = smb spider
writeable = yesbrowseable = yesquest ok = yespublic = yes
```
где <имя ресурса> - любое имя разделяемого ресурса, а <комментарий> произвольная строка-комментарий (не обязательно). Имя объекта, указанное в параметре vfs objects, должно совпадать с именем файла символической ссылки (smb spider в данном случае).

После этого каталог, указанный в параметре path, будет находиться под наблюдением монитора SpIDer Guard для SMB. При этом взаимодействие SpIDer Guard для SMB с модулем VFS SMB будет производиться через UNIXсокет / <samba chroot path>/var/run/.com.drweb.smb spider vfs. Путь к этому UNIX-сокету по умолчанию задан в настройках SpIDer Guard для SMB, а также модуля **VES SMB** 

Подключить SpIDer Guard для SMB к уже настроенным в файле конфигурации сервера Samba разделяемым каталогам вы можете, используя утилиту конфигурирования drweb-configure (CM. HNXe).

3. Если требуется изменить путь к сокету, то его необходимо задать не только в настройках SpIDer Guard для SMB (параметр SmbSocketPath), но и в файле конфигурации Samba smb. conf. Для этого в секцию [<имя ресурса>] необходимо добавить строку:

```
smb spider: socket = <nymb K COKemy>
```
где <путь к сокету> должен быть абсолютным путем к UNIX-сокету, относительно корня, заданного для сервера Samba через chroot (<samba chroot path>).

4. При необходимости вы можете исключать объекты в защищаемых разделямых каталогах (как каталоги из проверки, так и отдельные файлы). Для этого укажите пути к этим объектам в качестве значений параметра ExcludedPath. В качестве значений параметра IncludedPath вы можете указать пути к объектам, которые обязательно должны быть включены в проверку.

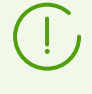

Параметр IncludedPath имеет приоритет над параметром ExcludedPath: если один и тот же файл или каталог добавлен в значения обоих параметров, он будет включен в список для обязательной проверки.

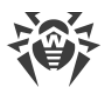

5. Если требуется задать персональные настройки проверки для данного разделяемого каталога, отличные от настроек по умолчанию (для всех модулей), то необходимо задать тег-идентификатор для модуля VFS SMB, контролирующего этот каталог:

 $smb$  spider:  $taq = \langle UMB \rangle$  pecypca>

Далее индивидуальные настройки контроля этого разделяемого каталога задаются в настройках SpIDer Guard для SMB в виде отдельной секции [SMBSpider.Share.< UMA pecypca>].

Чтобы добавить новую секцию параметров с тегом <имя ресурса> при помощи утилиты управления Dr.Web Ctl, достаточно использовать команду drwebctl cfset SmbSpider. Share. < UMA pecypca>.<napamemp> <3HayeHue>, Hanpumep:

# drweb-ctl cfset SmbSpider.Share.UserFiles.OnAdware Ouarantine

Данная команда добавит в файл конфигурации секцию

[SMBSpider.Share.UserFiles]. Эта секция будет содержать все параметры проверки каталога, причем значения всех параметров, кроме параметра OnAdware, указанного в команде, будут совпадать со значениями параметров из общей секции [SMBSpider].

6. Включите работу SpIDer Guard для SMB, задав для параметра Start значение Yes.

После внесения изменений в настройки перезапустите как сервер Samba, так и Dr.Web для файловых серверов UNIX, выполнив команду:

# drweb-ctl reload

Также вы можете выполнить перезапуск демона управления конфигурацией Dr.Web ConfigD с помощью команды:

# service drweb-configd restart

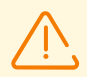

Для предотвращения возможных конфликтов между SpIDer Guard для SMB и SpIDer Guard при проверке файлов в разделяемых каталогах Samba, рекомендуется дополнительно настроить SplDer Guard, выполнив одно из следующих действий:

- добавить разделяемые каталоги Samba в область исключения (перечислить эти каталоги в параметре ExcludedPath);
- добавить процесс Samba (smbd) в список игнорируемых процессов (указать smbd в параметре ExcludedProc).

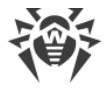

### <span id="page-75-0"></span>Утилита конфигурирования

Для удобства интеграции SpIDer Guard для SMB с настроенными в конфигурации файлового сервера Samba разделяемыми каталогами (подключения к ним и отключения) разработана специальная вспомогательная утилита drweb-configure. Для настройки подключения SpIDer Guard для SMB к имеющимся разделяемым каталогам или отключения от них, используйте команду:

# drweb-configure samba [<napamempu>]

В качестве параметров можно указать:

- + < ресурс Samba> имя разделяемого ресурса Samba (как оно указано в файле конфигурации smb.conf), который следует добавить под защиту SpIDer Guard для SMB;
- $-\leq$ ресурс Samba> имя разделяемого ресурса Samba (как оно указано в файле конфигурации smb.conf), который следует исключить из-под защиты SplDer Guard для SMB:
- $\bullet$  +/all добавить под защиту SpIDer Guard для SMB все разделяемые ресурсы Samba, указанные в файле конфигурации smb.conf;
- $\bullet$  -/all исключить из-под защиты SpIDer Guard для SMB все разделяемые ресурсы Samba, указанные в файле конфигурации smb.conf;
- · add symlink создать символическую ссылку smb spider.so, указывающую на модуль VFS SMB Dr.Web (путь к исходному файлу может различаться в зависимости от используемой версии Samba);
- remove symlink удалить символическую ссылку smb spider.so;
- < *файл конфигурации*> путь к файлу конфигурации файлового сервера Samba (smb.conf), который следует обработать. Если этот параметр опустить, утилита drwebconfigure попытается автоматически обнаружить актуальный файл smb.conf.

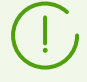

Получить справку по модулю настройки интеграции SpIDer Guard для SMB с разделяемыми каталогами Samba можно с помощью команды:

\$ drweb-configure --help samba

# <span id="page-75-1"></span>Интеграция с томами NSS

Для интеграции Dr.Web для файловых серверов UNIX с томами Novell Storage Services необходимо задать значения ряда параметров, находящихся в секции [NSS] конфигурационного файла:

• В параметре ProtectedVolumes перечислите имена томов файловой системы NSS, находящихся в точке монтирования томов NSS, и подлежащих защите. Если параметр

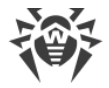

оставить пустым, то защите будут подлежать все тома, присутствующие в точке монтирования томов NSS.

• При необходимости, задавая значения параметров ExcludedPath и IncludedPath, определите пути к объектам, находящимся на защищаемых томах, которые должен быть исключены из проверки и наоборот, проверяться монитором SpIDer Guard для NSS. Допускается указание путей как к каталогам, так и к конкретным файлам. Если указан каталог, то будет пропускаться или проверяться все содержимое этого каталога.

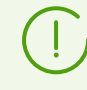

Параметр IncludedPath имеет приоритет над параметром ExcludedPath, т. е. если один и тот же объект (файл или каталог) включен в оба параметра, то он будет проверен.

Параметры IncludedPath и ExcludedPath допускают использование файловых масок (wildcards). Регистрозависимость путей, указываемых в этих параметрах, определяется настройками NSS.

• Включите работу SpIDer Guard для NSS, задав для параметра Start значение Yes.

После внесения изменений в настройки перезапустите Dr. Web для файловых серверов UNIX, выполнив команду:

```
# drweb-ctl reload
```
Также вы можете выполнить перезапуск демона управления конфигурацией Dr.Web ConfigD с помощью команды:

```
# service drweb-configd restart
```
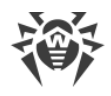

# Краткие инструкции

#### В этом разделе

- Работа с файловыми хранилищами:
	- <sup>•</sup> Как настроить мониторинг файловой системы GNU/Linux
	- Как подключить Dr.Web для файловых серверов UNIX к серверу Samba
	- Как добавить новый разделяемый каталог SMB
	- Как подключить Dr.Web для файловых серверов UNIX к Novell Storage Services
	- <sup>•</sup> Как добавить новый защищаемый том NSS
- Общие вопросы по управлению Dr.Web для файловых серверов UNIX:
	- <sup>•</sup> Как перезапустить Dr.Web для файловых серверов UNIX
	- в Как подключиться к серверу централизованной защиты
	- Как отключиться от сервера централизованной защиты
	- Как активировать Dr.Web для файловых серверов UNIX
	- Как обновить версию Dr.Web для файловых серверов UNIX
	- Как добавить или удалить компонент Dr.Web для файловых серверов UNIX
	- Как управлять работой компонентов Dr.Web для файловых серверов UNIX
	- Как просмотреть журнал Dr.Web для файловых серверов UNIX

### <span id="page-77-1"></span>Как подключить Dr.Web для файловых серверов UNIX к серверу Samba

Следуйте инструкции, представленной в разделе Интеграция с файловым сервером Samba.

## <span id="page-77-2"></span>Как подключить Dr. Web для файловых серверов UNIX к Novell Storage **Services**

Следуйте инструкции, представленной в разделе Интеграция с томами NSS.

### <span id="page-77-0"></span>Как настроить мониторинг файловой системы GNU/Linux

Следуйте инструкции, представленной в разделе Настройка мониторинга файловой системы.

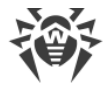

### <span id="page-78-0"></span>Как перезапустить Dr.Web для файловых серверов UNIX

Для перезапуска уже работающего Dr.Web для файловых серверов UNIX вы можете использовать управляющий скрипт демона управления конфигурацией Dr.Web ConfigD. Запуск, останов и перезапуск этого демона приводит, соответственно, к запуску, останову и перезапуску всех компонентов Dr.Web для файловых серверов UNIX.

Скрипт для управления Dr.Web ConfigD располагается в стандартном для ОС каталоге (для GNU/Linux - /etc/init.d/; для FreeBSD - /usr/local/etc/rc.d/) и называется drweb-configd. Скрипт имеет следующие управляющие параметры:

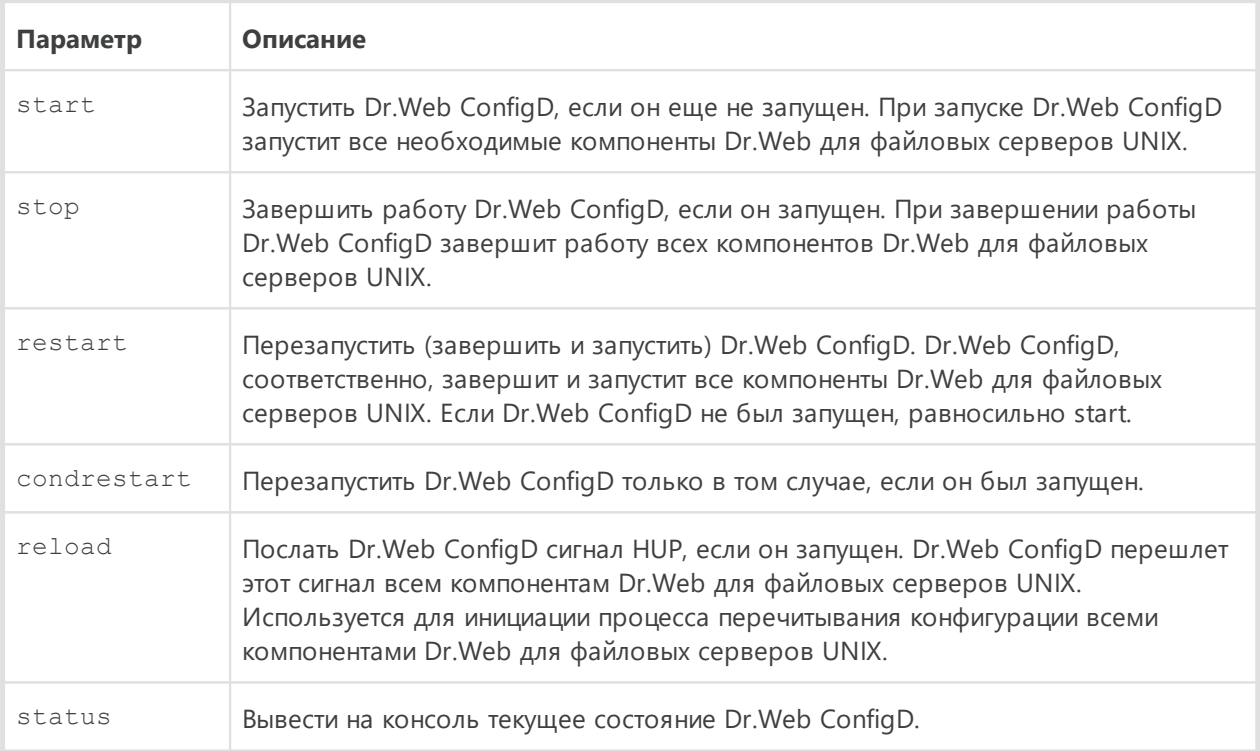

Например, для перезапуска (или запуска, если он не был запущен) Dr. Web для файловых серверов UNIX в GNU/Linux используйте команду:

# /etc/init.d/drweb-configd restart

### <span id="page-78-1"></span>Как подключиться к серверу централизованной защиты

- 1. Получите от администратора антивирусной сети адрес сервера централизованной защиты и файл его сертификата, а также, возможно, дополнительные параметры, такие, как идентификатор рабочей станции и пароль, или идентификаторы основной и тарифной группы.
- 2. Воспользуйтесь командой esconnect утилиты управления Dr. Web для файловых серверов UNIX из командной строки Dr.Web Ctl.

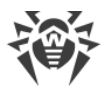

Для подключения обязательно нужно использовать опцию --Certificate, указав путь к файлу сертификата сервера. Дополнительно вы можете указать идентификатор узла («рабочей станции», с точки зрения сервера централизованной защиты) и пароль для аутентификации на сервере, если они вам известны, используя параметры --Login и --Password. Если эти параметры заданы, то подключение к серверу будет успешным только при указании правильной пары идентификатор/пароль. Если эти параметры не указаны, то подключение к серверу будет успешным только в случае его одобрения на сервере (автоматически или администратором антивирусной сети, в зависимости от настроек сервера).

Кроме того, вы можете использовать опцию -- Newbie (подключиться как «новичок»). Если этот режим подключения разрешен на сервере, то, после одобрения подключения, сервер автоматически сгенерирует для хоста уникальную пару идентификатор/пароль, которая в дальнейшем будет использоваться для его подключения к этому серверу.

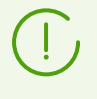

При подключении как «новичок», новая учетная запись для хоста будет сгенерирована сервером централизованной защиты даже в том случае, если ранее он уже имел учетную запись на этом сервере.

Типовой пример команды подключения Dr.Web для файловых серверов UNIX к серверу централизованной защиты:

# drweb-ctl esconnect *<адрес сервера>* --Certificate *<путь к файлу сертификата сервера>*

После успешного подключения к серверу централизованной защиты Dr.Web для файловых серверов UNIX будет работать в режиме централизованной защиты или в мобильном режиме, в зависимости от разрешений, установленных на сервере и значения [параметра конфигурации](#page-229-0) MobileMode компонента Dr.Web ES Agent. Для того, чтобы потребовать безусловного использования мобильного режима, необходимо установить значение этого параметра в значение On. Для работы в режиме централизованной защиты параметр следует установить в значение Off.

Типовой пример команды перевода Dr.Web для файловых серверов UNIX, подключенного к серверу централизованной защиты, в мобильный режим:

# drweb-ctl cfset ESAgent.MobileMode On

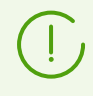

Если используемый сервер централизованной защиты не поддерживает или запрещает мобильный режим работы, то изменение значения параметра конфигурации MobileMode не переведет Dr.Web для файловых серверов UNIX в мобильный режим.

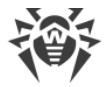

### <span id="page-80-1"></span>Как отключиться от сервера централизованной защиты

Для отключения Dr.Web для файловых серверов UNIX от сервера централизованной защиты и перевода его в одиночный (standalone) режим воспользуйтесь командой esdisconnect управления Dr. Web для файловых серверов UNIX из командной строки Dr.Web Ctl:

#### # drweb-ctl esdisconnect

Для успешной работы Dr.Web для файловых серверов UNIX в одиночном режиме необходимо иметь действующий лицензионный ключевой файл. В противном случае антивирусные функции Dr.Web для файловых серверов UNIX после перехода в одиночный режим будут заблокированы.

### <span id="page-80-2"></span>Как активировать Dr. Web для файловых серверов UNIX

- 1. Пройдите регистрацию на веб-сайте компании «Доктор Веб» по адресу https://products.drweb.ru/register/v4.
- 2. Получите на указанный при регистрации адрес электронной почты (или загрузите непосредственно с веб-сайта после окончания регистрации) архив, содержащий действительный лицензионный ключевой файл.
- 3. Выполните процедуру установки ключевого файла.

## <span id="page-80-0"></span>**Как добавить новый разделяемый каталог SMB**

1. Отредактируйте конфигурационный файл сервера Samba smb. conf, добавив в него секцию описания разделяемого каталога. Секция разделяемого каталога должна иметь вид:

```
[ < имя ресурса > ]comment = < KOMMeHmapuŭ>
path = < путь к защищаемому каталогу>
vfs objects = smb spider
writeable = yesbrowseable = yesquest ok = yespublic = yes
```
где <имя ресурса> — любое имя разделяемого ресурса, а <комментарий> произвольная строка-комментарий (не обязательно).

2. Если требуется задать для добавленного разделяемого каталога настройки проверки. отличающиеся от заданных для SpIDer Guard для SMB по умолчанию, воспользуйтесь пунктами 3 и 4 инструкции, приведенной в разделе Интеграция с файловым сервером Samba.

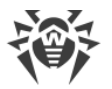

3. Перезапустите сервер Samba и Dr.Web для файловых серверов UNIX.

### <span id="page-81-0"></span>Как добавить новый защищаемый том NSS

- 1. Укажите имя тома, подлежащего защите, в параметре ProtectedVolumes (находится в секции [NSS] конфигурационного файла). Если параметр сделать пустым, то защите будут подлежать все тома, присутствующие в каталоге монтирования томов NSS.
- 2. перезапустите Dr.Web для файловых серверов UNIX.

### <span id="page-81-1"></span>Как обновить версию Dr. Web для файловых серверов UNIX

Обновите версии компонентов или выполните переход на новую версию.

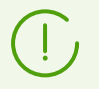

Вам может быть предложено удалить текущую версию Dr.Web для файловых серверов UNIX.

### <span id="page-81-2"></span>Как добавить или удалить компонент Dr. Web для файловых серверов **UNIX**

Воспользуйтесь процедурой выборочной установки и удаления.

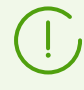

При установке или удалении компонента для удовлетворения зависимостей могут быть дополнительно установлены или удалены другие компоненты Dr.Web для файловых серверов UNIX.

#### <span id="page-81-3"></span>Как управлять работой компонентов

Для просмотра состояния компонентов Dr.Web для файловых серверов UNIX и управления их работой вы можете воспользоваться:

- Утилитой управления из командной строки Dr. Web Ctl (используйте команды drwebctl appinfo, drweb-ctl cfshow и drweb-ctl cfset. Для просмотра перечня доступных команд управления используйте команду drweb-ctl --help).
- Веб-интерфейсом управления Dr.Web для файловых серверов UNIX (по умолчанию доступ через браузер по адресу https://127.0.0.1:4443/).

### <span id="page-81-4"></span>Как просмотреть журнал Dr.Web для файловых серверов UNIX

При настройках по умолчанию общий журнал всех компонентов Dr. Web для файловых серверов UNIX выводится в syslog (файл, в который записывает сообщения системный компонент syslog, зависит от системы, и располагается в каталоге /var/log). Общие настройки ведения журнала задаются в конфигурационном файле, в секции [Root]

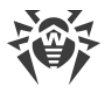

(параметры Log и DefaultLogLevel). Для каждого из [компонентов](#page-83-0), в его секции настроек, доступны параметры Log и LogLevel, задающие место хранения журнала и уровень подробности сообщений, выводимых компонентом в журнал.

Также вы можете воспользоваться [командой](#page-119-0) drweb-ctl log.

Для изменения настроек ведения журнала используйте утилиту управления из командной строки Dr.Web Ctl или веб-интерфейс управления Dr.Web для файловых серверов UNIX (если он установлен).

· Для облегчения идентификации ошибок рекомендуется настроить вывод общего журнала всех компонентов в отдельный файл и разрешить вывод расширенной отладочной информации. Для этого выполните следующие команды:

```
# drweb-ctl cfset Root.Log <путь к файлу журнала>
# drweb-ctl cfset Root.DefaultLogLevel DEBUG
```
· Для возврата настроек ведения общего журнала всех компонентов по умолчанию выполните следующие команды:

```
# drweb-ctl cfset Root.Log -r
# drweb-ctl cfset Root.DefaultLogLevel -r
```
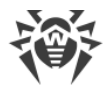

# <span id="page-83-0"></span>Компоненты Dr.Web для файловых серверов UNIX

В разделе перечислены компоненты, входящие в состав Dr. Web для файловых серверов UNIX. Для каждого компонента указано его назначение, принципы функционирования, а также параметры, которые он хранит в файле конфигурации.

# <span id="page-83-1"></span>**Dr.Web ConfigD**

Демон управления конфигурацией Dr.Web ConfigD — это центральный управляющий компонент Dr.Web для файловых серверов UNIX. Он обеспечивает централизованное хранение конфигураций для всех компонентов Dr.Web для файловых серверов UNIX, управляет активностью всех компонентов и организует доверительный обмен данными между ними.

Демон управления конфигурацией Dr.Web ConfigD выполняет следующие функции:

- запуск и остановка компонентов Dr.Web для файловых серверов UNIX в зависимости от настроек;
- автоматический перезапуск компонентов в случае сбоев;
- запуск компонентов по запросу от других компонентов;
- оповещение компонентов об изменении настроек;
- предоставление возможности централизованного управления конфигурационными параметрами;
- предоставление компонентам информации из используемого ключевого файла;
- получение лицензионных данных от компонентов;
- получение новой лицензионной инфорации от специализированных компонентов;
- оповещение запущенных компонентов об изменении лицензионных данных.

## Принципы работы

Демон управления конфигурацией Dr.Web ConfigD всегда запускается с правами суперпользователя root. Он запускает остальные компоненты Dr. Web для файловых серверов UNIX и связывается с ними через предварительно открытый сокет. Демон управления конфигурацией принимает подключения от прочих компонентов Dr.Web для файловых серверов UNIX через информационный сокет (публично доступный) и управляющий сокет (доступный только компонентам, запущенным с правами суперпользователя). Он загружает параметры конфигурации и лицензионные данные из файлов или обеспечивает их получение от используемого сервера централизованной защиты через агент Dr. Web ES Agent, а также подстановку корректных значений по умолчанию для параметров конфигурации. К моменту старта любого компонента или отсылки ему сигнала SIGHUP демон управления конфигурацией всегда имеет целостный

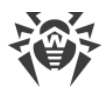

непротиворечивый набор настроек всех компонентов Dr.Web для файловых серверов UNIX.

При получении сигнала SIGHUP, Dr.Web ConfigD перечитывает параметры конфигурации и данные из лицензионного ключевого файла. В случае необходимости он также рассылает компонентам уведомления, чтобы они перечитали собственные параметры конфигурации.

При получении сигнала SIGTERM, Dr.Web ConfigD сначала завершает работу всех компонентов, а потом сам завершает работу. Dr.Web ConfigD обеспечивает удаление всех временных файлов компонентов после того, как они завершат работу.

### **Принципы взаимодействия с другими компонентами**

- 1. При запуске все компоненты получают от Dr.Web ConfigD параметры конфигурации и лицензионную информацию. В дальнейшей работе компоненты используют только эти полученные настройки.
- 2. Dr.Web ConfigD обеспечивает сбор сообщений от всех запущенных под его управлением компонентов в единый журнал. Dr.Web ConfigD cобирает все сообщения, выводимые компонентами в *stderr*, и помещает в общий журнал Dr.Web для файловых серверов UNIX с отметкой, у какого компонента и в какой момент произошла ошибка.
- 3. Все управляемые компоненты завершают работу с определенным кодом. Если код завершения отличен от 101, 102 и 103, компонент будет перезапущен, а соответствующее сообщение из *stderr* будет зафиксировано в журнале Dr.Web для файловых серверов UNIX.
	- Завершение работы <u>с кодом 101</u> означает, что компонент не может функционировать с предоставленной лицензией. Компонент будет перезапущен только при изменении параметров лицензии.
	- Завершение работы <u>с кодом 102</u> означает, что он не может функционировать с текущими параметрами конфигурации. Dr.Web ConfigD предпримет попытку перезапустить компонент, когда будет изменены какие-либо параметры конфигурации.
	- · Завершение работы с кодом 103 происходит в результате длительного отсутствия обращений к компонентам, запускаемым Dr.Web ConfigD по требованию [\(Dr.Web](#page-211-0) [Scanning Engine](#page-211-0) и [Dr.Web File Checker](#page-195-0)). Период, по истечении которого компонент завершает работу с кодом 103, указывается в настройках соответствующего компонента (параметр IdleTimeLimit).
	- · Если новые значения параметров конфигурации, полученные компонентом от Dr.Web ConfigD, не могут быть применены им «на лету», компонент завершает работу с кодом 0, чтобы Dr.Web ConfigD перезапустил его.

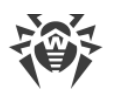

- · Если компонент не может подключиться к Dr.Web ConfigD, или происходит ошибка протокола взаимодействия, он отправляет соответствующее сообщение в *stderr* и завершает работу к кодом 1.
- 4. Организован обмен сигналами.
	- · Чтобы компонент применил измененные параметры конфигурации, Dr.Web ConfigD отправляет ему сигнал SIGHUP.
	- · Чтобы компонент завершил работу, Dr.Web ConfigD отправляет ему сигнал SIGTERM. Через 30 секунд после завершения сигнала компонент должен завершить работу.
	- · Если компонент не завершает работу в течение положенных 30 секунд, Dr.Web ConfigD отправляет ему сигнал SIGKILL для принудительного завершения работы.

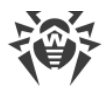

# Аргументы командной строки

Для запуска демона управления конфигурацией Dr.Web ConfigD из командной строки операционной системы используется следующая команда:

```
$ <opt_dir>/bin/drweb-configd [<napamempu>]
```
Демон управления конфигурацией Dr.Web ConfigD допускает использование следующих параметров:

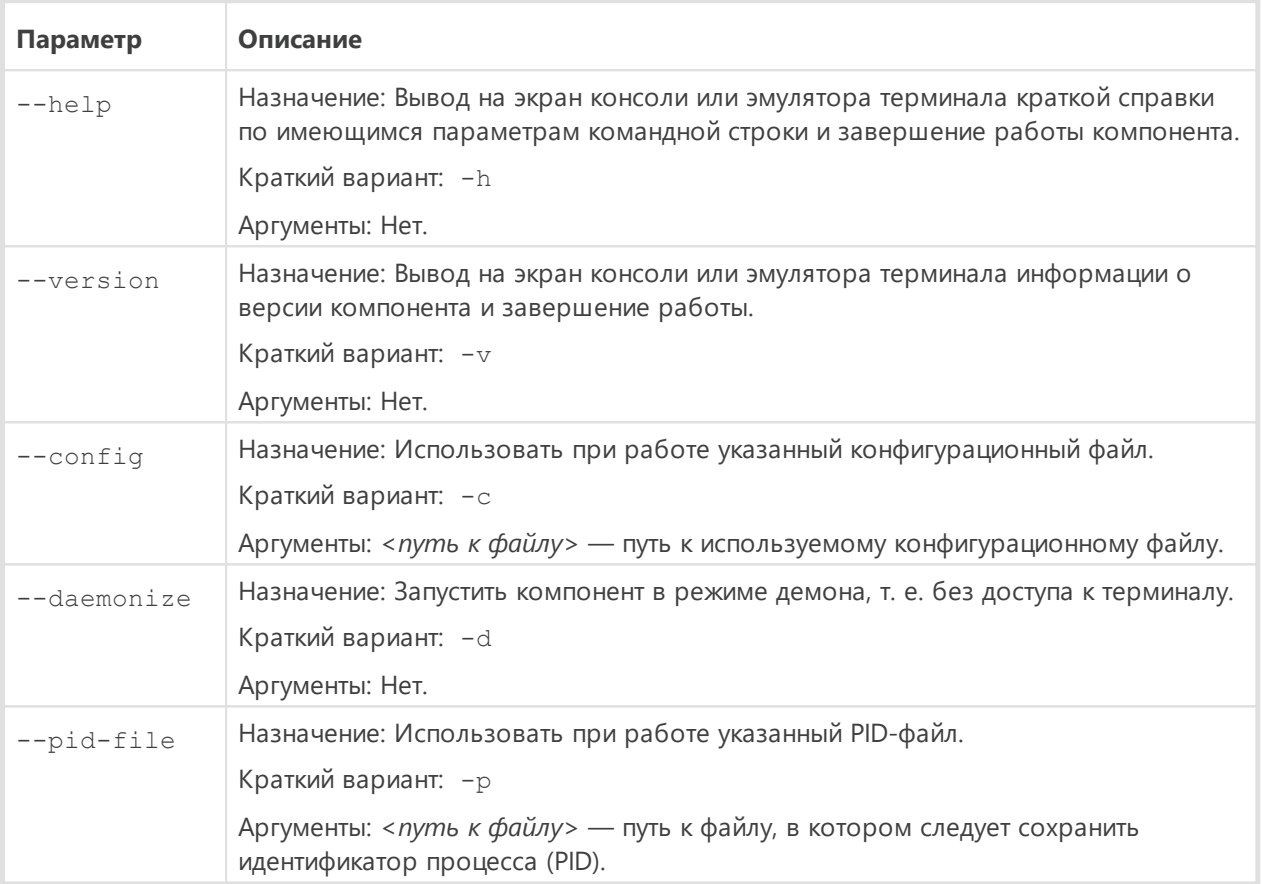

#### Пример:

\$ /opt/drweb.com/bin/drweb-configd -d -c /etc/opt/drweb.com/drweb.ini

Приведенная команда запустит Dr.Web ConfigD в режиме демона, заставив его использовать конфигурационный файл /etc/opt/drweb.com/drweb.ini.

#### Замечания о запуске

Для обеспечения работоспособности Dr.Web для файловых серверов UNIX должен быть запущен в режиме демона. В штатном режиме Dr.Web ConfigD запускается при старте операционной системы, для чего он оснащен скриптом управления с именем drwebconfigd, размещенным в стандартном для ОС каталоге (для

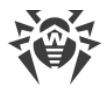

GNU/Linux - /etc/init.d/; для FreeBSD - /usr/local/etc/rc.d/). Для управления параметрами работы компонента пользуйтесь утилитой **Dr.Web Ctl**, предназначенной для управления Dr.Web для файловых серверов UNIX из командной строки (запускается **командой** drweb-ctl).

Для получения справки о компоненте из командной строки используйте команду man 1 drweb-configd.

# <span id="page-87-0"></span>Параметры конфигурации

Демон управления конфигурацией Dr.Web ConfigD использует параметры, указанные в секции [Root] объединенного конфигурационного файла Dr. Web для файловых серверов UNIX.

В секции представлены следующие параметры:

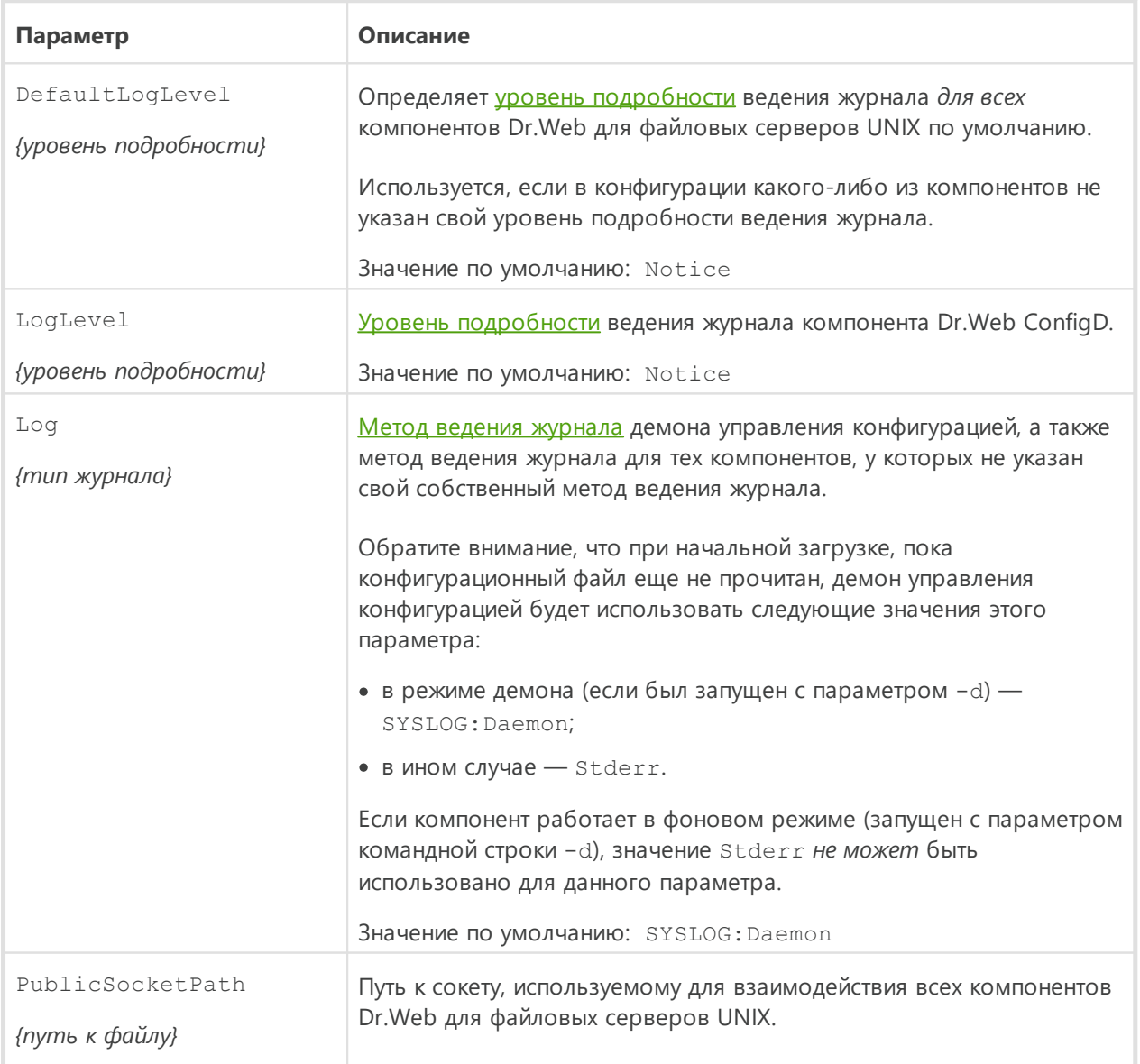

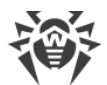

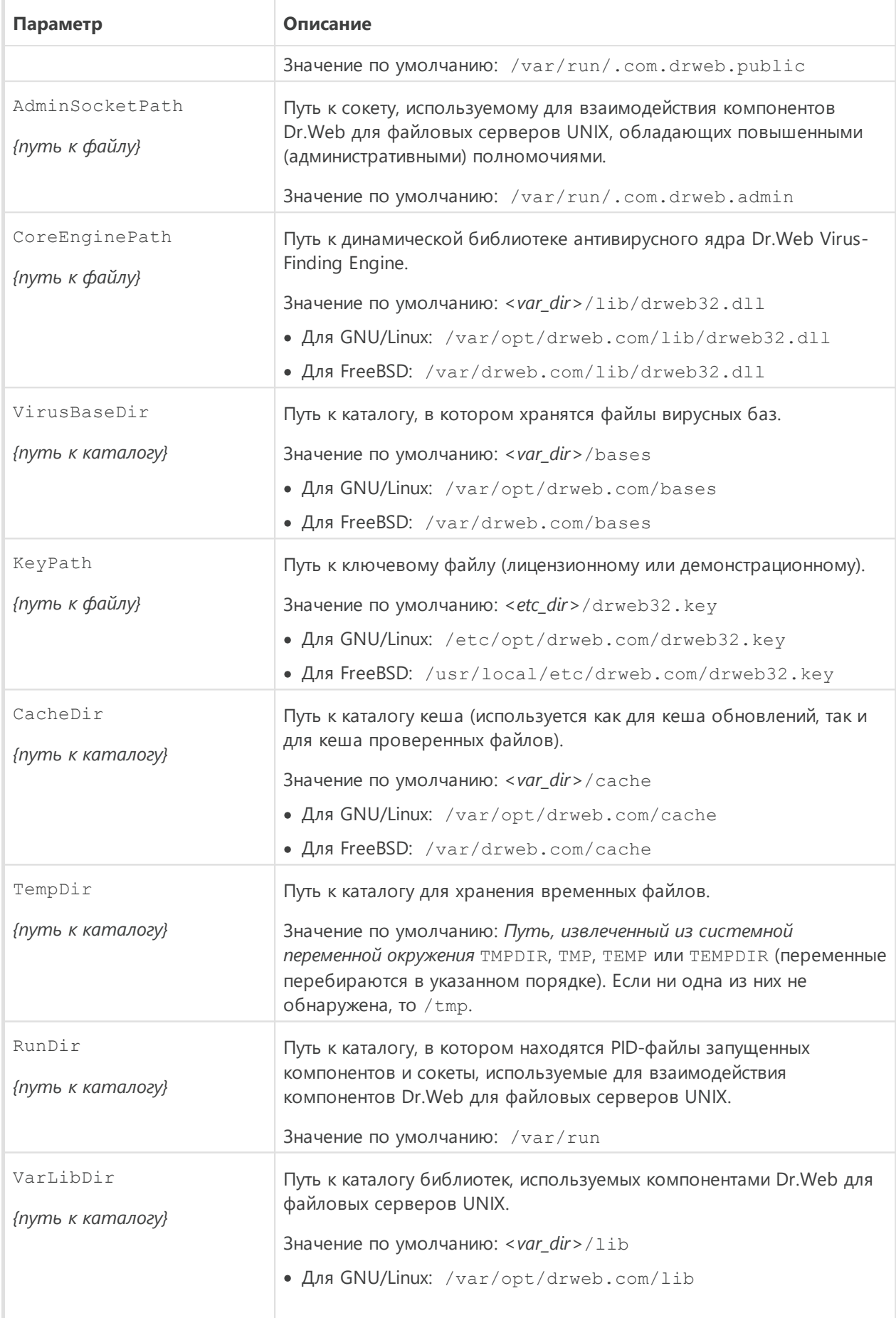

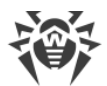

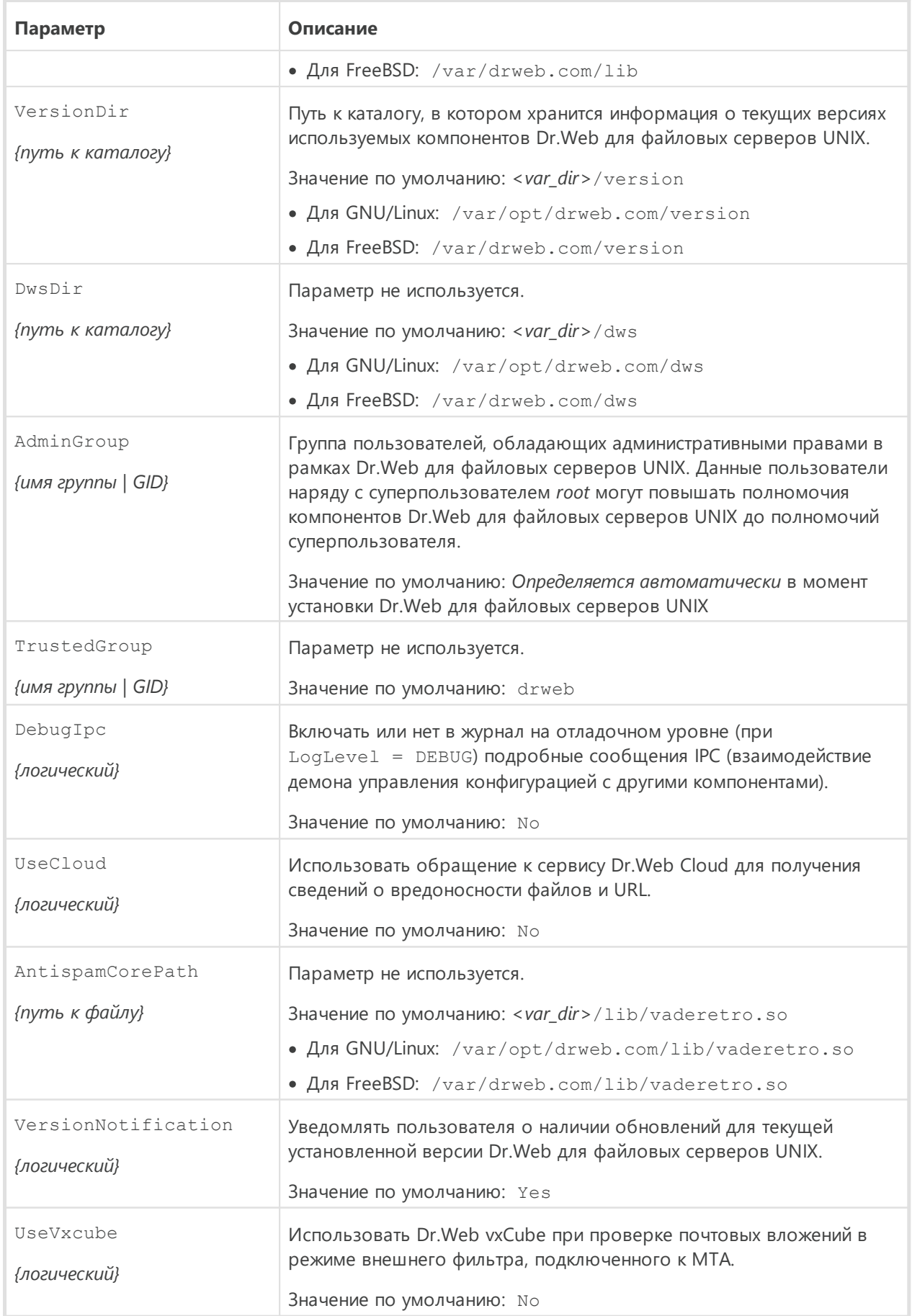

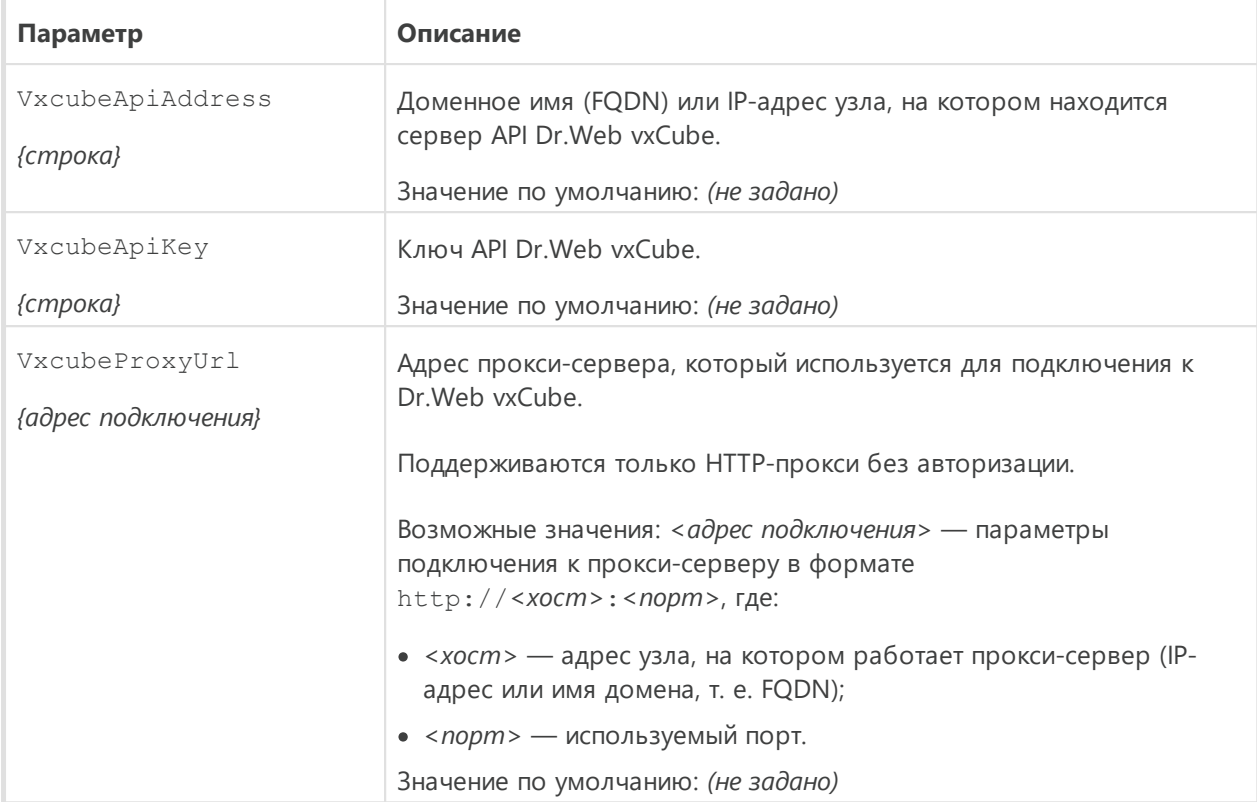

# <span id="page-90-0"></span>**Dr. Web Ctl**

#### В этом разделе

- Общие сведения
- Удаленная проверка узлов

### <span id="page-90-1"></span>Общие сведения

Имеется возможность управлять работой Dr.Web для файловых серверов UNIX из командной строки операционной системы. Для этого в его состав входит специальная утилита Dr.Web Ctl (drweb-ctl). С ее помощью вы можете выполнять из командной строки следующие действия:

- Запуск проверки файлов, загрузочных записей дисков и исполняемых файлов активных процессов.
- Запуск проверки файлов на удаленных узлах сети (см. примечание ниже).
- Запуск обновления антивирусных компонентов (вирусных баз, антивирусного ядра, и прочих, в зависимости от поставки).
- Просмотр и изменение параметров конфигурации Dr.Web для файловых серверов UNIX.
- Просмотр состояния компонентов Dr.Web для файловых серверов UNIX и статистики обнаруженных угроз.

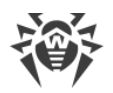

- Просмотр карантина и управление его содержимым.
- Просмотр карантина и управление его содержимым (через компонент Dr. Web File Checker).
- Подключение к серверу централизованной защиты и отключение от него.

Чтобы команды управления, вводимые пользователем, имели эффект, должен быть запущен демон управления конфигурацией **Dr.Web ConfigD** (по умолчанию он автоматически запускается при старте операционной системы).

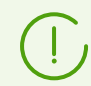

Обратите внимание, что для выполнения некоторых управляющих команд требуются полномочия суперпользователя.

Для получения полномочий суперпользователя используйте команду смены пользователя su или команду выполнения от имени другого пользователя sudo.

Утилита drweb-ct1 поддерживает стандартное автодополнение команд управления Dr. Web для файловых серверов UNIX, если функция автодополнения включена в используемой вами командной оболочке. В случае если командная оболочка не поддерживает автодополнение, вы можете настроить ее при необходимости. Для этого обратитесь к справочному руководству по используемому вами дистрибутиву операционной системы.

> При завершении работы утилита возвращает код выхода в соответствии с соглашением для POSIX-совместимых систем: 0 (нуль) - если операция выполнена успешно, и не нуль - в противном случае.

Обратите внимание, что ненулевой код выхода утилита возвращает только в том случае, когда произошла внутренняя ошибка (например: утилита не смогла подключиться к некоторому компоненту, запрошенная операция не может быть выполнена и т. п.). Если утилита обнаруживает (и, возможно) нейтрализует некоторую угрозу, она возвращает код выхода 0, так как запрошенная операция (такая как scan и т. п.) выполнена успешно. Если необходимо установить перечень обнаруженных угроз и примененных к ним действий, то проанализируйте сообщения, которые утилита выводит на консоль.

Коды всех имеющихся ошибок приведены в разделе Приложение Е. Описание известных ошибок.

### <span id="page-91-0"></span>Удаленная проверка узлов

Dr. Web для файловых серверов UNIX позволяет проверять на наличие угроз файлы. находящиеся на удаленных узлах сети. В качестве таких узлов могут выступать не только полноценные вычислительные машины (рабочие станции и серверы), но и роутеры, ТВприставки и прочие «умные» устройства, образующие так называемый «интернет вещей». Для выполнения удаленной проверки требуется, чтобы удаленный узел предоставлял возможность удаленного доступа к нему через SSH (Secure Shell) или Telnet.

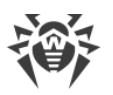

Для доступа к устройству вы должны знать его IP-адрес или доменное имя, имя и пароль пользователя, который может совершить удаленный доступ к системе через SSH или Telnet. Указанный пользователь должен иметь права доступа к проверяемым файлам (как минимум — право на их чтение).

Данная функция может быть использована только для обнаружения вредоносных или подозрительных файлов на удаленном узле. Устранение угроз (то есть изоляция их в карантин, удаление или лечение вредоносных объектов) средствами удаленной проверки невозможно. Для устранения обнаруженных угроз на удаленном узле воспользуйтесь средствами управления, предоставляемыми непосредственно этим узлом. Например, для роутеров и прочих «умных» устройств вы можете обновить прошивку, а для вычислительных машин — подключиться к ним (в том числе в удаленном терминальном режиме) и произвести соответствующие операции в их файловой системе (удаление или перемещение файлов и т. п.) или запустить установленное на них антивирусное ПО.

Удаленная проверка реализуется только через утилиту управления из командной строки drweb-ctl (используется команда remotescan).

## <span id="page-92-0"></span>Формат вызова из командной строки

## 1. Формат вызова утилиты управления из командной строки

Утилита управления работой Dr.Web для файловых серверов UNIX имеет следующий формат вызова:

\$ drweb-ctl [<oбщие onции> | <команда> [<аргумент>] [<опции команды>]]

где:

- < общие опции> опции, которые могут быть использованы при запуске без указания команды или для любой из команды. Не являются обязательными для запуска;
- < команда> команда, которая должна быть выполнена Dr. Web для файловых серверов UNIX (например, запустить проверку файлов, вывести содержимое карантина и т. п.);
- < аргумент> аргумент команды. Зависит от указанной команды. У некоторых команд аргументы отсутствуют;
- < опции команды> опции, управляющие работой указанной команды. Зависит от команды. У некоторых команд опции отсутствуют.

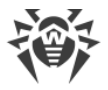

## **2. Общие опции**

Доступны следующие общие опции:

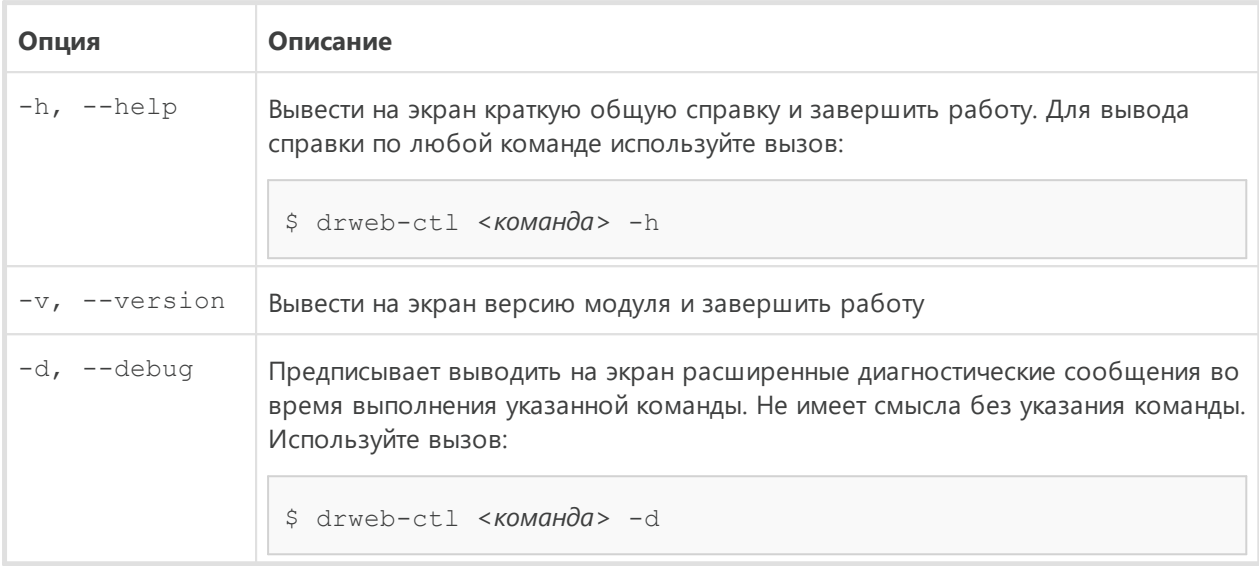

## **3. Команды**

Команды управления Dr.Web для файловых серверов UNIX разделены на следующие группы:

- команды <u>антивирусной проверки</u>;
- · команды [управления обновлением](#page-109-0) и работой в режиме централизованной защиты;
- команды <u>управления конфигурацией</u>;
- · команды [управления угрозами и карантином;](#page-114-0)
- · [информационные](#page-119-0) команды.

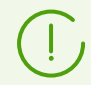

Для получения справки о компоненте из командной строки используйте команду man 1 drweb-ctl.

### <span id="page-93-0"></span>**3.1. Команды антивирусной проверки**

Доступны следующие команды антивирусной проверки файловой системы:

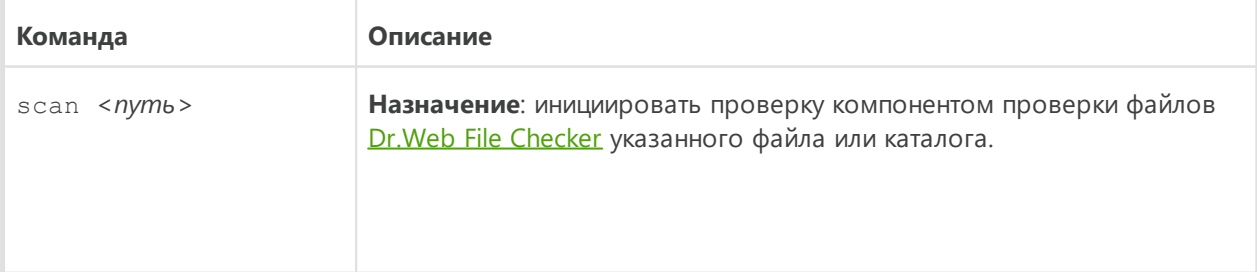

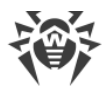

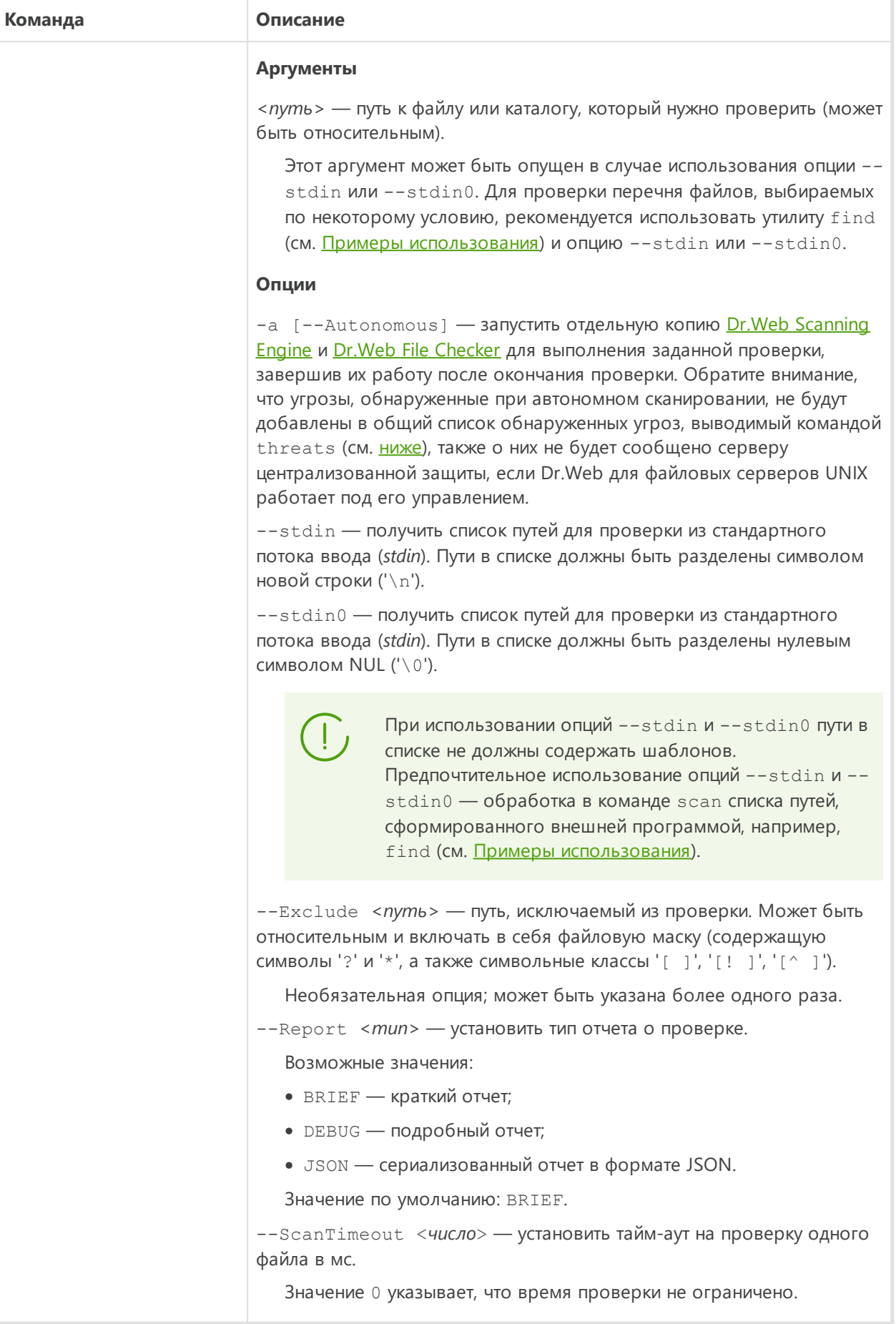

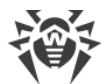

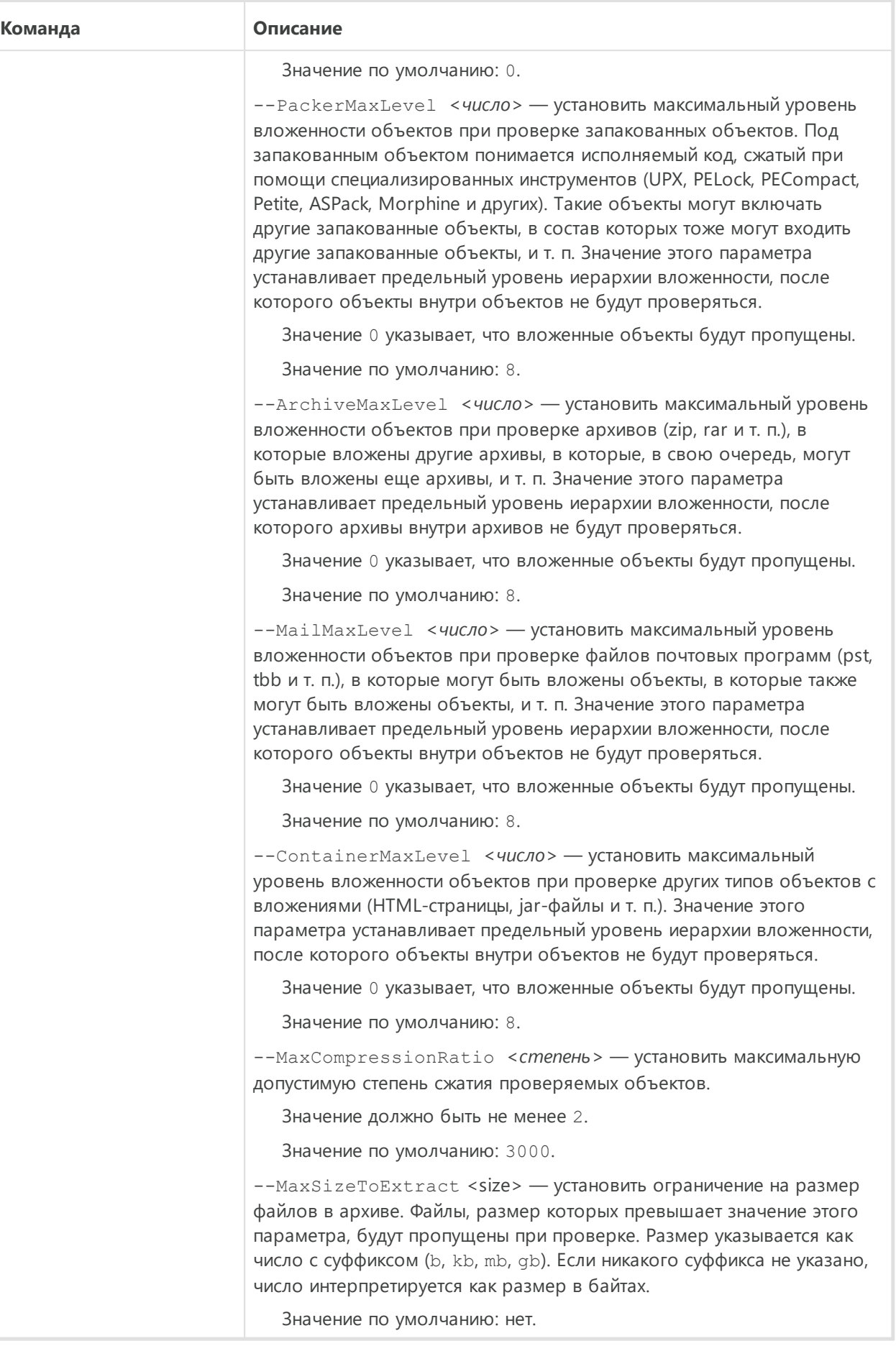

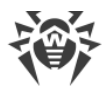

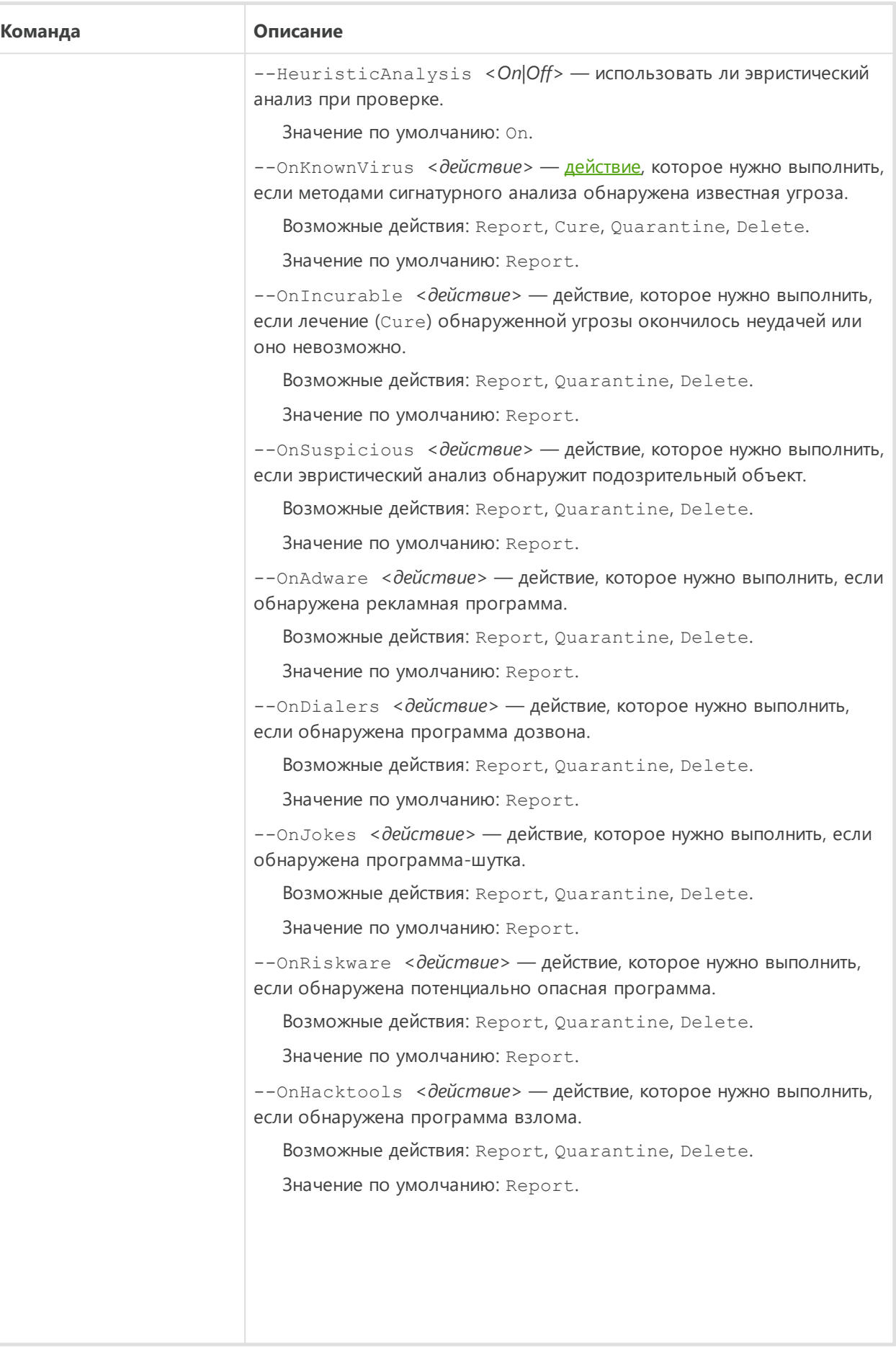

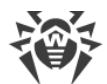

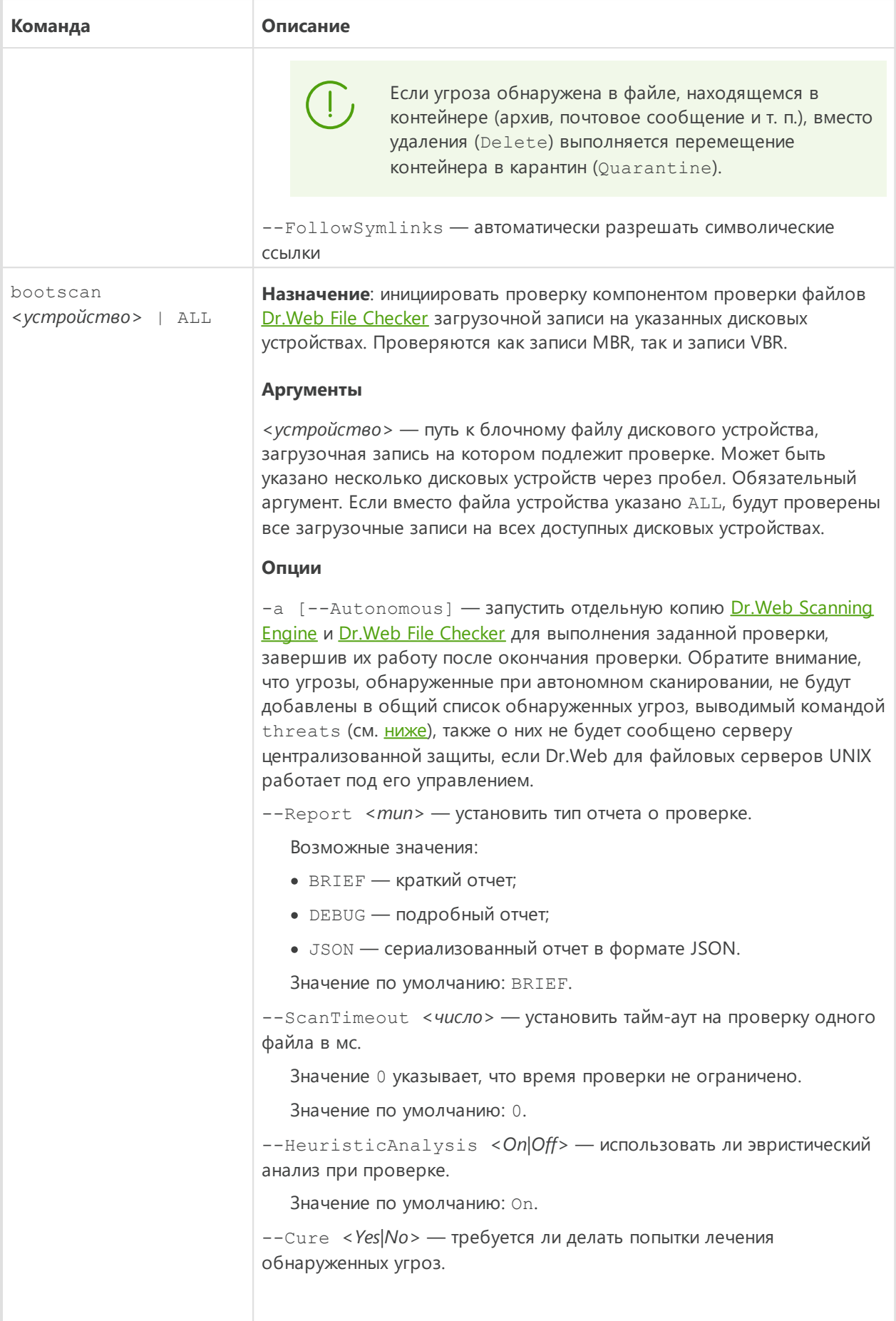

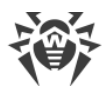

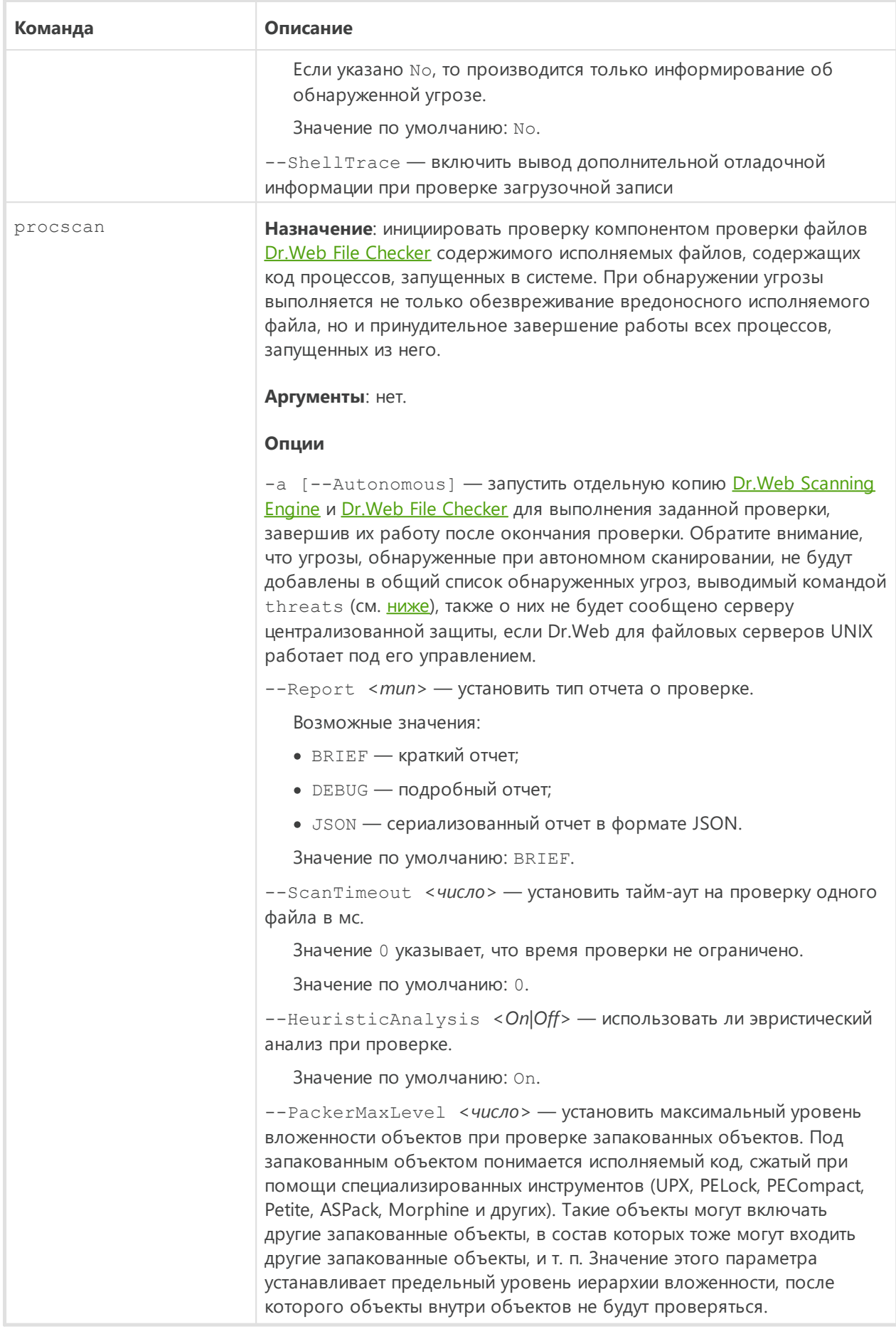

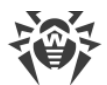

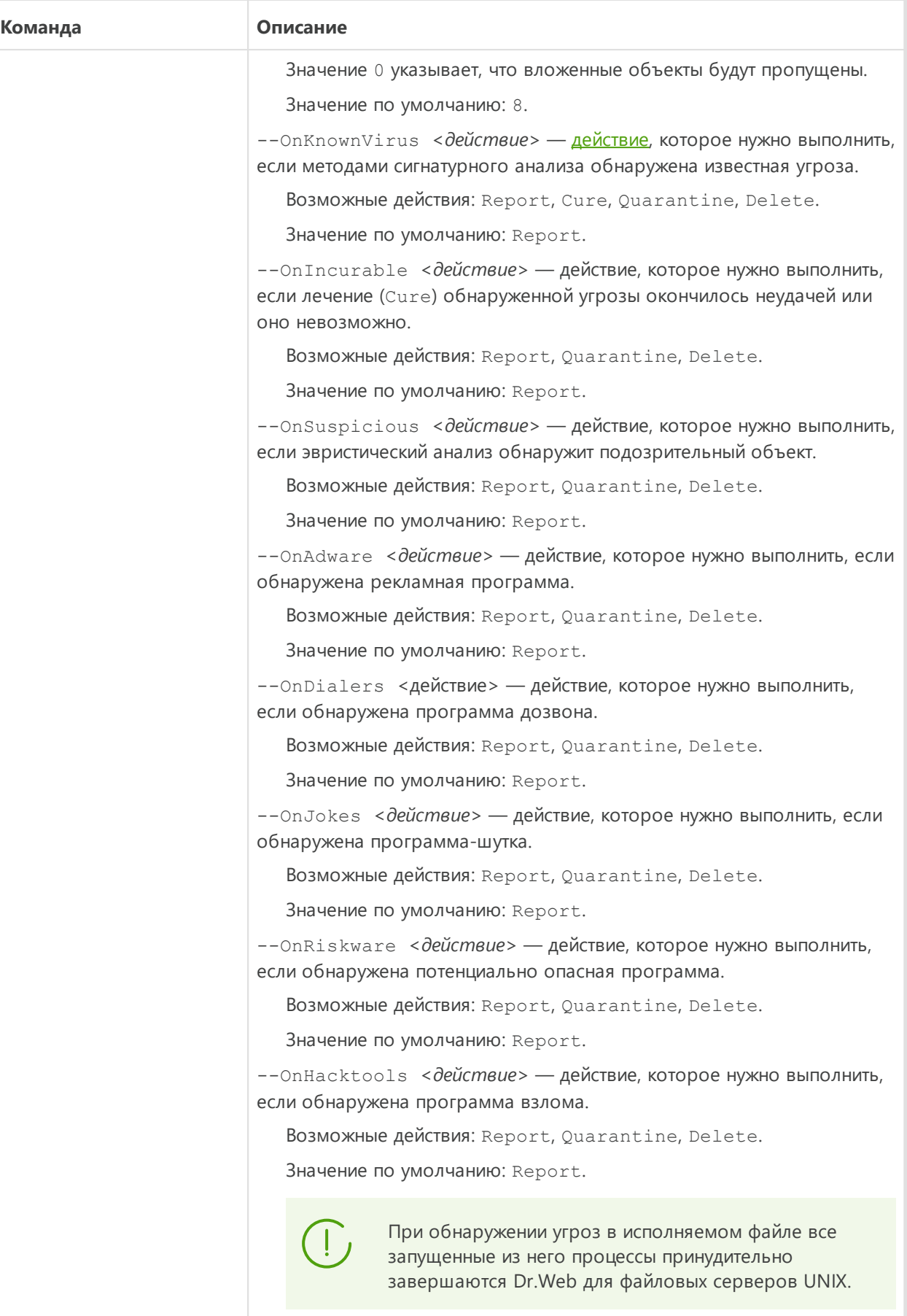

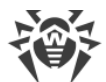

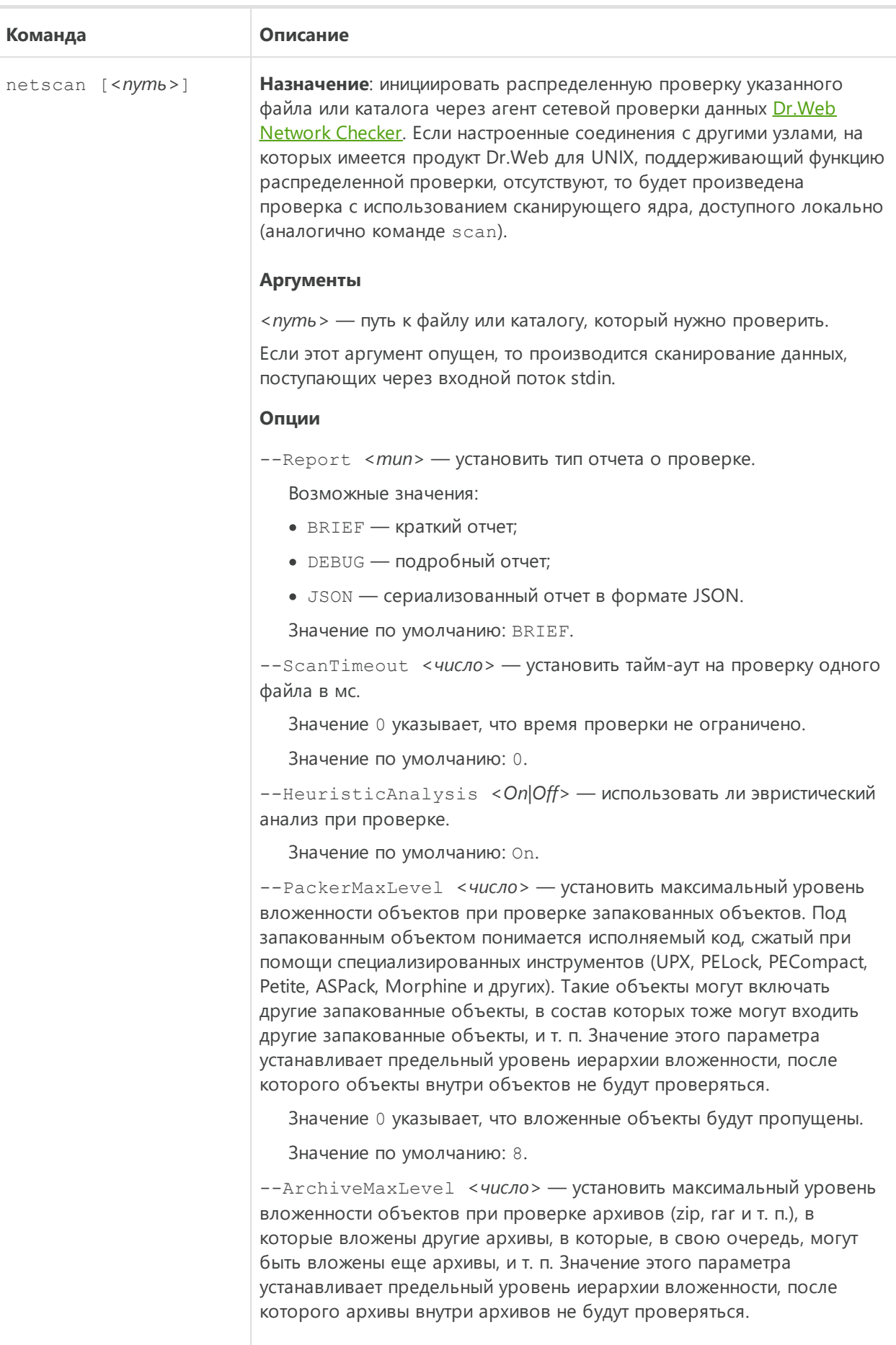

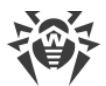

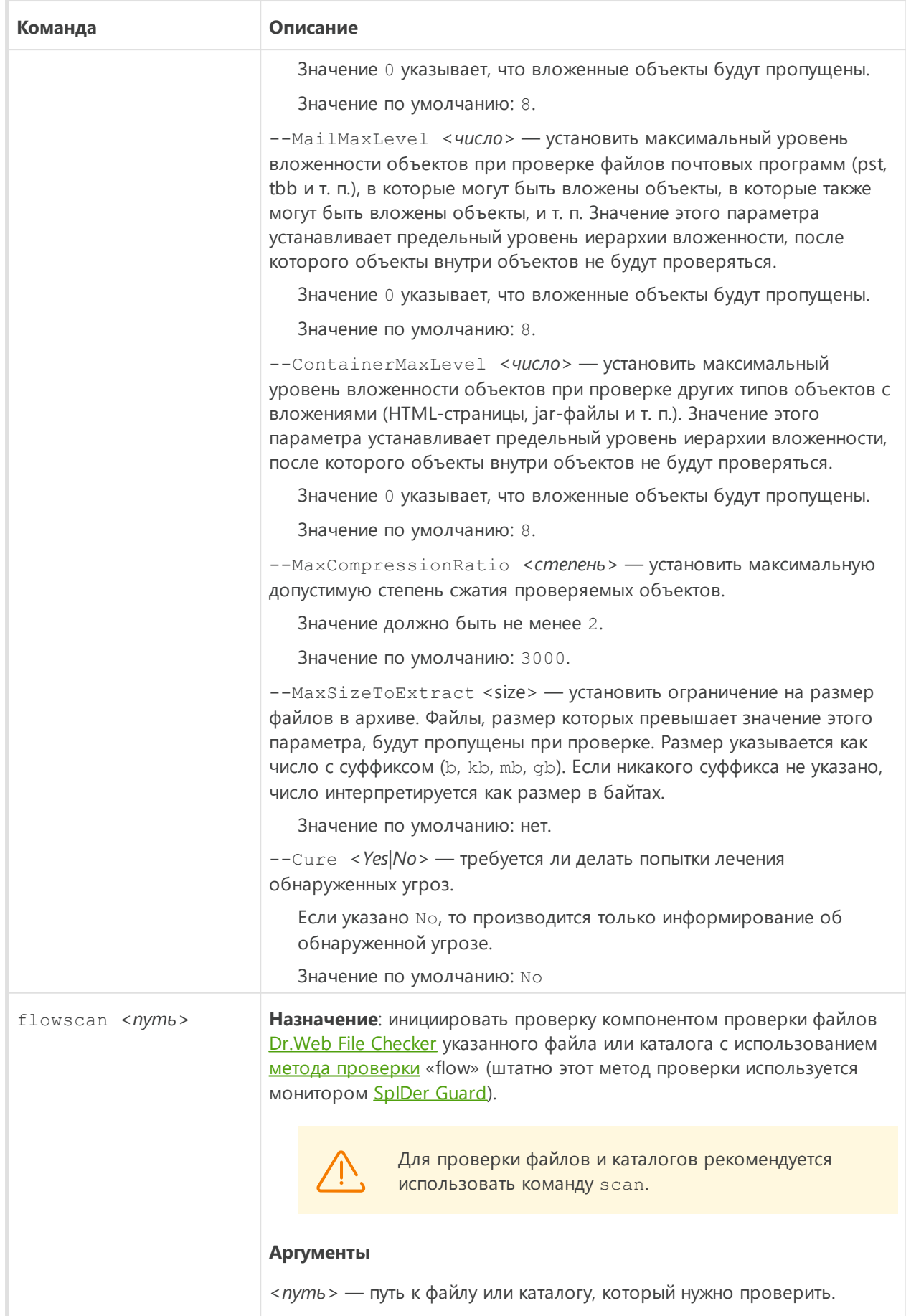

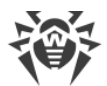

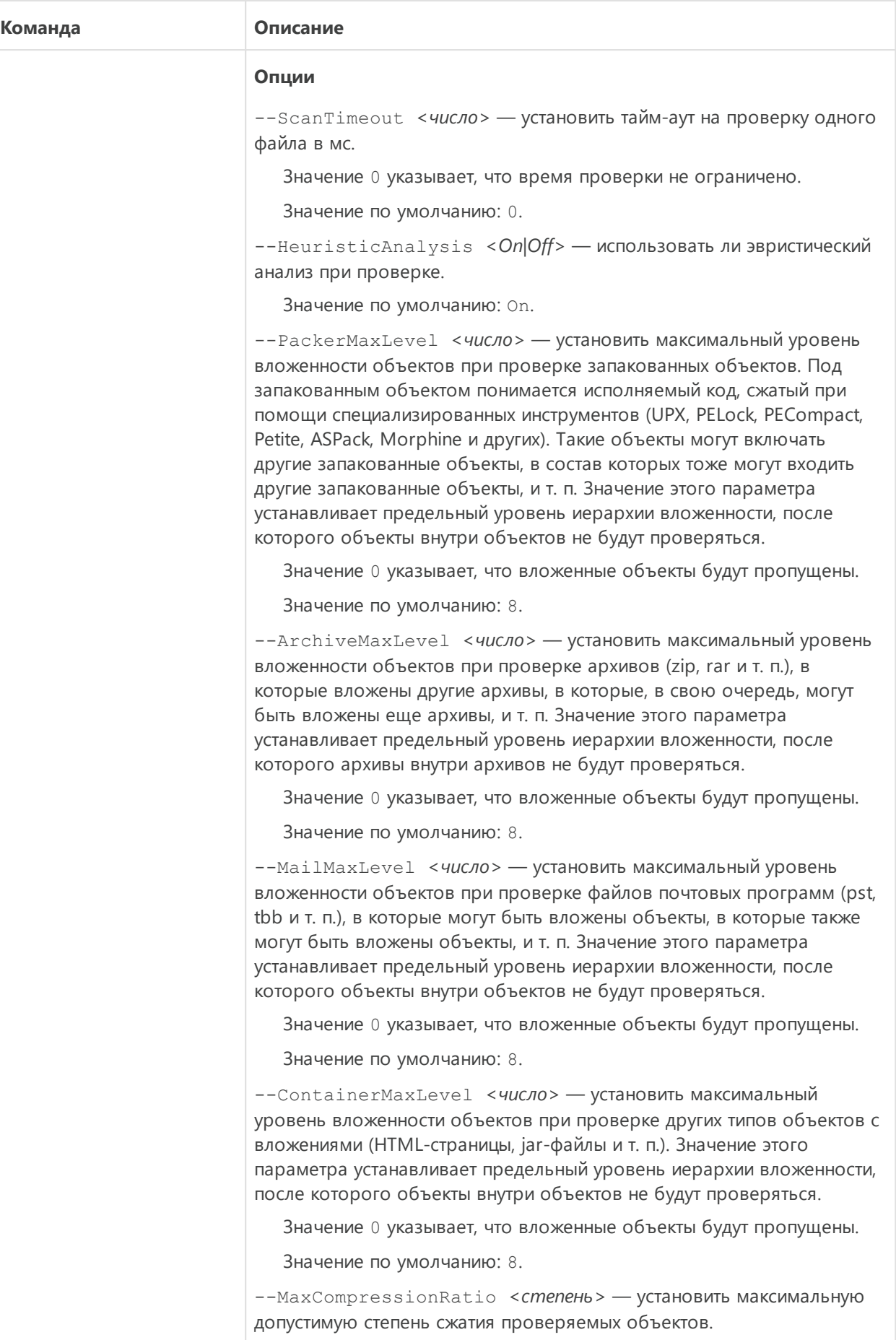

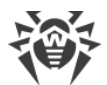

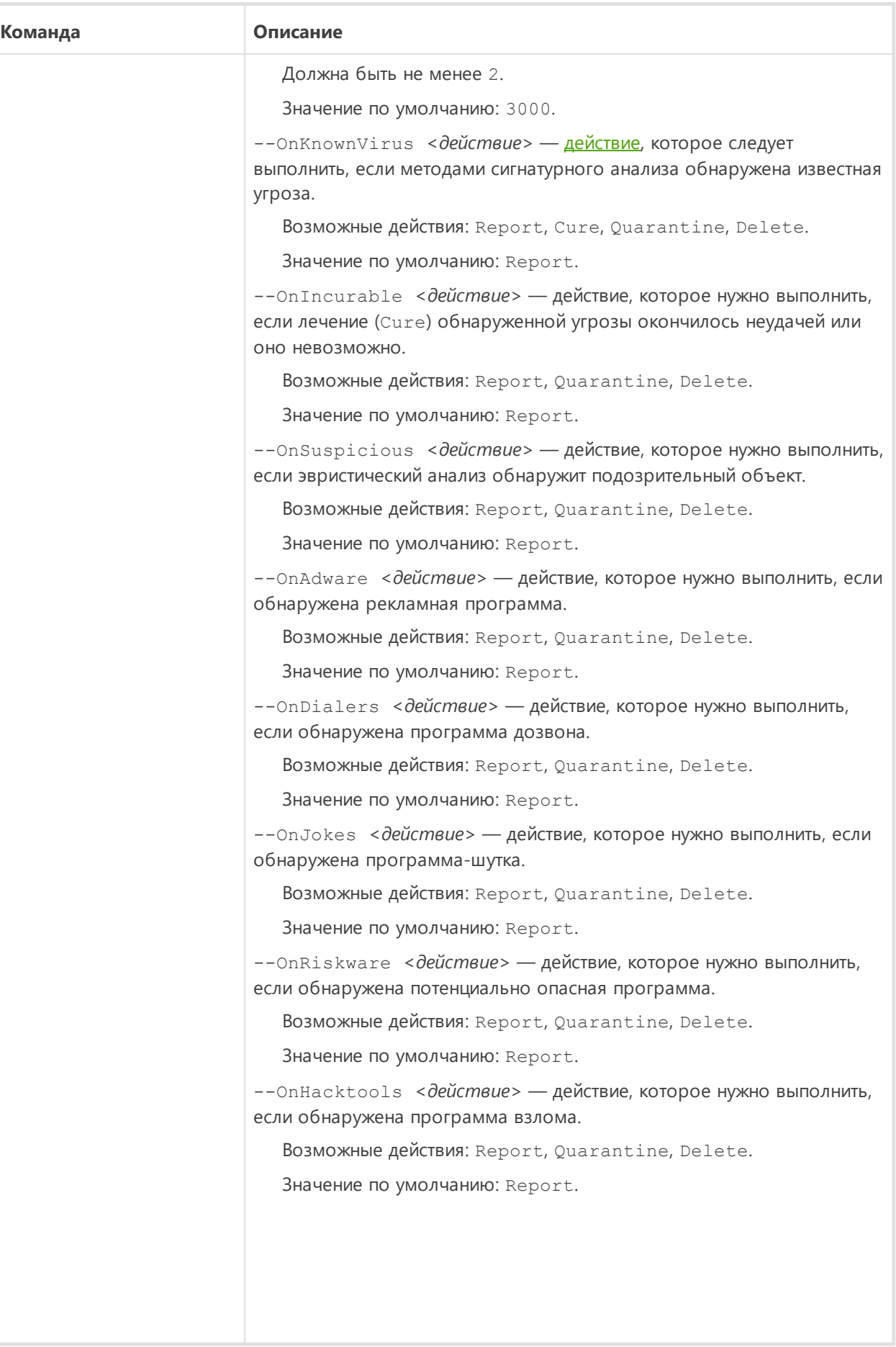

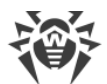

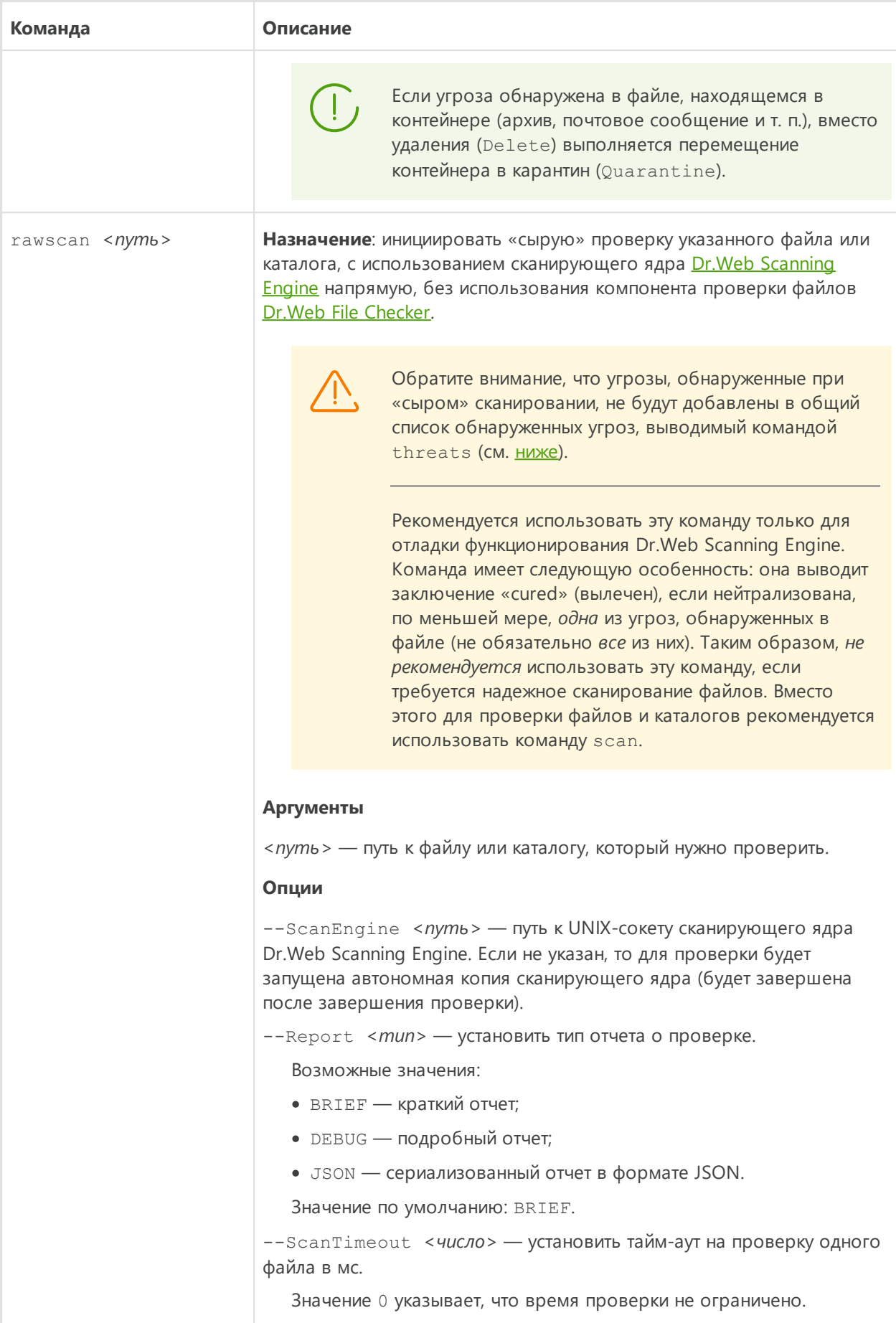

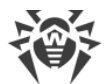

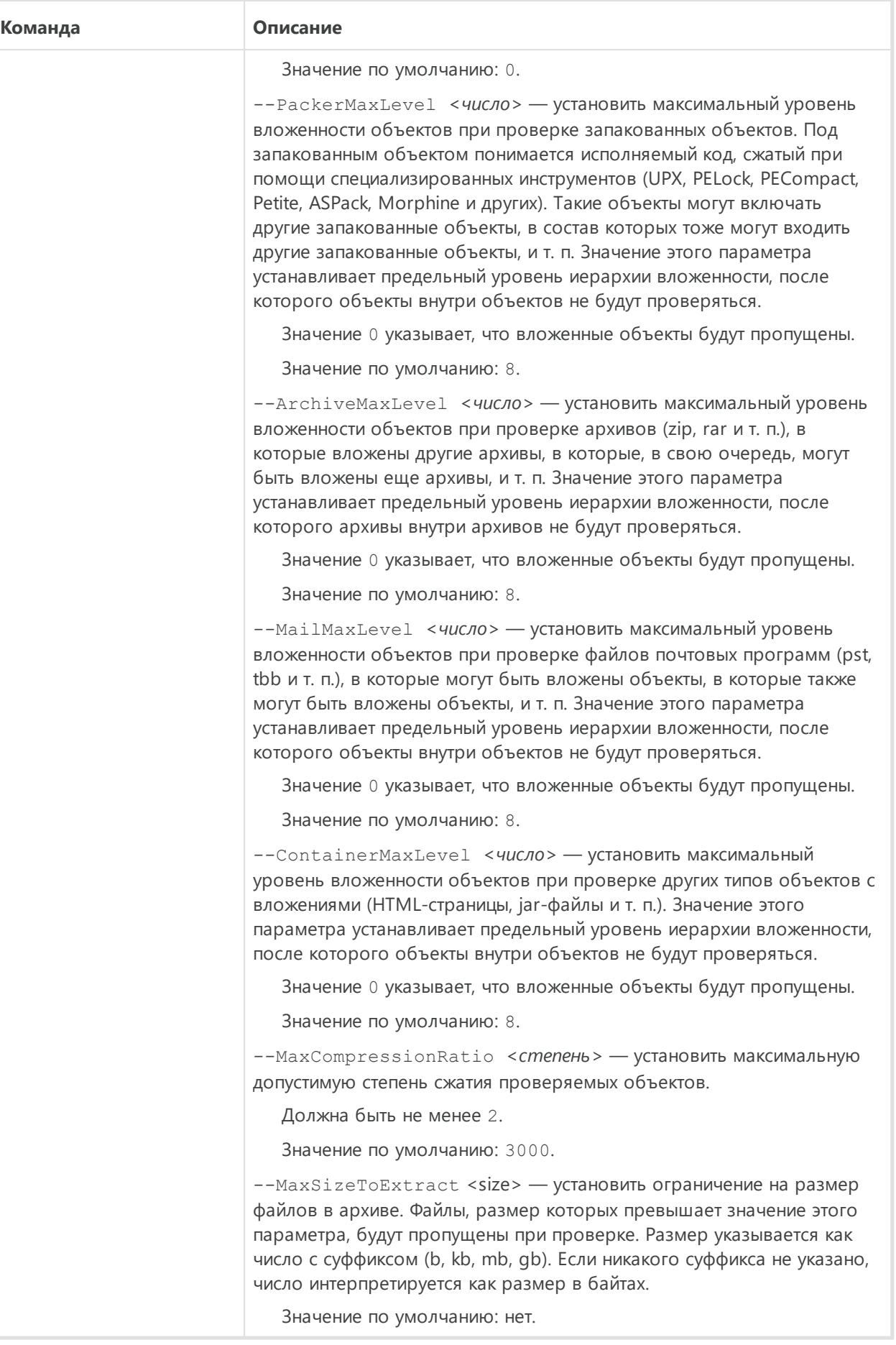

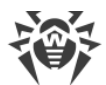

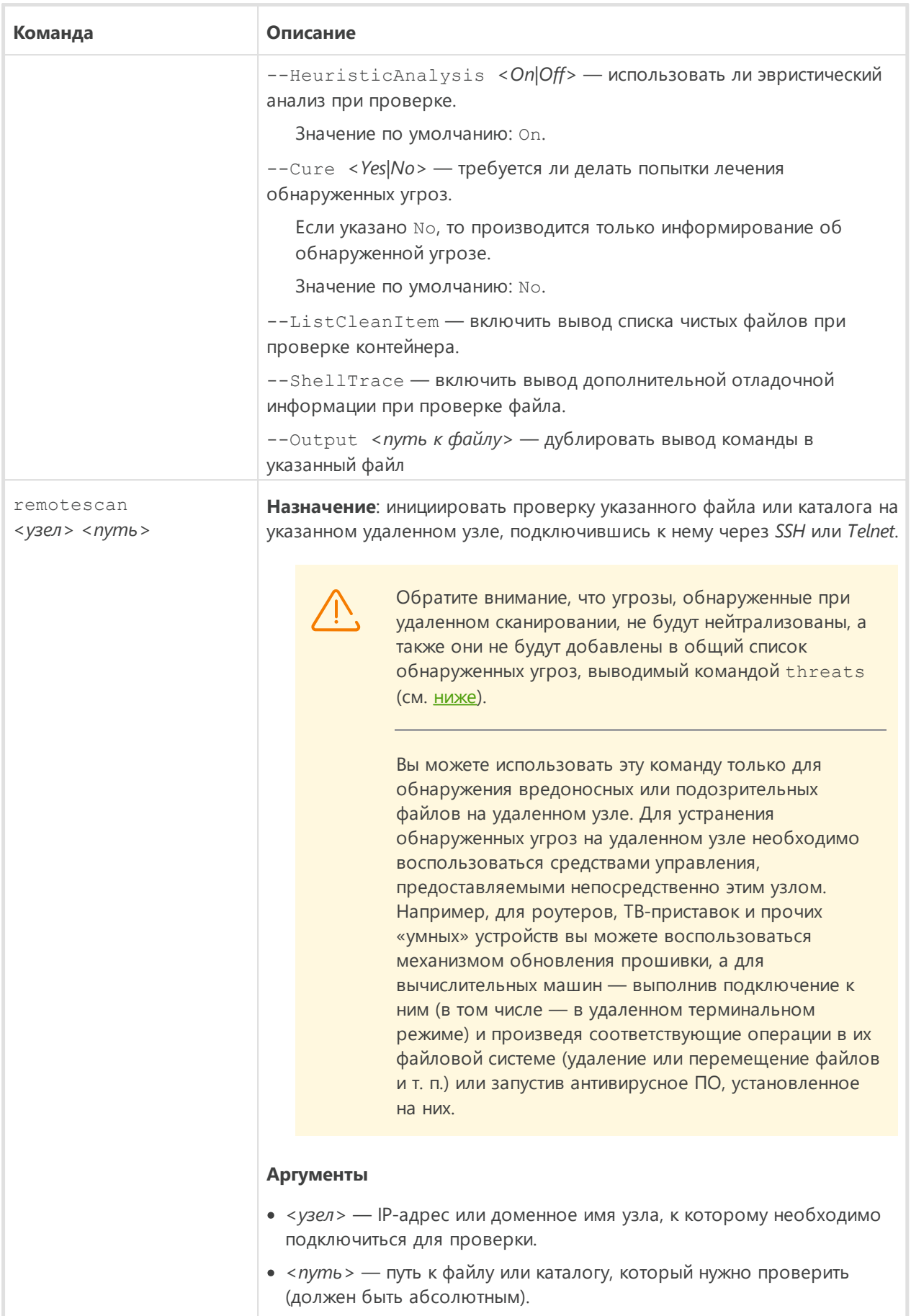

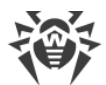

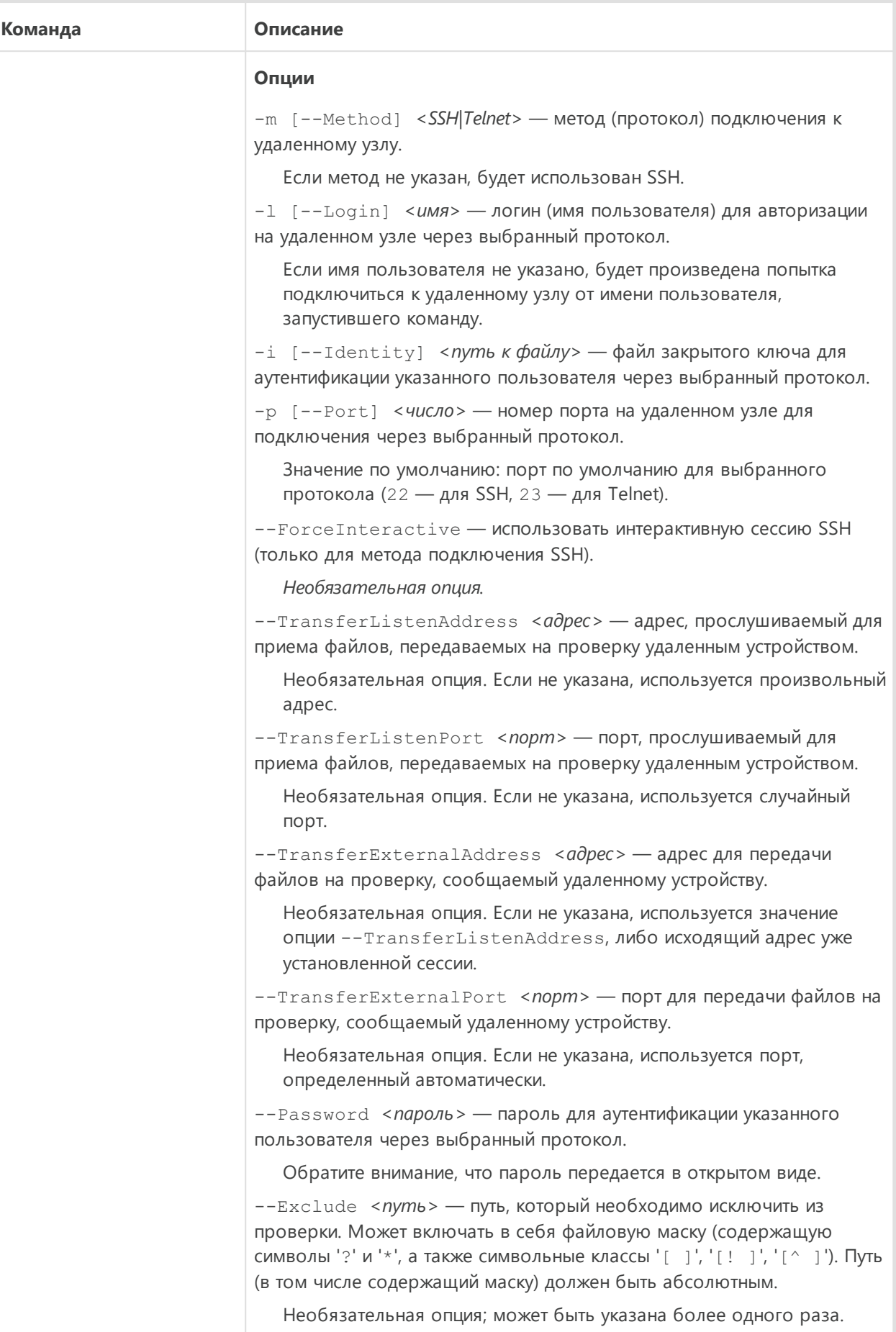
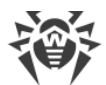

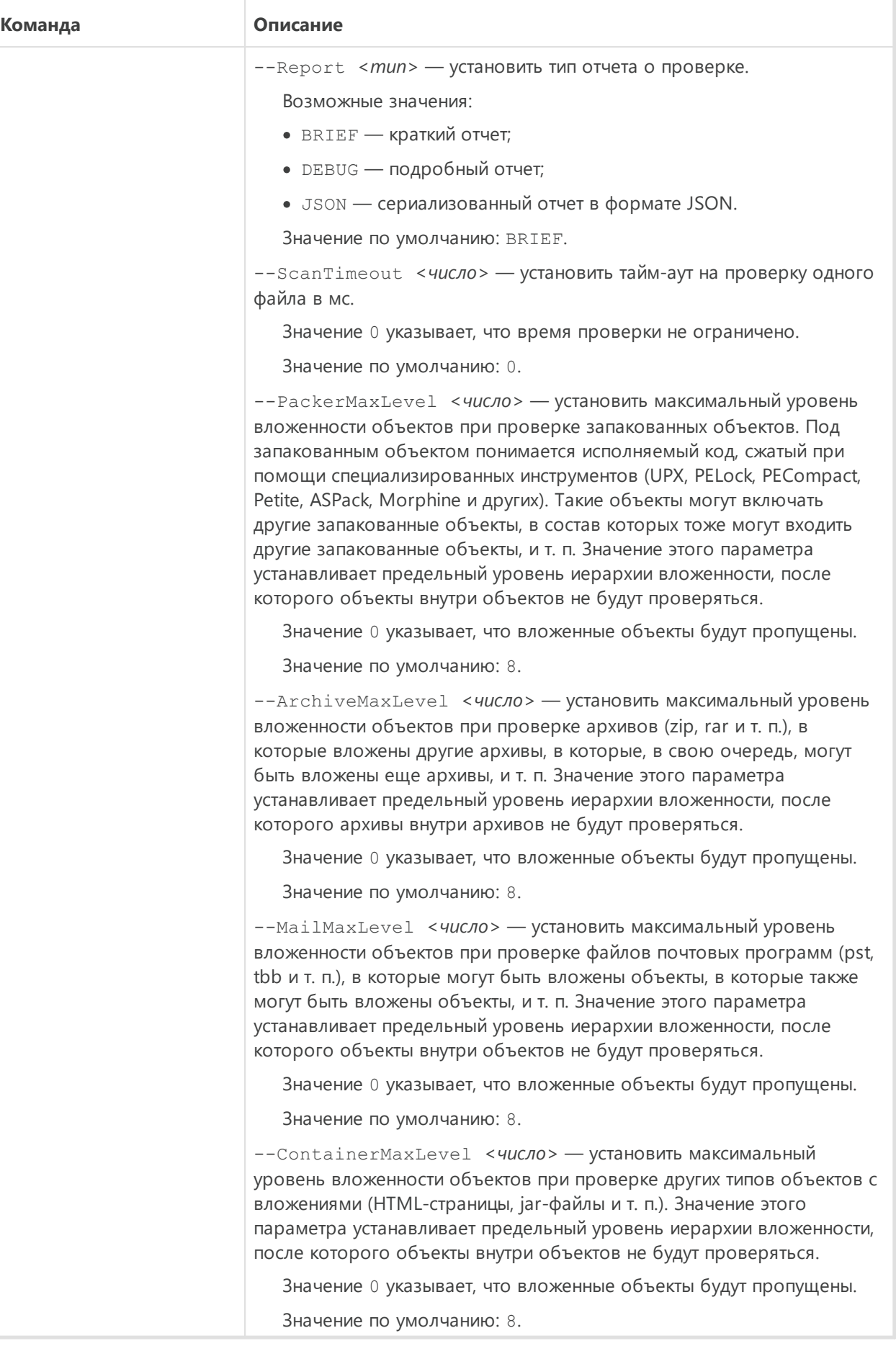

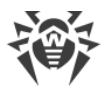

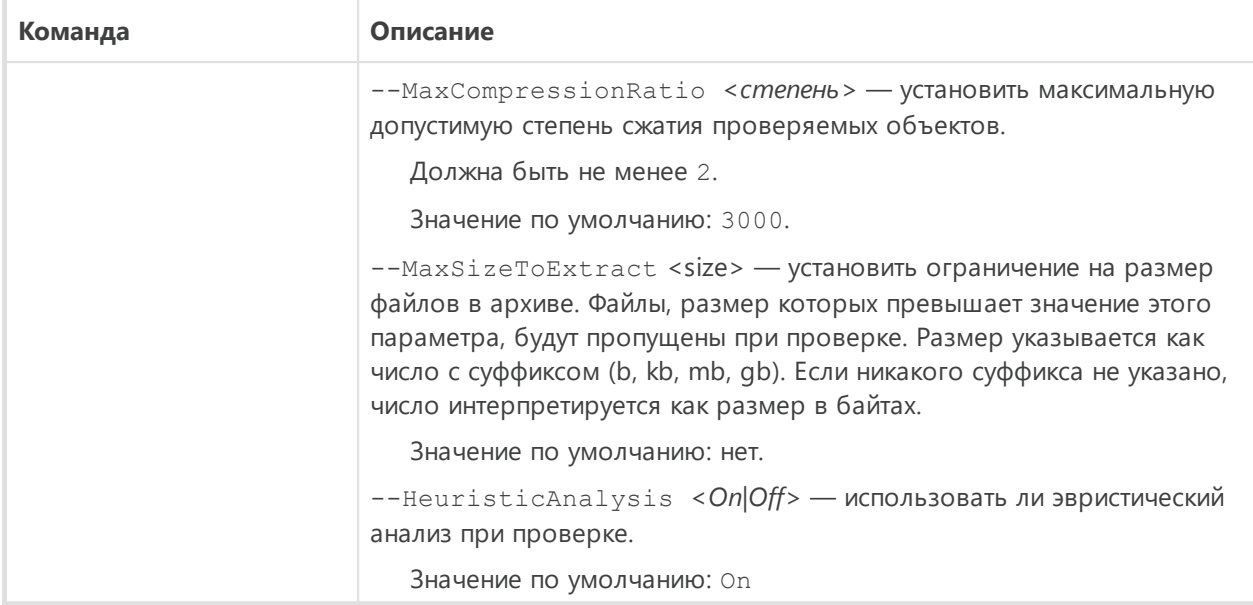

# 3.2. Команды управления обновлением и работой в режиме централизованной защиты

Доступны следующие команды управления обновлением и работой в режиме централизованной защиты:

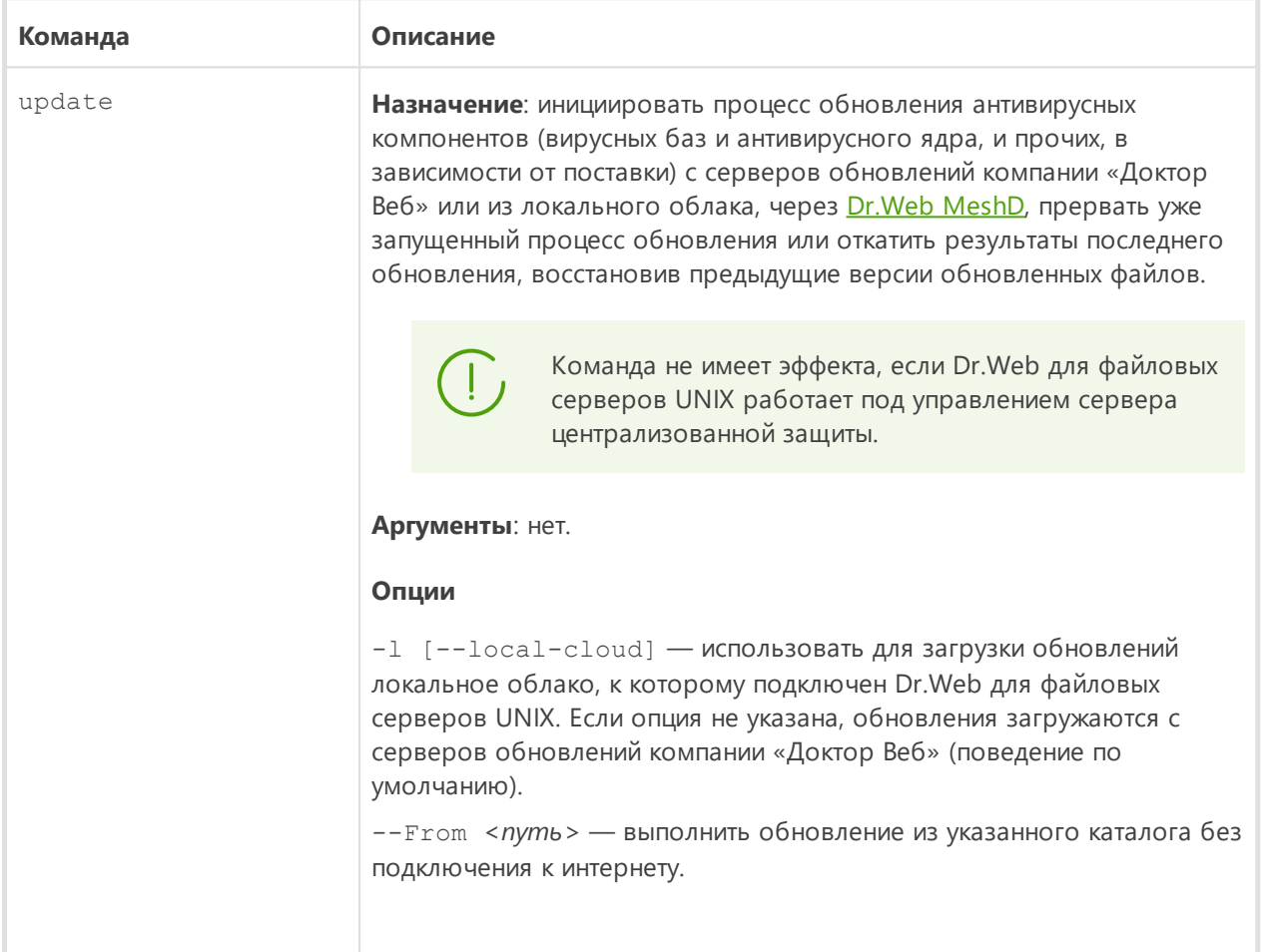

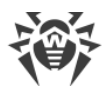

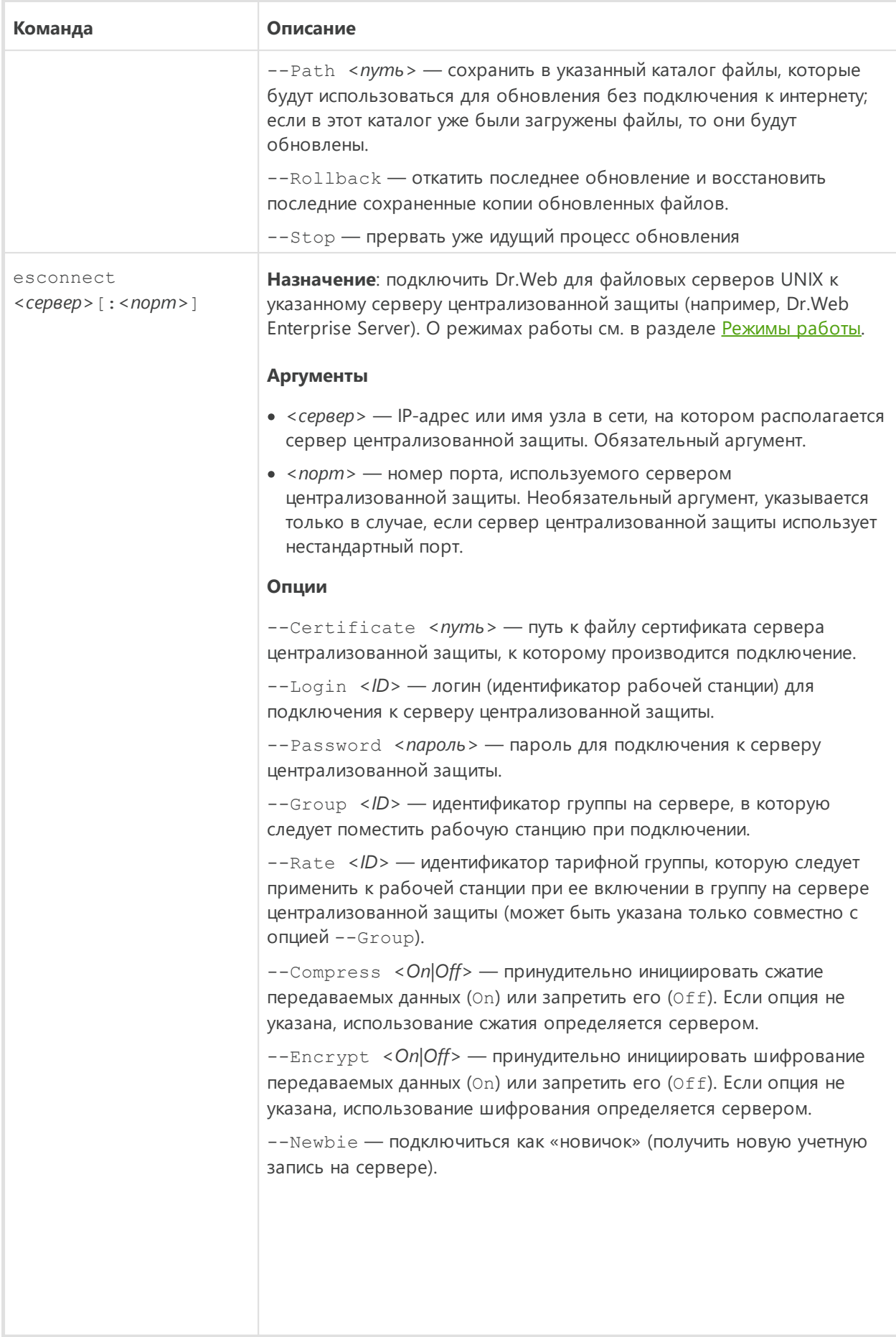

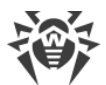

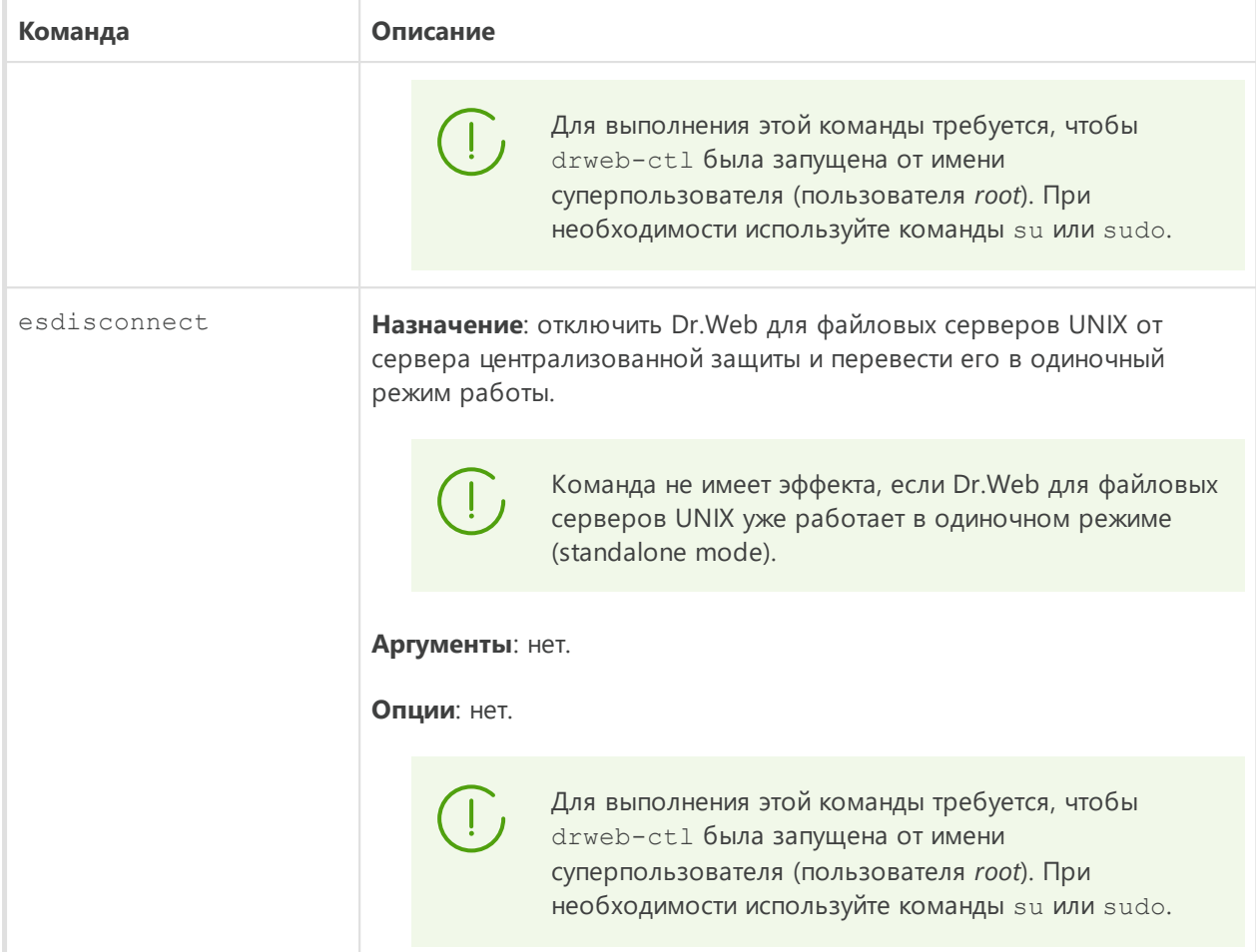

## 3.3. Команды управления конфигурацией

Доступны следующие команды управления конфигурацией:

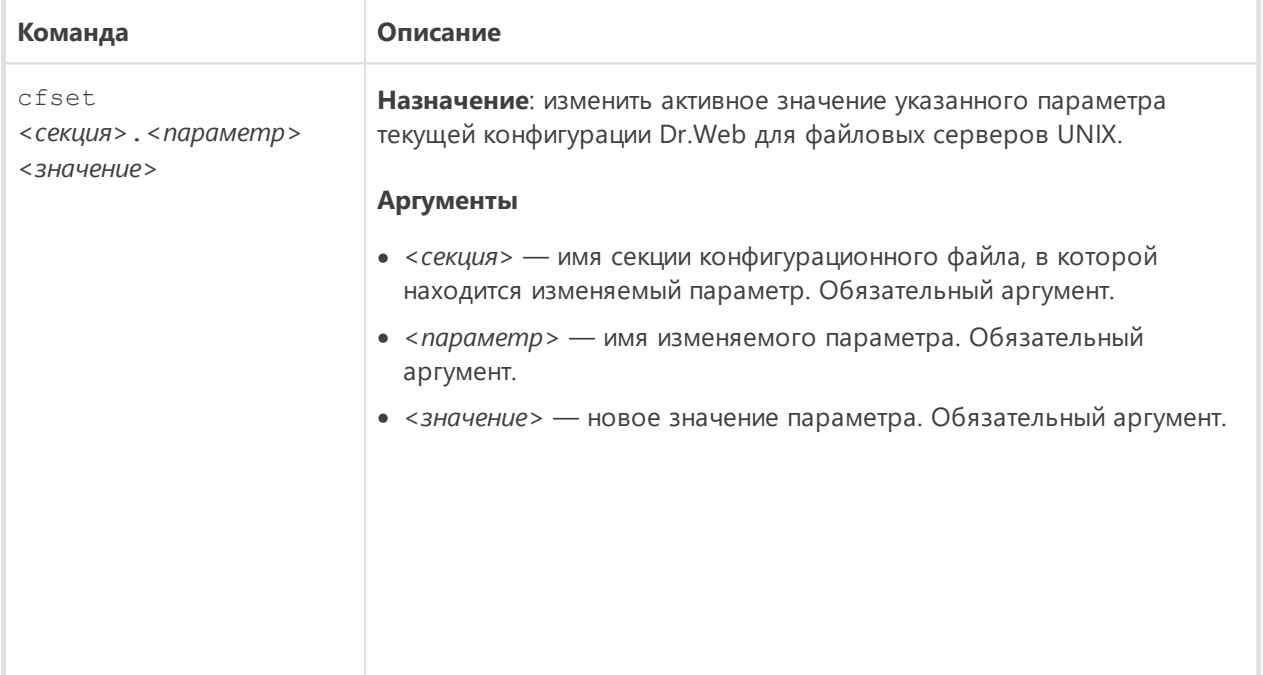

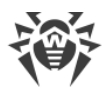

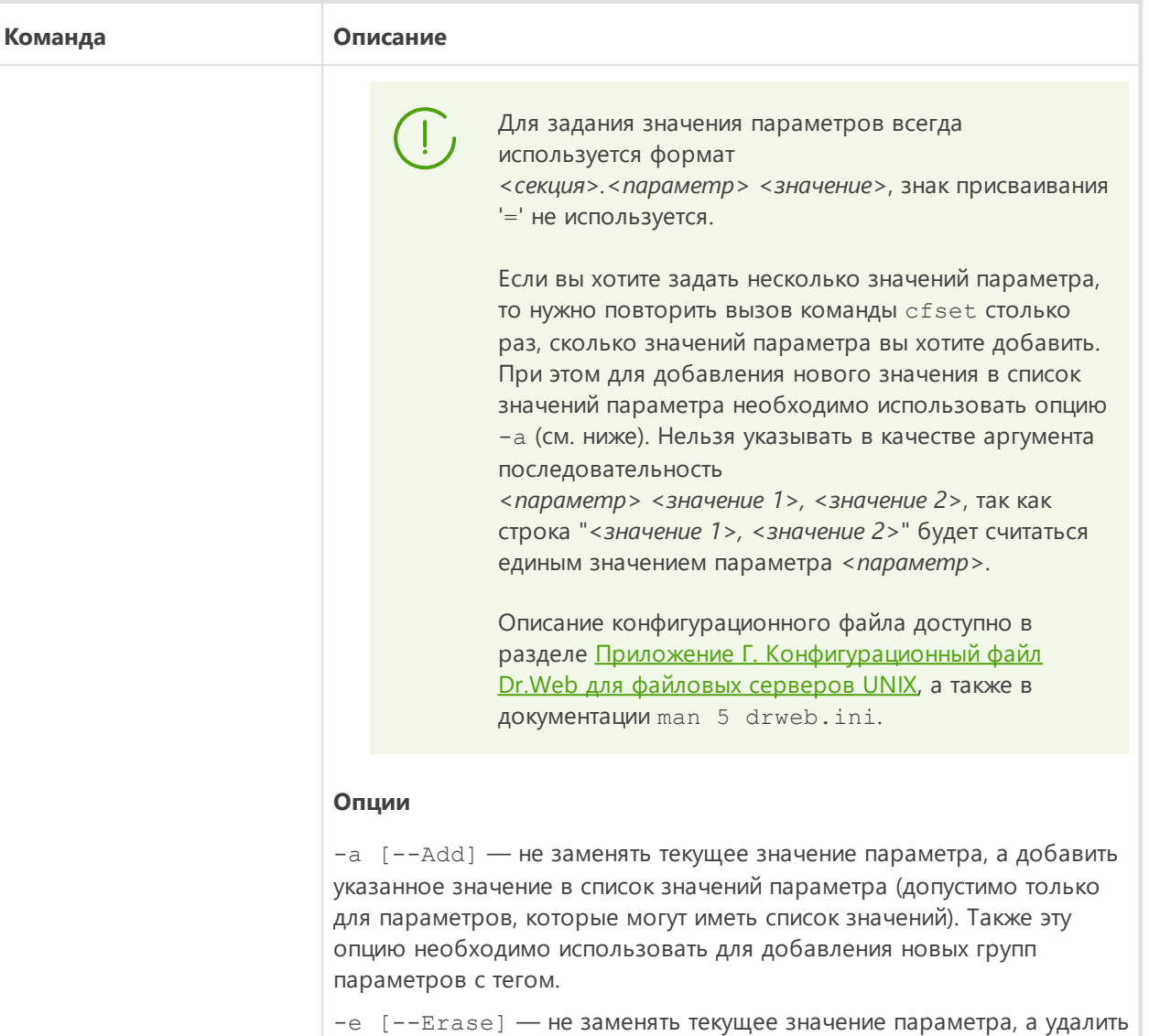

указанное значение из его списка (допустимо только для параметров, которые имеют список значений).

-r [--Reset] - сбросить параметр в значение по умолчанию. <значение> в этом случае в команде не указывается, а если указано игнорируется.

Опции не являются обязательными. Если они не указаны, то текущее значение параметра (в том числе список значений) заменяется на указанное значение.

Для секций, описывающих индивидуальные параметры точек подключения компонента Dr. Web ClamD и разделяемых каталогов для монитора SplDer Guard для SMB, применение опции - г приводит к замене значения параметра в индивидуальной секции на значение. указанное у соответствующего «родительского» параметра в секции настроек компонента.

Если требуется добавить новую точку подключения <point> для Dr. Web ClamD или секцию параметров для разделяемого каталога Samba с тегом <tag>, используйте команду:

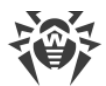

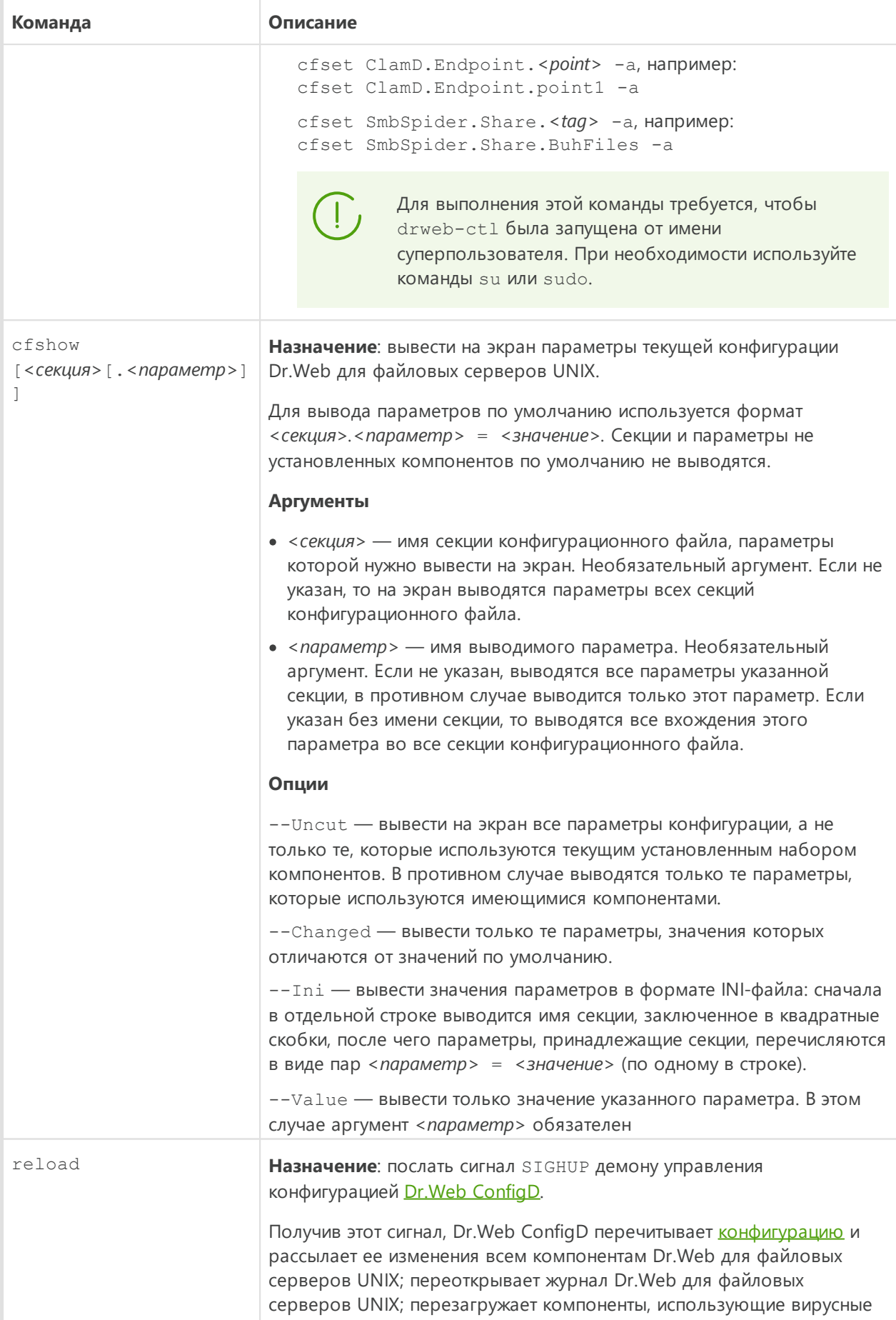

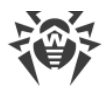

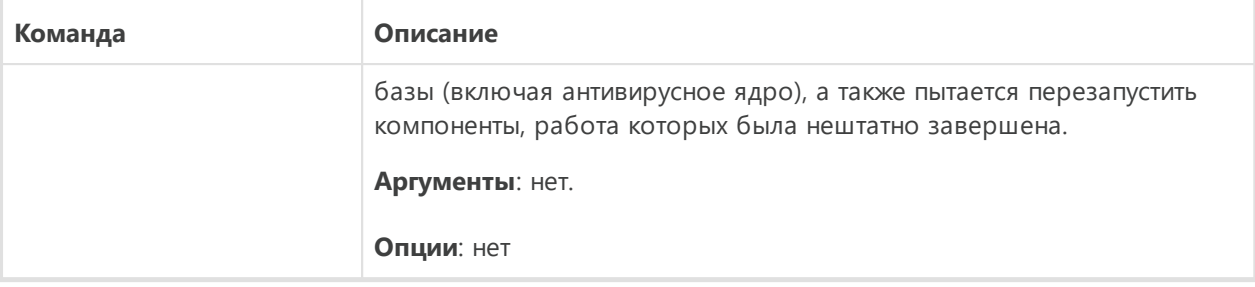

# 3.4. Команды управления угрозами и карантином

Доступны следующие команды управления угрозами и карантином:

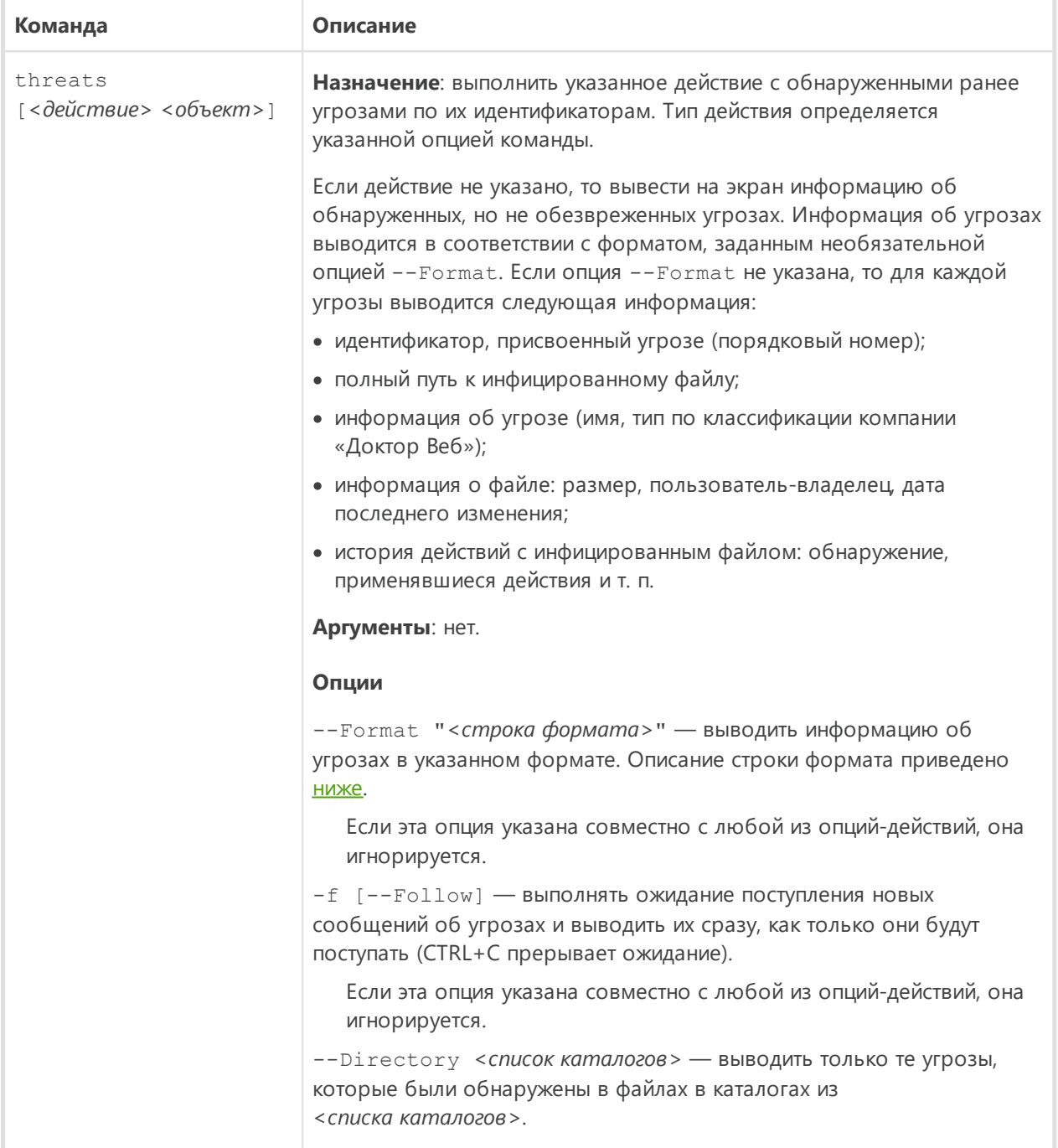

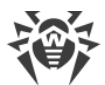

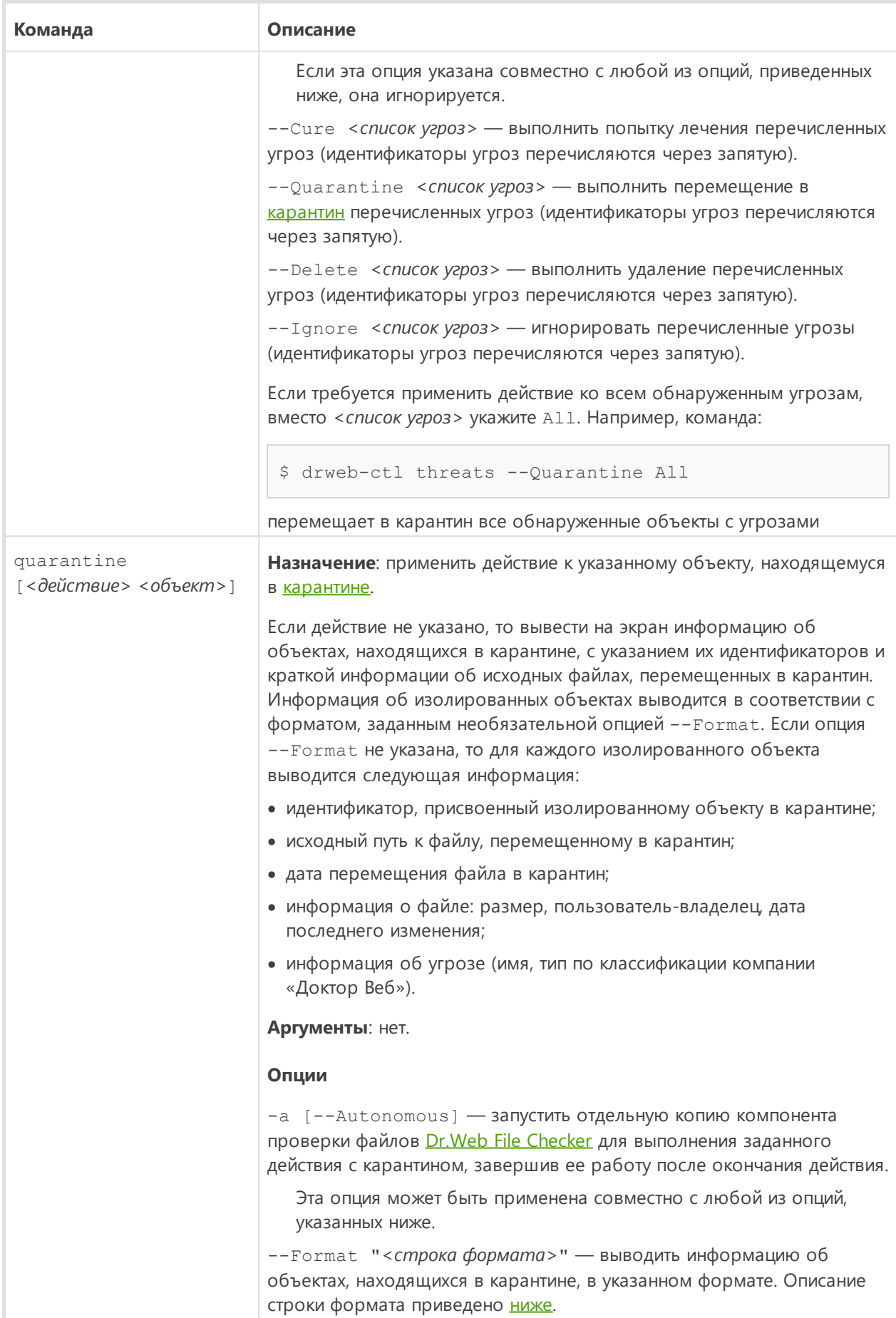

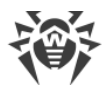

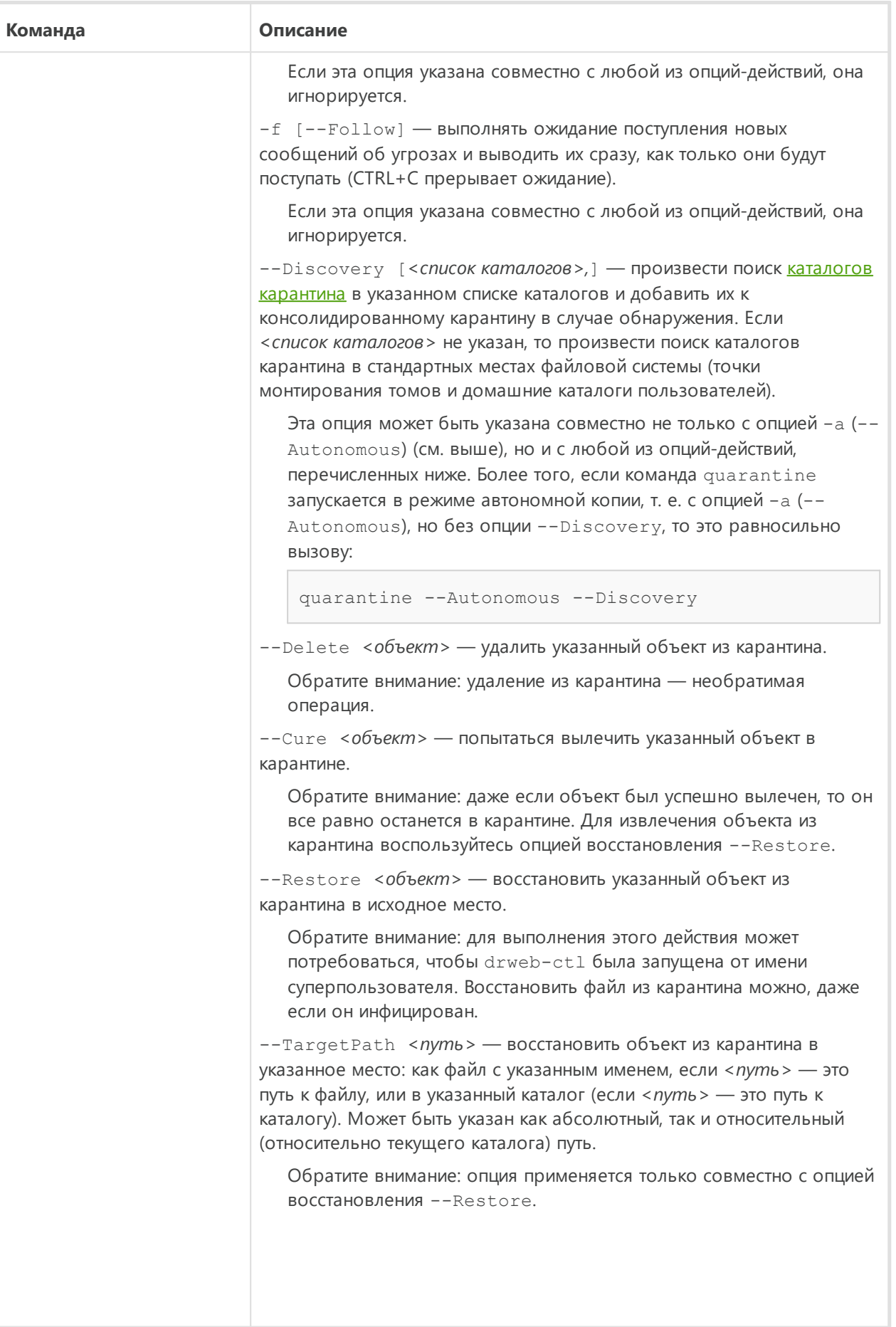

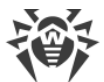

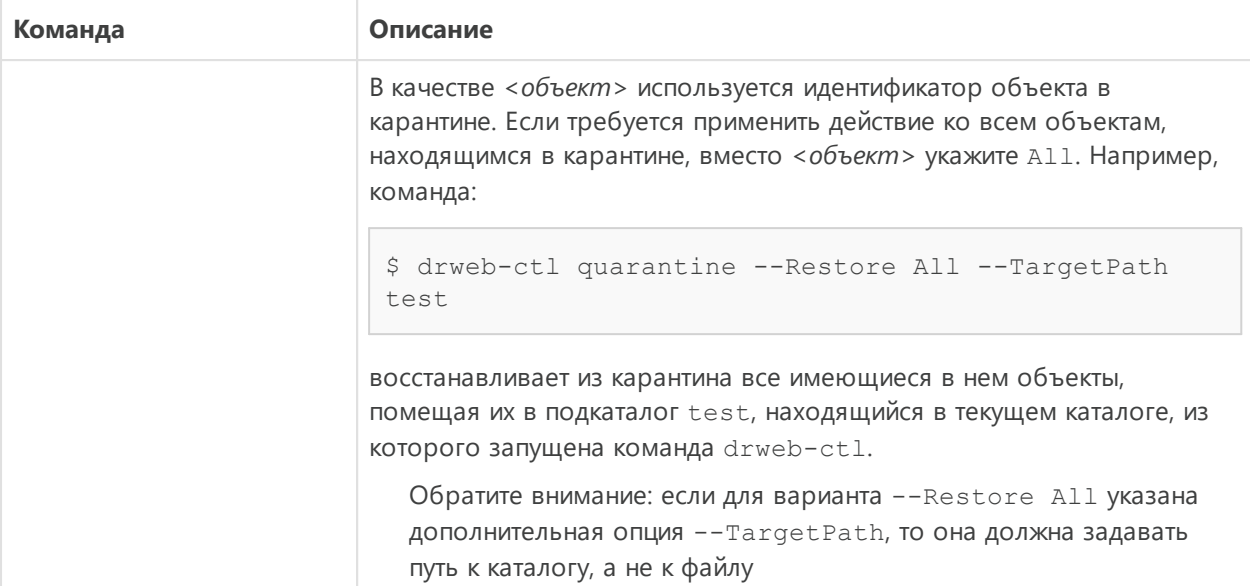

Если в настройках SpIDer Guard для NSS для некоторого типа угроз указано действие Quarantine, то при восстановлении угрозы этого типа из карантина на том NSS при помощи команды quarantine, она будет снова незамедлительно перемещена в карантин. Например, настройки по умолчанию:

```
NSS.OnKnownVirus = Cure
NSS.OnIncurable = Quarantine
```
помещают все неизлечимые объекты в карантин. Поэтому, при восстановлении неизлечимого объекта из карантина на том NSS при помощи команды quarantine, он будет снова незамедлительно перемещен в карантин.

#### <span id="page-117-0"></span>Форматированный вывод данных для команд threats и quarantine

Формат вывода задается строкой формата, указанной в качестве аргумента необязательной опции --Format. Строка формата обязательно указывается в кавычках. Строка формата может включать в себя как обычные символы (будут выведены на экран «как есть»), так и специализированные маркеры, которые при выводе будут заменены на соответствующую информацию. Доступны следующие маркеры:

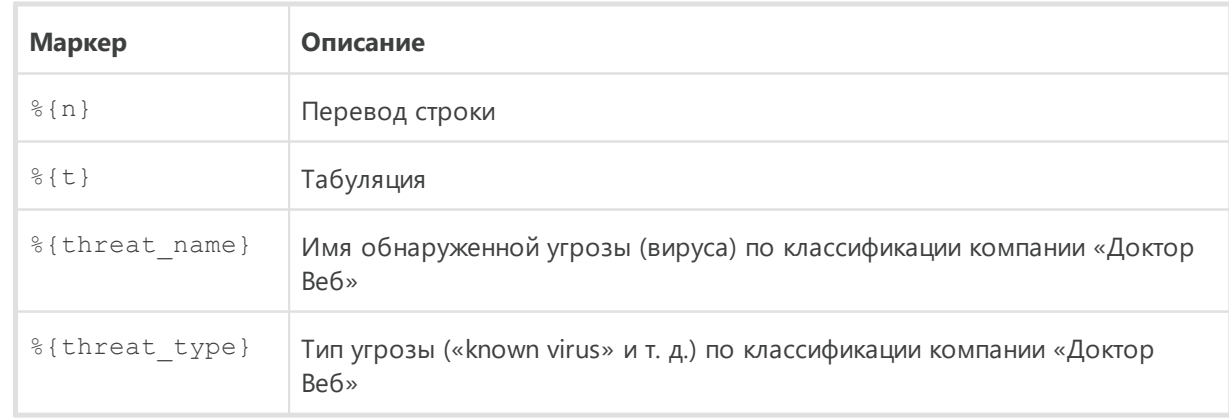

#### 1. Общие для команд threats и quarantine:

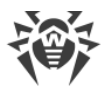

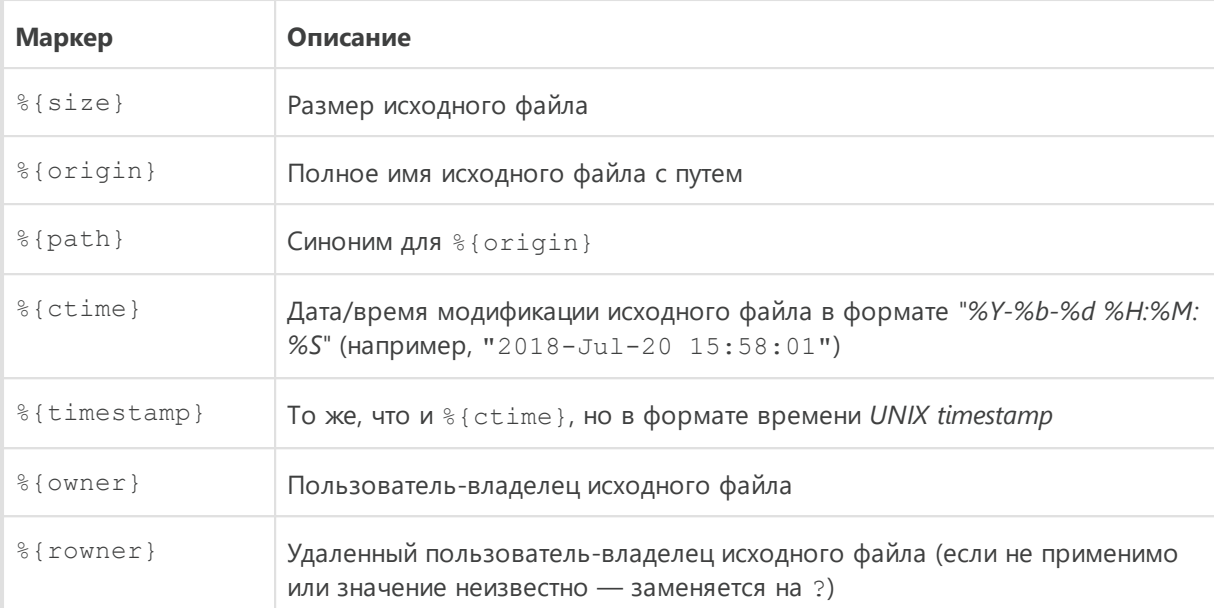

#### 2. Специфические для команды threats:

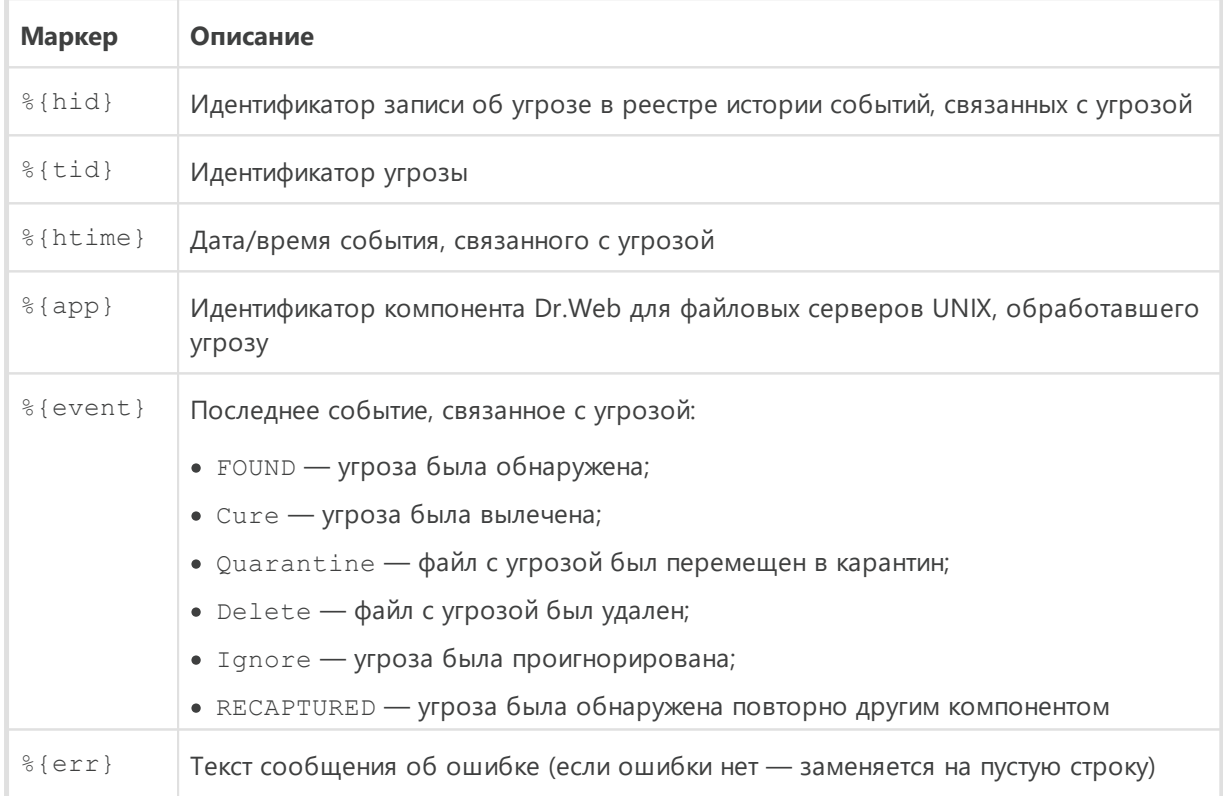

# 3. Специфические для команды quarantine:

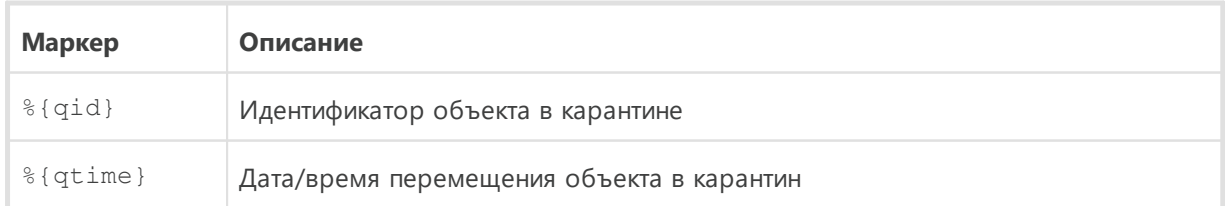

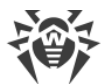

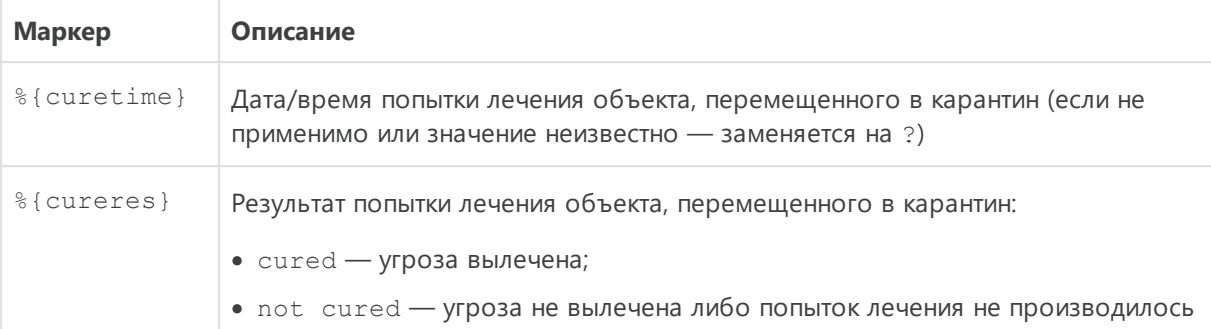

#### Пример

```
$ drweb-ctl quarantine --Format "{%{n} %{origin}: %{threat_name} - %{qtime}%
\{\,n\,\} } "
```
Данная команда выведет содержимое карантина в виде записей следующего вида:

```
\{<nymь к файлу>: <имя угрозы> - <дата перемещения в карантин>
\, }
\ddotsc
```
#### 3.5. Информационные команды

Доступны следующие информационные команды:

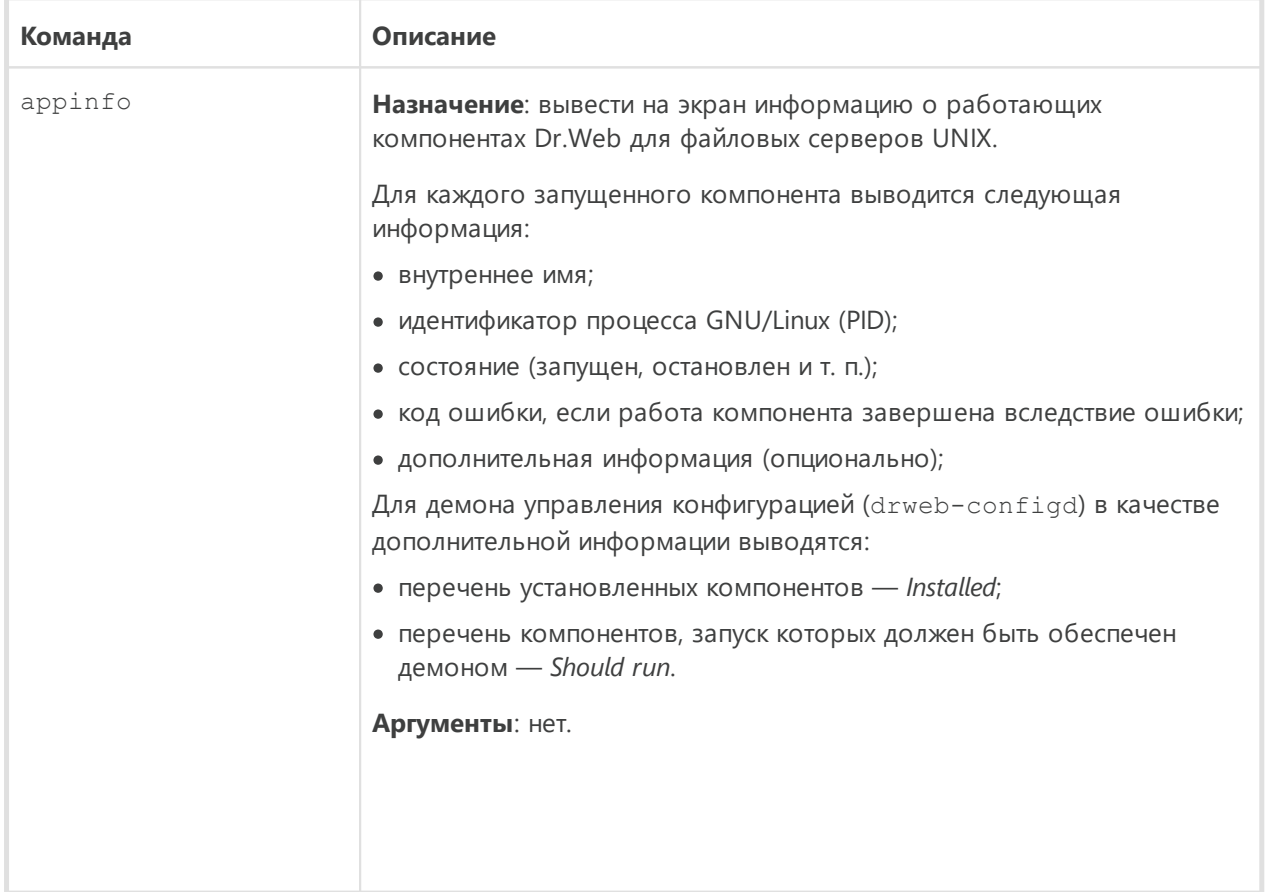

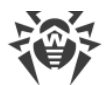

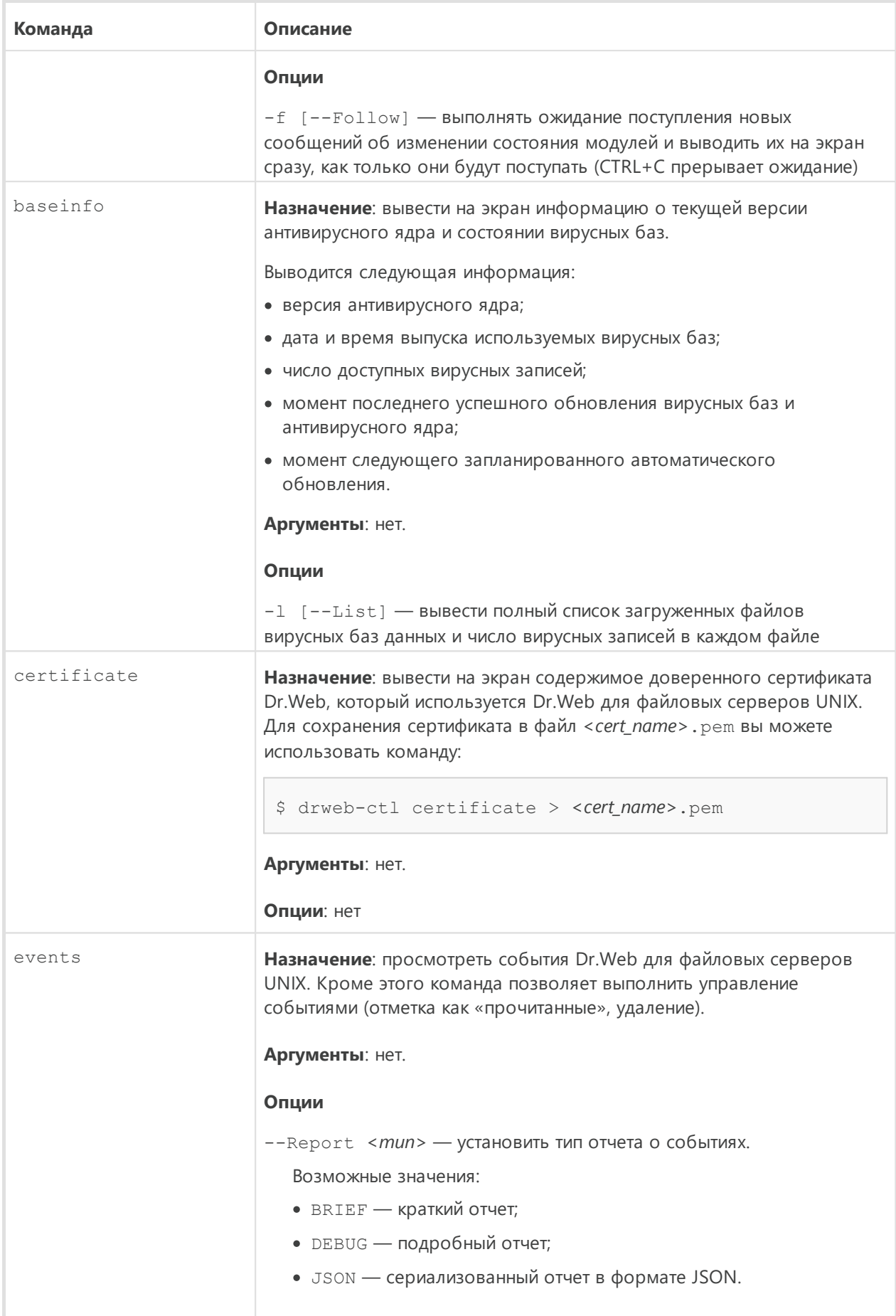

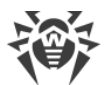

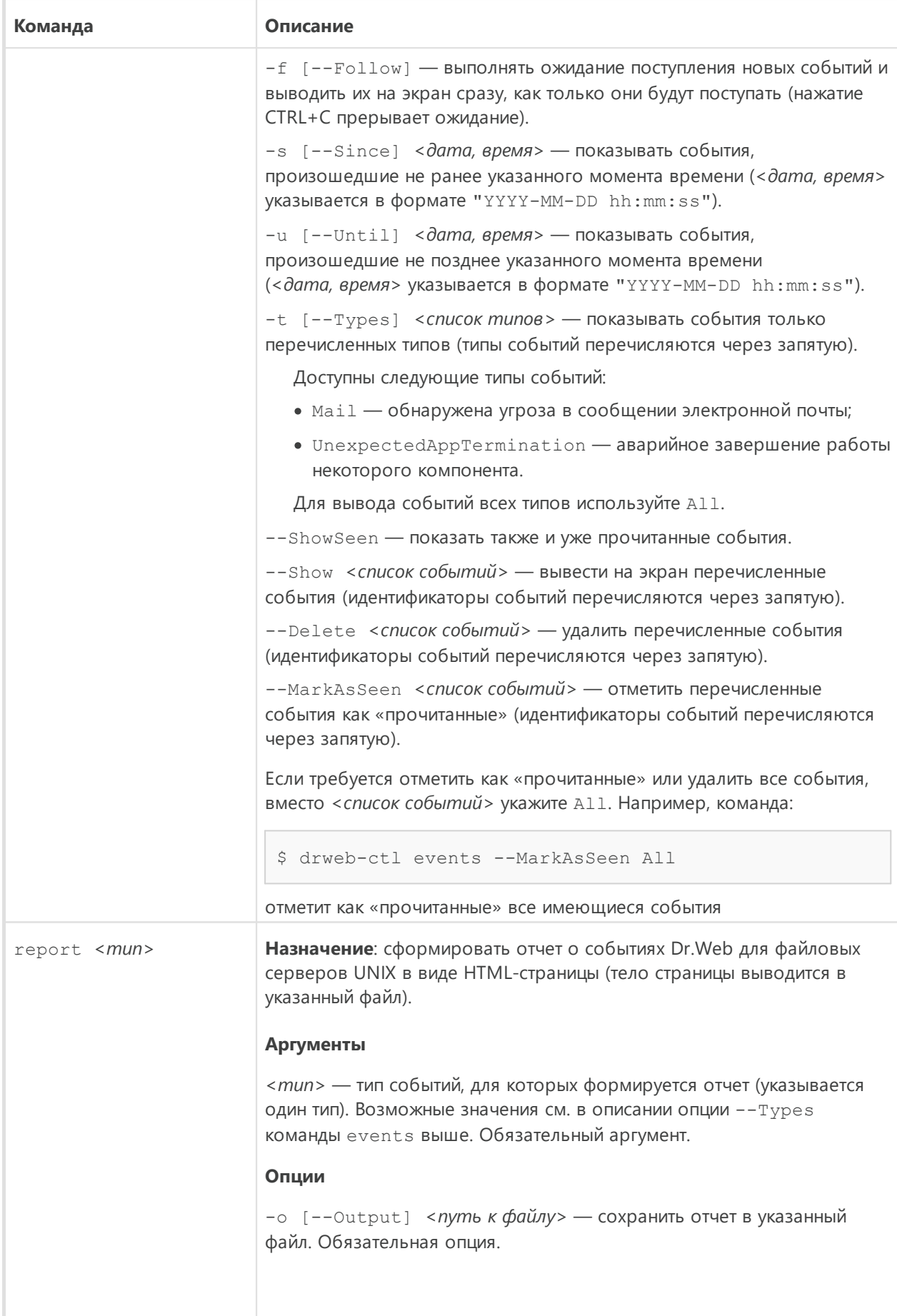

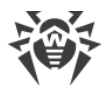

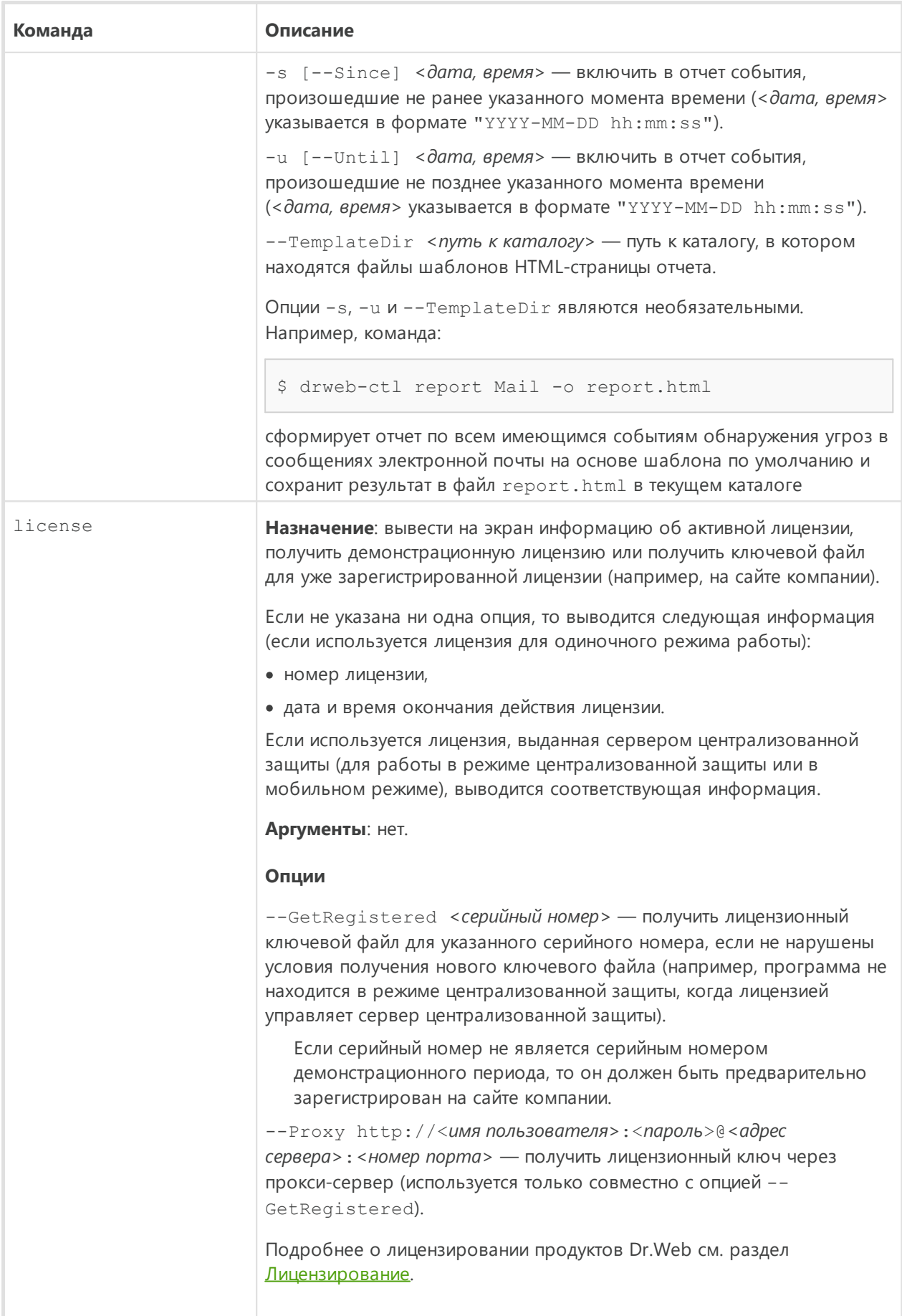

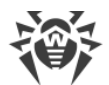

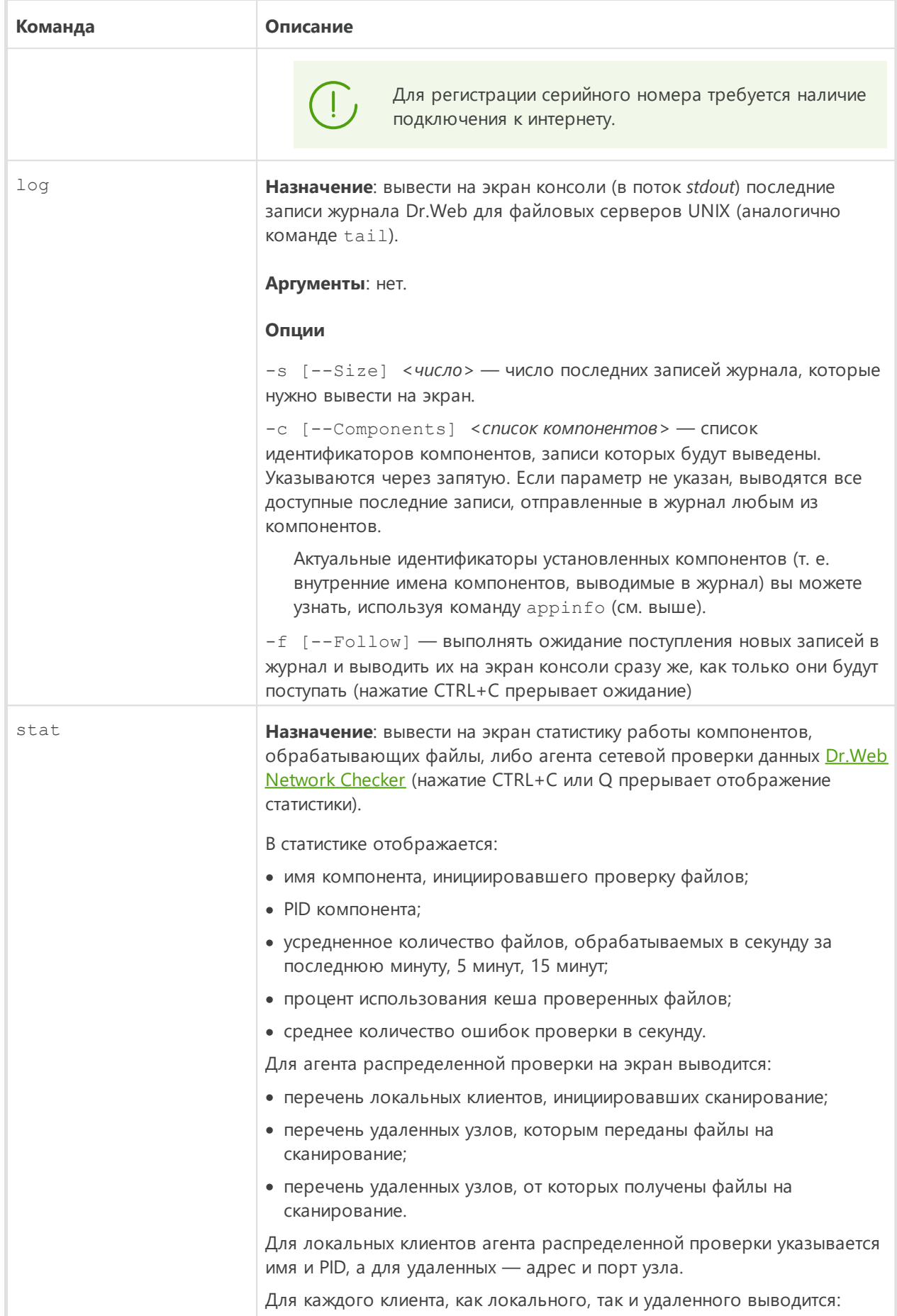

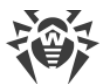

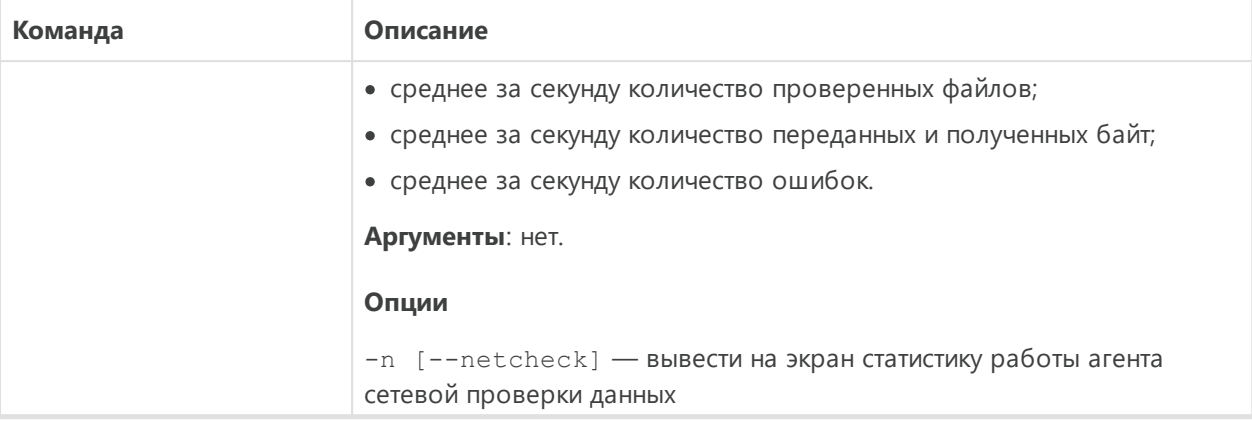

## Примеры использования

- В этом разделе приведены примеры использования утилиты Dr.Web Ctl (drweb-ctl):
- Проверка объектов:
	- Простые команды проверки
	- Проверка файлов, отобранных по критериям
	- Проверка дополнительных объектов
- Управление конфигурацией
- Управление угрозами
- Пример работы в режиме автономной копии

## <span id="page-124-0"></span>1. Проверка объектов

#### 1.1. Простые команды проверки

1. Выполнить проверку каталога / home с параметрами по умолчанию:

\$ drweb-ctl scan /home

2. Выполнить проверку списка путей, перечисленных в файле daily scan (по одному пути в строке файла):

\$ drweb-ctl scan --stdin < daily scan

3. Выполнить проверку загрузочной записи на дисковом устройстве sda:

\$ drweb-ctl bootscan /dev/sda

- 4. Выполнить проверку запущенных процессов:
	- \$ drweb-ctl procscan

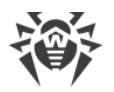

#### <span id="page-125-0"></span>**1.2. Проверка файлов, отобранных по критериям**

В нижеприведенных примерах для формирования выборки файлов, подлежащих проверке, используется результат работы утилиты find. Полученный перечень файлов передается команде drweb-ctl scan с параметром --stdin или --stdin0.

1. Выполнить проверку списка файлов, возвращенных утилитой find, и разделенных символом NUL ('\0'):

```
$ find -print0 | drweb-ctl scan --stdin0
```
2. Проверить все файлы всех каталогов, начиная с корневого, находящихся на одном разделе файловой системы:

```
$ find / -xdev -type f | drweb-ctl scan --stdin
```
3. Проверить все файлы всех каталогов, начиная с корневого, кроме файлов /var/log/messages и /var/log/syslog:

```
$ find / -type f ! -path /var/log/messages ! -path /var/log/syslog |
drweb-ctl scan --stdin
```
4. Проверить во всех каталогах, начиная с корневого, файлы, принадлежащие пользователю *root*:

\$ find / -type f -user root | drweb-ctl scan --stdin

5. Проверить во всех каталогах, начиная с корневого, файлы, принадлежащие пользователям *root* и *admin*:

\$ find / -type f \( -user root -o -user admin \) | drweb-ctl scan --stdin

6. Проверить во всех каталогах, начиная с корневого, файлы, принадлежащие пользователям с UID из диапазона 1000–1005:

\$ find / -type f -uid +999 -uid -1006 | drweb-ctl scan --stdin

7. Проверить файлы во всех каталогах, начиная с корневого, но находящихся не более чем на пятом уровне вложенности относительно корневого каталога:

\$ find / -maxdepth 5 -type f | drweb-ctl scan --stdin

8. Проверить файлы в корневом каталоге, не заходя во вложенные каталоги:

\$ find / -maxdepth 1 -type f | drweb-ctl scan --stdin

9. Проверить файлы во всех каталогах, начиная с корневого, при этом следовать по встречающимся символическим ссылкам:

\$ find -L / -type f | drweb-ctl scan --stdin

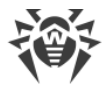

10. Проверить файлы во всех каталогах, начиная с корневого, при этом не следовать по встречающимся символическим ссылкам:

```
$ find -P / -type f | drweb-ctl scan --stdin
```
11. Проверить во всех каталогах, начиная с корневого, файлы, созданные не позже, чем 01 мая 2017 года:

\$ find / -type f -newermt 2017-05-01 | drweb-ctl scan --stdin

#### <span id="page-126-0"></span>1.3. Проверка дополнительных объектов

1. Проверка объектов, расположенном в каталоге / tmp на удаленном узле 192.168.0.1, подключившись к нему через SSH как пользователь user с паролем passw:

\$ drweb-ctl remotescan 192.168.0.1 /tmp --Login user --Password passw

#### <span id="page-126-1"></span>2. Управление конфигурацией

1. Вывести на экран информацию о текущем составе Dr.Web для файловых серверов UNIX, включая информацию о запущенных компонентах:

\$ drweb-ctl appinfo

2. Вывести на экран все параметры из секции [Root] активной конфигурации:

\$ drweb-ctl cfshow Root

3. Задать значение 'No' для параметра Start в секции [LinuxSpider] активной конфигурации (это приведет к остановке работы SpIDer Guard):

```
# drweb-ctl cfset LinuxSpider.Start No
```
Обратите внимание, что для этого требуются полномочия суперпользователя. Пример вызова этой же команды с использованием sudo для временного повышения полномочий:

\$ sudo drweb-ctl cfset LinuxSpider.Start No

4. Выполнить принудительное обновление антивирусных компонентов Dr.Web для файловых серверов UNIX:

```
$ drweb-ctl update
```
5. Выполнить перезагрузку конфигурации для компонентов Dr. Web для файловых серверов UNIX:

```
# drweb-ctl reload
```
Обратите внимание, что для этого требуются полномочия суперпользователя. Пример вызова этой же команды с использованием sudo для временного повышения полномочий:

\$ sudo drweb-ctl reload

6. Подключить Dr. Web для файловых серверов UNIX к серверу централизованной защиты, работающему на узле 192.168.0.1, при условии, что сертификат сервера располагается в файле /home/user/cscert.pem:

```
$ drweb-ctl esconnect 192.168.0.1 --Certificate /home/user/cscert.pem
```
7. Подключить Dr.Web для файловых серверов UNIX к серверу централизованной защиты, используя файл настроек подключения settings.cfg:

```
$ drweb-ctl esconnect -- сfg <путь к файлу settings.cfg>
```
8. Отключить Dr.Web для файловых серверов UNIX от сервера централизованной защиты:

# drweb-ctl esdisconnect

Обратите внимание, что для этого требуются полномочия суперпользователя. Пример вызова этой же команды с использованием sudo для временного повышения полномочий<sup>.</sup>

```
$ sudo drweb-ctl esdisconnect
```
9. Просмотреть последние записи, внесенные компонентами drweb-update и drwebconfigd в журнал Dr. Web для файловых серверов UNIX:

```
# drweb-ctl log -c Update, ConfigD
```
#### <span id="page-127-0"></span>3. Управление угрозами

1. Вывести на экран информацию об обнаруженных угрозах:

```
$ drweb-ctl threats
```
2. Переместить все файлы, содержащие необезвреженные угрозы, в карантин:

```
$ drweb-ctl threats --Quarantine All
```
3. Вывести на экран список файлов, перемещенных в карантин:

\$ drweb-ctl quarantine

4. Восстановить все файлы из карантина:

\$ drweb-ctl quarantine --Restore All

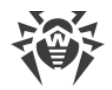

#### <span id="page-128-0"></span>**4. Пример работы в режиме автономной копии**

1. Проверить файлы и обработать карантин в режиме автономной копии:

```
$ drweb-ctl scan /home/user -a --OnKnownVirus=Quarantine
$ drweb-ctl quarantine -a --Delete All
```
Первая команда проверит файлы в каталоге /home/user в режиме автономной копии, и файлы, содержащие известные вирусы, будут помещены в карантин. Вторая команда обработает содержимое карантина (также в режиме автономной копии) и удалит все содержащиеся в нем объекты.

## **Параметры конфигурации**

Утилита управления из командной строки Dr.Web Ctl не имеет собственной секции параметров в объединенном [конфигурационном файле](#page-337-0) Dr.Web для файловых серверов UNIX. Она использует параметры, указанные в [секции](#page-87-0) [Root].

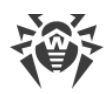

# **Веб-интерфейс управления Dr.Web**

- В этом разделе:
- [Назначение.](#page-129-0)
- <u>Управление компонентами</u>.
- <u>[Управление угрозами](#page-132-0)</u>.
- · [Управление настройками.](#page-135-0)
- · [Проверка локальных файлов](#page-142-0).

#### <span id="page-129-0"></span>**Назначение**

Веб-интерфейс управления Dr.Web для файловых серверов UNIX позволяет выполнять следующие действия:

- 1. Просматривать состояние компонентов Dr.Web для файловых серверов UNIX, запускать и останавливать работу некоторых из них.
- 2. Просматривать состояние обновлений и запускать обновление вручную при необходимости.
- 3. Просматривать состояние лицензии и загружать лицензионный ключ при необходимости.
- 4. Просматривать перечень обнаруженных угроз и управлять содержимым карантина (отображаются только угрозы, обнаруженные в файлах локальной файловой системы при помощи компонента [Dr.Web File Checker](#page-195-0)).
- 5. Выполнять редактирование настроек компонентов Dr.Web для файловых серверов UNIX.
- 6. Подключать Dr.Web для файловых серверов UNIX к серверу централизованной защиты или переводить его в автономный режим работы.
- 7. Запускать проверку локальных файлов по требованию (в том числе перетаскиванием их на страницу, открытую в браузере).

#### **Системные требования веб-интерфейса**

Корректная работа веб-интерфейса управления гарантируется в следующих браузерах:

- Microsoft Internet Explorer версия 11 и новее.
- Mozilla Firefox версия 25 и новее.
- · Google Chrome версия 30 и новее.

## Доступ к управлению через веб-интерфейс

Для доступа к веб-интерфейсу необходимо в адресной строке браузера ввести адрес вида:

https://<host with drweb>:<port>/

где <host\_with\_drweb> - IP-адрес или имя узла, на котором работает Dr.Web для файловых серверов UNIX, в составе которого функционирует сервер веб-интерфейса Dr.Web HTTPD, а <port> - порт на этом узле, прослушиваемый Dr.Web HTTPD. Для доступа к компонентам Dr.Web для файловых серверов UNIX, работающего на локальном узле, достаточно использовать IP-адрес 127.0.0.1 или имя localhost. По умолчанию используется порт 4443.

Таким образом, для доступа к веб-интерфейсу на локальном компьютере при настройках по умолчанию необходимо ввести адрес:

https://127.0.0.1:4443/

В случае успешного подключения к серверу управления на экране появится стартовая страница, содержащая форму аутентификации. Для доступа к управлению необходимо пройти аутентификацию, введя в соответствующие поля формы логин и пароль пользователя, обладающего административными полномочиями на узле, на котором функционирует Dr.Web для файловых серверов UNIX.

При необходимости вы можете обеспечить авторизацию на веб-интерфейсе по личному сертификату пользователя. Для этого:

- 1. Создайте личный сертификат, подписанный сертификатом удостоверяющего центра.
- 2. Импортируйте подписанный сертификат в качестве удостоверяющего сертификата пользователя, в браузер, через который осуществляется подключение к вебинтерфейсу управления.
- 3. В настройках компонента Dr.Web HTTPD (параметр AdminSs1CA) укажите путь к файлу сертификата удостоверяющего центра, которым подписан ваш личный сертификат.

При авторизации на веб-интерфейсе по личному сертификату пользователя форма авторизации не показывается при начале работы с веб-интерфейсом, а пользователь авторизуется как пользователь root.

При необходимости обратитесь к информации в разделе Приложение Д. Генерация сертификатов SSL.

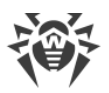

## Главное меню

В левой части страниц веб-интерфейса управления, открывающихся после успешного прохождения аутентификации, расположено главное меню, состоящее из следующих ПУНКТОВ:

- Главная открывает главную страницу, на которой отображается перечень установленных компонентов Dr.Web для файловых серверов UNIX и их состояние.
- Угрозы открывает страницу, отображающую все угрозы, обнаруженные на сервере. В этом разделе вы можете осуществлять управление обнаруженными угрозами, в том числе — перемещать инфицированные объекты в карантин, осуществлять повторную проверку, лечение и удаление вредоносных объектов.
- Настройки открывает страницу управления настройками компонентов Dr.Web для файловых серверов UNIX, установленных на сервере.
- Информация открывает страницу просмотра краткой информации о версии вебинтерфейса и состоянии вирусных баз.
- Справка открывает (в новой вкладке браузера) справку по продуктам Dr.Web для UNIX.
- Проверить файл показывает панель оперативной проверки файлов, которая будет доступна поверх любой страницы веб-интерфейса до момента ее закрытия.
- Выйти завершает сеанс работы текущего пользователя с веб-интерфейсом управления (недоступно, если используется авторизация по личному сертификату пользователя).

# <span id="page-131-0"></span>Управление компонентами

Просмотр перечня компонентов, включенных в состав Dr.Web для файловых серверов UNIX, и управление их работой осуществляются на странице Главная.

Отображаемые компоненты Dr.Web для файловых серверов UNIX разделены на две части: основные, выполняющие обнаружение угроз, и сервисные, обеспечивающие корректную работу Dr.Web для файловых серверов UNIX в целом. Перечень основных компонентов отображается в виде таблицы, расположенной в верхней части страницы (перечень компонентов в таблице зависит от поставки). Для каждого компонента указывается:

- 1. Название. Щелчок мышью по названию позволяет перейти к странице настроек этого компонента:
- 2. Состояние. Состояние, в котором находится компонент, иллюстрируется переключателем и текстовой подписью, отображающей текущее состояние, в котором он находится. Чтобы запустить компонент или приостановить его работу, достаточно щелкнуть мышью по переключателю. Возможные состояния переключателя:

- Компонент отключен и не используется;

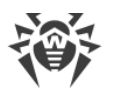

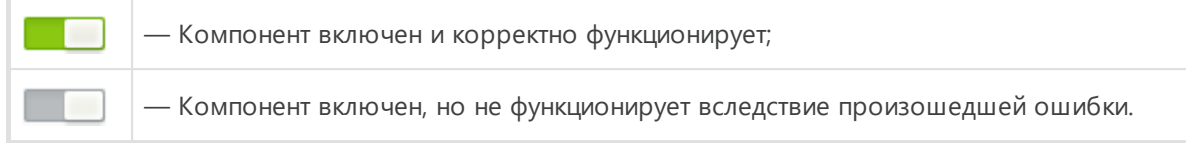

Если в работе компонента произошла ошибка, вместо состояния выводится сообщение об ошибке. Щелчок мышью по значку **(1)** выводит на экран всплывающее окно с подробной информацией о произошедшей ошибке и рекомендациями по ее устранению.

- 3. **Нагрузка**. Среднее число файлов, обработанных компонентом за секунду в течение последней минуты, 5 минут, 15 минут (три числа, разделенных косой чертой).
- 4. **Ошибки**. Среднее число ошибок за секунду, произошедших с компонентом в течение последней минуты, 5 минут, 15 минут (три числа, разделенных косой чертой).

При наведении курсора мыши на значок  $\mathbb Q$  можно получить всплывающую подсказку.

Под таблицей основных компонентов в виде набора плиток перечисляются вспомогательные компоненты Dr.Web для файловых серверов UNIX (такие, как [сканирующее ядро,](#page-211-0) [компонент проверки файлов](#page-195-0) и т. д.). Для них также указываются состояние и статистика их работы. Щелчок мышью по названию компонента открывает страницу его настроек. Как правило, эти компоненты запускаются и завершаются автоматически, по мере необходимости. Если какой-либо из них может быть запущен или остановлен пользователем вручную, то кроме названия и статистики работы, в плитке вспомогательного компонента доступен выключатель для управления его запуском.

В нижней части страницы указывается информация о состоянии обновлений вирусных баз и о состоянии [лицензии.](#page-31-0) Кнопка **Обновить** позволяет начать принудительное обновление вирусных баз, а кнопка **Продлить** (или **Активировать лицензию**, в зависимости от текущего состояния лицензии) — продлить или активировать лицензию путем загрузки на сервер действующего ключевого файла, подходящего для Dr.Web для файловых серверов UNIX.

# <span id="page-132-0"></span>**Управление угрозами**

Обзор перечня обнаруженных угроз и управление ими осуществляются на странице **Угрозы**.

На этой странице показывается полный перечень угроз, обнаруженных в процессе работы компонентами Dr.Web для файловых серверов UNIX, выполняющими мониторинг и проверку файловой системы. В верхней части страницы располагается меню, позволяющее отфильтровать угрозы по категориям:

- · **Все** отобразить в списке все обнаруженные угрозы (в том числе активные и те, которые были помещены в карантин).
- · **Активные** отобразить в списке только активные угрозы, т. е. такие, которые были обнаружены, но все еще не нейтрализованы.

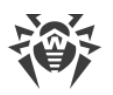

- · **Заблокированные** отобразить в списке угрозы, которые не нейтрализованы, но файлы, содержащие их, были заблокированы для доступа пользователей (актуально только для файловых хранилищ, контролируемых SpIDer Guard для SMB).
- · **В карантине** отобразить в списке угрозы, перемещенные в карантин.
- · **Ошибки** отобразить в списке угрозы, при попытке обработки которых произошла ошибка.

Справа от названия каждой категории в меню отображается число, показывающее количество обнаруженных угроз, соответствующих данной категории. Активная категория, угрозы из которой в данный момент отображаются в списке, отмечается в меню жирным шрифтом. Для отображения в списке угроз требуемой категории угроз достаточно щелкнуть мышью по названию требуемой категории в меню.

В списке угроз для каждой угрозы выводится следующая информация:

- · **Файл** имя файла, содержащего вредоносный объект (путь к файлу не указывается).
- · **Владелец** имя пользователя, являющегося владельцем файла, содержащего угрозу.
- · **Компонент** имя компонента Dr.Web для файловых серверов UNIX, обнаружившего угрозу в данном файле.
- · **Угроза** имя вредоносного объекта, обнаруженного в файле, по классификации компании «Доктор Веб».

Для объекта, выделенного в списке, справа от списка выводится подробная информация:

- · Имя угрозы (выводится в виде ссылки, при щелчке по которой в новой вкладке браузера открывается страница Вирусной библиотеки Dr.Web с описанием угрозы).
- · Размер файла в байтах.
- · Имя компонента, обнаружившего угрозу.
- · Дата и время обнаружения угрозы.
- · Дата и время последнего изменения файла.
- · Имя пользователя-владельца файла с угрозой.
- · Имя группы, которой принадлежит пользователь-владелец.
- · Имя удаленного пользователя, поместившего файл в хранилище (актуально только для файловых хранилищ, контролируемых SpIDer Guard для SMB).
- · Идентификатор файла с угрозой в карантине, если файл уже был изолирован в карантин.
- · Полный путь к файлу в исходном месте (там, где в нем была обнаружена угроза).

Чтобы выделить объект в списке, достаточно щелкнуть левой кнопкой мыши в строке списка. Чтобы выделить в списке более одного объекта, необходимо отметить флажки в строках выделяемых объектов. Чтобы за один раз выделить все объекты, или снять выделение со всех объектов в списке, необходимо отметить или снять отметку у флажка, расположенного в поле **Файл** в заголовке списка угроз.

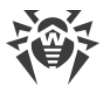

Для применения действий к объектам, выделенным в списке угроз, необходимо нажать соответствующую кнопку на панели инструментов, расположенной непосредственно над списком угроз. В панели инструментов доступны следующие кнопки (обратите внимание, что некоторые из них могут быть недоступны в зависимости от типа выделенных угроз):

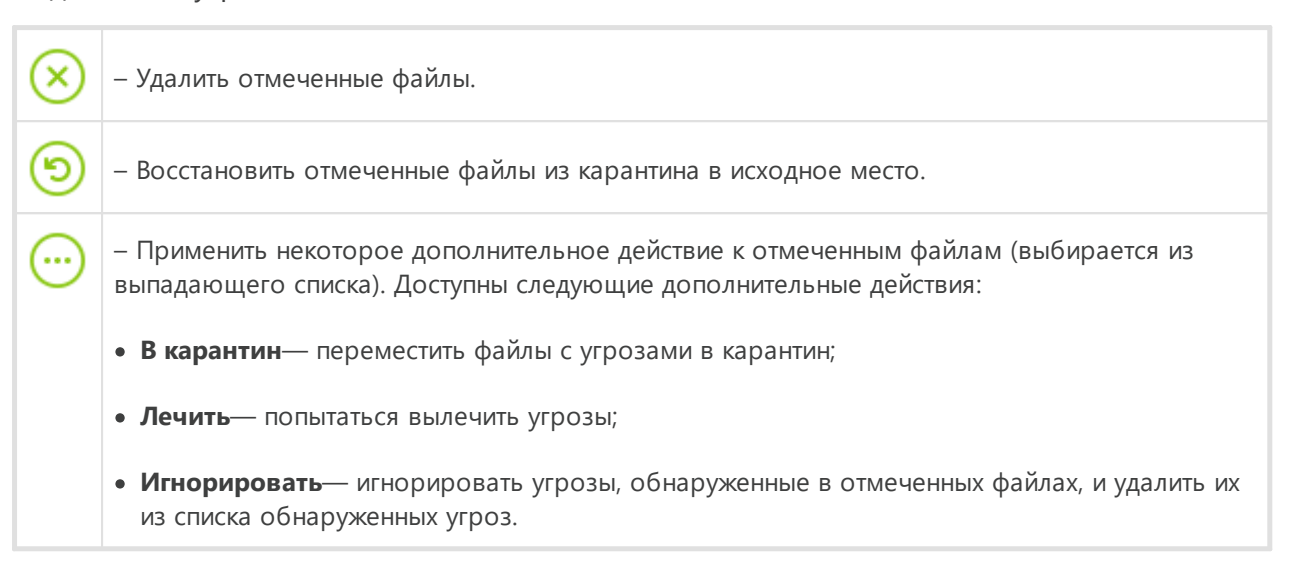

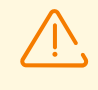

Обратите внимание, что для работами с угрозами, обнаруженными на томах NSS, требуется, чтобы был установлен и запущен SpIDer Guard для NSS.

Если в настройках монитора SpIDer Guard для NSS для некоторого типа угроз указано действие Quarantine, то при восстановлении угрозы этого типа из карантина на том NSS, она будет снова незамедлительно перемещена в карантин. Например, настройки монитора по умолчанию помещают все неизлечимые объекты в карантин. Поэтому, при восстановлении неизлечимого объекта из карантина на том NSS, он будет снова незамедлительно перемещен в карантин.

На странице списка угроз доступна также панель фильтрации списка угроз на основании поискового запроса. Чтобы отфильтровать список угроз, оставив в нем только те объекты, в описании которых присутствует заданная строка, необходимо воспользоваться строкой поиска. Она расположена в правой части панели инструментов и отмечена значком  $\mathbf Q$ . Для фильтрации списка следует ввести произвольное слово в строку поиска, при этом из списка угроз будут скрыты все объекты, не содержащие в своем названии или описании указанного слова (регистр букв не имеет значения для поиска). Для очистки результатов поиска и возвращения к исходному списку необходимо шелкнуть левой кнопкой мыши по значку  $\bullet$  в строке поиска или очистить поисковое слово.

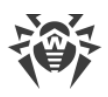

# <span id="page-135-0"></span>Управление настройками

Просмотр и изменение текущих параметров конфигурации компонентов, входящих в состав Dr. Web для файловых серверов UNIX и перечисленных на главной странице, производятся на странице Настройки. Кроме того, на этой странице вы можете переключить Dr.Web для файловых серверов UNIX в режим централизованной защиты или в одиночный режим работы (подробнее о режимах работы см. в разделе Режимы работы).

В левой части страницы располагается меню, в котором перечисляются все компоненты Dr. Web для файловых серверов UNIX, настройки которых доступны для просмотра и редактирования. Для просмотра и возможного изменения настроек компонента необходимо выбрать его в меню, для чего необходимо щелкнуть по его имени. Имя компонента, настройки которого в данный момент просматриваются в редакторе, выделяется в меню слева.

- Пункт меню Централизованная защита позволяет перейти на страницу управления работой в режиме централизованной защиты.
- Пункт меню Общие настройки соответствует настройкам Dr. Web ConfigD, обеспечивающего общую работу Dr.Web для файловых серверов UNIX.

Если компонент имеет кроме основной секции настроек также и дополнительные, специфичные секции настроек (например, такие секции имеются у компонента эмуляции интерфейса ClamAV® Dr.Web ClamD - в каждой из них задаются индивидуальные параметры проверки для клиентов, использующих определенный адрес подключения), то слева от имени компонента в меню выводится значок сворачивания/разворачивания дополнительных (подчиненных) секций настроек этого компонента. Если значок сворачивания имеет вид ▶, то дополнительные секции скрыты и не видны. Если значок сворачивания имеет вид •, то дополнительные секции также отображаются в меню, по одной строке на дополнительную секцию. Чтобы развернуть или свернуть список подчиненных секций компонента, необходимо щелкнуть по значку сворачивания/разворачивания сбоку от имени интересующего компонента в меню.

- Дополнительные секции настроек компонента отображаются с отступом вправо. Чтобы просмотреть или отредактировать параметры дополнительной секции, щелкните по ее названию.
- Чтобы добавить для компонента новую подчиненную секцию параметров, если он допускает такую возможность, щелкните по значку  $\pm$ , расположенному справа от имени компонента (появляется при наведении курсора мыши на имя компонента). Далее укажите уникальное имя (тег) дополнительной секции параметров и нажмите ОК. Чтобы отказаться от добавления новой секции, нажмите Отменить.
- Чтобы удалить подчиненную секцию параметров, шелкните по значку  $\mathsf{X}$ , расположенному справа от имени (тега) секции (появляется при наведении курсора мыши на имя компонента). Далее подтвердите удаление выбранной секции, нажав Да, или откажитесь от удаления, нажав Нет.

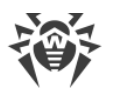

В верхней части страницы просмотра настроек располагается меню, управляющее режимом просмотра настроек. Доступны следующие режимы:

- · **Все** отобразить в редакторе (в табличной форме) все параметры конфигурации компонента, доступные для просмотра и изменения.
- · **Измененные** отобразить в редакторе (в табличной форме) для просмотра и изменения только те параметры конфигурации компонента, которые имеют значения, отличные от значений по умолчанию.
- · **Редактор ini** отобразить параметры конфигурации компонента, которые имеют значения, отличные от значений по умолчанию, в текстовом редакторе в формате [файла конфигурации](#page-338-0) (в виде пар параметр = значение).

На странице управления настройками доступна также панель фильтрации списка отображаемых параметров на основании поискового запроса. Чтобы отфильтровать список параметров, оставив в нем только те параметры, в описании которых присутствует заданная строка, необходимо воспользоваться строкой поиска. Она расположена в правой части меню, управляющего режимом просмотра, и отмечена значком  $\mathbf Q$ . Для фильтрации списка параметров следует ввести произвольное слово в строку поиска, при этом из списка параметров будут скрыты все параметры, не содержащие в своем описании указанного слова (регистр букв не имеет значения для поиска). Для очистки результатов поиска и возвращения к исходному списку параметров, необходимо щелкнуть левой кнопкой мыши по значку в строке поиска или очистить поисковое слово.

Фильтрация списка параметров работает только при просмотре списка параметров в табличной форме (режим **Все** или **Измененные**).

#### **Просмотр и изменение настроек компонента в табличной форме**

При просмотре списка параметров в табличной форме (режим **Все** или **Измененные**), они отображаются в виде таблицы, каждая строка которой содержит имя и описание параметра (слева) и его текущее значение (справа). Для параметров логического типа (имеющих только два допустимых значения — «Да» и «Нет»), вместо значения параметра отображается флажок (включенное состояние соответствует заданному значению «Да», а выключенное — значению «Нет»).

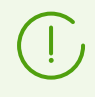

В режиме просмотра всех параметров, а не только измененных, значения, отличные от значений, определенных для этих параметров по умолчанию, выводятся в списке жирным шрифтом.

Общий список параметров разбит на разделы (такие как **Основные**, **Дополнительные** и т. д.). Для сворачивания и разворачивания раздела таблицы достаточно щелкнуть левой кнопкой мыши по заголовку раздела. Если раздел свернут, и параметры, входящие в него, не отображаются в таблице, то слева от имени раздела отображается значок .

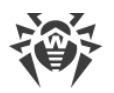

Если раздел развернут и входящие в него параметры отображаются в таблице, слева от имени раздела отображается значок .

Для изменения параметра необходимо щелкнуть левой кнопкой мыши по текущему значению параметра в таблице (для параметра логического типа — включить или выключить флажок). Если параметр имеет строго ограниченный набор значений, то при щелчке по значению откроется выпадающее меню, в котором необходимо выбрать требуемое значение. Если значение параметра — число, то при щелчке оно будет доступно в поле редактирования прямо в таблице. В этом случае следует указать новое требуемое значение и нажать клавишу ENTER. Во всех этих случаях измененное значение параметра сразу же фиксируется в конфигурации компонента.

| Scanning Engine [ScanEngine]                                                                                                    |                  |  |
|----------------------------------------------------------------------------------------------------|------------------|--|
| Все Измененные Редактор ini                                                                                                    |                  |  |
| • Основные                                                                                                    |                  |  |
| <b>MaxForks</b><br>Максимальное количество дочерних<br>процессов, которые одновременно могут<br>быть запущены при проверке файлов | 4                |  |
| LogLevel<br>Уровень подробности журнала компонента                                                                                | Информационный - |  |
| Log<br>Направлять записи журнала в Syslog или в<br>указанный файл                                                                 | Auto             |  |
| <b>• Дополнительные</b>                                                                                                    |                  |  |
| FixedSocketPath<br>UNIX-сокет фиксированной копии<br>компонента, используемой внешними<br>компонентами                            | Не задано        |  |

**Рисунок 3. Представление настроек компонента в табличной форме**

Если параметр имеет строковое значение или список произвольных значений, то при щелчке по текущему значению параметра на экране появляется всплывающее окно, в котором выводится текущее значение параметра. Если параметр имеет список значений, то элементы списка выводятся в многострочном поле редактирования, по одному в строке, как показано на рисунке ниже. Для редактирования элементов списка необходимо изменить, удалить или добавить требуемые строки в поле редактирования.

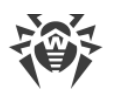

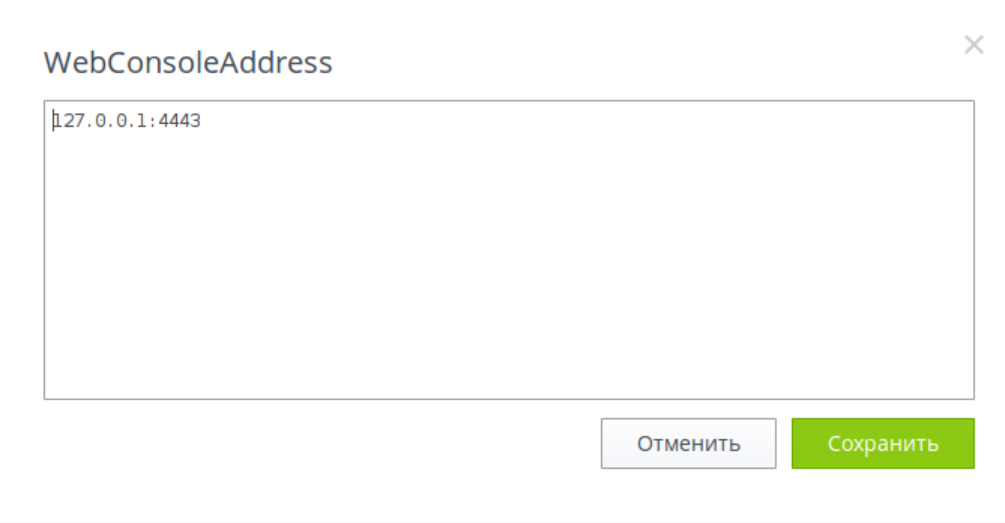

Рисунок 4. Редактирование списка значений

После редактирования значения параметра, для сохранения внесенных изменений и закрытия окна, нажмите Сохранить. Для закрытия окна без сохранения внесенных изменений нажмите **Отменить** или нажать значок В верхнем правом углу всплывающего окна.

#### Просмотр и изменение настроек компонента в текстовом редакторе

При просмотре параметров в режиме Редактор ini, они отображаются в простом текстовом редакторе в формате файла конфигурации (в виде пар параметр = значение), где параметр - имя параметра, задаваемое непосредственно в секции настроек компонента в конфигурационном файле. В этом режиме отображаются только те параметры конфигурации, значения которых отличаются от значений, определенных по умолчанию (т. е. те параметры, значения которых в таблице Все выводятся жирным шрифтом). Пример отображения параметров в редакторе простого вида показан на рисунке ниже.

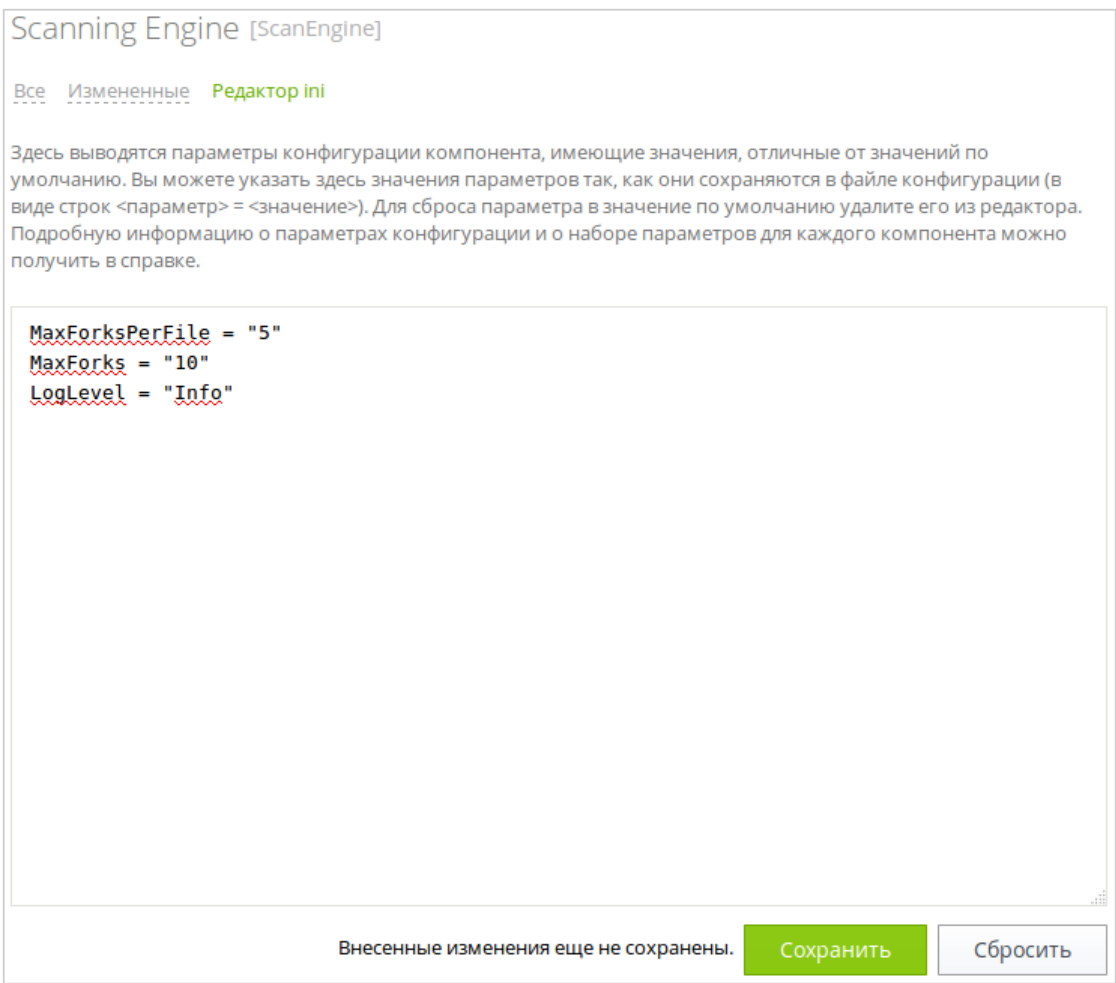

**Рисунок 5. Редактор настроек для простого вида**

Для внесения изменений необходимо отредактировать текст в текстовом редакторе, учитывая правила формирования файла конфигурации (всегда редактируется только секция файла конфигурации, относящаяся к компоненту, выделенному в меню слева). При необходимости вы можете указать в редакторе любой из параметров, доступных для компонента. В этом случае его значение, установленное по умолчанию, будет заменено на значение, указанное вами в редакторе. Если требуется сбросить параметр в значение по умолчанию, достаточно удалить его строчку из редактора. В этом случае после сохранения изменений параметру будет присвоено значение по умолчанию.

После редактирования, для сохранения внесенных изменений, нажмите **Сохранить**. Для отмены внесенных изменений нажмите **Отменить**.

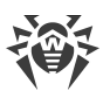

При нажатии кнопки Сохранить выполняется проверка корректности текста, введенного в редактор: проверяется, что не указаны несуществующие параметры, а также, что все указанные значения параметров допустимы. В случае обнаружения ошибок на экран выдается соответствующее сообщение.

Подробно ознакомиться с общим описанием файла конфигурации, его структурой и особенностями задания значений параметров можно в разделе Приложение Г. Конфигурационный файл Dr.Web для файловых серверов UNIX.

## <span id="page-140-0"></span>Дополнительно

- Параметры конфигурации компонента Dr.Web ConfigD (общие настройки).
- Параметры конфигурации компонента SpIDer Guard.
- Параметры конфигурации компонента SpIDer Guard для NSS.
- Параметры конфигурации компонента SpIDer Guard для SMB.
- Параметры конфигурации компонента Dr.Web ES Agent.
- Параметры конфигурации компонента Dr.Web Updater.
- Параметры конфигурации компонента Dr.Web ClamD.
- Параметры конфигурации компонента Dr. Web File Checker.
- Параметры конфигурации компонента Dr. Web Scanning Engine.
- Параметры конфигурации компонента Dr. Web Network Checker.
- Параметры конфигурации компонента Dr.Web SNMPD.
- Параметры конфигурации компонента Dr. Web CloudD.
- Параметры конфигурации компонента Dr. Web StatD.
- <span id="page-140-1"></span>• Управление централизованной защитой.

# Управление централизованной защитой

Вы можете подключить Dr.Web для файловых серверов UNIX к серверу централизованной защиты или отключить его от сервера централизованной защиты, переведя его в автономный режим работы. Для перехода на страницу управления централизованной защитой выберите пункт Централизованная защита в меню настроек на странице Настройки.

Чтобы подключить Dr.Web для файловых серверов UNIX к серверу централизованной защиты или отключиться от него, используйте соответствующий флажок на этой странице.

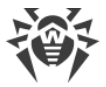

#### **Подключение к серверу централизованной защиты**

При попытке подключения к серверу централизованной защиты на экране появится всплывающее окно, в котором требуется указать параметры подключения к серверу.

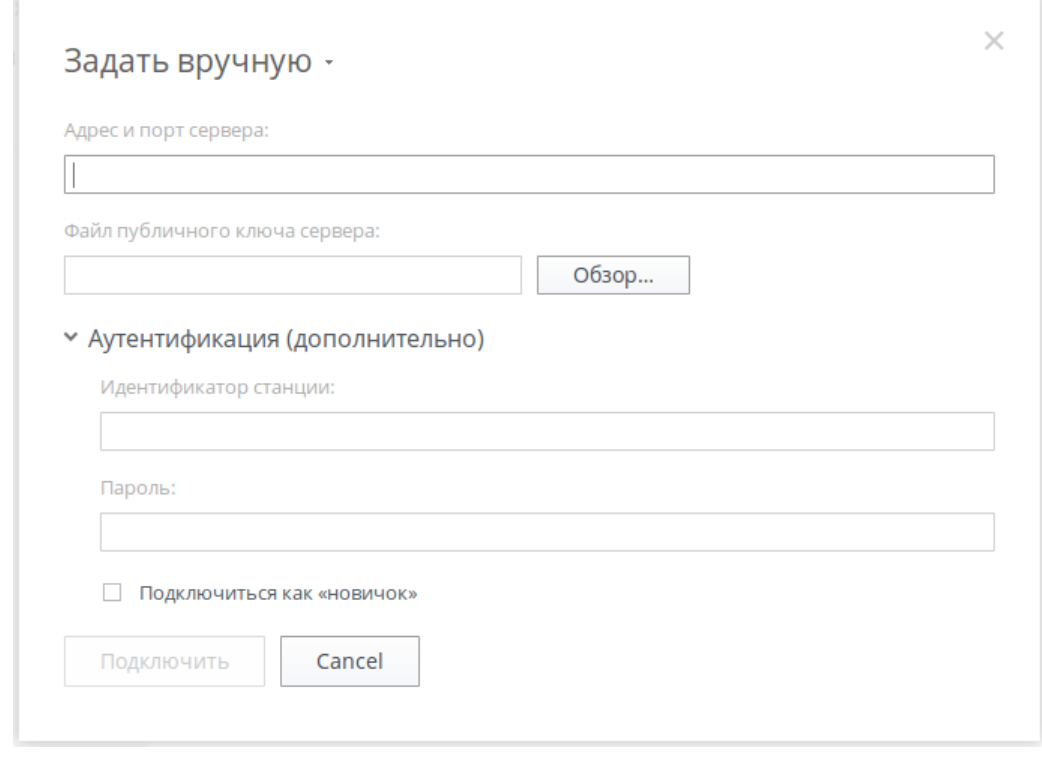

**Рисунок 6. Окно подключения к серверу централизованной защиты**

В выпадающем списке, расположенном в верхней части окна, выберите способ подключения к серверу. Доступно три способа:

- · *Загрузить из файла*
- · *Задать вручную*
- · *Определить автоматически*

В случае выбора варианта *Загрузить из файла* достаточно указать в соответствующем поле окна путь к файлу настроек подключения к серверу, предоставленному вам администратором антивирусной сети. При выборе варианта *Задать вручную* следует указать адрес и порт для подключения к серверу централизованной защиты. Кроме того, для способов подключения *Задать вручную* и *Определить автоматически* вы можете также указать путь к файлу публичного ключа сервера, если он у вас имеется (обычно этот файл предоставляется администратором антивирусной сети или провайдером).

Дополнительно, в разделе **Аутентификация (дополнительно)**, вы можете указать идентификатор рабочей станции и пароль для аутентификации на сервере, если они вам известны. Если эти поля заполнены, то подключение к серверу будет успешным только при указании правильной пары идентификатор/пароль. Если эти поля оставить пустыми, то подключение к серверу будет успешным только в случае его одобрения на сервере

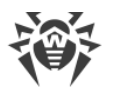

(автоматически или администратором антивирусной сети, в зависимости от настроек сервера).

Кроме того, вы можете установить флажок **Подключиться как «новичок»**. Если режим «новичок» для подключения станций разрешен на сервере, то после одобрения подключения он автоматически сгенерирует уникальную пару идентификатор/пароль, которая в дальнейшем будет использоваться для подключения вашего компьютера к этому серверу. Обратите внимание, что при подключении как «новичок», новая учетная запись для вашего компьютера будет сгенерирована сервером централизованной защиты даже в том случае, если ранее он уже имел учетную запись на этом сервере.

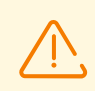

Параметры подключения следует задавать в строгом соответствии с инструкциями, предоставленными администратором антивирусной сети или провайдером.

После того, как вы подключили Dr.Web для файловых серверов UNIX к серверу централизованной защиты, он будет работать под управлением сервера до тех пор, пока вы его не переведете в автономный режим. Подключение к серверу будет происходить автоматически каждый раз при запуске Dr.Web для файловых серверов

Для подключения к серверу после указания всех параметров нажмите **Подключить** и дождитесь окончания процесса подключения. Чтобы закрыть окно без подключения к серверу, нажмите **Отменить**.

# UNIX.

## <span id="page-142-0"></span>**Проверка локальных файлов**

Веб-интерфейс предоставляет возможность оперативной проверки на наличие угроз файлов, находящихся на локальном компьютере, с которого осуществляется доступ к веб-интерфейсу управления, используя сканирующее ядро, входящее в состав Dr.Web для файловых серверов UNIX. Проверяемые файлы будут загружены на сервер по протоколу HTTP, но после проверки, даже в случае обнаружения угроз, они не будут сохранены на сервере, в том числе не будут добавлены в карантин. Пользователь, отправивший файлы на проверку, будет только проинформирован о ее результате.

> Данная функция доступна только в том случае, если в состав Dr.Web для файловых серверов UNIX включен компонент Dr.Web Network Checker.

## **Открытие панели проверки локальных файлов и настройка параметров проверки**

Выбор и загрузка файлов для проверки осуществляются на панели проверки локальных файлов, которая отображается при выборе пункта Проверить файл в главном меню вебинтерфейса. Активированная панель отображается в нижнем правом углу страницы

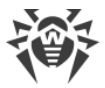

веб-интерфейса. Внешний вид панели проверки локальных файлов показан на рисунке ниже.

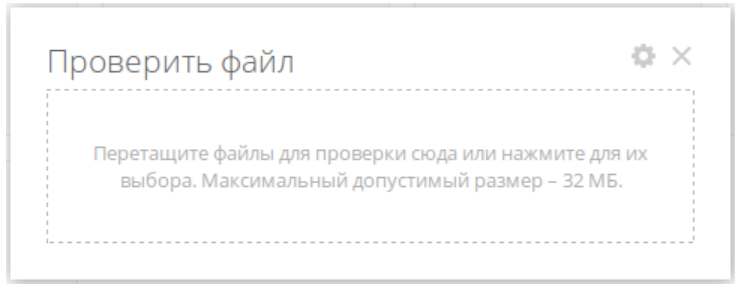

**Рисунок 7. Панель проверки локальных файлов**

Для закрытия панели нажмите в верхнем правом углу панели. Нажатие значка позволяет перейти к настройкам проверки локальных файлов. В режиме настройки имеется возможность указать следующие параметры проверки локальных файлов: максимальное время отведенное на проверку файла (не считая времени его загрузки на север с локального компьютера), использование эвристического анализа при проверке, а также максимальную степень сжатия для сжатых объектов и глубину вложенности для объектов, упакованных в контейнеры (такие как архивы).

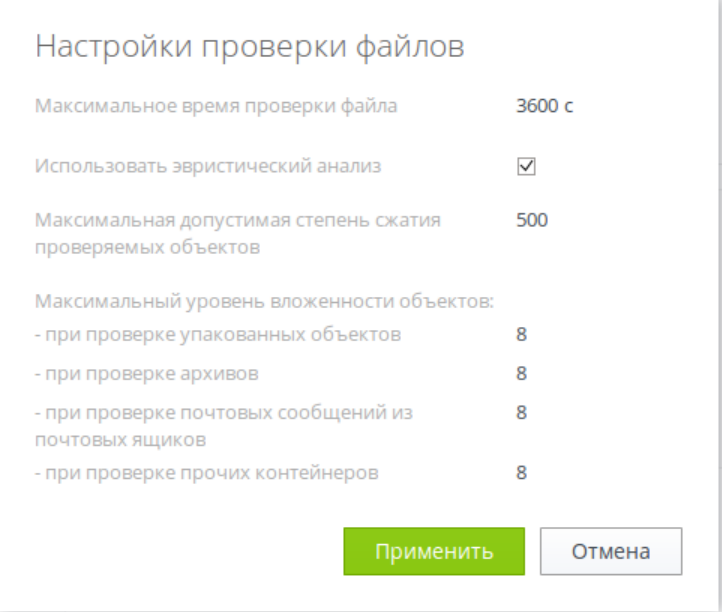

**Рисунок 8. Настройка параметров проверки локальных файлов**

Для применения измененных настроек и возврата к режиму выбора файлов для проверки нажмите **Применить**. Для возврата к выбору файлов без изменения настроек нажмите **Отменить**.

#### **Запуск проверки локальных файлов**

Для начала проверки файлов щелкните левой клавишей мыши по надписи-мишени **Перетащите файлы для проверки сюда или нажмите для их выбора**. При щелчке по
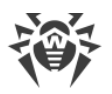

надписи откроется стандартное окно выбора файлов файлового менеджера операционной системы. Вы можете выбрать одновременно несколько файлов для проверки. Обратите внимание, что выбор каталогов для проверки не допускается. Также вы можете перетащить выбранные для проверки файлы мышью непосредственно на мишень из окна файлового менеджера. После указания проверяемых файлов начнется их загрузка на сервер с Dr.Web для файловых серверов UNIX и проверка по мере загрузки. В процессе загрузки и проверки файлов панель проверки отображает общий прогресс процесса проверки.

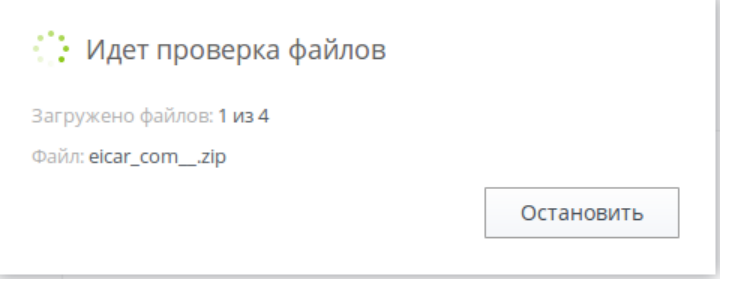

**Рисунок 9. Прогресс проверки локальных файлов**

В случае необходимости вы можете прервать процесс загрузки и проверки файлов. Для этого нажмите **Остановить**. По окончанию проверки на панели отображается отчет о проверке загруженных файлов.

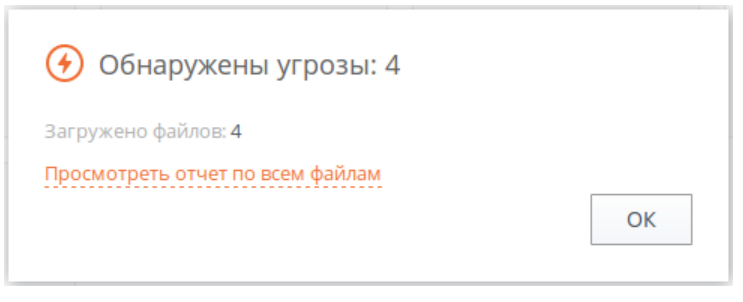

**Рисунок 10. Результат проверки локальных файлов**

Если вами было загружено более одного файла, доступен расширенный отчет о проверке файлов. Чтобы просмотреть расширенный отчет, нажмите **Просмотреть отчет по всем файлам**.

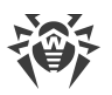

 $\prod$ 

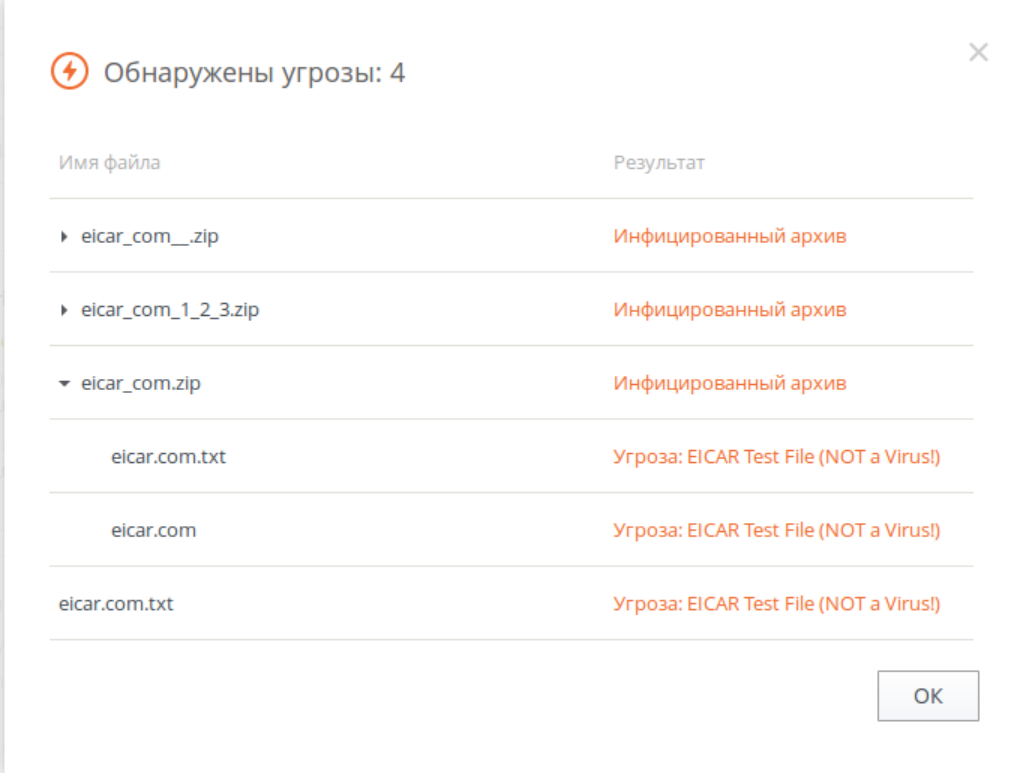

**Рисунок 11. Расширенный отчет о проверке локальных файлов**

Чтобы закрыть отчет и перевести панель в состояние готовности к выбору новых файлов для проверки, нажмите **OK**.

> Запуск проверки локальных файлов (с текущими настройками проверки) возможен даже тогда, когда панель проверки локальных файлов закрыта. Для начала загрузки и проверки локальных файлов просто перетащите их мышью из окна файлового менеджера на открытую в браузере страницу веб-интерфейса управления.

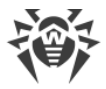

# **SpIDer Guard**

Компонент поставляется только в составе дистрибутивов, предназначенных для ОС семейства GNU/Linux.

Монитор файловой системы Linux SpIDer Guard предназначен для мониторинга файловой активности на томах файловой системы операционных систем GNU/Linux. Компонент работает в режиме резидентного монитора и отслеживает основные события файловой системы, связанные с изменением файлов (их создание, открытие, закрытие). При перехвате этих событий монитор проверяет, был ли изменен файл, и если да, то он формирует для компонента проверки файлов Dr. Web File Checker задание на проверку содержимого измененного файла сканирующим ядром Dr. Web Scanning Engine.

Кроме того, монитор файловой системы SpIDer Guard отслеживает попытки запуска программ из исполняемых файлов. Если программа, содержащаяся в исполняемом файле, по результатам проверки будет признана вредоносной, все процессы, запущенные из этого файла, будут принудительно завершены.

## Принципы работы

- В этом разделе:
- Общие сведения.
- Определение областей файловой системы, подлежащих наблюдению.
- Режим усиленного мониторинга файлов.

## <span id="page-146-0"></span>Общие сведения

Монитор файловой системы SpIDer Guard работает в пользовательском пространстве (user mode), используя для контроля событий файловой системы либо механизм fanotify, предоставляемый ОС, либо специальный модуль ядра Linux (LKM — Linux kernel module), разработанный компанией «Доктор Веб». В настройках рекомендуется использовать автоматический режим (Auto), который позволит компоненту при старте определить и использовать наилучший режим работы, поскольку не все версии ядра Linux поддерживают механизм fanotify, использующийся монитором. Если компонент не может использовать указанный в настройках режим интеграции, он завершается сразу после старта. Если указан автоматический режим, то компонент сначала попытается использовать fanotify, а затем модуль ядра LKM. Если не получится использовать ни один из этих режимов, компонент завершит работу.

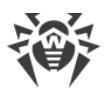

Для ряда ОС модуль ядра поставляется совместно с SpIDer Guard уже в скомпилированном виде. Если для ОС, в которой используется SpIDer Guard, модуль ядра не поставляется в скомпилированном виде, используйте исходные коды модуля, предоставляемые компанией «Доктор Веб» для сборки и установки модуля ядра вручную (инструкция по сборке приведена в разделе Сборка модуля ядра для SpIDer Guard).

При обнаружении новых или измененных файлов монитор отправляет задание на их проверку компоненту проверки файлов **Dr. Web File Checker**, который, в свою очередь, инициирует их проверку сканирующим ядром Dr. Web Scanning Engine. При работе через системный механизм fanotify монитор может блокировать доступ к файлам (всех типов или только к исполняемым файлам — PE, ELF, скриптам с преамбулой #!), которые еще не проверены, до момента окончания их проверки (см. ниже).

> SpIDer Guard автоматически распознает моменты монтирования и отмонтирования новых томов файловой системы (например, на накопителях USB-flash и CD/DVD, массивы RAID и т. п.) и корректирует список наблюдаемых областей по мере необходимости.

## <span id="page-147-0"></span>Определение областей файловой системы, подлежащих наблюдению

Для оптимизации проверки файловой системы, монитор файловой системы SpIDer Guard контролирует обращение только к тем файлам, которые находятся в областях файловой системы, указанных в конфигурации. Каждая такая область определяется как путь к некоторому каталогу дерева файловой системы и называется защищаемым пространством (protected space). Совокупность всех защищаемых пространств образует в файловой системе единую область наблюдения, контролируемую монитором. Помимо области наблюдения, в настройках компонента можно задать также совокупность каталогов файловой системы, которые требуется исключить из мониторинга (область исключения). Если в настройках компонента не указано ни одного защищаемого пространства, область наблюдения охватывает собой все дерево каталогов файловой системы. Таким образом, наблюдению подвергаются только те файлы, пути к которым принадлежат области наблюдения, но не принадлежат области исключения.

Использование исключений бывает необходимо, например, если некоторые файлы часто изменяются, что порождает их постоянную перепроверку и тем самым нагружает систему. Если точно известно, что частое изменение файлов в некотором каталоге не является следствием вредоносной активности, а следствием работы некоторой доверенной программы, то можно добавить путь к этому каталогу, или изменяемым файлам в нем, в список исключений. В этом случае монитор файловой системы SpIDer Guard не будет реагировать на изменения этих файлов, даже если они принадлежат области наблюдения. Кроме того, имеется возможность указать и саму программу, работающую с файлами, в списке доверенных программ (параметр конфигурации ExcludedProc), тогда файловые операции, производимые этой программой, также не будут приводить к проверкам файлов, даже если эти файлы находятся в области

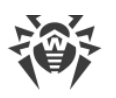

наблюдения. Аналогично, при необходимости, можно запретить мониторинг и проверку файлов, находящихся в других файловых системах, примонтированных к локальной файловой системе (например, примонтированные через CIFS каталоги с внешних файловых серверов). Для указания файловых систем, файлы на которых не должны проверяться, используется параметр ExcludedFilesystem.

Защищаемые пространства, как части области наблюдения с указанными для них параметрами проверки, задаются в настройках компонента как именованные секции, содержащие в своем имени произвольный уникальный идентификатор, присвоенный защищаемому пространству. Каждая секция, описывающая пространство, содержит параметр Path, определяющий путь в файловой системе, хранящий каталоги этого защищаемого пространства (т. е. фрагмент дерева файловой системы, находящийся под наблюдением в рамках данного пространства), а также параметр ExcludedPath, определяющий локальную (т. е. относительно Path) область исключения внутри защищаемого пространства. Обратите внимание, что параметр ExcludedPath может содержать в себе стандартные файловые маски (т. е. содержать символы '\*' и '?'). Кроме локальных областей исключения, в настройках может быть задана и глобальная область исключения, при помощи параметра ExcludedPath, указанного вне секций, описывающих защищаемые пространства. Все каталоги, попавшие в эту область, в том числе и каталоги защищаемых пространств, будут исключены из проверки. К каждому защищаемому пространству применяется только глобальная и собственная области исключения: если одно пространство вложено в другое, то к вложенному пространству не применяются настройки исключения, указанные для включающего его защищаемого пространства. Кроме того, в настройках каждого защищаемого пространства имеется логический параметр Enable, определяющий, включено или нет наблюдение за файлами, находящимися в области наблюдения данного пространства. Если этот параметр установлен в значение No, то содержимое данного пространства не контролируется монитором. Кроме того, защищаемое пространство не контролируется монитором, если параметр Path имеет пустое значение.

> Если у всех защищаемых пространств, указанных в настройках монитора, наблюдение отключено, или их пути не заданы, то SpIDer Guard работает вхолостую, поскольку ни один файл дерева файловой системы не будет находиться под наблюдением. Если необходимо контролировать всю файловую систему как единое защищаемое пространство, следует удалить из настроек все именованные секции защищаемых пространств.

Рассмотрим пример настроек областей наблюдения и исключения. Пусть в настройках компонента заданы следующие параметры:

```
[LinuxSpider]
ExcludedPath = /directory1/tmp\ldots[LinuxSpider.Space.space1]
Path = /directory1
ExcludedPath = "*.tmp"
```
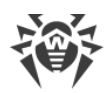

```
\ldots[LinuxSpider.Space.space2]
Path = /divectoryl/directory2\mathbb{R}^2[LinuxSpider.Space.space3]
Path = /divectory3Enable=No
 \ddots
```
Это означает, что под наблюдением находятся файлы, расположенные в каталоге /directory1, и его подкаталогах, за исключением каталога /directory1/tmp. Кроме того, исключаются из наблюдения файлы, чье полное имя соответствует маске /directory1/\*.tmp (это не касается вложенной области /directory1/directory2, на которую данная маска не распространяется, не смотря на то, что эта область вложена в защищаемое простраство space1). Файлы, находящиеся в каталоге /directory3, не контролируются.

## <span id="page-149-0"></span>Режим усиленного мониторинга файлов

SpIDer Guard может использовать три режима мониторинга:

- Обычный (установлен по умолчанию) отслеживаются операции по доступу к файлам (создание, открытие, закрытие и запуск файла). Запрашивается проверка файла, доступ к которому был осуществлен, по результатам проверки к файлу могут быть применены действия по нейтрализации угрозы, если она в нем обнаружена. До окончания проверки доступ к файлу со стороны приложений, запросивших доступ, не ограничивается.
- Усиленный контроль исполняемых файлов для файлов, не считающихся исполняемыми, - так же как и в обычном режиме. Для файлов, считающихся исполняемыми, при попытке доступа SpIDer Guard блокирует запрошенную операцию доступа до тех пор, пока не станут известны результаты проверки файла на наличие угроз.

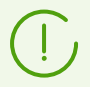

Исполняемыми файлами считаются двоичные файлы форматов PE и ELF, а также текстовые файлы скриптов, содержащие преамбулу «#!».

• «Параноидальный» режим — при попытке доступа к любому файлу SpIDer Guard блокирует запрошенную операцию доступа до тех пор, пока не станут известны результаты проверки этого файла на наличие угроз.

Dr. Web File Checker в течение определенного времени сохраняет результаты проверки файлов в специальном кэше, поэтому при повторном доступе к тому же файлу, при наличии информации в кэше, повторное сканирование файла не производится, в качестве результата проверки этого файла используется результат, извлеченный из кэша.

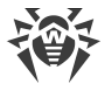

Несмотря на это, использование «параноидального» режима мониторинга приводит к существенному замедлению работы при доступе к файлам.

Для настройки режима мониторинга измените значение параметра BlockBeforeScan в настройках компонента.

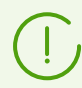

Подробнее о настройке SpIDer Guard и режимах мониторинга файлов см. в разделе Настройка мониторинга файловой системы.

# Аргументы командной строки

Для запуска компонента SpIDer Guard из командной строки операционной системы используется следующая команда:

```
$ <opt_dir>/bin/drweb-spider [<napamempu>]
```
SpIDer Guard допускает использование следующих параметров:

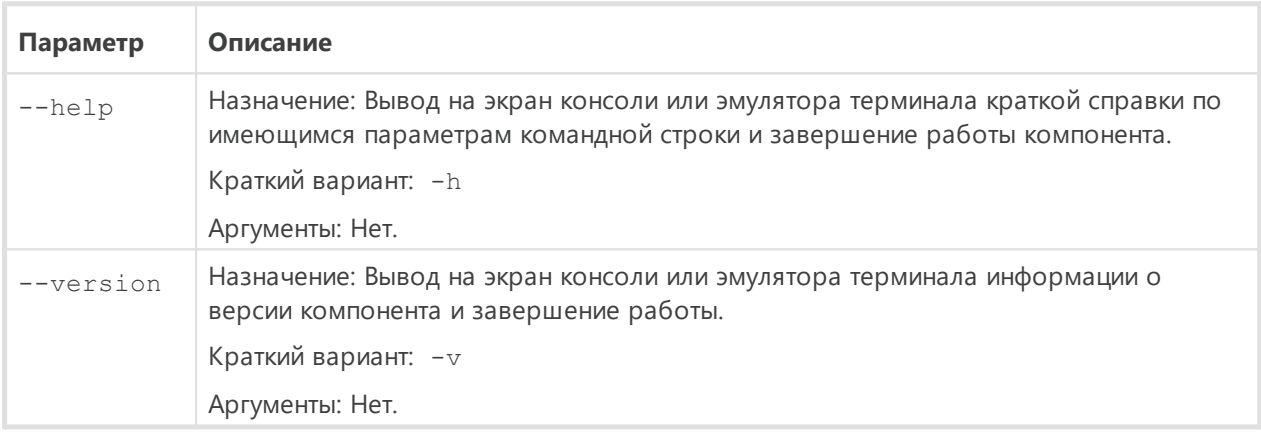

#### Пример:

```
$ /opt/drweb.com/bin/drweb-spider --help
```
Данная команда выведет на экран краткую справку компонента SplDer Guard.

## Замечания о запуске

Не предусмотрен запуск компонента непосредственно из командной строки операционной системы в автономном режиме. Он запускается автоматически, при старте операционной системы, демоном управления конфигурацией Dr. Web ConfigD. Для управления параметрами работы компонента пользуйтесь утилитой Dr. Web Ctl, предназначенной для управления Dr.Web для файловых серверов UNIX из командной строки (запускается командой drweb-ctl).

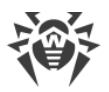

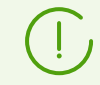

Для получения справки о компоненте из командной строки используйте команду man 1 drweb-spider.

# <span id="page-151-0"></span>Параметры конфигурации

Компонент использует параметры конфигурации, заданные в секции [LinuxSpider] объединенного конфигурационного файла Dr.Web для файловых серверов UNIX.

- Параметры компонента.
- Настройка индивидуальных параметров мониторинга защищаемых пространств.

## <span id="page-151-1"></span>Параметры компонента

В секции представлены следующие параметры:

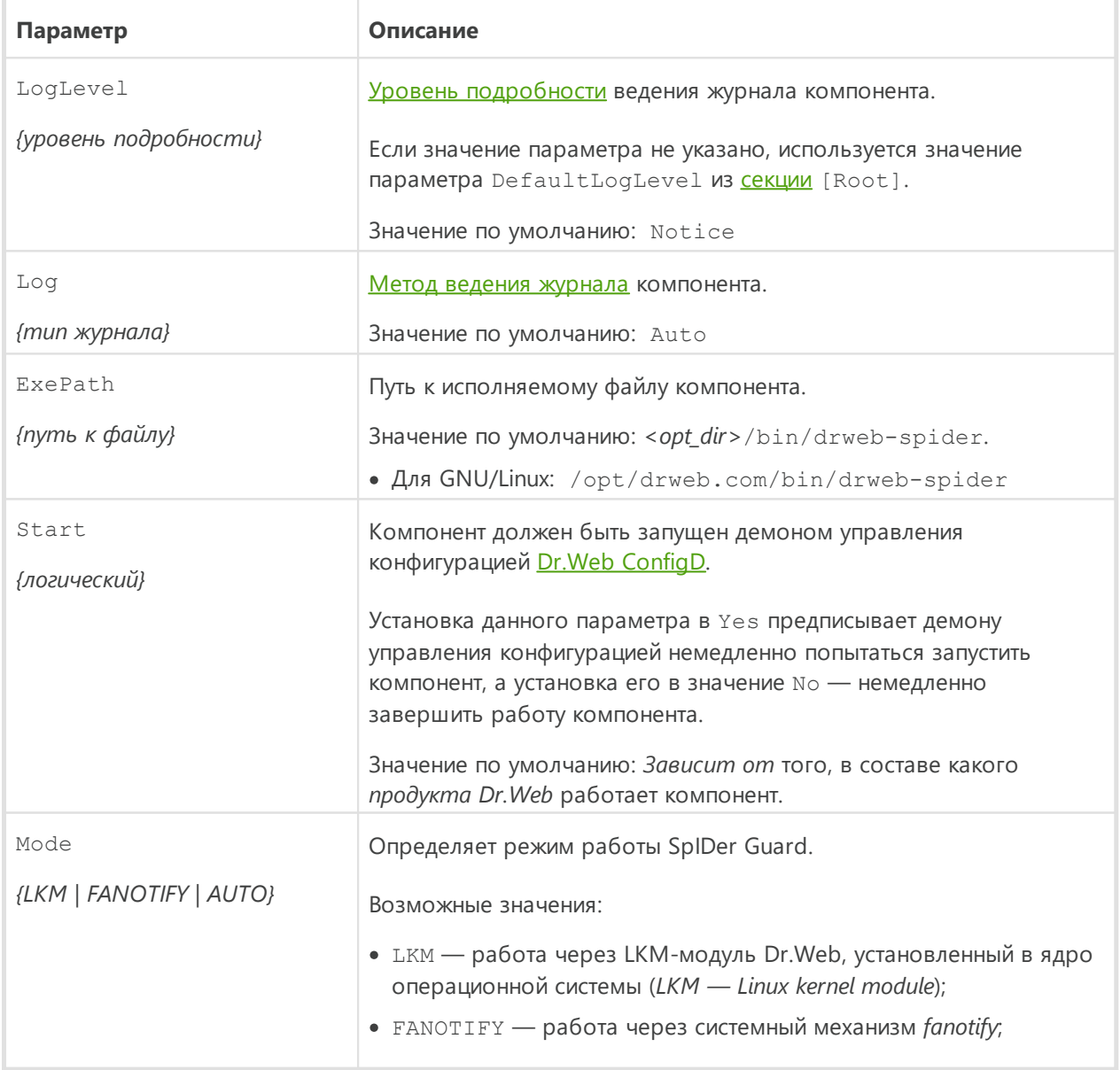

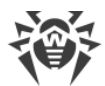

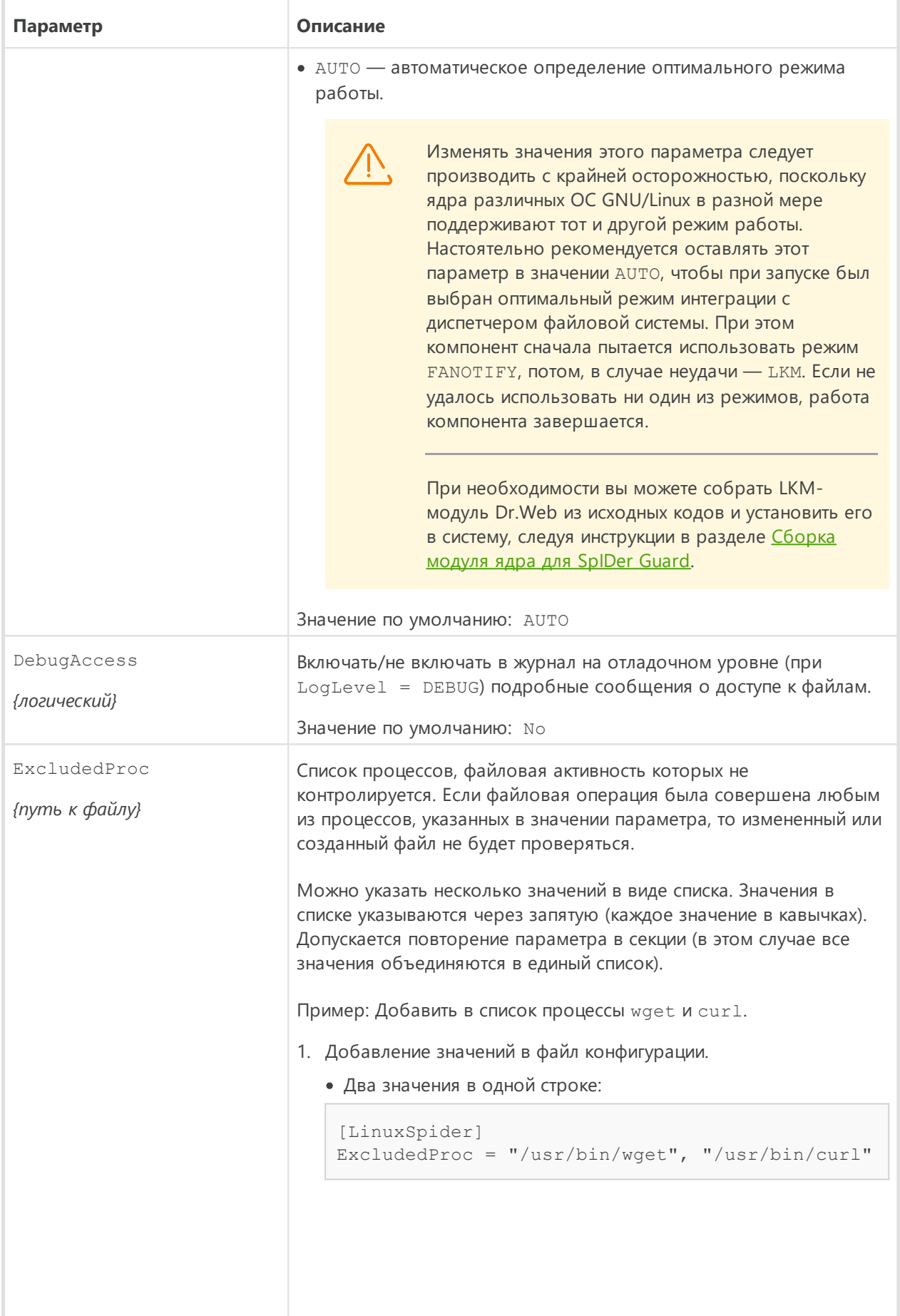

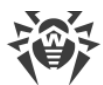

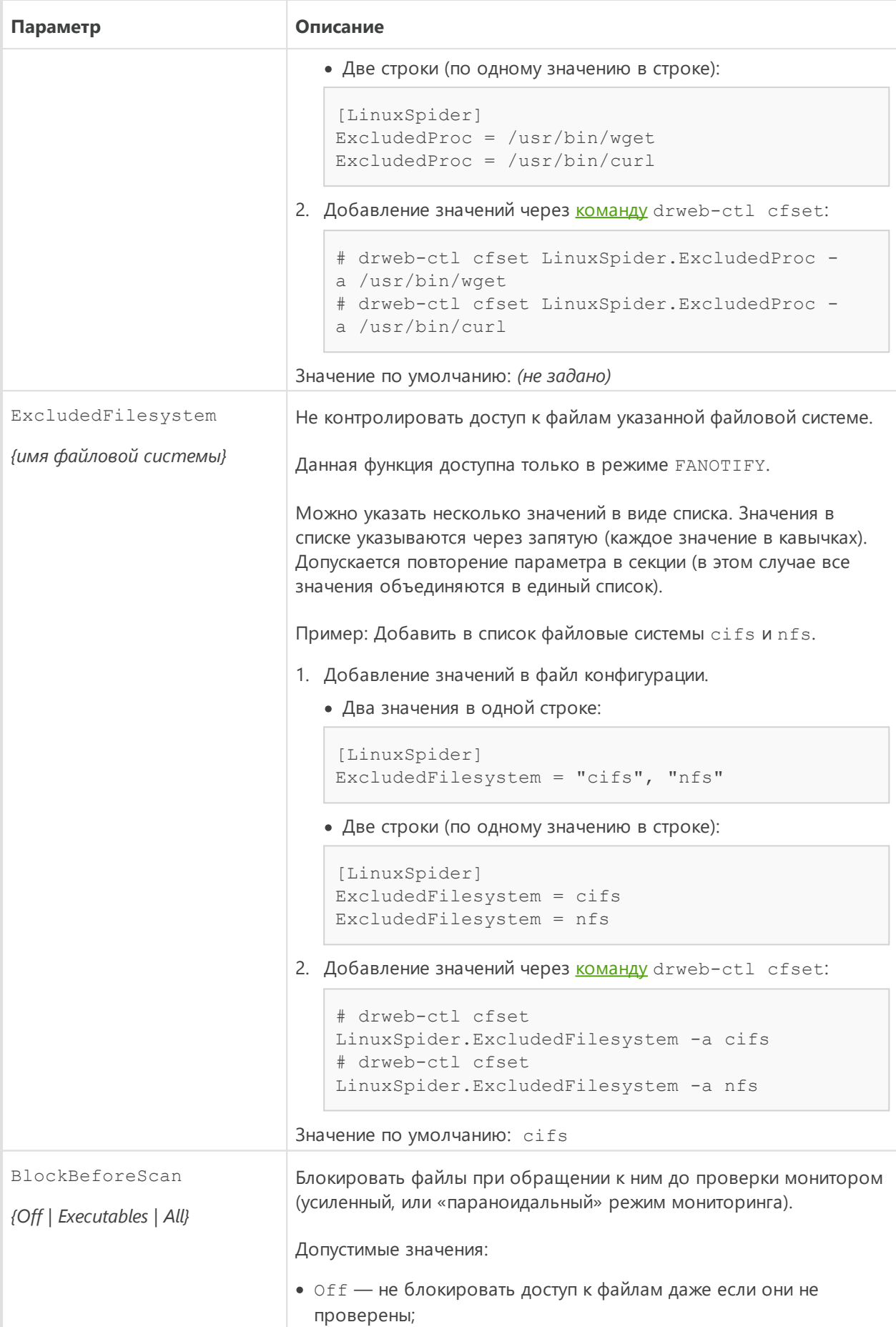

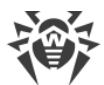

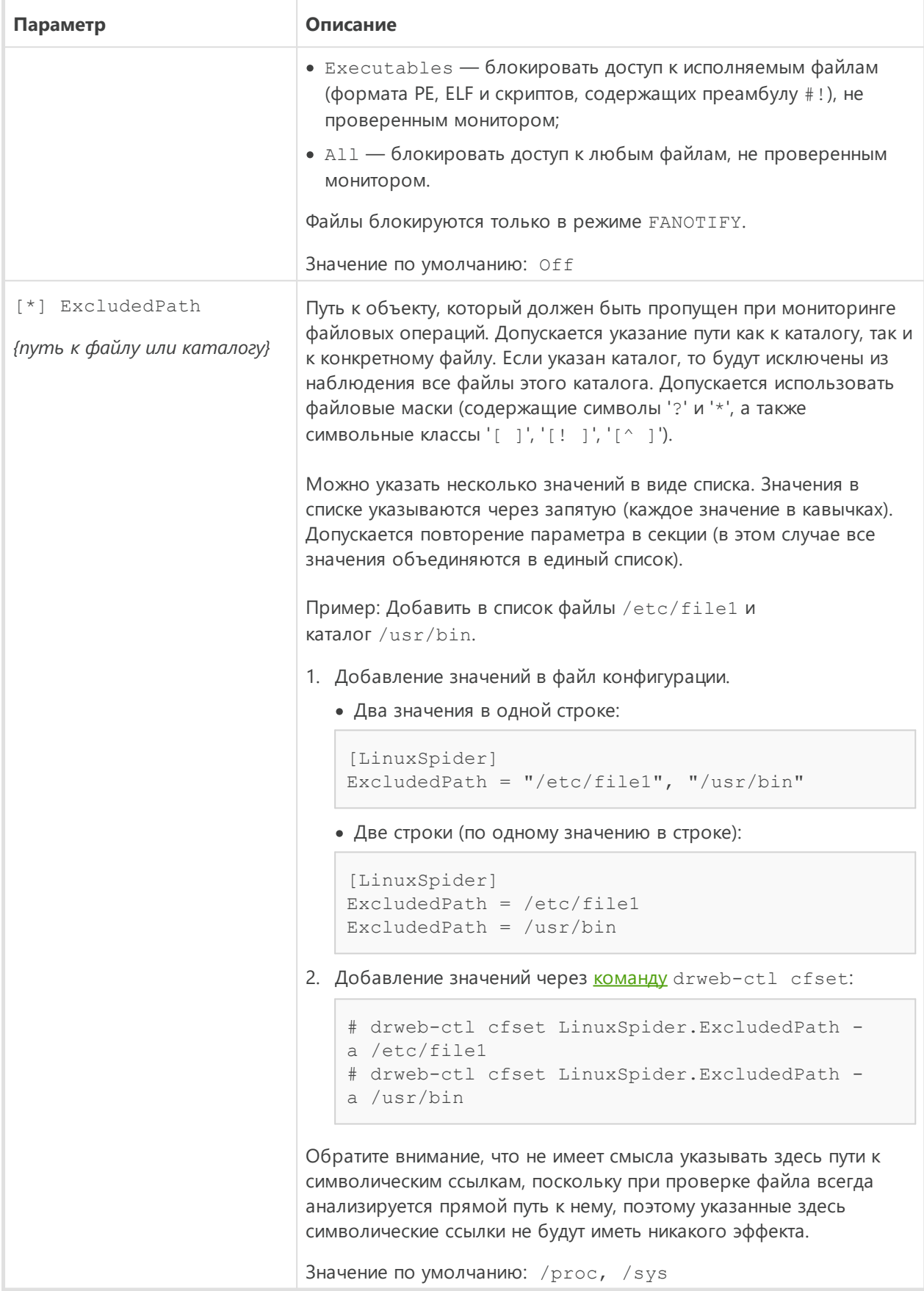

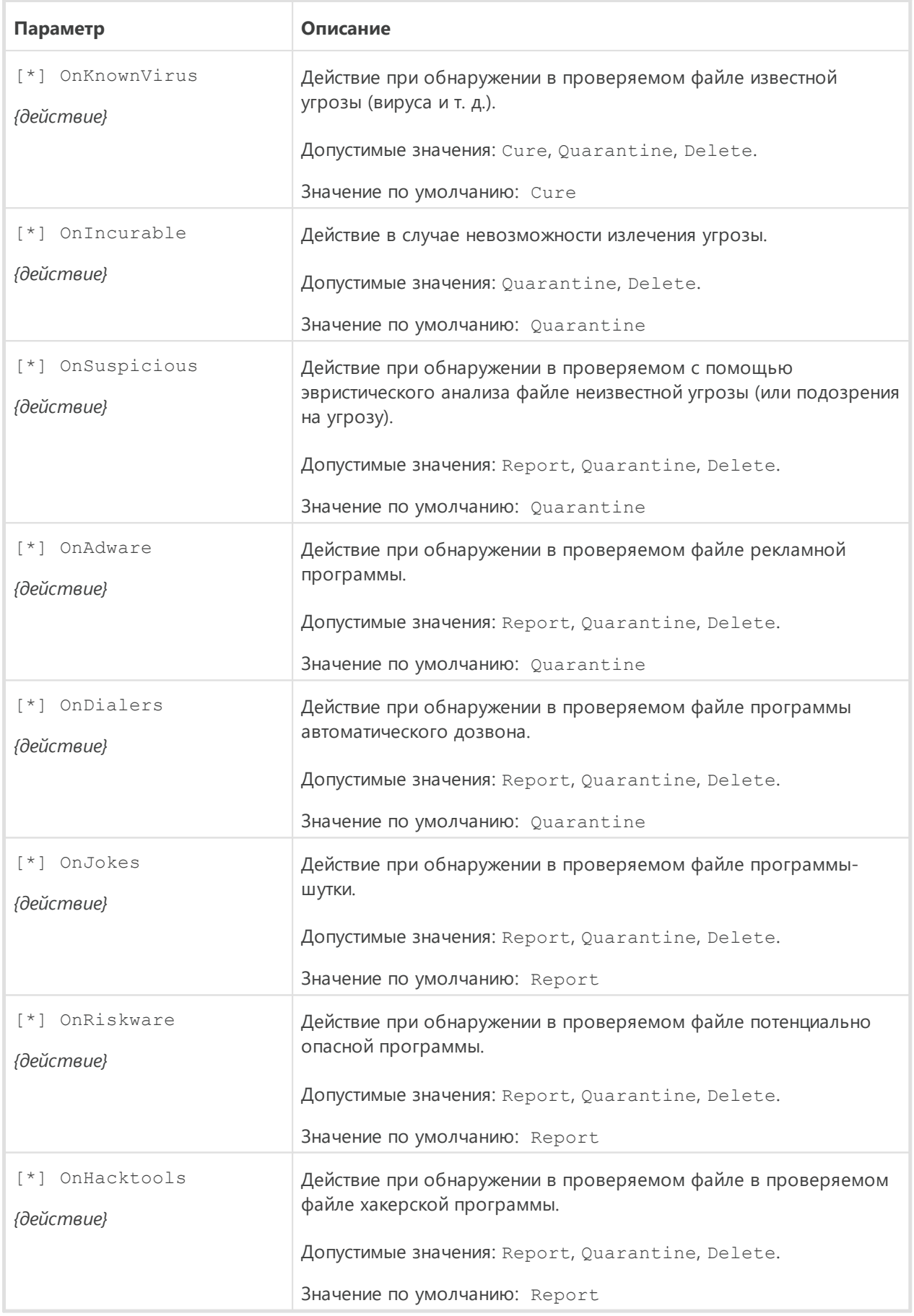

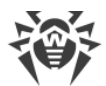

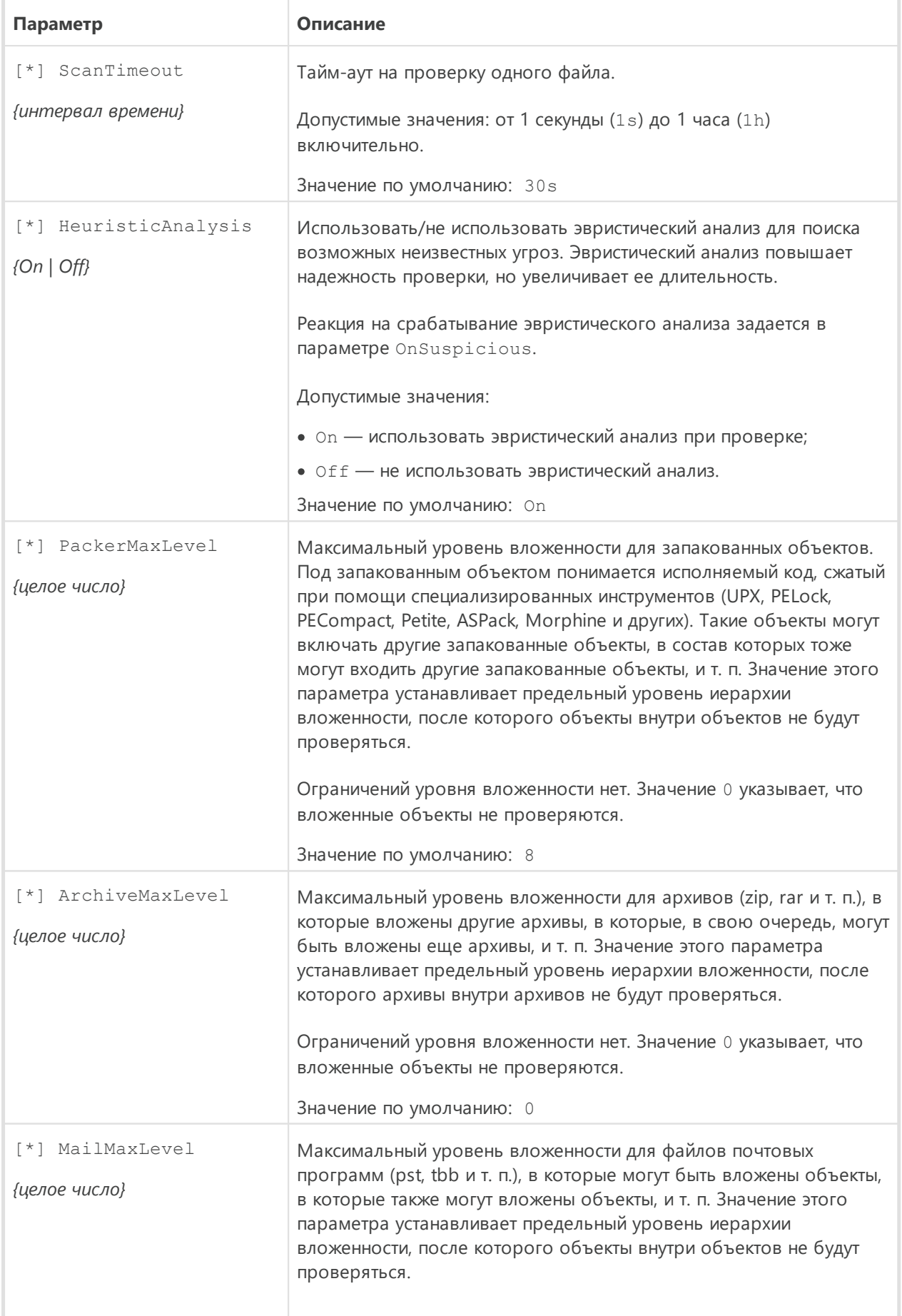

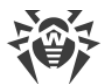

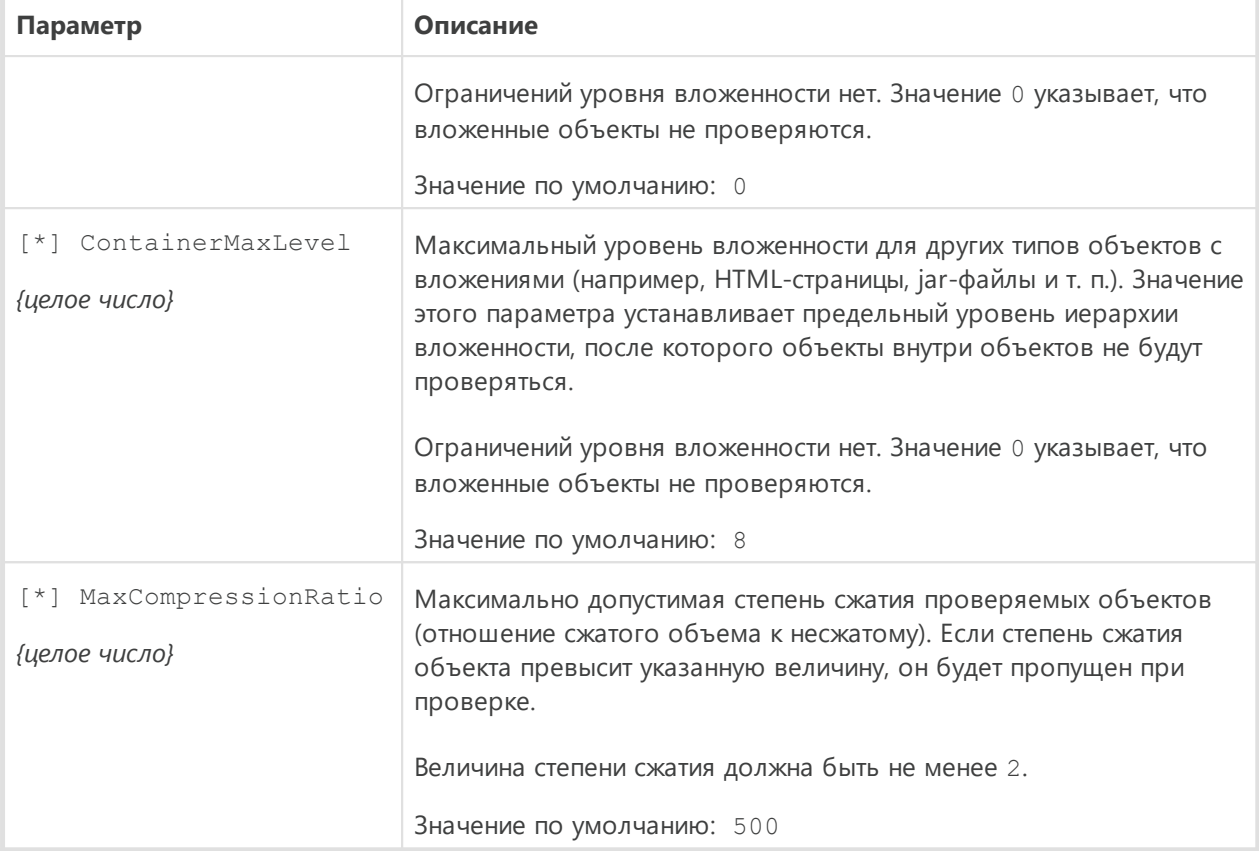

## <span id="page-157-0"></span>Настройка индивидуальных параметров мониторинга защищаемых пространств

Для каждого защищаемого пространства файловой системы в конфигурационном файле, наряду с секцией [LinuxSpider], хранящей все параметры работы монитора, задается отдельная секция, определяющая путь к наблюдаемой области файловой системы и параметры ее мониторинга. Каждая индивидуальная секция защищаемого пространства должна иметь имя вида [LinuxSpider.Space.< имя пространства>], где <имя пространства> - уникальный идентификатор защищаемого пространства.

Индивидуальная секция пространства должна включать в себя следующие параметры, отсутствующие в общей секции [LinuxSpider]:

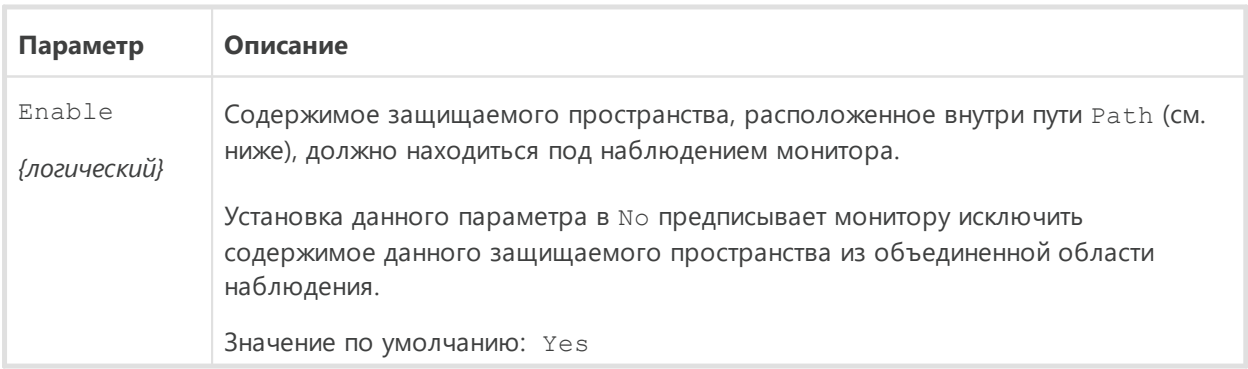

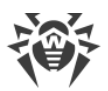

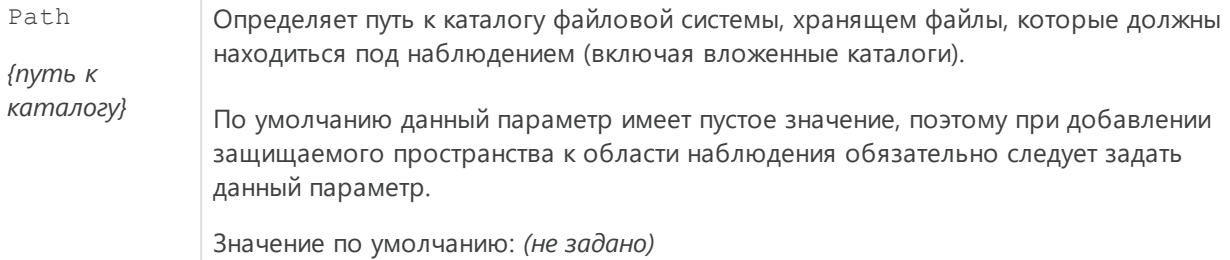

Если у всех защищаемых пространств, указанных в настройках монитора, наблюдение отключено, или их пути не заданы, то SpIDer Guard работает вхолостую, поскольку ни один файл дерева файловой системы не будет находиться под наблюдением. Если необходимо контролировать всю файловую систему как единое защищаемое пространство, следует удалить из настроек все именованные секции защищаемых пространств.

Кроме указанных выше, индивидуальные секции защищаемых пространств могут включать в себя список параметров из общей секции настроек компонента, отмеченных символом " [ \* ] " в таблице выше, и переопределяющих данный параметр для этого защищаемого пространства (например, реакцию на обнаружение угроз, максимальную глубину проверки архивов и т. п.). Если для защищаемого пространства не указан некоторый из параметров, то к наблюдению над файлами в этом пространстве применяются значения соответствующих параметров, взятых из секции [LinuxSpider].

Чтобы добавить новую секцию параметров для защищаемого пространства с тегом <имя пространства> при помощи утилиты управления Dr. Web Ctl (запускается командой drweb-ct1), достаточно использовать команду:

# drweb-ctl cfset LinuxSpider.Space -a <имя пространства>

Пример:

```
# drweb-ctl cfset LinuxSpider. Space -a Space1
# drweb-ctl cfset LinuxSpider.Space.Space1.Path /home/user1
```
Первая команда добавит в файл конфигурации секцию [LinuxSpider.Space.Space1], а вторая задаст для нее значение параметра Path, указав путь к наблюдаемой области файловой системы. Все прочие параметры в данной секции будут совпадать со значениями параметров из общей секции [LinuxSpider].

## <span id="page-158-0"></span>Использование модуля ядра для SpIDer Guard

В этом разделе:

- Общие сведения.
- Инструкция по сборке модуля ядра.

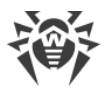

• Возможные ошибки сборки.

## <span id="page-159-0"></span>Общие сведения

Если операционная система не предоставляет механизм fanotify, используемый SpIDer Guard для мониторинга действий с объектами файловой системы, он может использовать специальный загружаемый LKM-модуль, работающий в пространстве ядра (кроме того, модуль ядра может использоваться в тех случаях, когда механизм fanotify) реализован с ограничениями по доступу к файловой системе).

По умолчанию в составе SpIDer Guard поставляется скомпилированный модуль ядра для всех ОС, указанных в разделе Системные требования и совместимость. Кроме этого совместно с компонентом SpIDer Guard поставляется архив в формате tar.bz2, содержащий исходные файлы загружаемого модуля ядра, чтобы его можно было собрать вручную.

> Загружаемый модуль ядра, используемый SplDer Guard, предназначен для работы с ядрами GNU/Linux версий 2.6.\* и новее.

В Dr. Web для файловых серверов UNIX для архитектур ARM64 и E2K работа с загружаемым модулем ядра не поддерживается.

Архив с исходными кодами загружаемого модуля ядра располагается в каталоге основных файлов Dr.Web для файловых серверов UNIX <opt\_dir> (для GNU/Linux - /opt/drweb.com), в подкаталоге share/drweb-spider-kmod/src/, и имеет имя вида drweb-spider-kmod-<версия>-<дата>.tar.bz2.

Также в каталоге drweb-spider-kmod имеется файл скрипта check-kmod-install.sh, исполнив который, вы получите информацию, поддерживает ли используемая вами операционная система предварительно скомпилированные версии ядра, уже включенные в состав Dr.Web для файловых серверов UNIX. Если нет, то на экран будет выведена рекомендация выполнить ручную сборку.

В случае отсутствия каталога drweb-spider-kmod по указанному пути, выполните установку пакета drweb-spider-kmod (из репозитория или выборочной установкой из универсального пакета, в зависимости от способа, которым установлен Dr.Web для файловых серверов UNIX).

> Для выполнения ручной сборки загружаемого модуля ядра из исходных кодов необходимо обладать правами суперпользователя (root). Для получения прав суперпользователя при сборке воспользуйтесь командой смены пользователя вы или командой выполнения от имени другого пользователя sudo.

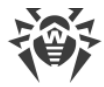

## <span id="page-160-0"></span>Инструкция по сборке модуля ядра

1. Распакуйте архив с исходными кодами в любой каталог. Например, команда:

```
# tar -xf drweb-spider-kmod-<Bepcun>-<Dama>.tar.bz2
```
распакует архив непосредственно в каталог, содержащий сам архив, создав в нем подкаталог с именем файла архива.

2. Перейдите в созданный каталог с исходными кодами и выполните команду:

```
# make
```
В случае возникновения ошибок на этапе make следует их устранить (см. ниже) и выполнить компиляцию повторно.

3. После успешного окончания этапа make выполните следующие команды:

```
# make install
# depmod
```
4. После успешной сборки модуля ядра и его регистрации в системе, выполните дополнительно настройку SpIDer Guard, указав ему режим работы с модулем ядра, выполнив команду:

# drweb-ctl cfset LinuxSpider. Mode LKM

Также допускается установка значения AUTO вместо значения LKM. В этом случае SpIDer Guard будет пробовать использовать не только модуль ядра, но и системный механизм fanotify. Для получения дополнительной информации используйте команду:

\$ man 1 drweb-spider

#### <span id="page-160-1"></span>Возможные ошибки сборки

На этапе выполнения сборки make могут возникать ошибки. В случае возникновения ошибок проверьте следующее:

- Для успешной сборки требуется наличие Perl и компилятора GCC. Если они отсутствуют, установите их.
- В некоторых ОС может потребоваться предварительная установка пакета kerneldevel.
- В некоторых ОС сборка может завершиться ошибкой из-за неправильно определенного пути к каталогу исходных кодов ядра. В этом случае используйте команду make с параметром KDIR=<путь к исходным кодам ядра>. Обычно они размещаются в каталоге /usr/src/kernels/<версия ядра>.

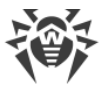

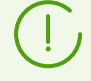

Версия ядра, выдаваемая командой uname  $-r$ , может не совпадать с именем каталога *<версия ядра>*.

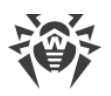

# **SpIDer Guard для SMB**

SpIDer Guard для SMB — это монитор каталогов файловой системы, используемых как разделяемые каталоги файловым SMB-сервером Samba. Этот компонент предназначен для мониторинга действий с файлами в разделяемых каталогах Samba. Он работает в режиме резидентного монитора и контролирует основные действия в файловой системе, относящиеся к файлам и каталогам (создание, открытие, закрытие, а также операции чтения и записи), содержащимся в защищаемых каталогах. Когда компонент перехватывает такое событие, он проверяет, был ли файл изменен, и если да, то он создает задачу на проверку этого файла, которую отправляет компоненту проверки файлов Dr. Web File Checker. Если запрашиваемый файл действительно требует проверки, Dr.Web File Checker, в свою очередь, инициирует проверку содержимого файла сканирующим ядром Dr. Web Scanning Engine. Если в файле обнаружена угроза, файл блокируется для доступа на период, указанный в настройках, до момента применения к нему действия по нейтрализации угрозы. Также в настройках компонента может быть задано предписание блокировать файл в случае ошибки его проверки (в том числе если отсутствует действующая лицензия).

> Для предотвращения возможных конфликтов между SpIDer Guard и SpIDer Guard для SMB при проверке файлов в разделяемых каталогах Samba, рекомендуется дополнительно настроить SpIDer Guard, выполнив одно из следующих действий:

- Добавить разделяемые каталоги Samba в область исключения (перечислить эти каталоги в параметре ExcludedPath).
- Добавить процесс Samba (smbd) в список игнорируемых процессов (указать значение smbd в параметре ExcludedProc).

Монитор SpIDer Guard для SMB использует для интеграции с Samba специальный модуль VFS SMB. Совместно с монитором SpIDer Guard для SMB поставляется несколько версий модуля VFS SMB, собранных для различных версий Samba, однако они могут оказаться несовместимы с версией Samba, установленной на вашем файловом сервере, например, если установленный у вас сервер Samba использует **ОПЦИЮ CLUSTER SUPPORT.** 

В случае несовместимости поставляемых модулей VFS SMB с вашим сервером Samba необходимо выполнить сборку модуля VFS SMB для вашего сервера Samba, включая поддержку опции CLUSTER SUPPORT, если это требуется. Процедура сборки модуля VFS SMB из исходных кодов описана в разделе Сборка модуля VFS SMB.

# Принципы работы

- В этом разделе:
- Общие сведения.

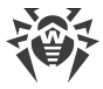

• Определение областей файловой системы, подлежащих наблюдению.

### <span id="page-163-0"></span>Общие сведения

Монитор SpIDer Guard для SMB работает в режиме демона (обычно запускается демоном управления конфигурацией Dr. Web ConfigD при запуске системы). После запуска он работает в качестве сервера, к которому подключаются специальные плагины (модули VFS SMB), работающие на стороне сервера Samba и контролирующие активность пользователей в разделяемых каталогах. При обнаружении новых или измененных файлов монитор запрашивает их проверку компонентом проверки файлов Dr.Web File Checker.

Когда в файле, проверенном по запросу от монитора, обнаруживается неизлечимая угроза, или если для данного типа угрозы в настройках было указано действие «Блокировать» (Block) монитор дает команду модулю VFS SMB, контролирующему разделяемый каталог, блокировать этот файл для пользователей (т. е. запретить чтение файла, запись в него и его исполнение). Также, если это не отключено в настройках, рядом с заблокированным файлом создается специальный текстовый файл, содержащий описание причины блокировки файла. Это делается для того, чтобы предотвратить для пользователя эффект «неожиданного исчезновения файла», который мог бы возникать в случае, если к файлу было автоматически применено действие «Удалить» (Delete) или «В карантин» (Quarantine). Это позволяет предотвратить множественные попытки пользователя (или программы-червя, заразившей компьютер пользователя) заново создать перемещенный или удаленный файл. Кроме того, это действие является способом проинформировать пользователя, что его компьютер, возможно, инфицирован какой-либо вредоносной программой. Получив такую информацию, пользователь может выполнить антивирусную проверку своего компьютера, обнаружить и обезвредить свои локальные угрозы. Дополнительно файл (в зависимости от значения соответствующего параметра конфигурации) может быть заблокирован при ошибке проверки, в том числе, если отсутствует активная лицензия, обеспечивающая работу SpIDer Guard для SMB.

## <span id="page-163-1"></span>Определение областей файловой системы, подлежащих наблюдению

Имеется возможность запретить компоненту наблюдать за указанными каталогами и файлами, находящимися внутри контролируемых разделяемых каталогов сервера Samba. Это может быть необходимо, если некоторые файлы изменяются слишком часто, что заставляет монитор столь же часто их проверять. Частая проверка файлов в хранилище может привести к большой нагрузке на систему. Если при этом точно известно, что для некоторых файлов в хранилище частое изменение - это нормальное поведение, то рекомендуется исключить такие файлы из-под наблюдения монитора. В этом случае он не будет реагировать на их изменение и не будет инициировать их проверку компонентом проверки файлов.

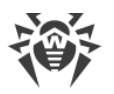

Для определения каталогов, подлежащих и не подлежащих наблюдению, монитор файловых хранилищ Samba SpIDer Guard для SMB использует два параметра конфигурации:

- · IncludedPath содержит список путей, подлежащих мониторингу («область наблюдения»).
- · ExcludedPath содержит список путей, которые требуется исключить из мониторинга («область исключения»).

Стандартно в качестве области наблюдения рассматривается весь разделяемый каталог. В случае указания областей наблюдения и исключения, наблюдению подвергаются только те файлы из разделяемого каталога, пути к которым не принадлежат исключения, определяемой списком ExcludedPath, или принадлежат области наблюдения, определяемой списком IncludedPath. При этом, если один и тот же путь указан в обоих списках, то параметр IncludedPath имеет приоритет: объекты, расположенные по данному пути, будут находиться под контролем монитора SpIDer Guard для SMB. Таким образом, параметр IncludedPath имеет смысл использовать для включения в область наблюдения отдельных каталогов и файлов, находящихся внутри области исключения.

Имеется возможность задать различные параметры защиты для различных разделяемых каталогов Samba, находящихся под защитой монитора SpIDer Guard для SMB, включая различные области наблюдения и исключения, а также реакции на обнаруженные угрозы. Это достигается заданием в секции конфигурации монитора SpIDer Guard для SMB индивидуальных настроек для модулей VFS SMB, контролирующих эти разделяемые каталоги.

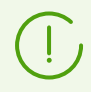

Об интеграции Dr.Web для файловых серверов UNIX с файловой службой см. в разделе [Интеграция с файловым сервером Samba.](#page-72-0)

# **Аргументы командной строки**

Для запуска компонента SpIDer Guard для SMB из командной строки операционной системы используется следующая команда:

```
$ <opt_dir>/bin/drweb-smbspider-daemon [<параметры>]
```
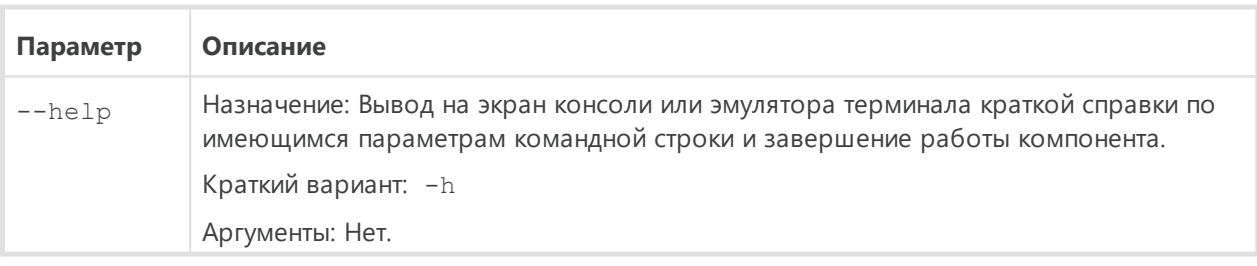

SpIDer Guard для SMB допускает использование следующих параметров:

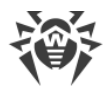

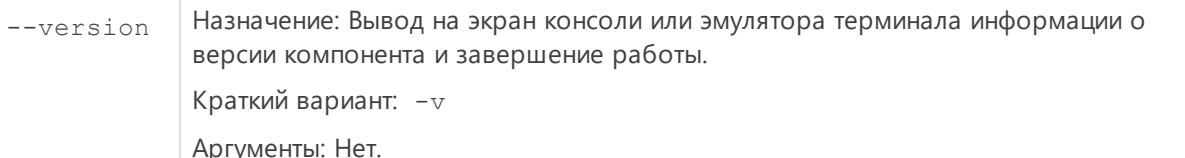

Пример:

\$ /opt/drweb.com/bin/drweb-smbspider-daemon --help

Данная команда выведет на экран краткую справку компонента SpIDer Guard для SMB.

### Замечания о запуске

Не предусмотрен запуск компонента непосредственно из командной строки операционной системы в автономном режиме. Он запускается автоматически, при старте операционной системы, демоном управления конфигурацией Dr. Web ConfigD. Для управления параметрами работы компонента пользуйтесь утилитой Dr. Web Ctl, предназначенной для управления Dr.Web для файловых серверов UNIX из командной строки (запускается командой drweb-ctl).

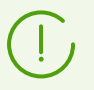

Для получения справки о компоненте из командной строки используйте команду man 1 drweb-smbspider-daemon.

## Параметры конфигурации

#### В этом разделе

- Параметры компонента
- Настройка индивидуальных параметров мониторинга

Компонент использует параметры конфигурации, заданные в секции [SMBSpider] объединенного Приложение Г. Конфигурационный файл Dr. Web для файловых серверов **UNIX** Dr.Web для файловых серверов UNIX.

## <span id="page-165-0"></span>Параметры компонента

В секции представлены следующие параметры:

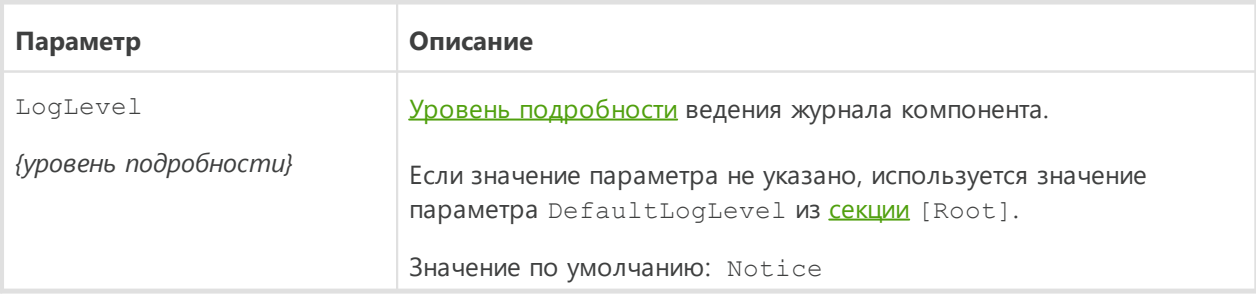

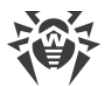

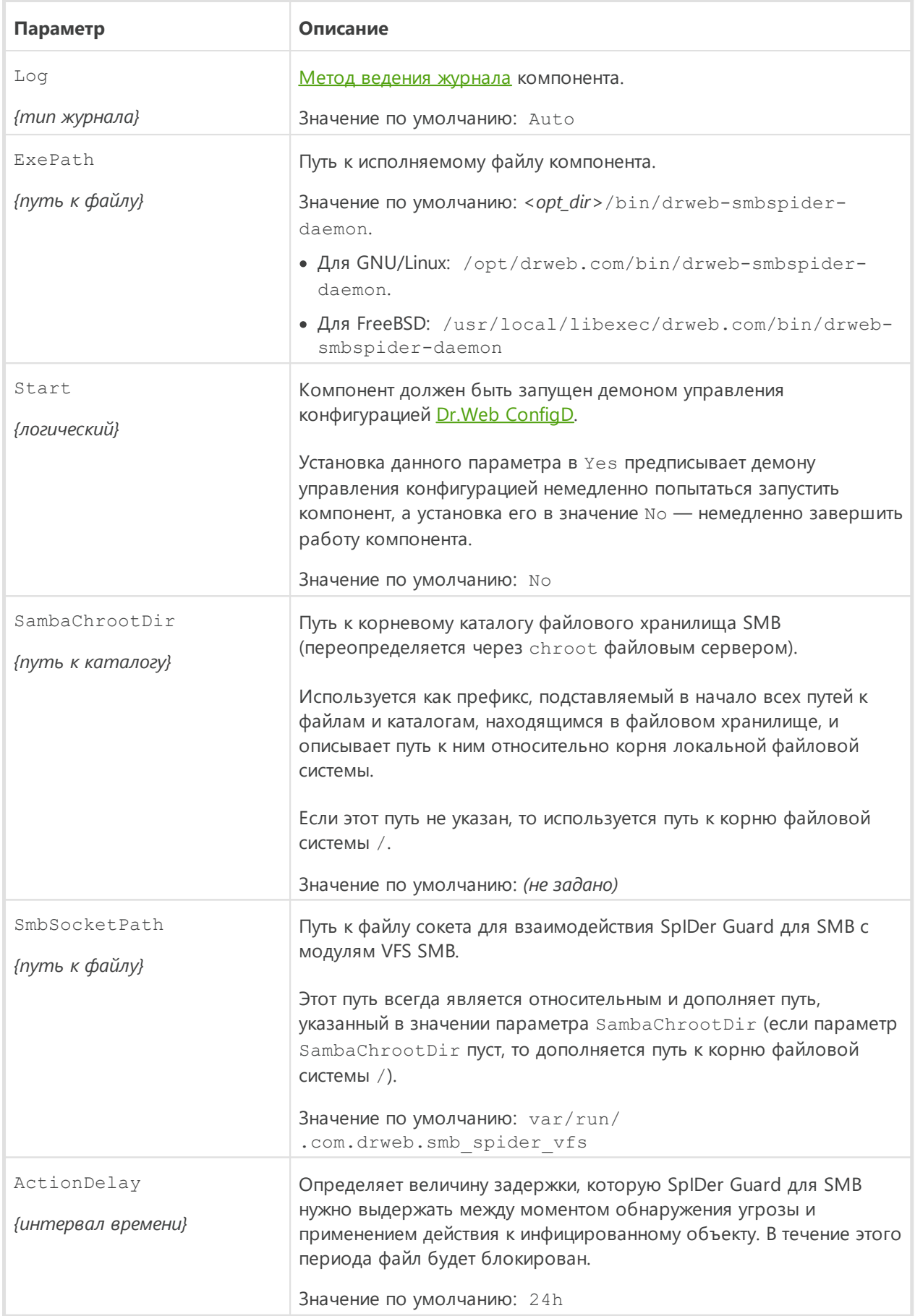

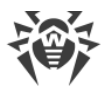

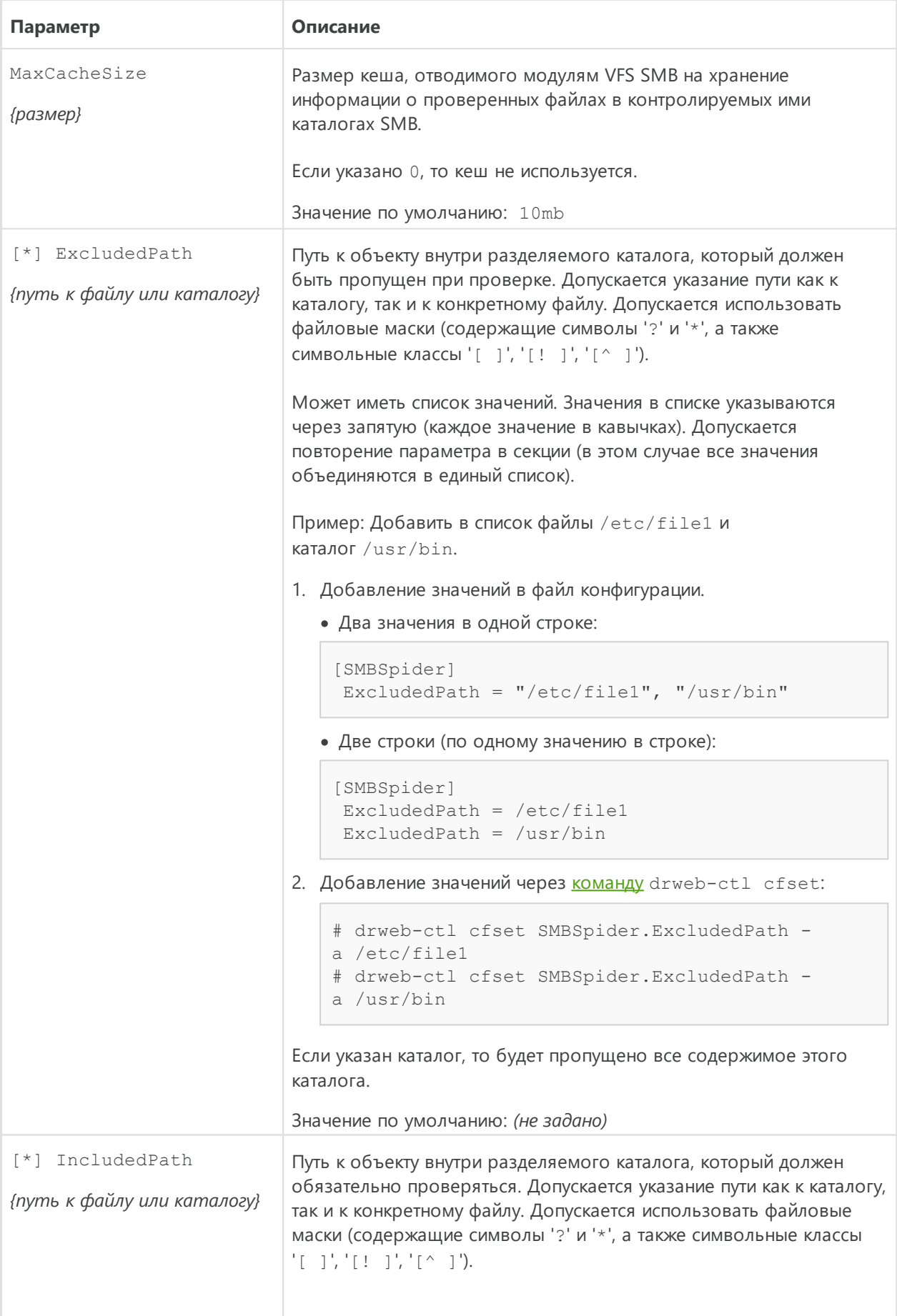

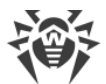

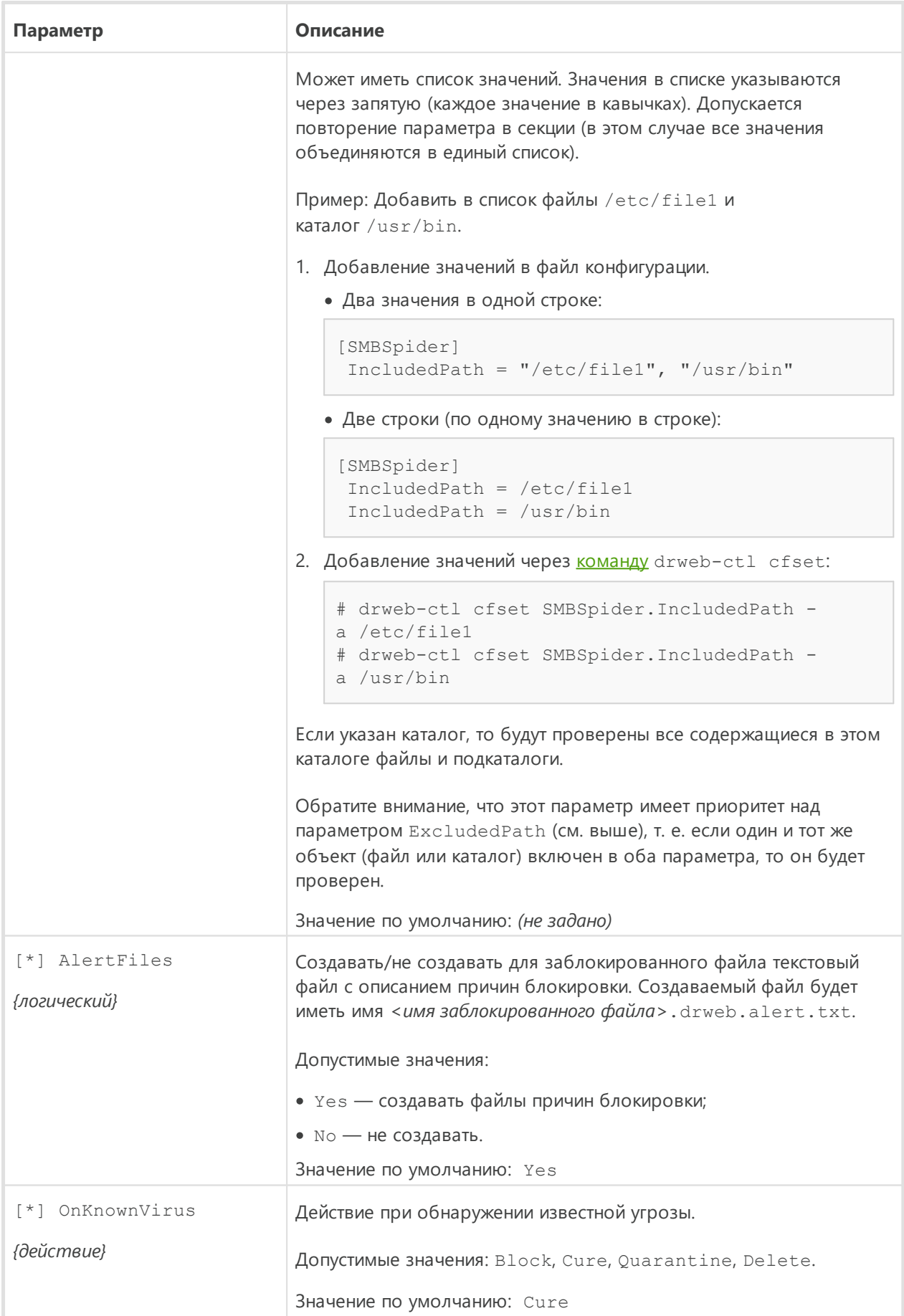

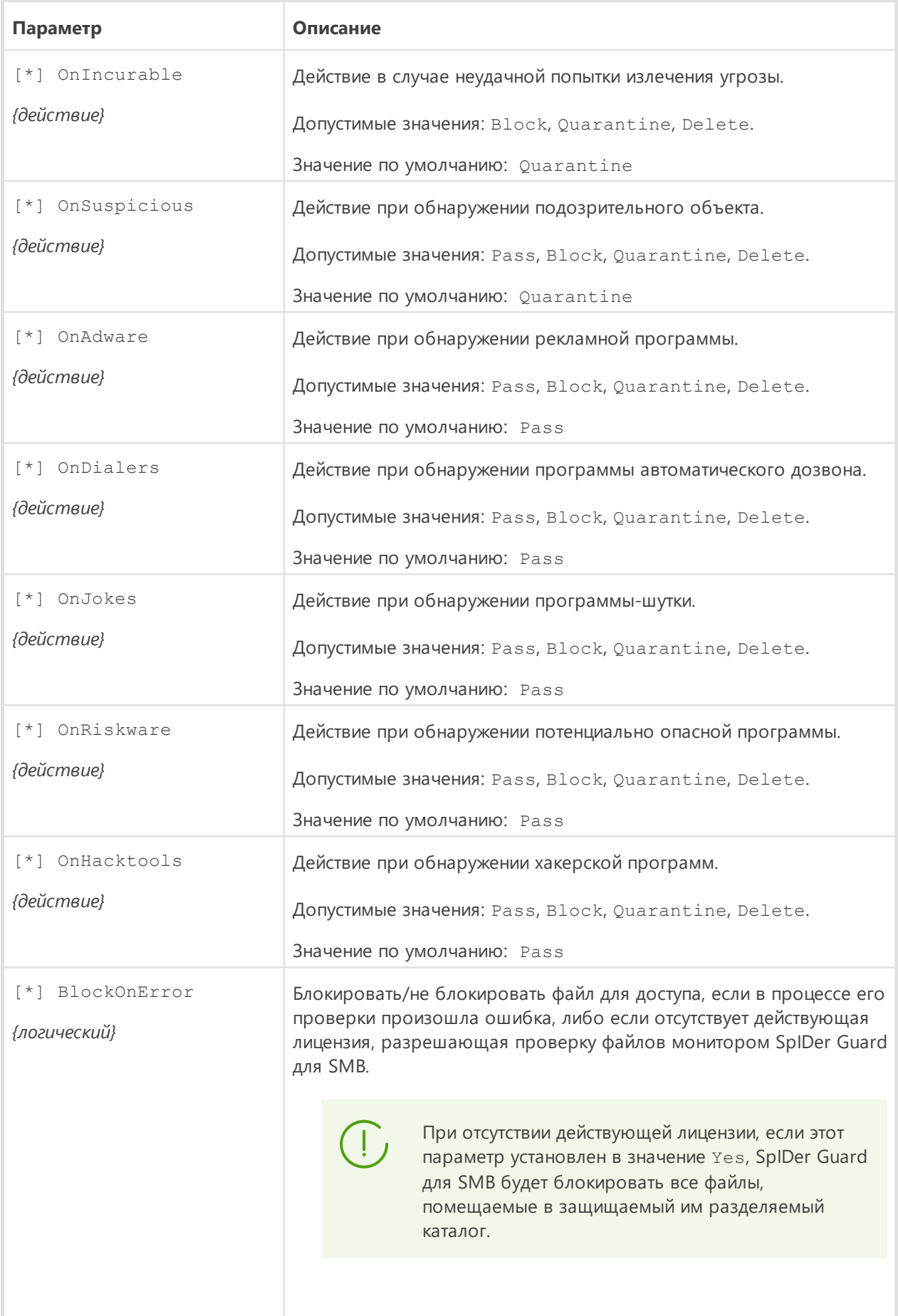

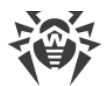

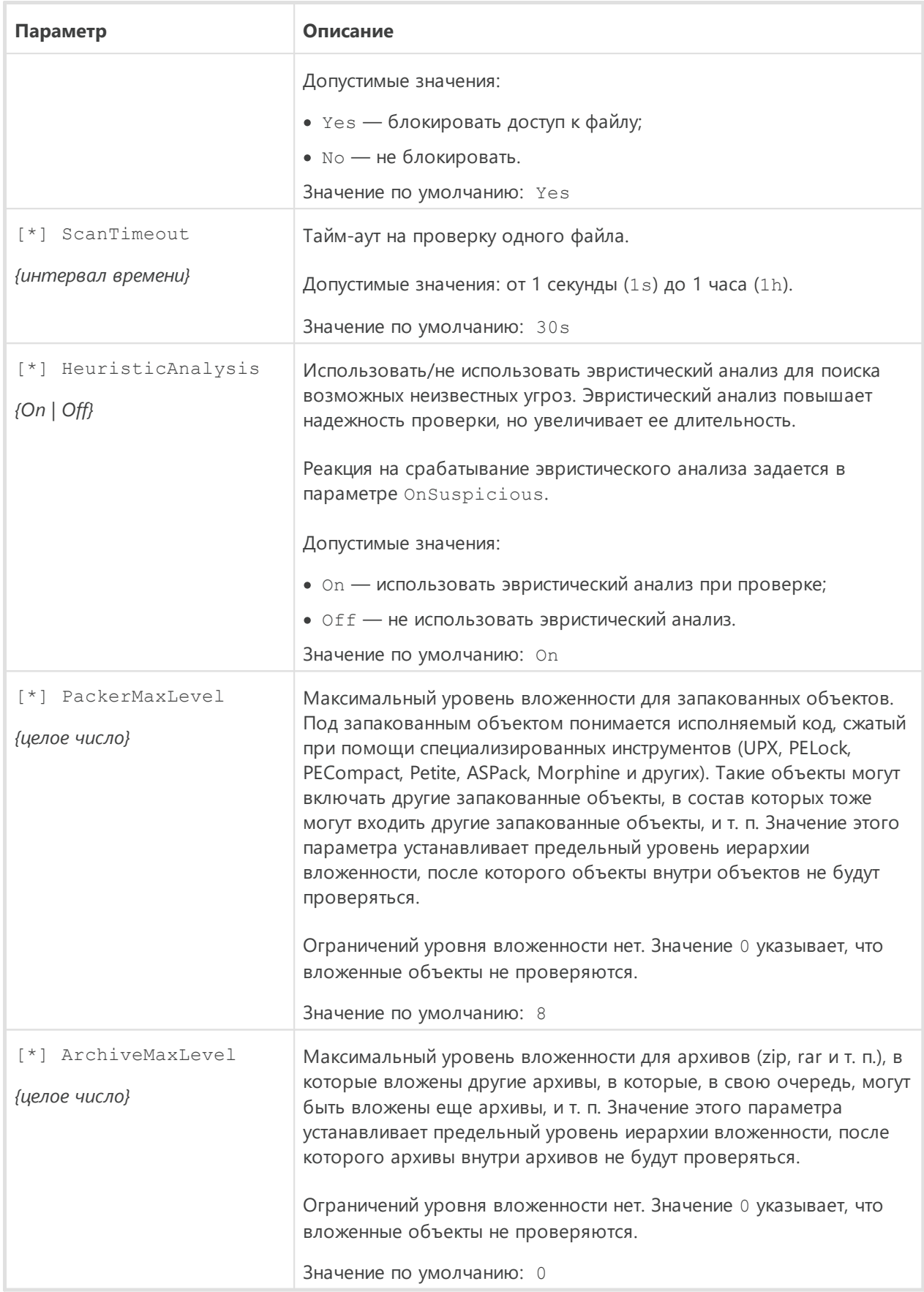

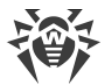

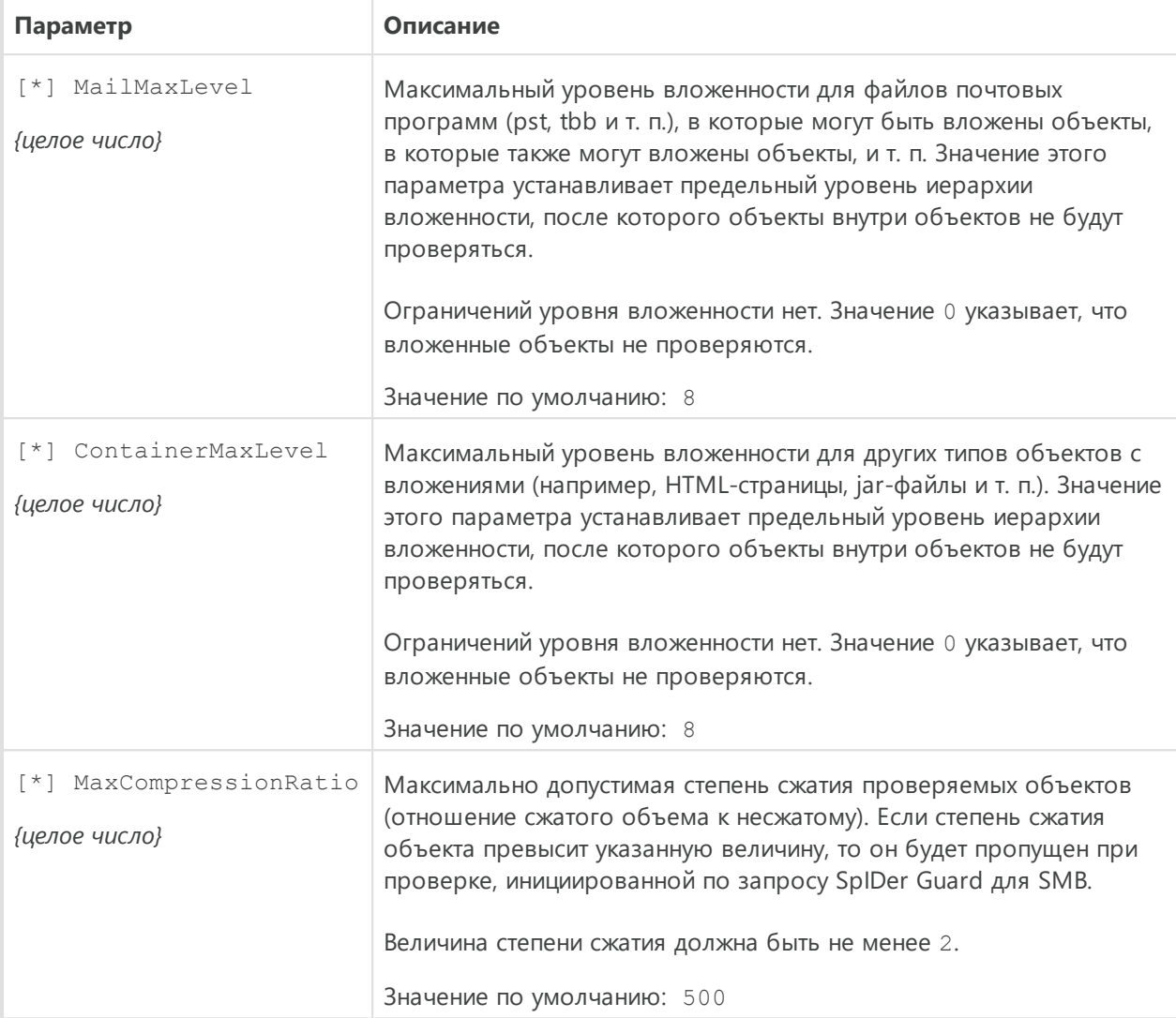

## <span id="page-171-0"></span>**Настройка индивидуальных параметров мониторинга**

В конфигурационном файле SMB-сервера Samba (обычно это файл smb.conf) можно задать уникальный тег для каждого модуля VFS SMB, контролирующего каждый разделяемый каталог (хранилище). Уникальные теги для модулей VFS SMB в файле smb.conf задаются строкой вида:

smb\_spider:tag = *<имя>*

где *<имя>* — это уникальный тег (имя), присвоенный сервером Samba модулю VFS SMB, контролирующему некоторый разделяемый каталог.

Если для некоторого модуля VFS SMB определен уникальный тег *<имя>*, то имеется возможность добавить в конфигурационный файл Dr.Web для файловых серверов UNIX, наряду с секцией [SMBSpider], хранящей все параметры работы с SMB, отдельную секцию, регулирующую только параметры проверки конкретного хранилища,

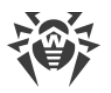

защищаемого модулем VFS SMB, имеющим присвоенный тег. Эта секция должна иметь имя вида [SMBSpider.Share.< имя>].

Индивидуальные секции для модулей VFS SMB могут включать в себя список параметров, отмеченных символом " [\*] " в таблице выше. Остальные параметры не могут быть указаны в индивидуальных секциях, поскольку они всегда определяются сразу для всех модулей VFS SMB, с которыми работает монитор каталогов SMB SpIDer Guard для SMB.

Для всех параметров, которые не указаны в индивидуальной секции [SMBSpider.Share.< имя>], использующий ее модуль VFS SMB будет брать соответствующих параметров из общей секции [SMBSpider]. Таким образом, если вовсе не задавать индивидуальных секций, помеченных тегами, то все модули VFS SMB будут использовать одинаковые настройки защиты контролируемых разделяемых каталогов. При этом, если из секции [SMBSpider.Share.<*имя>*] удалить некоторый параметр, то для этой секции (и соответствующего каталога с тегом <uмя>) будет применяться не значение параметра по умолчанию, а значение, указанное в соответствующем одноименном «родительском» параметре (из общей секции [SMBSpider]).

Чтобы добавить новую секцию параметров для разделяемого каталога Samba с тегом <имя> при помощи утилиты управления Dr.Web для файловых серверов UNIX из командной строки Dr. Web Ctl (запускается командой drweb-ctl), достаточно использовать команду:

```
# drweb-ctl cfset SmbSpider.Share -a <UMA>
```
Пример:

```
# drweb-ctl cfset SmbSpider. Share -a BuhFiles
# drweb-ctl cfset SmbSpider. Share. BuhFiles. OnAdware Quarantine
```
Первая команда добавит в файл конфигурации секцию [SMBSpider.Share.BuhFiles], а вторая изменит в ней значение параметра OnAdware. Таким образом, добавленная секция будет содержать все параметры, отмеченные символом "[\*]" в таблице выше, причем значения всех параметров, кроме параметра OnAdware, указанного в команде, будут совпадать со значениями параметров из общей секции [SMBSpider].

# <span id="page-172-0"></span>Сборка модуля VFS SMB

В этом разделе:

- Общие сведения.
- Инструкция по сборке модуля VFS SMB.

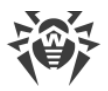

## <span id="page-173-0"></span>Общие сведения

Если версия Samba на вашем файловом сервере не совместима ни с одной из имеющихся в наличи версий вспомогательного модуля VFS SMB, используемого монитором SpIDer Guard для SMB, вам потребуется собрать этот модуль из исходного кода.

Исходные коды вспомогательного модуля VFS SMB, используемого SpIDer Guard для SMB, поставляются в отдельном пакете drweb-smbspider-modules-src и запакованы в архив формата tar.gz. При установке пакета drweb-smbspider-modules-src архив с исходными кодами располагается в каталоге /usr/src/ и имеет имя drwebsmbspider-11.1.src.tar.gz. В случае отсутствия этого архива по указанному пути выполните установку пакета (из репозитория или выборочной установкой из универсального пакета, в зависимости от способа, которым установлен Dr.Web для файловых серверов UNIX).

Кроме исходных кодов модуля VFS SMB, используемого SpIDer Guard для SMB, вам потребуются также исходные коды используемой вами версии сервера Samba. В случае их отсутствия загрузите их, например, воспользовавшись источником https://www.samba.org/samba/download/. Для определения, какая версия Samba у вас используется, введите команду:

 $$ smbd -V$ 

Вспомогательный модуль VFS SMB, используемый SpIDer Guard для SMB, должен быть собран с использованием исходных кодов той версии Samba, которая работает на вашем файловом сервере, в противном случае работоспособность SpIDer Guard для **SMB** не гарантируется.

Для выполнения сборки из исходных кодов необходимо обладать правами суперпользователя. Для получения прав суперпользователя при сборке воспользуйтесь командой смены пользователя su или командой выполнения от имени другого пользователя sudo.

## <span id="page-173-1"></span>Инструкция по сборке модуля VFS SMB

1. Распакуйте архив с исходными кодами модуля в любой каталог. Например, команда:

```
# tar -xf drweb-smbspider-11.1.src.tar.gz
```
распакует архив непосредственно в каталог, содержащий сам архив, создав в нем подкаталог с именем файла архива.

2. Уточните версию используемого вами сервера Samba и загрузите его исходные коды, если этого еще не было сделано.

3. Уточните, использует ли установленный у вас сервер Samba опцию CLUSTER SUPPORT, ВЫПОЛНИВ КОМАНДУ.

\$ smbd -b | grep CLUSTER SUPPORT

Если опция CLUSTER SUPPORT используется установленным у вас сервером Samba, в результате выполнения указанной команды на экран будет выдана строка CLUSTER SUPPORT.

4. Перейдите в каталог с исходными кодами Samba и выполните конфигурирование  $($ . /configure) и сборку (make) сервера. При конфигурировании укажите актуальное значение опции, отвечающей за использование CLUSTER SUPPORT. В случае проблем с конфигурированием и сборкой исходных кодов Samba, обратитесь к документации разработчика, например, перейдя по ссылке https://www.samba.org/samba/docs/.

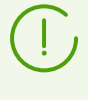

Сборка Samba из исходных кодов нужна только для последующей правильной сборки модуля VFS SMB, используемого SpIDer Guard для SMB. Замены установленного у вас сервера Samba на собранный из исходных кодов не потребуется.

5. После успешного окончания сборки Samba перейдите в каталог с исходными кодами модуля VFS SMB и выполните команду:

```
# ./configure --with-samba-source=<nymь к каталогу исходных кодов Samba> &&
make
```
где <путь к каталогу исходных кодов Samba> - это путь к каталогу, в котором производилась сборка Samba на предыдущем шаге.

6. После успешной сборки модуля VFS SMB, скопируйте полученный файл libsmb spider.so из созданного в результате сборки подкаталога.libs в каталог VFS-модулей сервера Samba (по умолчанию для GNU/Linux — /usr/lib/samba/vfs) с переименованием файла в smb spider.so, выполнив, например, команду:

# cp ./.libs/libsmb spider.so /usr/lib/samba/vfs/smb spider.so

7. После копирования собранного модуля VFS SMB, каталоги, в которых производилась сборка модуля и сервера Samba, можно удалить.

Далее необходимо выполнить интеграцию Dr.Web для файловых серверов UNIX с сервером Samba, как это описано в соответствующем разделе Руководства администратора (обратите внимание, что на первом шаге интеграции в данном случае не требуется создавать символической ссылки smb spider. so в каталоге VFS-модулей сервера Samba).

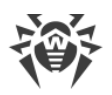

# **SpIDer Guard для NSS**

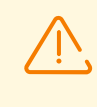

Компонент поставляется только в составе дистрибутивов, предназначенных для ОС семейства GNU/Linux. Работоспособен только в Novell Open Enterprise Server SP2 на базе операционной системы SUSE Linux Enterprise Server 10 SP3 и более поздних.

Монитор томов NSS SpIDer Guard для NSS предназначен для мониторинга файловой активности на томах файловой системы NSS (Novell Storage Services). Компонент работает в режиме резидентного монитора и отслеживает основные события файловой системы, связанные с изменением файлов (создание, открытие, закрытие). При перехвате этих событий монитор проверяет, было ли изменено содержимое файла, и если да, то монитор формирует задание компоненту проверки файлов [Dr.Web File](#page-195-0) [Checker](#page-195-0) на проверку содержимого измененного файла.

# **Принципы работы**

### **В этом разделе**

- · [Общие сведения](#page-175-0)
- · [Задание путей к проверяемым объектам](#page-176-0)

## <span id="page-175-0"></span>**Общие сведения**

Монитор SpIDer Guard для NSS работает в режиме демона (обычно запускается демоном управления конфигурацией [Dr.Web ConfigD](#page-83-0) при запуске системы). Он выполняет наблюдение только тех томов файловой системы NSS, которые указаны в [настройках](#page-178-0) монитора (параметр ProtectedVolumes). Точка файловой системы, в которую производится монтирование томов NSS, определяется автоматически. Автоматической корректировки списка наблюдаемых томов NSS по мере их монтирования или отмонтирования не производится. При обнаружении новых или измененных файлов на томах NSS монитор запрашивает их проверку компонентом проверки файлов **Dr.Web** [File Checker.](#page-195-0)

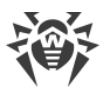

Особенностью работы монитора томов NSS является то, что если угроза обнаруживается в файле при его копировании (как на защищаемый том, так и внутри тома NSS), то SpIDer Guard для NSS отметит наличие угрозы только в файле-копии, но оставит не обнаруженной угрозу в файле-источнике. Файл-источник в этом случае будет считаться безопасным до тех пор, пока к нему не будет осуществлена отдельная попытка доступа, причем, если он расположен на томе NSS, то проверен он будет только в случае его изменения.

Если в настройках монитора томов NSS для некоторого типа угроз указано действие Quarantine, то при восстановлении угрозы этого типа из карантина на том NSS, она будет снова незамедлительно перемещена в карантин. Например, настройки по умолчанию:

```
NSS. OnKnownVirus = CureNSS.OnIncurable = Quarantine
```
помещают все неизлечимые объекты в карантин. Поэтому, при восстановлении неизлечимого объекта из карантина на том NSS, он будет снова незамедлительно перемещен в карантин.

## <span id="page-176-0"></span>Задание путей к проверяемым объектам

Монитор томов NSS SpIDer Guard для NSS будет проверять только те объекты файловой cистемы, которые находятся на защищаемых томах (параметр ProtectedVolumes) и пути к которым на этих томах не соответствуют путям, указанным в параметре ExcludedPath, или соответствуют путям, указанным в параметре IncludedPath. При этом параметр IncludedPath имеет приоритет над параметром ExcludedPath: если путь к объекту содержится в обоих этих параметрах, то он проверяется. Использование исключений может быть необходимо, если файлы в некотором каталоге часто изменяются, что порождает их постоянную перепроверку и тем самым нагружает систему. Если точно известно, что частое изменение файлов в некотором каталоге не является следствием вирусной активности, а следствием работы некоторой доверенной программы, то можно добавить путь к этому каталогу или файлам в список исключений. В этом случае монитор томов NSS SpIDer Guard для NSS не будет реагировать на изменения этих файлов. Параметр IncludedPath разумно использовать, если нужно обеспечить проверку некоторых объектов, находящихся внутри пути, указанном в параметре ExcludedPath.

Рассмотрим пример настроек:

```
ProtectedVolumes =
ExcludedPath = vol1/path1, vol1/path2, vol2/sys
IncludedPath = vol1/path1, vol1/path2/incl, vol2/doc
```
При указанных настройках монитор будет проверять все файлы на томе vo13 (не наложено никаких ограничений на проверку), все файлы на томе vol2, за исключением файлов, находящихся в каталоге / sys (и всех его подкаталогах); на томе vol1 не будут

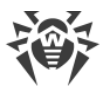

проверяться только файлы в каталоге /path2, но при этом будут проверяться файлы во всех прочих каталогах этого тома, не находящихся в каталоге /path2, а также содержимое каталога /path2/incl. Обратите внимание, что указание одного и того же пути (в данном примере — vol1/path) в обоих списках бессмысленно, поскольку это равносильно отсутствию ограничений на проверку этого пути. Кроме того, указание пути vol2/doc в параметре IncludedPath также бессмысленно, поскольку этот каталог не находится в зоне исключений, заданной для тома vol2 (она содержит только каталог /sys).

Параметры IncludedPath и ExcludedPath допускают использование файловых масок (wildcards). Например, следующая настройка:

ExcludedPath =  $vol1/* .txt$ 

исключает из проверки на томе vol1 (томе, смонтированном в каталог vol1 точки монтирования томов NSS) все файлы, соответствующие маске "\*.txt". Регистрозависимость путей, указываемых в параметрах IncludedPath и ExcludedPath, определяется настройками NSS.

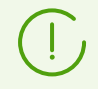

Об интеграции Dr.Web для файловых серверов UNIX с файловой службой см. в разделе Интеграция с томами NSS.

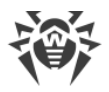

# Аргументы командной строки

Для запуска компонента SpIDer Guard для NSS из командной строки операционной системы используется следующая команда:

```
$ <opt_dir>/bin/drweb-nss [<napamempu>]
```
SpIDer Guard для NSS допускает использование следующих параметров:

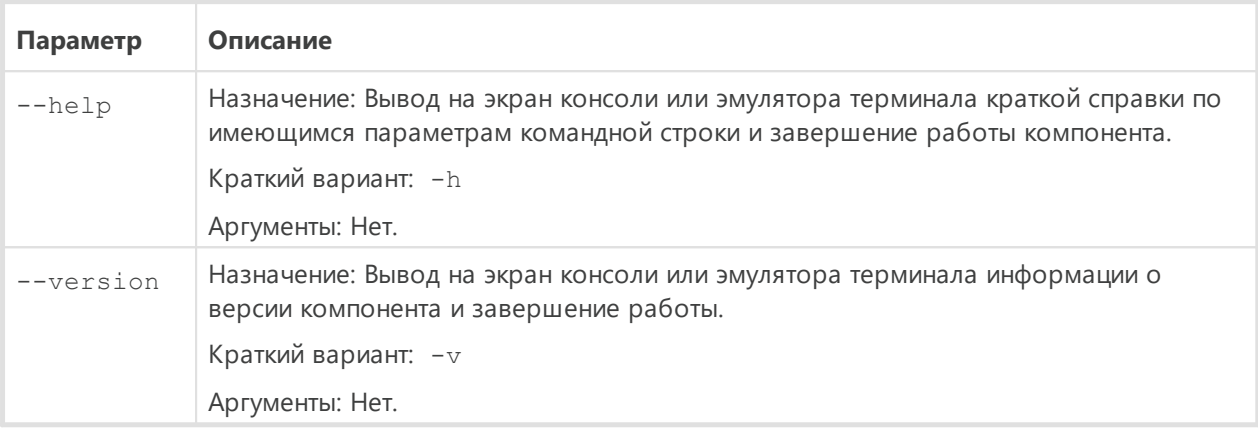

#### Пример:

\$ /opt/drweb.com/bin/drweb-nss --help

Данная команда выведет на экран краткую справку компонента SpIDer Guard для NSS.

## Замечания о запуске

Не предусмотрен запуск компонента непосредственно из командной строки операционной системы в автономном режиме. Он запускается автоматически, при старте операционной системы, демоном управления конфигурацией Dr. Web ConfigD. Для управления параметрами работы компонента пользуйтесь утилитой Dr. Web Ctl, предназначенной для управления Dr.Web для файловых серверов UNIX из командной строки (запускается командой drweb-ctl).

> Для получения справки о компоненте из командной строки используйте команду man 1 drweb-nss

## <span id="page-178-0"></span>Параметры конфигурации

Компонент использует параметры конфигурации, заданные в секции [NSS] объединенного конфигурационного файла Dr. Web для файловых серверов UNIX.

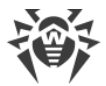

## В секции представлены следующие параметры:

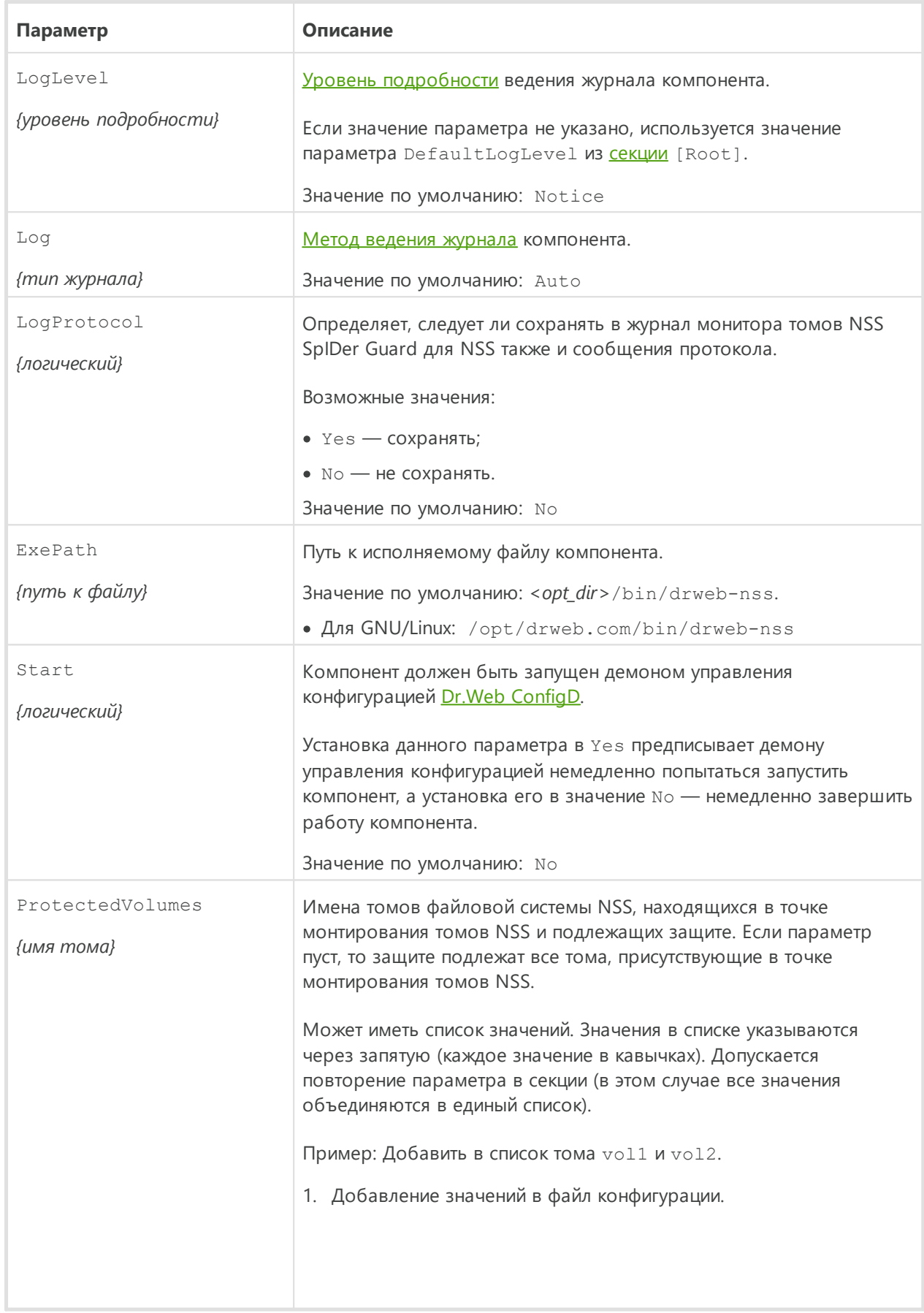
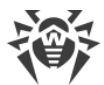

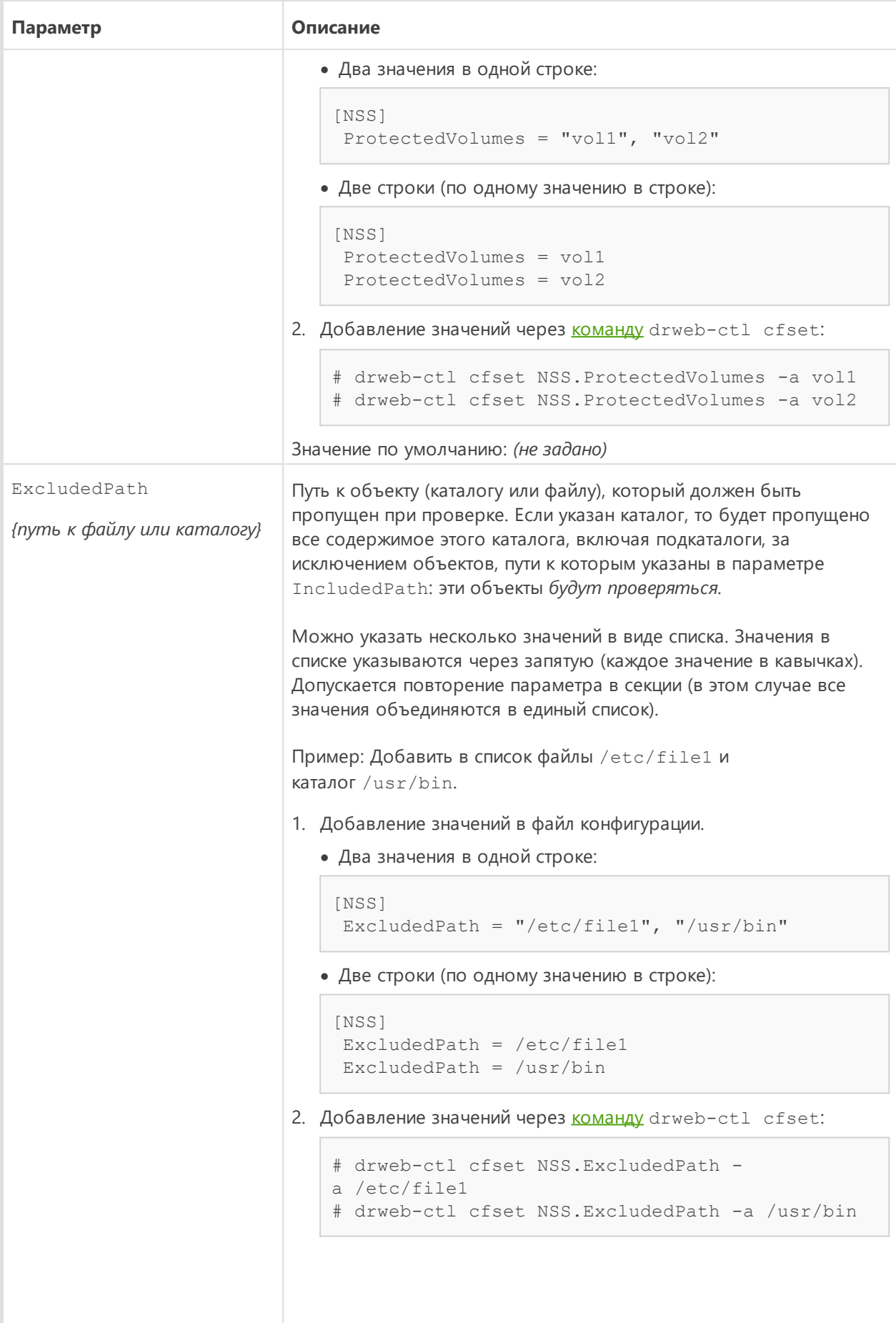

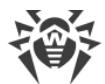

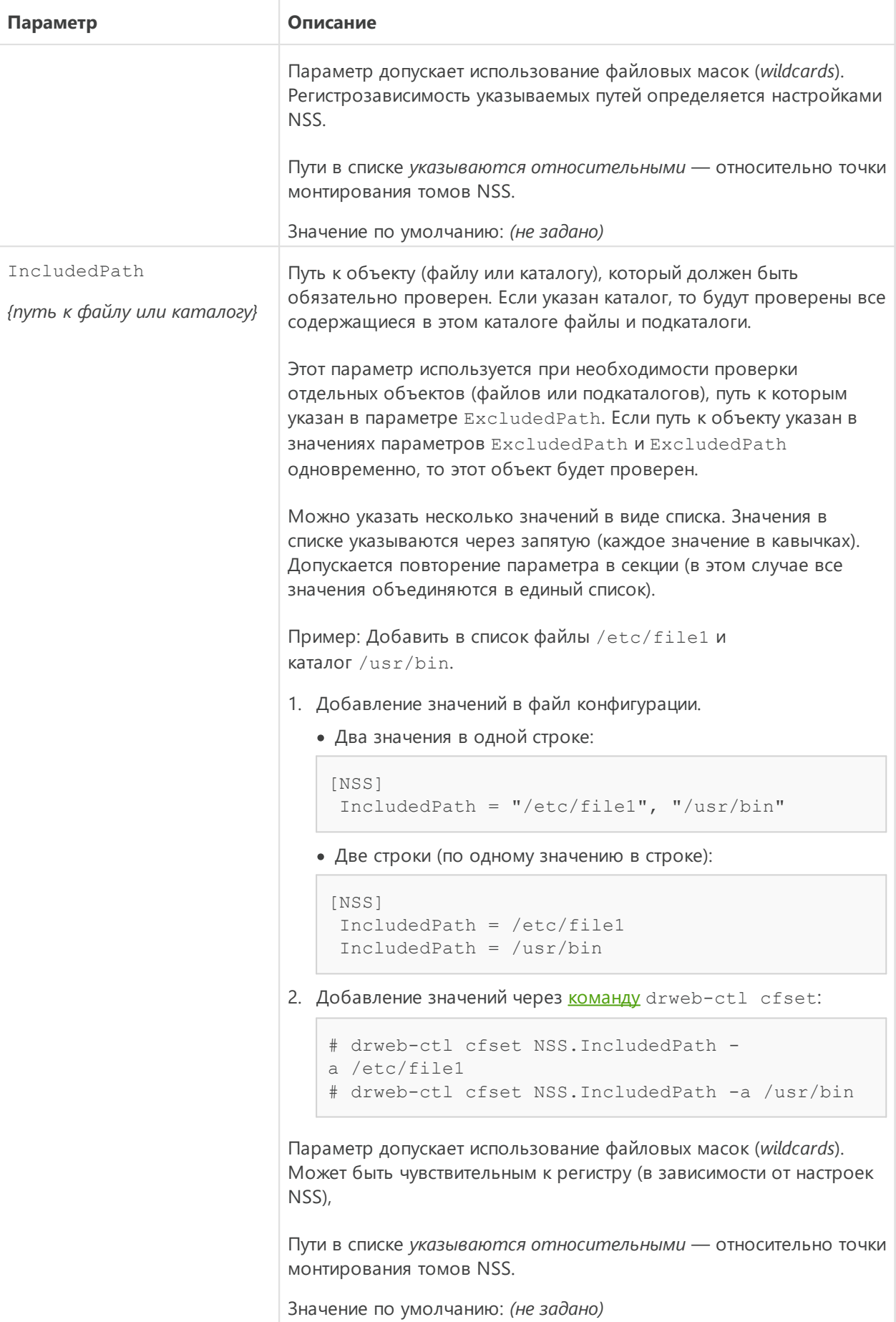

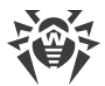

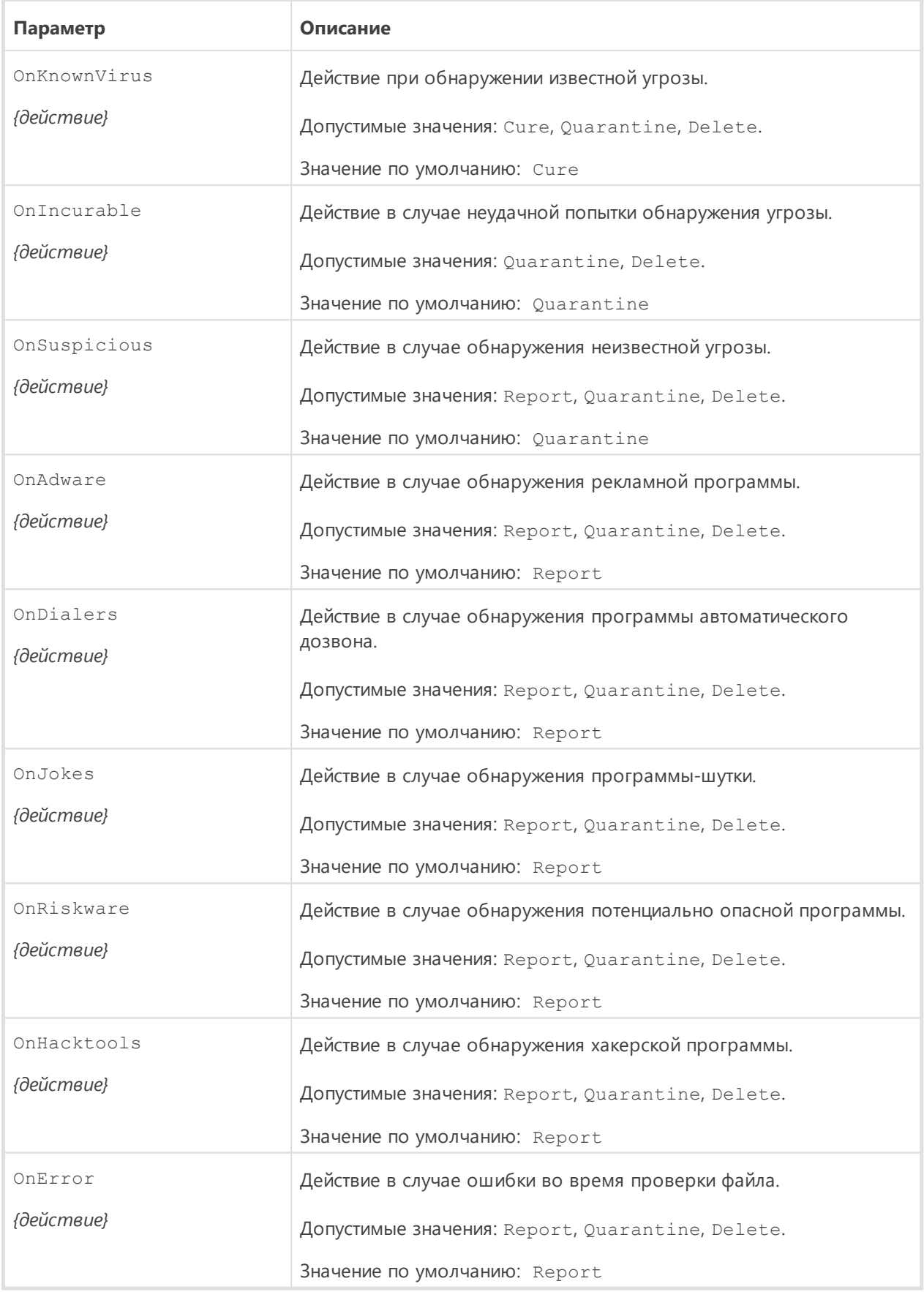

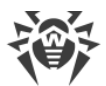

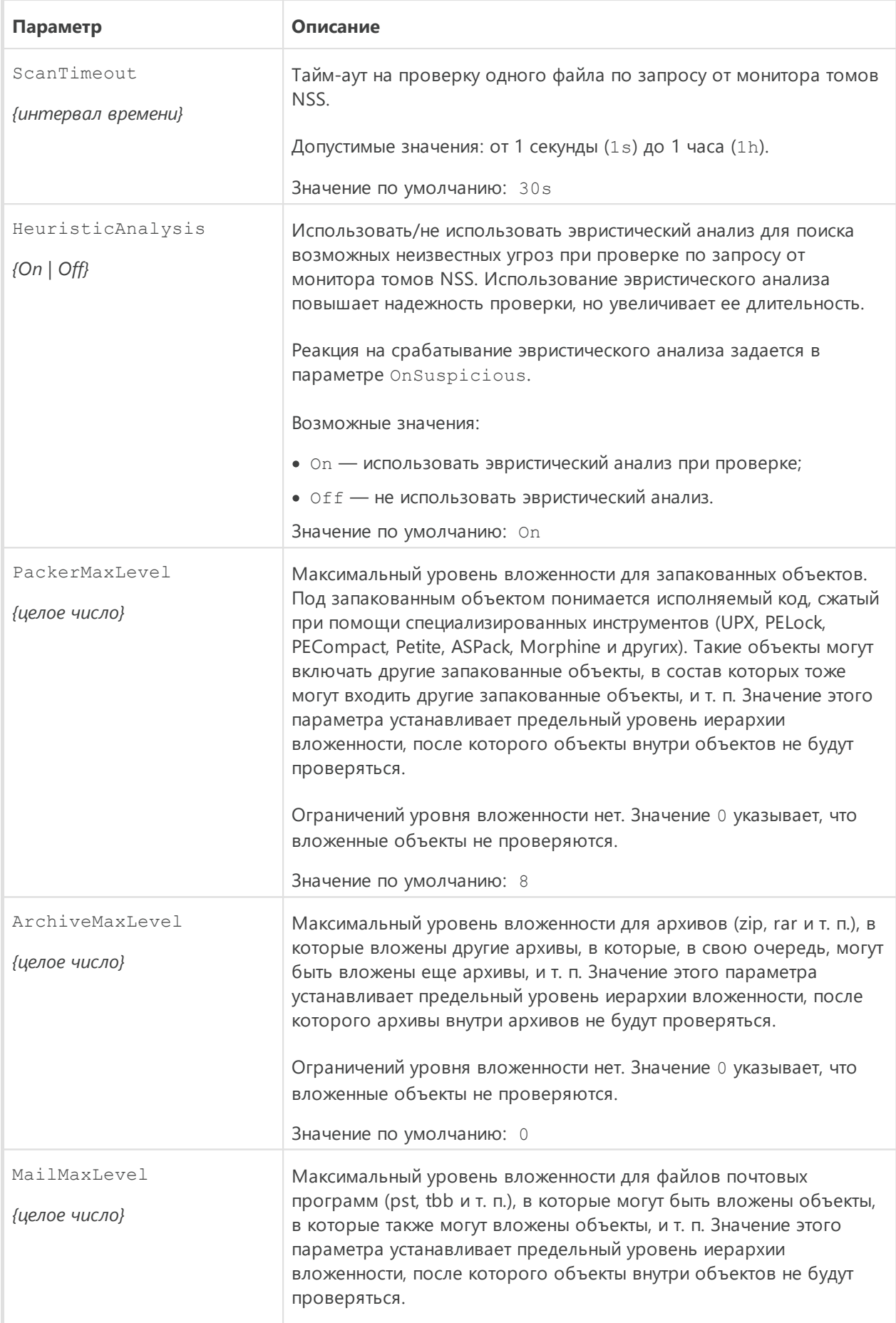

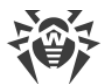

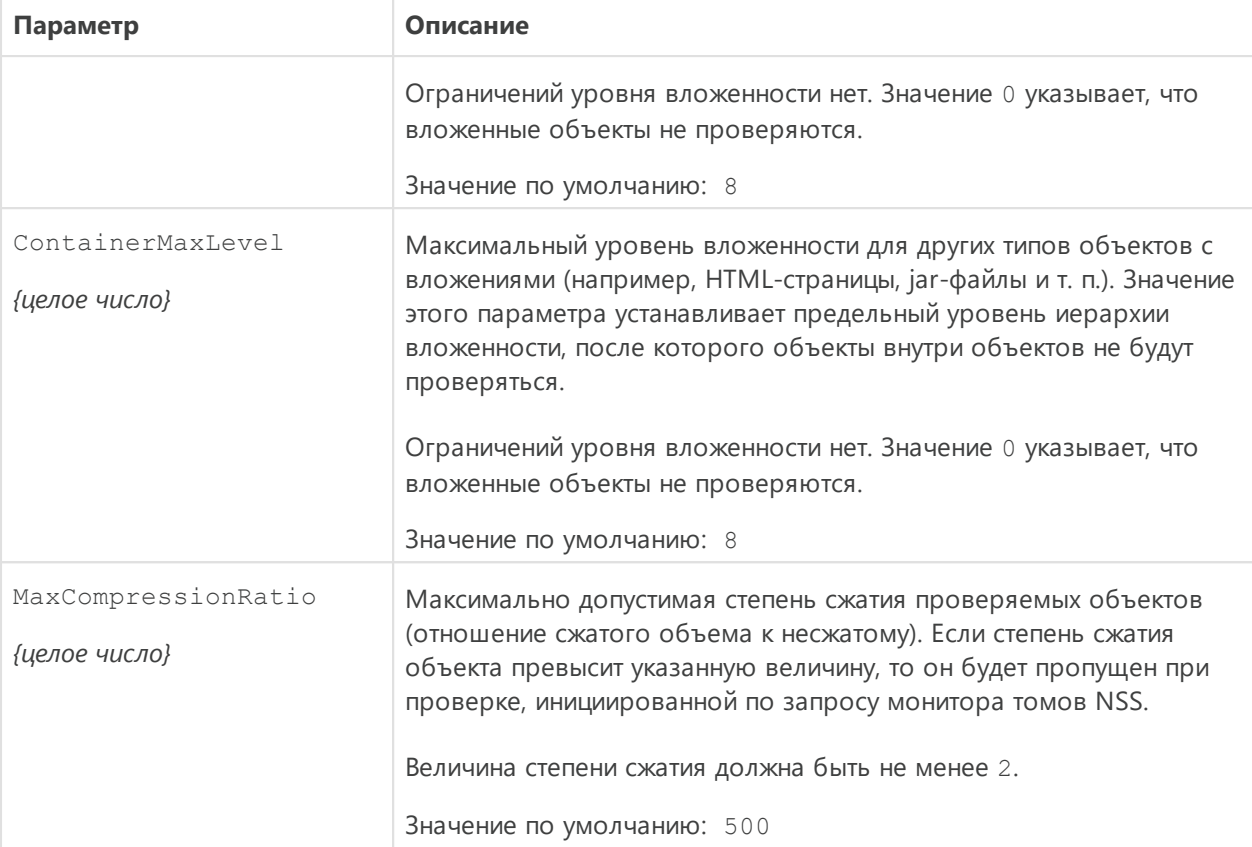

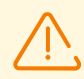

Если в настройках монитора томов NSS для одного или нескольких типов угроз указано действие Quarantine, то при восстановлении угрозы этого типа из карантина на том NSS, она будет снова незамедлительно перемещена в карантин. Например, настройки по умолчанию:

```
NSS.OnKnownVirus = Cure
NSS.OnIncurable = Quarantine
```
помещают все неизлечимые объекты в карантин. Поэтому при восстановлении неизлечимого объекта из карантина на том NSS он будет снова незамедлительно перемещен в карантин.

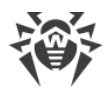

# <span id="page-185-0"></span>Dr Web ClamD

Компонент Dr.Web ClamD предназначен для эмуляции интерфейса антивирусного демона clamd, являющегося центральным компонентом антивирусного продукта Clam AntiVirus (ClamAV®) от Sourcefire, Inc. Этот интерфейс позволяет внешним приложениям, которые могут использовать антивирусный продукт ClamAV®, использовать для антивирусной проверки файлов Dr.Web для файловых серверов UNIX.

# Принципы работы

Компонент позволяет выполнять по запросу от внешних приложений проверку на наличие угроз как содержимого файлов, расположенных в локальной файловой системе, так и непосредственно потоки данных, передаваемые внешним приложением через сокет. Кроме того, компонент может проверять содержимое файлов, для которых внешнее приложение передало через сокет отрытый дескриптор.

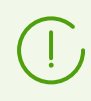

Проверка файла по переданному дескриптору осуществляется только через локальный UNIX-сокет.

Если внешнее приложение предоставило путь к файлу в локальной файловой системе, компонент передает задание на проверку этого файла компоненту проверки файлов Dr. Web File Checker, иначе он передает данные, полученные от приложения через сокет, агенту распределенной проверки Dr.Web Network Checker.

По умолчанию компонент не запускается автоматически при старте Dr.Web для файловых серверов UNIX, чтобы обеспечить его запуск, необходимо выполнить не только его включение настройкой Start, но и определить не менее одной точки подключения. После запуска компонент ожидает поступления запросов от внешних приложений на проверку указанных файлов или потоков передаваемых данных. В настройках можно определить набор различных точек подключения внешних приложений, указав для каждой свои собственные настройки проверки.

В качестве внешних приложений могут выступать и непосредственно серверы файловых служб (такие как Samba и ProFTPd), если они оснащены модулем интеграции с clamd. Подробнее см. в разделе Интеграция с внешними приложениями.

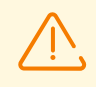

Обнаруженные угрозы не нейтрализуются средствами Dr.Web для файловых серверов UNIX, внешнему приложению только возвращается результат проверки. Таким образом, внешнее приложение само несет ответственность за нейтрализацию обнаруженной угрозы.

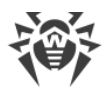

### Аргументы командной строки

Для запуска компонента Dr.Web ClamD из командной строки операционной системы используется следующая команда:

```
$ <opt_dir>/bin/drweb-clamd [<napamempu>]
```
Dr.Web ClamD допускает использование следующих параметров:

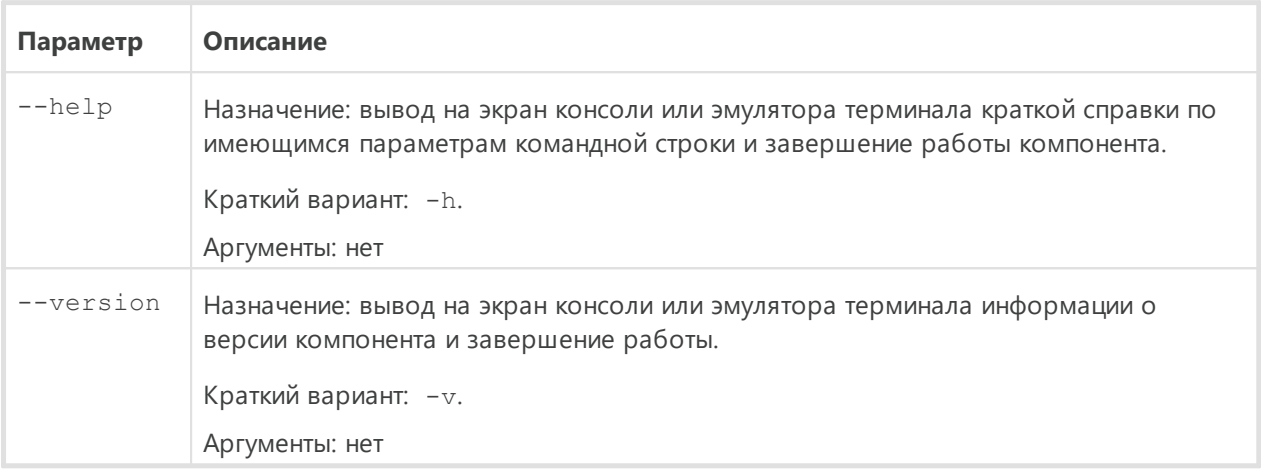

#### Пример:

```
$ /opt/drweb.com/bin/drweb-clamd --help
```
Данная команда выведет на экран краткую справку компонента Dr.Web ClamD.

### Замечания о запуске

Не предусмотрен запуск компонента непосредственно из командной строки операционной системы в автономном режиме. Он запускается автоматически демоном управления конфигурацией **Dr.Web ConfigD** по мере необходимости (обычно при старте операционной системы). Для управления параметрами работы компонента пользуйтесь утилитой **Dr. Web Ctl**, предназначенной для управления Dr. Web для файловых серверов UNIX из командной строки (запускается командой drweb-ctl).

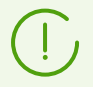

Для получения справки о компоненте из командной строки используйте команду man 1 drweb-clamd.

### <span id="page-186-0"></span>Параметры конфигурации

#### В этом разделе

• Параметры компонента

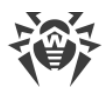

## · [Особенность настроек компонента](#page-192-0)

Компонент использует параметры конфигурации, заданные в секции [ClamD] объединенного [конфигурационного файла](#page-337-0) Dr.Web для файловых серверов UNIX.

### <span id="page-187-0"></span>**Параметры компонента**

В секции представлены следующие параметры:

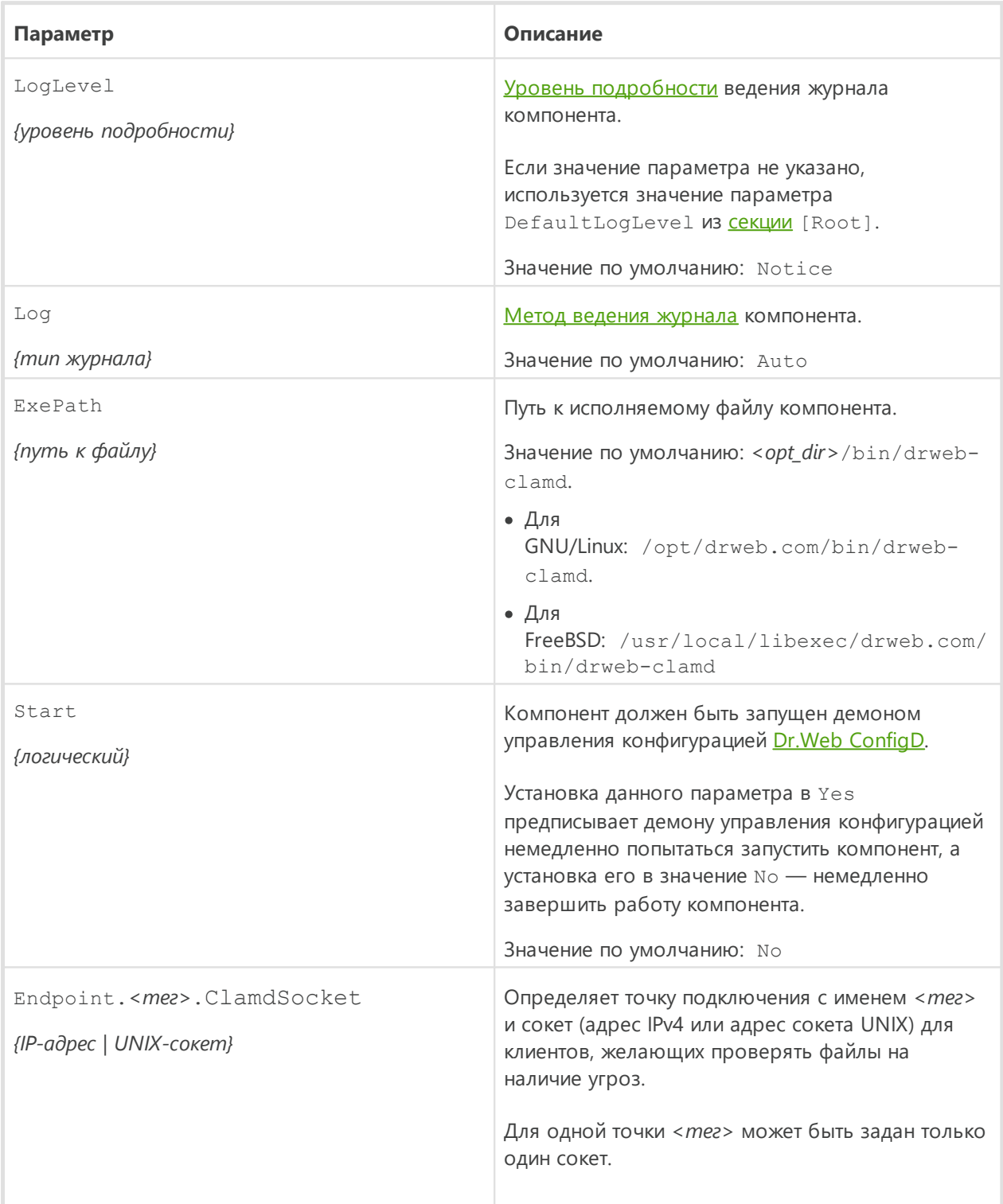

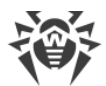

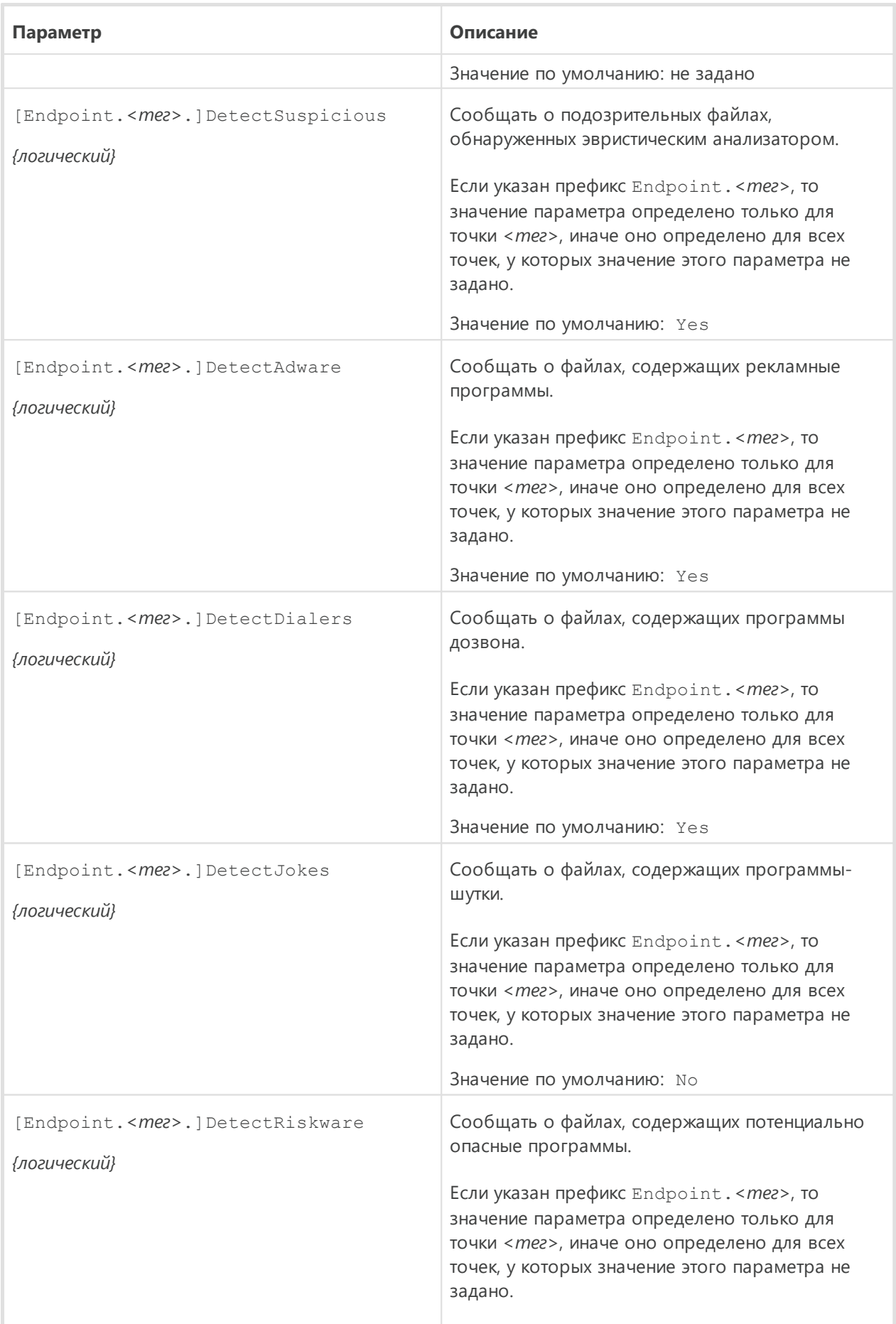

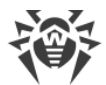

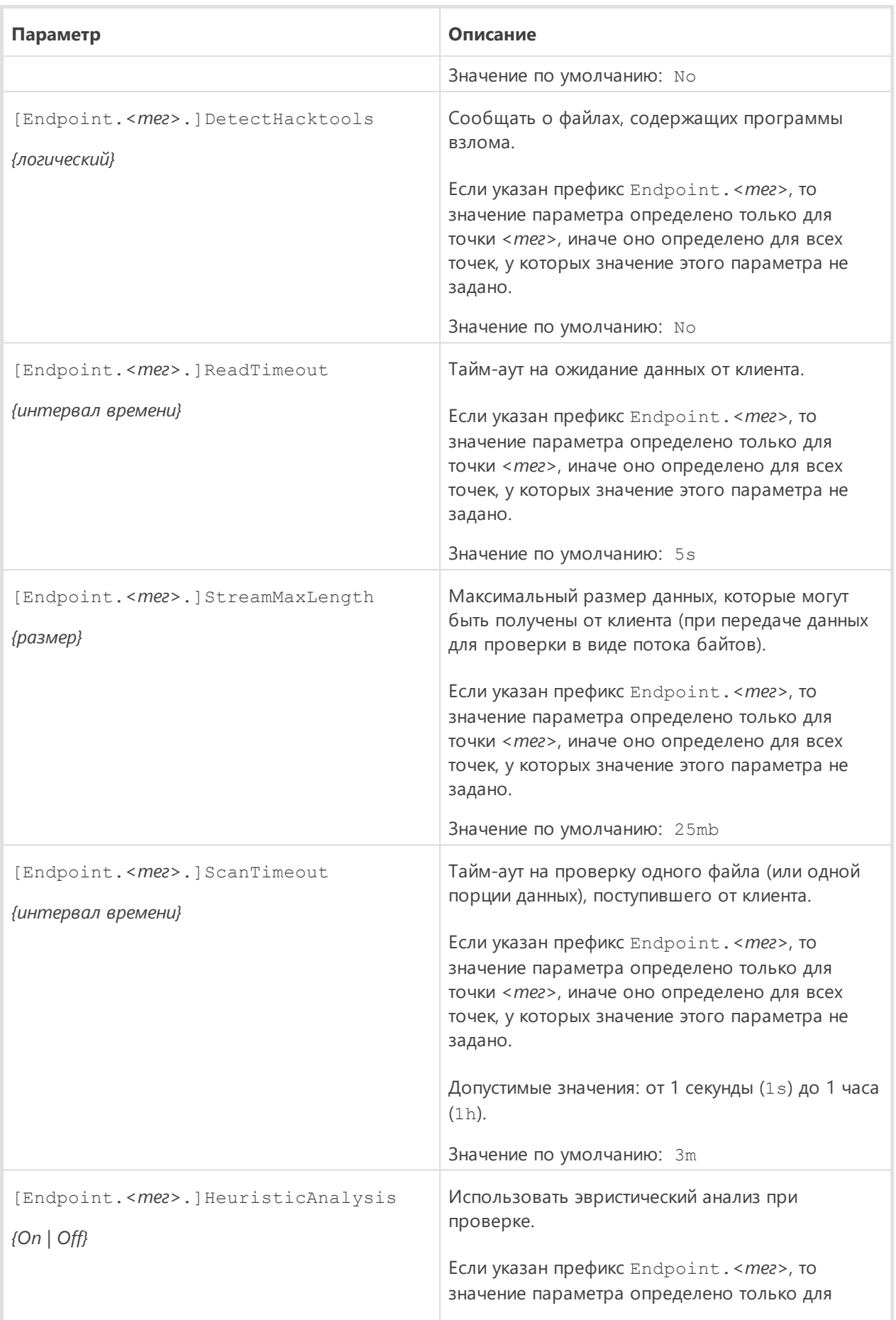

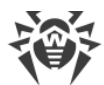

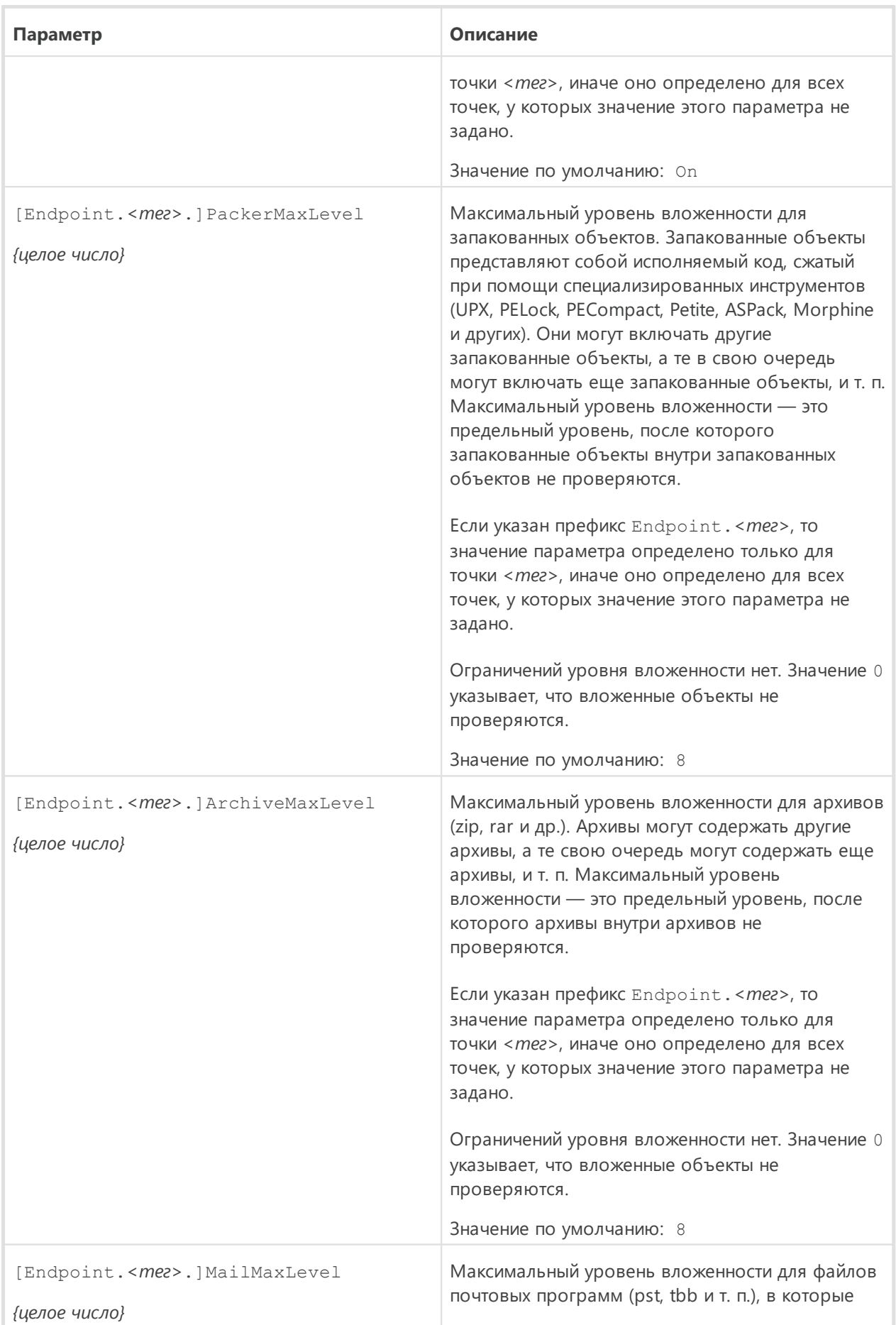

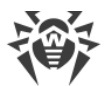

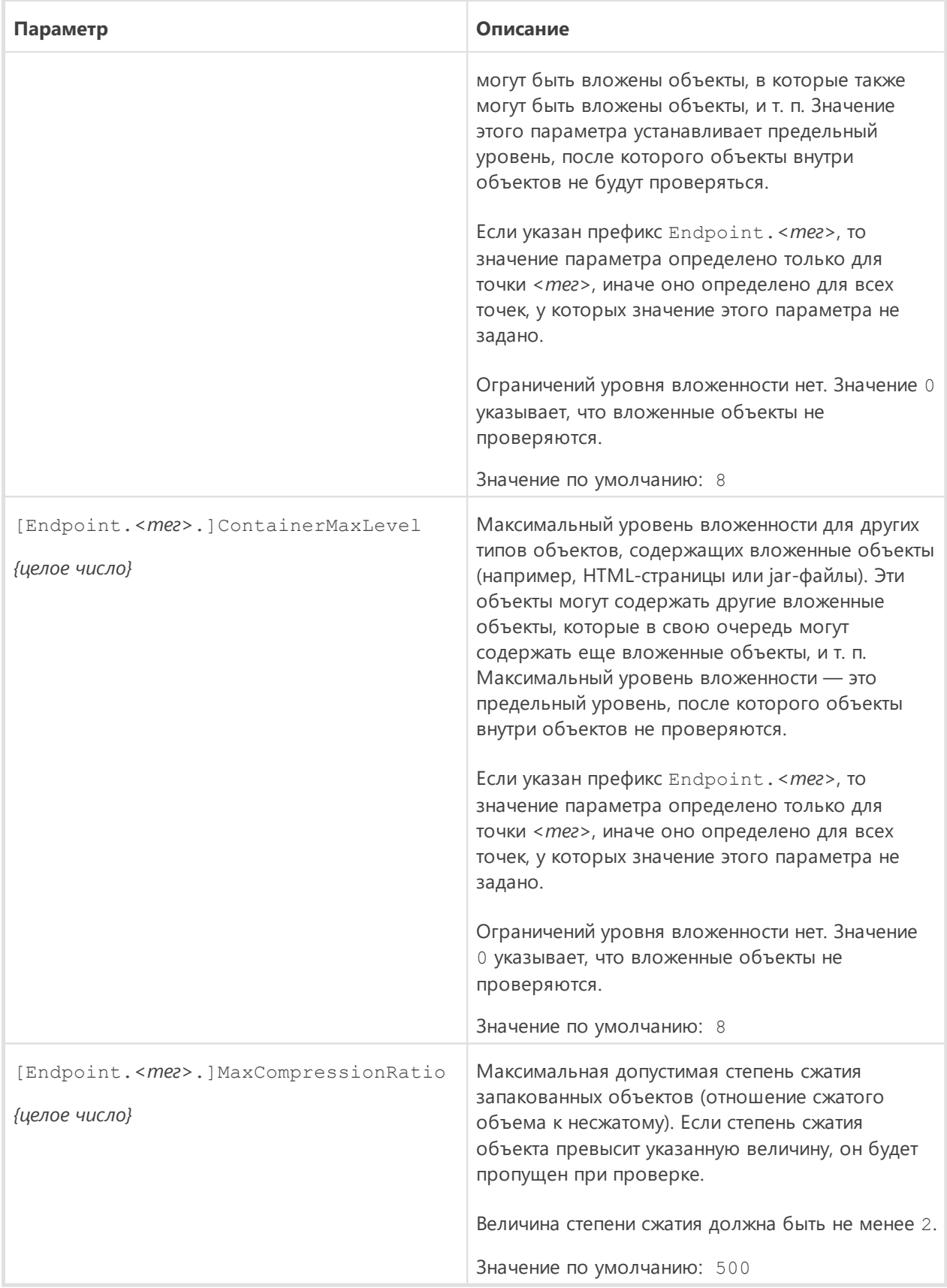

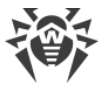

### <span id="page-192-0"></span>**Особенность настроек компонента**

Параметры, отмеченные необязательным префиксом Endpoint.*<тег>*, могут быть сгруппированы. Каждая такая группа определяет *точку подключения* (*endpoint*) с задаваемым уникальным идентификатором <mez>, используемую клиентами для подключения к компоненту. Все параметры проверки, включенные в одну группу, определяют параметры, которые будут применяться при проверке данных от клиентов, подключившихся к этой точке. Если параметр указан без префикса Endpoint.*<тег>*, то он определяет значение, применяемое для всех точек подключения. Если из точки подключения удалить параметр, то для точки подключения будет применяться не значение параметра по умолчанию, а значение, указанное в соответствующем одноименном «родительском» параметре (без префикса Endpoint.*<тег>*).

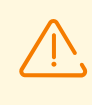

Параметр ClamdSocket должен обязательно задаваться с префиксом Endpoint.*<тег>*, поскольку он не только определяет прослушиваемый сокет, но и определяет группу (точку подключения), к которой этот сокет привязывается.

#### **Пример**

Пусть требуется организовать две точки подключения для двух групп внешних приложений (серверов) *servers1*и *servers2*. При этом серверы из группы *servers1*могут подключаться через UNIX-сокет, а серверы из группы *servers2* — через сетевое соединение. Кроме того, по умолчанию эвристический анализ должен быть выключен, но для серверов из группы *servers2* его нужно использовать. Пример соответствующих настроек:

1) Для задания в [файле конфигурации:](#page-337-0)

```
[ClamD]
HeuristicAnalysis = Off
[ClamD.Endpoint.servers1]
ClamdSocket = /tmp/srv1.socket
[ClamD.Endpoint.servers2]
ClamdSocket = 127.0.0.1:1234
HeuristicAnalysis = On
```
2) Для задания через утилиту командной строки **Dr.Web Ctl:** 

```
# drweb-ctl cfset ClamD.HeuristicAnalysis Off
# drweb-ctl cfset ClamD.Endpoint -a servers1
# drweb-ctl cfset ClamD.Endpoint -a servers2
# drweb-ctl cfset ClamD.Endpoint.servers1.ClamdSocket /tmp/srv1.socket
# drweb-ctl cfset ClamD.Endpoint.servers2.ClamdSocket 127.0.0.1:1234
# drweb-ctl cfset ClamD.Endpoint.servers2.HeuristicAnalysis On
```
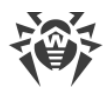

Оба способа задания настроек приведут к одинаковому результату, но в случае непосредственной правки файла конфигурации необходимо применить измененные настройки, отправив сигнал SIGHUP модулю drweb-configd (для этого вы можете выполнить команду drweb-ctl reload).

### <span id="page-193-0"></span>Интеграция с внешними приложениями

За счет использования интерфейса, эмулирующего интерфейс антивирусного демона clamd, входящего в состав антивирусного решения ClamAV, Dr.Web ClamD может быть сопряжен с любыми внешними приложениями, способными подключаться к антивирусному демону clamd.

В таблице ниже перечислены примеры приложений, которые могут использовать clamd для антивирусной проверки:

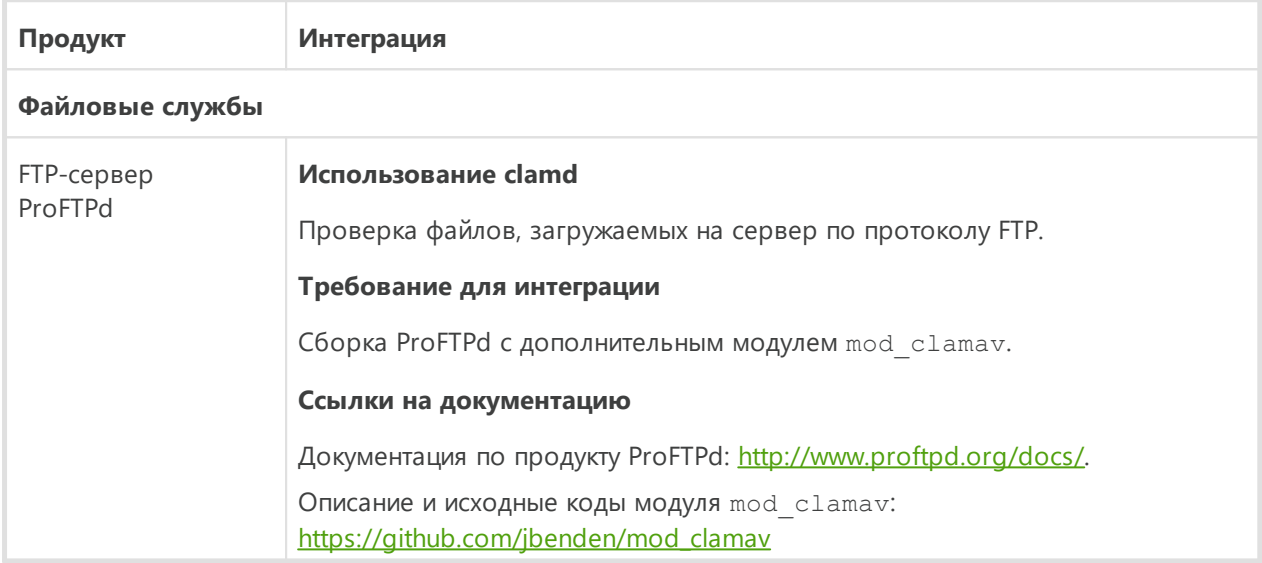

В настройке компонента, обращающегося непосредственно к Dr. Web ClamD как к антивирусному демону clamd, следует указать в качестве адреса подключения к антивирусному демону clamd путь к UNIX-сокету или TCP-сокету, прослушиваемому Dr.Web ClamD на одной из созданных в его настройках точек подключения (endpoint).

Пример подключения ProFTPd к Dr.Web ClamD:

1. Настройка Dr.Web ClamD:

```
[ClamD]Start = yes[ClamD.Endpoint.ftps]
\texttt{ClamdSocket} = 127.0.0.1:3310
```
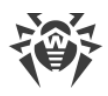

### 2. Настройка ProFTPd:

ClamAV on ClamServer 127.0.0.1 ClamPort 3310

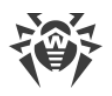

# <span id="page-195-0"></span>**Dr.Web File Checker**

Компонент проверки файлов Dr.Web File Checker предназначен для проверки файлов и каталогов файловой системы. Он используется другими компонентами Dr.Web для файловых серверов UNIX для проверки объектов файловой системы. Кроме этого компонент ведет постоянно хранимый реестр всех угроз, обнаруженных в файловой системе, и выполняет функцию менеджера карантина, управляя содержимым [каталогов,](#page-20-0) в которых располагаются изолированные файлы.

## **Принципы работы**

Компонент используется для доступа к любым объектам файловой системы (файлы, каталоги, загрузочные записи). Запускается с правами суперпользователя *root*.

Индексирует все проверенные файлы и каталоги и сохраняет данные о проверенных объектах в специальном кеше, чтобы не выполнять повторную проверку объектов, которые уже были проверены ранее и не изменялись с момента последней проверки (в этом случае, если заявка о проверке такого объекта поступает повторно, возвращается результат его предыдущей проверки, извлеченный из кеша).

При поступлении запросов на проверку объектов файловой системы от компонентов Dr.Web для файловых серверов UNIX проверяет, требуется ли проверка запрошенного объекта, и если да, то формирует задание на проверку его содержимого для сканирующего ядра [Dr.Web Scanning Engine.](#page-211-0) Если проверенный объект содержит угрозу, то Dr.Web File Checker заносит его в реестр обнаруженных угроз, применяет к нему нейтрализующее действие (лечение, удаление или перемещение в карантин), если это действие задано клиентским компонентом, инициировавшим проверку, в качестве реакции на угрозу. В качестве инициаторов проверки могут выступать различные компоненты Dr.Web для файловых серверов UNIX (например, монитор [SpIDer Guard для](#page-162-0) [SMB\)](#page-162-0).

В процессе проверки запрошенных объектов файловой системы компонент проверки файлов формирует и отправляет компоненту-клиенту, запросившему проверку, отчеты о результатах проверки и предпринятых действиях по нейтрализации угроз, если они были обнаружены.

Помимо стандартного метода проверки файлов, для внутренних нужд поддерживаются специальные методы проверки файлов:

- · *Метод «flow»* метод потоковой проверки файлов. Компонент, использующий данный метод, один раз инициализирует параметры проверки и обезвреживания угроз, и далее эти параметры будут применяться ко всему потоку заявок на проверку файлов, поступающих от компонента. Этот метод проверки используется монитором [SpIDer Guard.](#page-146-0)
- · *Метод «proxy»* метод проверки файлов, заключающийся в том, что компонент проверки файлов выполняет только проверку файлов на наличие угроз, не применяя к

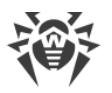

ним никаких действий, в том числе не выполняя регистрацию обнаруженных угроз (эти действия целиком возлагаются на компонент, инициировавший проверку). Этот метод проверки используется монитором SpIDer Guard для SMB и компонентом Dr.Web ClamD.

Имеется возможность проверить файлы с использованием метода «flow», используя команду flowscan утилиты Dr.Web Ctl (запускается командой drweb-ctl), однако для обычной проверки файлов по требованию рекомендуется использовать только команду scan.

В процессе своей работы компонент проверки файлов не только ведет реестр угроз и управляет карантином, но и собирает общую статистику проверки файлов, усредняя количество файлов, проверенных в течение секунды за последнюю минуту, последние 5 минут, последние 15 минут.

## Аргументы командной строки

Для запуска компонента Dr.Web File Checker из командной строки операционной системы используется следующая команда:

\$ <opt dir>/bin/drweb-filecheck [<napamempu>]

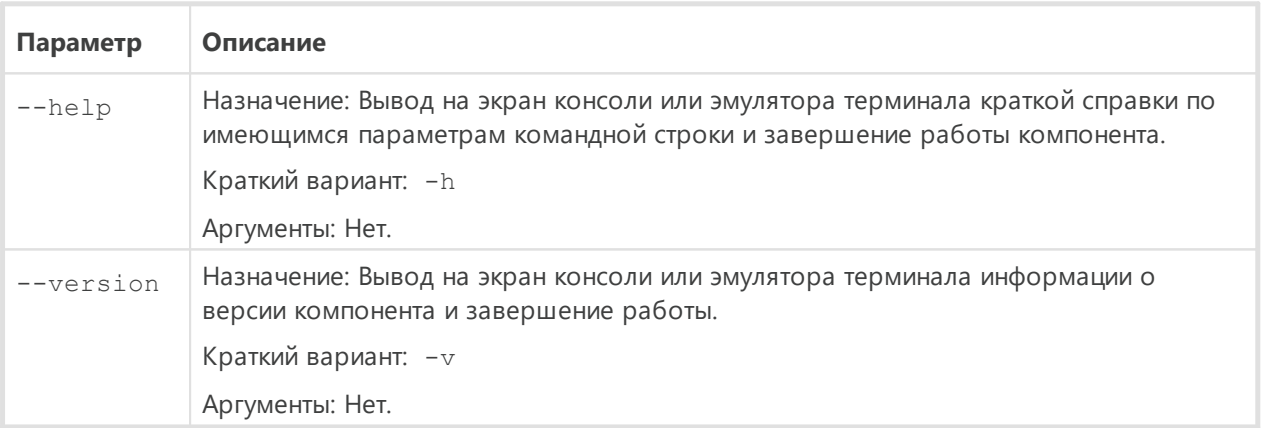

Dr. Web File Checker допускает использование следующих параметров:

Пример:

\$ /opt/drweb.com/bin/drweb-filecheck --help

Данная команда выведет на экран краткую справку компонента Dr.Web File Checker.

### Замечания о запуске

Не предусмотрен запуск компонента непосредственно из командной строки операционной системы в автономном режиме. Он запускается автоматически демоном управления конфигурацией Dr.Web ConfigD при поступлении от других компонентов

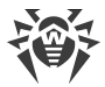

Dr. Web для файловых серверов UNIX заявок на проверку объектов файловой системы. Для управления параметрами работы компонента, а также для проверки файлов по требованию пользуйтесь утилитой **Dr.Web Ctl**, предназначенной для управления Dr.Web для файловых серверов UNIX из командной строки (запускается командой drweb-ctl).

Для проверки сканирования произвольного файла или каталога компонентом Dr.Web File Checker вы можете воспользоваться командой scan утилиты Dr.Web Ctl:

\$ drweb-ctl scan <путь к каталогу или файлу>

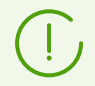

Для получения справки о компоненте из командной строки используйте команду man 1 drweb-filecheck.

## Параметры конфигурации

Компонент использует параметры конфигурации, заданные в секции [FileCheck] объединенного конфигурационного файла Dr. Web для файловых серверов UNIX.

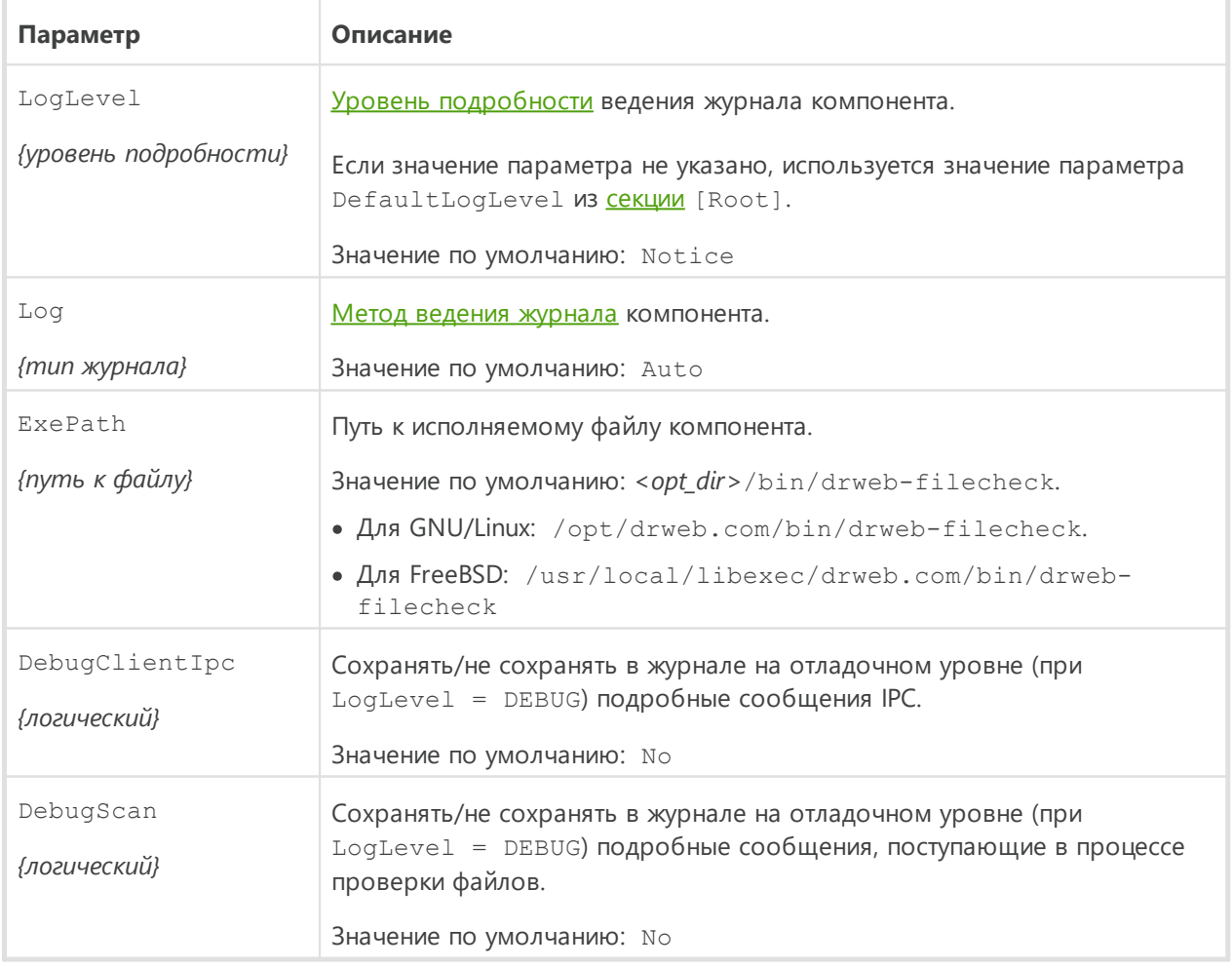

Эта секция хранит следующие параметры:

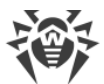

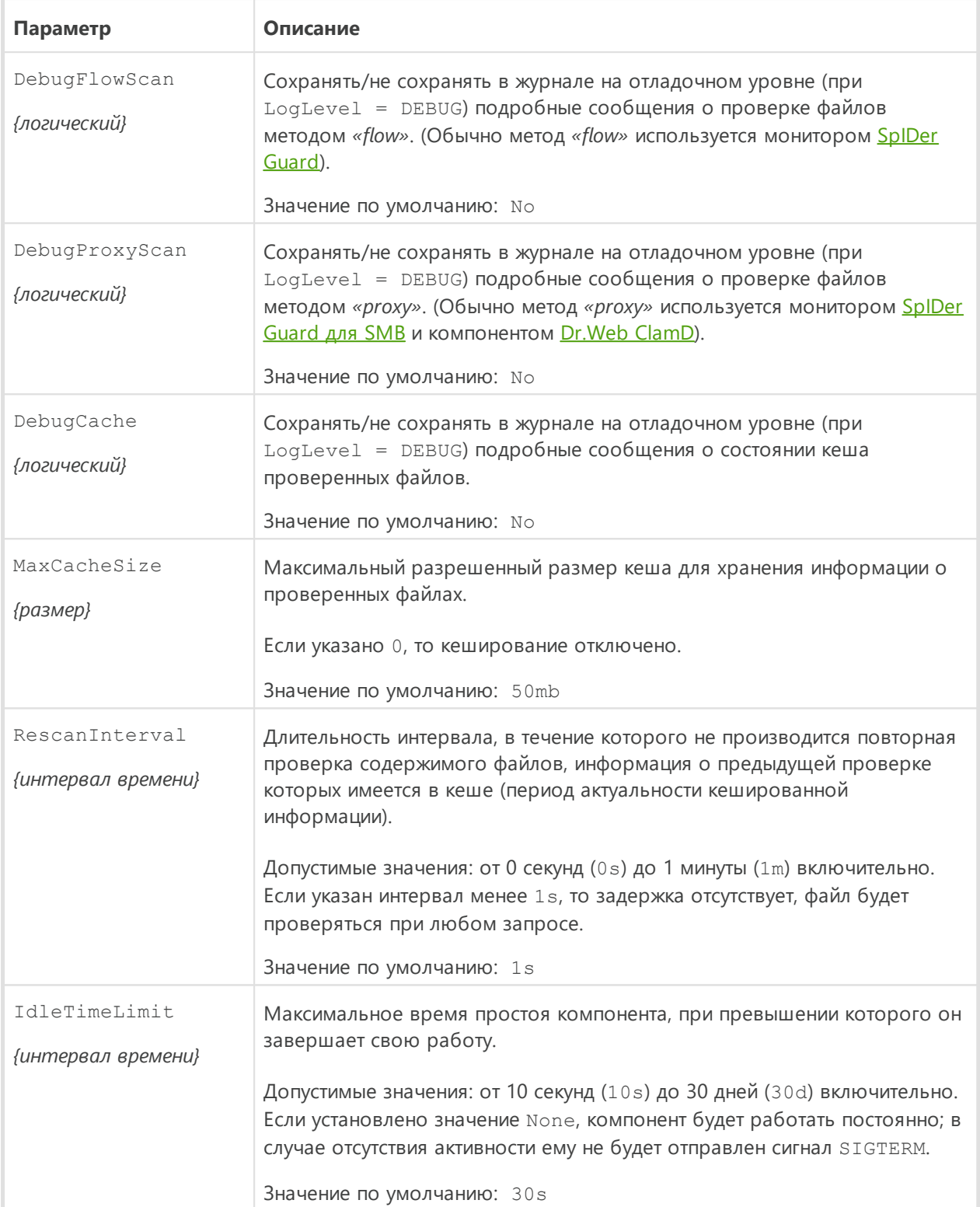

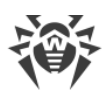

# <span id="page-199-0"></span>Dr. Web Network Checker

Агент сетевой проверки данных Dr.Web Network Checker предназначен для проверки в сканирующем ядре данных, полученных через сеть, а также для организации распределенной проверки файлов на наличие угроз. Он позволяет организовать соединение между набором узлов сети с установленным на них Dr.Web для файловых серверов UNIX с целью приема и передачи данных (например, содержимого файлов) между узлами сети для их проверки. При взаимодействии узлов компонент организует автоматическое распределение задач на проверку данных (передавая и получая их по сети) на все доступные узлы сети, с которыми настроено соединение, обеспечивая балансировку их нагрузки, вызванной проверкой отправленных данных. Если соединения с удаленными узлами не настроены, компонент передает все полученные данные на проверку локальному сканирующему ядру Dr.Web Scanning Engine.

Обратите внимание, что этот компонент всегда используется для проверки данных, полученных через сетевые соединения. Поэтому, если данный компонент отсутствует или недоступен, будет нарушена работоспособность компонентов, отправляющих данные на проверку через сетевое соединение (Dr.Web ClamD).

> Данный компонент не предназначен для организации распределенной проверки файлов, расположенных в локальной файловой системе, так как не может заменить компонент проверки файлов Dr.Web File Checker. Для организации распределенной проверки локальных файлов используйте компонент Dr. Web MeshD.

В случае большой интенсивности проверки данных, передаваемых через сеть, возможно возникновение проблем с проверкой из-за исчерпания числа доступных файловых дескрипторов. В этом случае необходимо увеличить величину лимита на число файловых дескрипторов, доступных Dr.Web для файловых серверов UNIX.

Обмен проверяемыми данными может производиться как по открытому каналу, так и по защищенному, с использованием SSL/TLS. При использовании защищенного соединения необходимо обеспечить узлы, обменивающиеся файлами, корректными сертификатами и ключами SSL. Для генерации ключей и сертификатов можно воспользоваться утилитой openss1. Пример использования утилиты openss1 для генерации сертификатов и закрытых ключей приведен в разделе Приложение Д. Генерация сертификатов SSL.

## Принципы работы

Компонент позволяет передать на сканирование в сканирующее ядро Dr. Web Scanning **Engine** (расположенное на локальном или удаленном узле) данные, не представленные в виде файлов в локальной файловой системе. С такими данными работают компоненты, отправляющие данные на проверку через сетевое соединение (SpIDer Gate, Dr.Web ClamD). Следует иметь в виду, что данные компоненты всегда используют Dr.Web Network Checker для передачи файлов на проверку сканирующему ядру Dr.Web Scanning

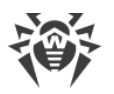

Engine, даже тому, который расположен на локальном узле. Поэтому, если Dr.Web Network Checker недоступен, *эти компоненты не смогут корректно функционировать*.

Кроме этого, Dr.Web Network Checker позволяет организовать соединение Dr.Web для файловых серверов UNIX с заданным набором узлов в сети с установленным на них Dr.Web для файловых серверов UNIX (или любым другим решением Dr.Web для UNIX версии не ниже 10.1) для организации распределенной проверки на наличие данных, не представленных в виде файлов в локальной файловой системе. За счет этого компонент позволять создать и настроить *сканирующий кластер*, представляющий собой набор узлов сети, обменивающихся данными для проверки (на каждом узле должен быть запущен свой экземпляр агента распределенной проверки Dr.Web Network Checker). На каждом узле сети, включенном в сканирующий кластер, Dr.Web Network Checker выполняет автоматическое распределение задач на проверку данных, передавая их по сети на все доступные узлы, с которыми настроено соединение. При этом осуществляется балансировка нагрузки на узлы, вызванной проверкой данных, в зависимости от количества ресурсов, доступных на удаленных узлах (в качестве индикатора количества ресурсов, доступных для нагрузки, выступает количество дочерних сканирующих процессов, порожденных сканирующим ядром Dr.Web Scanning Engine на этом узле). Также оцениваются длины очередей файлов, дожидающихся проверки на каждом используемом узле.

При этом любой узел сети, включенный в сканирующий кластер, может выступать как в роли клиента сканирования, передающего данные на удаленную проверку, так и в роли сервера сканирования, принимающего с указанных узлов сети данные для проверки. При необходимости агент распределенной проверки можно настроить таким образом, чтобы узел выступал только в качестве сервера сканирования или только в качестве клиента сканирования.

Данные, принятые по сети для проверки, сохраняются в локальную файловую системы в виде временных файлов и передаются на проверку сканирующему ядру Dr. Web Scanning **[Engine](#page-211-0)**, либо, в случае его недоступности или большой нагруженности, на другой узел сканирующего кластера.

Имеющийся в [настройках](#page-202-0) компонента параметр InternalOnly позволяет управлять режимом работы Dr.Web Network Checker, определяя, используется он для включения Dr.Web для файловых серверов UNIX в сканирующий кластер, или только для обеспечения внутренних нужд компонентов, работающих локально в составе Dr.Web для файловых серверов UNIX.

> Имеется возможность создать свой собственный компонент (внешнее приложение), использующий Dr.Web Network Checker для проверки файлов (в том числе — путем распределения проверки по узлам сканирующего кластера). Для этого компонент Dr.Web Network Checker предоставляет специализированный API, основанный на технологии Google Protobuf. Описание API Dr.Web Network Checker, а также примеры кода клиентского приложения, использующего Dr.Web Network Checker, поставляются в составе пакета drweb-netcheck.

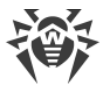

Пример организации сканирующего кластера приведен в разделе Организация сканирующего кластера.

### Аргументы командной строки

Для запуска компонента Dr.Web Network Checker из командной строки операционной системы используется следующая команда:

```
$ <opt_dir>/bin/drweb-netcheck [<параметры>]
```
Dr. Web Network Checker допускает использование следующих параметров:

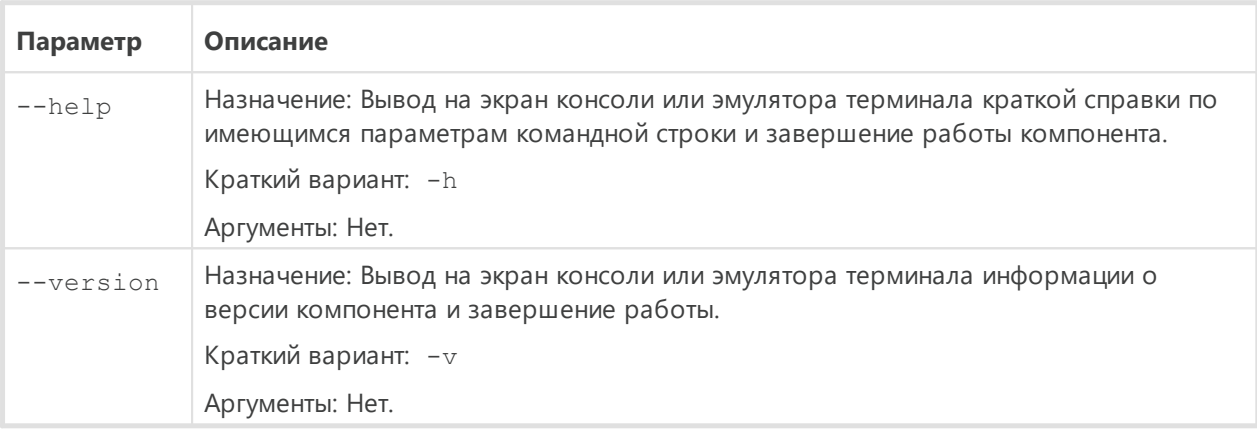

Пример:

\$ /opt/drweb.com/bin/drweb-netcheck --help

Данная команда выведет на экран краткую справку компонента Dr.Web Network Checker.

### Замечания о запуске

Не предусмотрен запуск компонента непосредственно из командной строки операционной системы в автономном режиме. Он запускается автоматически демоном управления конфигурацией Dr.Web ConfigD по мере необходимости (обычно при старте операционной системы). При этом, если в конфигурации компонента задано значение параметра FixedSocket, а параметр InternalOnly установлен в значение No, то агент всегда будет запущен демоном управления конфигурацией и доступен клиентам через этот UNIX-сокет. Для управления параметрами работы компонента, а также для запуска сетевого сканирования (при наличии настроенного соединения с другими узлами сети) пользуйтесь утилитой Dr.Web Ctl, предназначенной для управления Dr.Web для файловых серверов UNIX из командной строки (запускается командой drweb-ct1). Если соединение с другими узлами сети не настроено, вместо сетевого сканирования будет запущено обычное сканирование силами локального сканирующего ядра.

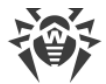

Для проверки обработки произвольного файла или каталога компонентом Dr.Web Network Checker вы можете воспользоваться командой netscan утилиты Dr.Web Ctl:

\$ drweb-ctl netscan < путь к файлу или каталогу>

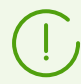

Для получения справки о компоненте из командной строки используйте команду man 1 drweb-netcheck.

### <span id="page-202-0"></span>Параметры конфигурации

Компонент использует параметры конфигурации, заданные в секции [NetCheck] объединенного конфигурационного файла Dr.Web для файловых серверов UNIX.

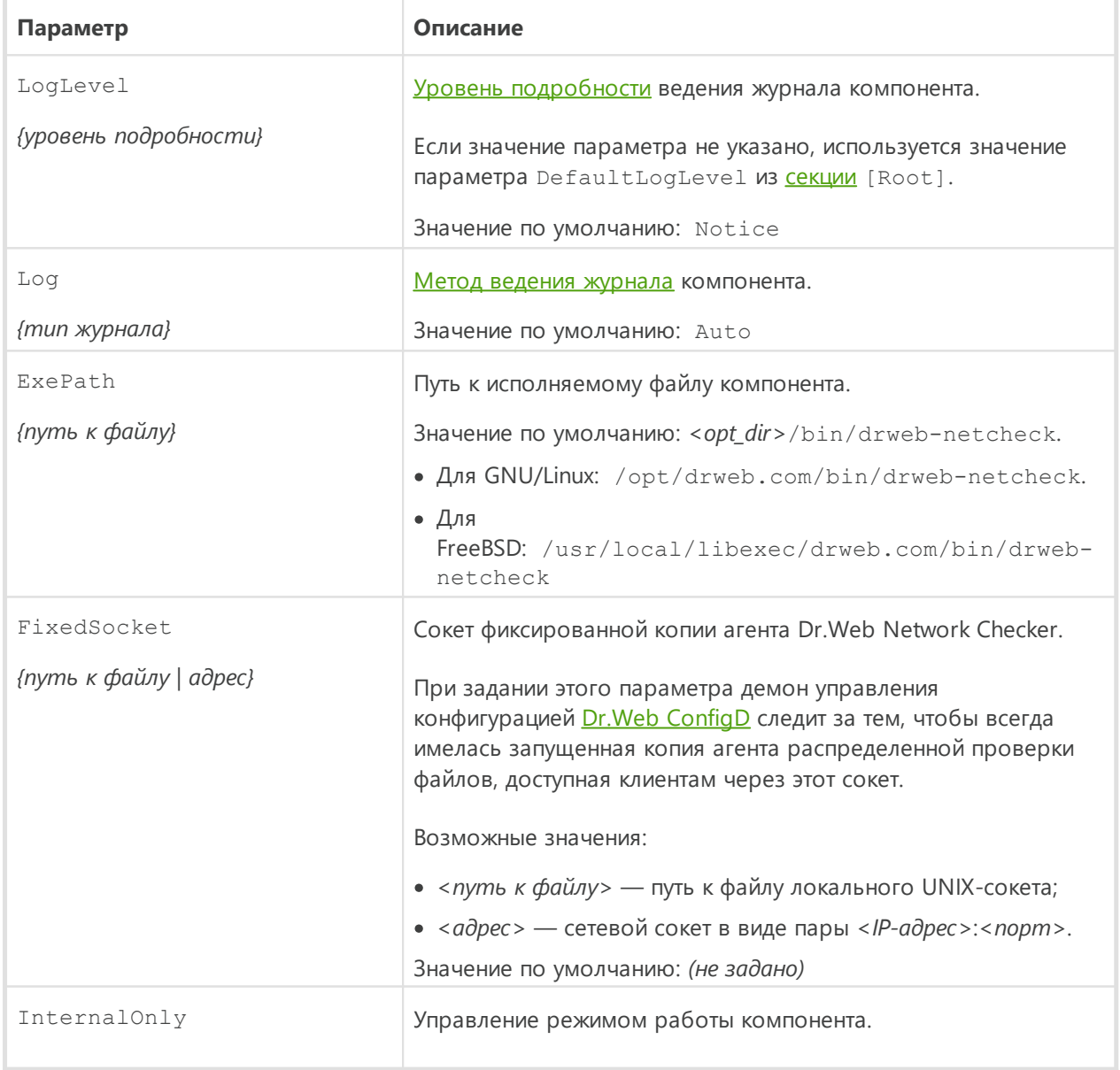

В секции представлены следующие параметры:

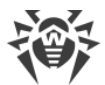

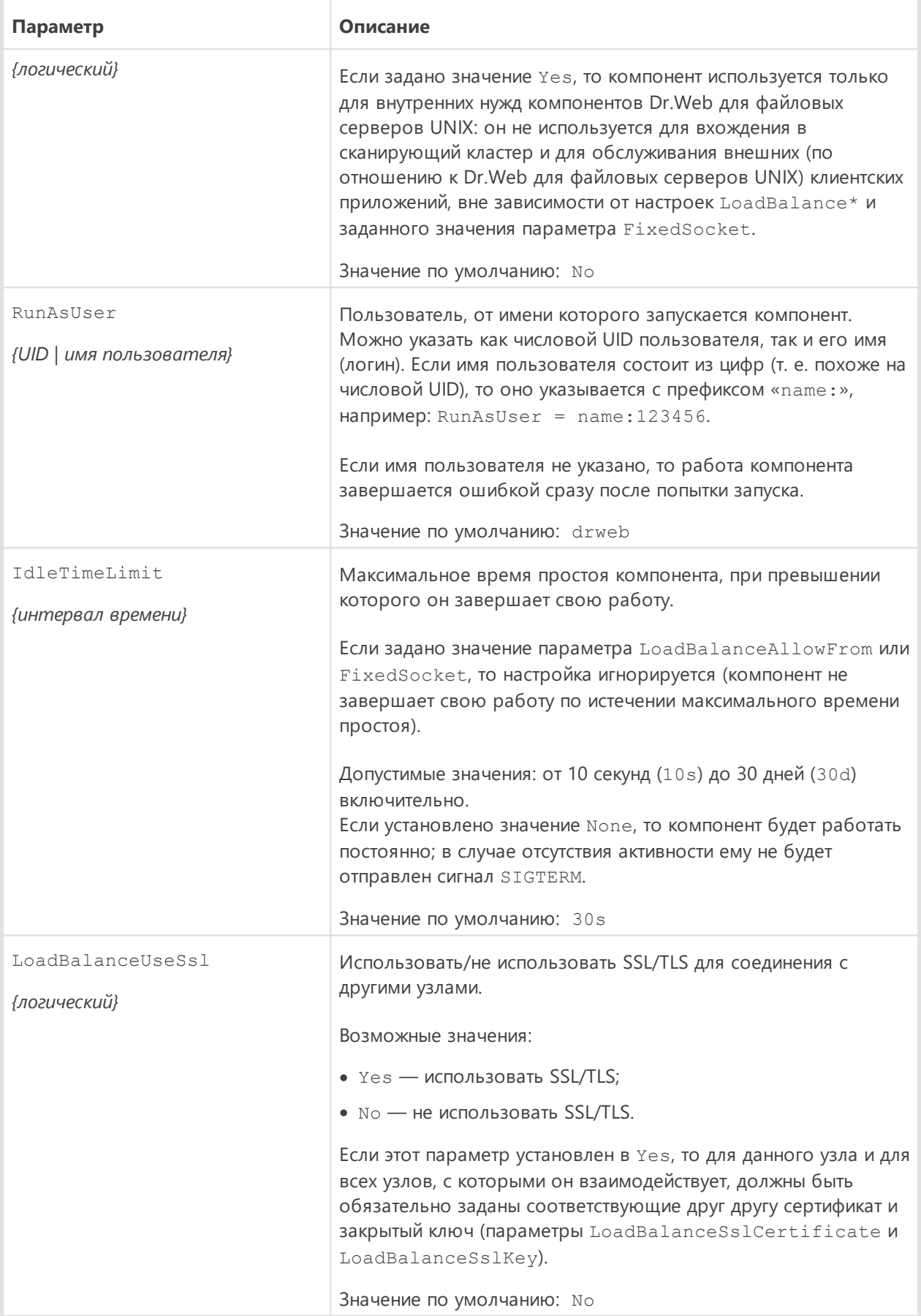

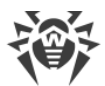

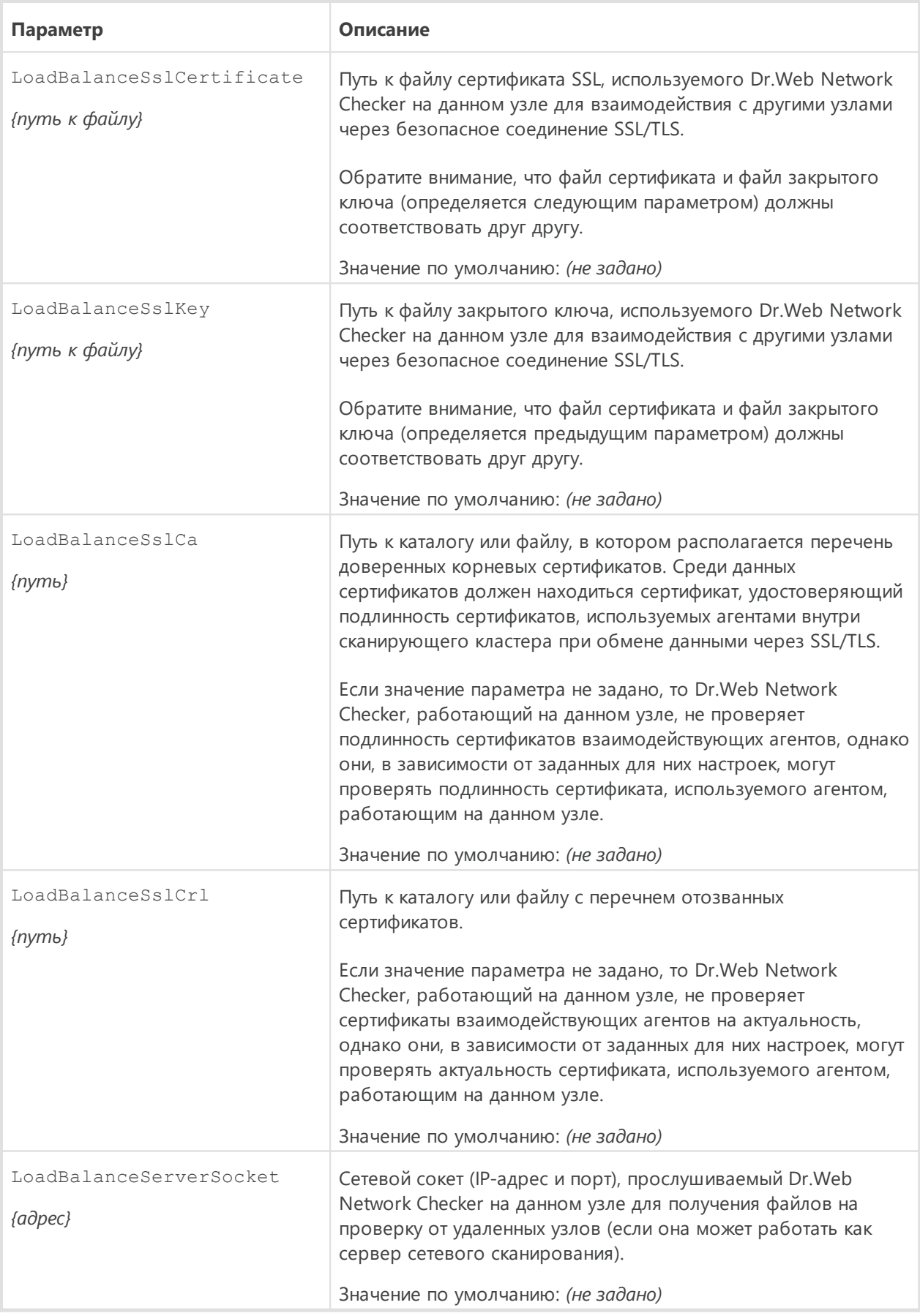

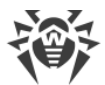

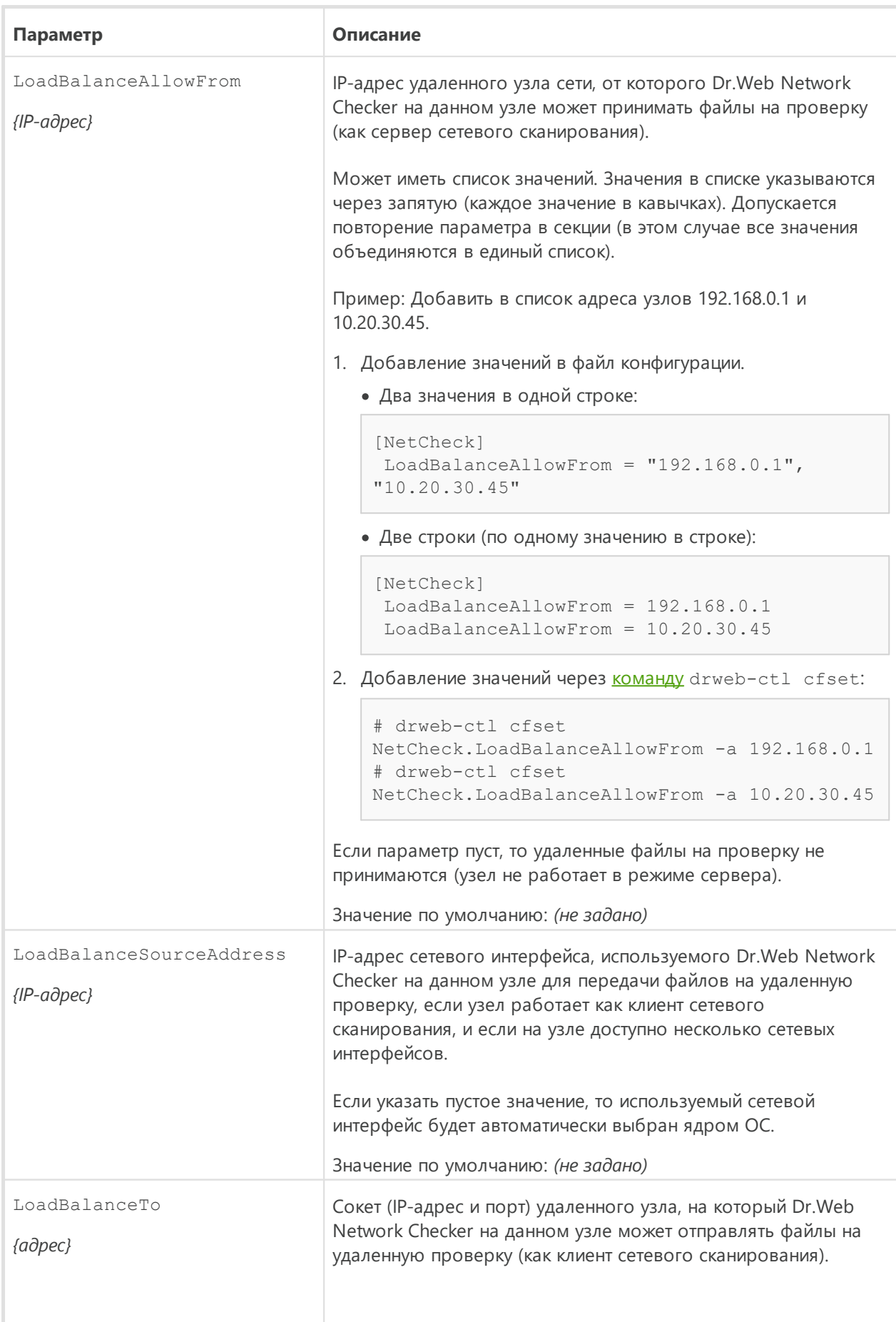

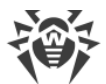

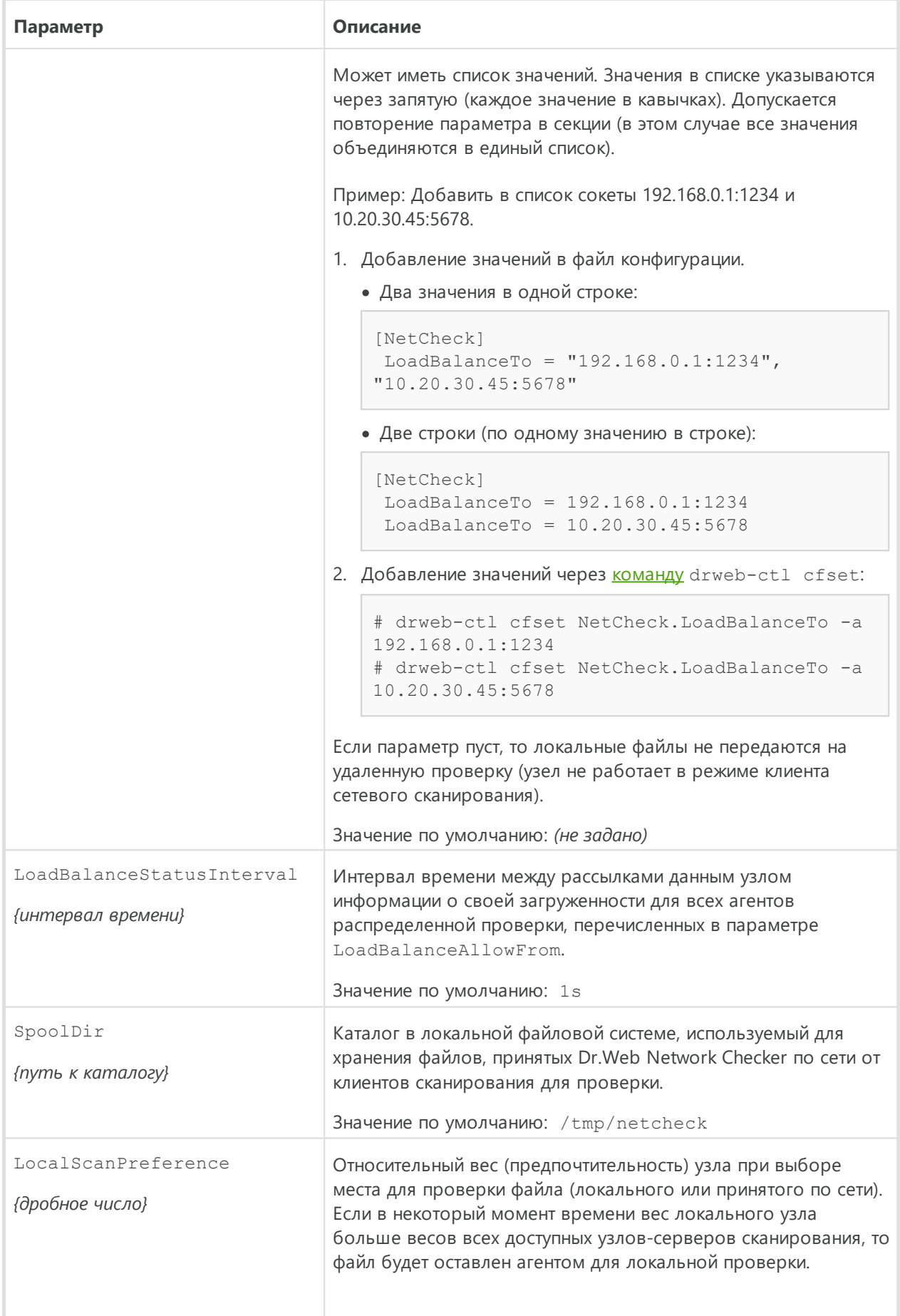

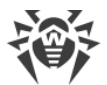

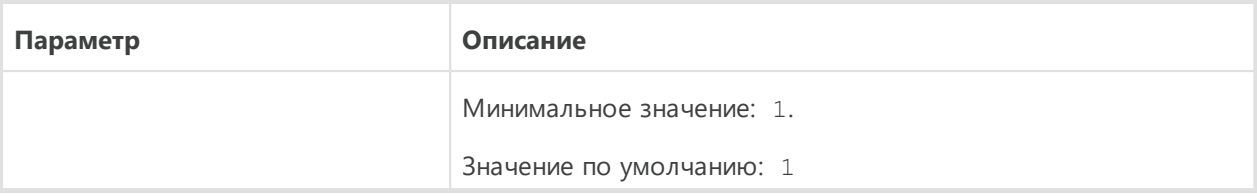

### <span id="page-207-0"></span>Организация сканирующего кластера

#### В этом разделе

- Вводные замечания
- Пример организации сканирующего кластера
- Настройка узлов кластера
- Проверка работы кластера

### <span id="page-207-1"></span>Вводные замечания

Для организации сканирующего кластера, позволяющего выполнять распределенную проверку данных (при сканировании файлов или иных объектов), необходимо иметь набор узлов сети с установленных на каждом из них компонентом Dr.Web Network Checker. Чтобы узел кластера не только мог принимать и передавать данные, подлежащие проверке, необходимо также иметь на узле установленным сканирующее ядро Dr.Web Scanning Engine. Таким образом, для организации узла сканирующего кластера необходимо, чтобы на сервер были установлены (минимально) следующие компоненты (прочие компоненты Dr.Web для файловых серверов UNIX, устанавливаемые автоматически, для обеспечения работоспособности приведенных здесь компонентов, опущены):

- 1. Dr. Web Network Checker (пакет drweb-netcheck) компонент приема и передачи данных между узлами по сети;
- 2. Dr. Web Scanning Engine (пакет drweb-se) сканирующее ядро, необходимое для проверки данных, полученных по сети. Может отсутствовать, в этом случае узел будет только передавать данные, подлежащие проверке, на другие доступные узлы сканирующего кластера.

Узлы, составляющие сканирующий кластер, образуют одноранговую (peer to peer) сеть, т. е. каждый из них, в зависимости от того, какие настройки заданы у компонента Dr.Web Network Checker на этом узле, может выступать как в роли клиента сканирования (передающего данные на проверку в другие узлы), так и в роли сервера сканирования (принимающего данные на проверку от других узлов). При соответствующих настройках узел кластера может быть одновременно и клиентом и сервером сканирования.

Параметры компонента Dr.Web Network Checker, отвечающие за настройку сканирующего кластера, имеют имя, начинающееся с LoadBalance.

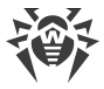

### <span id="page-208-0"></span>**Пример организации сканирующего кластера**

Рассмотрим пример организации сканирующего кластера, показанного на рисунке ниже.

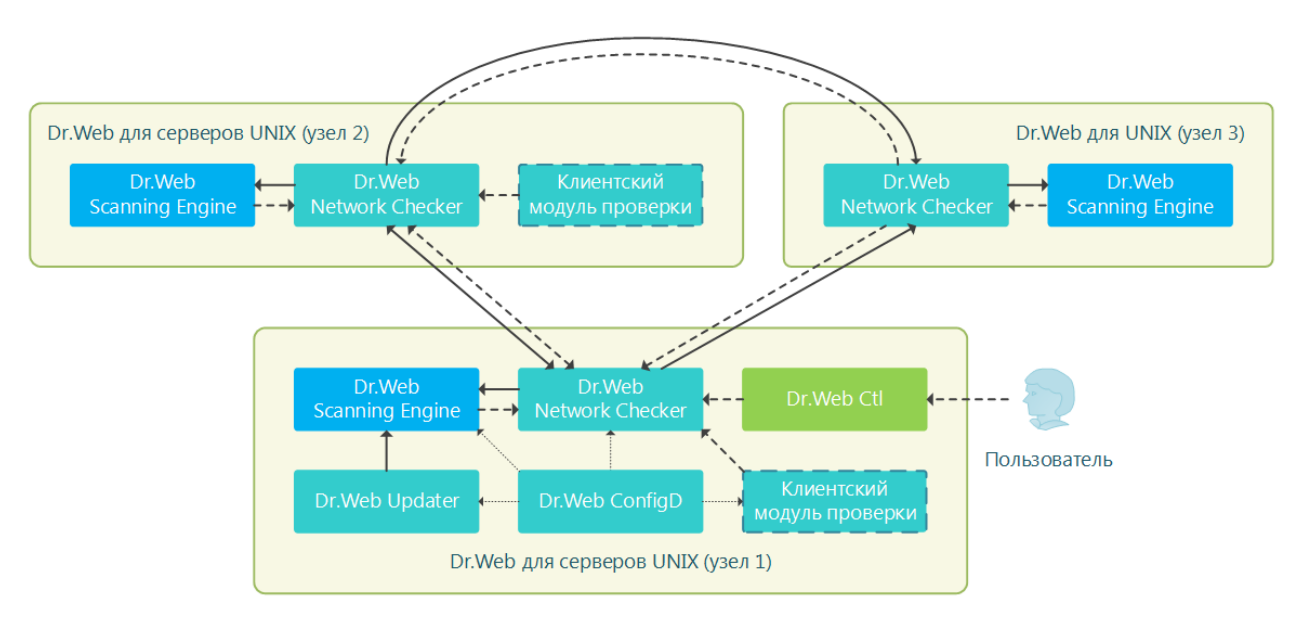

**Рисунок 12. Структура сканирующего кластера**

В данном случае предполагается, что кластер состоит из трех узлов (обозначенных на рисунке как *узел 1, узел 2* и *узел 3*). При этом узел 1 и узел 2 представляют собой серверы с установленным полноценным продуктом Dr.Web для серверов UNIX (например, Dr.Web для почтовых серверов UNIX или Dr.Web для интернет-шлюзов UNIX, тип продукта не имеет значения), а узел 3 используется только для помощи в сканировании файлов, передаваемых с узлов 1 и 2. Поэтому на нем установлен только минимально необходимый комплект компонентов (Dr.Web Network Checker и Dr.Web Scanning Engine, прочие компоненты, устанавливаемые автоматически для обеспечения работоспособности узла, такие как Dr.Web ConfigD, на схеме не обозначены). Узлы 1 и 2 могут работать как в качестве серверов, так и клиентов сканирования в отношении друг друга (выполнять взаимное распределение нагрузки, связанной со сканированием), а узел 3 — только в роли сервера, принимая задания с узлов 1 и 2.

Через «Клиентский модуль проверки» на схеме обозначены компоненты серверов, формирующие компоненту Dr.Web Network Checker на узле задания на проверку, которые будут (в зависимости от соотношения нагрузки) распределены между локально установленным сканирующим ядром Dr.Web Scanning Engine и узлами-партнерами кластера, исполняющими роль серверов сканирования.

> Важно отметить, что в качестве клиентского модуля проверки могут выступать только компоненты, проверяющие данные, не представленные в виде файла в локальной файловой системе. Это означает, что сканирующий кластер не может быть использован для распределенной проверки файлов мониторами файловой системы SpIDer Guard и компонентом проверки файлов Dr.Web File Checker.

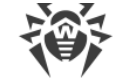

### <span id="page-209-0"></span>**Настройка узлов кластера**

Для настройки указанной конфигурации кластера необходимо внести изменения в настройки компонента Dr.Web Network Checker на всех трех узлах кластера. Все приведенные ниже фрагменты настроек будут даны в формате файла .ini (см. описание [формата](#page-338-0) файла конфигурации).

### **Узел 1**

```
[NetCheck]
InternalOnly=No
LoadBalanceUseSsl = No
LoadBalanceServerSocket = <IP-адрес Узла 1>:<Порт Узла 1>
LoadBalanceAllowFrom = <IP-адрес Узла 2>
LoadBalanceSourceAddress = <IP-адрес Узла 1>
LoadBalanceTo = <IP-адрес Узла 2>:<Порт Узла 2>
LoadBalanceTo = <IP-адрес Узла 3>:<Порт Узла 3>
```
### **Узел 2**

```
[NetCheck]
InternalOnly=No
LoadBalanceUseSsl = No
LoadBalanceServerSocket = <IP-адрес Узла 2>:<Порт Узла 2>
LoadBalanceAllowFrom = <IP-адрес Узла 1>
LoadBalanceSourceAddress = <IP-адрес Узла 2>
LoadBalanceTo = <IP-адрес Узла 1>:<Порт Узла 1>
LoadBalanceTo = <IP-адрес Узла 3>:<Порт Узла 3>
```
### **Узел 3**

```
[NetCheck]
InternalOnly=No
LoadBalanceUseSsl = No
LoadBalanceServerSocket = <IP-адрес Узла 3>:<Порт Узла 3>
LoadBalanceAllowFrom = <IP-адрес Узла 1>
LoadBalanceAllowFrom = <IP-адрес Узла 2>
```
### Примечания:

- · Прочие (не указанные здесь) параметры Dr.Web Network Checker оставлены без изменения.
- · Значения IP-адресов и номеров портов необходимо заменить на актуальные.
- · Использование SSL при обмене данными между узлами в данном примере отключено. Если необходимо использовать SSL, то необходимо задать значение Yes для параметра LoadBalanceUseSsl, а также задать актуальные значения параметров LoadBalanceSslCertificate, LoadBalanceSslKey и LoadBalanceSslCa.

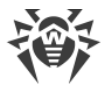

### <span id="page-210-0"></span>**Проверка работы кластера**

Для проверки работы кластера в режиме разделения данных при сканировании воспользуйтесь на узлах 1 и 2 [командой:](#page-93-0)

```
$ drweb-ctl netscan <путь к файлу или каталогу>
```
При выполнении указанной команды файлы из указанного каталога должны провериться через компонент Dr.Web Network Checker, который должен распределить проверку по настроенным узлам кластера. Для просмотра статистики сетевой проверки на каждом из узлов перед началом проверки запустите вывод статистики Dr.Web Network Checker [командой](#page-119-0) (для прерывания вывода статистики нажмите CTRL+C):

\$ drweb-ctl stat -n

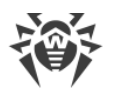

# <span id="page-211-0"></span>**Dr.Web Scanning Engine**

Сканирующее ядро Dr.Web Scanning Engine предназначено для поиска вирусов и других вредоносных объектов в файлах и загрузочных записях (*MBR — Master Boot Record*, *VBR — Volume Boot Record*) дисковых устройств. Компонент выполняет загрузку в память и запуск антивирусного ядра Dr.Web Virus-Finding Engine и вирусных баз Dr.Web, используемых им для поиска угроз.

Сканирующее ядро работает в режиме демона, в качестве сервиса, принимающего от других компонентов Dr.Web для файловых серверов UNIX запросы на проверку объектов файловой системы на наличие угроз (это компоненты Dr.Web File Checker и Dr.Web Network Checker, и, возможно, Dr.Web MeshD). При отсутствии или недоступности компонентов Dr.Web Scanning Engine и Dr.Web Virus-Finding Engine никакая антивирусная проверка на данном узле не производится (за исключением случаев, когда в составе Dr.Web для файловых серверов UNIX присутствует компонент Dr.Web MeshD, в настройках которого задано соединение с узлами локального облака, предоставляющими услугу сканирующего ядра).

## **Принципы работы**

Компонент работает в качестве сервиса, принимающего от других компонентов Dr.Web для файловых серверов UNIX запросы на проверку объектов файловой системы (файлов, загрузочных записей на дисках) на наличие внедренных угроз. Формирует очереди задач на проверку объектов, выполняет проверку запрошенных объектов, используя антивирусное ядро Dr.Web Virus-Finding Engine. Если в проверенном объекте обнаружена угроза, и в задании на проверку стоит указание выполнять лечение, сканирующее ядро пытается выполнять лечение, если это действие может быть применено к проверенному объекту.

Сканирующее ядро, антивирусное ядро Dr.Web Virus-Finding Engine и вирусные базы образуют атомарный комплекс и не могут быть разделены. Сканирующее ядро осуществляет загрузку вирусных баз и обеспечивает среду для функционирования кроссплатформенного антивирусного ядра Dr.Web Virus-Finding Engine. Обновление вирусных баз и антивирусного ядра производится компонентом обновлений [Dr.Web Updater](#page-218-0), входящим в состав Dr.Web для файловых серверов UNIX, но не являющимся частью сканирующего ядра. Компонент обновлений запускается демоном управления конфигурацией [Dr.Web ConfigD](#page-83-0) периодически или принудительно, в ответ на поступившую команду пользователя. Кроме того, если Dr.Web для файловых серверов UNIX функционирует в режиме централизованной защиты, то функции обновления вирусных баз и антивирусного ядра берет на себя агент централизованной защиты [Dr.Web ES Agent.](#page-227-0) Этот компонент взаимодействует с сервером централизованной защиты и получает обновления от него.

Dr.Web Scanning Engine может работать как под контролем демона управления конфигурацией Dr.Web ConfigD, так и автономно. В первом случае демон обеспечивает запуск ядра и своевременное обновление вирусных баз, используемых ядром. Во втором случае запуск ядра и обновление вирусных баз возлагаются на использующее его внешнее приложение. Компоненты Dr.Web для файловых серверов UNIX, выполняющие запросы к сканирующему ядру на предмет проверки файлов, используют тот же программный интерфейс, что и внешние приложения.

> Имеется возможность создать свой собственный компонент (внешнее приложение), использующий Dr.Web Scanning Engine для проверки файлов. Для этого компонент Dr.Web Scanning Engine предоставляет специализированный API, основанный на технологии Google Protobuf. Для получения описания API Dr.Web Scanning Engine, а также примеров кода клиентского приложения, использующего Dr.Web Scanning Engine, обратитесь в отдел по работе с партнерами компании «Доктор Веб» [\(https://partners.drweb.com/](https://partners.drweb.com/)).

Поступающие задачи на сканирование автоматически распределяются по трем очередям, имеющим различный приоритет (высокий, нормальный и низкий). Очередь, в которую будет помещена задача, определяется исходя из того, какой компонент ее сформировал, например, задачи, поступающие от мониторов файловых систем, помещаются в очереди высокого приоритета, поскольку при мониторинге важна скорость реакции на действия с объектами файловой системы. Сканирующее ядро ведет статистику своего использования, фиксируя количество поступивших задач на сканирование, а также длины очередей. В качестве показателя средней нагрузки сканирующее ядро определяет среднюю длину очередей в секунду. Этот показатель усредняется сканирующим ядром для последней минуты, последних 5 минут и последних 15 минут.

Антивирусное ядро Dr.Web Virus-Finding Engine поддерживает как сигнатурный анализ (поиск известных угроз на основе сигнатур, содержащихся в вирусных базах), так и различные [технологии](#page-332-0) эвристического и поведенческого анализа, предназначенные для распознавания потенциальной опасности объекта на основе анализа последовательности содержащихся в нем машинных инструкций и других признаков исполняемого кода.

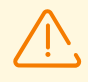

Следует помнить, что эвристический анализ не гарантирует достоверного распознавания угроз и может допускать ошибки первого и второго рода.

- · *Ошибки первого рода* это ложные срабатывания анализатора, когда в качестве вредоносного отмечается безопасный объект.
- · *Ошибки второго рода* это ошибочное признание вредоносного объекта безопасным.

Поэтому угрозы, обнаруженные эвристическим анализом, отнесены в особую категорию «Подозрительные» (*Suspicious*).

Рекомендуется выполнять перемещение подозрительных объектов в карантин с тем, чтобы в дальнейшем, после обновления вирусных баз, проверить их методами

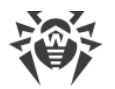

сигнатурного анализа. Для предотвращения ошибок второго рода рекомендуется поддерживать вирусные базы в актуальном состоянии.

Антивирусное ядро Dr.Web Virus-Finding Engine позволяет осуществлять проверку и лечение как простых файлов, так и запакованных объектов и объектов, содержащихся в различных контейнерах (таких, как архивы, сообщения электронной почты и т. п.).

## Аргументы командной строки

Для запуска сканирующего ядра Dr.Web Scanning Engine из командной строки операционной системы используется следующая команда:

```
$ <opt dir>/bin/drweb-se <cokem> [<napamempu>]
```
где обязательный аргумент <сокет> указывает адрес сокета, используемого Dr.Web Scanning Engine для обслуживания запросов клиентских компонентов. Может задаваться только в виде пути к файлу (сокет UNIX).

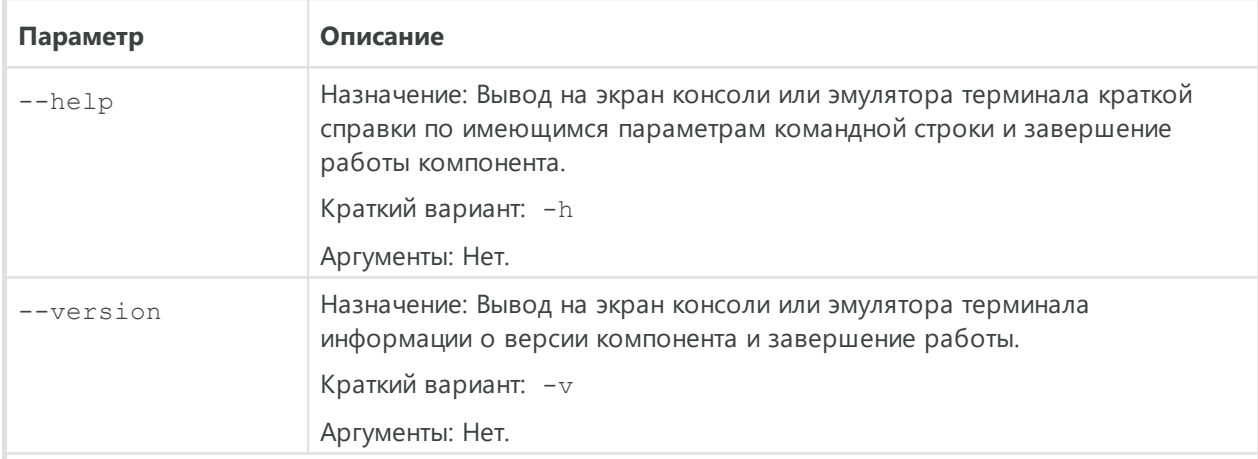

Dr.Web Scanning Engine допускает использование следующих параметров:

Дополнительные параметры запуска (совпадают с параметрами из конфигурационного файла и замещают их при необходимости):

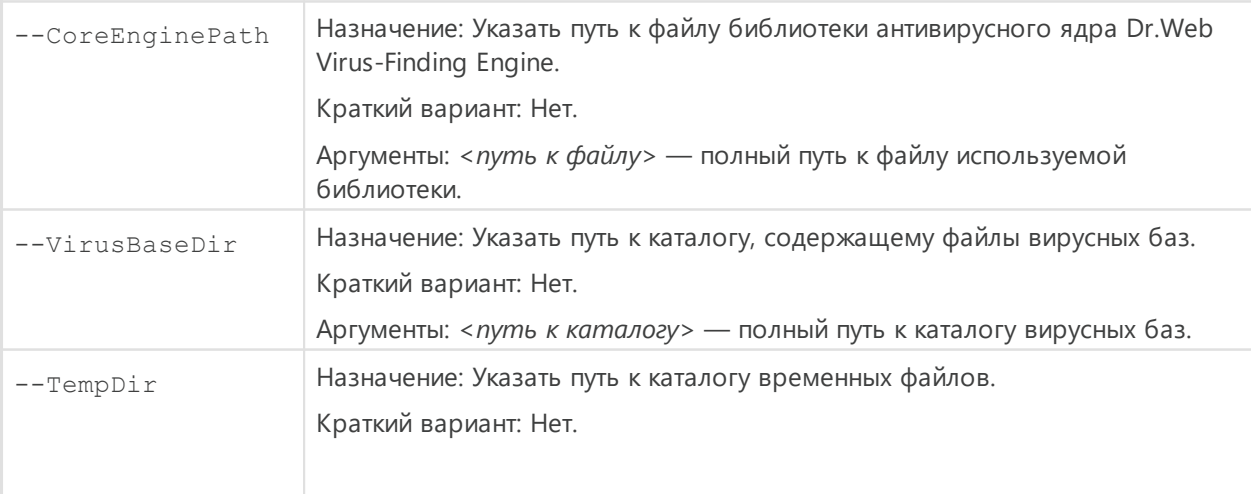

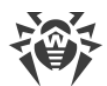

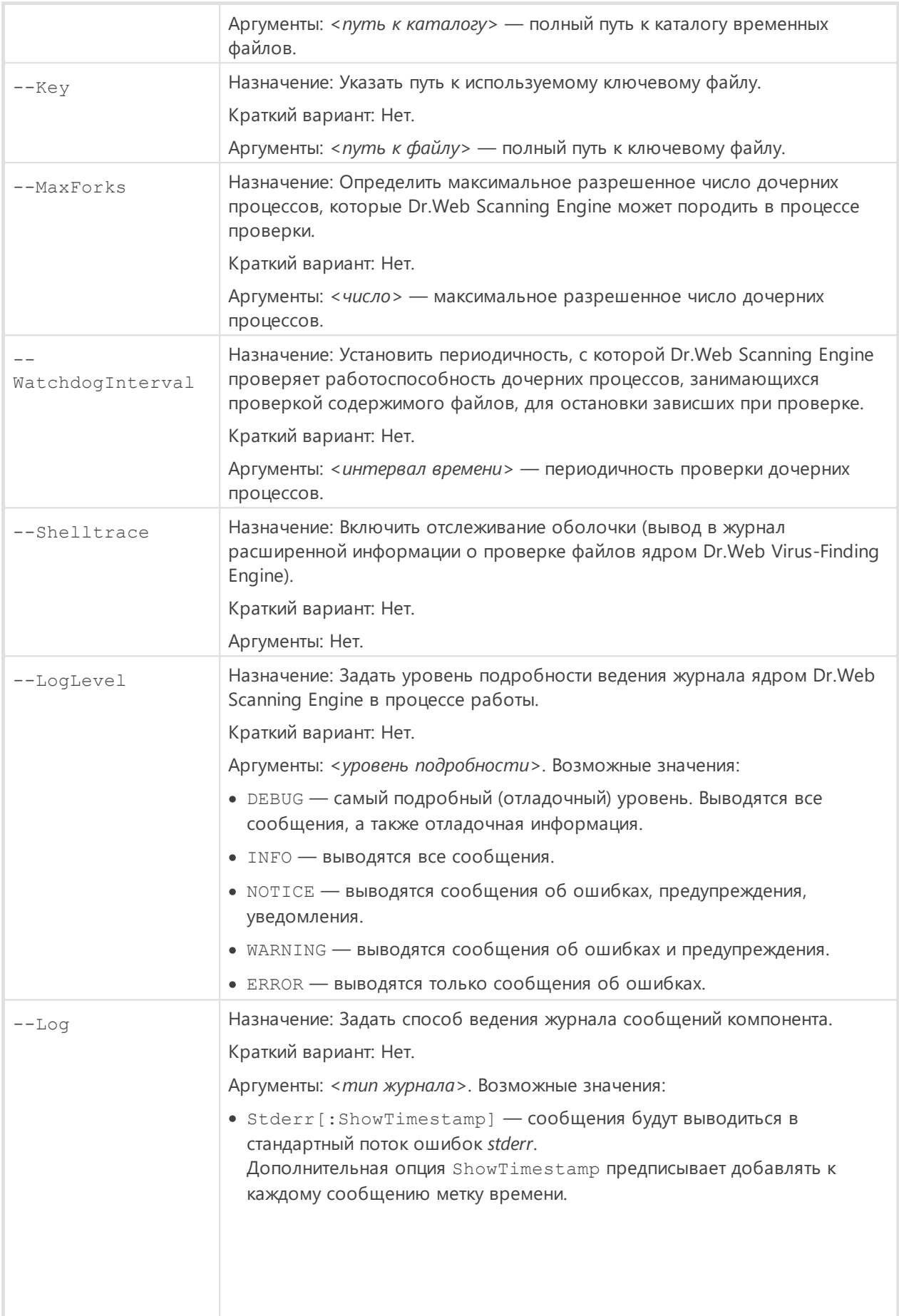

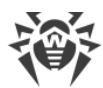

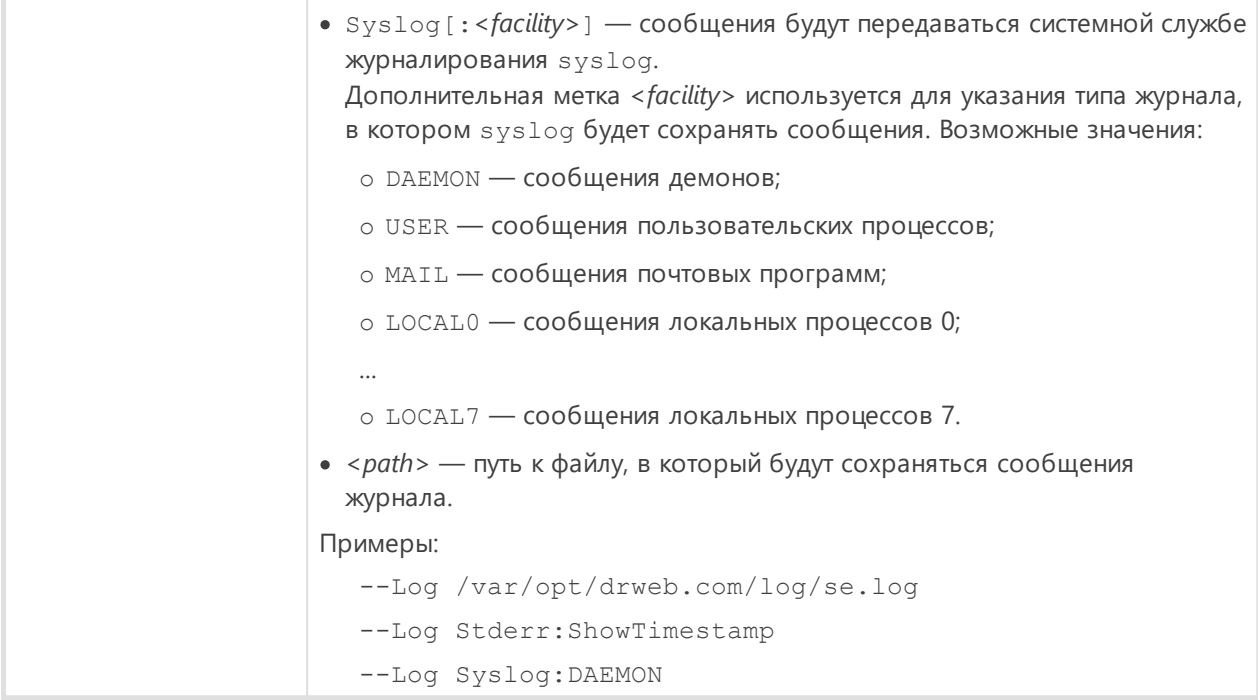

Пример:

\$ /opt/drweb.com/bin/drweb-se /tmp/drweb.ipc/.se --MaxForks=5

Данная команда запустит копию сканирующего ядра Dr.Web Scanning Engine, заставив его создать для взаимодействия с клиентскими компонентами UNIXcoket /tmp/drweb.ipc/.se и порождать не более 5 сканирующих дочерних процессов при проверке файлов.

### Замечания о запуске

При необходимости может быть запущено произвольное количество копий сканирующего ядра Dr.Web Scanning Engine, предоставляющих клиентским приложениям (не обязательно только компонентам Dr.Web для файловых серверов UNIX) сервис по проверке файлов на наличие угроз. При этом, если в конфигурации компонента задано значение параметра FixedSocketPath, то одна копия сканирующего ядра всегда будет автоматически запущена демоном управления конфигурацией Dr. Web ConfigD и доступна клиентам через этот UNIX-сокет. Экземпляры сканирующего ядра, запускаемые непосредственно из командной строки, будут работать в автономном режиме, без подключения к демону управления конфигурацией, даже если он запущен. Для управления параметрами работы компонента, а также для проверки файлов по требованию пользуйтесь утилитой Dr.Web Ctl, предназначенной для управления Dr.Web для файловых серверов UNIX из командной строки (запускается командой drweb-ctl).
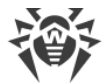

Для проверки сканирования произвольного файла или каталога компонентом Dr.Web Scanning Engine вы можете воспользоваться командой rawscan утилиты Dr.Web Ctl:

\$ drweb-ctl rawscan < путь к каталогу или файлу>

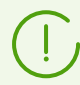

Для получения справки о компоненте из командной строки используйте. команду man 1 drweb-se.

## Параметры конфигурации

Компонент использует параметры конфигурации, заданные в секции [ScanEngine] объединенного конфигурационного файла Dr.Web для файловых серверов UNIX.

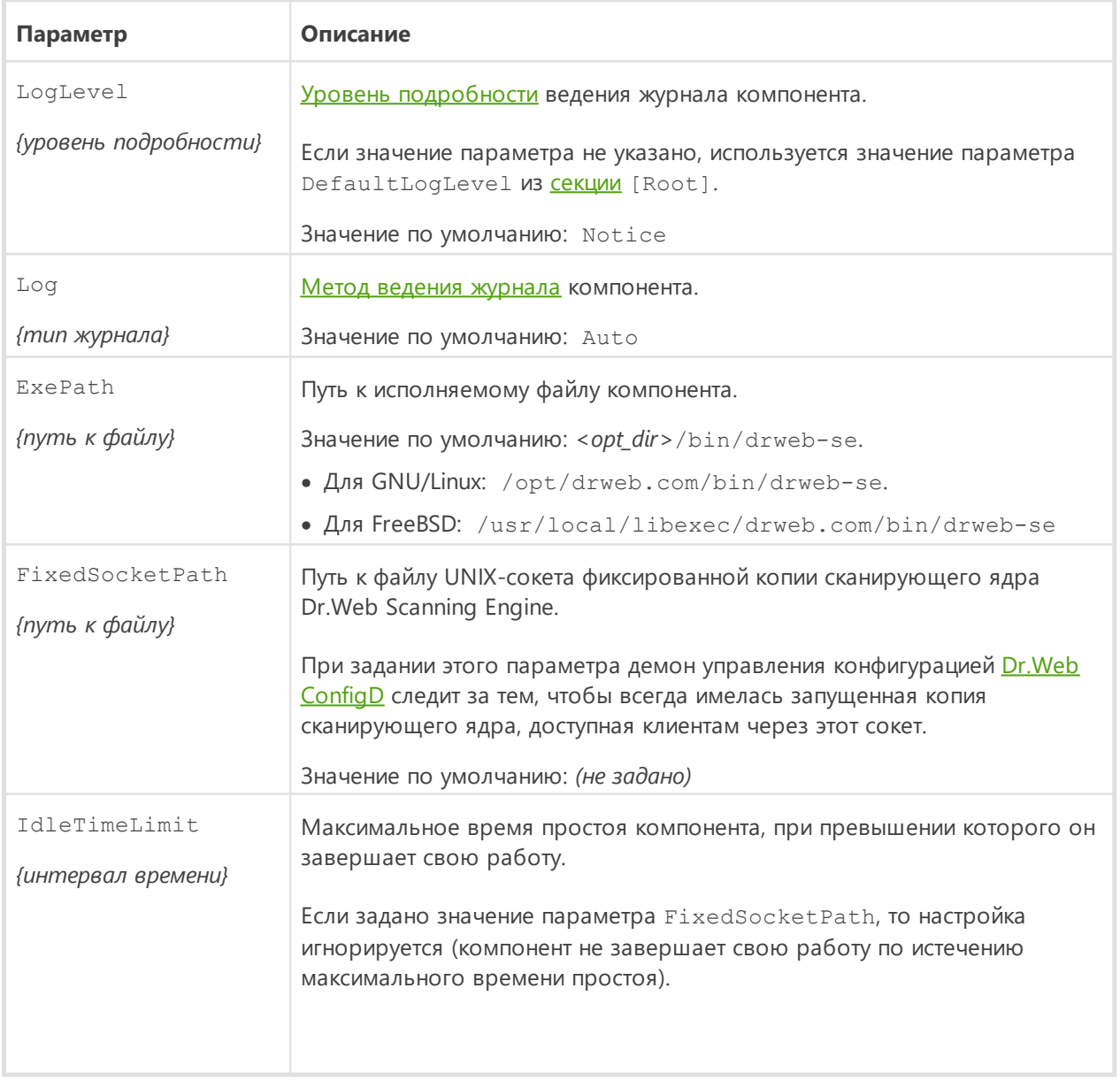

Эта секция хранит следующие параметры:

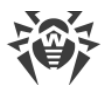

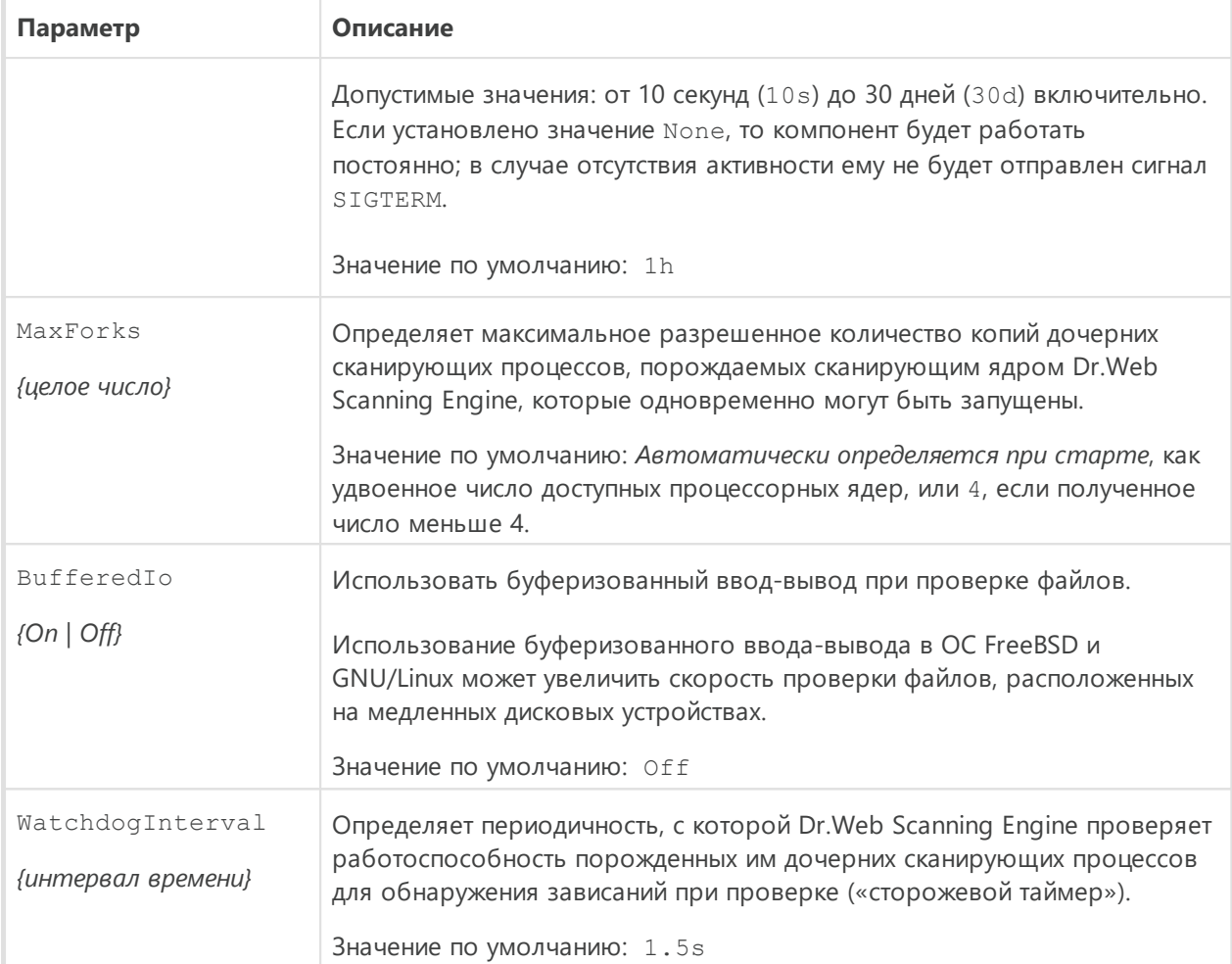

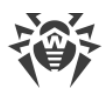

# <span id="page-218-0"></span>**Dr.Web Updater**

Компонент обновлений Dr.Web Updater предназначен для получения обновлений вирусных баз и антивирусного ядра Dr.Web Virus-Finding Engine с серверов обновлений компании «Доктор Веб» а также синхронизировать обновления с локальным облаком продуктов Dr.Web для UNIX (через компонент [Dr.Web MeshD,](#page-311-0) если он присутствует в составе продукта).

Если Dr.Web для файловых серверов UNIX работает в режиме [централизованной](#page-22-0) [защиты](#page-22-0), то в качестве источника обновлений используется сервер централизованной защиты (например, Dr.Web Enterprise Server), причем все обновления получаются с сервера через **Dr.Web ES Agent**, а Dr.Web Updater для загрузки обновлений не используется (синхронизация обновлений с локальным облаком продуктов Dr.Web для UNIX также не производится).

# **Принципы работы**

Компонент подключается к серверам обновлений компании «Доктор Веб» для проверки наличия и загрузки обновлений вирусных баз и антивирусного ядра Dr.Web Virus-Finding Engine. Списки серверов, образующих доступную зону обновлений, хранятся в специальном файле (этот файл подписан с целью невозможности его модификации). При подключении к серверам обновлений через прокси-сервер поддерживается только базовая и дайджест-аутентификация.

Если Dr.Web для файловых серверов UNIX не подключен к серверу централизованной защиты или подключен к нему в мобильном режиме, то Dr.Web Updater автоматически запускается демоном управления конфигурацией Dr.Web ConfigD. Запуск производится с периодичностью, указанной в [настройках.](#page-220-0) Также компонент может быть запущен демоном управления конфигурацией в ответ на поступившую [команду](#page-109-0) пользователя (внеочередное обновление).

При наличии на серверах обновлений доступных обновлений, они загружаются в каталог *<var\_dir>*/cache (для GNU/Linux — /var/opt/drweb.com/cache/), после чего размещаются в рабочих каталогах Dr.Web для файловых серверов UNIX.

По умолчанию все обновления производятся с зоны обновления, общей для всех продуктов Dr.Web. Перечень используемых по умолчанию серверов, входящих в зону обновления, указывается в файлах, находящихся в каталогах, указанных в параметрах  $*$ DrlDir. При необходимости по запросу клиента может быть создана особая зона обновления (для каждого вида обновления), список серверов который указывается в отдельном файле (по умолчанию, с именем custom.drl), располагающемся в каталоге, указанном в соответствующем параметре \*CustomDrlDir. В этом случае компонент обновлений будет получать только с этих серверов, не используя серверы из зоны по умолчанию.

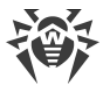

Для отказа от использования особой зоны обновления достаточно очистить значение соответствующего параметра \*CustomDrlDir в настройках компонента.

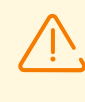

Содержимое файлов списков серверов подписано для невозможности их модификации. Если вам необходимо создать особый перечень серверов обновления, обратитесь в техническую поддержку.

Компонент может выполнять сохранение резервных копий обновляемых файлов для последующего отката обновлений по команде пользователя. Место сохранения резервных копий и глубина хранимой истории обновлений задаются в настройках компонента. Откат обновлений выполняется через утилиту управления Dr.Web для файловых серверов UNIX из командной строки Dr. Web Ctl (запускается командой drweb $ct1$ ).

Если Dr.Web для файловых серверов UNIX подключен к локальному облаку продуктов Dr.Web для UNIX, и не работает под управлением сервера централизованной защиты, компонент Dr.Web Updater используется также для синхронизации обновлений, получаемых узлами облака, т. е. передает свежие обновления, полученные с серверов обновления, в облако, и получает свежие обновления из облака, что позволяет уменьшить суммарную нагрузку на сервера обновлений Dr.Web. Данная возможность включается и отключается в настройках компонента.

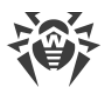

## Аргументы командной строки

Для запуска компонента Dr.Web Updater из командной строки операционной системы используется следующая команда:

```
$ <opt_dir>/bin/drweb-update [<napamempu>]
```
Dr. Web Updater допускает использование следующих параметров:

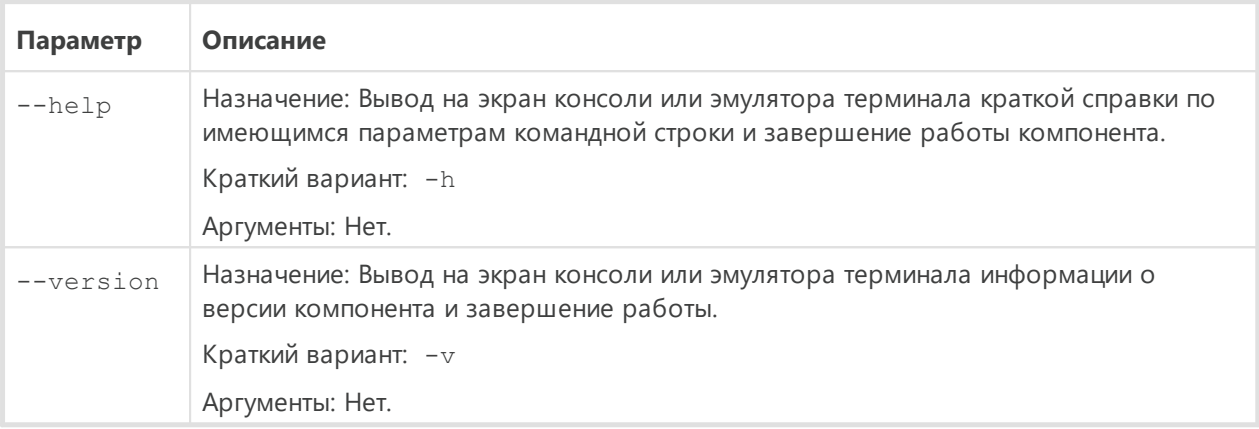

#### Пример:

\$ /opt/drweb.com/bin/drweb-update --help

Данная команда выведет на экран краткую справку компонента Dr.Web Updater.

### Замечания о запуске

Не предусмотрен запуск компонента непосредственно из командной строки операционной системы в автономном режиме. Он запускается демоном управления конфигурацией Dr. Web ConfigD автоматически, по мере необходимости. Для управления параметрами работы компонента, а также для обновления вирусных баз и антивирусного ядра по требованию пользуйтесь утилитой **Dr. Web Ctl**, предназначенной для управления Dr.Web для файловых серверов UNIX из командной строки (запускается командой drweb-ctl).

Для получения справки о компоненте из командной строки используйте. команду man 1 drweb-update.

## <span id="page-220-0"></span>Параметры конфигурации

Компонент использует параметры конфигурации, заданные в секции [Update] объединенного конфигурационного файла Dr.Web для файловых серверов UNIX.

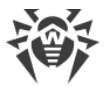

## В секции представлены следующие параметры:

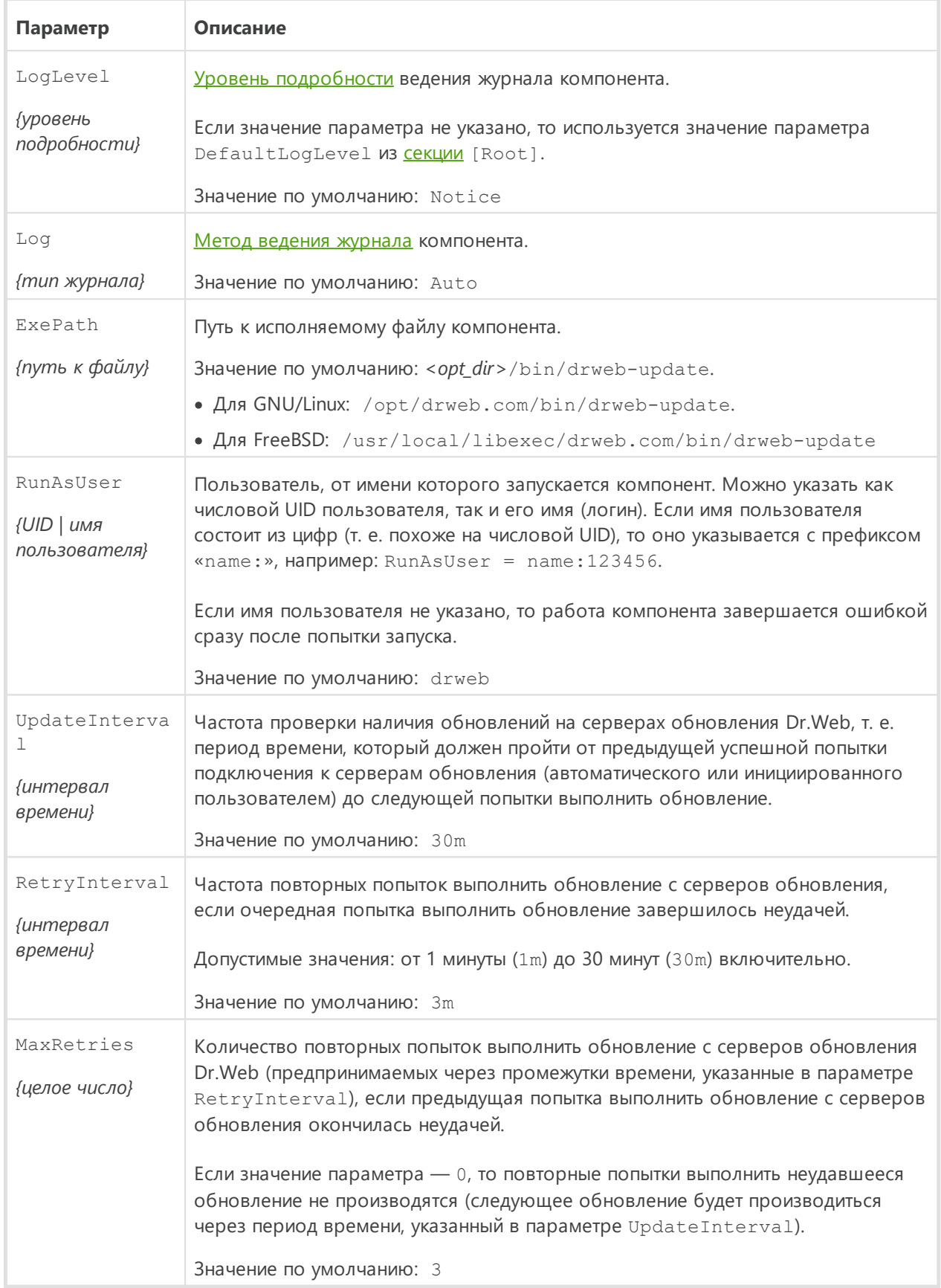

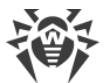

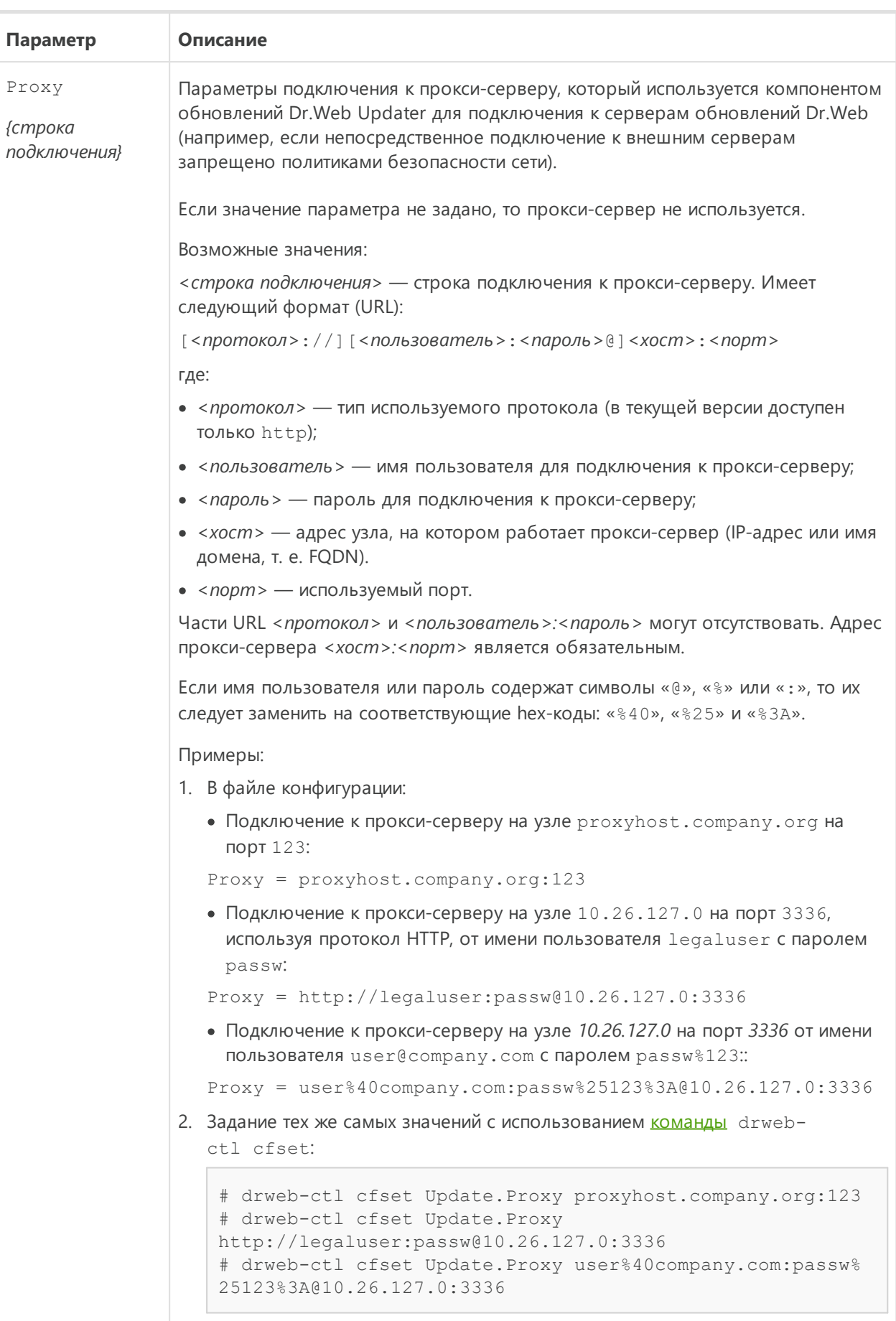

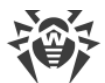

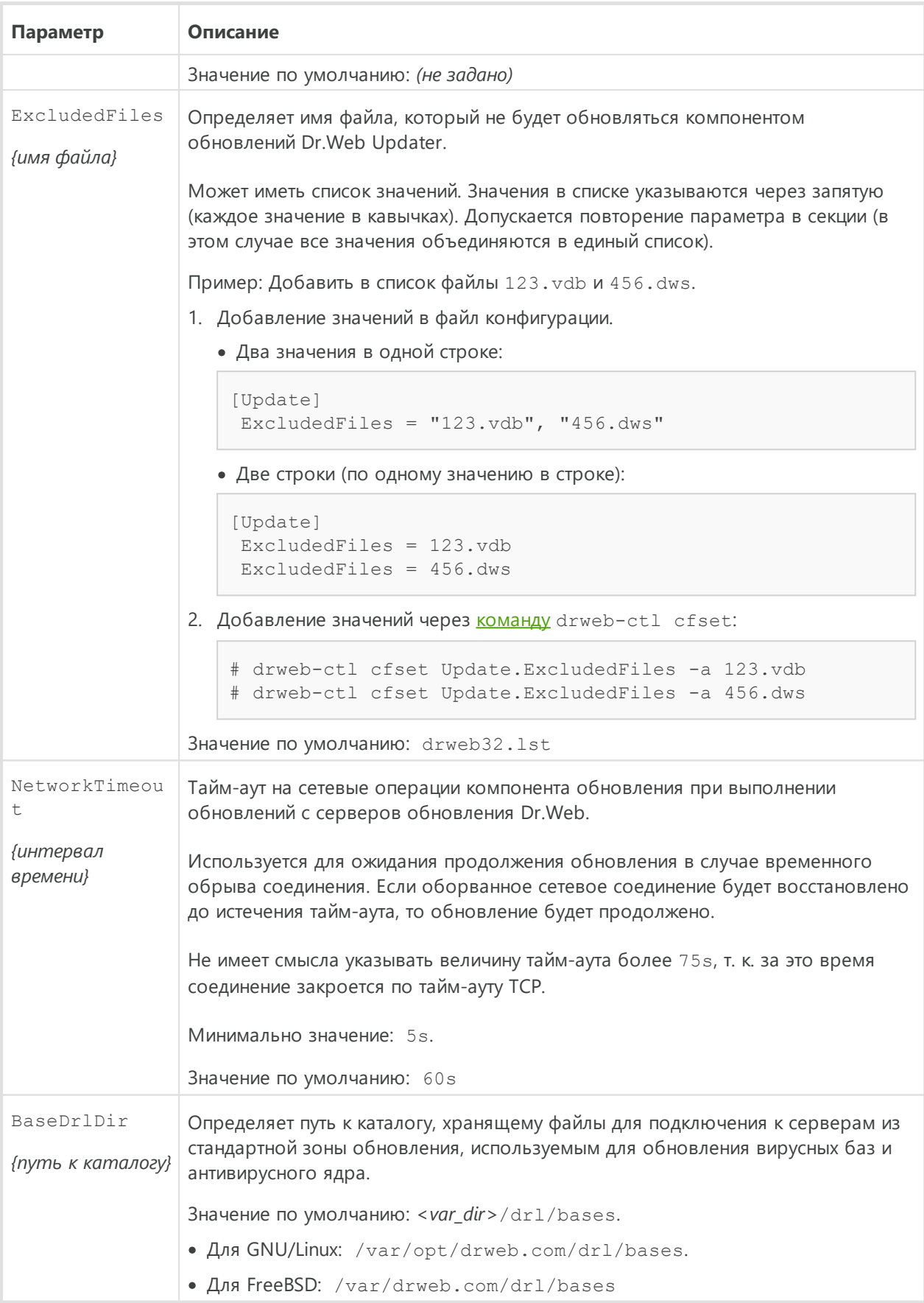

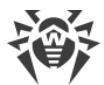

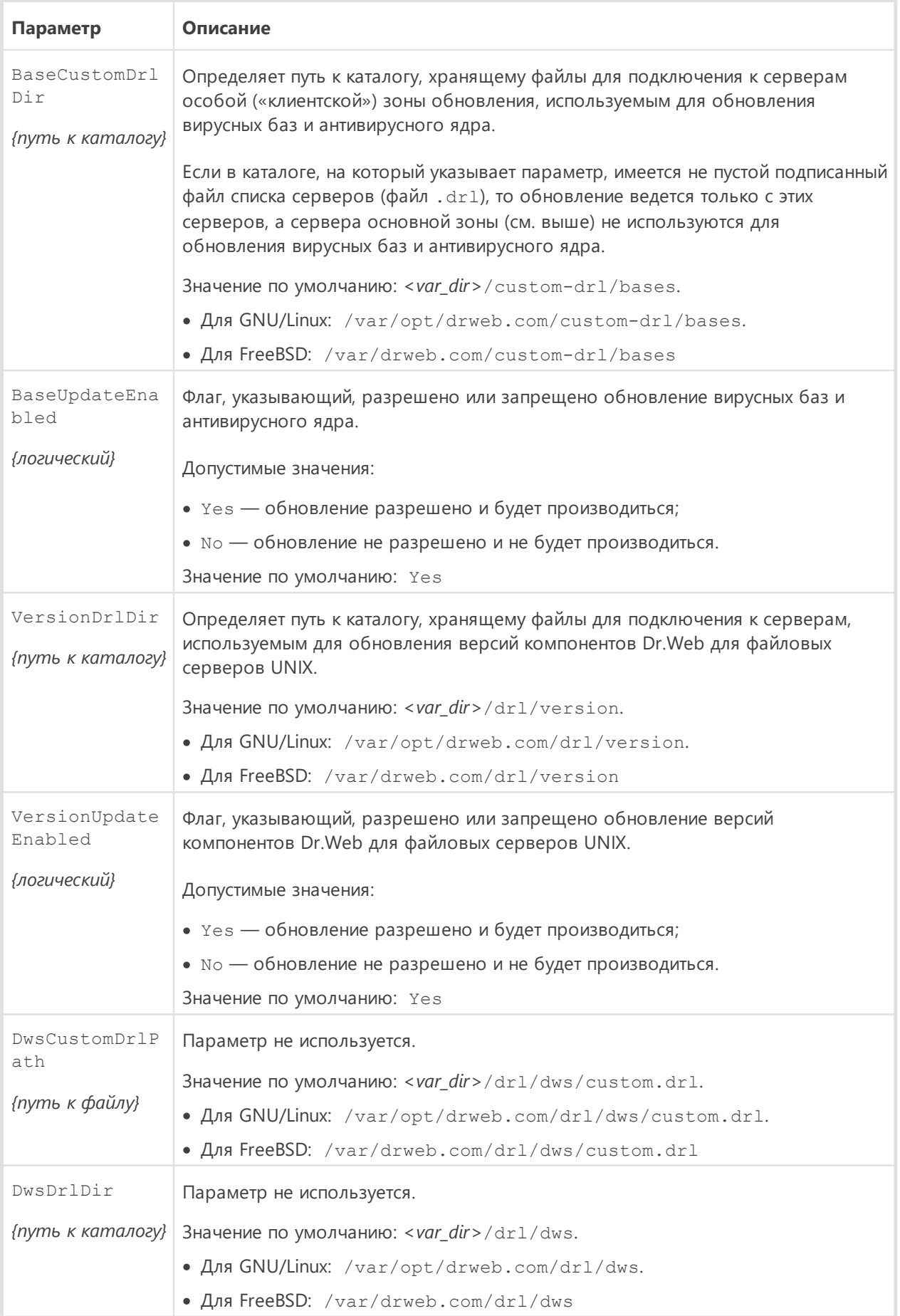

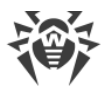

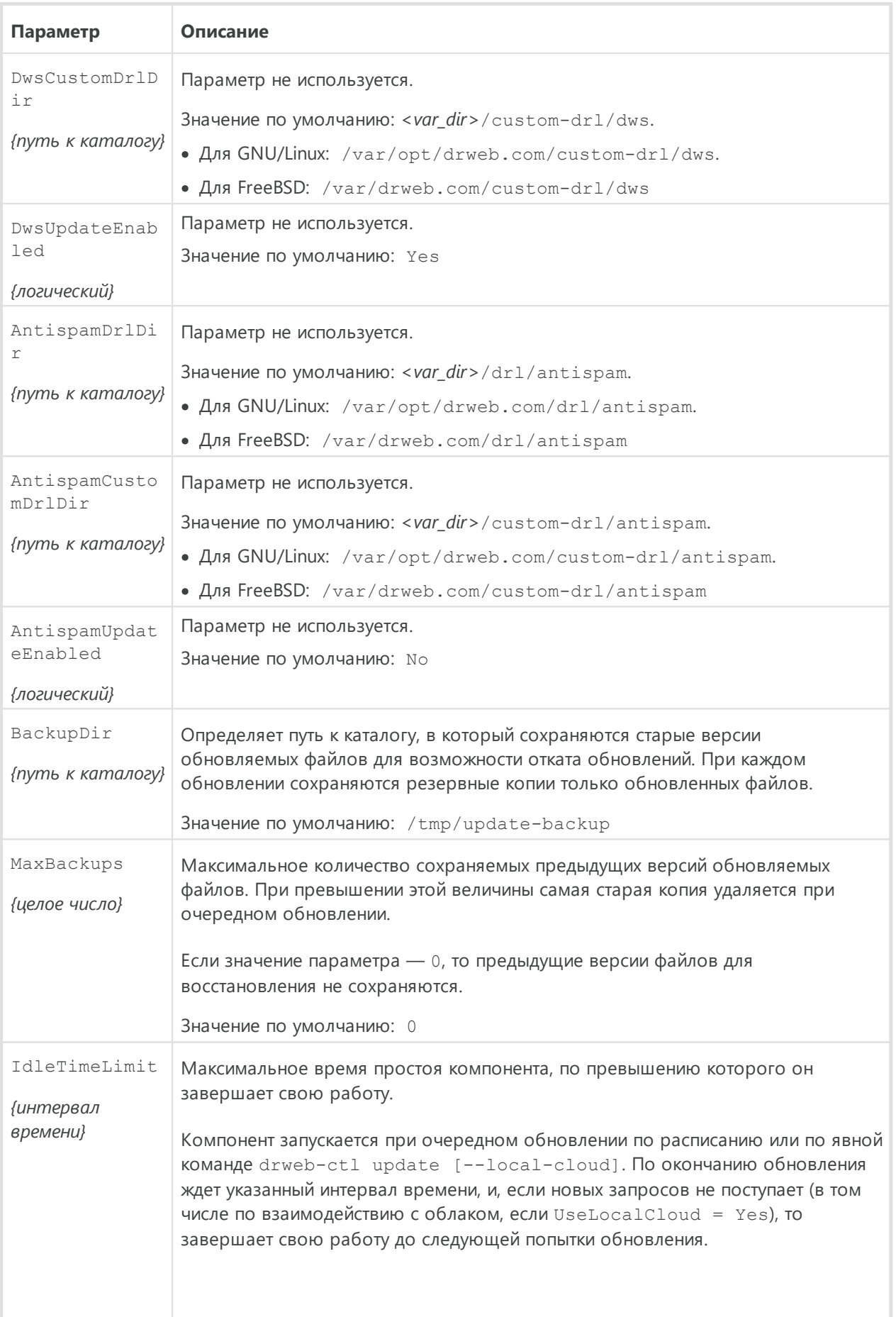

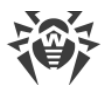

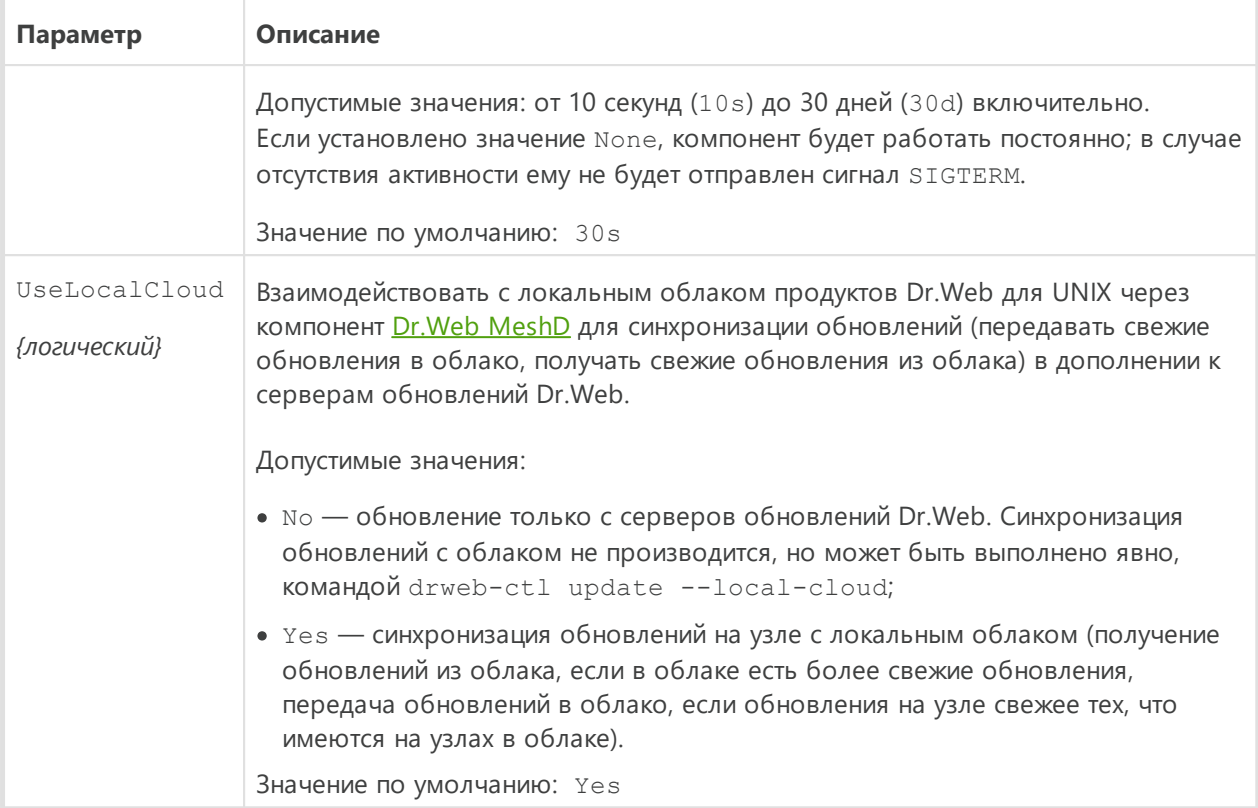

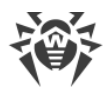

# <span id="page-227-0"></span>**Dr.Web ES Agent**

Агент централизованной защиты Dr.Web ES Agent предназначен для подключения Dr.Web для файловых серверов UNIX к серверу [централизованной защиты](#page-22-0) (например, к Dr.Web Enterprise Server).

Когда Dr.Web для файловых серверов UNIX подключен к серверу централизованной защиты, Dr.Web ES Agent синхронизирует лицензионный [ключевой файл](#page-31-0) в соответствии с ключами, хранящимися на сервере централизованной защиты. Кроме того, Dr.Web ES Agent передает на сервер централизованной защиты, к которому он подключен, статистику вирусных инцидентов, перечень запущенных компонентов и их состояние.

Также Dr.Web ES Agent выполняет обновление вирусных баз Dr.Web для файловых серверов UNIX непосредственно с подключенного сервера централизованной защиты, минуя компонент обновления [Dr.Web Updater.](#page-218-0)

# **Принципы работы**

Компонент Dr.Web ES Agent осуществляет подключение к серверу централизованной защиты (например, к Dr.Web Enterprise Server), который позволяет администратору сети реализовать на всем пространстве сети единую политику безопасности, в частности настроить на всех рабочих станциях и серверах сети одинаковые стратегии проверки файлов (и других объектов файловой системы) и реакции на обнаруженные угрозы. Кроме того, сервер централизованной защиты выполняет в рамках защищаемой сети функции внутреннего сервера обновлений, играя роль хранилища актуальных вирусных баз (обновление в этом случае производится через Dr.Web ES Agent, [Dr.Web Updater](#page-218-0) не используется).

При подключении Dr.Web ES Agent к серверу централизованной защиты, агент обеспечивает прием от сервера актуальной версии настроек программных компонентов и лицензионного ключевого файла, которые он передает демону управления конфигурацией **Dr.Web ConfigD** для применения к управляемым компонентам. Кроме того, он может принимать от сервера централизованной защиты задания на проверку объектов файловой системы на рабочей станции (в том числе по расписанию).

Dr.Web ES Agent собирает и отправляет на сервер, к которому он подключен, статистику обнаружения различных угроз и примененных действий.

Для подключения Dr.Web ES Agent к серверу централизованной защиты требуется иметь пароль и идентификатор узла («рабочей станции» в терминах сервера централизованной защиты), а также файл публичного ключа шифрования, используемого сервером для подтверждения его подлинности. Вместо идентификатора станции можно указать при подключении идентификатор основной и тарифной групп, в которые станцию необходимо включить на сервере. Требуемые идентификаторы и файл

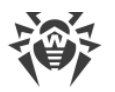

публичного ключа можно получить у администратора, обеспечивающего управление антивирусной защитой сети через сервер централизованной защиты.

Кроме того, если данная возможность разрешена на сервере централизованной защиты, имеется возможность подключить к нему узел с защищаемым сервером («рабочую станцию») в режиме «новичок». В этом случае, после подтверждения заявки на подключение станции администратором, сервер централизованной защиты автоматически сгенерирует для узла новые идентификатор и пароль, которые отправит агенту для использования при последующих подключениях.

## Аргументы командной строки

Для запуска компонента Dr.Web ES Agent из командной строки операционной системы используется следующая команда:

\$ <opt dir>/bin/drweb-esagent [<napamempu>]

Dr. Web ES Agent допускает использование следующих параметров:

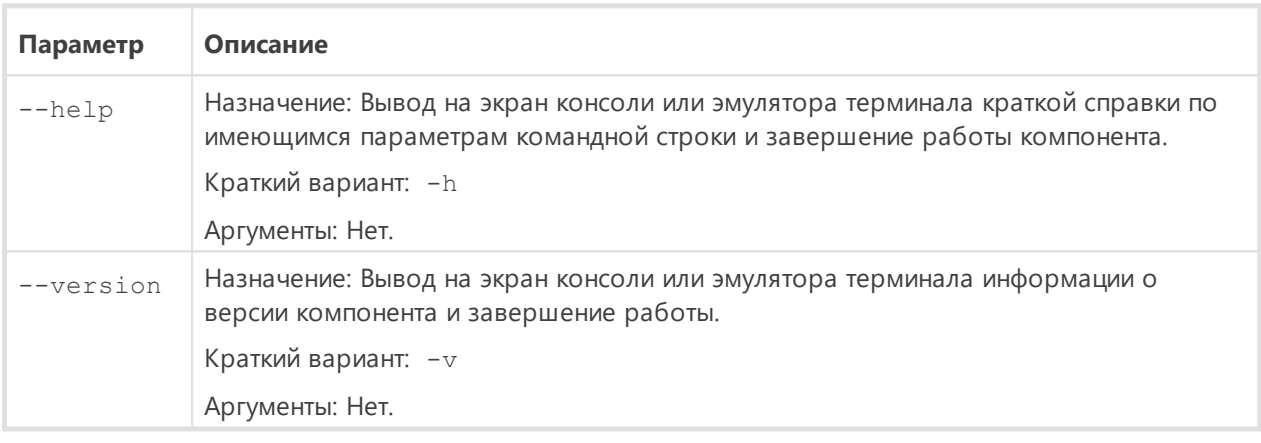

#### Пример:

```
$ /opt/drweb.com/bin/drweb-esagent --help
```
Данная команда выведет на экран краткую справку компонента Dr.Web ES Agent.

### Замечания о запуске

Не предусмотрен запуск компонента непосредственно из командной строки операционной системы в автономном режиме. Он запускается автоматически, при старте операционной системы, демоном управления конфигурацией Dr. Web ConfigD. Для управления параметрами работы компонента, а также для подключения Dr.Web для файловых серверов UNIX к серверу централизованной защиты пользуйтесь утилитой Dr. Web Ctl, предназначенной для управления Dr. Web для файловых серверов UNIX из командной строки (запускается командой drweb-ctl).

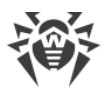

Для получения справки о компоненте из командной строки используйте команду man 1 drweb-esagent.

# Параметры конфигурации

Компонент использует параметры конфигурации, заданные в секции [ESAgent] объединенного конфигурационного файла Dr.Web для файловых серверов UNIX.

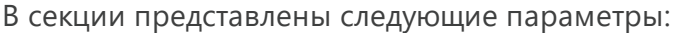

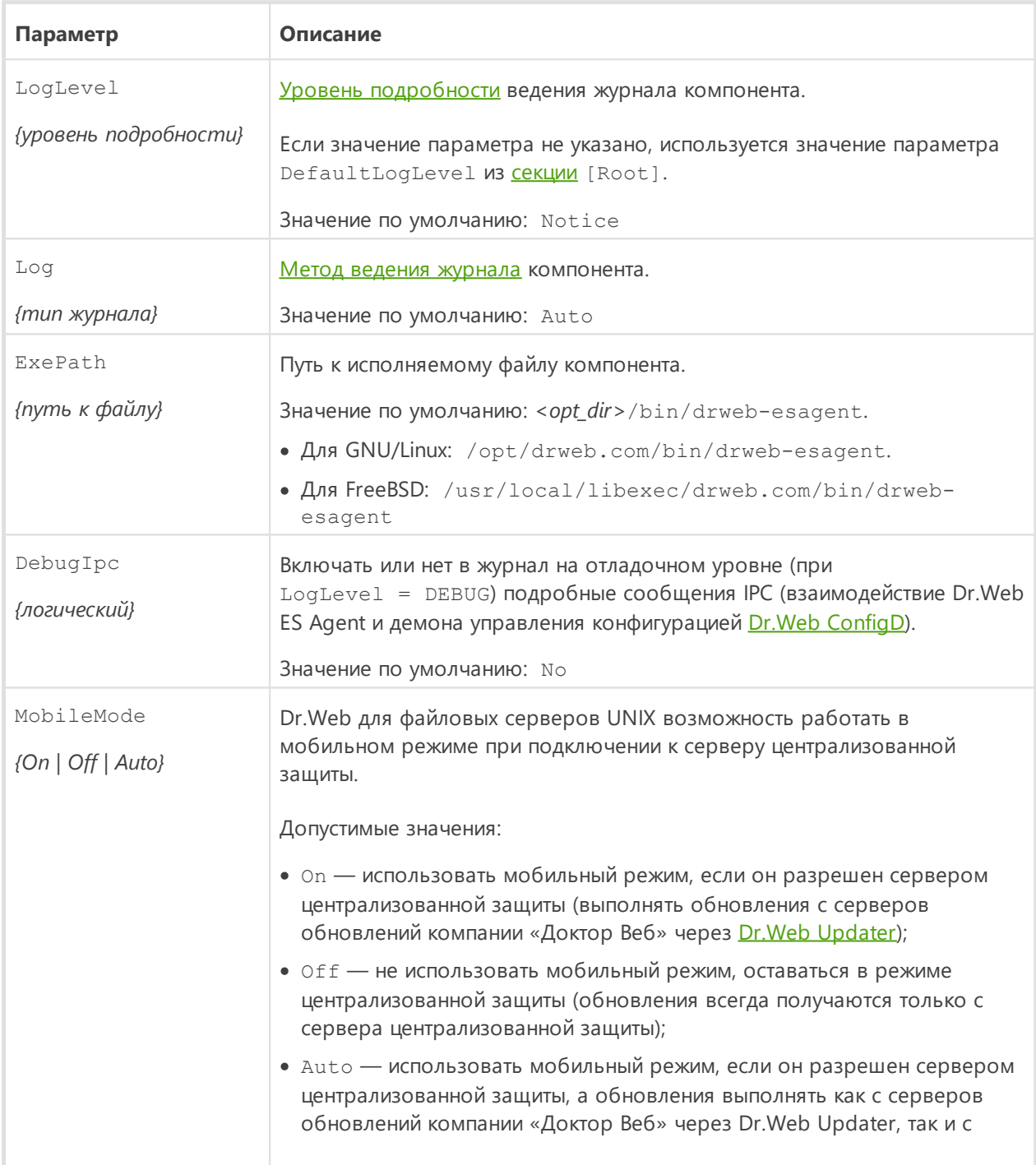

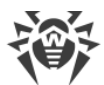

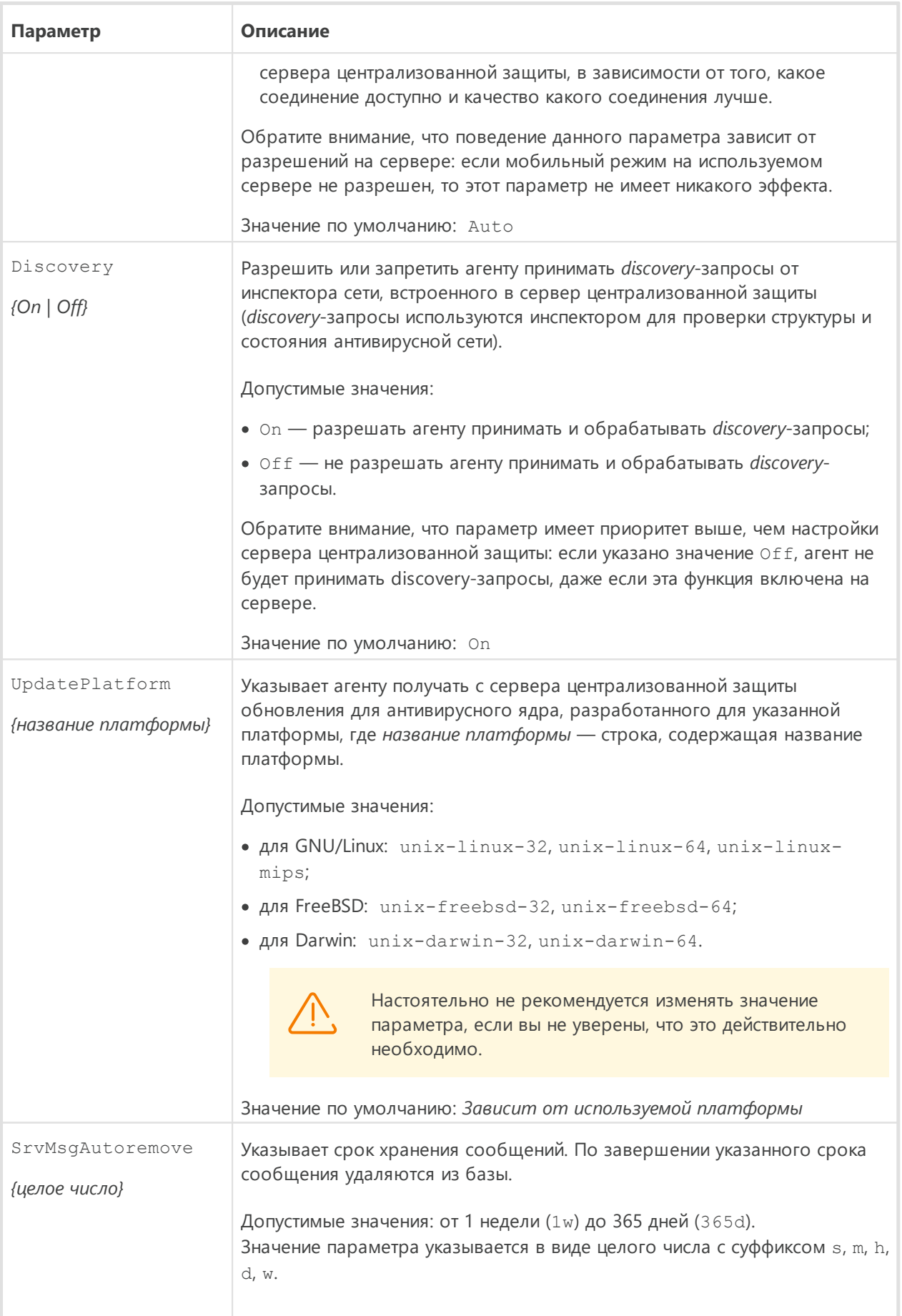

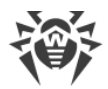

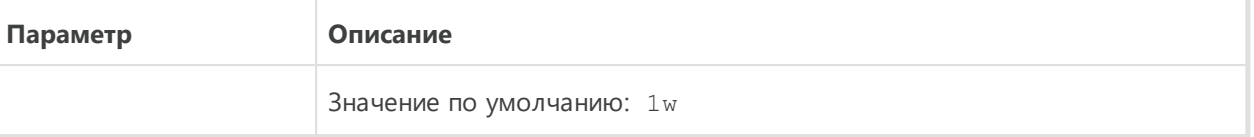

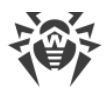

# **Dr.Web HTTPD**

Компонент Dr.Web HTTPD обеспечивает инфраструктуру для локального или удаленного взаимодействия с Dr.Web для файловых серверов UNIX посредством протокола HTTP (например — через веб-браузер). Компонент интерфейс для управления Dr.Web для файловых серверов UNIX.

Помимо управления Dr.Web для файловых серверов UNIX через веб-интерфейс от Dr.Web, имеется возможность использовать непосредственно командный интерфейс (HTTP API) Dr.Web HTTPD для взаимодействия с компонентами Dr.Web для файловых серверов UNIX по протоколу HTTPS. Данная возможность позволяет разработать для Dr.Web для файловых серверов UNIX собственный управляющий интерфейс.

HTTP API Dr.Web HTTPD описан в [соответствующем разделе](#page-237-0).

При использовании защищенного соединения HTTPS необходимо обеспечить сервер Dr.Web HTTPD корректным сертификатом и закрытым ключом SSL. По умолчанию для Dr.Web HTTPD серверный сертификат и закрытый ключ SSL генерируются автоматически, в процессе установки, но при необходимости вы можете сгенерировать для сервера собственную пару сертификат/ключ. Также персональный удостоверяющий сертификат пользователя, подписанный доверенным для Dr.Web HTTPD сертификатом удостоверяющего центра, может использоваться для автоматической авторизации клиентов при обращении к Dr.Web HTTPD.

Для генерации ключей и сертификатов можно воспользоваться утилитой openssl. Пример использования утилиты openssl для генерации сертификатов и закрытых ключей приведен в разделе [Приложение Д. Генерация сертификатов SSL.](#page-343-0)

## **Принципы работы**

Dr.Web HTTPD представляет собой веб-сервер, специально разработанный для управления работой Dr.Web для файловых серверов UNIX, позволяя тем самым не использовать для этих целей как сторонние веб-серверы (такие как Apache HTTP Server или Nginx), так и управляющие сервисы наподобие Webmin. Более того, он может работать с ними на одном узле, не препятствуя их функционированию.

Сервер Dr.Web HTTPD обслуживает запросы, поступающие по протоколам HTTP и HTTPS на сокеты, заданные в его настройках, что позволяет ему не конфликтовать с другими веб-серверами, если они также используются на этом узле. Безопасный протокол HTTPS используется для управления Dr.Web для файловых серверов UNIX.

> Веб-интерфейс управления Dr.Web не является обязательным для функционирования Dr.Web для файловых серверов UNIX, и может отсутствовать, поэтому соответствующий блок на схеме обведены пунктирной границей.

Компонент Dr.Web HTTPD формирует управляющие команды к демону управления конфигурацией Dr.Web ConfigD Dr.Web для файловых серверов UNIX, компоненту проверки файлов **Dr. Web File Checker** и другим компонентам, на основании команд, полученных через HTTP API.

Если веб-интерфейс управления Dr.Web для файловых серверов UNIX, использующий Dr. Web HTTPD, входит в состав Dr. Web для файловых серверов UNIX, то его описание приведено в соответствующем разделе.

Если в состав Dr. Web для файловых серверов UNIX не включен веб-интерфейс управления Dr.Web, имеется возможность подключить к нему любой внешний интерфейс управления, использующий для взаимодействия HTTP API Dr. Web HTTPD (описан в разделе Описание НТТР API).

## Аргументы командной строки

Для запуска компонента Dr.Web HTTPD из командной строки операционной системы используется следующая команда:

\$ <opt\_dir>/bin/drweb-httpd [<napamempu>]

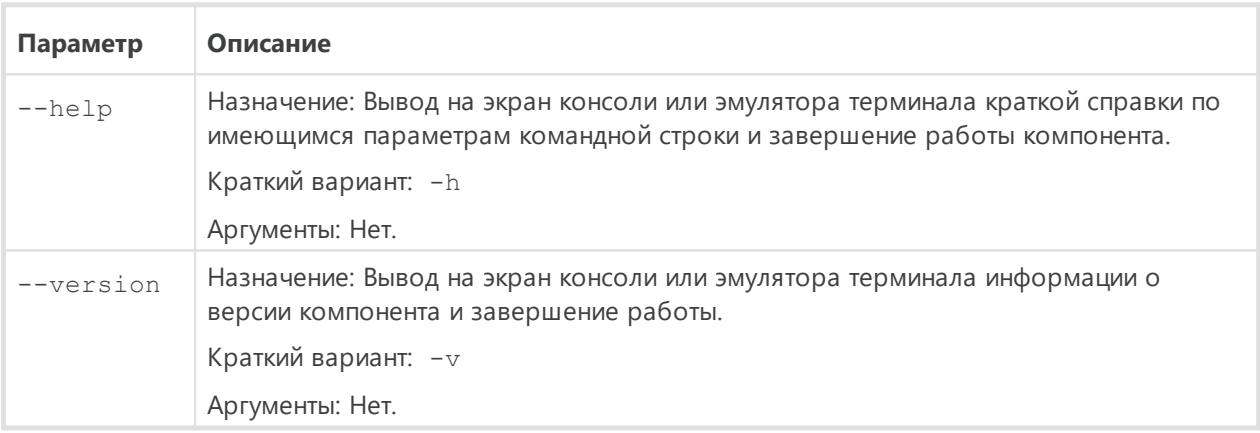

Dr. Web HTTPD допускает использование следующих параметров:

Пример:

\$ /opt/drweb.com/bin/drweb-httpd --help

Данная команда выведет на экран краткую справку компонента Dr.Web HTTPD.

### Замечания о запуске

Не предусмотрен запуск компонента непосредственно из командной строки операционной системы в автономном режиме. Он запускается автоматически демоном управления конфигурацией Dr.Web ConfigD по мере необходимости (обычно при старте

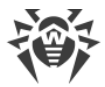

операционной системы). Если компонент запущен, а также если установлен вебинтерфейс управления, то для управления работой компонентов Dr. Web для файловых серверов UNIX достаточно выполнить HTTPS-подключение к одному из адресов, обслуживающих функционирование веб-интерфейса, при помощи любого стандартного браузера. Для управления параметрами работы компонента пользуйтесь утилитой Dr. Web Ctl, предназначенной для управления Dr. Web для файловых серверов UNIX из командной строки (запускается командой drweb-ctl).

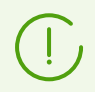

Для получения справки о компоненте из командной строки используйте команду man 1 drweb-httpd.

# <span id="page-234-0"></span>Параметры конфигурации

Компонент использует параметры конфигурации, заданные в секции [HTTPD] объединенного конфигурационного файла Dr.Web для файловых серверов UNIX.

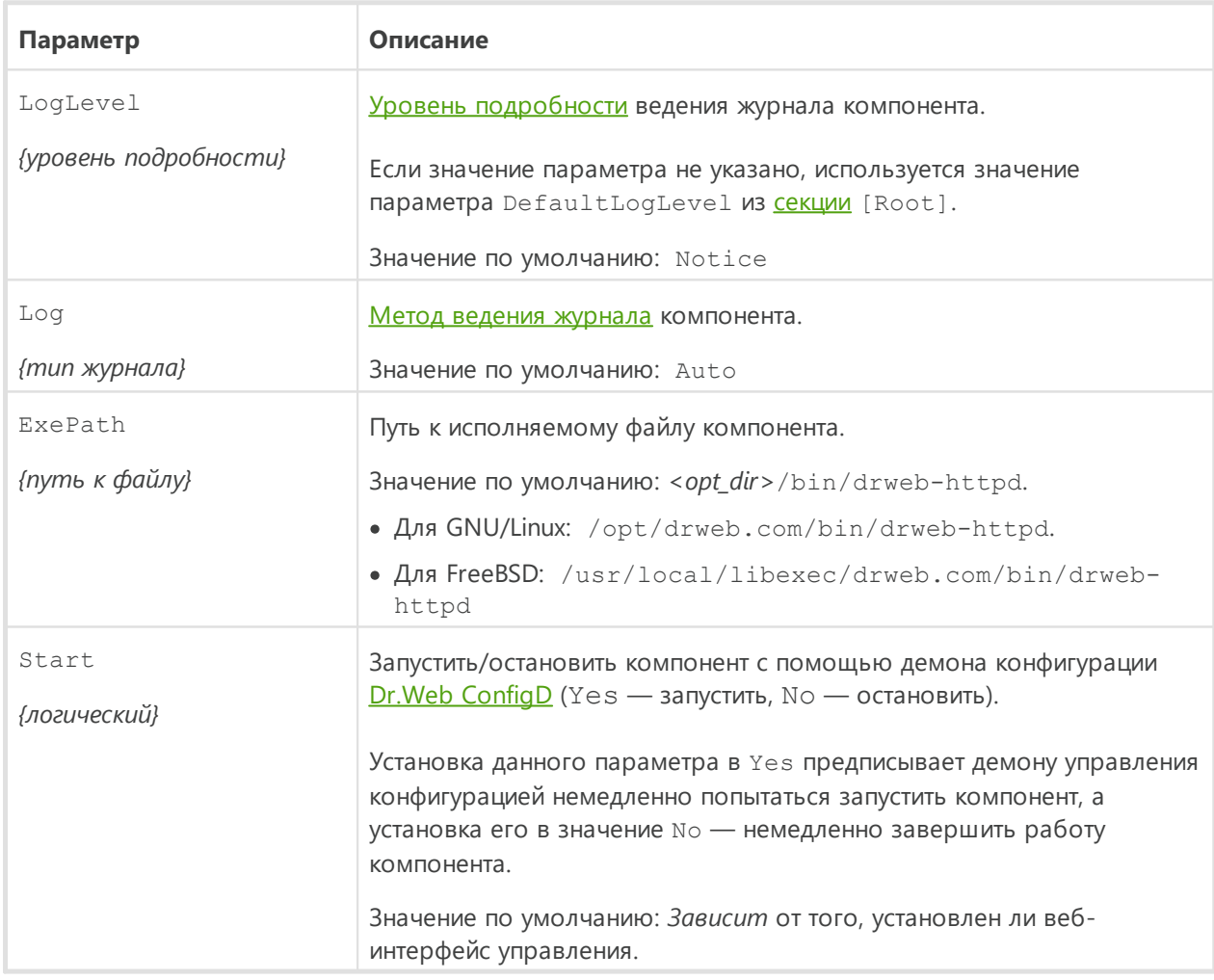

В секции представлены следующие параметры:

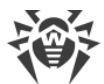

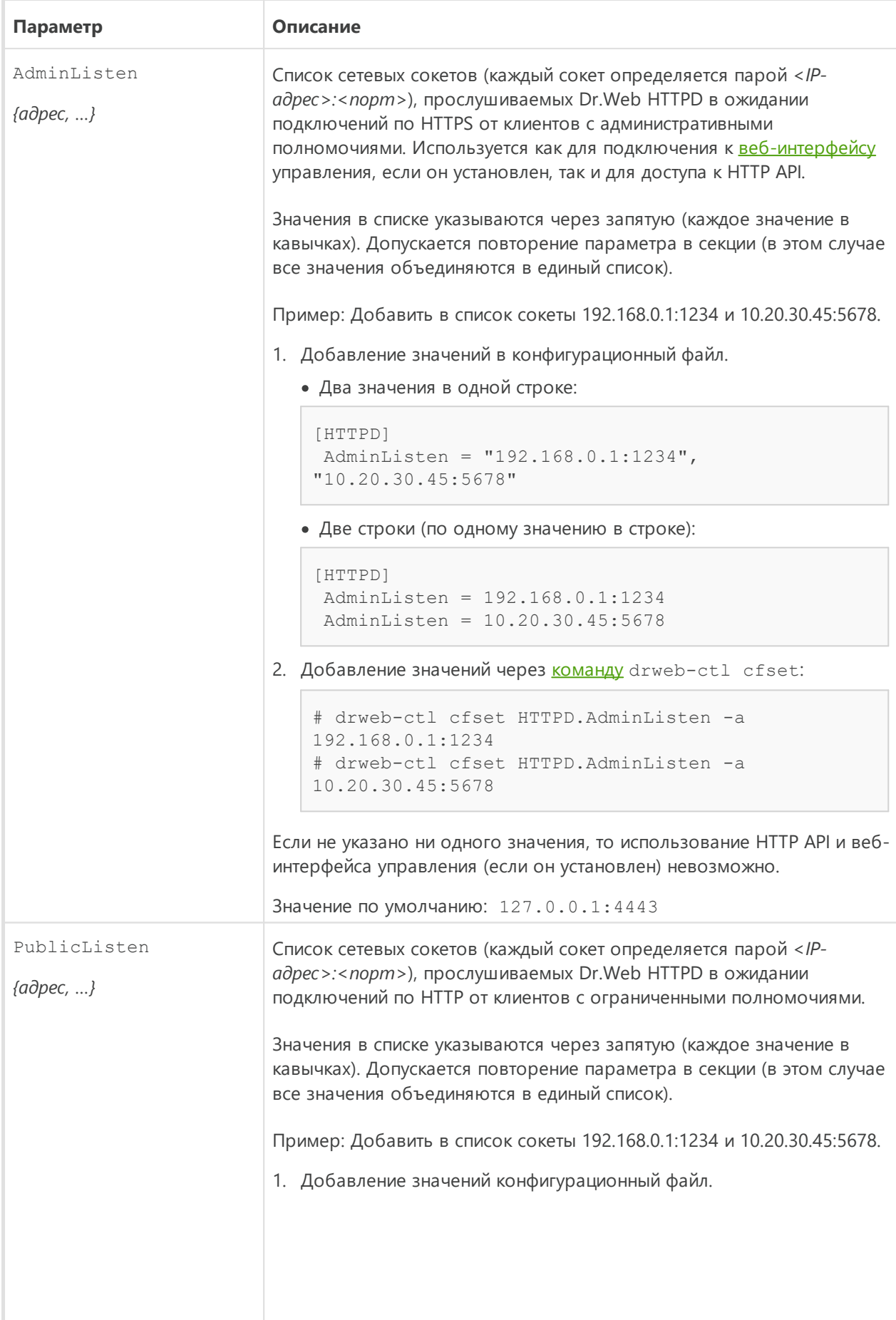

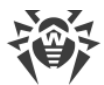

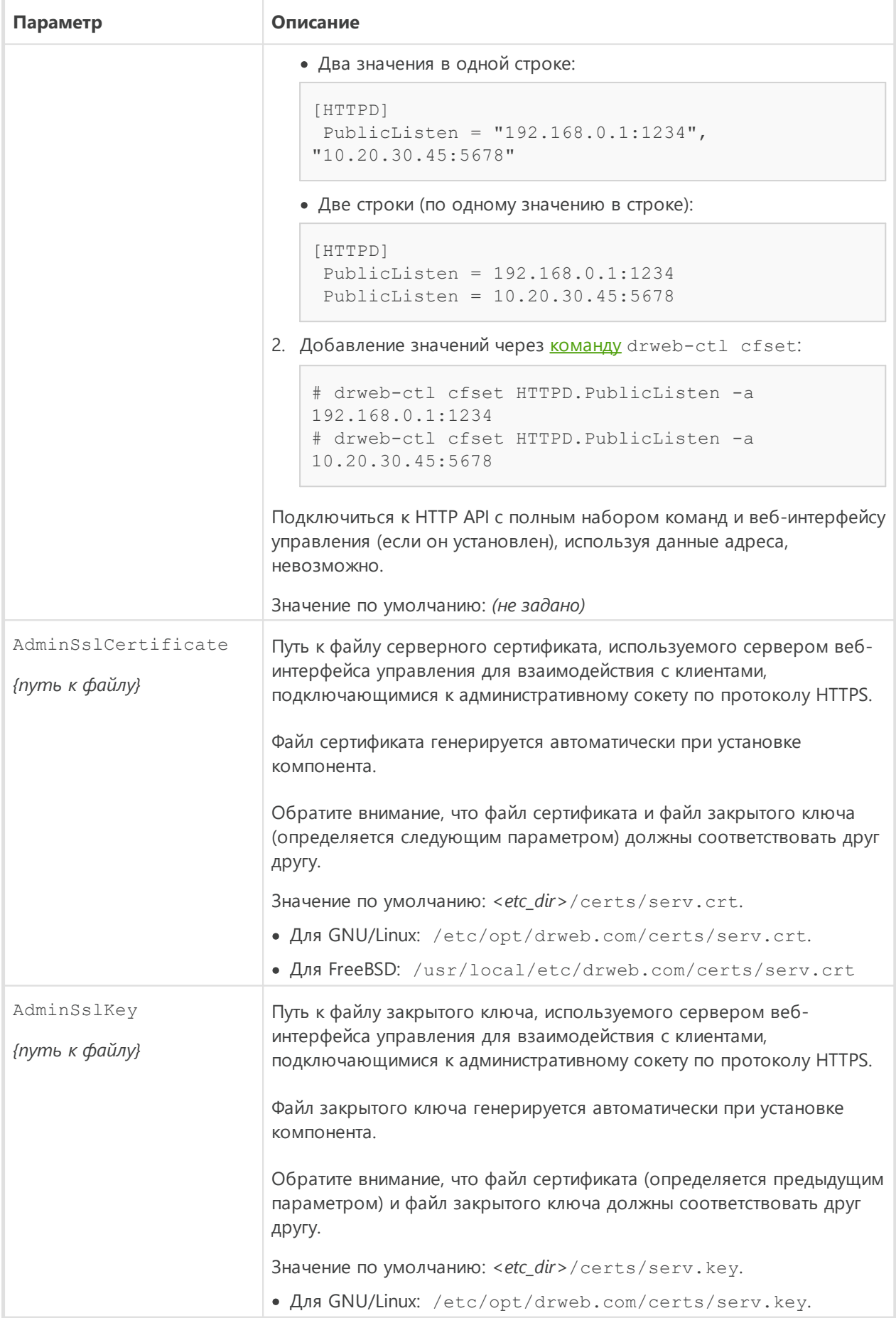

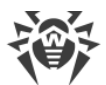

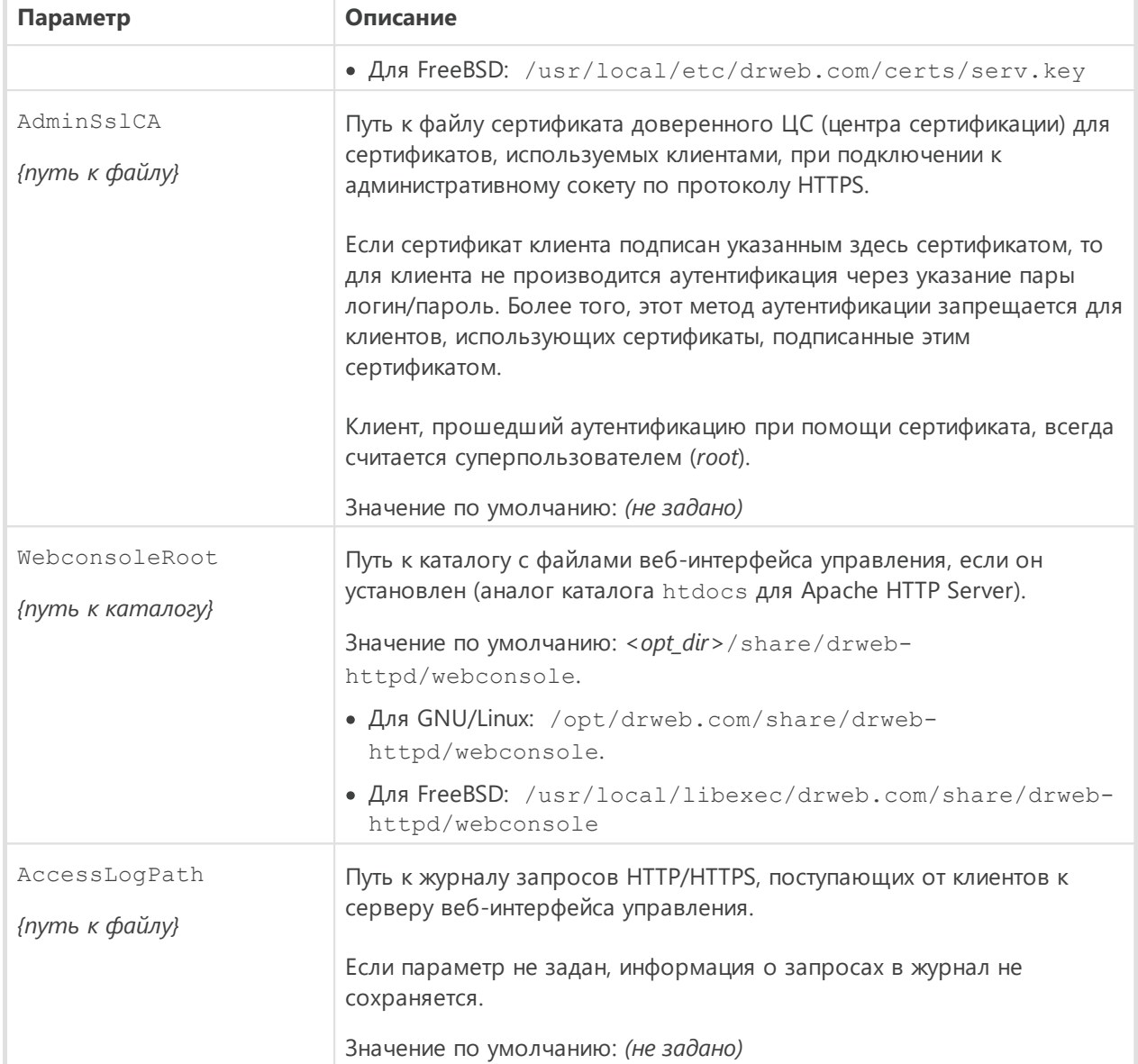

## <span id="page-237-0"></span>**Описание HTTP API**

#### В этом разделе

- Общие положения
- Авторизация и идентификация пользователя
- Управление Dr.Web для файловых серверов UNIX
- Управление списком угроз
- Управление карантином
- Примеры использования НТТР АРІ

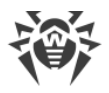

### <span id="page-238-0"></span>1. Общие положения

HTTP API представляет собой инструмент для интеграции Dr.Web для файловых серверов UNIX со сторонними приложениями через протокол HTTP (для обеспечения безопасности используется защищенный протокол HTTPS).

Для взаимодействия с API используется протокол HTTP версии 1.0. Во всех запросах используются стандартные методы протокола HTTP - GET и POST. Все данные, за исключением особо оговоренных случаев, передаются в виде JSON-объектов. При передаче JSON-объекта в теле запроса HTTP POST заголовок Content-Type: должен быть установлен в значение application/json.

### Формат HTTP-ответа на HTTP-запрос

- В ответ на все запросы АРІ всегда (за исключением особо оговоренных случаев) возвращает JSON-объект. В случае возникновения ошибки API возвращает JSONобъект **Error**.
- Если поле ответного JSON-объекта имеет тип «массив», но этот массив не содержит ни одного элемента, то в ответе сервера такое поле опускается.
- Заголовок Content-Type: в ответе всегда (за исключением особо оговоренных случаев) имеет значение application/json.
- При попытке обращения к несуществующему ресурсу в ответе возвращается JSONобъект **Error**, в котором поле code имеет значение EC UNEXPECTED MESSAGE.
- Если используется SCS (Secure Cookie Sessions for HTTP), то ответы содержат cookie, подтверждающие авторизацию клиента (здесь и далее - SCS-cookie).

### Кодировка строк объектов JSON

- Строки передаются в кодировке UTF-8 (без BOM). В запросах символы вне таблицы ASCII не экранируются последовательностями типа \uXXXX, а передаются в кодировке UTF-8.
- В ответах объекты JSON могут содержать как символы, закодированные в UTF-8, так и экранированные последовательности \uXXXX.

#### Общие ограничения на передачу данных

- В POST-запросах, в теле которых передается JSON-объект, допустимы любые символы, разрешенные RFC 7159.
- В GET-запросах в URI могут использоваться любые символы, разрешенные RFC 1945.
- В любых других частях запроса (заголовки, тела) также могут быть использованы любые символы, разрешенные RFC 1945.

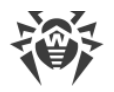

### <span id="page-239-0"></span>2. Авторизация и идентификация пользователя

Чтобы начать работу с API, клиент должен быть авторизован сервером. Предусмотрены два способа авторизации.

- 1. Использование SCS, согласно RFC 6896.
- 2. Использование клиентских сертификатов SSL, удостоверенных сертификатом доверенного ЦС на стороне Dr.Web HTTPD. В этом случае клиент считается авторизованным как суперпользователь (используются клиентские сертификаты  $X.509$ ).

При авторизации с использованием SCS, SCS-cookie передаются в следующих HTTPзаголовках: Cookie: - в запросе, Set-Cookie: - в ответе.

При авторизации с использованием SSL-сертификатов, SCS-cookie не требуются.

При авторизации по SCS работа с API начинается с отправки команды login. В случае успешного выполнения этой команды клиент получает SCS-cookie, подтверждающий авторизацию.

При авторизации с помощью клиентского сертификата выполнять команду login не требуется; при попытке ее выполнения будет возвращен JSON-объект Error.

### <span id="page-239-1"></span>2.1. С помощью логина и пароля (SCS)

Команды авторизации и идентификации клиента:

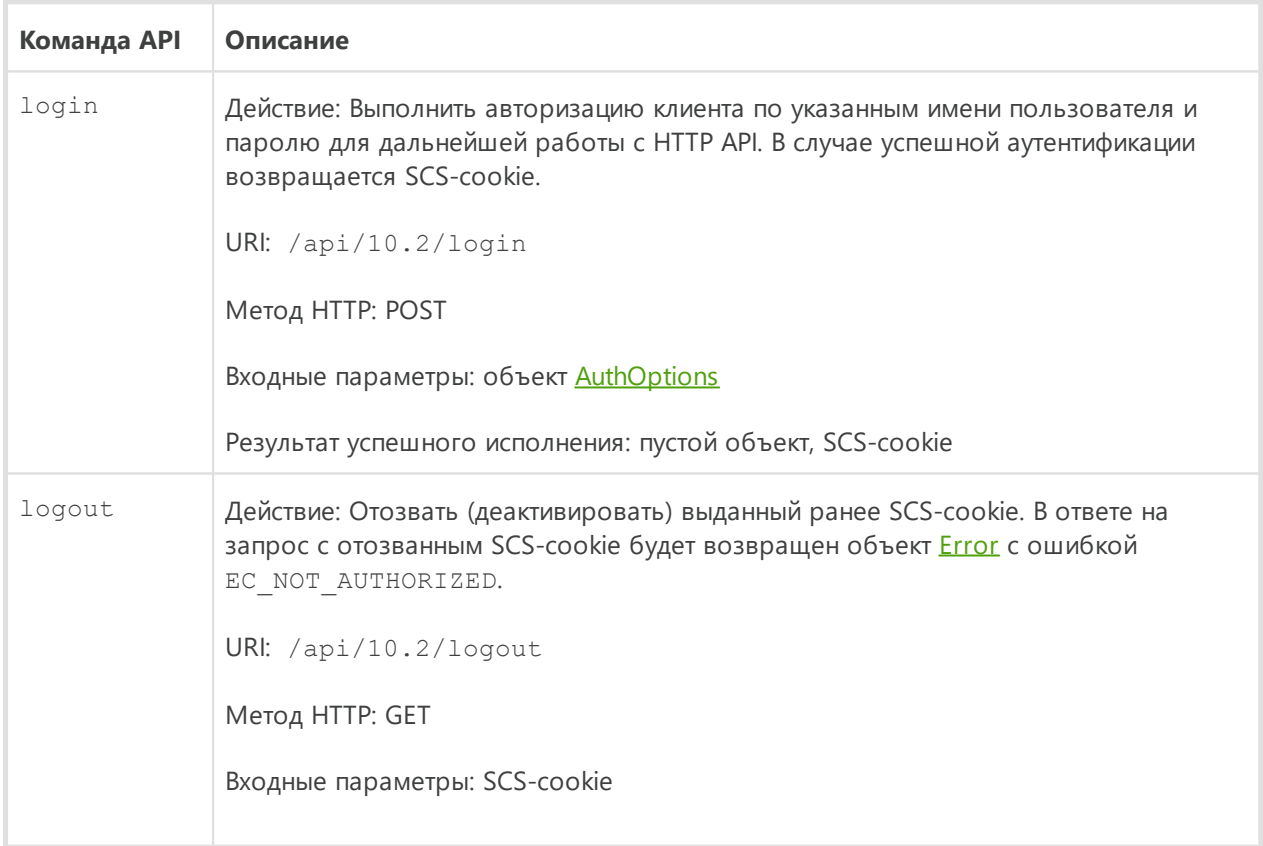

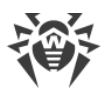

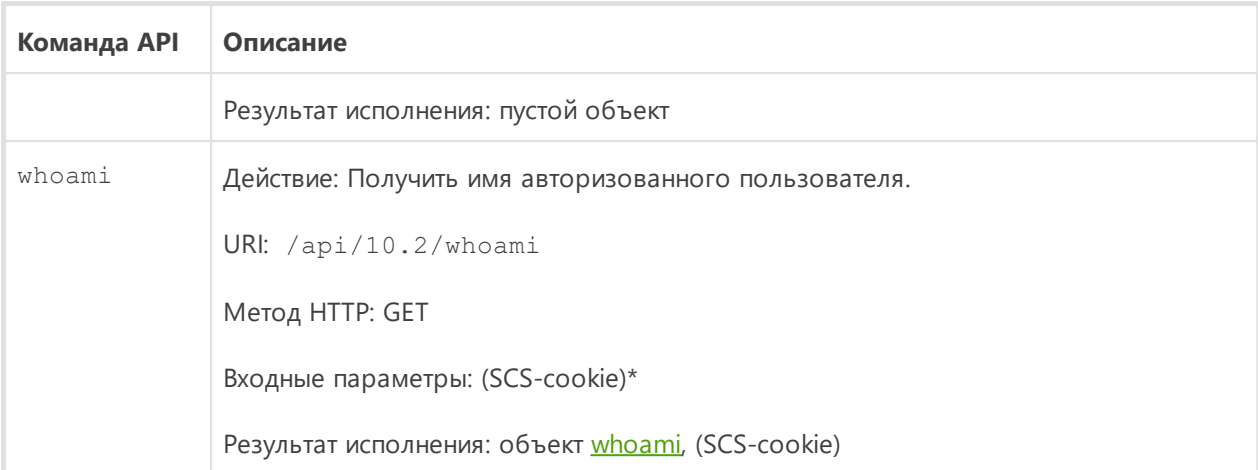

\*) Здесь и далее SCS-cookie заключен в скобки, поскольку он необходим только при авторизации через SCS.

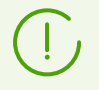

Команды авторизации login и logout используются только при авторизации через SCS.

#### <span id="page-240-1"></span>Описание используемых объектов

1) AuthOptions - объект, содержащий логин и пароль пользователя:

```
\{"user": string, //Имя пользователя
"password": string //Пароль пользователя
\overline{\phantom{a}}
```
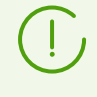

Вы можете указать любого пользователя, входящего в группу администраторов (sudoers - в Debian и Ubuntu, wheel - в CentOS и Fedora, astra-admin - в Astra Linux, и т. п.). Если пользователь не является членом группы sudoers, в ответе на запрос возвращается ошибка EC NOT AUTHORIZED.

<span id="page-240-2"></span>2) whoami - объект, содержащий имя пользователя, авторизованного для работы с **HTTP API:** 

```
\{"whoami" :
 \left\{"user": string //Имя пользователя
 \rightarrow\overline{\phantom{a}}
```
<span id="page-240-0"></span>3) Error - объект, содержащий информацию о произошедшей ошибке:

 $\left\{ \right.$ "error":

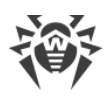

```
"code": string, // Строковый код ошибки вида EC XXX
 *"what": string //Описание ошибки
 \}\overline{\phantom{a}}
```
Символом «\*» помечен факультативный параметр.

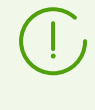

JSON-объект Error, возвращаемый командами HTTP API при ошибках обработки запросов, в поле code содержит не числовой код ошибки, а внутренний строковый код, использующийся компонентами Dr.Web для файловых серверов UNIX. Этот код представляет собой строку вида EC XXX. Для уточнения числового кода и получения описания ошибки обратитесь к разделу «Описание известных ошибок» (Приложение Е Руководства администратора).

### <span id="page-241-1"></span>2.2. Авторизация по личному сертификату

Этот способ авторизации предполагает использование личного удостоверяющего сертификата, подписанного сертификатом удостоверяющего центра, который указан в настройках Dr.Web HTTPD как доверенный. При авторизации по сертификату все запросы считаются выполняемыми от имени пользователя root.

#### Чтобы авторизоваться по личному сертификату пользователя

- 1. Создайте личный сертификат, подписанный сертификатом удостоверяющего центра.
- 2. В настройках компонента Dr.Web HTTPD (параметр AdminSs1CA) укажите путь к файлу сертификата удостоверяющего центра, которым подписан ваш личный сертификат.
- 3. При каждом подключении к Dr.Web HTTPD используйте при установлении соединения подписанный сертификат.

При необходимости обратитесь к информации в разделе Приложение Д. Генерация сертификатов SSL.

## <span id="page-241-0"></span>3. Управление Dr. Web для файловых серверов UNIX

Команды API для просмотра и изменения текущих параметров конфигурации:

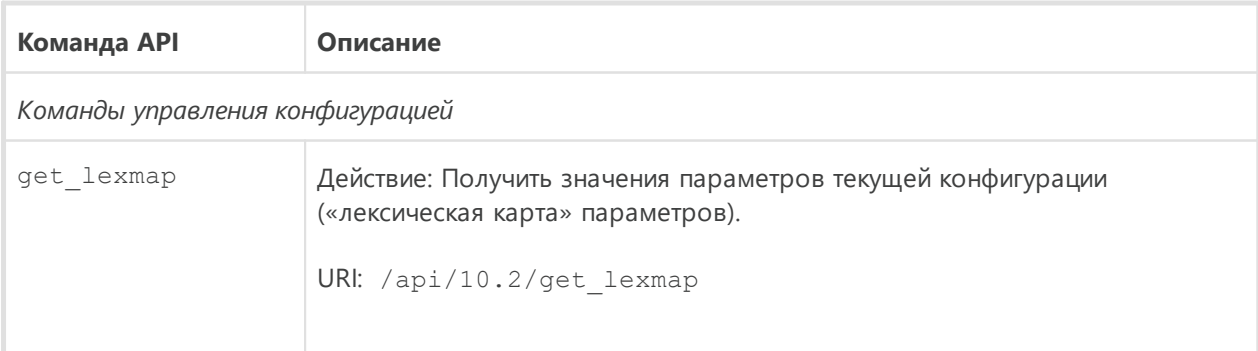

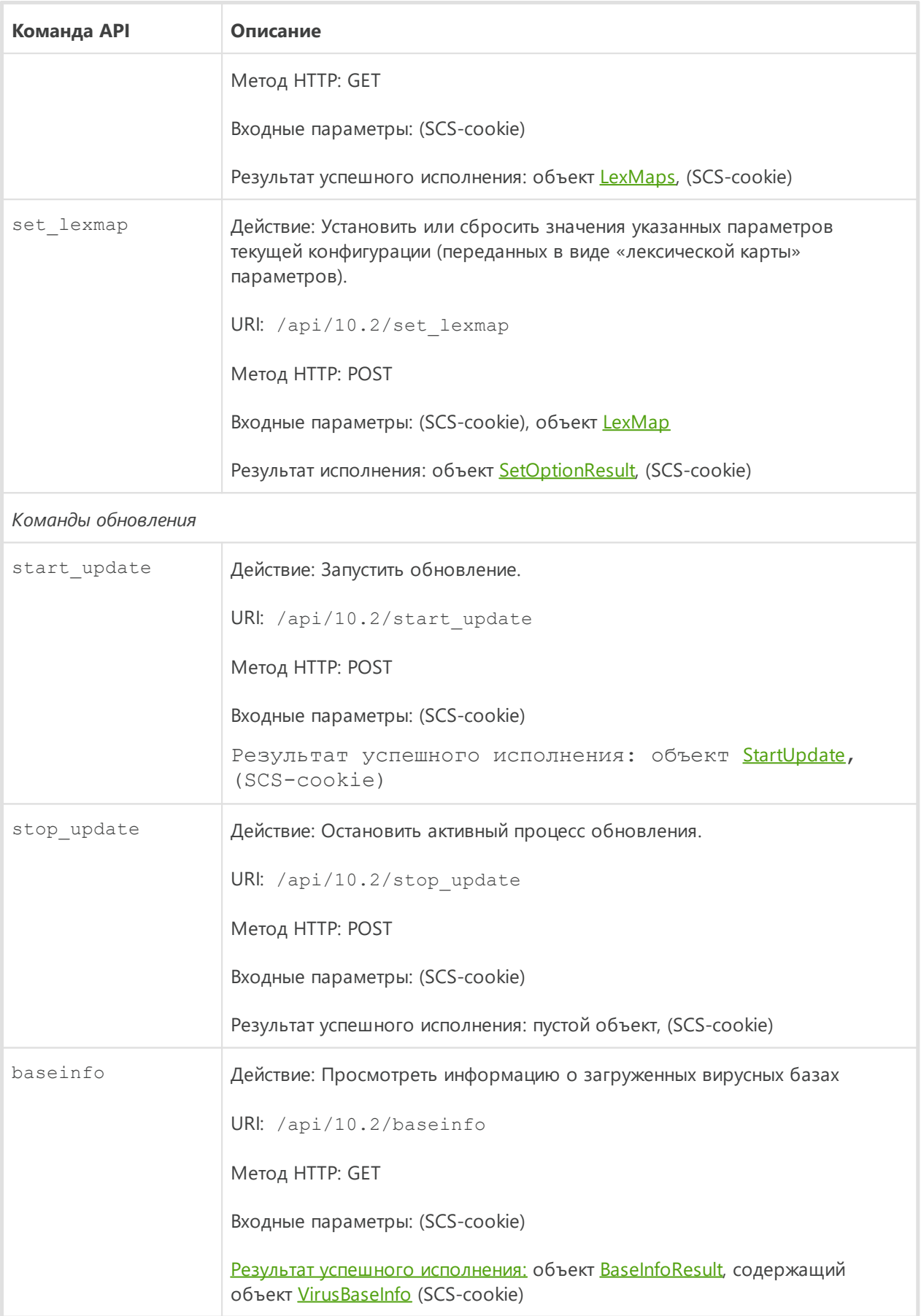

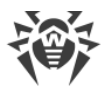

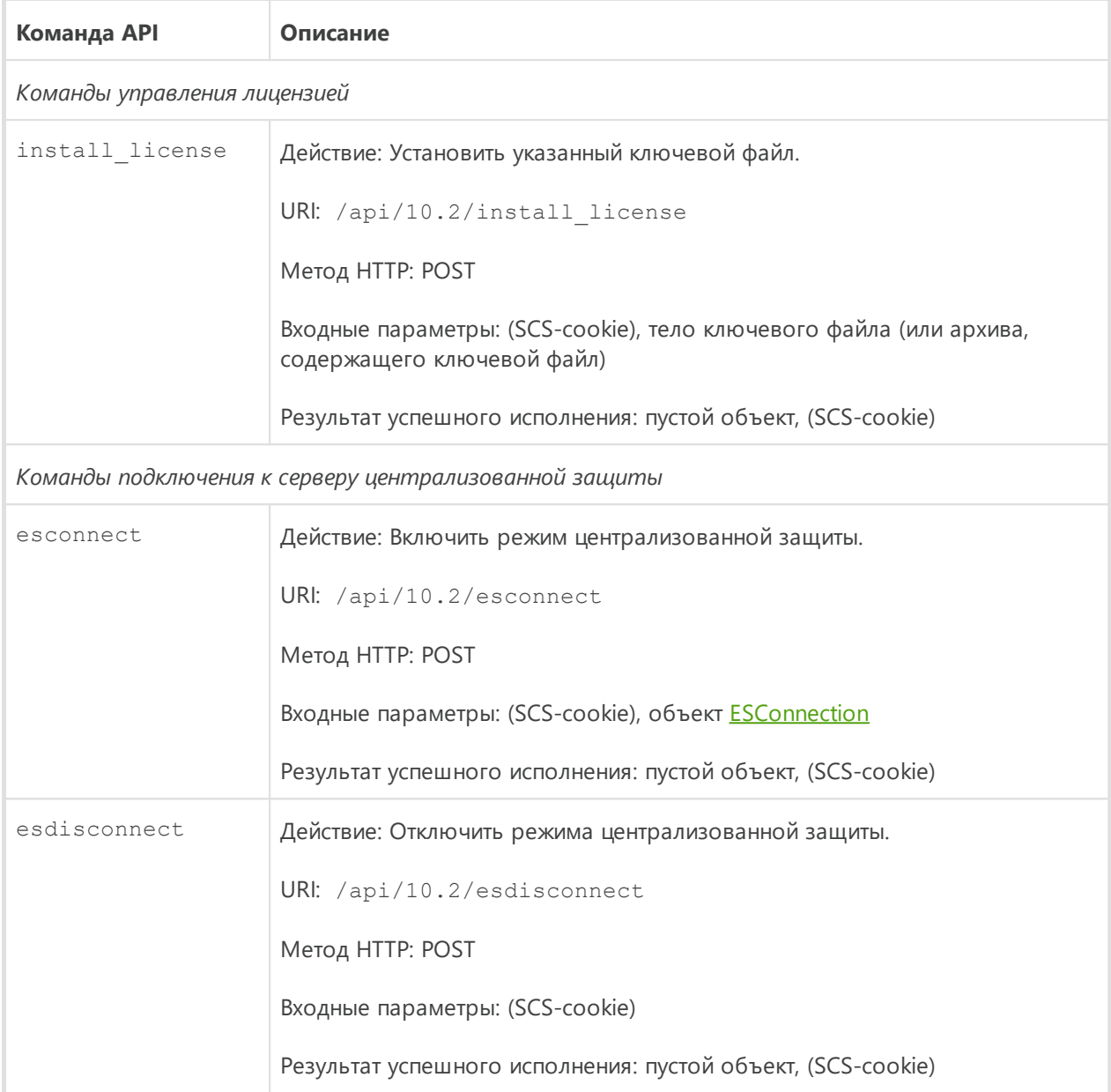

Конфигурация компонентов возвращается и задается в виде так называемой *лексической карты*, то есть в виде последовательности пар «параметр»/«значение». Объект [LexMaps](#page-244-0) всегда содержит три вложенных объекта [LexMap,](#page-244-1) содержащих следующие лексические карты:

- · *active* активные (актуальные на текущий момент) параметры;
- · *hardcoded* значения по умолчанию (применяются для параметров, значения которых не указаны или указаны некорректно);
- · *master* карта значений параметров конфигурации, заданных клиентом для использования.

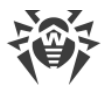

Команда get lexmap всегда возвращает все три набора значений параметров конфигурации для всех компонентов, которые могут присутствовать в составе Dr. Web для файловых серверов UNIX, а не только тех, которые установлены и работают.

### <span id="page-244-0"></span>Описание используемых объектов JSON

1) LexMaps — объект, содержащий активную, предопределенную и определенную пользователем лексические карты параметров:

```
"active": LexMap, //Активные значения параметров конфигурации
"hardcoded": LexMap, //Предопределенные значения параметров конфигурации
"master": LexMap //Значения параметров конфигурации, заданные
//пользователем
\}
```
Каждое из указанных полей является объектом LexMap, который, в свою очередь, содержит массив объектов типа LexOption.

<span id="page-244-1"></span>2) LexMap - объект, содержащий лексическую карту параметров:

```
"option": LexOption[] //Массив опций конфигурации
\lambda
```
<span id="page-244-2"></span>3) LexOption — объект, содержащий параметр или секцию конфигурации (группу параметров):

```
"key": string, //Имя опции (параметра конфигурации или секции)
*"value": LexValue, //Если данная опция является параметром
*"map": LexMap //Если данная опция является секцией
\rightarrow
```
Символом «\*» помечены факультативные параметры.

Объект LexOption представляет собой секцию или параметр конфигурации Dr.Web для файловых серверов UNIX. Он обязательно содержит поле key, соответствующее имени секции или параметра, а также либо поле value (если объект - это параметр), либо поле map (если это секция). Секция также представляет собой объект типа LexMap, а значение параметра - объект LexValue, содержащий поле item, описывающее значение параметра в строковом виде.

<span id="page-244-3"></span>4) LexValue — объект, содержащий массив значений параметра:

```
"item": string[] //Массив значений параметра
\mathcal{L}
```
Команда set lexmap принимает на вход объект LexMap, который должен содержать те параметры, значения которых необходимо заменить на новые или сбросить в

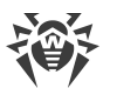

значения по умолчанию. Параметры, которые следует сбросить в значения по умолчанию, не должны содержать поля value. Параметры, не упомянутые в лексической карте, переданной команде set lexmap, останутся без изменений. В результате исполнения команда set lexmap возвращает объект SetOptionResult, содержащий результаты изменения значения каждого из параметров, указанных в команде.

<span id="page-245-0"></span>5) SetOptionResult - объект, поле item которого содержит массив с измененными значениями параметров:

```
"item": SetOptionResultItem[] //Массив результатов
\}
```
Объект содержит массив объектов SetOptionResultItem, которые содержат измененные значения для каждого из указанных в команде параметров.

<span id="page-245-3"></span> $6)$  SetOptionResultItem —  $06$ ъект, содержащий информацию об изменении значения параметра:

```
"option": string, // MMA параметра
"result": string, //Результат изменения значения (код ошибки)
*"lower limit": string, //Нижняя допустимая граница значений
*"upper limit": string //Верхняя допустимая граница значений
```
Символом «\*» помечены факультативные параметры.

Поле option содержит в себе имя параметра, к которому применялось действие, а result - результат попытки изменить его значение. Если новое значение было успешно применено, поле имеет значение EC OK. В случае ошибки в объекте могут присутствовать поля lower limit и upper limit, содержащие наибольшее и наименьшее допустимые значения параметра.

<span id="page-245-1"></span>7) StartUpdate - объект, содержащий информацию о начатом процессе обновления:

```
\{"start update":
  \{"attempt id" : number //Идентификатор запущенного процесса обновления
  \left\{\right\}\overline{\phantom{a}}
```
<span id="page-245-2"></span>8) ESConnection — объект, содержащий информацию о подключении к серверу централизованной защиты:

```
*"server": string, //<Адрес узла>:<порт> (без префикса http/https)
"certificate": string, //Ключ сервера в base64
*"newbie": boolean, //По умолчанию false
                     //Имя пользователя
*"login": string,
*"password": string //Пароль
\mathfrak{z}
```
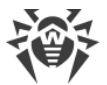

Символом «\*» помечены факультативные параметры.

Параметры login и password указываются, если newbie = true. Перед подключением скачайте с сервера централизованной защиты файл сертификата и выполните команду:

\$ cat certificate.pem | base64

Строку, полученную в результате выполнения этой команды, и нужно использовать в качестве значения параметра certificate.

<span id="page-246-0"></span>9) BaseInfoResult - объект, содержащий информацию о загруженных вирусных базах:

```
"vdb base stamp" : number // Временная метка базы
"vdb bases" : VirusBaseInfo[] //Детальная информация о базе
\mathfrak{g}
```
<span id="page-246-1"></span>10) VirusBaseInfo - объект, содержащий подробную информацию о вирусной базе:

```
"path" : string //Путь до файла базы
 "virus records" : number //Количество записей в базе
 "version" : number //Версия базы
 "timestamp" : number //Временная метка базы
 "md5" : string //MD5-хеш базы
 "load result" : string //Результат загрузки базы (в случае успешной
загрузки - EC OK)
 *"shal": string - SHA1-xem базы
```
Символом «\*» помечен факультативный параметр.

### 4. Проверка объектов

Команды АРІ для проверки объектов:

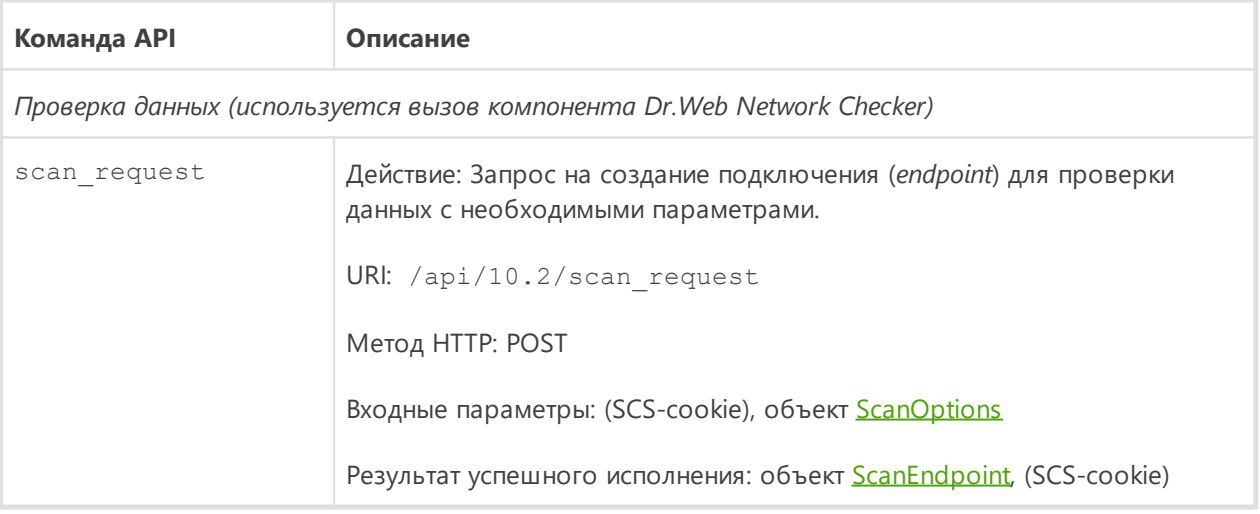

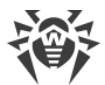

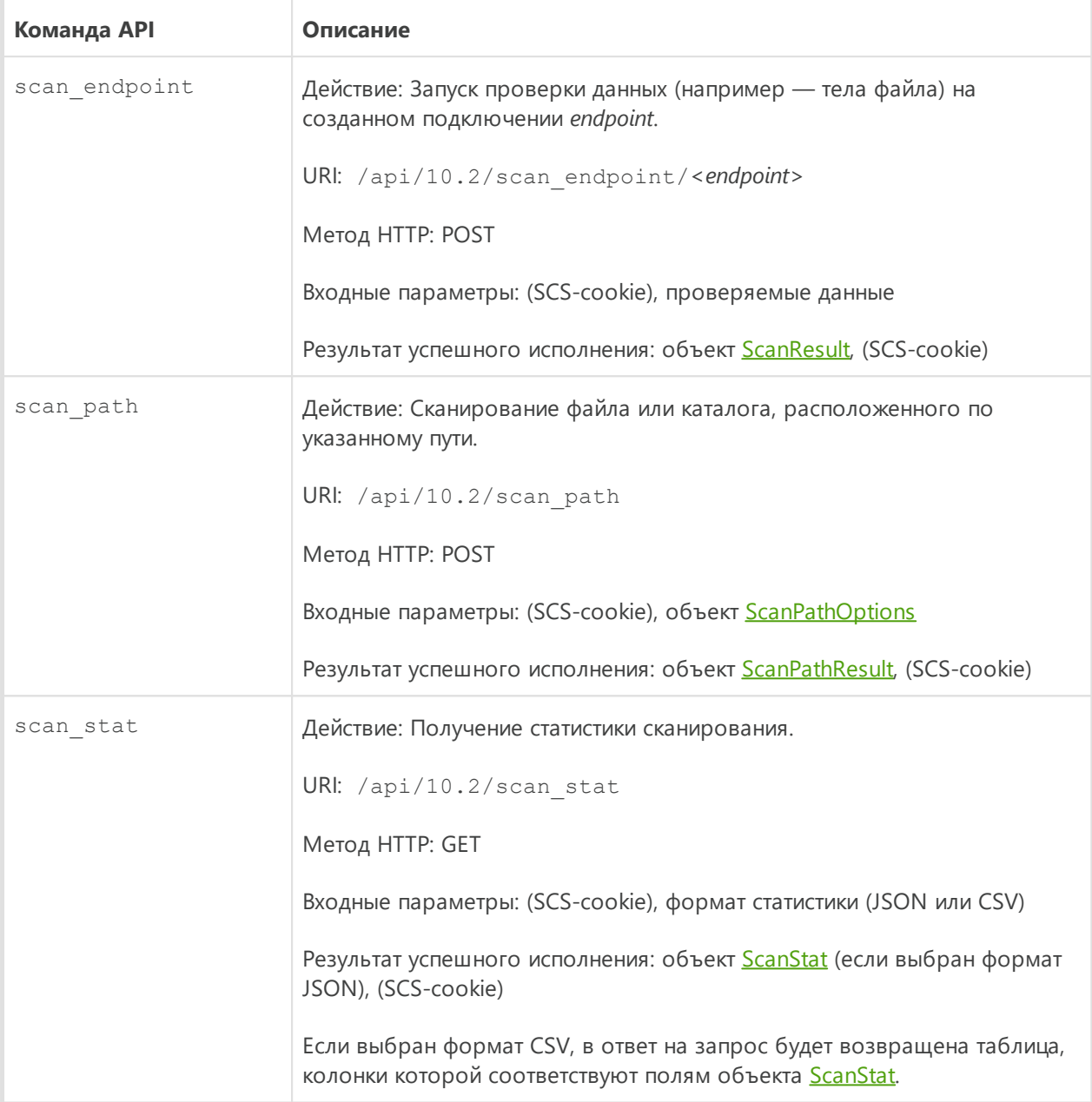

### <span id="page-247-0"></span>Описание используемых объектов JSON

1) ScanOptions - объект, содержащий параметры, используемые при создании endpoint для проверки файлов:

```
"scan timeout ms": number, //Тайм-аут на проверку файла в мс
"cure": boolean, //Применять лечение к инфицированному файлу
"heuristic analysis": boolean, //Использовать эвристический анализ
"packer max level": number, //Максимальный уровень вложенности для
запакованных объектов
"archive max level": number, //Максимальный уровень вложенности для
архивов
"mail max level": number, //Максимальный уровень вложенности для почтовых
```
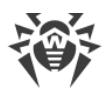

```
объектов
"container max level": number, //Максимальный уровень вложенности для
прочих сложных объектов (контейнеров)
"max compression ratio": number //Максимальная величина коэффициента
сжатия архивов
"min size to scan" : number, //Минимальный размер объекта для
сканирования
"max size to scan": number, //Максимальный размер объекта для
сканирования
"threat hash" : boolean //Получать хеши обнаруженных угроз
```
<span id="page-248-0"></span>2) ScanPathOptions - объект, содержащий параметры сканирования файла или каталога по указанному пути:

```
"path" : string // Абсолютный путь до файла или каталога, который надо
сканировать
   *"exclude path" : string[] //Список путей, исключенных из сканирования
(можно использовать маски)
    *"scan timeout ms": number //Тайм-аут сканирования одного объекта
    *"archive max level" : number//Максимальный уровень вложенности для
архивных объектов
   *"packer max level" : number//Максимальный уровень вложенности для
запакованных объектов
   *"mail max level" : number//Максимальный уровень вложенности для
почтовых сообщений
   *"container max level" : number//Максимальный уровень вложенности для
прочих сложных объектов (контейнеров)
   *"max compression ratio" : number //Максимальная величина коэффициента
сжатия архивов
   *"heuristic analysis" : boolean //Использовать эвристический анализ
(по умолчанию true)
    *"follow symlinks" : boolean - //Переходить по символическим ссылкам
   *"min size to scan" : number //Минимальный размер объекта для
сканирования
   *"max size to scan" : number //Максимальный размер объекта для
сканирования
   *"timeout ms" : number //Тайм-аут на сканирование всех объектов
   *"threat hash": boolean //Возвращать SHA1- и SHA256-хеши угроз
\}
```
#### <span id="page-248-1"></span>Символом «\*» помечены факультативные параметры.

3) ScanPathResult — объект, содержащий результаты сканирования файла или каталога по указанному пути:

```
ScanPathResult:
   "results": ScanResult[] //Результаты сканирования
   *"error": string //Ошибка, если весь процесс завершился (например, по
тайм-ауту)
```
Символом «\*» помечен факультативный параметр.

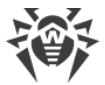

<span id="page-249-0"></span>Если сканирование завершено успешно, строка error будет отсутствовать в ответе.

4) ScanResult — объект, содержащий результаты сканирования:

```
ScanResult:
   "scan report" : ScanReport //Отчет о сканировании
   *"shal": string //Хеш SHA1 угрозы
   *"sha256": string //Хеш SHA256 угрозы
\}
```
Символом «\*» помечены факультативные параметры.

5) ScanReport — объект, содержащий информацию о файле с обнаруженной угрозой:

```
ScanReport:
"object" : string // Строка, имя отсканированного объекта.
    Для файла //Абсолютный путь, для вложенного объекта - имя файла.
    Для вызова scan endpoint будет всегда указывать на временный файл.
*"size" : number //Pasmep объекта
*"compressed size" : number //Размер объекта в сжатом состоянии.
*"core fingerprint" : string //Отпечаток движка
*"packer" : string[] //Список упаковщиков, которыми был запакован объект
*"compression ratio": number //Коэффициент сжатия архива
*"archive" : Archive //Сведения о типе архива (контейнера), если объект
распознан как таковой
*"virus" : Virus[] //Вирусы, обнаруженные в объекте (если были найдены)
*"item" : ScanReport [] //Отчеты о сканировании вложенных объектов (если
они были)
*"error" : string //Ошибка сканирования, если возникла в процессе
*"heuristic analysis" : boolean //Флаг использования эвристического
анализа
*"cured": boolean //Указывает, был ли объект вылечен (true - вылечен,
false - Her).
*"cured by deletion" : boolean //Указывает, был ли объект удален в ходе
лечения (true - удален, false - нет).
*"new path" : string //Новый путь к объекту, переименованному в ходе
лечения
*"user time" : number //Время, проведенное в системных вызовах во время
сканирования
*"system time" : number //Время, проведенное в пространстве пользователя
```
#### Символом «\*» помечены факультативные параметры.

Поля virus и error могут отсутствовать в ответе, если в ходе сканирования не было найдено никаких угроз или не произошло никаких ошибок. Для вызова scan endpoint поле scan endpoint всегда указывает на временный файл, созданный компонентом Dr.Web Network Checker в локальной файловой системе сервера (в этот файл помещаются данные для проверки, отправленные в теле запроса scan endpoint).

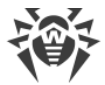

<span id="page-250-0"></span>6) ScanEndpoint — объект, содержащий информацию о созданном endpoint для проверки файлов:

```
"endpoint": string //Уникальный идентификатор созданного endpoint
\}
```
Возвращенный в теле объекта идентификатор endpoint используется для запуска проверки файла командой scan endpoint (как часть URI).

7) VirusInfo — объект, содержащий информацию об обнаруженной угрозе:

```
"type": string, //Тип выявленной угрозы
"name": string // Название угрозы
```
Поле type (тип угрозы) - строка вида SE XXX:

- SE KNOWN VIRUS известный вирус;
- SE VIRUS MODIFICATION модификация известного вируса;
- SE UNKNOWN VIRUS неизвестный вирус (подозрительный объект);
- SE ADWARE рекламная программа;
- SE DIALER программа автодозвона;
- SE JOKE программа-шутка;
- SE RISKWARE потенциально опасное ПО;
- SE HACKTOOL программа взлома.

8) Archive — объект, содержащий информацию об архиве, запакованных объектах, почтовых сообщениях и других контейнерах:

```
"type" : string //Тип архива, может принимать одно из значений:
        "SE ARCHIVE" // APXMB
        "SE MAIL" //Письмо
        "SE_CONTAINER" //Другой тип контейнера
"name" : string //Формат архива
\mathfrak{z}
```
<span id="page-250-1"></span>9) ScanStat - объект, содержащий статистику проверок:

```
"origin": string //Приложение, по запросу которого было выполнено
сканирование
   #Счетчики зараженных объектов:
   "known virus": number //Количество зараженных известными вирусами
объектов
   "virus modification": number //Количество объектов, зараженных
модификацией известного вируса
   "unknown virus": number //Количество зараженных неизвестными вирусами
OÕЋAKTOB
   "adware": number //Количество объектов с SE ADWARE
```
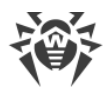

}

```
 "dialer": number //Количество объектов с SE_DIALER
 "joke": number //Количество объектов с SE_JOKE
 "riskware": number //Количество объектов с SE_RISKWARE
 "hacktool" : number //Количество объектов с SE_HACKTOOL
 "cured": number //Количество вылеченных угроз
 "quarantined": number //Количество угроз, помещенных в карантин
 "deleted": number //Количество удаленных угроз
```
## <span id="page-251-0"></span>**5. Управление списком угроз**

Для управления списком угроз, обнаруженных при сканировании или монитором файловой системы SpIDer Guard, доступны следующие команды HTTP API:

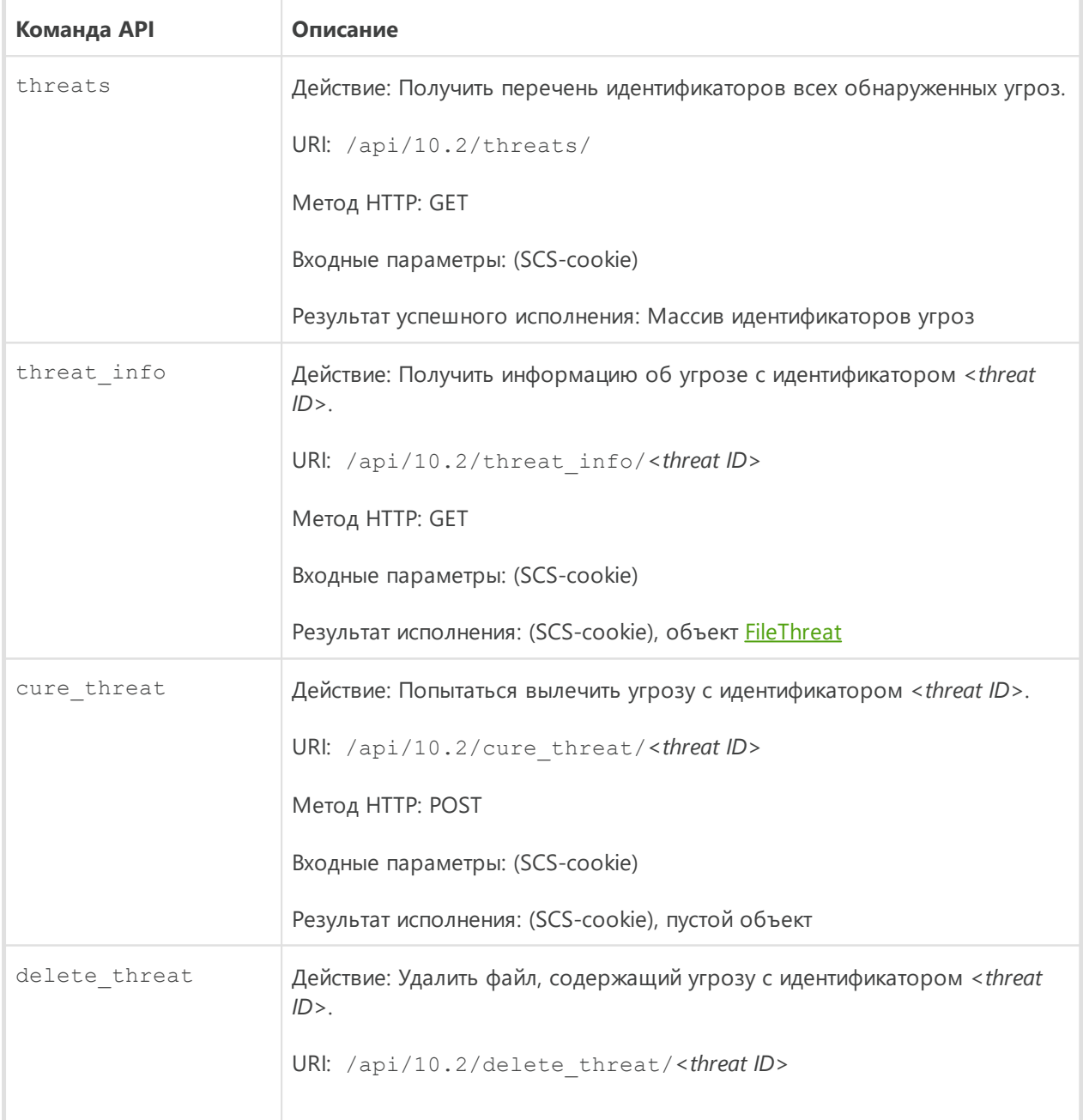
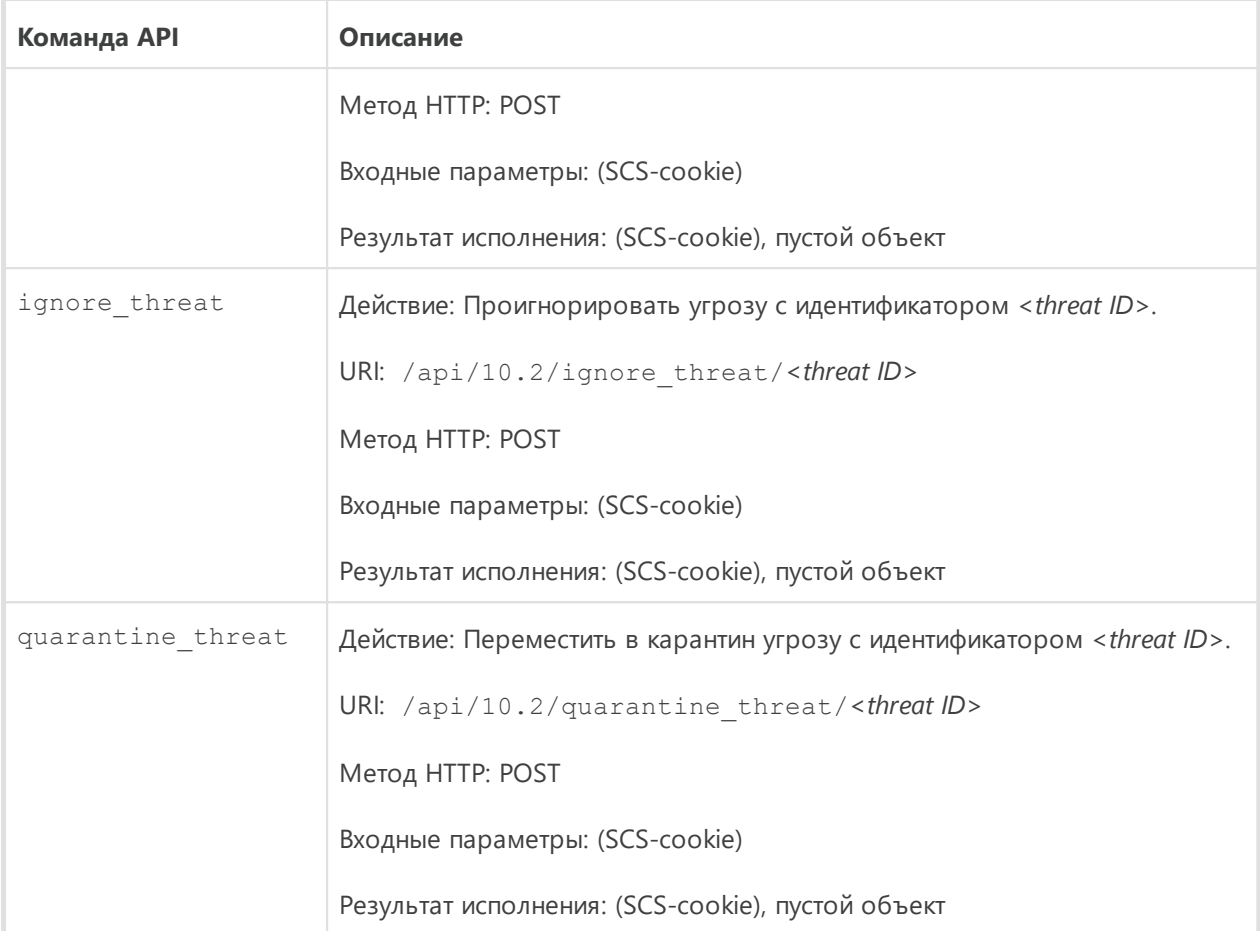

У каждой найденной угрозы имеется уникальный целочисленный идентификатор <threat ID>. Список идентификаторов всех обнаруженных угроз возвращает команда threats. В KOMAHAAX threat info, cure threat, delete threat, ignore threat  $M$ quarantine threat можно использовать только идентификаторы угроз из этого списка.

Всю информацию об отдельной угрозе из списка, включая историю действий с ней, возвращает запрос threat info в виде объекта FileThreat.

## <span id="page-252-0"></span>Описание используемых объектов JSON

1) FileThreat - объект, содержащий в себе следующую информацию:

"threat id": number, //Илентификатор угрозы "detection time": UNIXTime, //Время обнаружения угрозы "report": ScanReport, //Отчет о проверке файла "stat": FileStat, //Информация о файле "origin": string, //Имя компонента, обнаружившего угрозу "origin pid": number, //PID компонента, обнаружившего угрозу "task id": number, //Идентификатор задачи на проверку в //сканирующем ядре

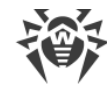

 $\left\{ \right.$ 

"history": ActionResult[] //История действий с угрозой (массив)

Поле report содержит объект ScanReport; поле stat - объект FileStat, а поле history — массив объектов ActionResult (история действий по отношению к файлу).

2) ScanReport — объект, содержащий информацию о файле с обнаруженной угрозой:

```
"object": string, //Объект файловой системы с угрозой
"size": number, //Размер файла с угрозой в байтах
"virus": VirusInfo[], //Перечень сведений об обнаруженных
//угрозах
*"error": string, //Сообщение об ошибке
"heuristic analysis": boolean //Флаг использования эвристического
//анапиза
\overline{\phantom{a}}
```
Символом «\*» помечен факультативный параметр.

Поле virus представляет собой массив объектов VirusInfo, содержащих информацию обо всех обнаруженных угрозах. Поле error присутствует, только если произошла ошибка.

<span id="page-253-0"></span>3) FileStat - объект, содержащий статистическую информацию о файле:

```
"dev": number, //Устройство
"ino": number, //Индексный дескриптор (inode)
*"size": number, //Размер файла
*"uid": User, //Идентификатор пользователя-владельца
*"gid": Group, //Идентификатор группы владельцев
*"mode": number, //Режим доступа к файлу
*"mtime": UNIXTime, //Время модификации файла
*"ctime": UNIXTime //Время создания файла
*"rsrc size": number, //
*"finder info": string, //
*"ext finder info": string, //
*"uchq": string, //
*"volume name": string, //MMA TOMa
*"volume root": string, //Корень (точка монтирования) тома
*"xattr": Xattr[] //Расширенная информация о файле
\rightarrow
```
Символом «\*» помечены факультативные параметры.

Поле xattr представляет собой массив объектов Xattr. Этот объект содержит два строковых (string) поля name и value. Поля uid и gid представляют собой объекты User и Group, хранящие информацию о пользователе-владельце и о группе владельцев соответственно. Они содержат по два поля:

- uid (gid) числовой идентификатор пользователя (группы);
- $\bullet$  username (groupname) строковое имя пользователя (группы).

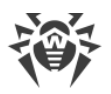

<span id="page-254-0"></span>4) ActionResult — объект, содержащий информацию о действии по отношению к файлу и его результате:

```
"action": string, //Применяемое действие
"action time": UNIXTime, //Время применения
"result": string, //Результат применения
"cure report": ScanReport //Отчет о применении действия
\rightarrow
```
Команды cure threat, delete threat, ignore threat и quarantine threat возвращают пустой объект в случае успешного выполнения. Если запрошенное действие с угрозой завершилось ошибкой (например, угрозу не удалось нейтрализовать), то вместо пустого объекта будет возвращен объект *Error*.

# 6. Управление карантином

Для управления содержимым карантина, хранящего угрозы, доступны следующие команды HTTP API:

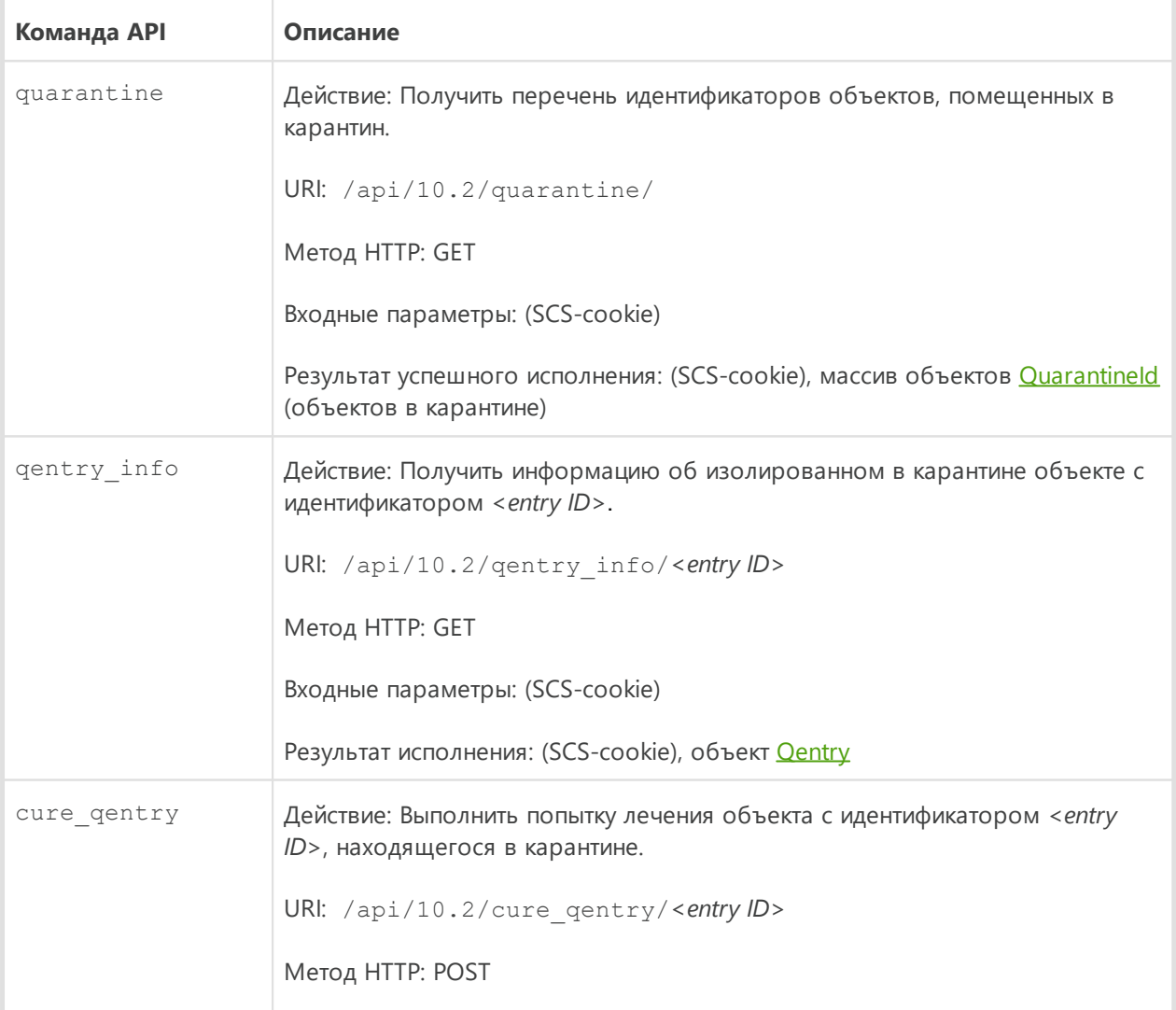

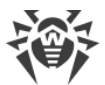

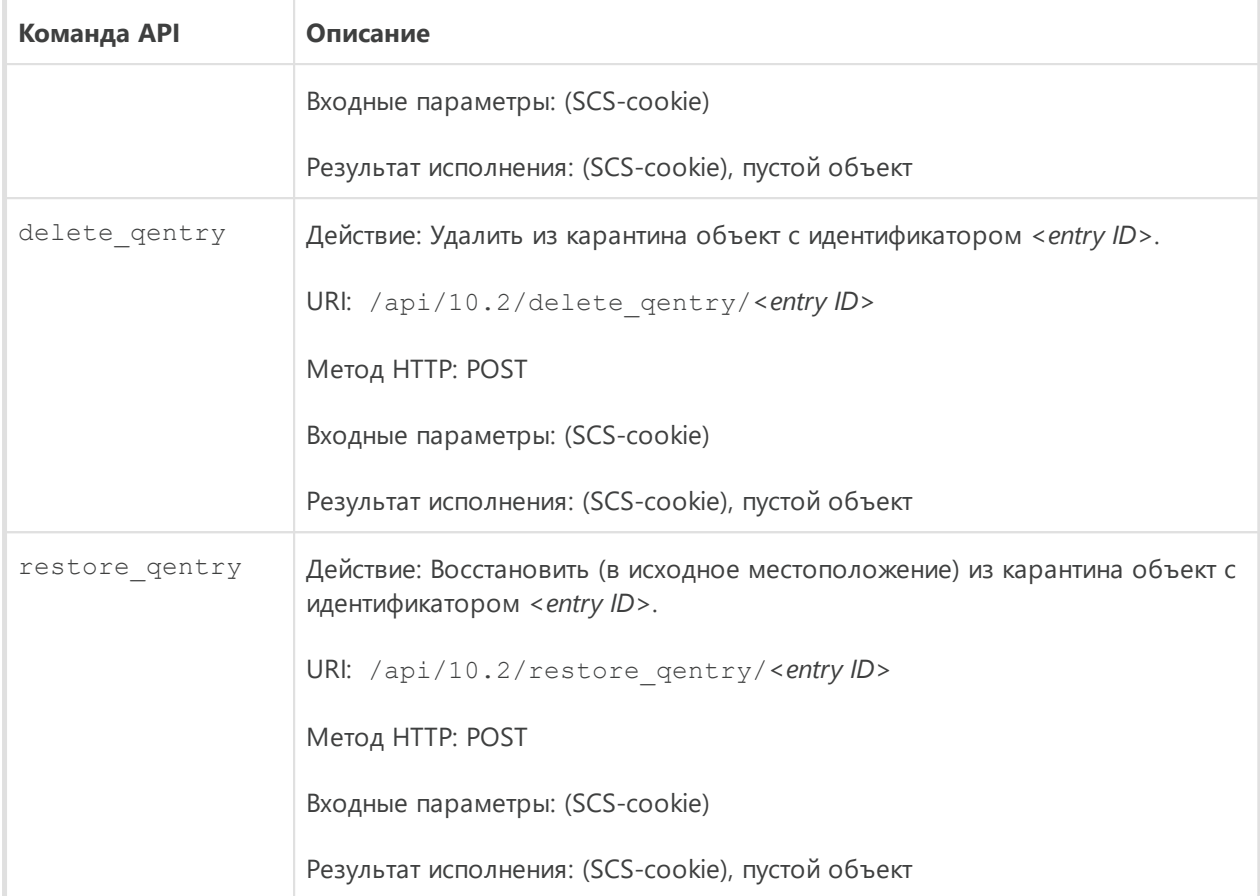

Команда quarantine возвращает массив объектов **Quarantineld**, в котором каждый объект содержит идентификатор объекта, находящегося в карантине. Идентификатор состоит из двух частей: chunk\_id и entry\_id.

## <span id="page-255-0"></span>**Описание используемых объектов JSON**

1) QuarantineId — объект, содержащий части составного идентификатора изолированного объекта:

```
{
"chunk id": string,
"entry_id": string
}
```
Комбинация этих двух полей в виде *<entry\_id>@<chunk\_id>*представляет собой идентификатор изолированного объекта, находящегося в карантине. Этот идентификатор указывается во всех запросах на выполнение действий с любым объектом в карантине при помощи команд qentry\_info, cure\_qentry, delete qentry и restore qentry. Команда qentry info используется для получения подробной информации об изолированном объекте по его идентификатору. Она возвращает объект **Qentry**.

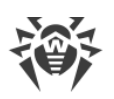

<span id="page-256-0"></span>2) Centry — объект, содержащий информацию об изолированном объекте:

```
"entry id": string, //Части идентификатора
*"chunk id": string, //изолированного объекта
*"quarantine dir": string, //Каталог карантина
"restore path": string, //Путь, куда будет восстановлен
//объект
"creation time": number, //Момент помещения в карантин
//(UNIX time)
"report": ScanReport, //Отчет о проверке объекта
// (см. ScanReport выше)
"stat": FileStat, //Статистическая информация о
//файле (см. FileStat выше)
*"history": QEntryOperation[], //История манипуляций с объектом
*"who": RemoteUser, //Удаленный владелец файла (если
//файл был изолирован с файлового
//хранилища с сетевым доступом)
*"detection time": number, //Момент обнаружения угрозы
*"origin": string //Компонент, обнаруживший угрозу
```
Символом «\*» помечены факультативные параметры.

Поле report содержит объект ScanReport, поле stat - объект FileStat, а в поле history хранится история действий по отношению к изолированному объекту. Каждая запись о действии описывается объектом **QEntryOperation**. Необязательное поле who содержит информацию об удаленном пользователе в виде объекта RemoteUser.

<span id="page-256-1"></span>3) QEntryOperation - объект, хранящий информацию об операции по отношению к объекту в карантине:

```
"action": string, //Действие, применявшееся к объекту
// (см. обозначения ниже)
"action time": number, //Время применения действия (UNIX Time)
"result": string, //Ошибка применения действия (код вида
//EC XXX)
*"restore path": string, //Путь восстановления объекта из карантина
// (если action = "QENTRY ACTION RESTORE")
*"rescan report": ScanReport //Отчет о повторной проверке (если
//action = "QENTRY ACTION RESCAN")
\mathfrak{z}
```
Символом «\*» помечены факультативные параметры.

Поле action может принимать следующие значения:

- QENTRY ACTION DELETE попытка удаления объекта из карантина;
- QENTRY ACTION RESTORE попытка восстановления объекта из карантина;
- QENTRY ACTION RESCAN попытка повторной проверки объекта в карантине;
- QENTRY ACTION CURE попытка лечения объекта в карантине.

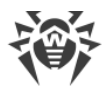

<span id="page-257-0"></span>4) RemoteUser - объект, содержащий информацию об удаленном пользователевладельце файла (если файл был изолирован с сетевого хранилища):

```
*"ip": string, //IP-адрес пользователя
*"user": string, //Имя пользователя
*"domain": string //Домен пользователя
```
Символом «\*» помечены факультативные параметры.

Команды cure gentry, delete gentry и restore gentry возвращают пустой объект в случае успешного выполнения. Если выполнение команды завершилось ошибкой, в ответе возвращается объект Error.

# 7. Примеры использования НТТР АРІ

Для проверки работы HTTP API можно воспользоваться утилитой curl. Структуру и формат запроса можно представить следующим образом:

```
$ curl https://<HTTPD.AdminListen>/<HTTP API URI> -k -X <Memod HTTP>
 [-H 'Content-Type: application/json' --data-binary '@<файл JSON-объекта>']
 \left[-c \right] <cookie-файл> \left[-b \right] <cookie-файл>]] \left[\right] < файл результата>]
```
- опция к указывает, что curl может не проверять корректность используемого SSLсертификата;
- опция х используется для указания используемого метода HTTP (GET или POST);
- опция н используется для добавления заголовка Content-Type: application/json;
- опция --data-binary (или -d) используется для присоединения к телу запроса JSONобъекта, взятого из текстового файла;
- если для авторизации используется SCS, файлы, содержащие передаваемый и принимаемый SCS-cookie, указываются в параметрах -b и -с соответственно.

Подробную информацию об опциях утилиты curl можно получить с помощью команд curl --help  $M$  man curl.

1. Авторизовать клиента с указанием имени пользователя и пароля (для SCS).

В файл user. json предварительно должен быть записан объект AuthOptions в формате JSON, например:

```
{"user":"<username>","password":"<passphrase>"}.
```
Запрос:

```
$ curl https://127.0.0.1:4443/api/10.2/login -k -X POST -H 'Content-Type:
application/json' --data-binary '@user.json' -c cookie.file
```
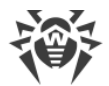

### Ответ:

```
HTTP/1.0 200 OK
Content-Type: application/json
Content-Length: 2
Set-Cookie:
DWToken=6QXy4wn_JGov9A1GohWP_kvMK3dN6ccKegjNgKcmHpb_AqSrHg9cNX_yFJhxPDgr|
MTQ2Mjg3Mzg4NQ==|cWd4Ow==|GywBUVOhU4w2LF_BKT5frg==|
kR rip5nrpxWjJ2dfZ7Xfmvi3rE=; Secure; HttpOnly; Max-Age: 900; Path=/
Pragma: no-cache
{}
```
Заголовок Set-Cookie содержит SCS-cookie, который нужно использовать во всех последующих запросах к HTTP API. В теле объекта в случае успешной аутентификации возвращается пустой объект. Если пользователь не авторизован, возвращается объект [Error](#page-240-0):

```
HTTP/1.0 403 Forbidden
Content-Type: application/json
Content-Length: 35
Pragma: no-cache
```
{"error":{"code":"EC\_AUTH\_FAILED"}}

2. **Получить информацию об угрозе** с *ID = 1*:

### Запрос:

```
$ curl https://127.0.0.1:4443/api/10.2/threat_info/1 -k -X GET -c
cookie.file -b cookie.file
```
### Ответ:

```
HTTP/1.0 200 OK
Content-Type: application/json
Content-Length: 574
Set-Cookie: DWToken=<...>;
Secure; HttpOnly; Max-Age: 900; Path=/
Pragma: no-cache
{"threat_id":1,"detection_time":1462881660,
"report":{"object":"/sites/site1/eicar.com.txt","size":68,"packer":[],
"virus":[{"type":"SE_KNOWN_VIRUS","name":"EICAR Test File (NOT a
Virus!)"}],
"heuristic_analysis":true,"core_fingerprint":"0D2DD5A869DAB7AE354153A4D5F7
0F45",
"item":[],"log":[],"user_time":0,"system_time":0},"stat":
{"dev":2049,"ino":898,
"size":68,"uid":{"uid":1000,"username":"user"},"gid":
{"gid":1000,"groupname":"user"},
"mode":33204,"mtime":1441028214,"ctime":1460738554,"xattr":[]},
"origin":"APP_COMMAND_LINE_TOOL","origin_pid":2726,"task_id":1,"history":
[]]
```
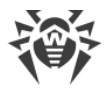

### 3. **Переместить в карантин** угрозу с *ID = 1*:

#### Запрос:

```
$ curl -v -c cookie.jar -b cookie.jar -k -X POST -H 'Content-
Type:application/json' https://127.0.0.1:4443/api/10.2/quarantine_threat/1
```
#### Ответ:

```
HTTP/1.0 200 OK
Content-Type: application/json
Content-Length: 2
Set-Cookie: DWToken=<...>; Secure; HttpOnly; Max-Age: 900; Path=/
Pragma: no-cache
{}
```
4. **Просмотреть информацию об изолированном объекте**:

#### Запрос:

```
$ curl -v -k -X GET -c cookie.jar -b cookie.jar
https://127.0.0.1:4443/api/10.2/qentry_info/3070d3ce-7b6e-4143-9d9f-
89ba3473a781@801:2108d
```
### Ответ:

```
HTTP/1.0 200 OK
Content-Type: application/json
Content-Length: 781
Set-Cookie: DWToken=<...>; Secure; HttpOnly; Max-Age: 900; Path=/
Pragma: no-cache
{"entry_id":"3070d3ce-7b6e-4143-9d9f-
89ba3473a781","chunk_id":"3830313A3231303864",
"quarantine_dir":"2F686F6D652F757365722F2E636F6D2E64727765622E71756172616E
74696E65",
"restore_path":"2E2E2F7473742F65696361722E636F6D2E747874","creation_time":
1462888884,
"report":{"object":"/home/user/tst/eicar.com.txt","size":68,"packer":[],
"virus":[{"type":"SE_KNOWN_VIRUS","name":"EICAR Test File (NOT a
Virus!)"}],
"heuristic_analysis":true,"core_fingerprint":"467CD4C6D423C55448B71CD5B815
2776",
"item":[],"log":[],"user_time":0,"system_time":0},"stat":
{"dev":2049,"ino":898,
"size":68,"uid":{"uid":1000,"username":"user"},"gid":
{"gid":1000,"groupname":"user"},
"mode":33204,"mtime":1441028214,"ctime":1462888421,"xattr":[]},"history":
[],
"detection time":1462888667, "origin": "APP_COMMAND_LINE_TOOL"}
```
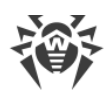

### 5. **Изменить настройки:** выключить Dr.Web CloudD.

В файл lexmap ls off.json предварительно должен быть записан объект [LexMap](#page-244-0) в формате JSON:

```
{"option":[{"key":"Root","map":{"option":
[{"key":"UseCloud","value":{"item":["no"]}}]}}]}
```
Запрос:

```
$ curl -v -k -c cookie.jar -b cookie.jar -X POST -H 'Content-Type:
application/json' --data-binary '@lexmap_ls_off.json'
https://127.0.0.1:4443/api/10.2/set_lexmap
```
Ответ:

```
HTTP/1.0 200 OK
Content-Type: application/json
Content-Length: 58
Set-Cookie: DWToken=<...>; Secure; HttpOnly; Max-Age: 900; Path=/
Pragma: no-cache
```
{"item":[{"option":"Root.UseCloud","result":"EC\_OK"}]}

6. **Изменить настройки:** включить Dr.Web CloudD.

В файл lexmap ls on.json предварительно должен быть записан объект [LexMap](#page-244-0) в формате JSON:

{"option":[{"key":"Root","map":{"option": [{"key":"UseCloud","value":{"item":["yes"]}}]}}]}

Запрос:

```
$ curl -v -k -c cookie.jar -b cookie.jar -X POST -H 'Content-Type:
application/json' --data-binary '@lexmap_ls_on.json'
https://127.0.0.1:4443/api/10.2/set_lexmap
```
Ответ:

```
HTTP/1.0 200 OK
Content-Type: application/json
Content-Length: 58
Set-Cookie: DWToken=<...>; Secure; HttpOnly; Max-Age: 900; Path=/
Pragma: no-cache
{"item":[{"option":"Root.UseCloud","result":"EC_OK"}]}
```
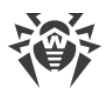

# **Dr. Web SNMPD**

Dr.Web SNMPD — это SNMP-агент, предназначенный для интеграции Dr.Web для файловых серверов UNIX с системами мониторинга, использующими протокол SNMP. Такая интеграция позволяет отслеживать состояние работы компонентов Dr.Web для файловых серверов UNIX, а также собирать статистику обнаружения и нейтрализации угроз. Агент поддерживает предоставление системам мониторинга или любым SNMPменеджерам следующей информации:

- Состояние любого компонента Dr.Web для файловых серверов UNIX.
- Счетчики количества обнаруженных угроз различных типов (в соответствии с классификацией Dr.Web).

Кроме того, агент может рассылать уведомления SNMP trap по факту обнаружения угроз и по факту ошибок при попытках нейтрализации обнаруженных угроз. Агент поддерживает протокол SNMP версий 2с и 3.

Описание информации, которая может быть предоставлена агентом, содержится в специально сформированном компанией «Доктор Веб» разделе MIB (Management Information Base). В разделе MIB, определенном для продуктов Dr.Web для UNIXподобных ОС, описывается следующая информация:

- 1. Форматы оповещений SNMP trap об обнаружении и нейтрализации угроз, а также об ошибках компонентов Dr.Web для файловых серверов UNIX.
- 2. Статистика работы Dr.Web для файловых серверов UNIX.
- 3. Состояние компонентов Dr.Web для файловых серверов UNIX.

Подробнее о данных, которые можно получить, используя протокол SNMP, см. в соответствующем разделе.

# <span id="page-261-1"></span>Принципы работы

### В этом разделе

- Общие сведения
- Интеграция с системным SNMP-агентом

## <span id="page-261-0"></span>Общие сведения

По умолчанию компонент запускается автоматически при старте Dr. Web для файловых серверов UNIX. После запуска компонент формирует структуры данных в соответствии со структурой, описанной в MIB Dr.Web, и начинает ожидать поступление запросов на получение информации от внешних менеджеров SNMP. Компонент получает информацию о статусе компонентов Dr.Web для файловых серверов UNIX, а также уведомления об обнаружении угроз непосредственно от демона управления конфигурацией Dr.Web ConfigD.

Обнаружение угроз сканирующим ядром может происходить при проверках файлов, производящихся по запросам от различных компонентов Dr.Web для файловых серверов UNIX. При обнаружении любой угрозы происходит увеличение счетчика количества обнаруженных угроз, соответствующего типу угрозы, а всем менеджерам SNMP, получающим оповещения, рассылается уведомление SNMP trap с информацией об обнаруженной угрозе.

> Накопленные значения счетчиков (например, счетчиков обнаруженных угроз) не сохраняются между запусками Dr.Web SNMPD. Таким образом, при перезапуске Dr. Web SNMPD по любой причине (в том числе при общем перезапуске Dr. Web для файловых серверов UNIX) накопленные значения счетчиков сбрасываются в ноль.

## <span id="page-262-0"></span>Интеграция с системным SNMP-агентом

Для корректной работы SNMP-агента Dr.Web в случае, если на сервере уже работает основной системный SNMP-агент snmpd (net-snmp), необходимо настроить передачу SNMP-запросов по ветке MIB Dr.Web от snmpd к Dr.Web SNMPD. Для этого необходимо отредактировать конфигурационный файл snmpd (обычно для

 $GW/Linux$  - /etc/snmp/snmpd.conf), добавив в него строку следующего вида:

proxy -v <eepcus> -c <community> <adpec>:<nopm> <eemeb MIB>

Где:

- $\leq$ версия> используемая версия SNMP (2c, 3);
- <community> «community string», используемая Dr.Web SNMPD;
- <adpec>:<nopm> сетевой сокет, прослушиваемый Dr.Web SNMPD;
- <ветвь MIB> OID ветви дерева MIB, содержащей описания переменных и уведомлений SNMP (trap), используемых Dr.Web (этот OID равен  $.1.3.6.1.4.1.29690$ ).

При использовании настроек SNMP-агента Dr.Web по умолчанию добавляемая строка имеет следующий вид:

proxy -v 2c -c public localhost: 50000 .1.3.6.1.4.1.29690

Обратите внимание, что, поскольку в этом случае порт 161 будет использоваться стандартным системным snmpd, то для Dr.Web SNMPD в параметре ListenAddress следует указать другой порт (50000 в данном примере).

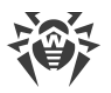

# Аргументы командной строки

Для запуска компонента Dr.Web SNMPD из командной строки операционной системы используется следующая команда:

```
$ <opt_dir>/bin/drweb-snmpd [<napamempu>]
```
Dr.Web SNMPD допускает использование следующих параметров:

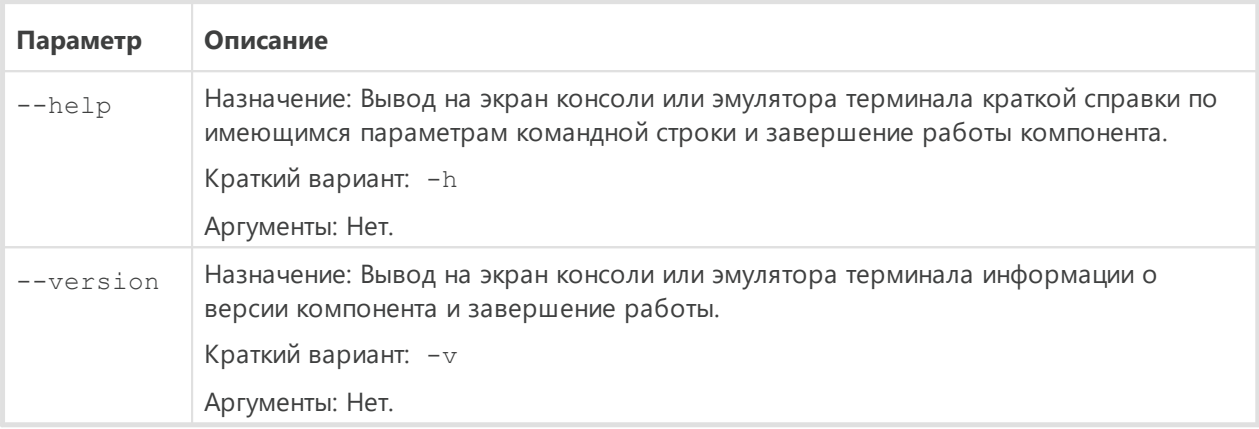

### Пример:

\$ /opt/drweb.com/bin/drweb-snmpd --help

Данная команда выведет на экран краткую справку компонента Dr.Web SNMPD.

## Замечания о запуске

Не предусмотрен запуск компонента непосредственно из командной строки операционной системы в автономном режиме. Он запускается автоматически демоном управления конфигурацией Dr.Web ConfigD по мере необходимости (обычно при старте операционной системы). Для управления параметрами работы компонента пользуйтесь утилитой Dr. Web Ctl, предназначенной для управления Dr. Web для файловых серверов UNIX из командной строки (запускается командой drweb-ctl).

> Для получения справки о компоненте из командной строки используйте команду man 1 drweb-snmpd.

# <span id="page-263-0"></span>Параметры конфигурации

Компонент использует параметры конфигурации, заданные в секции [SNMPD] объединенного конфигурационного файла Dr. Web для файловых серверов UNIX.

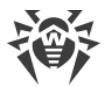

В секции представлены следующие параметры:

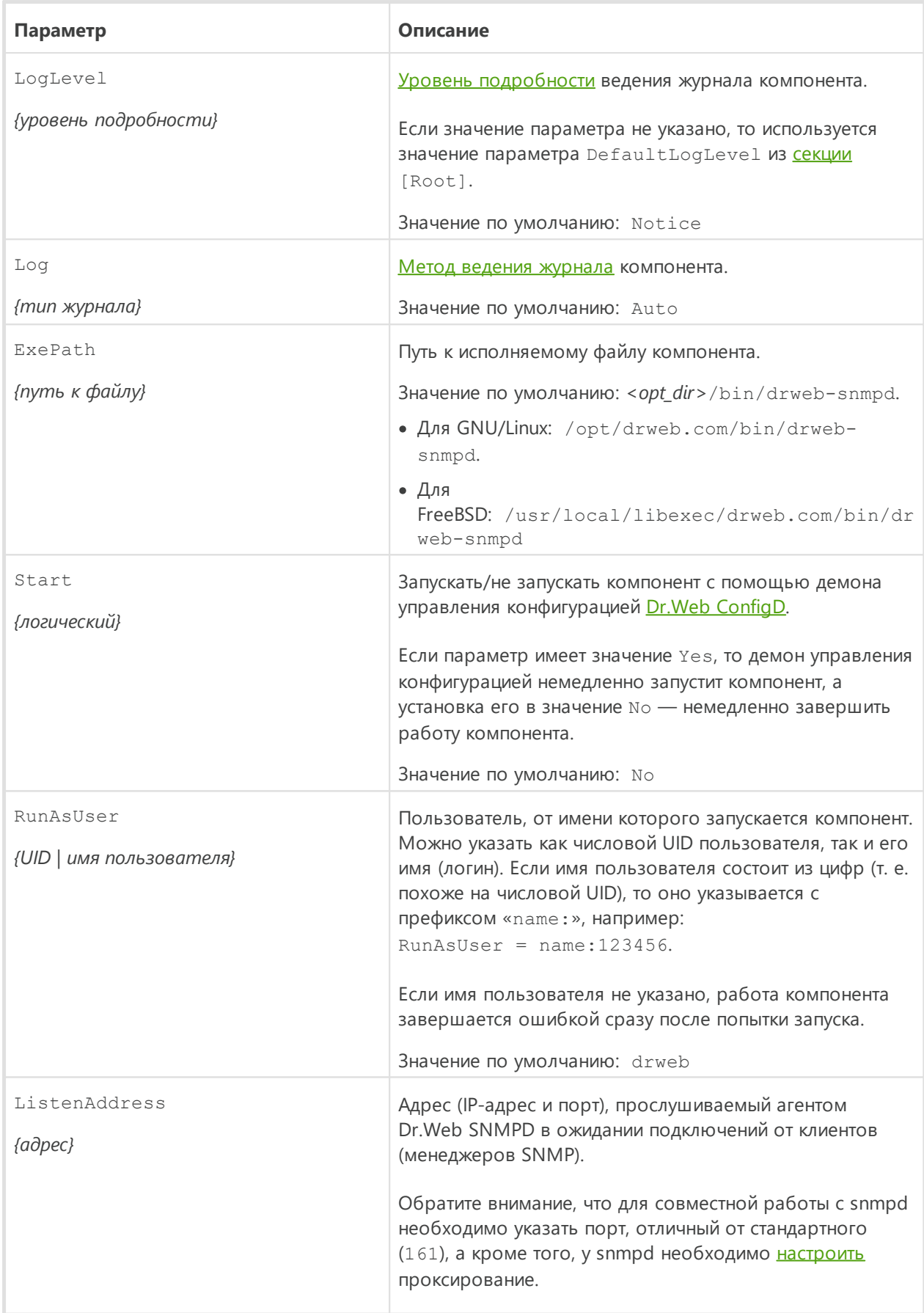

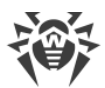

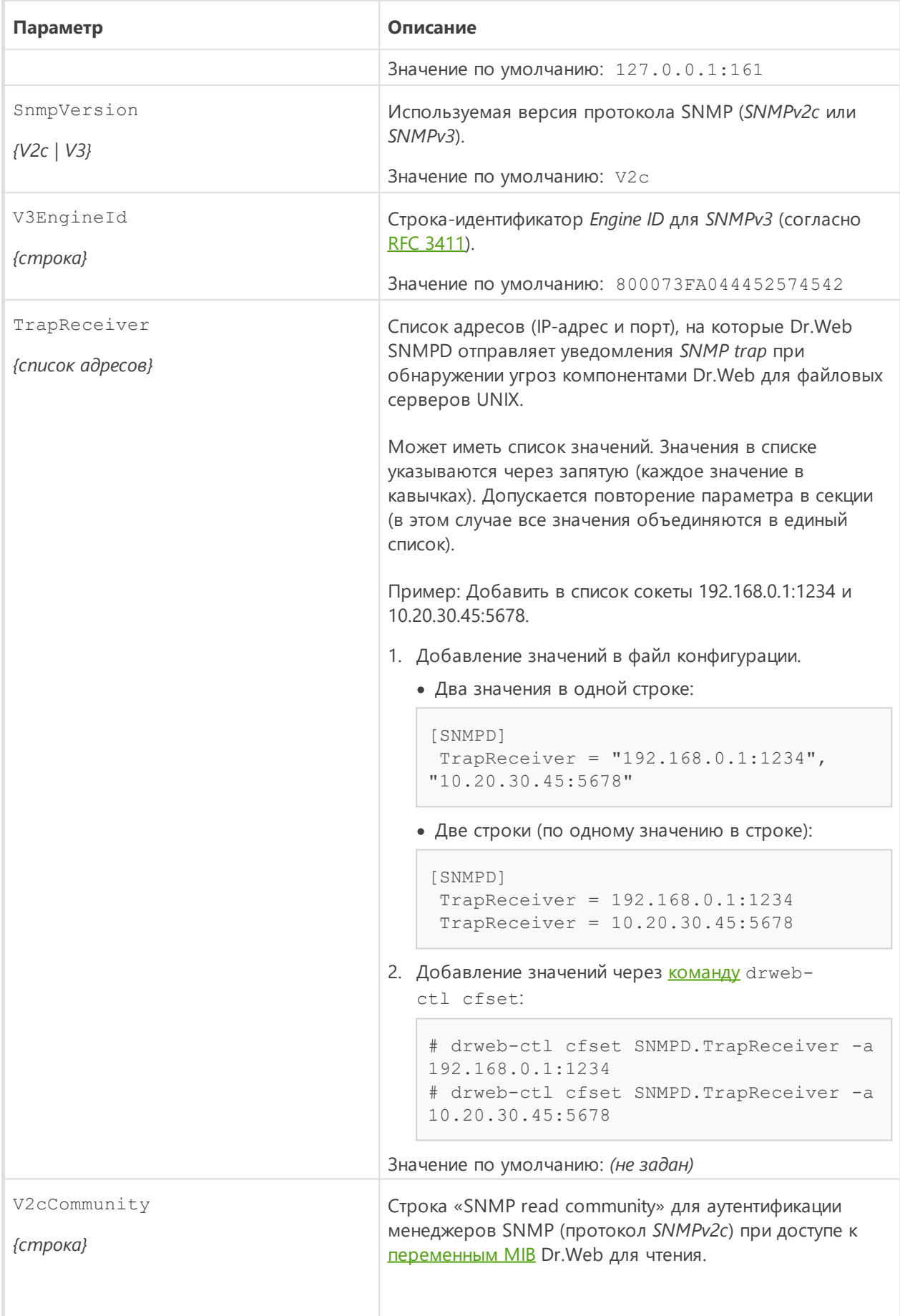

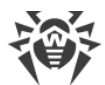

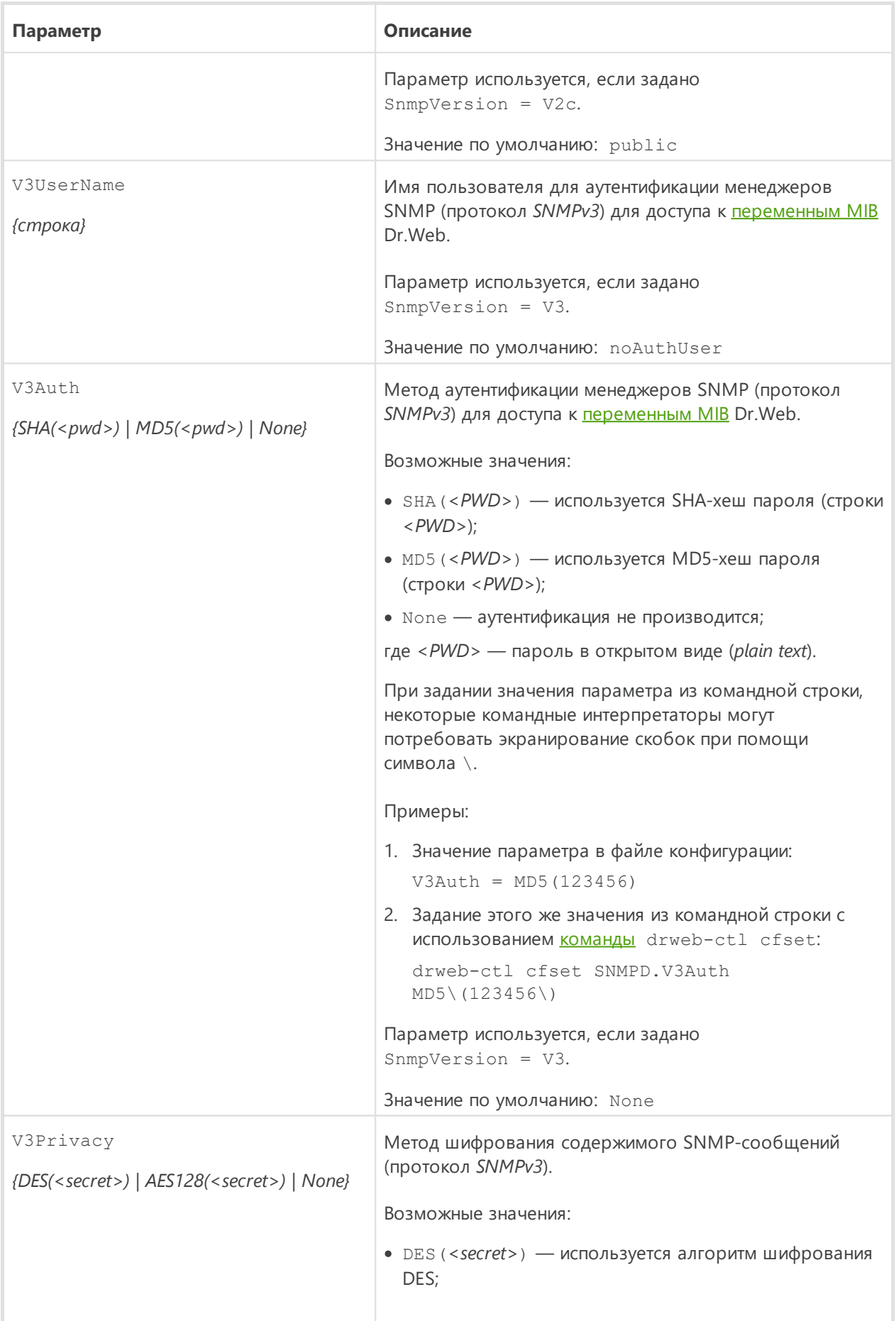

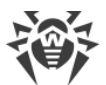

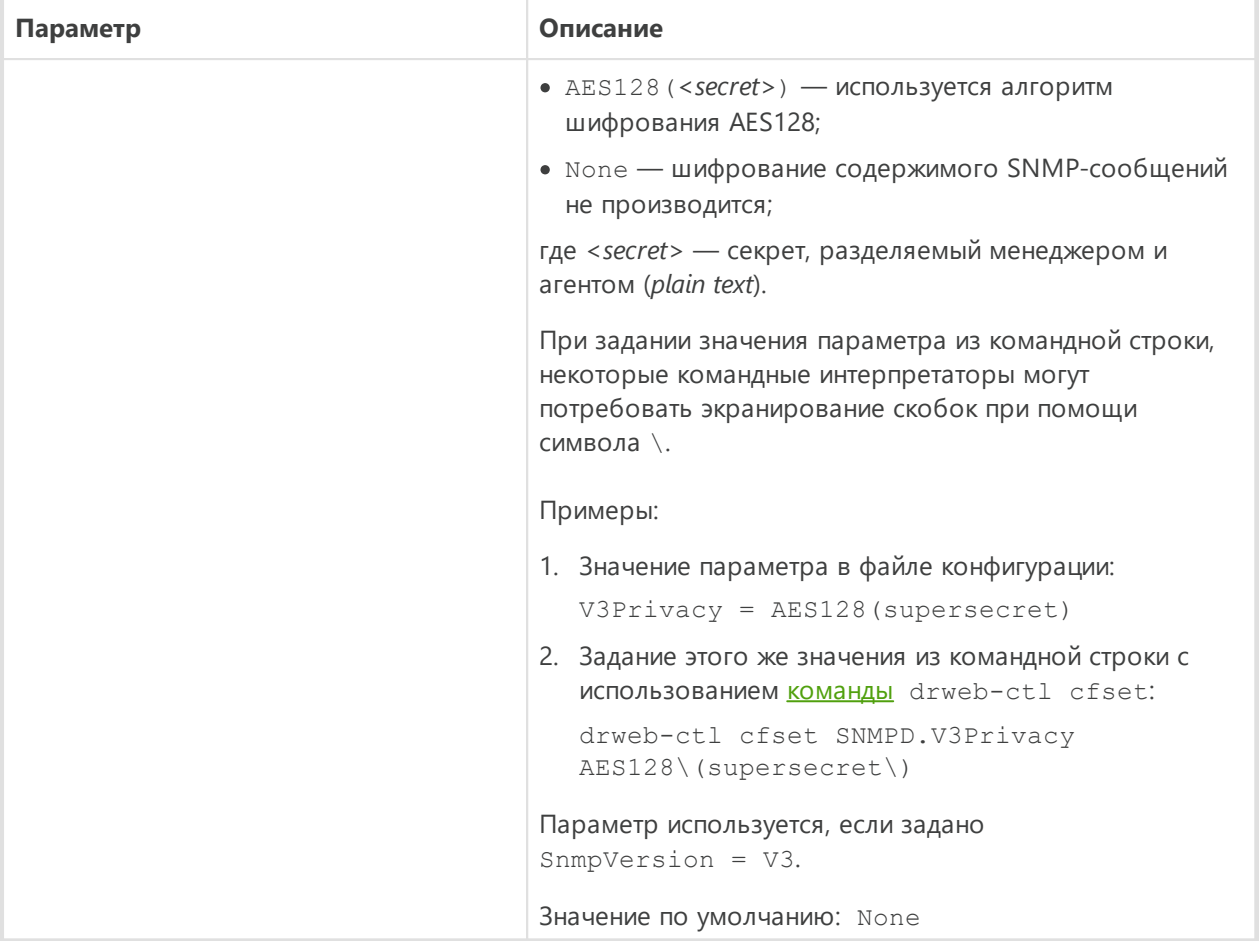

# Интеграция с системами мониторинга

SNMP-агент Dr. Web может выступать поставщиком данных для любой системы мониторинга, использующей протокол SNMP версии 2с или 3. Перечень данных, доступных для контроля и их структура описаны в файле описания MIB Dr. Web DRWEB-SNMPD-MIB.txt, поставляемом совместно с Dr.Web для файловых серверов UNIX. Этот файл находится в каталоге <opt\_dir>/share/drweb-snmpd/mibs.

Для удобства настройки, совместно с компонентом поставляются необходимые шаблоны настроек для популярных систем мониторинга:

- Munin
- · Nagios
- $\bullet$  Zabbix

Шаблоны настроек для систем мониторинга находятся в каталоге <opt\_dir>/share/drweb-snmpd/connectors.

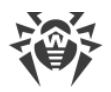

# <span id="page-268-0"></span>Интеграция с системой мониторинга Munin

Система мониторинга Munin состоит из централизованного сервера (мастера) munin, собирающего статистику от клиентов munin-node, располагающихся локально на узлах, подлежащих наблюдению. Каждый клиент мониторинга по запросу от сервера собирает данные о работе наблюдаемого узла, запуская подключаемые модули (plug-ins), предоставляющие данные для передачи на сервер.

Для подключения Dr.Web SNMPD к системе мониторинга Munin в каталоге <opt\_dir>/share/drweb-snmpd/connectors/munin/plugins поставляются готовые подключаемые модули сбора данных Dr.Web, используемые munin-node. Эти модули собирают данные для построения следующих графиков:

- Количество обнаруженных угроз.
- Статистика проверки файлов.
- Статистика проверки почтовых сообщений (получить статистику проверки почтовых сообщений можно только с помощью компонента Dr.Web MailD. Этот компонент не входит в состав Dr.Web для файловых серверов UNIX).

Указанные модули поддерживают использование протокола SNMP версий 1, 2с и 3. На основе этих шаблонных модулей можно создать любые подключаемые модули, опрашивающие состояние Dr.Web для файловых серверов UNIX через Dr.Web SNMPD.

B каталоге <opt dir>/share/drweb-snmpd/connectors/munin поставляются следующие файлы.

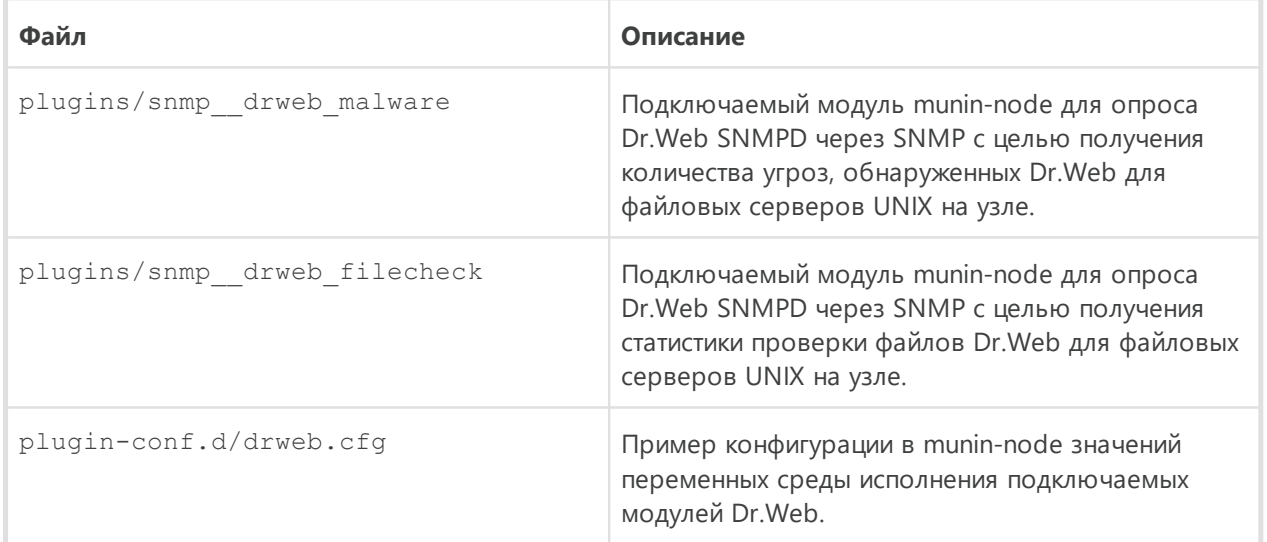

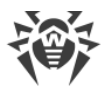

## Подключение узла к Munin

В данной инструкции предполагается, что система мониторинга Munin уже корректно развернута на сервере мониторинга, а на наблюдаемом узле установлены и корректно функционируют Dr.Web SNMPD (возможно, в режиме прокси совместно с snmpd) и munin-node

- 1. Настройка на наблюдаемом узле
	- Скопируйте файлы snmp drweb \* в каталог библиотек подключаемых модулей munin-node (этот путь зависит от используемой ОС. Например, в Debian/Ubuntu это путь /usr/share/munin/plugins).
	- Сконфигурируйте munin-node, подключив к нему поставляемые подключаемые модули Dr.Web. Для этого используйте утилиту munin-node-configure, которая поставляется совместно с munin-node.

Например, команда:

\$ munin-node-configure --shell --snmp localhost

выведет на экран терминала список команд для создания необходимых символических ссылок на подключаемые модули. Скопируйте и выполните их в командной строке. Обратите внимание, что указанная команда предполагает, что:

- 1) munin-node установлена на том же узле в сети, что и Dr.Web SNMPD. Если это не так, то следует указать вместо localhost правильный FQDN или IP-адрес наблюдаемого узла;
- 2) Dr.Web SNMPD использует протокол SNMP версии 2с. Если это не так, то следует указать правильную версию протокола SNMP в вызове команды munin-nodeconfigure. Эта команда имеет набор ключей, которые позволяют гибко настроить подключаемые модули, в том числе указать используемую версию протокола SNMP, порт, используемый SNMP-агентом на наблюдаемом узле, строку community string и т. п. При необходимости воспользуйтесь справкой по команде munin-node-configure.
- При необходимости определите (или переопределите) значения параметров среды, в которой должны исполняться установленные подключаемые модули Dr.Web для munin-node. В качестве параметров среды используется значение community string, используемый SNMP-агентом порт и так далее. Эти параметры необходимо определить в файле /etc/munin/plugin-conf.d/drweb (создайте его при необходимости). В качестве примера данного файла используйте поставляемый файл drweb.cfg.
- В файле конфигурации munin-node (munin-node.conf) укажите регулярное выражение, которому должны соответствовать IP-адреса узлов сети, с которых серверам (мастерам) munin разрешено подключаться к munin-node на данном узле для получения значений контролируемых параметров, например:

 $allow \land 10 \ .20 \ .30 \ .405$ 

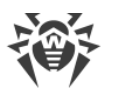

В данном случае регулярное выражение разрешает получение параметров этого узла только узлу с IP-адресом 10.20.30.40.

• Перезапустите munin-node, например командой:

```
# service munin-node restart
```
2. Настройка на сервере (мастере) Munin

В конфигурационный файл мастера Munin munin.conf, который по умолчанию хранится в каталоге /etc (в системах Debian/Ubuntu - /etc/munin/munin.conf), добавьте запись с адресом и идентификатором наблюдаемого узла:

```
\left[ \langle /D>; <hostname>. <domain>]
address <host IP address>
use node name yes
```
где <ID> — отображаемый идентификатор узла; <hostname> — имя узла; <domain> имя домена; <host IP address> - IP-адрес узла.

С официальной документацией по настройке системы мониторинга Munin вы можете ознакомиться по ссылке http://guide.munin-monitoring.org/en/latest.

# <span id="page-270-0"></span>Интеграция с системой мониторинга Zabbix

Для подключения Dr.Web SNMPD к системе мониторинга Zabbix в каталоге <opt\_dir>/share/drweb-snmpd/connectors/zabbix поставляются следующие файлы шаблонов.

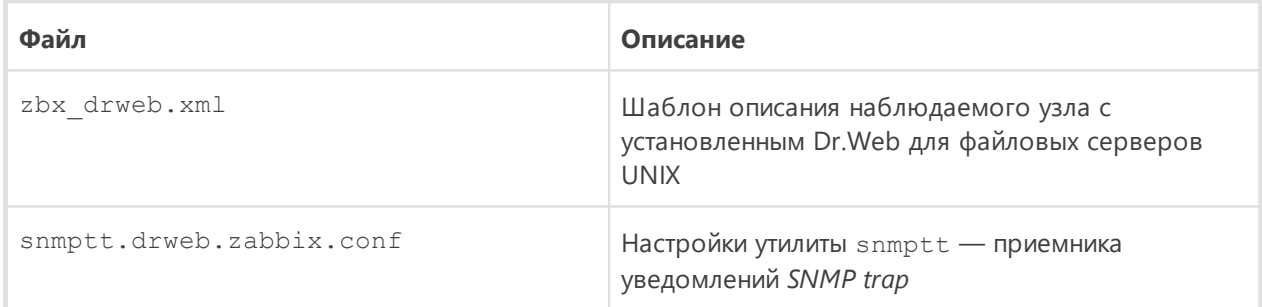

Шаблон описания наблюдаемого узла содержит:

- набор описаний счетчиков («items», в терминологии Zabbix). По умолчанию шаблон настроен на использование протокола SNMP v2;
- набор настроенных графиков: количество проверенных файлов и распределение обнаруженных угроз по типам.

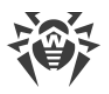

## Подключение узла к Zabbix

В данной инструкции предполагается, что система мониторинга Zabbix уже корректно развернута на сервере мониторинга, а на наблюдаемом установлен и корректно функционирует Dr.Web SNMPD (возможно, в режиме прокси совместно с snmpd). Кроме того, если планируется получать с наблюдаемого узла оповещения SNMP trap (в частности об обнаружении Dr.Web для файловых серверов UNIX угроз на защищаемом сервере), на сервере мониторинга также должен быть установлен пакет net-snmp (используются стандартные утилиты snmptt и snmptrapd).

- 1. В веб-интерфейсе Zabbix, на вкладке **Configuration**  $\rightarrow$  **Templates**, импортируйте шаблон наблюдаемого узла из файла <opt\_dir>/share/drwebsnmpd/connectors/zabbix/zbx drweb.xml.
- 2. Добавьте наблюдаемый узел в список узлов (используйте ссылку Hosts → Create host). Укажите параметры узла и корректные настройки SNMP-интерфейса (должны соответствовать настройкам drweb-snmpd и snmpd на узле):
	- Вкладка Host:

Host name: drweb-host

Visible name: DRWEB HOST

**Groups: выберите Linux servers** 

Snmp interfaces: нажмите Add и укажите IP-адрес и порт, используемый Dr.Web SNMPD (по умолчанию предполагается, что Dr.Web SNMPD работает на локальном узле, поэтому здесь указан адрес 127.0.0.1, а в качестве порта указан стандартный порт 161).

• Вкладка Templates:

Нажмите Add, отметьте DRWEB, нажмите Select.

• Вкладка Macros:

Macro: {\$SNMP COMMUNITY}

Value: укажите «read community» для SNMP V2c (по умолчанию public).

Нажмите Save

Примечание: Макрос (\$SNMP\_COMMUNITY) можно указать непосредственно в шаблоне узла.

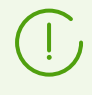

По умолчанию импортированный шаблон DRWEB настроен на использование версии SNMP v2. Если требуется использовать другую версию SNMP, его необходимо отредактировать на соответствующей странице редактирования шаблона.

3. После привязки шаблона к наблюдаемому узлу, если настройки SNMP корректны, система мониторинга Zabbix начнет сбор данных для счетчиков (items), содержащихся в шаблоне, на вкладках веб-интерфейса Monitoring  $\rightarrow$  Latest Data и Monitoring  $\rightarrow$ **Graphs** будут отображаться собранные данные счетчиков.

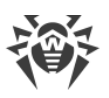

- 4. Специальный элемент (*item*) *drweb-traps* служит для сбора уведомлений *SNMP trap* от Dr.Web SNMPD. Журнал полученных оповещений *SNMP trap* доступен на странице **Monitoring** → **Latest Data** → **drweb-traps** → **history**. Для сбора оповещений Zabbix использует стандартные утилиты snmptt и snmptrapd из пакета  $net\text{-snmp}$ . О их настройке для получения уведомлений *SNMP trap* от Dr.Web SNMPD см. ниже.
- 5. В случае необходимости, вы можете настроить для добавленного наблюдаемого узла триггер, изменяющий свое состояние при получении уведомлений *SNMP trap* от Dr.Web SNMPD. Изменение состояния этого триггера можно использовать как источник событий для формировать соответствующих нотификаций. Триггер для наблюдаемого узла добавляется стандартным способом, ниже показан пример выражения, указываемого в поле **trigger expression** для описанного триггера.
	- · Для Zabbix версии *2.x*:

```
({TRIGGER.VALUE}=0 &
{DRWEB:nsmptrap[.*,1\,.1\,.3\,.6\,.1\,.4\,.1\,.29690\,..*]}.nodata(60)}=1 )|
({TRIGGER.VALUE}=1 &
{DRWEB: }\n snmptrap[.*\.1\.3\.6\.1\.4\.1\.29690\..*].nodata(60)}=0)
```
· Для Zabbix версии *3.x*:

```
({TRIGGER.VALUE}=0 and {drweb-host:snmptrap[".29690."].nodata(60)}=1 ) or
({TRIGGER.VALUE}=1 and {drweb-host:snmptrap[".29690."].nodata(60)}=0 )
```
Данный триггер срабатывает (устанавливается в значение 1), если журнал уведомлений *SNMP trap*, поступающих от Dr.Web SNMPD был обновлен в течение минуты. Если же журнал в течение минуты не обновлялся, то триггер выключается (меняет состояние на 0).

В поле **Severity** для этого триггера рекомендуется устанавливать вид уведомления, отличный от *Not classified*, например *Warning*.

## **Настройка приема уведомлений SNMP trap для Zabbix**

1. На наблюдаемом узле в настройках Dr.Web SNMPD (параметр  $\text{Trapeceiver}$ ) указывается адрес, который прослушивается snmptrapd на узле с Zabbix, например:

```
SNMPD.TrapReceiver = 10.20.30.40:162
```
2. В конфигурационном файле snmptrapd (snmptrapd.conf) указывается тот же адрес, а также приложение, которое будет обрабатывать полученные уведомления *SNMP trap* (в данном случае snmptthandler, компонент snmptt):

```
snmpTrapdAddr 10.20.30.40:162
traphandle default /usr/sbin/snmptthandler
```
Чтобы snmptt не отклонял, как неизвестные, уведомления *SNMP trap*, отправленные Dr.Web SNMPD, добавьте в этот файл также строку:

outputOption n

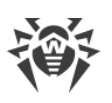

3. Компонент snmptthandler сохраняет принимаемые уведомления SNMP trap в файл на диске в соответствии с указанным форматом, который должен соответствовать регулярному выражению, заданному в шаблоне узла для Zabbix (элемент (item) drweb-traps). Формат сохраняемого сообщения о поступлении уведомления SNMP trap поставляется в файле <opt\_dir>/share/drweb-

snmpd/connectors/zabbix/snmptt.drweb.zabbix.conf, KOTOPHM HeO6XOAMMO скопировать в каталог /etc/snmp.

4. Кроме этого, путь к файлам формата необходимо указать в конфигурационном файле snmptt.ini:

```
[TrapFiles]
# A list of snmptt.conf files (this is NOT the snmptrapd.conf file).
# The COMPLETE path and filename. Ex: '/etc/snmp/snmptt.conf'
snmptt conf files = <<END
/etc/snmp/snmptt.conf
/etc/snmp/snmptt.drweb.zabbix.conf
END
```
После этого, если snmptt запущен в режиме демона, то его надо перезапустить.

5. В конфигурационном файле сервера Zabbix (zabbix-server.conf) необходимо задать (или проверить наличие) следующих настроек:

```
SNMPTrapperFile=/var/log/snmptt/snmptt.log
StartSNMPTrapper=1
```
rде /var/log/snmptt/snmptt.log - это файл журнала, в который snmptt записывает информацию о поступивших уведомлениях SNMP trap.

Подробнее с официальной документацией по Zabbix вы можете ознакомиться по ссылке https://www.zabbix.com/documentation/current/en.

# <span id="page-273-0"></span>Интеграция с системой мониторинга Nagios

Для подключения Dr.Web SNMPD к системе мониторинга Nagios в каталоге <opt\_dir>/share/drweb-snmpd/connectors/nagios поставляются следующие файлы примеров конфигурации Nagios.

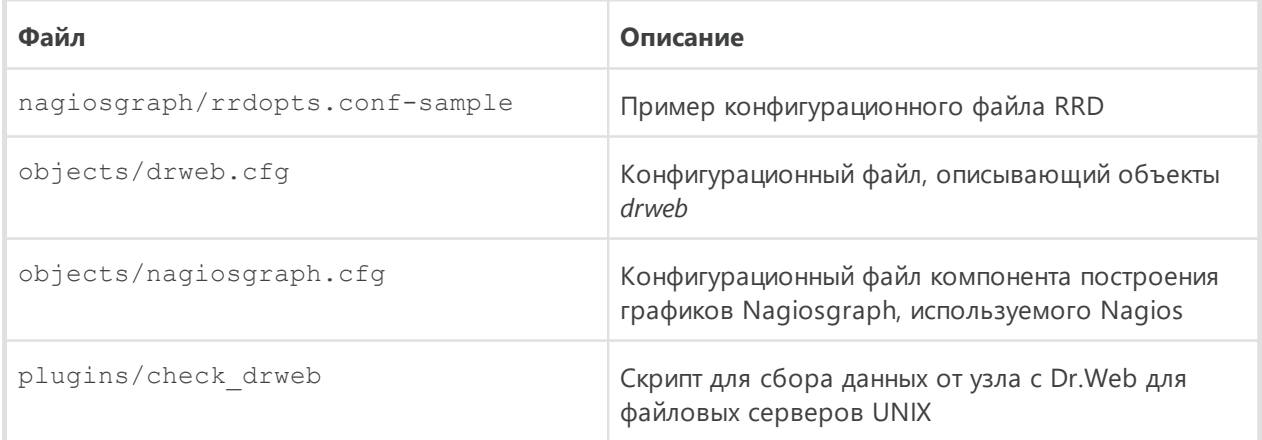

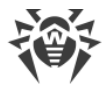

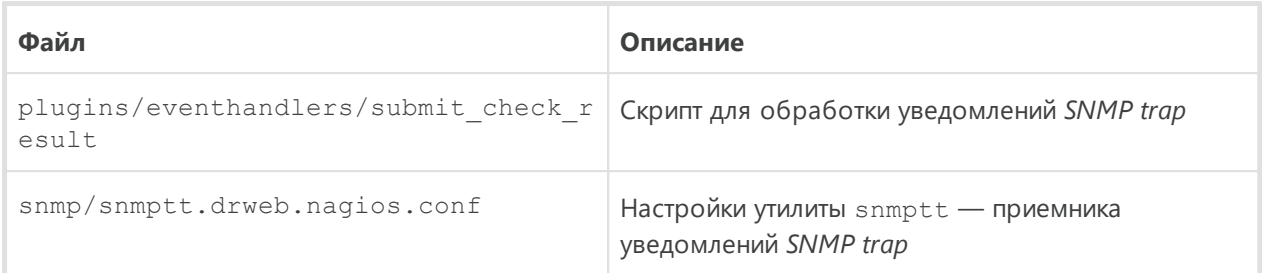

## Подключение узла к Nagios

В данной инструкции предполагается, что система мониторинга Nagios уже корректно развернута на сервере мониторинга, включая настройку веб-сервера и графического средства Nagiosgraph, а на наблюдаемом установлен и корректно функционирует Dr.Web SNMPD (возможно, в режиме прокси совместно с snmpd). Кроме того, если планируется получать с наблюдаемого узла уведомления SNMP trap (в частности об обнаружении Dr. Web для файловых серверов UNIX угроз на защищаемом сервере), на сервере мониторинга также должен быть установлен пакет net-snmp (используются стандартные утилиты snmptt и snmptrapd).

В данном руководстве по подключению используются следующие соглашения о путях (реальные пути зависят от ОС и установки Nagios):

- <NAGIOS PLUGINS DIR> каталог плагинов Nagios, например: /usr/lib64/nagios/plugins.
- <NAGIOS\_ETC\_DIR> каталог настроек Nagios, например: /etc/nagios.
- <NAGIOS OBJECTS DIR> каталог объектов Nagios, например: /etc/nagios/objects.
- <NAGIOSGRAPH\_DIR> каталог Nagiosgraph, например: /usr/local/nagiosgraph.
- <NAGIOS PERFDATA LOG> файл, в который Nagios записывает результаты выполнения команд проверки сервисов (должен совпадать с файлом perflog из <NAGIOSGRAPH DIR>/etc/nagiosgraph.conf). Записи из этого файла считываются скриптом <NAGIOSGRAPH\_DIR>/bin/insert.pl и записываются в соответствующие RRA-архивы RRD Tool.

## Настройка Nagios:

- 1. Скопируйте файл check drweb в каталог <NAGIOS PLUGINS DIR>, а файл drweb.cfg - в каталог <NAGIOS OBJECTS DIR>.
- 2. Добавьте в группу *drweb* узлы с установленным Dr.Web для файловых серверов UNIX, подлежащие наблюдению (на них должен быть запущен Dr.Web SNMPD), по умолчанию в данную группу включен только локальный узел localhost.
- 3. Отредактируйте (при необходимости) команду check drweb, в которой указывается обращение к Dr.Web SNMPD на узлах drweb через утилиту snmplwalk:

snmpwalk -c public -v 2c \$HOSTADDRESS\$:161

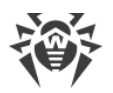

укажите правильную версию протокола SNMP и параметры (такие, как "community string" или параметры аутентификации), а также порт. Переменную \$HOSTADDRESS\$ необходимо оставить в команде (она автоматически заменяется Nagios на правильный адрес узла при вызове команды). OID в команде указывать не требуется. Рекомендуется также указать команду вместе с полным путем к исполняемому файлу  $($ Обычно — /usr/local/bin/snmpwalk).

4. Подключите объекты DrWeb в конфигурационном файле <NAGIOS ETC DIR>/nagios.cfg, добавив в него строку:

```
cfg file= <NAGIOS OBJECTS DIR>/drweb.cfg
```
- 5. Добавьте настройки RRD Tool для графиков DrWeb из файла rrdopts.conf-sample в файл <NAGIOSGRAPH\_DIR>/etc/rrdopts.conf.
- 6. Если компонент Nagiosgraph еще не настроен, то выполните его настройку:
	- Скопируйте файл nagiosgraph.cfg в каталог <NAGIOS OBJECTS DIR> и исправьте путь к файлу скрипта insert.pl в команде process-service-perfdata-fornagiosgraph, например так:

```
$ awk '$1 == "command line" { $2 = "<NAGIOSGRAPH_DIR>/bin/insert.pl" }
{ print }' ./objects/nagiosgraph.cfg > <NAGIOS_OBJECTS_DIR>/nagiosgraph.cfg
```
• Подключите этот файл в конфигурационном файле <NAGIOS ETC DIR>/nagios.cfg, добавив в него строку:

```
cfg file=<NAGIOS_OBJECTS_DIR>/nagiosgraph.cfg
```
7. Проверьте значения переменных конфигурации Nagios в конфигурационном файле <NAGIOS\_ETC\_DIR>/nagios.cfg:

```
check external commands=1
execute host checks=1
accept passive host checks=1
enable notifications=1
enable event handlers=1
process performance data=1
service perfdata file=/usr/nagiosgraph/var/rrd/perfdata.log
service perfdata file template=$LASTSERVICECHECK$||$HOSTNAME$||$SERVICEDES
C$||$SERVICEOUTPUT$||$SERVICEPERFDATA$
service perfdata file mode=a
service perfdata file processing interval=30
service perfdata file processing command=process-service-perfdata-for-
nagiosgraph
check service freshness=1
enable flap detection=1
enable embedded perl=1
enable environment macros=1
```
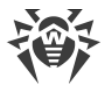

### Настройка приема уведомлений SNMP trap для Nagios

1. На наблюдаемом узле в настройках Dr.Web SNMPD (параметр TrapReceiver) укажите адрес, который прослушивается snmptrapd на узле с Nagios, например:

SNMPD. TrapReceiver =  $10.20.30.40:162$ 

- 2. Проверьте наличие файла скрипта <NAGIOS\_PLUGINS\_DIR>/eventhandlers/submit check result, который будет вызываться при получении уведомлений SNMP trap. Если этого файла нет, то следует скопировать в это место файл submit check result из каталога <opt\_dir>/share/drweb-snmpd/connectors/nagios/plugins/eventhandlers/. Необходимо в этом файле исправить путь, указанный в параметре CommandFile. Он должен иметь такое же значение, что и параметр command file в файле <NAGIOS ETC DIR>/nagios.cfg.
- 3. Скопируйте файл snmptt.drweb.nagios.conf в каталог /etc/snmp/snmp/.В этом файле измените путь к файлу скрипта submit check result, например, используя следующую команду:

```
$ awk '$1 == "EXEC" { $2 =
<NAGIOS PLUGINS DIR>/eventhandlers/submit check result }{ print}'
./snmp/snmptt.drweb.nagios.conf > /etc/snmp/snmp/snmptt.drweb.nagios.conf
```
4. Добавьте в файл /etc/snmp/snmptt.ini строку «/etc/snmp/snmptt.drweb.nagios.conf». После этого, если snmptt запущен в режиме демона, то его надо перезапустить.

После того как все требуемые файлы конфигурации Nagios были добавлены и отредактированы, необходимо запустить Nagios в режиме отладки командой:

# nagios -v <NAGIOS\_ETC\_DIR>/nagios.cfg

В этом случае Nagios проверит наличие ошибок конфигурации. Если при проверке ошибки не найдены, перезапустите Nagios стандартным способом (например, командой OC service nagios restart).

Подробнее с официальной документацией по Nagios вы можете ознакомиться по ссылке https://www.nagios.org/documentation.

# <span id="page-276-0"></span>**Dr.Web SNMP MIB**

Перечень параметров работы Dr.Web для файловых серверов UNIX, которые могут быть получены внешними системами мониторинга по протоколу SNMP, представлен в таблице ниже.

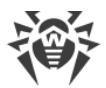

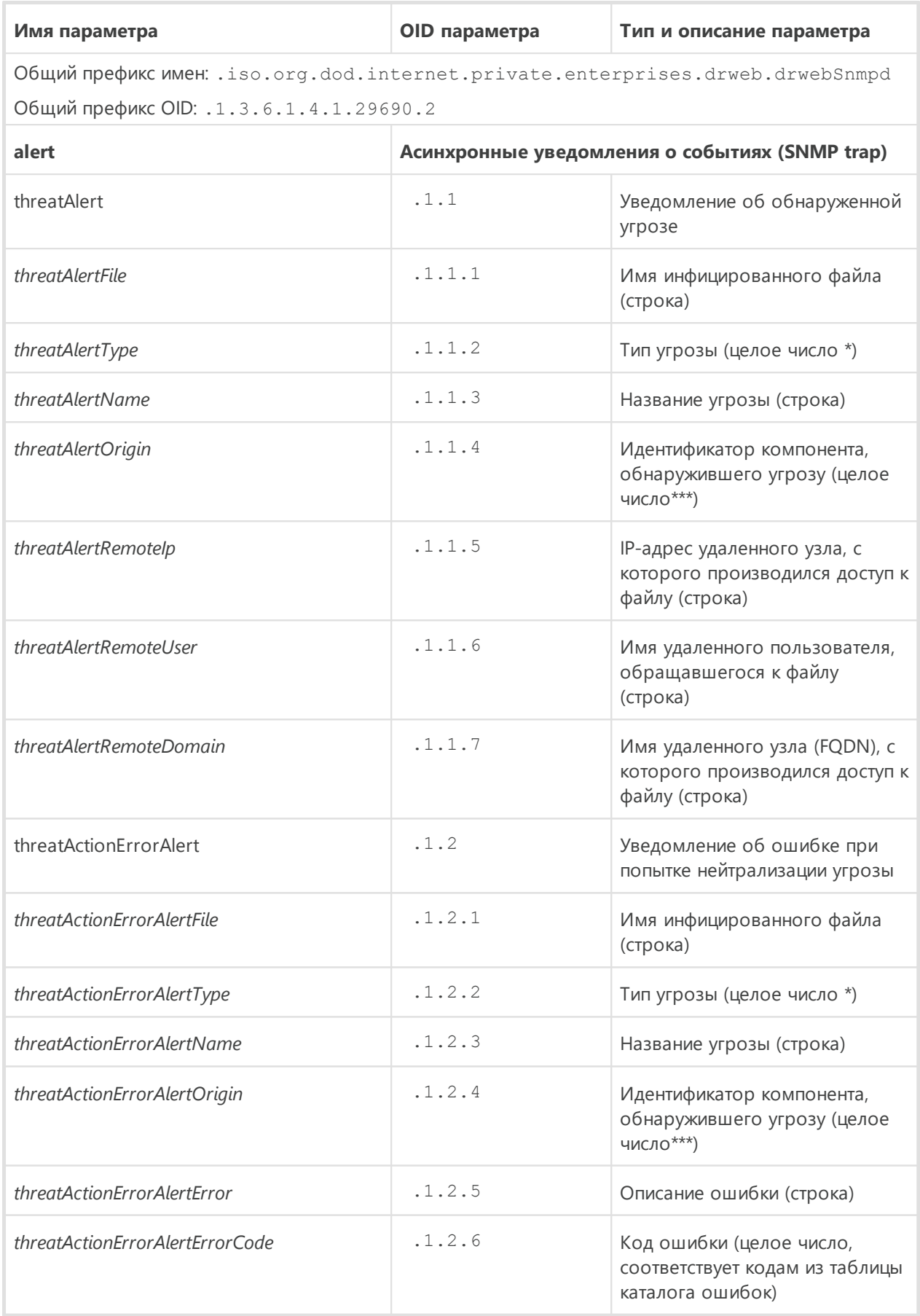

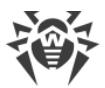

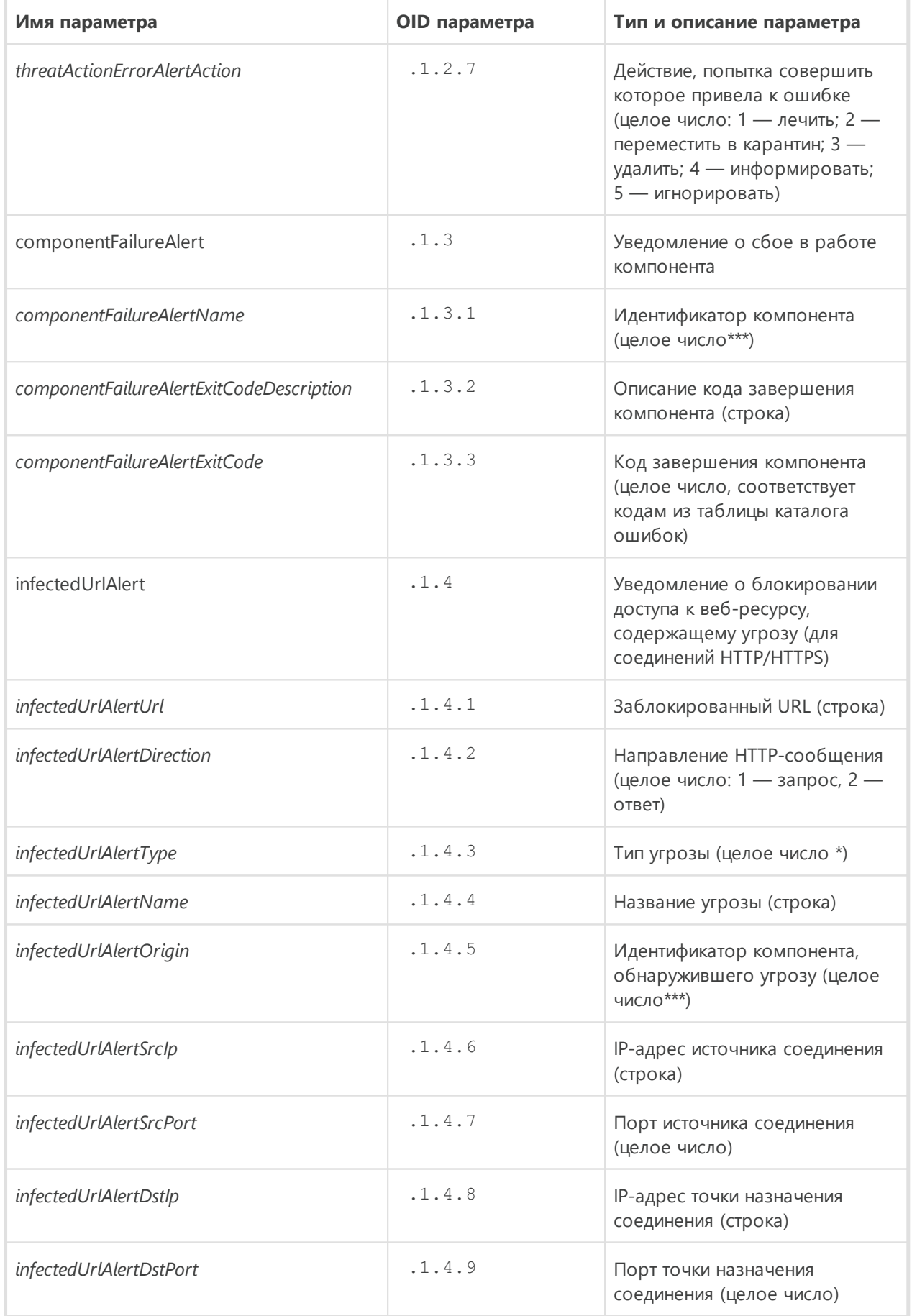

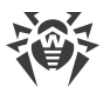

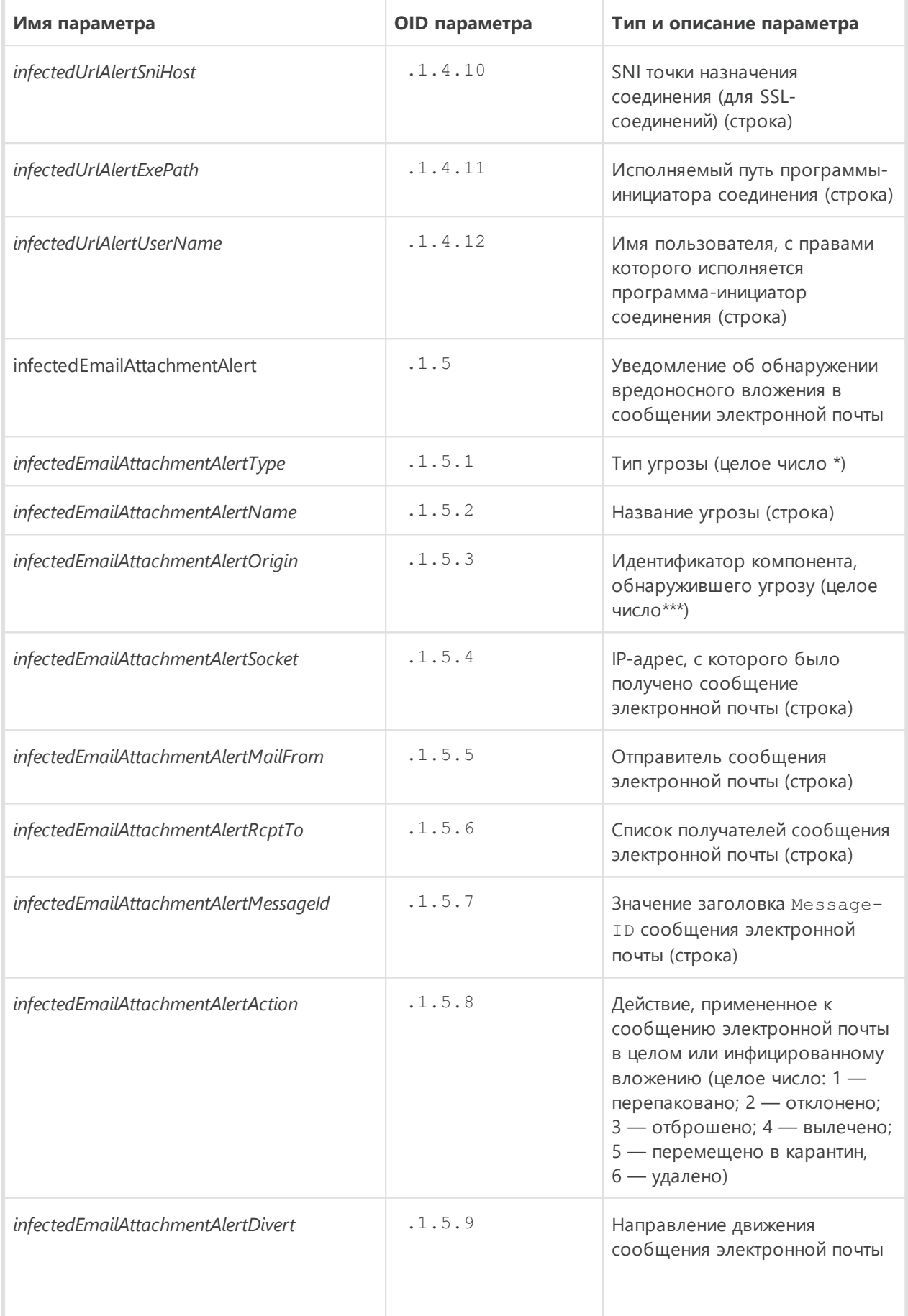

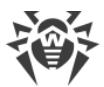

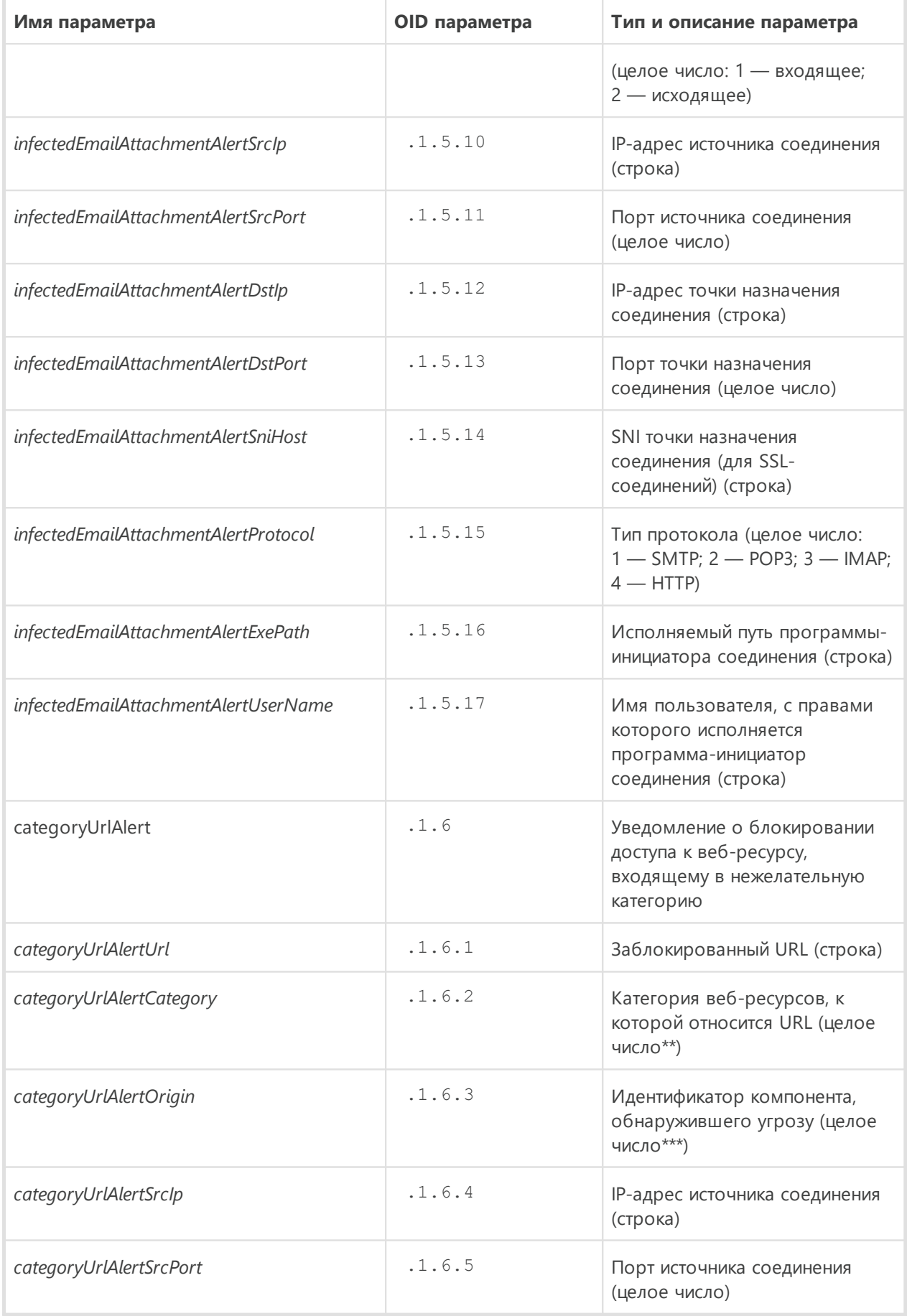

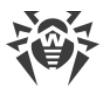

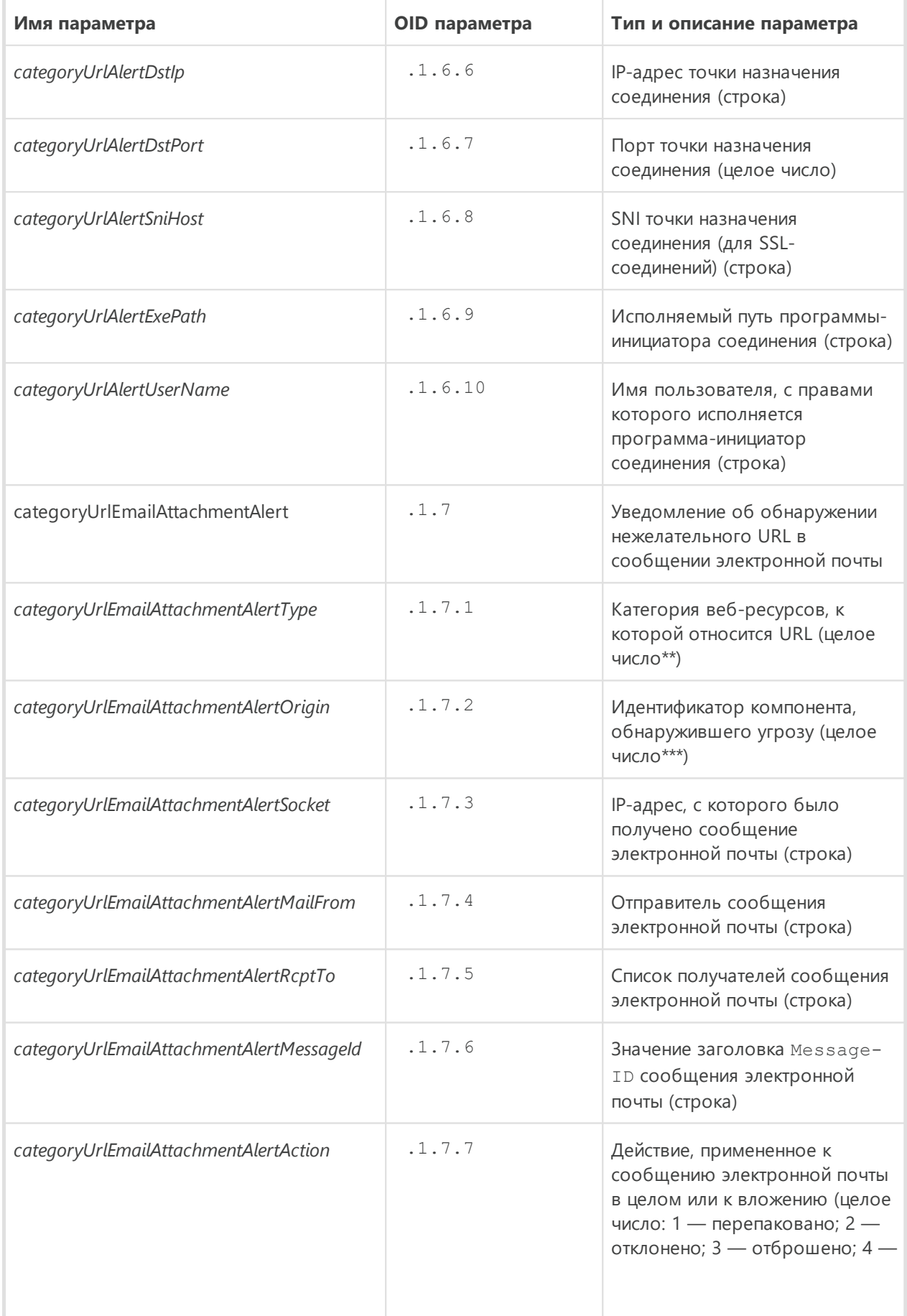

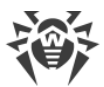

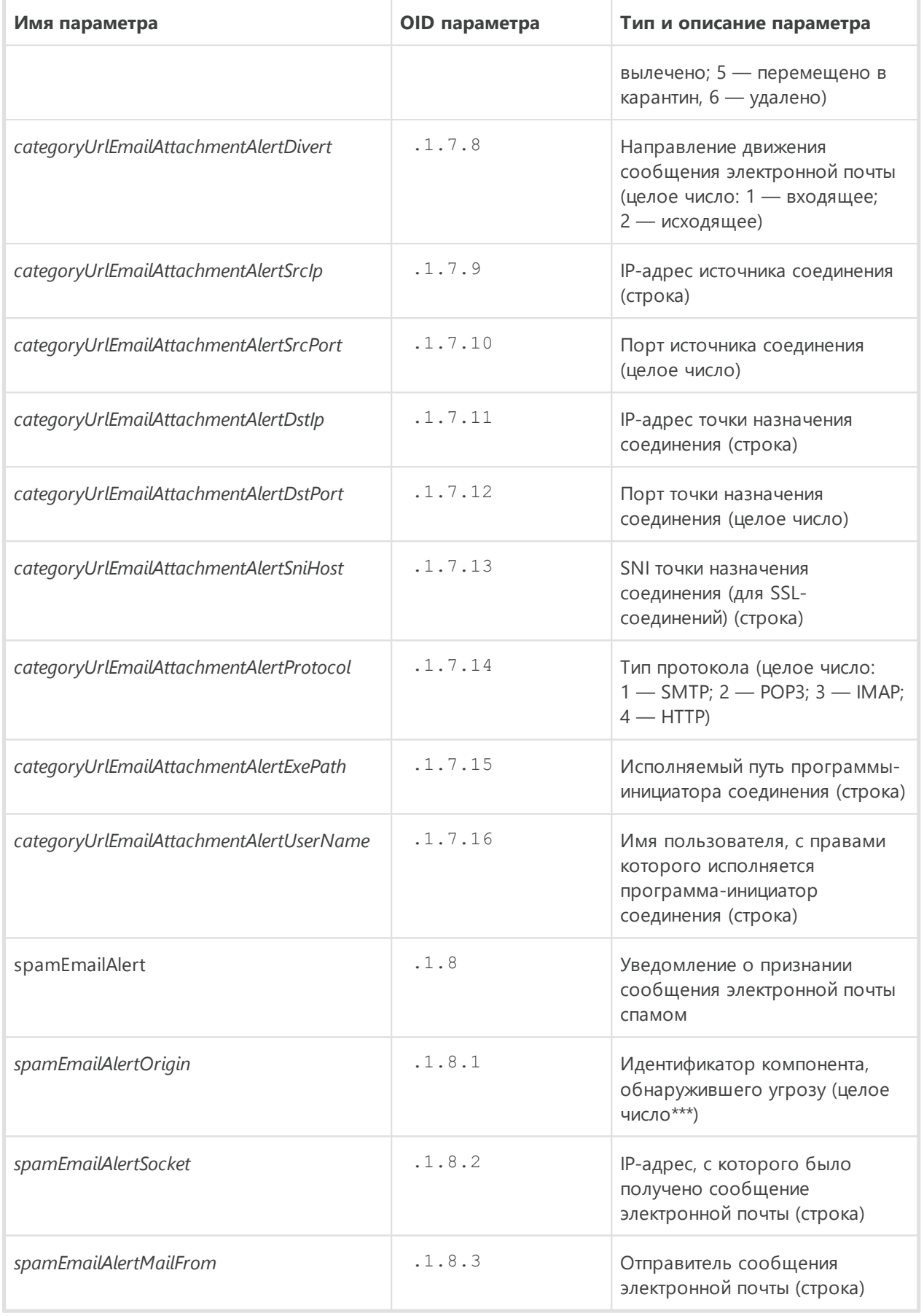

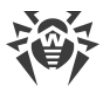

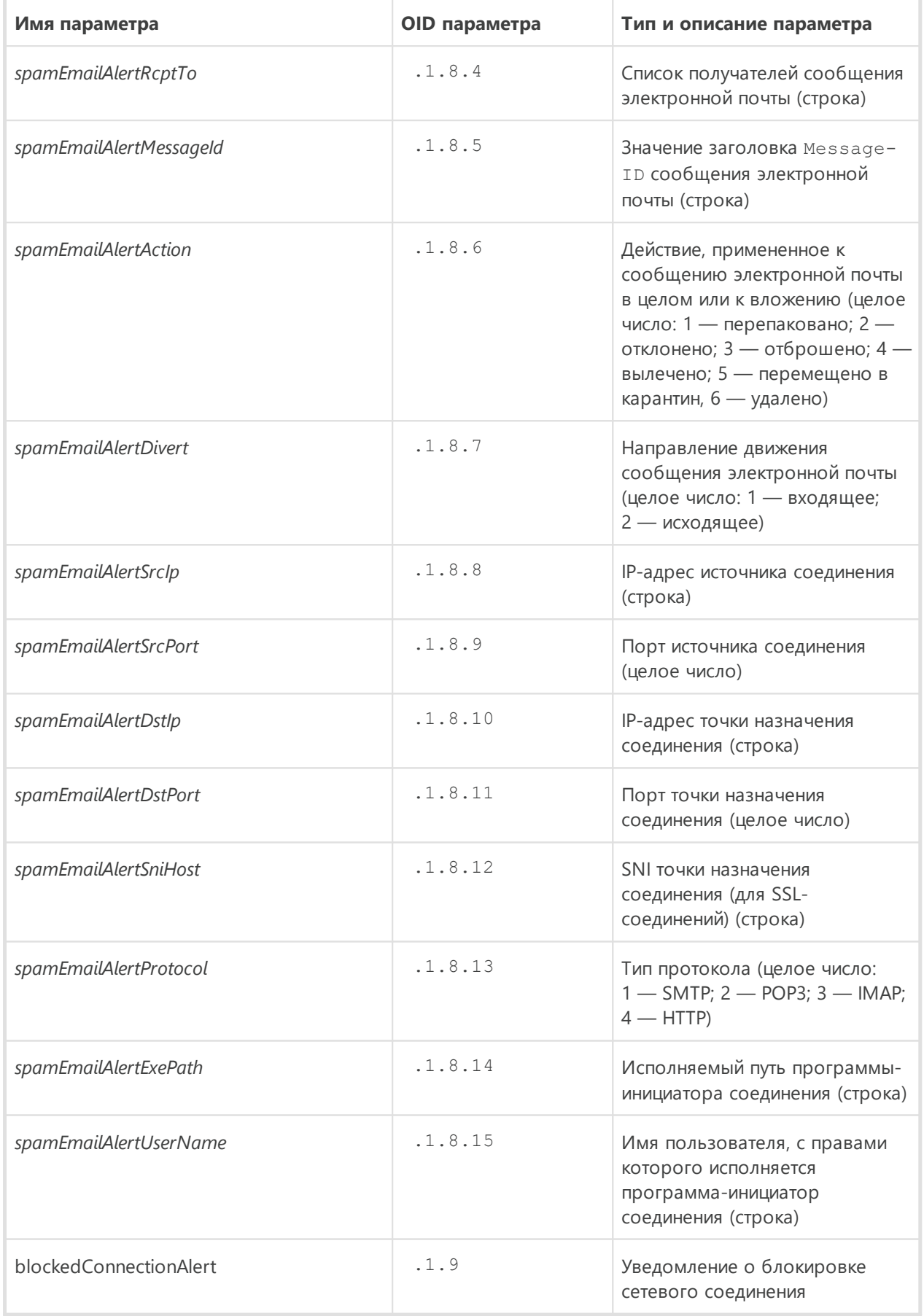

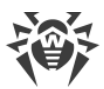

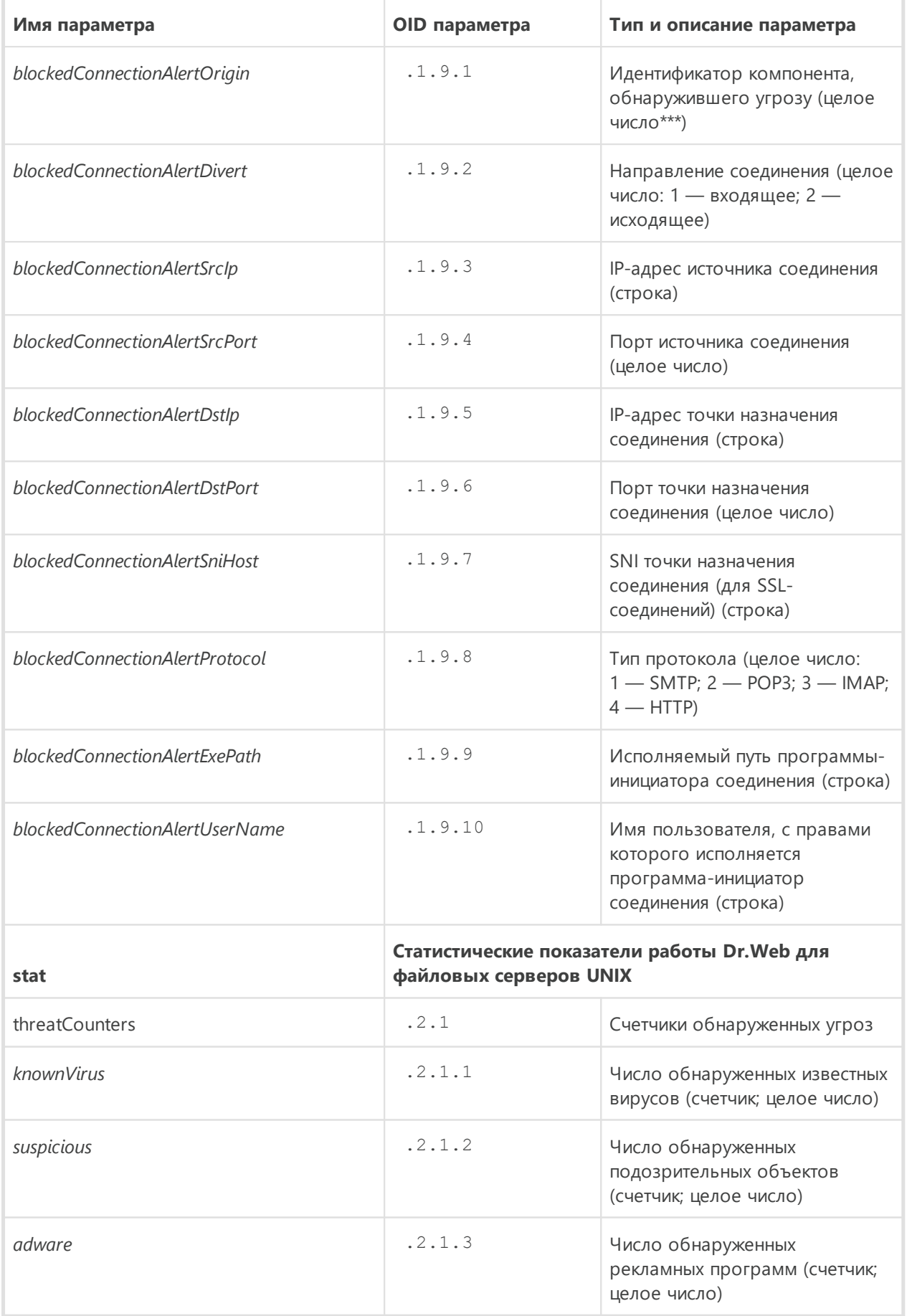

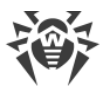

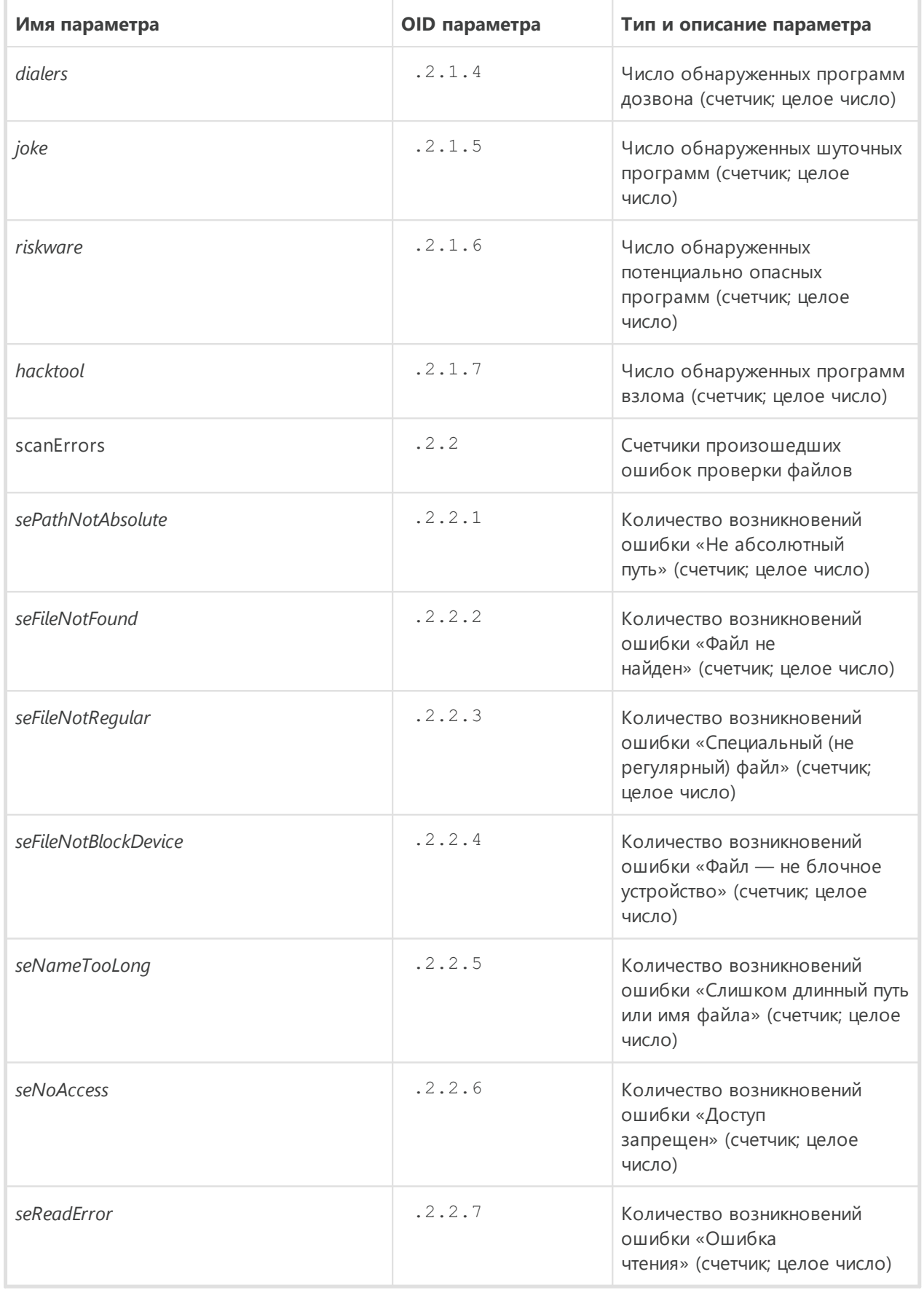

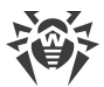

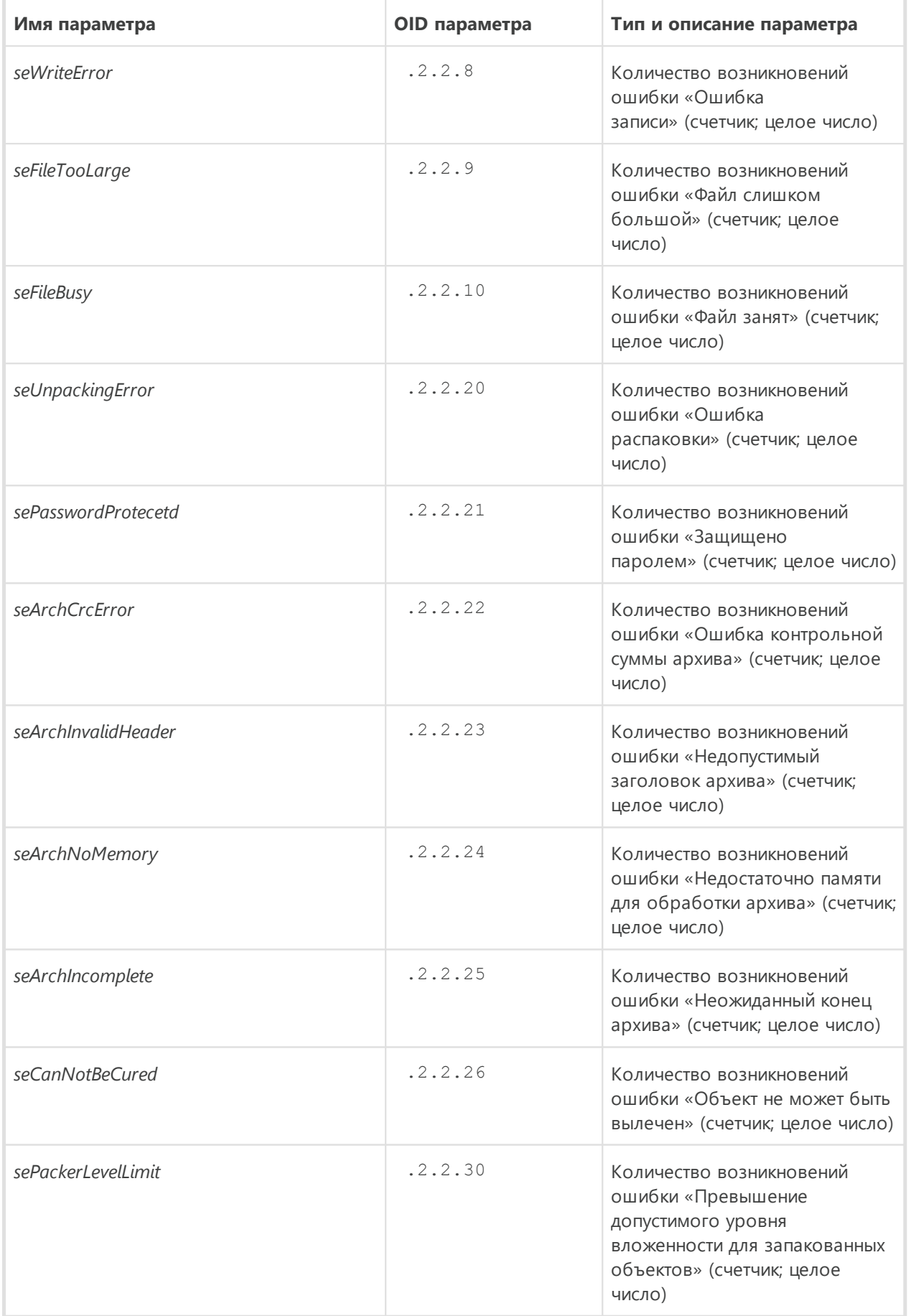

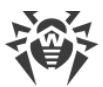

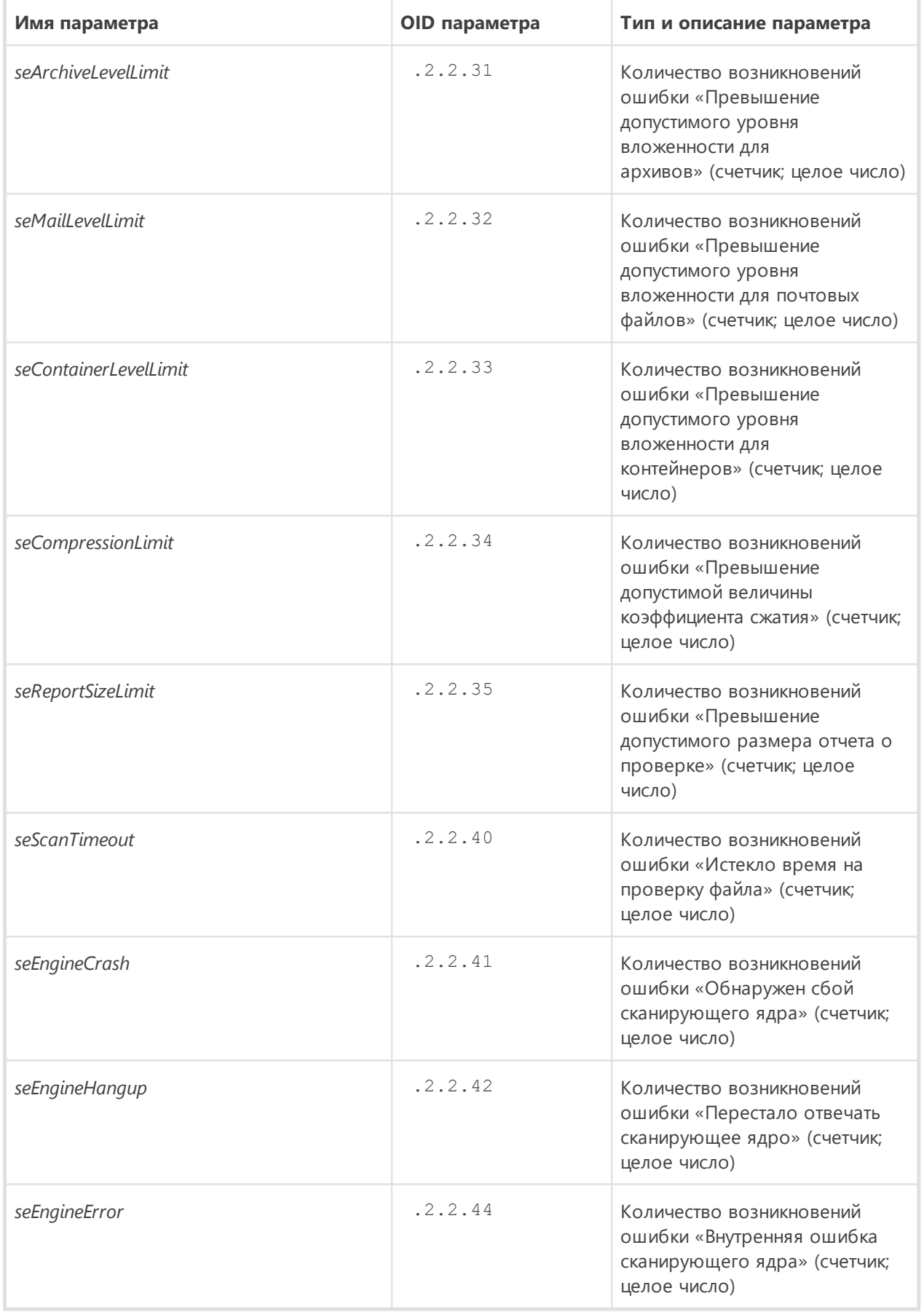
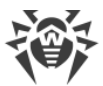

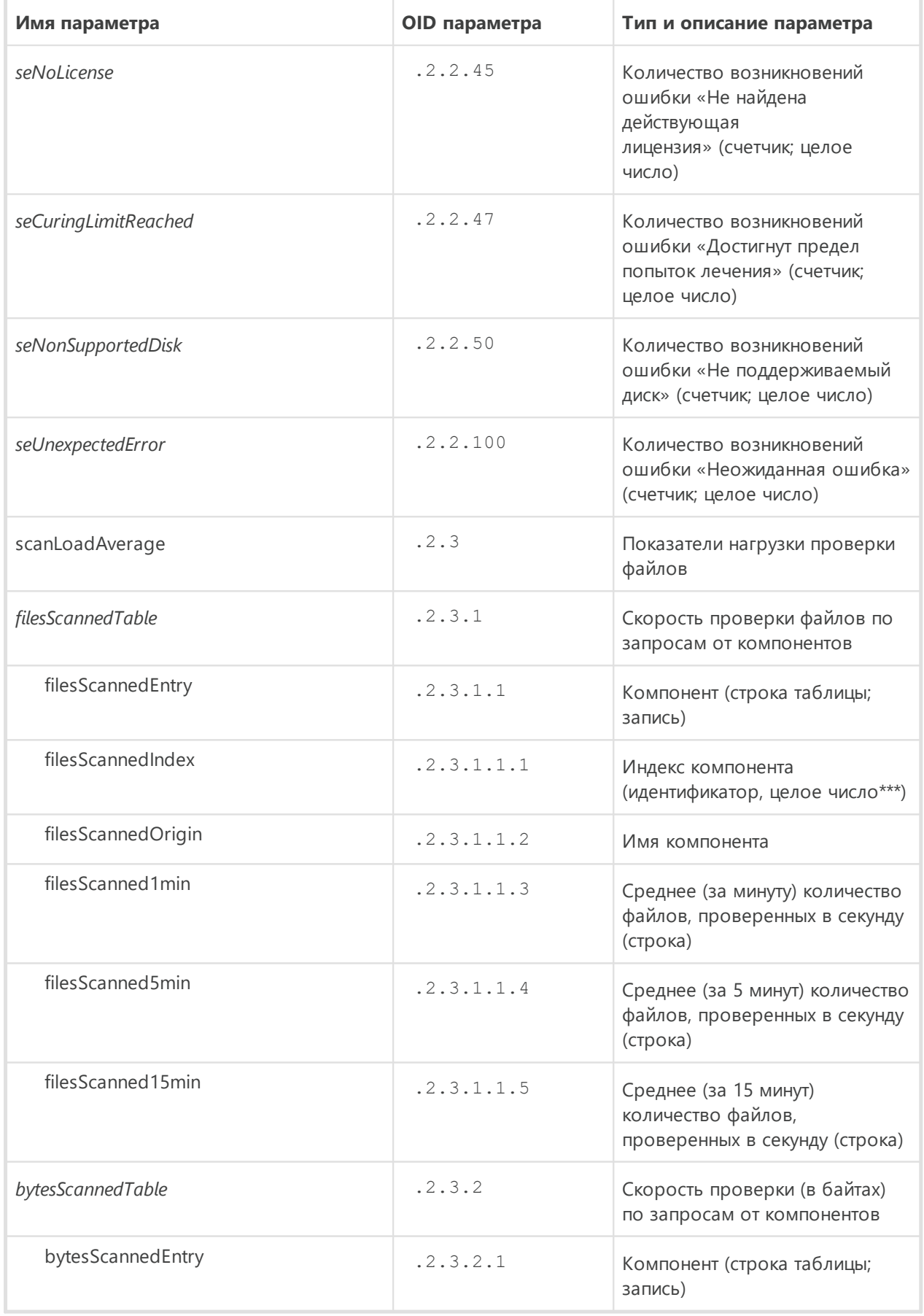

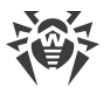

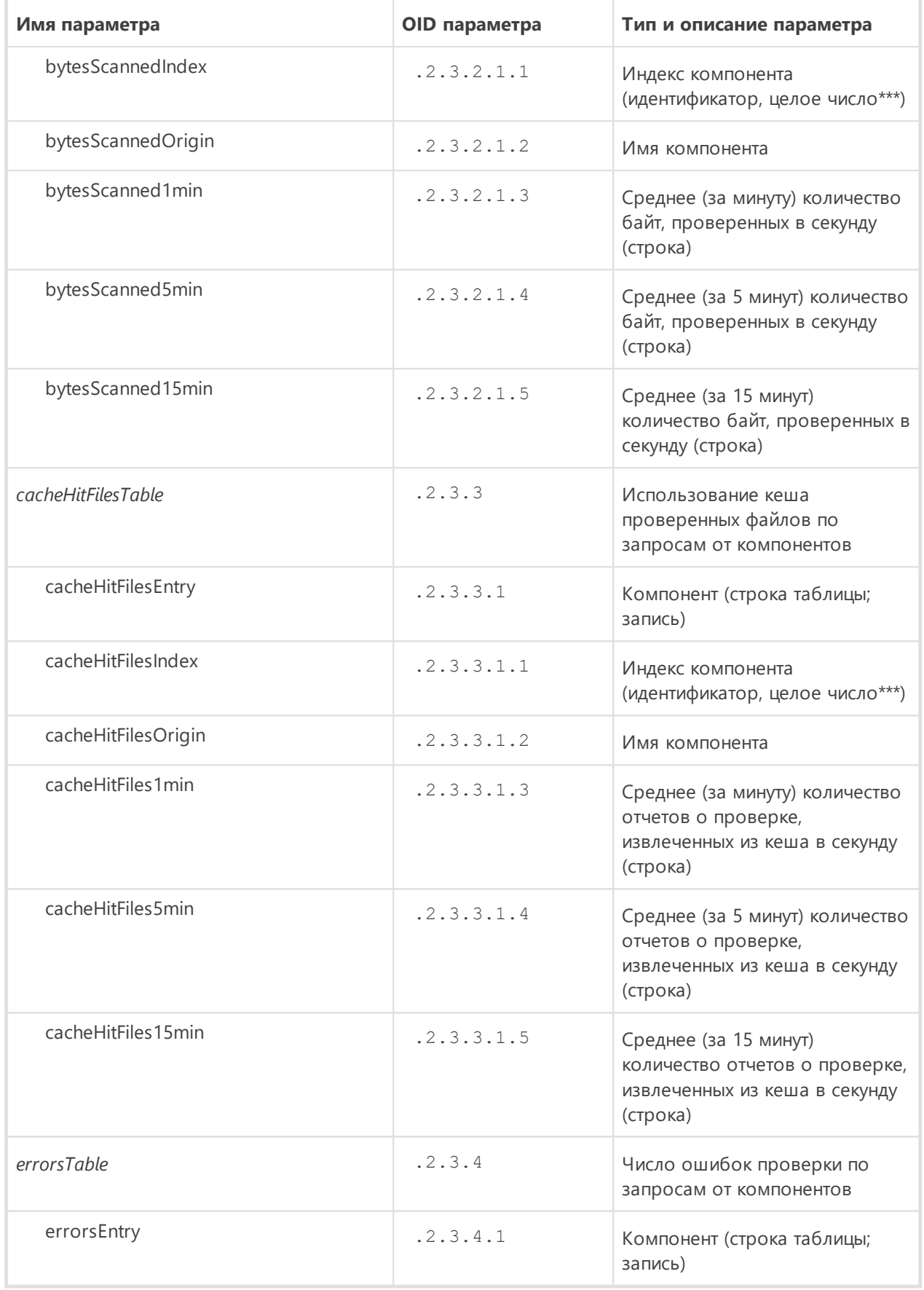

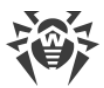

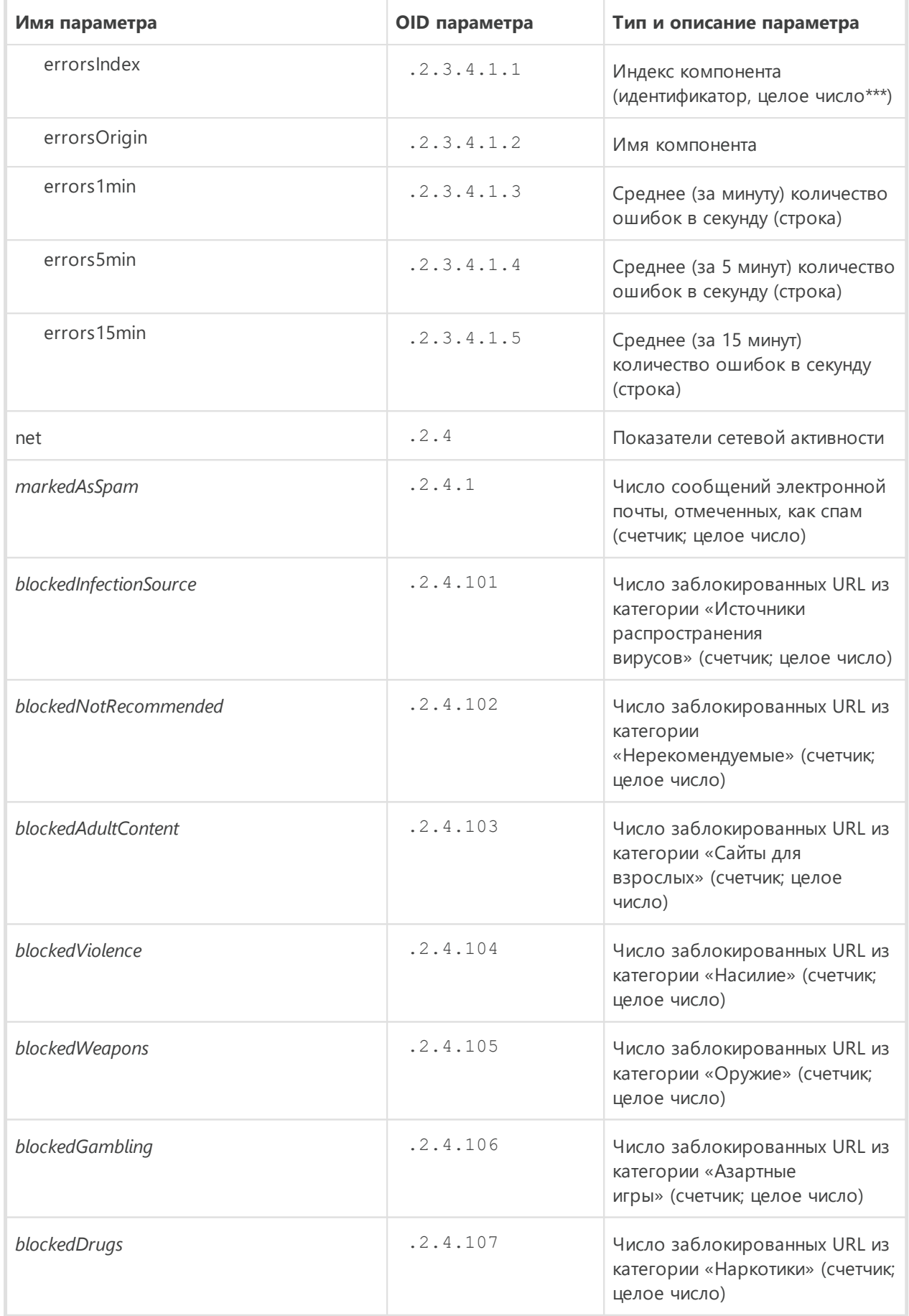

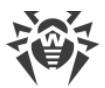

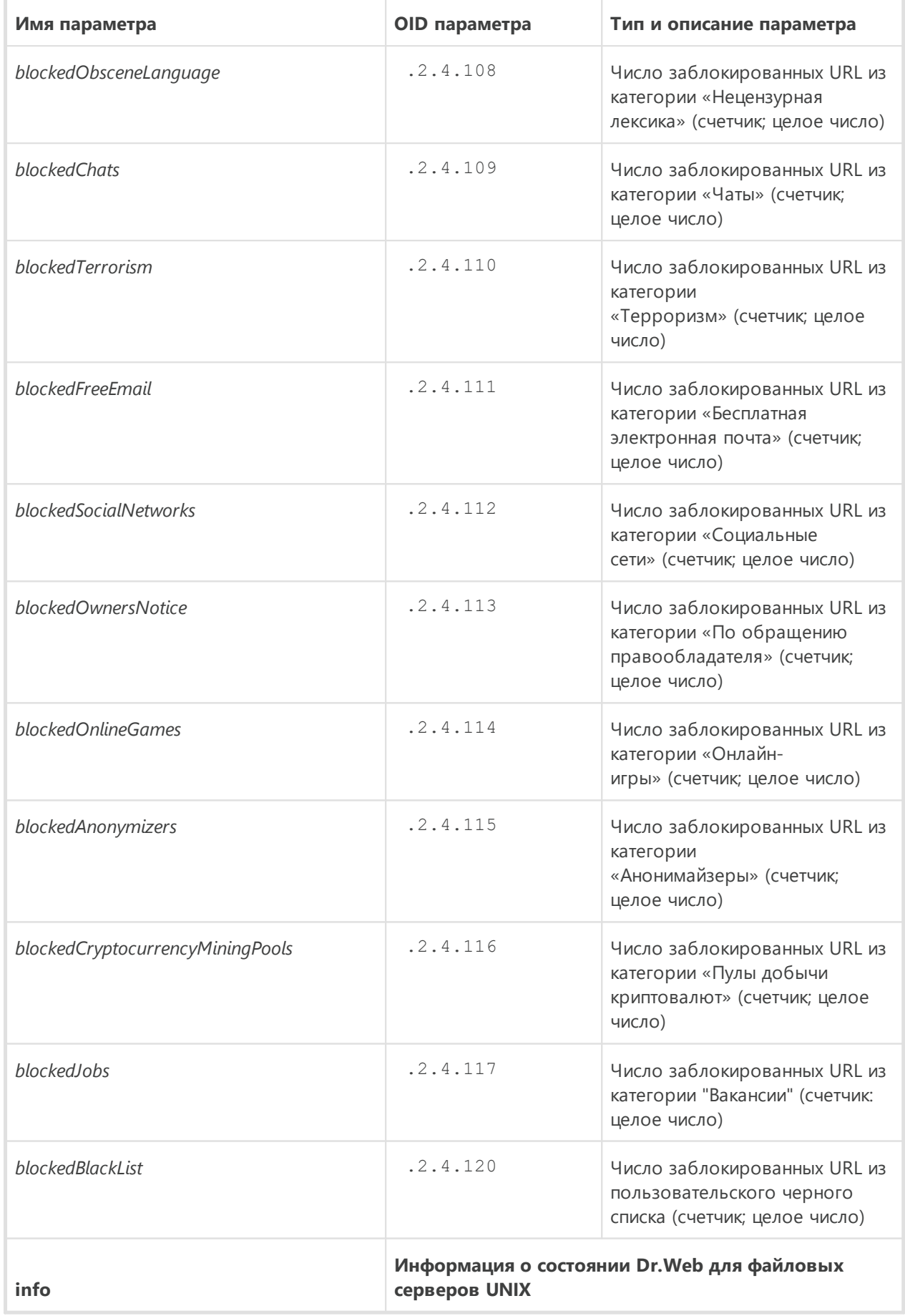

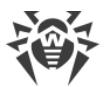

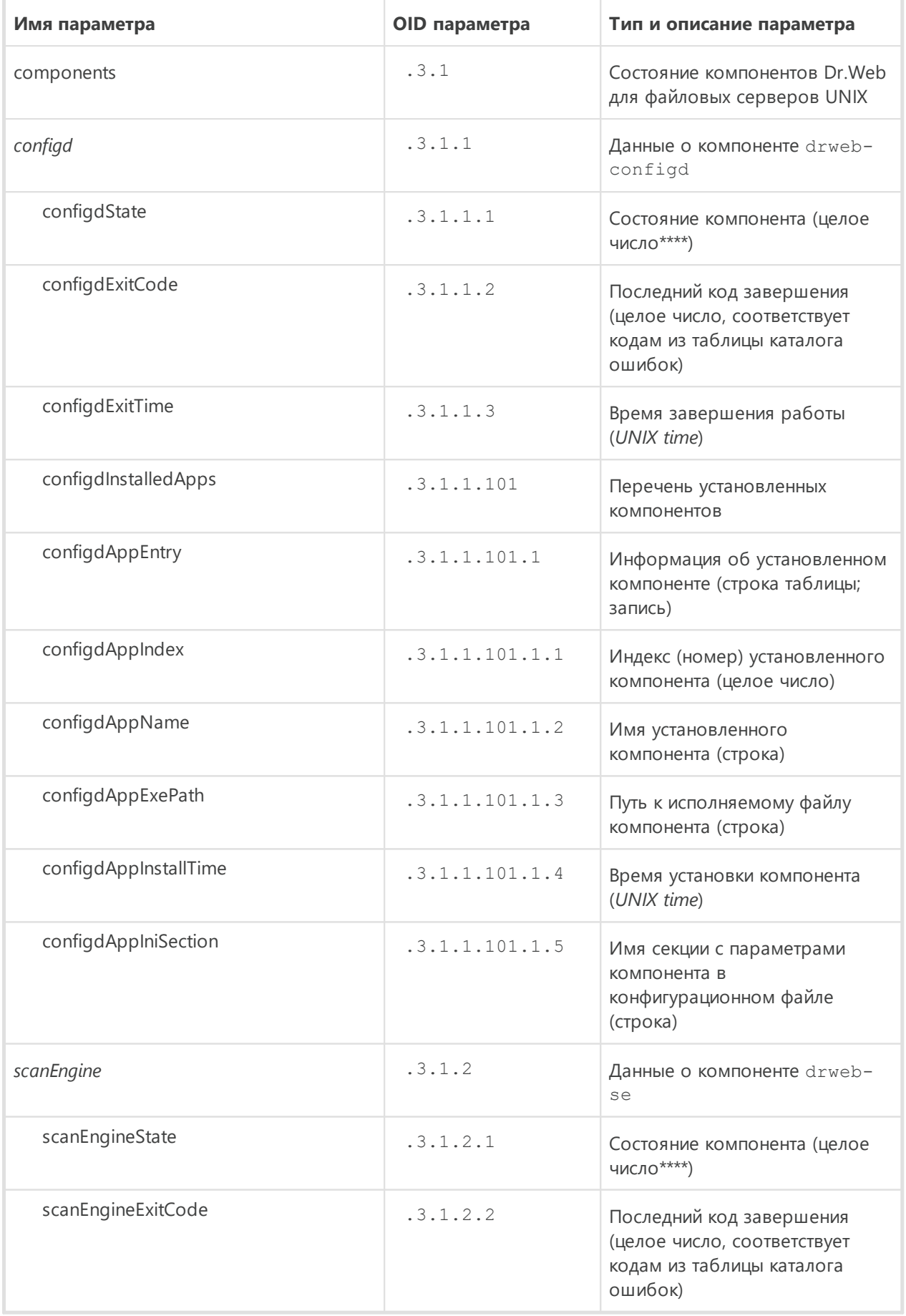

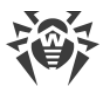

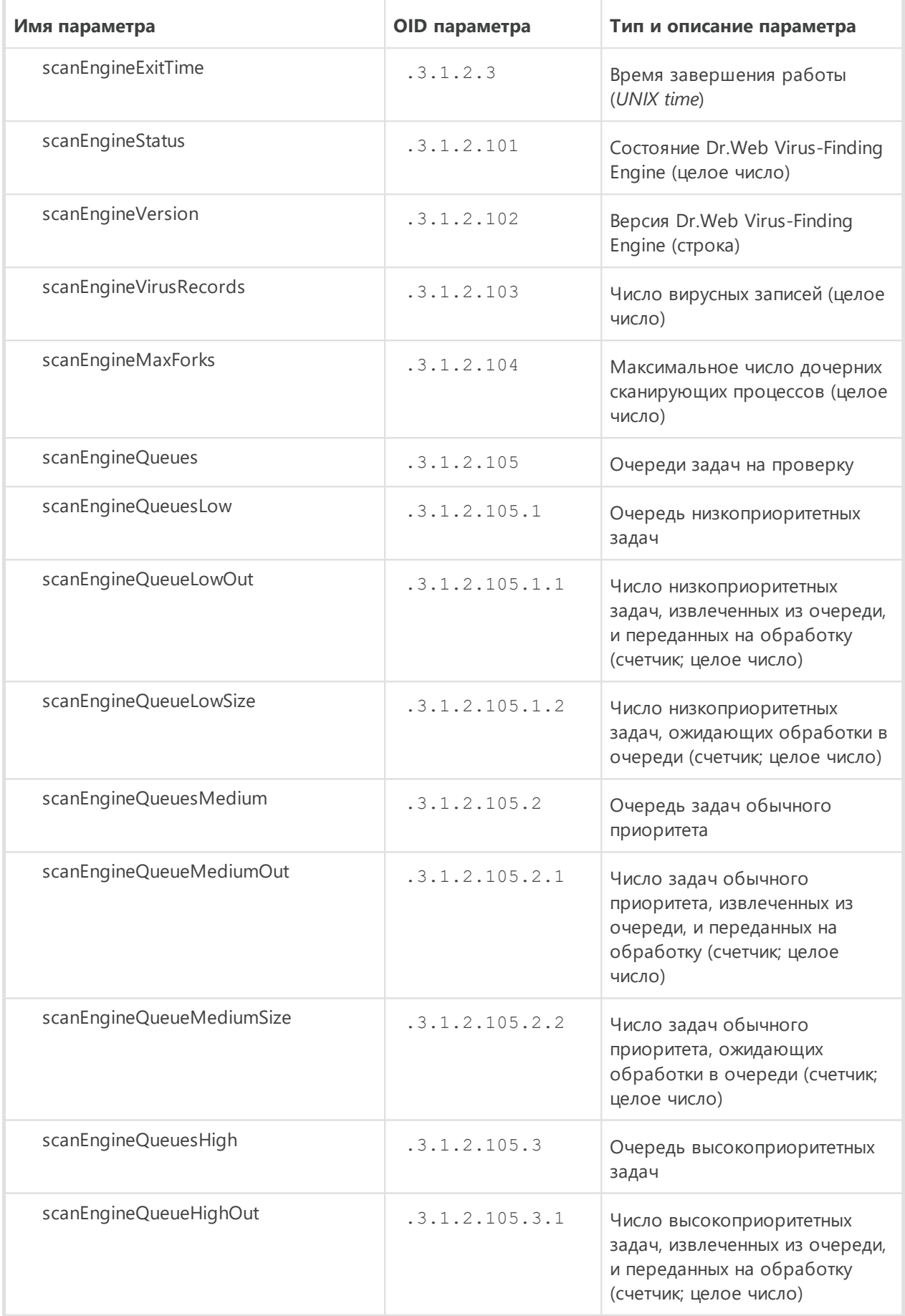

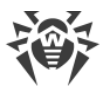

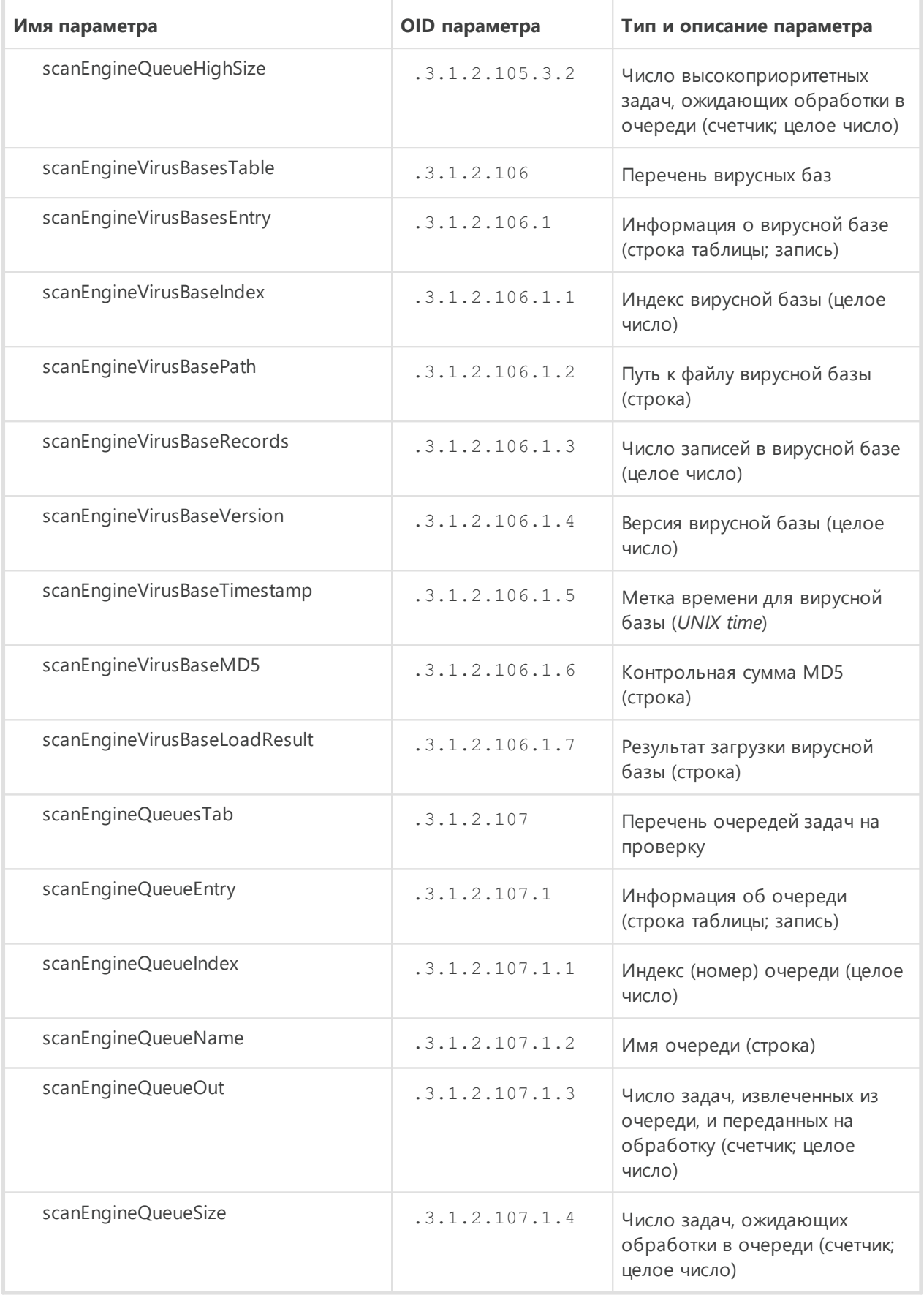

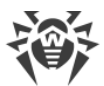

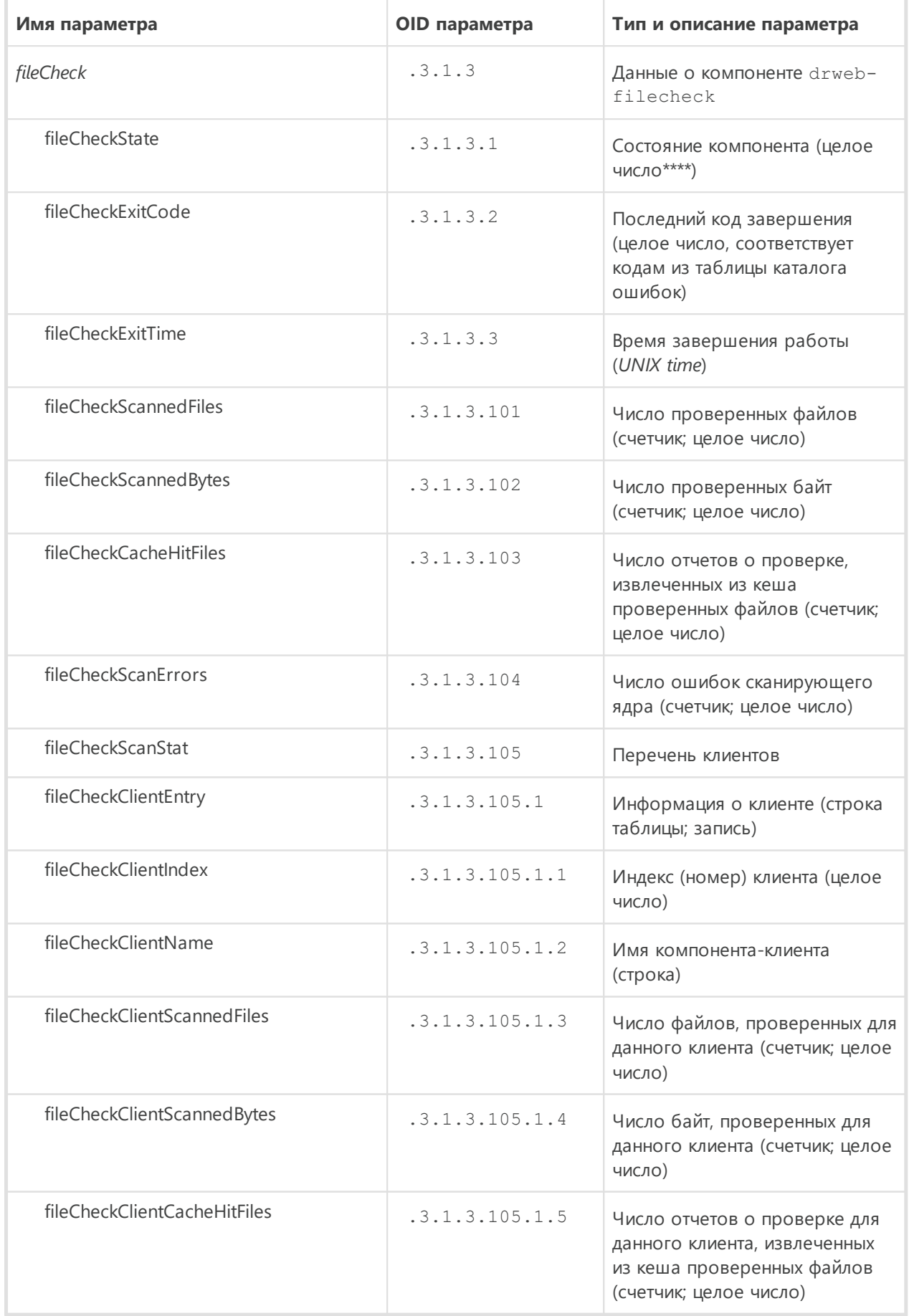

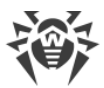

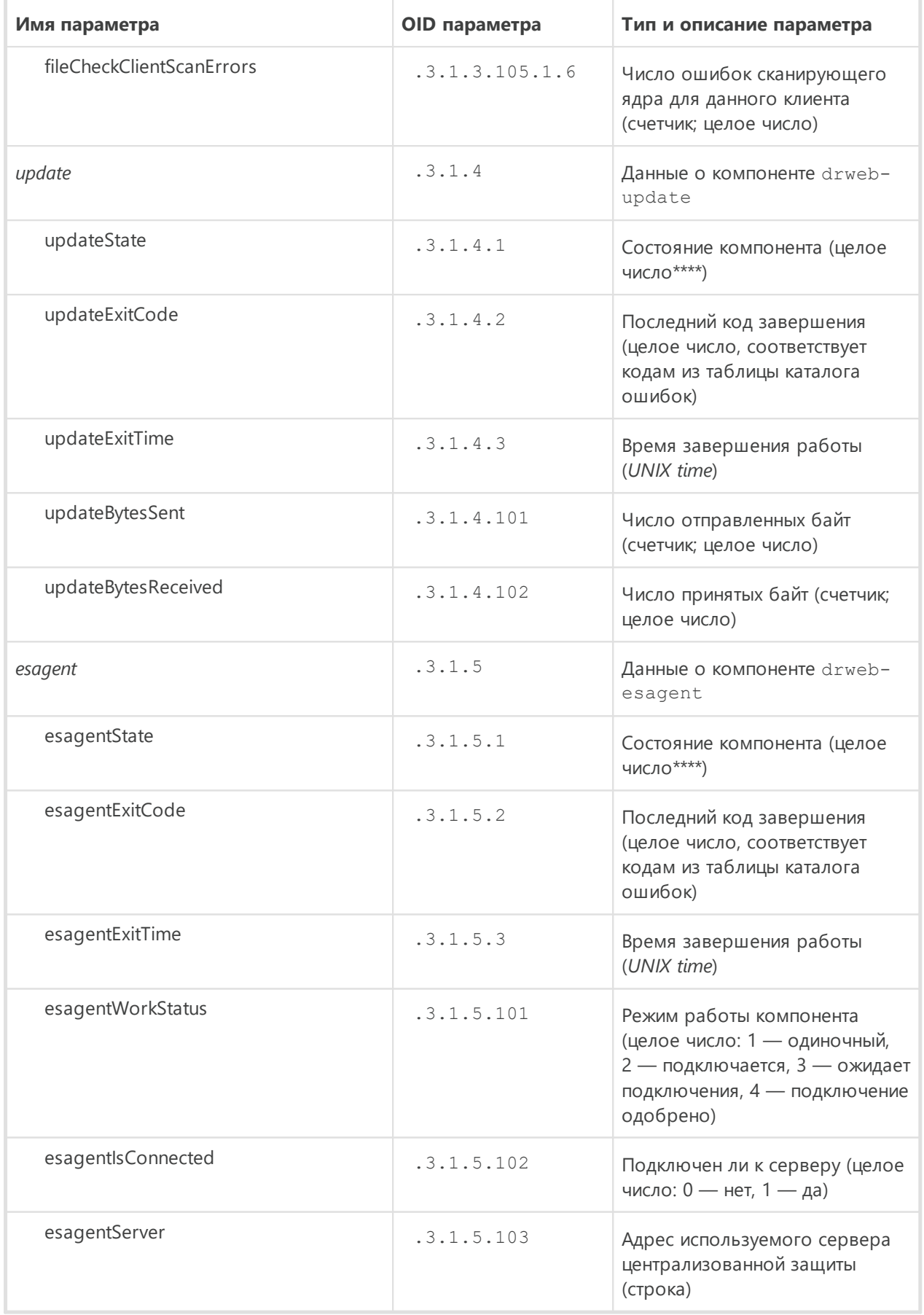

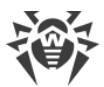

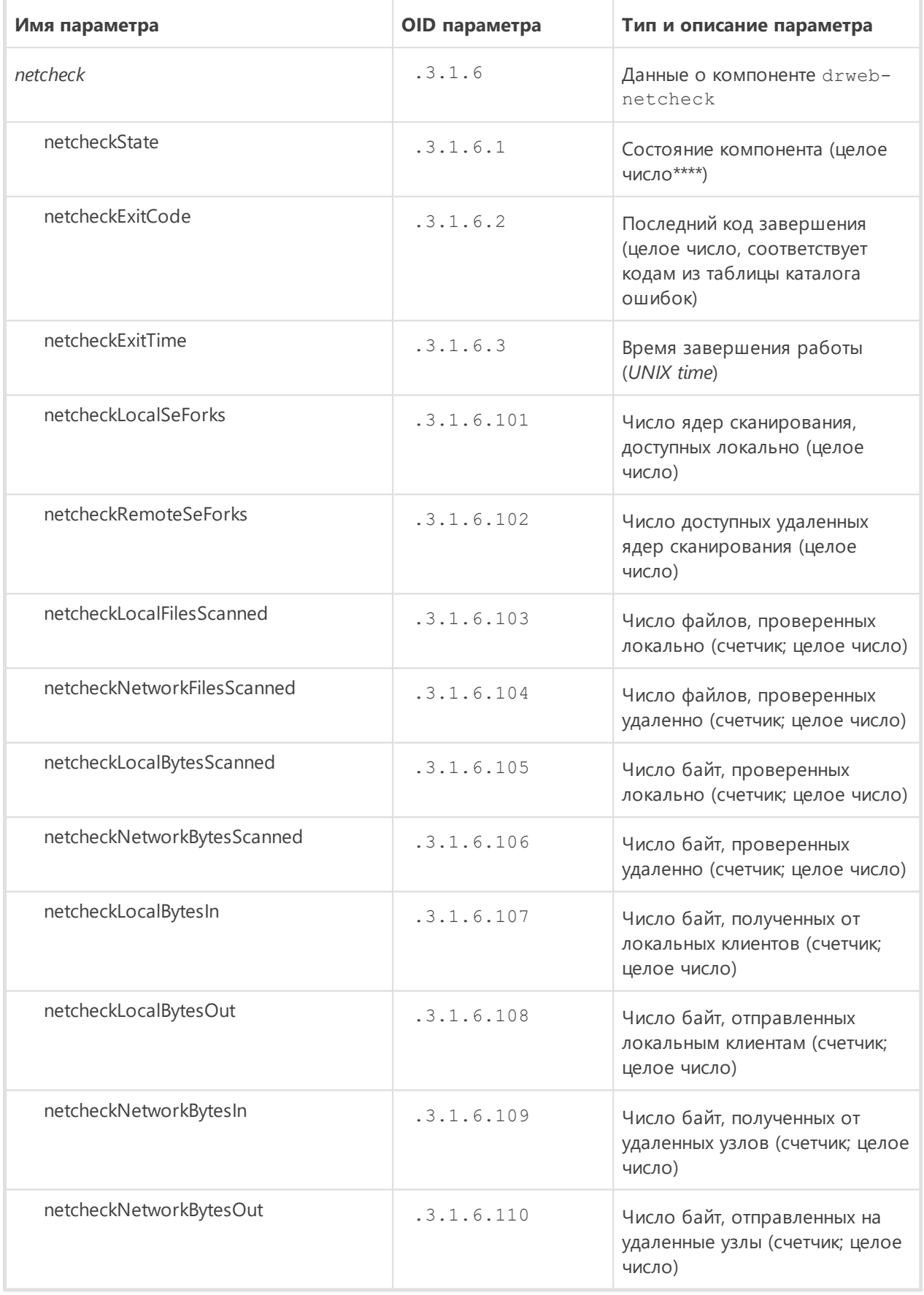

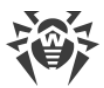

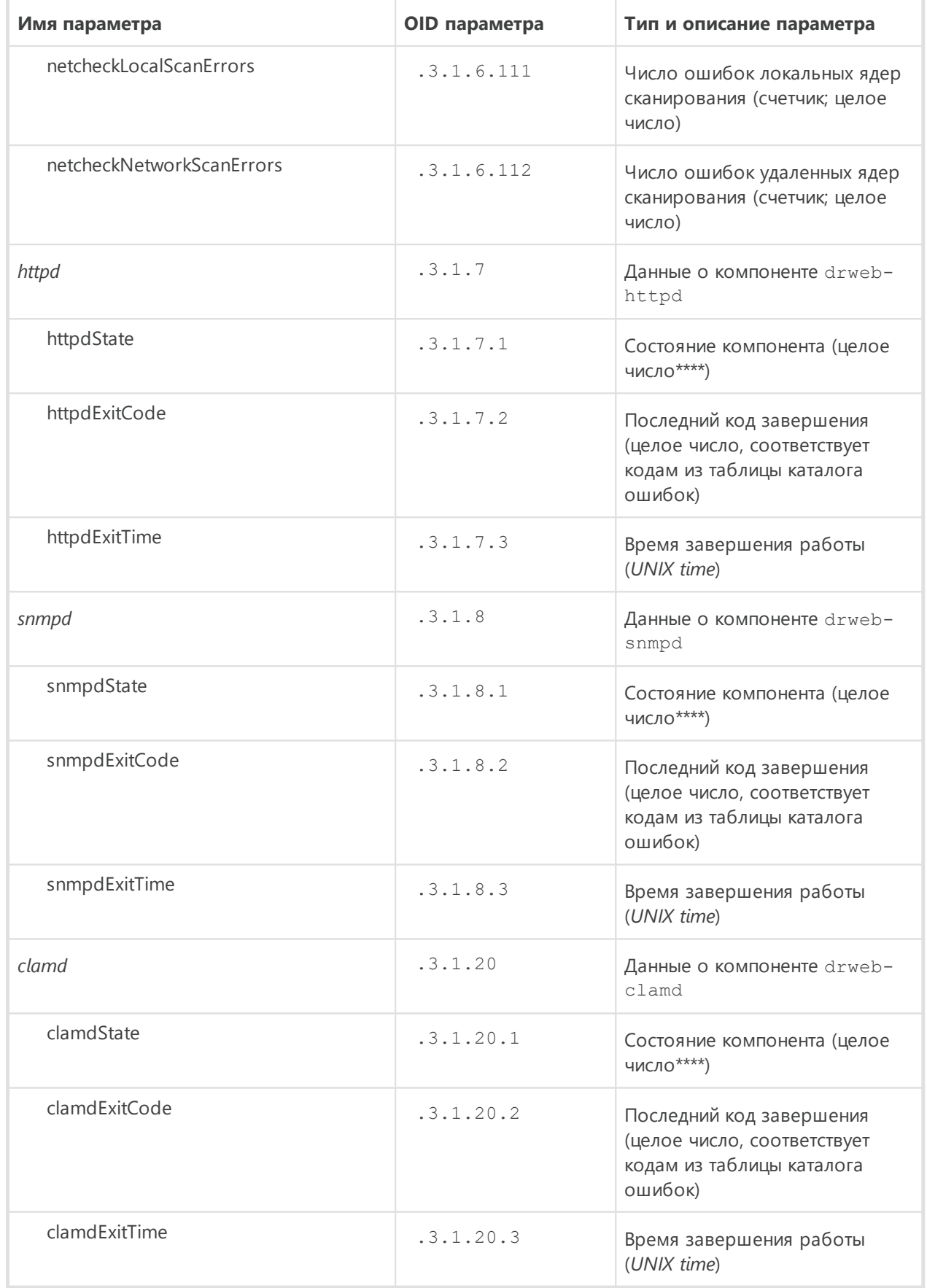

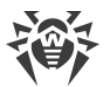

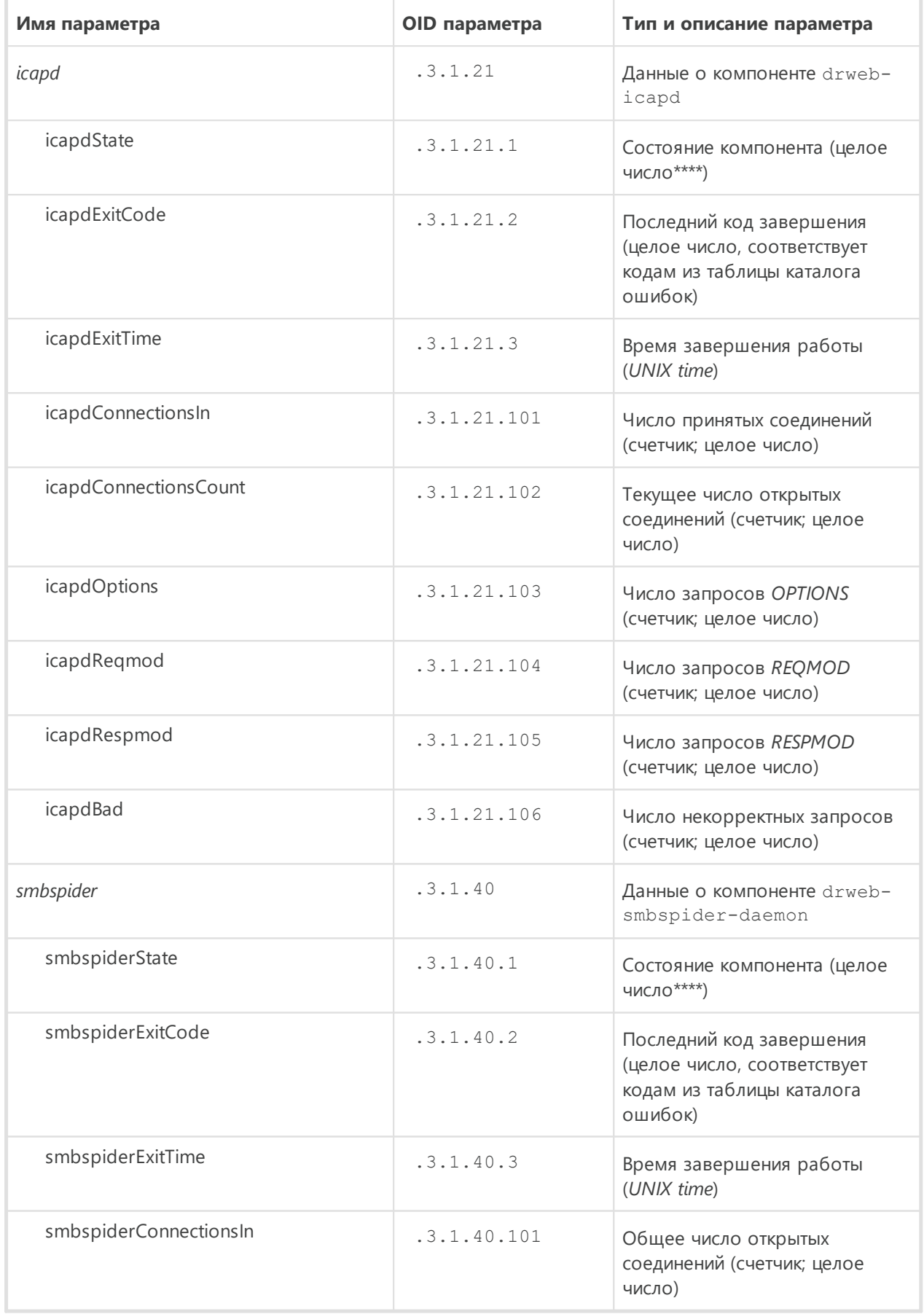

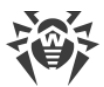

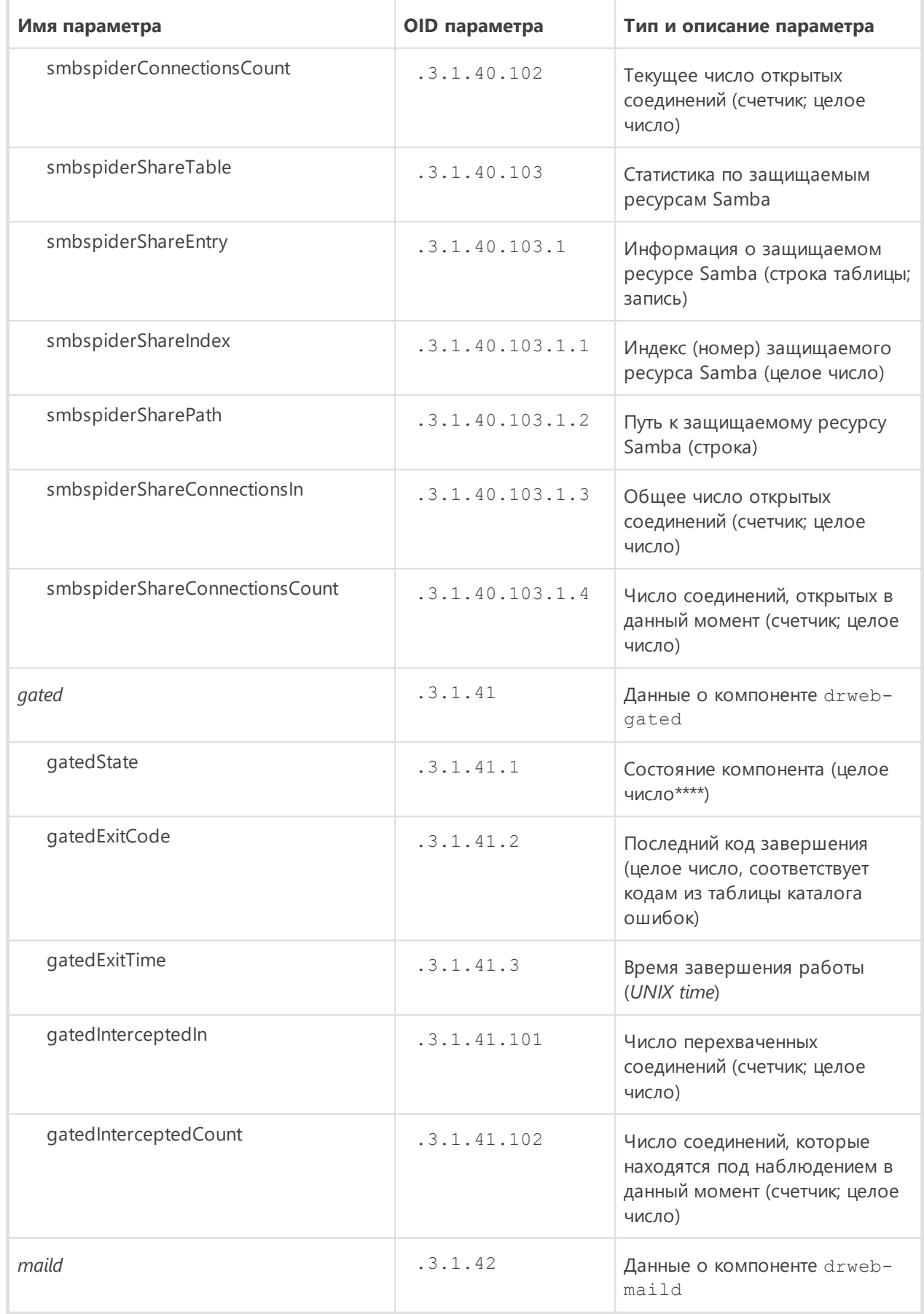

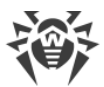

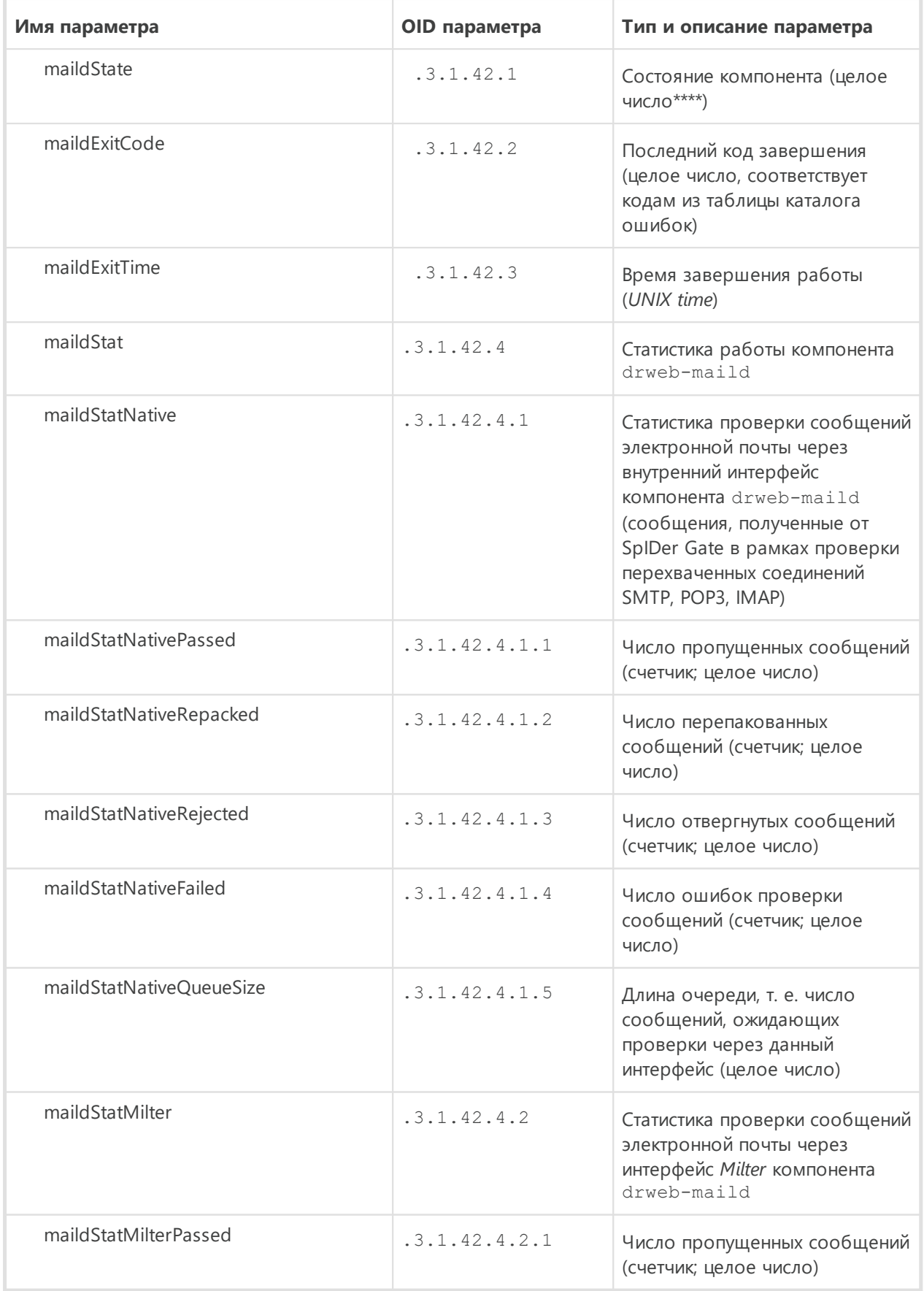

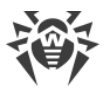

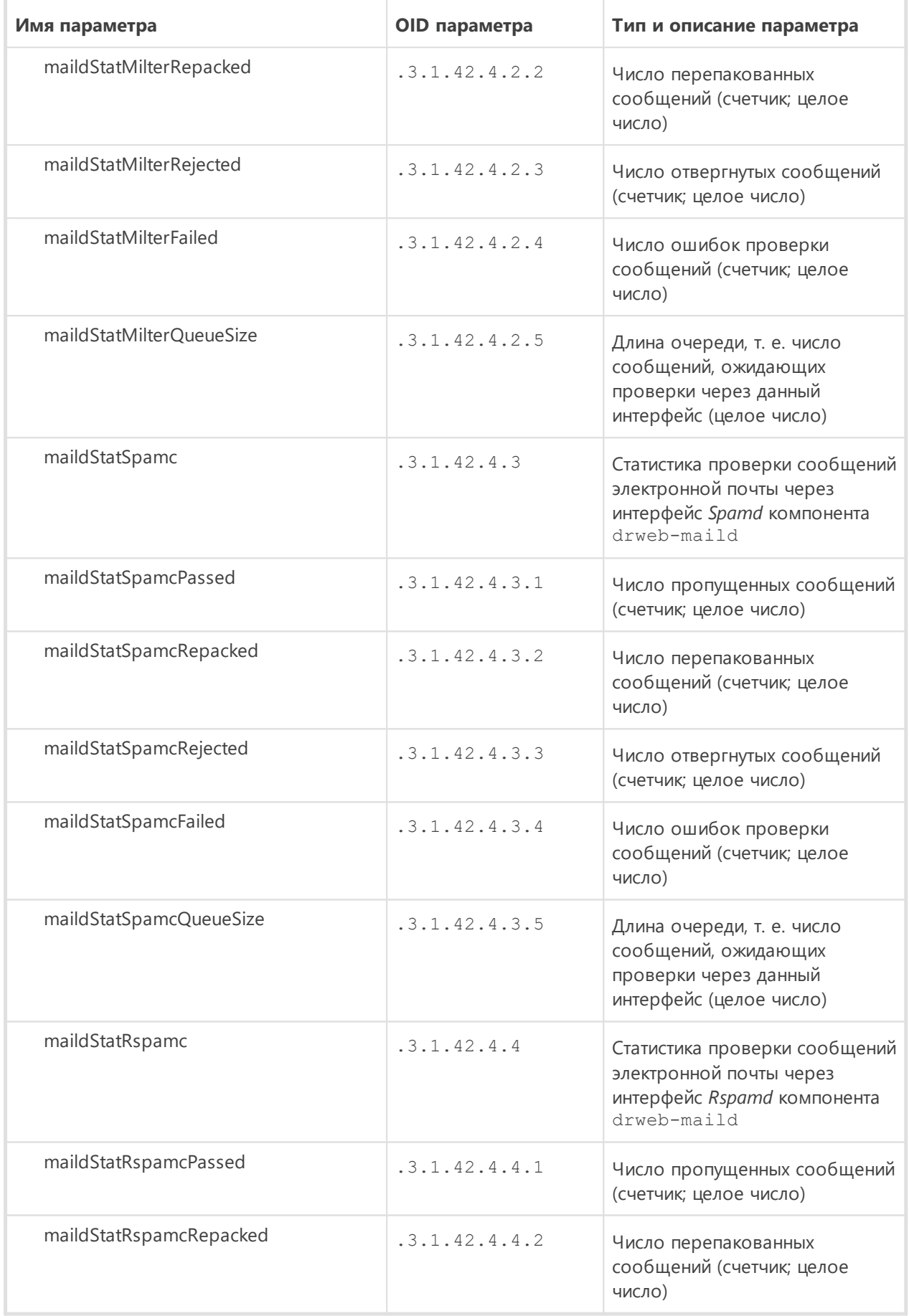

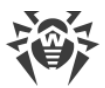

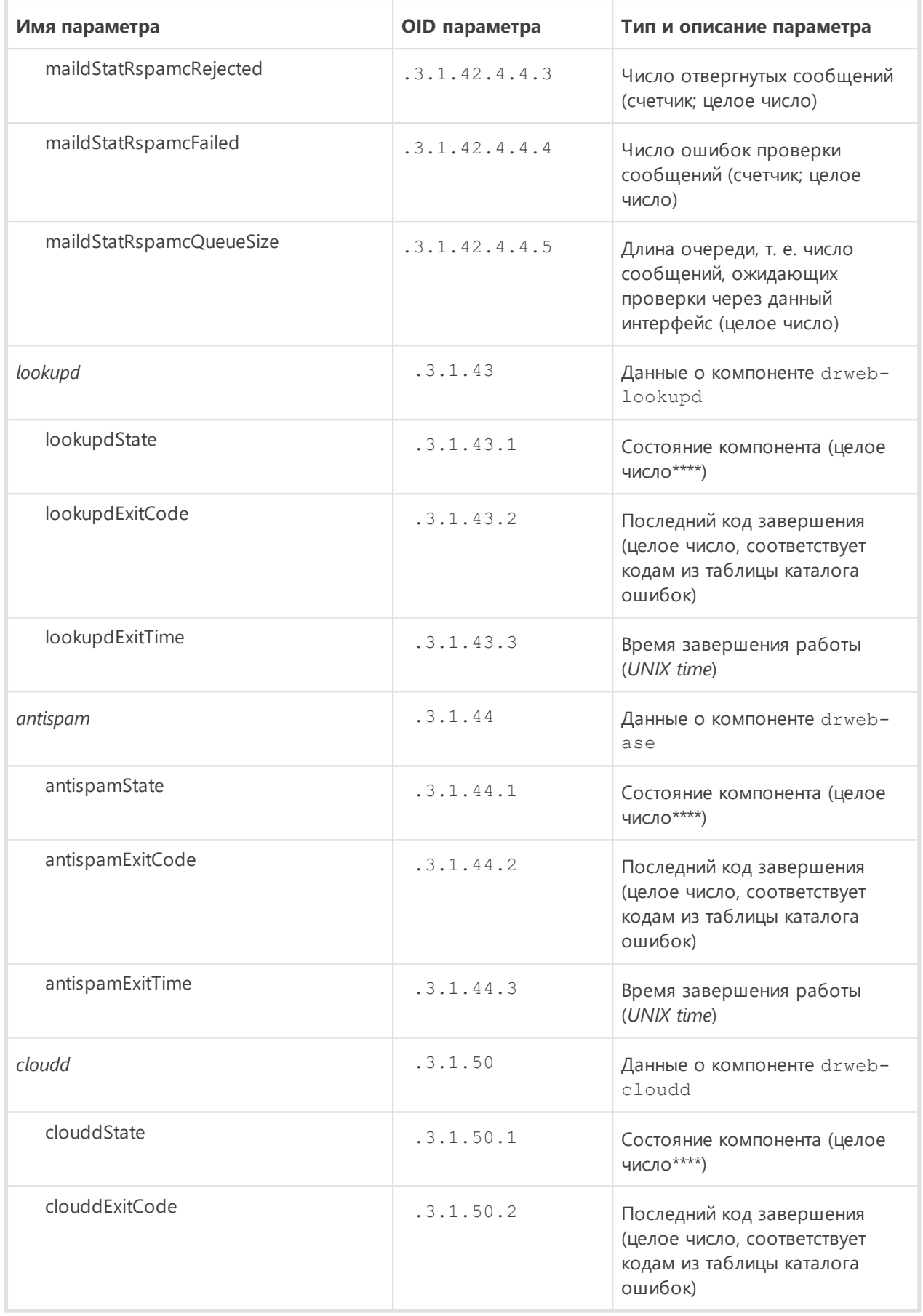

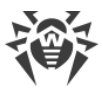

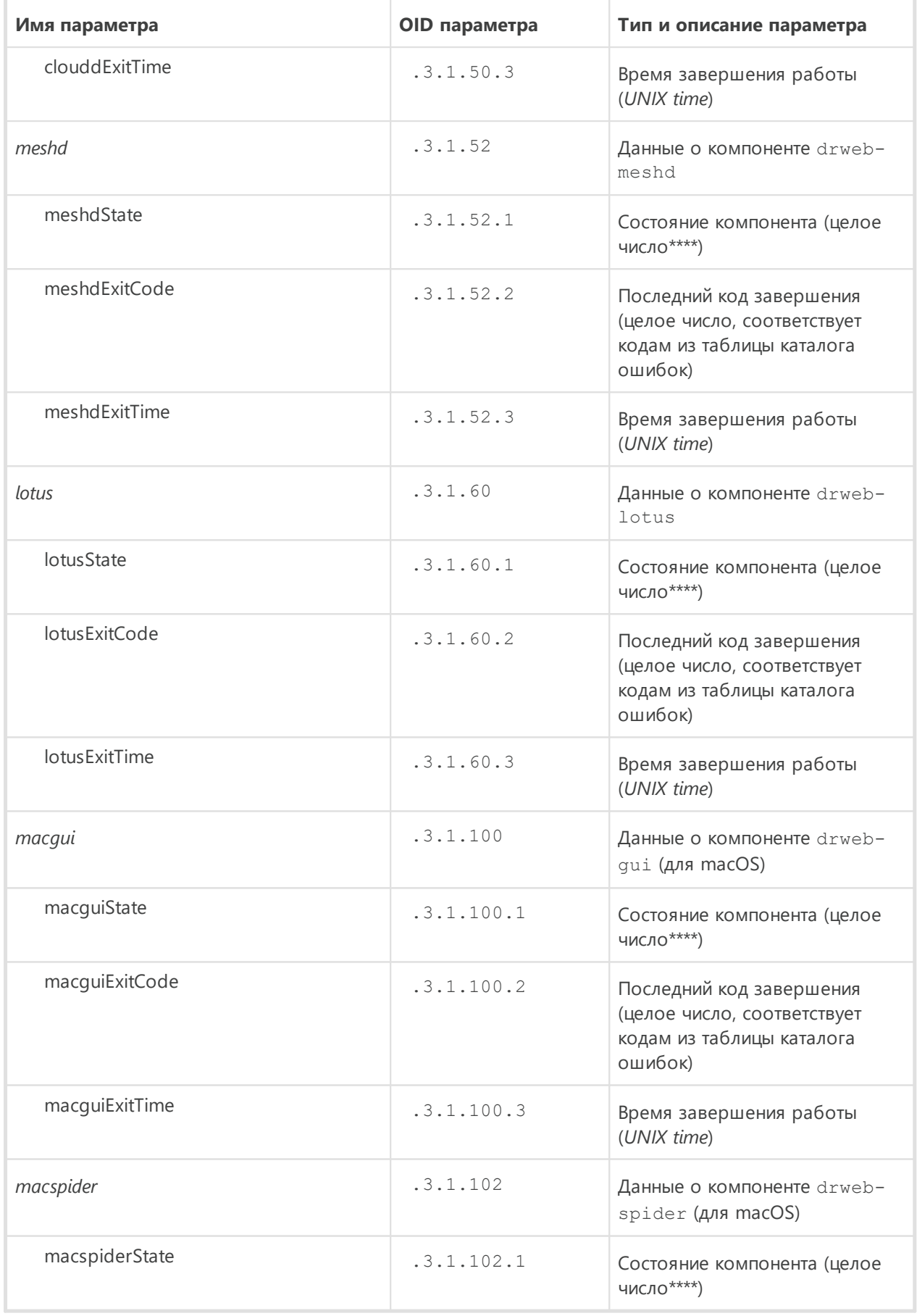

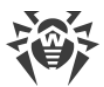

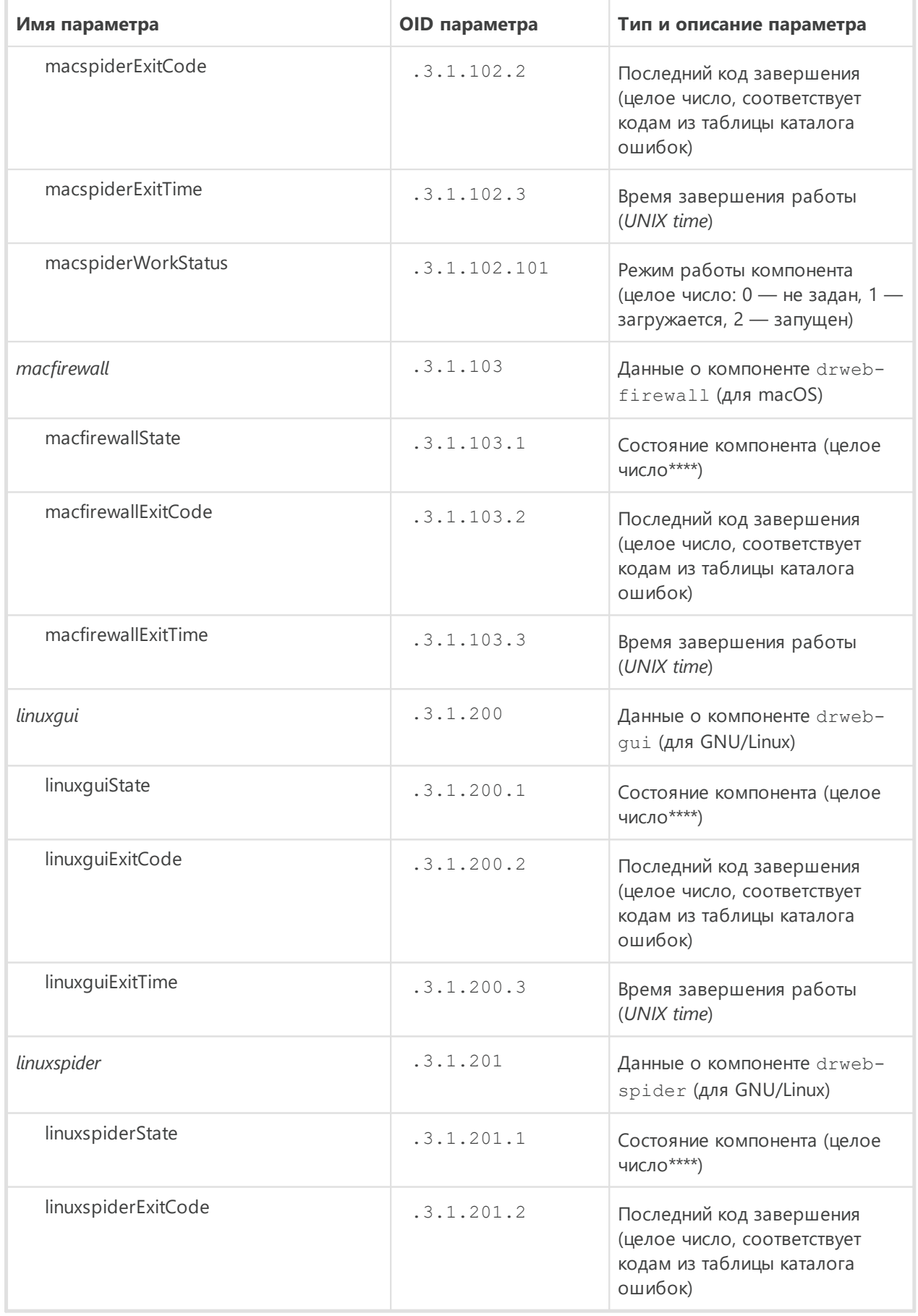

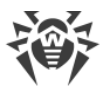

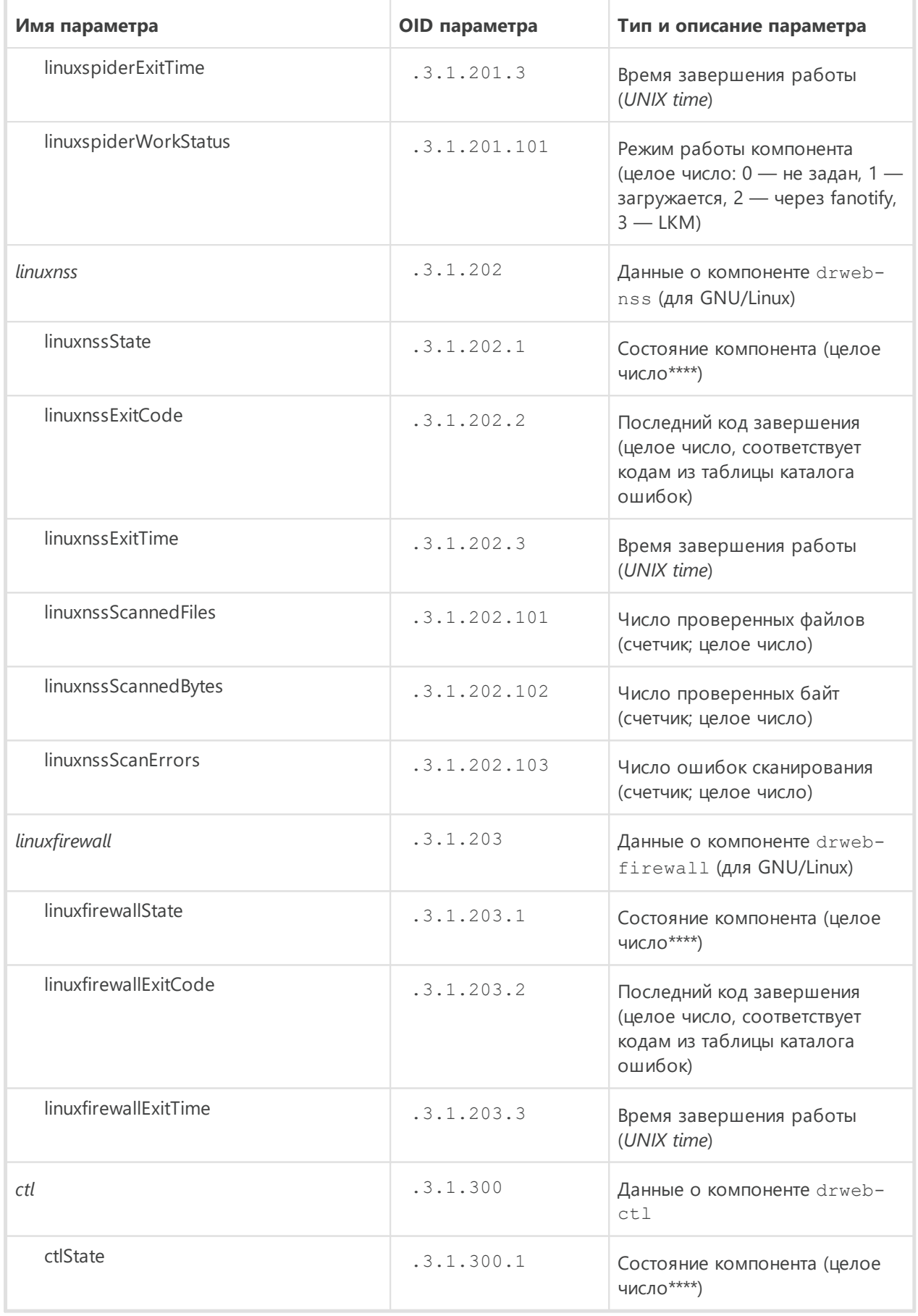

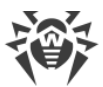

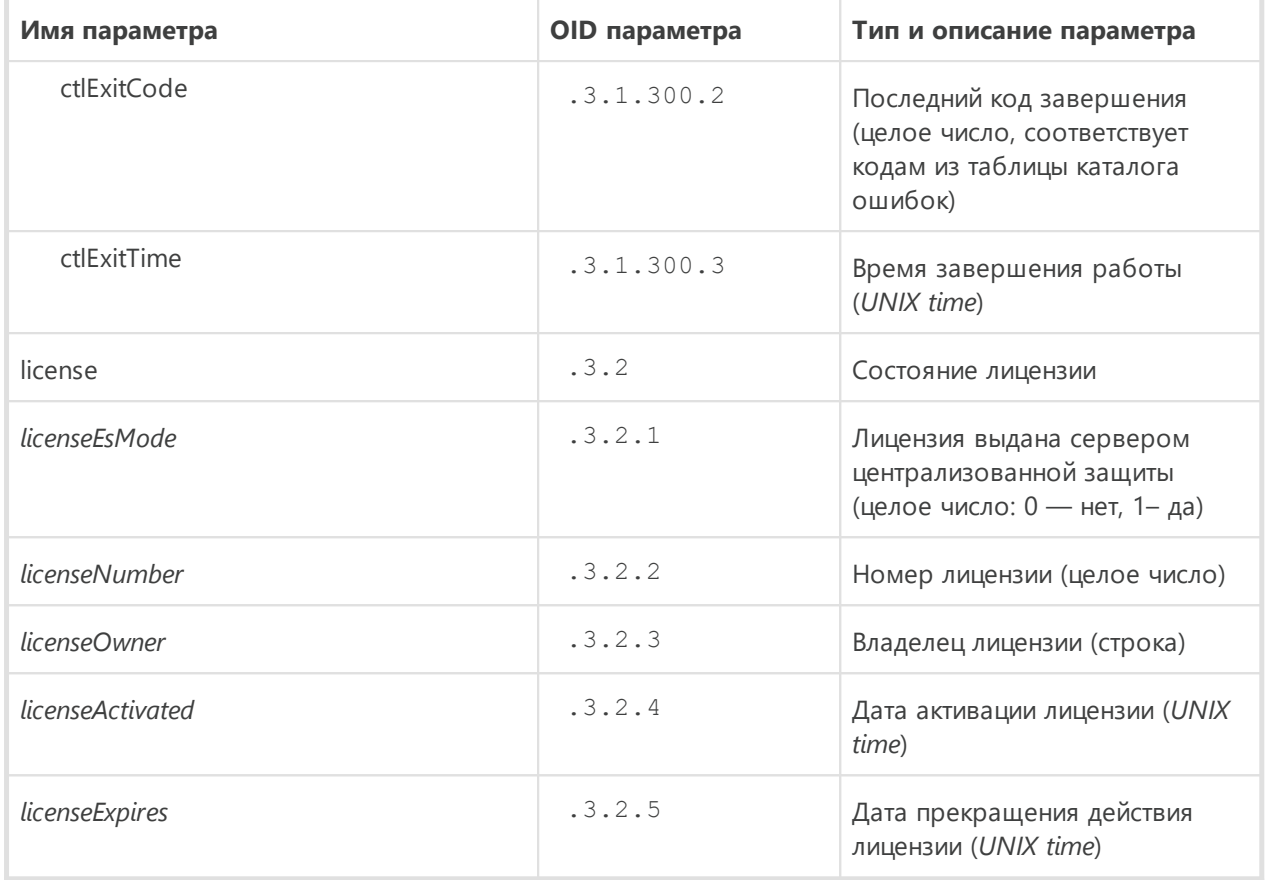

# \*) Типы угроз:

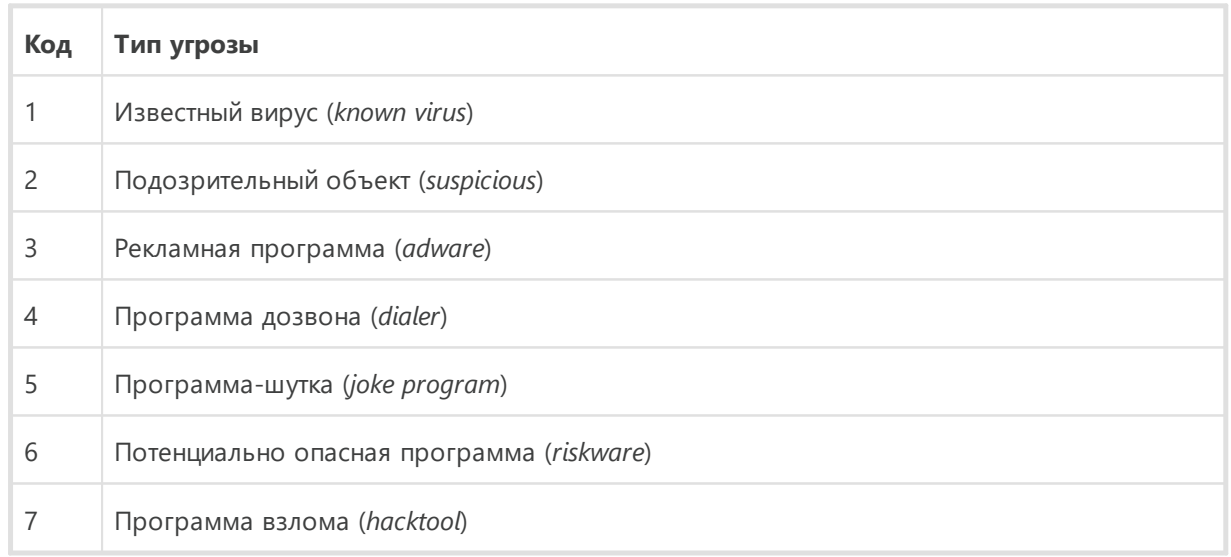

# \*\*) Категории URL:

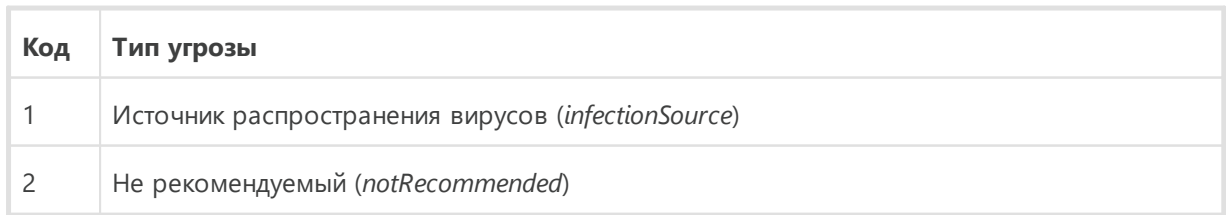

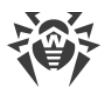

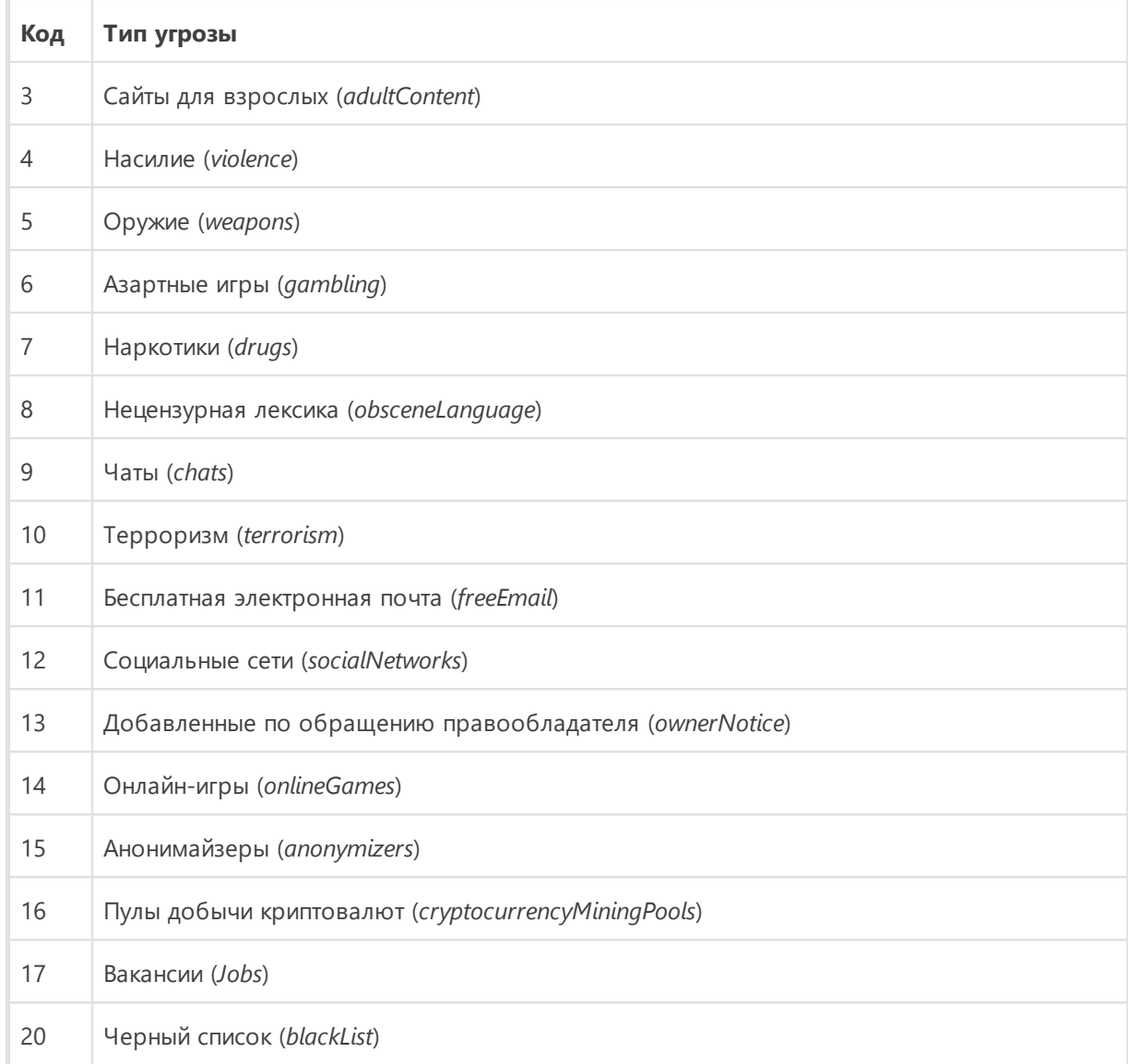

# \*\*\*) Коды компонентов Dr.Web:

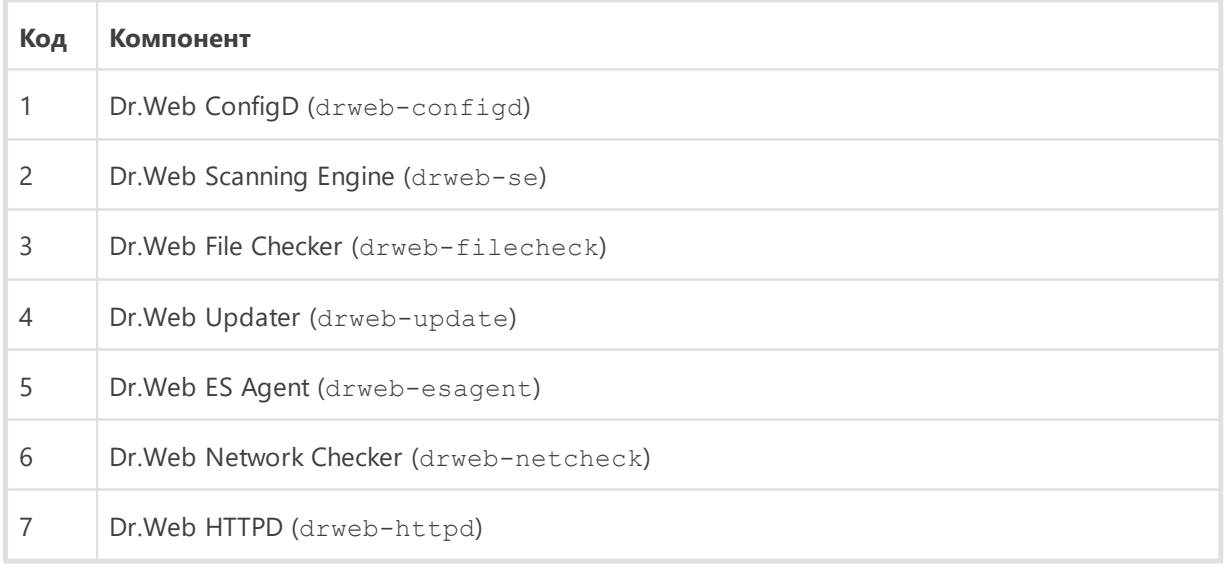

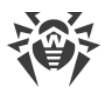

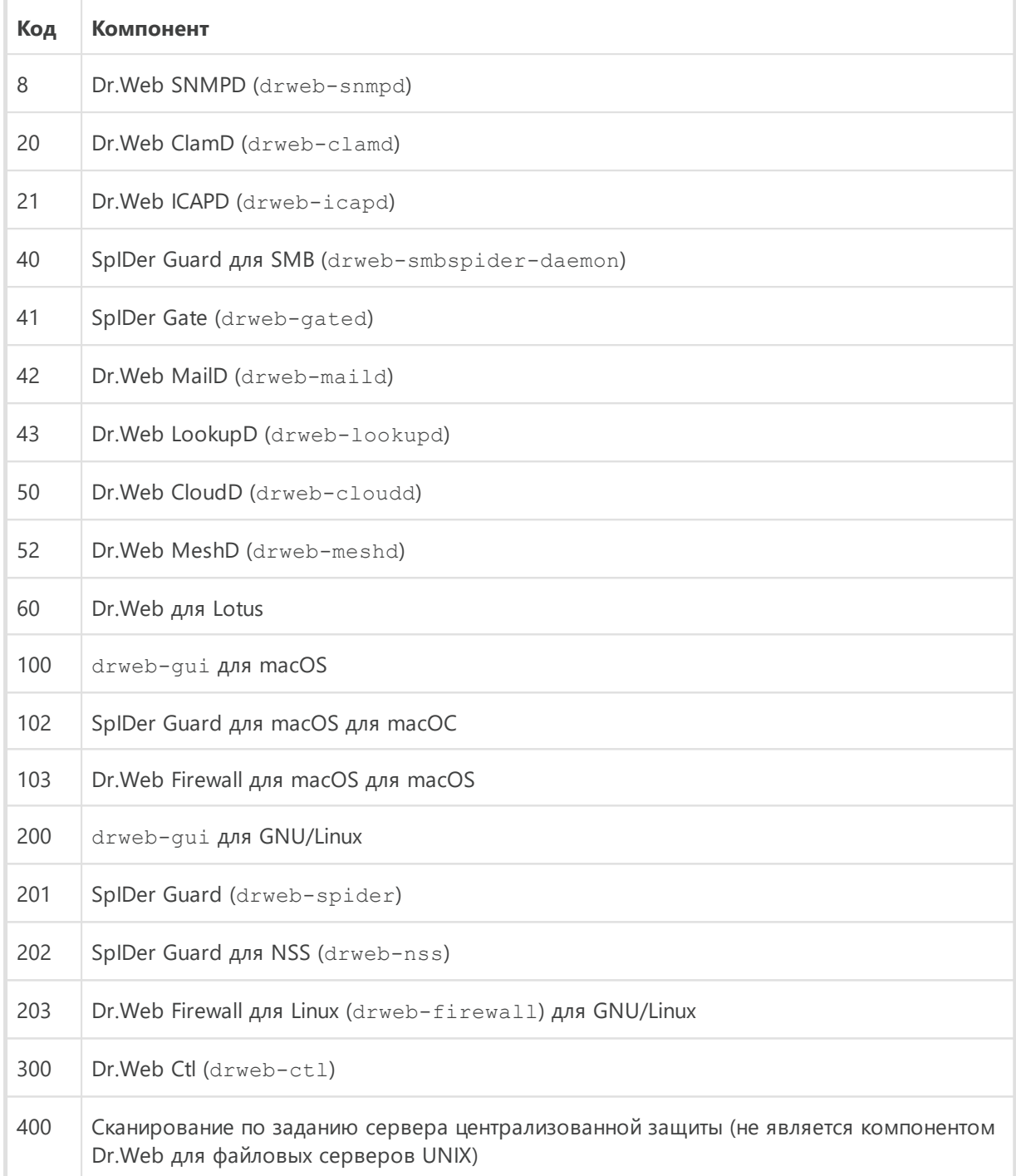

# \*\*\*\*)<br>Cостояния компонентов:

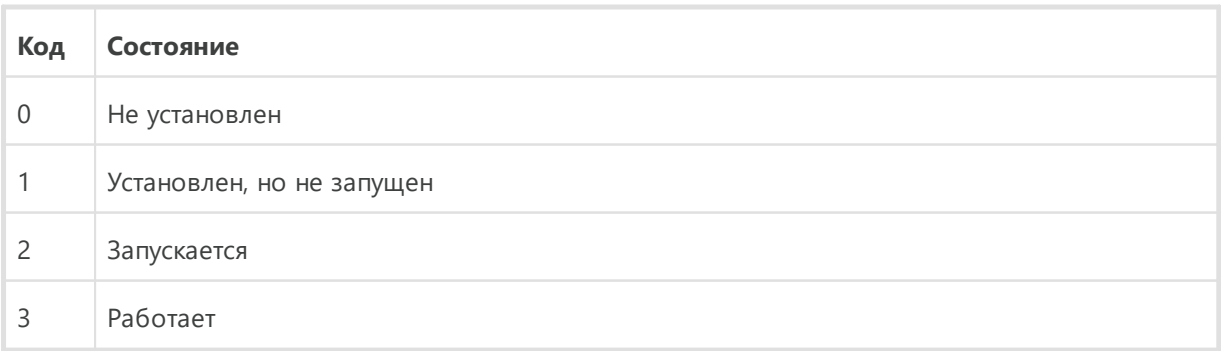

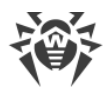

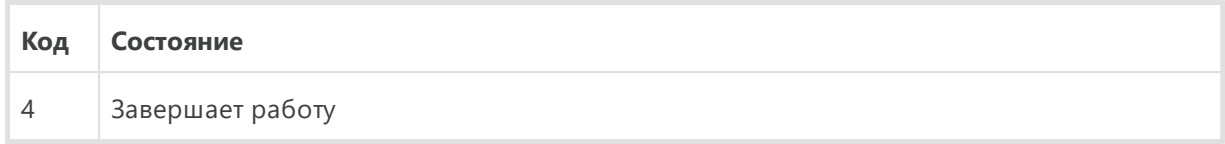

Для непосредственного получения значений переменных вы можете воспользоваться утилитой snmpwalk:

```
$ snmpwalk -Os -c <community> -v <версия SNMP> <адрес узла> <OID>
```
Например, для получения статистики по обнаруженным угрозам на локальном узле (при настройках Dr.Web SNMPD по умолчанию) используйте следующую команду:

\$ snmpwalk -0s -c public -v 2c 127.0.0.1 .1.3.6.1.4.1.29690.2.2.1

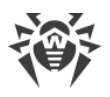

# **Dr.Web MeshD**

Компонент Dr.Web MeshD представляет собой агент, включающий узел с установленным Dr.Web для файловых серверов UNIX в «локальное облако», объединяющее узлы с установленными продуктами Dr.Web для UNIX. Данное облако позволяет решать следующие задачи:

- · предоставление одними узлами облака другим услуг по сканированию файлов (услуга по предоставлению сканирующего ядра);
- · распространение между узлами облака обновлений вирусных баз.

Для объединения узлов с установленными продуктами Dr.Web для UNIX, в составе каждого узла должен присутствовать компонент Dr.Web MeshD, обеспечивающий включение этого узла в облако. Полномочия узла в рамках облака и возможности облака, используемые узлом, гибко регулируются настройками компонента Dr.Web MeshD.

Обмен данными с другими узлами облака производится по защищенному каналу SSH.

# **Принципы работы**

#### **В этом разделе**

- · [Типы подключений](#page-311-0)
- <u>[Режимы работы](#page-312-0)</u>
- <u>[Услуги](#page-312-1)</u>

Dr.Web MeshD играет роль посредника, обеспечивающего взаимодействие между узлом с установленным Dr.Web для файловых серверов UNIX и другими узлами облака.

#### <span id="page-311-0"></span>**Типы подключений**

При работе Dr.Web MeshD использует подключения следующих типов:

· *Клиентские (сервисные)* используются Dr.Web MeshD для подключения к нему других узлов облака, являющимися клиентами услуг, предоставляемых данным узлом.

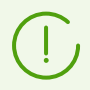

Компоненты Dr.Web для файловых серверов UNIX, работающие на узле, и обращающиеся к услугам, представляемым облаком, через работающий на этом же узле Dr.Web MeshD, подключаются к нему через локальный UNIX-сокет. Клиентское подключение при этом не используется.

· *Партнерские (одноранговые)* используются Dr.Web MeshD для взаимодействия с равноправными (в рамках некоторой услуги) узлами-партнерами облака. Обычно подобные горизонтальные связи используются для масштабирования и

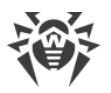

распределения нагрузки при взаимодействии с облаком, а также синхронизации состояния узлов облака.

• Восходящие используются Dr.Web MeshD для подключения данного узла в роли клиента к узлам облака, являющимися провайдерами услуг (например, распространение обновлений вирусных баз, передача файлов на проверку и т. п.).

Использование подключений всех трех типов настраивается для разных услуг облака независимо друг от друга. При этом один и тот же узел может быть настроен как сервер для обслуживания клиентских запросов в рамках одной услуги (например, для раздачи свежих обновлений), и как клиент — в рамках другой услуги (например, удаленного сканирования файлов).

В рамках облака узлы осуществляют взаимодействие по защищенному протоколу SSH, т. е. все стороны в рамках каждого межузлового взаимодействия всегда взаимно аутентифицированы. Для аутентификации используются узловые ключи (host keys) согласно RFC 4251. Клиентское подключение от локального компонента всегда считается доверенным.

### <span id="page-312-0"></span>Режимы работы

Dr.Web MeshD может работать как в режиме демона, так и запускаться по запросам от других компонентов Dr.Web для файловых серверов UNIX, расположенных на локальном узле. Если Dr.Web MeshD настроен на обслуживание клиентских подключений (параметр ListenAddress не пуст), и активирована возможность оказания хотя бы одной из услуг, Dr. Web MeshD стартует в роли демона и ждет подключения со стороны клиентов. Кроме того, Dr.Web MeshD может включиться по запросу на локальном узле, например при выполнении команды:

\$ drweb-ctl update --local-cloud

Если Dr.Web MeshD не настроен на обслуживание клиентских подключений (параметр ListenAddress пуст) и запросы к нему отсутствуют в течение периода времени, указанного в параметре IdleTimeLimit, работа компонента автоматически завершается.

## <span id="page-312-1"></span>**Услуги**

#### Обмен обновлениями (Update)

Данная услуга позволяет узлу подписываться на обновления вирусных и иных баз, рассылать уведомления о наличии свежего обновления, загружать и раздавать файлы обновлений между узлами облака. Настройки использования данной услуги задаются параметрами Update\*.

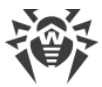

Стандартный сценарий использования услуги предполагает, что в локальной сети предприятия на некотором числе машин (исполняющих роль клиентов услуги) установлен Dr.Web MeshD со включенной функцией получения обновлений. Типовые настройки клиента следующие:

```
[MeshD]
UpdateChannel = OnUpdateUplink = \langle \textit{adpec cepsepa} \rangleListenAddress =
[Update]
UseLocalCloud = Yes
```
На узле, выполняющем роль локального сервера распространения обновлений, заданы следующие настройки:

```
UpdateChannel = On
UpdateUplink =ListenAddress = <adpec>:<nopm>
```
Здесь <адрес сервера> в восходящем соединении клиента должен указывать на те <aдрес> и <nopm>, которые используются серверным узлом для организации клиентских подключений.

Как только на каком-либо из узлов происходит обновление с серверов обновления (внешних по отношению к локальному облаку - серверов обновления ВСО Dr. Web или с сервера централизованной защиты), узел рассылает уведомление всем заинтересованным клиентам (если он настроен на работу в роли сервера услуги обмена обновлениями), а также сообщает серверному узлу новый список файлов, доступных для раздачи с этого узла. Получив это уведомление, клиентские узлы могут запросить загрузку обновленных файлов с сервера, который, в свою очередь, может запросить файлы у клиента, чтобы сохранить их у себя локально, либо отдать другому клиенту, который запросил эти файлы у сервера.

При использовании такой схемы обновление происходит с меньшей задержкой, поскольку клиенты опрашивают ВСО Dr. Web в различное время, и при этом первый обновившийся клиент сразу же раздает свежие файлы обновлений всем заинтересованным узлам облака. При этом также снижается количество передаваемого трафика и нагрузка на серверы ВСО Dr.Web.

> Обратите внимание, что при использовании локального облака для распространения обновлений, на узлах помимо компонента Dr.Web MeshD должен присутствовать компонент обновления Dr.Web Updater.

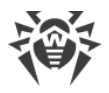

#### **Удаленное сканирование файлов (Engine)**

Данная услуга предназначена для предоставления возможности использования Dr.Web Scanning Engine для проверки удаленных файлов: узлы, работающие в роли клиентов, отправляют файлы на проверку на серверный узел, а серверные узлы предоставляют услугу по проверке файлов, отправленных клиентскими узлами. Типовые [настройки](#page-337-0) клиента следующие:

```
…
[MeshD]
EngineChannel = On
EngineUplink = <адрес сервера>
ListenAddress =
…
```
На узле, выполняющем роль локального сервера сканирования, заданы следующие настройки:

```
EngineChannel = On
EngineUplink = 
ListenAddress = <адрес>:<порт>
```
Здесь *<адрес сервера>*в восходящем соединении клиента должен указывать на те *<адрес>*и *<порт>*, которые используются серверным узлом для организации клиентских подключений.

#### **Передача файлов на проверку (File)**

Данная функциональность не используется (функция удаленного сканирования оказывается в рамках услуги *Engine*).

#### **Проверка URL (Url)**

Данная услуга предназначена для проверки URL на принадлежность к потенциально опасным и нерекомендованным категориям: узлы, выступающие в роли клиентов, отправляют URL для проверки на серверный узел. Типовые [настройки](#page-337-0) клиента следующие:

```
…
[MeshD]
UrlChannel = On
UrlUplink = <адрес сервера>
ListenAddress =
…
```
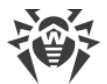

На узле, выступающем в качестве сервера для проверки, заданы следующие настройки:

```
UrlChannel = OnUrlUplink =ListenAddress = <adpec>:<nopm>
```
Здесь <адрес сервера> в восходящем соединении клиента должен указывать на те <adpec> и <nopm>, которые используются серверным узлом для организации клиентских подключений.

### Аргументы командной строки

Для запуска компонента Dr.Web MeshD из командной строки операционной системы используется следующая команда:

```
$ <opt_dir>/bin/drweb-meshd [<napamempu>]
```
Dr.Web MeshD допускает использование следующих параметров:

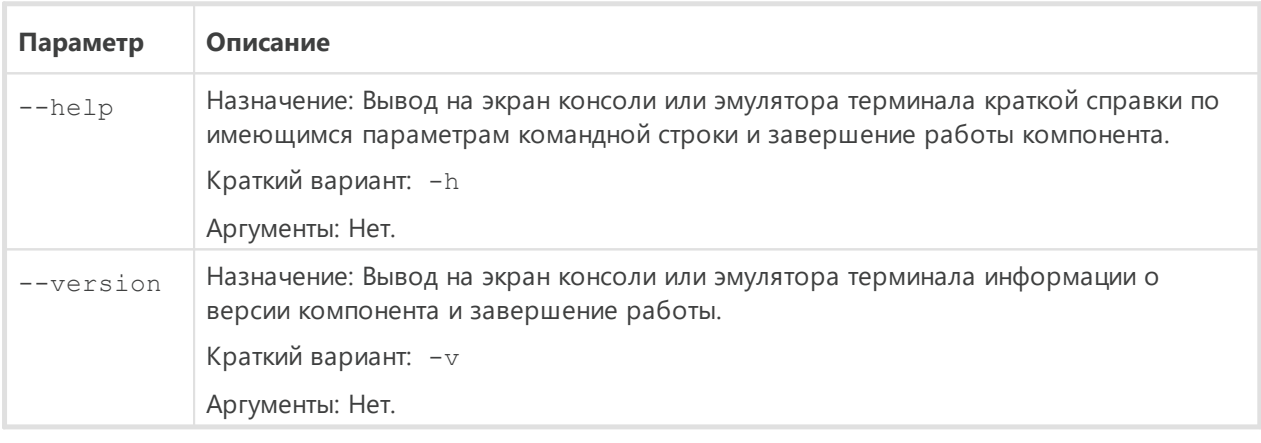

#### Пример:

```
$ /opt/drweb.com/bin/drweb-meshd --help
```
Данная команда выведет на экран краткую справку компонента Dr.Web MeshD.

#### Замечания о запуске

Не предусмотрен запуск компонента непосредственно из командной строки операционной системы в автономном режиме. Он запускается автоматически, по мере необходимости, демоном управления конфигурацией Dr.Web ConfigD. Для управления параметрами работы компонента пользуйтесь утилитой **Dr. Web Ctl, предназначенной** для управления Dr.Web для файловых серверов UNIX из командной строки (запускается командой drweb-ctl).

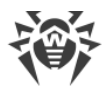

Для получения справки о компоненте из командной строки используйте команду man 1 drweb-meshd.

# **Параметры конфигурации**

Компонент использует параметры конфигурации, заданные в секции [MeshD] объединенного [конфигурационного файла](#page-337-0) Dr.Web для файловых серверов UNIX.

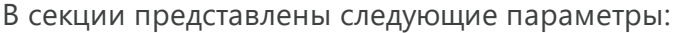

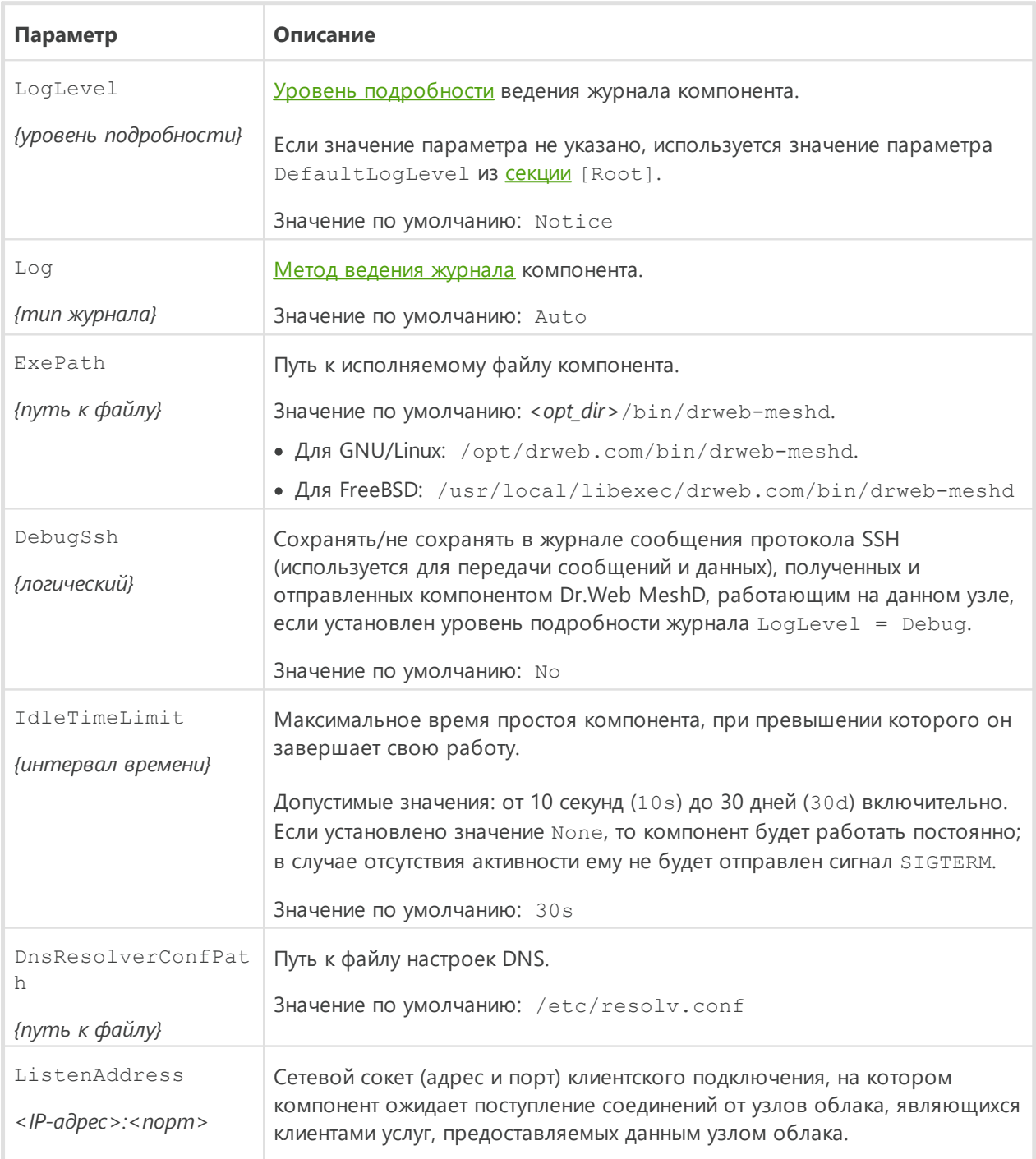

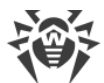

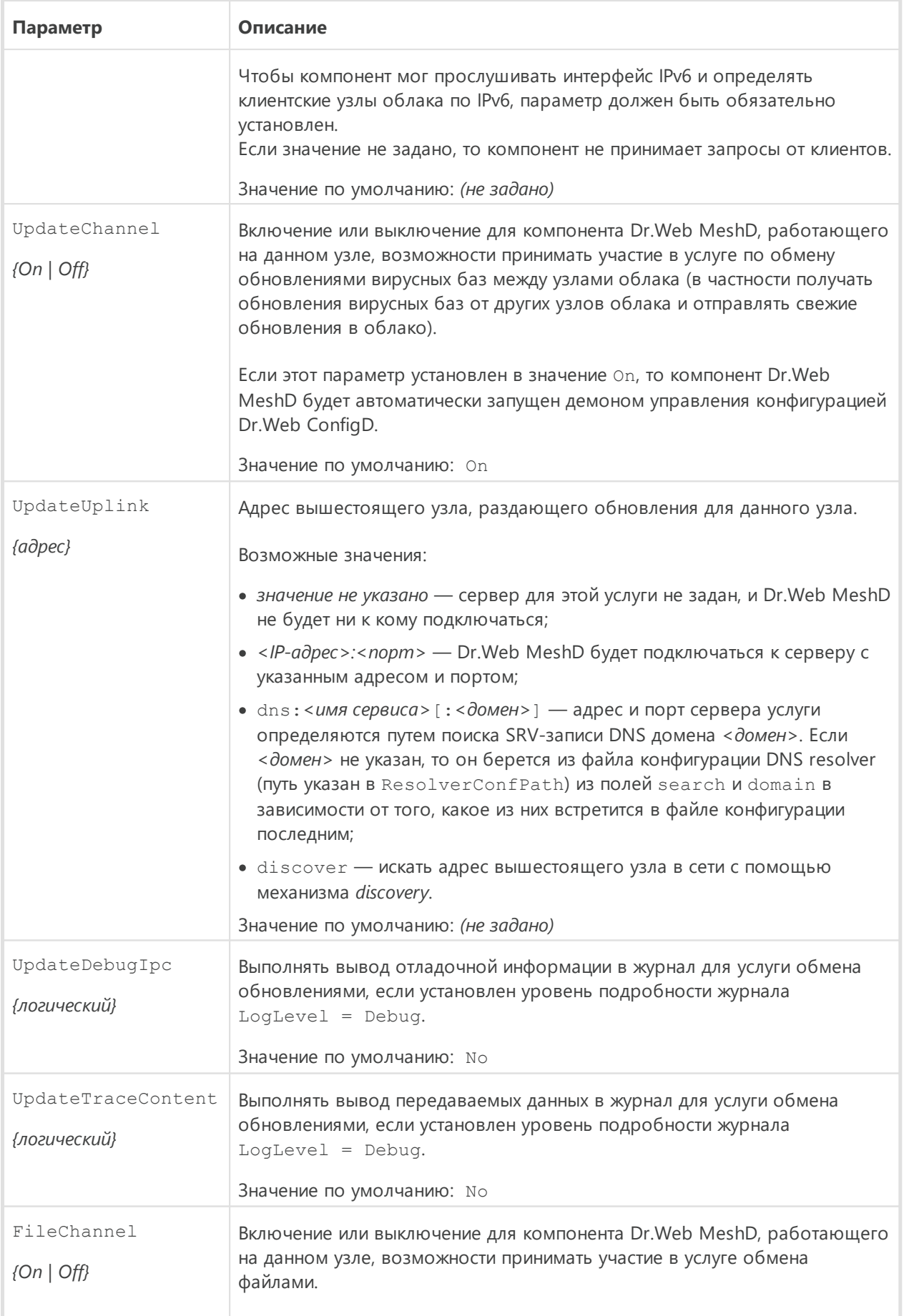

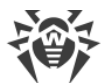

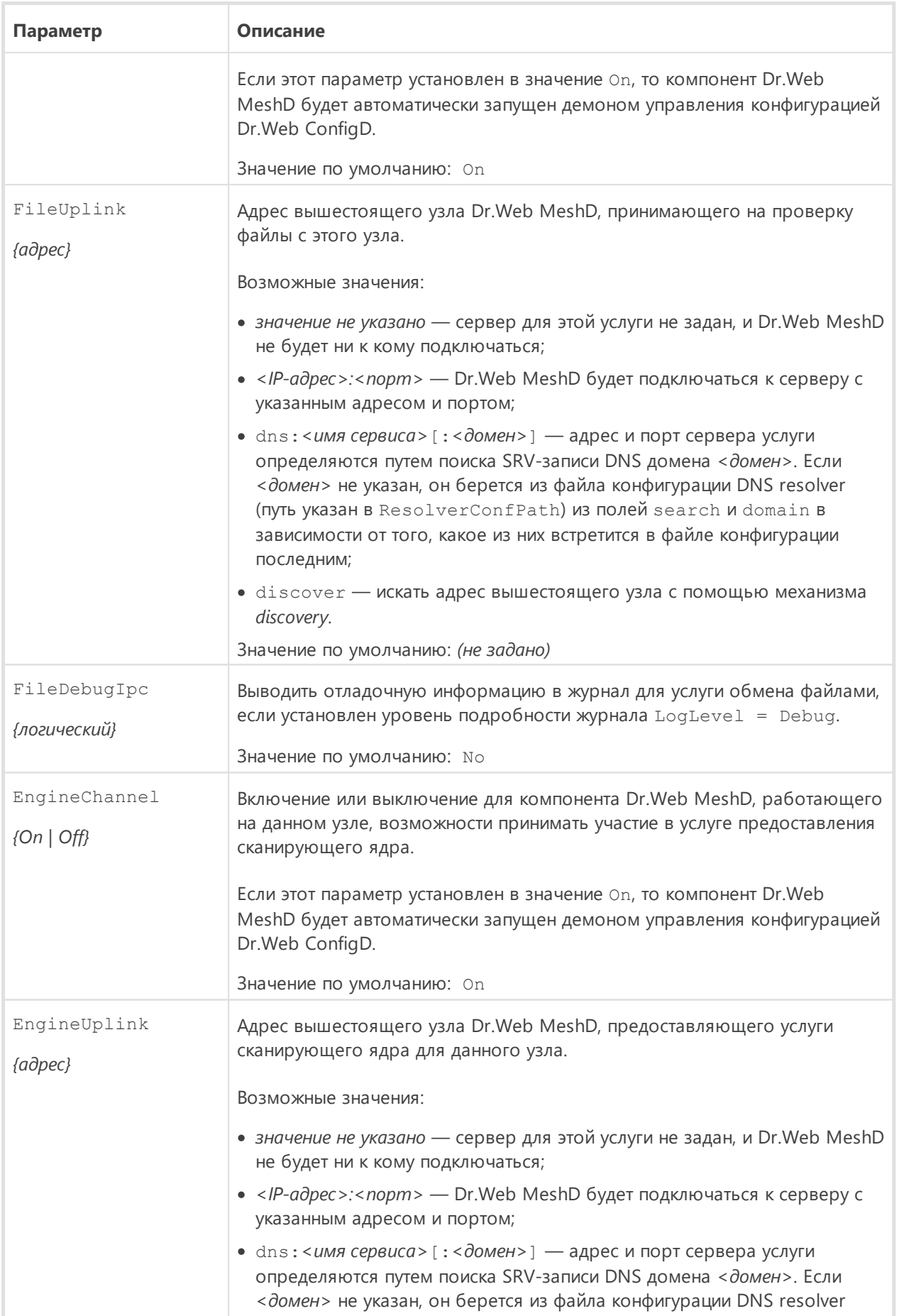

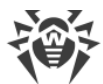

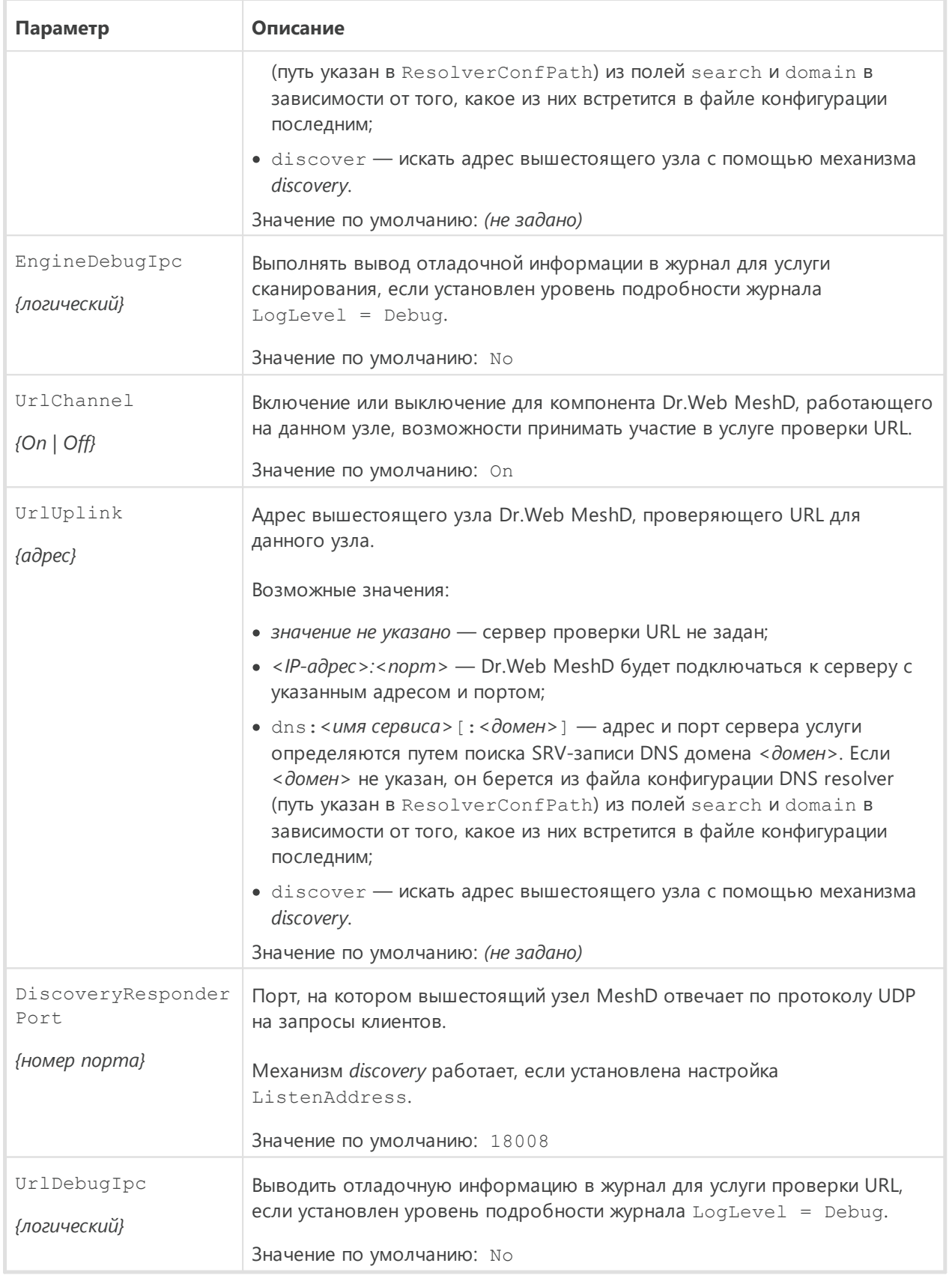

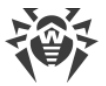

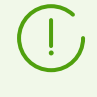

В текущей версии Dr.Web для файловых серверов UNIX услуга передачи файлов на проверку *File* не используется. Вместо нее следует использовать услугу сканирующего ядра *Engine*.

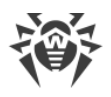

# **Dr.Web CloudD**

Компонент Dr.Web CloudD предназначен для обращения к облачному сервису Dr.Web Cloud компании «Доктор Веб». Сервис Dr.Web Cloud собирает от всех антивирусных продуктов Dr.Web свежую информацию об обнаруженных угрозах с целью ограждения пользователей от посещения нежелательных веб-сайтов и защиты операционных систем серверов и рабочих станций от инфицированных файлов, содержащих новейшие угрозы, описание которых еще не внесено в вирусные базы Dr.Web. Кроме этого, использование облачного сервиса Dr.Web Cloud снижает вероятность ложных срабатываний сканирующего ядра [Dr.Web Scanning Engine](#page-211-0).

# **Принципы работы**

Компонент предназначен для обращения к облачному сервису Dr.Web Cloud компании «Доктор Веб» с целью проверки содержимого указанного файла на наличие угроз, неизвестных локальному сканирующему ядру [Dr.Web Scanning Engine,](#page-211-0) а также с целью проверки, к каким из предопределенных компанией «Доктор Веб» категорий интернетресурсов относится указанный URL. Кроме того, компонент периодически отправляет облачному сервису Dr.Web Cloud статистику обнаружения инфицированных файлов и информацию об операционной системе, на которой установлен Dr.Web для файловых серверов UNIX.

Dr.Web CloudD автоматически запускается демоном управления конфигурацией. Запуск производится в ответ на поступившую команду от пользователя или некоторого компонента Dr.Web для файловых серверов UNIX.

Запросы к облачному сервису Dr.Web (на проверку URL или файлов) через данный компонент могут отправлять различные компоненты Dr.Web для файловых серверов UNIX (в зависимости от состава продукта).

Кроме того, компонент используется при проверке файлов по команде от утилиты управления Dr.Web для файловых серверов UNIX из командной строки [Dr.Web Ctl](#page-90-0) (запускается командой drweb-ctl): при обнаружении угроз сканирующее ядро [Dr.Web](#page-211-0) [Scanning Engine](#page-211-0) отправляет отчет о файле в облачный сервис Dr.Web Cloud.

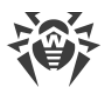

## Аргументы командной строки

Для запуска компонента Dr.Web CloudD из командной строки операционной системы используется следующая команда:

```
$ <opt_dir>/bin/drweb-cloudd [<napamempu>]
```
Dr.Web CloudD допускает использование следующих параметров:

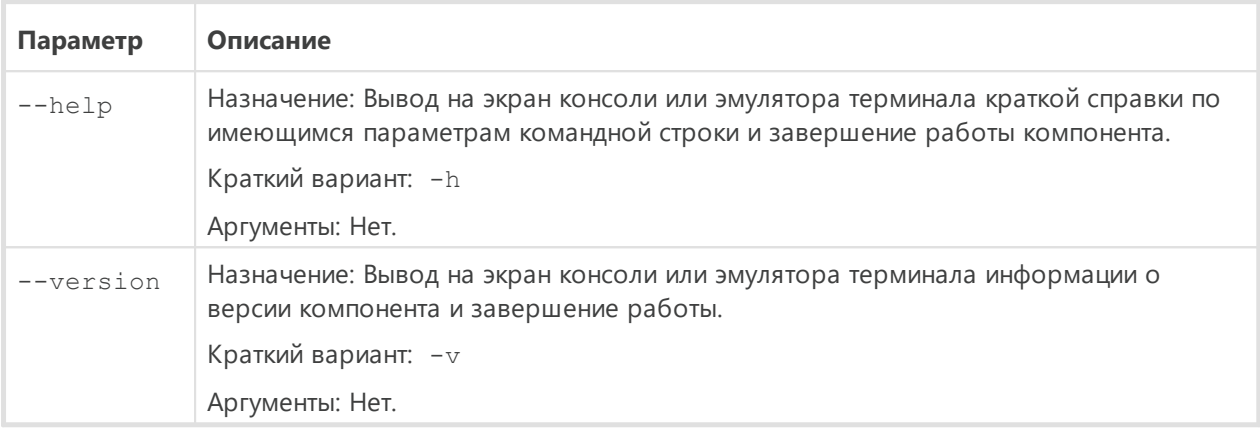

#### Пример:

\$ /opt/drweb.com/bin/drweb-cloudd --help

Данная команда выведет на экран краткую справку компонента Dr.Web CloudD.

#### Замечания о запуске

Не предусмотрен запуск компонента непосредственно из командной строки операционной системы в автономном режиме. Он запускается автоматически демоном управления конфигурацией Dr. Web ConfigD по мере необходимости. Для управления параметрами работы компонента пользуйтесь утилитой **Dr. Web Ctl**, предназначенной для управления Dr.Web для файловых серверов UNIX из командной строки (запускается командой drweb-ctl).

> Для получения справки о компоненте из командной строки используйте команду man 1 drweb-cloudd.

## Параметры конфигурации

Компонент использует параметры конфигурации, заданные в секции [CloudD] объединенного конфигурационного файла Dr.Web для файловых серверов UNIX.

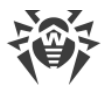

### В секции представлены следующие параметры:

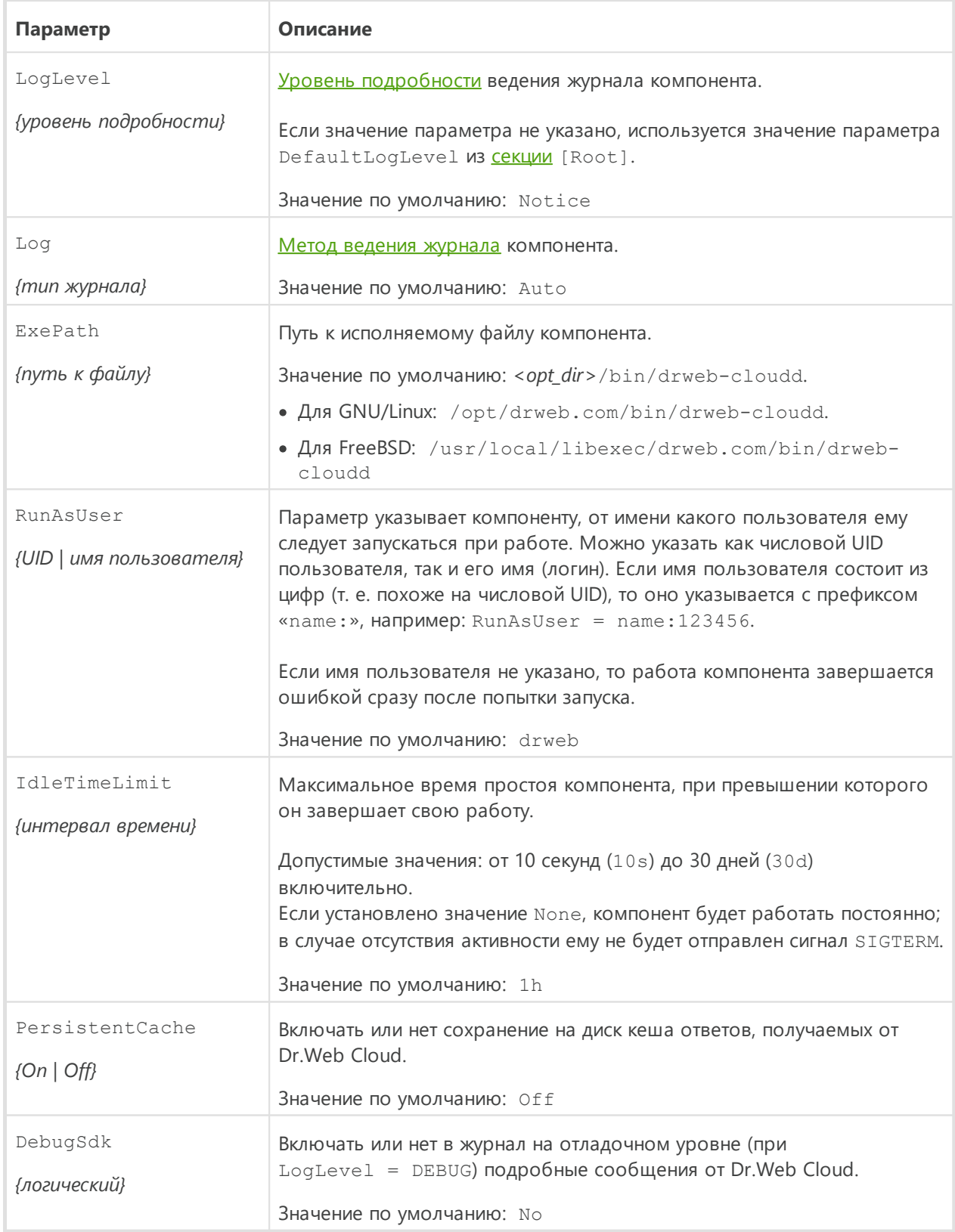
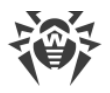

## Dr Web StatD

Компонент Dr.Web StatD предназначен для накопления статистики событий, возникающих в процессе работы компонентов Dr.Web для файловых серверов UNIX. Полученные события сохраняются в постоянное хранилище и могут быть получены по запросу.

## Принципы работы

Компонент обеспечивает накопление и постоянное хранение событий, поступающих от компонентов Dr.Web для файловых серверов UNIX в процессе работы. Регистрируются события следующих типов:

- аварийное завершение работы компонента;
- обнаружение угрозы (в частности в сообщении электронной почты).

Dr.Web StatD работает в режиме демона и автоматически запускается демоном управления конфигурацией. Просмотр событий и управление ими обеспечивается командой events утилиты Dr. Web Ctl.

## Аргументы командной строки

Для запуска компонента Dr.Web StatD из командной строки операционной системы используется следующая команда:

\$ <opt\_dir>/bin/drweb-statd [<параметры>]

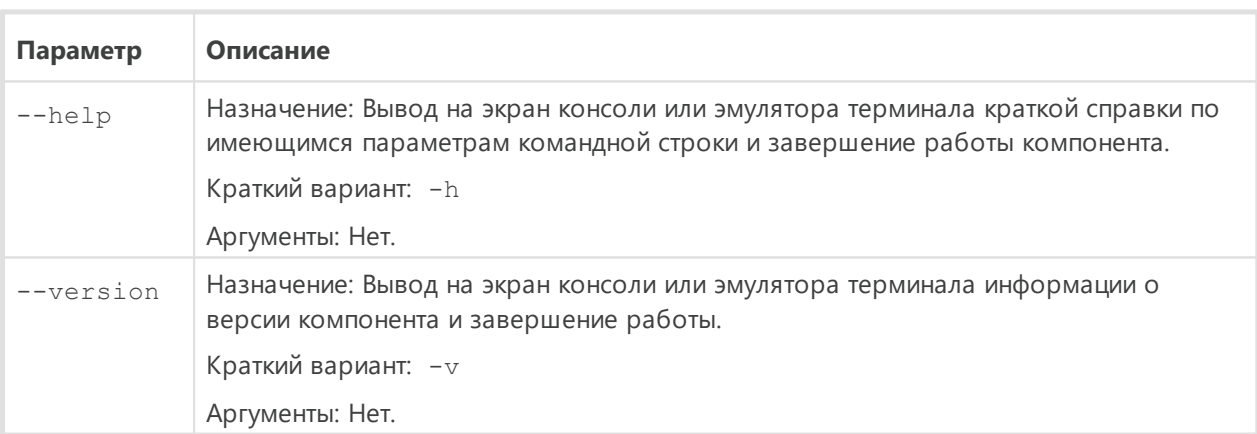

Dr.Web StatD допускает использование следующих параметров:

### Пример:

\$ /opt/drweb.com/bin/drweb-statd --help

Данная команда выведет на экран краткую справку компонента Dr.Web StatD.

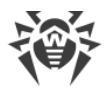

## Замечания о запуске

Не предусмотрен запуск компонента непосредственно из командной строки операционной системы в автономном режиме. Он запускается автоматически демоном управления конфигурацией Dr. Web ConfigD по мере необходимости. Для управления параметрами работы компонента пользуйтесь утилитой **Dr. Web Ctl**, предназначенной для управления Dr.Web для файловых серверов UNIX из командной строки (запускается **командой** drweb-ctl).

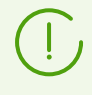

Для получения справки о компоненте из командной строки используйте команду man 1 drweb-statd.

## Параметры конфигурации

Компонент использует параметры конфигурации, заданные в секции [StatD] объединенного конфигурационного файла Dr.Web для файловых серверов UNIX.

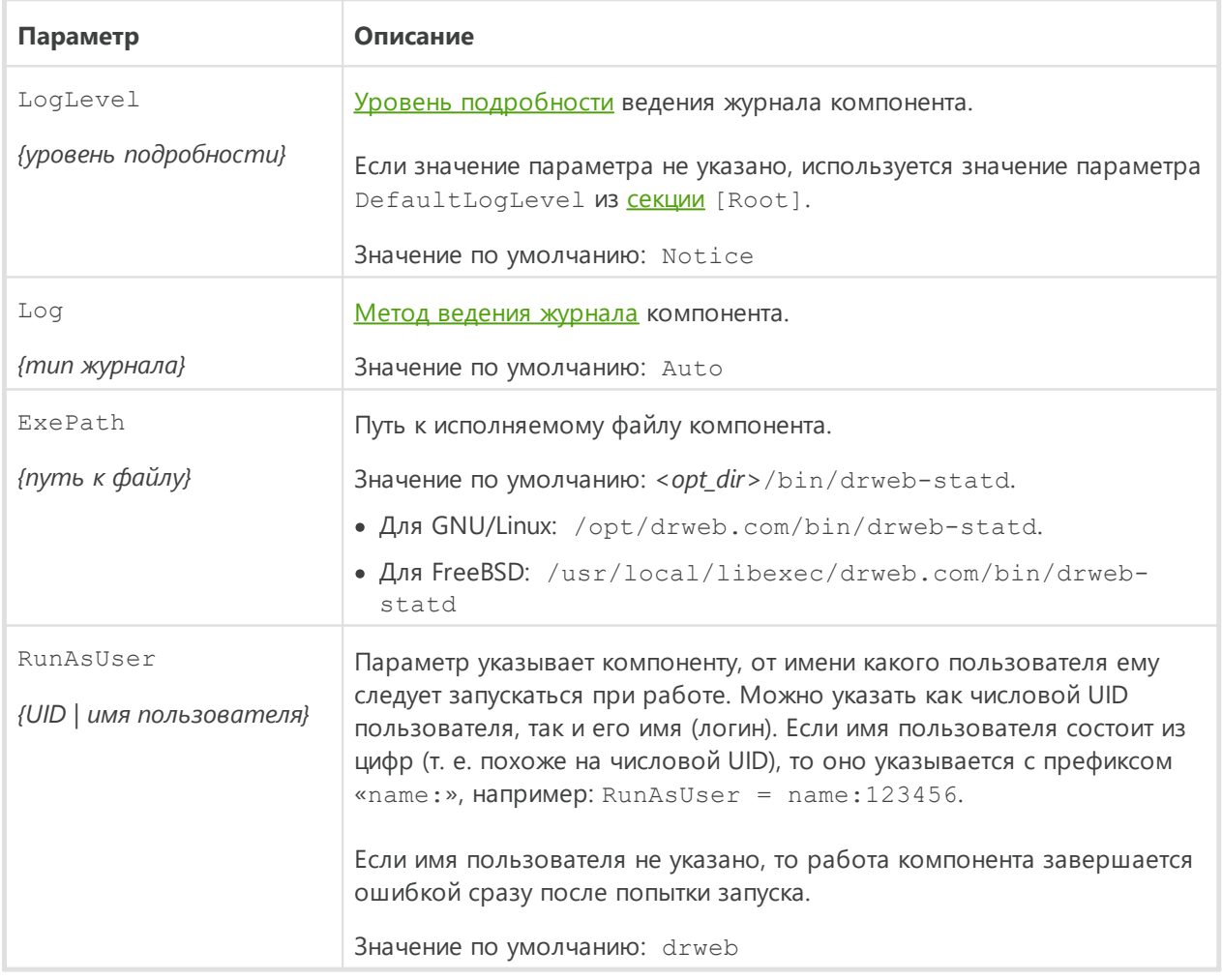

В секции представлены следующие параметры:

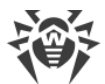

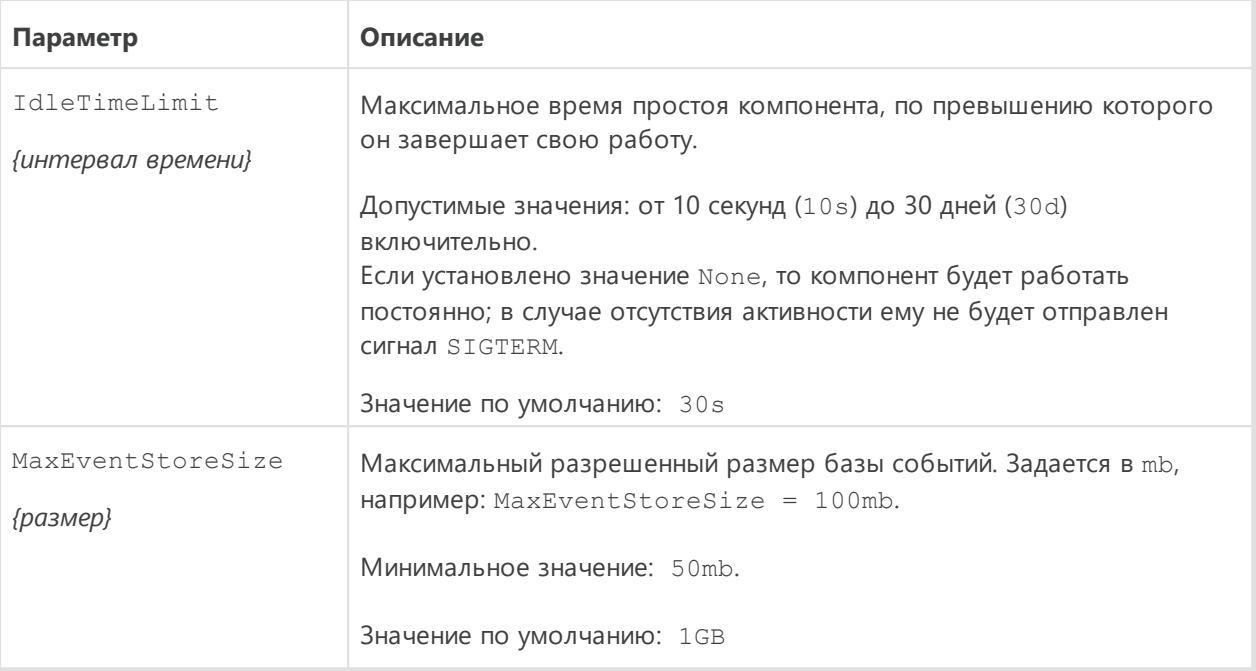

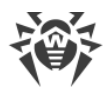

## Приложения

## Приложение А. Виды компьютерных угроз

Под термином «угроза» в данной классификации следует понимать любое программное средство, косвенно или напрямую способное нанести ущерб компьютеру, сети, информации или правам пользователя (то есть вредоносные и прочие нежелательные программы). В более широком смысле термин «угроза» может означать любую потенциальную опасность для компьютера или сети (то есть ее уязвимость, которая может быть использована для проведения хакерских атак).

Все типы программ, описанные ниже, потенциально обладают способностью подвергнуть опасности данные пользователя или их конфиденциальность. Программы, которые не скрывают своего присутствия в системе (например, некоторые программы для рассылки спама или анализаторы трафика), обычно не принято причислять к компьютерным угрозам, хотя при определенных обстоятельствах они также могут нанести вред пользователю.

### Компьютерные вирусы

Данный тип компьютерных угроз характеризуется способностью внедрять свой код в исполняемый код других программ. Такое внедрение называется инфицированием. В большинстве случаев инфицированный файл сам становится носителем вируса, а внедренный код не обязательно полностью соответствует оригиналу. Большая часть вирусов создается для повреждения или уничтожения данных.

В компании «Доктор Веб» вирусы делят по типу файлов, которые они инфицируют:

- файловые вирусы инфицируют файлы операционной системы (обычно исполняемые файлы и динамические библиотеки) и активизируются при обращении к инфицированному файлу;
- макро-вирусы инфицируют документы, которые используют программы из пакета Microsoft® Office (и другие программы, которые используют макросы, написанные, например, на языке Visual Basic). Макросы - это встроенные программы, написанные на полноценном языке программирования, которые могут запускаться при определенных условиях (например, в Microsoft® Word макросы могут запускаться при открытии, закрытии или сохранении документа);
- скрипт-вирусы пишутся на языках скриптов и в большинстве случаев инфицируют другие файлы скриптов (например, служебные файлы операционной системы). Они могут инфицировать также другие типы файлов, которые поддерживают исполнение скриптов, пользуясь уязвимыми скриптами в веб-приложениях;
- загрузочные вирусы инфицируют загрузочные секторы дисков и разделов, а также главные загрузочные секторы жестких дисков. Они занимают очень мало памяти и

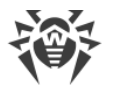

остаются готовыми к выполнению своих функций до тех пор, пока не будет произведена выгрузка, перезагрузка или завершение работы системы.

Большинство вирусов обладает определенными защитными механизмами против обнаружения. Методы защиты от обнаружения постоянно улучшаются, поэтому для антивирусных программ разрабатываются новые способы преодоления этой защиты. Вирусы можно разделить по принципу защиты от обнаружения:

- шифрованные вирусы шифруют свой код при каждом новом инфицировании, что затрудняет его обнаружение в файле, памяти или загрузочном секторе. Каждый экземпляр такого вируса содержит только короткий общий фрагмент (процедуру расшифровки), который можно выбрать в качестве сигнатуры;
- полиморфные вирусы используют помимо шифрования кода специальную процедуру расшифровки, изменяющую саму себя в каждом новом экземпляре вируса, что ведет к отсутствию у такого вируса байтовых сигнатур;
- стелс-вирусы (вирусы-невидимки) предпринимают специальные действия для маскировки своей деятельности с целью сокрытия своего присутствия в инфицированных объектах. Такой вирус снимает характеристики объекта перед его инфицированием, а затем передает старые данные при запросе операционной системы или программы, ищущей измененные файлы.

Вирусы также можно классифицировать по языку, на котором они написаны (большинство пишутся на языке ассемблера, но имеются также и вирусы, написанные на высокоуровневых языках программирования, языках скриптов и т. д.) и по инфицируемым ими операционным системам.

### Компьютерные черви

В последнее время вредоносные программы типа «компьютерный червь» стали гораздо более распространены, чем вирусы и прочие вредоносные программы. Как и вирусы, такие программы способны создавать свои копии, но при этом они не инфицируют другие объекты. Червь проникает на компьютер из сети (чаще всего как вложение в сообщениях электронной почты или через интернет) и рассылает свои функциональные копии на другие компьютеры. Для начала распространения черви могут использовать как действия пользователя, так и автоматический режим выбора и атаки компьютера.

Черви не обязательно целиком состоят из одного файла (тела червя). У многих червей есть так называемая инфекционная часть (шелл-код), которая загружается в оперативную память компьютера и «догружает» по сети непосредственно само тело червя в виде исполняемого файла. Пока в системе нет тела червя, от него можно избавиться перезагрузкой компьютера (при которой происходит сброс оперативной памяти). Если же в системе оказывается тело червя, то справиться с ним может только антивирус.

За счет интенсивного распространения черви способны вывести из строя целые сети, даже если они не несут никакой полезной нагрузки (не наносят прямой вред системе).

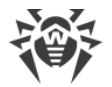

В компании «Доктор Веб» червей делят по способу (среде) распространения:

- · *сетевые черви* распространяются посредством различных сетевых протоколов и протоколов обмена файлами;
- · *почтовые черви* распространяются посредством почтовых протоколов (POP3, SMTP и т. д.);
- · *чат-черви* распространяются, используя популярные программы для пересылки мгновенных сообщений (ICQ, IM, IRC и т. д.).

## **Троянские программы**

Этот тип вредоносных программ не способен к саморепликации. Троянские программы подменяют какую-либо из часто запускаемых программ и выполняют ее функции (или имитируют исполнение этих функций), одновременно производя какие-либо вредоносные действия (повреждение и удаление данных, пересылка конфиденциальной информации и т. д.), либо делая возможным несанкционированное использование компьютера злоумышленником, например, для нанесения вреда третьим лицам.

Эти программы обладают схожими с вирусом маскировочными и вредоносными функциями и даже могут быть модулем вируса, но, как правило, троянские программы распространяются как отдельные исполняемые файлы (выкладываются на файловых сервера, записываются на носители информации или пересылаются в виде вложений в сообщениях электронной почты), которые запускаются либо самим пользователем, либо определенным процессом системы.

Классифицировать троянские программы очень непросто, во-первых, потому что они зачастую распространяются вирусами и червями, во-вторых, вредоносные действия, которые могут выполнять другие типы угроз, принято приписывать только троянским программам. Ниже приведен список некоторых типов троянских программ, которые в компании «Доктор Веб» выделяют в отдельные классы:

- · *бэкдоры* это троянские программы, которые позволяют получать привилегированный доступ к системе в обход существующего механизма предоставления доступа и защиты. Бэкдоры не инфицируют файлы; они прописывают себя в реестре, модифицируя ключи;
- · *руткиты* предназначены для перехвата системных функций операционной системы с целью сокрытия своего присутствия в системе. Кроме того, руткит может маскировать процессы других программ, различные ключи реестра, папки, файлы. Руткит распространяется как самостоятельная программа или как дополнительный компонент в составе другой вредоносной программы. По принципу своей работы руткиты условно разделяют на две группы: руткиты, работающие в режиме пользователя (перехват функций библиотек пользовательского режима) (*User Mode Rootkits — UMR*), и руткиты, работающие в режиме ядра (перехват функций на уровне системного ядра, что значительно усложняет обнаружение и обезвреживание) (*Kernel Mode Rootkits — KMR*);

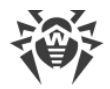

- · *клавиатурные перехватчики (кейлоггеры)* используются для сбора данных, которые пользователь вводит при помощи клавиатуры. Целью таких действий является кража личной информации (например, сетевых паролей, логинов, номеров банковских карт и т. д.);
- · *кликеры* переопределяют ссылки при нажатии на них и таким образом перенаправляют пользователей на определенные (возможно, вредоносные) вебсайты. Обычно пользователь перенаправляется с целью увеличения рекламного трафика веб-сайтов или для организации распределенных атак отказа в обслуживании (DDoS-атак);
- · *прокси-трояны* предоставляют злоумышленнику анонимный выход в интернет через компьютер жертвы.

Кроме перечисленных выше, троянские программы могут выполнять и другие вредоносные действия, например, изменять стартовую страницу в веб-браузере или удалять определенные файлы. Однако такие действия могут выполняться и угрозами других типов (например, вирусами и червями).

## **Программы взлома**

Программы взлома созданы с целью помочь взломщику. Наиболее распространенным видом подобных программ являются сканеры портов, которые позволяют обнаруживать уязвимости в межсетевых экранах (файерволах, брандмауэрах) и других компонентах, обеспечивающих безопасность компьютера. Кроме хакеров, такими инструментами могут пользоваться администраторы для проверки надежности своих сетей. Иногда к программам взлома относят программы, использующие методы социальной инженерии (элементы социотехники).

### **Рекламные программы**

Чаще всего под этим термином понимают программный код, встроенный в различное бесплатное программное обеспечение, при использовании которого пользователю принудительно показывается реклама. Но иногда такой код может скрытно распространяться посредством других вредоносных программ и демонстрировать рекламу, например в веб-браузерах. Зачастую рекламные программы работают на основании данных, собранных шпионскими программами.

### **Программы-шутки**

Это тип вредоносных программ, которые, как и рекламные программы, не наносят прямого вреда системе. Чаще всего они генерируют сообщения о несуществующих ошибках и угрожают действиями, которые могут привести к повреждению данных. Их основной функцией является запугивание пользователя, либо навязчивое его раздражение.

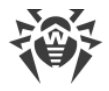

## Программы дозвона

Это специальные компьютерные программы, разработанные для сканирования некоего диапазона телефонных номеров для нахождения такого, на который ответит модем. В дальнейшем злоумышленники используют найденные номера для накручивания оплаты за телефон или для незаметного подключения пользователя через модем к дорогостоящим платным телефонным службам.

## Потенциально опасные программы

Эти программы не создавались для нанесения вреда, но в силу своих особенностей могут представлять угрозу для безопасности системы. К таким программам относятся не только те, которые могут случайно повредить или удалить данные, но и те, которые могут использоваться хакерами или другими программами для нанесения вреда системе. К потенциально опасным программам можно отнести различные программы удаленного общения и администрирования, FTP-серверы и т. д.

## Подозрительные объекты

К подозрительным объектам относятся любые потенциальные угрозы, обнаруженные при помощи эвристического анализа. Такие объекты могут являться любым типов компьютерных угроз (возможно, даже неизвестным для специалистов по информационной безопасности), а могут оказаться безопасными в случае ложного срабатывания. Файлы, содержащие подозрительные объекты, рекомендуется помещать в карантин, а также их следует отправлять на анализ специалистам антивирусной лаборатории «Доктор Веб».

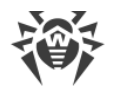

## Приложение Б. Устранение компьютерных угроз

### В этом приложении

- Методы обнаружения угроз
- Действия с угрозами

Все антивирусные продукты, разработанные компанией «Доктор Веб», применяют целый набор методов обнаружения угроз, что позволяет проверять подозрительные объекты максимально тщательно.

## <span id="page-332-0"></span>Методы обнаружения угроз

### Сигнатурный анализ

Этот метод обнаружения применяется в первую очередь. Он выполняется путем проверки содержимого анализируемого объекта на предмет наличия в нем сигнатур уже известных угроз. Сигнатурой называется непрерывная конечная последовательность байт, необходимая и достаточная для однозначной идентификации угрозы. При этом сравнение содержимого исследуемого объекта с сигнатурами производится не напрямую, а по их контрольным суммам, что позволяет значительно снизить размер записей в вирусных базах, сохранив при этом однозначность соответствия и, следовательно, корректность обнаружения угроз и лечения инфицированных объектов. Записи в вирусных базах Dr.Web составлены таким образом, что благодаря одной и той же записи можно обнаруживать целые классы или семейства угроз.

## **Origins Tracing™**

Это уникальная технология Dr.Web, которая позволяет определить новые или модифицированные угрозы, использующие уже известные и описанные в вирусных базах механизмы инфицирования и нанесения ущерба. Она выполняется по окончании сигнатурного анализа и обеспечивает защиту пользователей, использующих антивирусные решения Dr.Web от таких угроз, как троянская программа-вымогатель Trojan.Encoder.18 (также известная под названием gpcode). Кроме того, использование технологии Origins Tracing™ позволяет значительно снизить количество ложных срабатываний эвристического анализатора. К названиям угроз, обнаруженных при помощи Origins Tracing™, добавляется постфикс. Origin.

### Эмуляция исполнения

Метод эмуляции исполнения программного кода используется для обнаружения полиморфных и шифрованных вирусов, когда использование поиска по контрольным

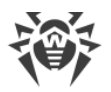

суммам сигнатур неприменимо или значительно усложнено из-за невозможности построения надежных сигнатур. Метод состоит в имитации исполнения анализируемого кода при помощи эмулятора — программной модели процессора и среды исполнения программ. Эмулятор оперирует с защищенной областью памяти (буфером эмуляции). При этом инструкции не передаются на центральный процессор для реального исполнения. Если код, обрабатываемый эмулятором, инфицирован, то результатом его эмуляции станет восстановление исходного вредоносного кода, доступного для сигнатурного анализа.

## Эвристический анализ

Работа эвристического анализатора основывается на наборе эвристик (предположений, статистическая значимость которых подтверждена опытным путем) о характерных признаках вредоносного и, наоборот, безопасного исполняемого кода. Каждый признак кода имеет определенный вес (т. е. число, показывающее важность и достоверность этого признака). Вес может быть как положительным, если признак указывает на наличие вредоносного поведения кода, так и отрицательным, если признак не свойственен компьютерным угрозам. На основании суммарного веса, характеризующего содержимое объекта, эвристический анализатор вычисляет вероятность содержания в нем неизвестного вредоносного объекта. Если эта вероятность превышает некоторое пороговое значение, то выдается заключение о том, что анализируемый объект является вредоносным.

Эвристический анализатор также использует технологию FLY-CODE™ — универсальный алгоритм распаковки файлов. Этот механизм позволяет строить эвристические предположения о наличии вредоносных объектов в объектах, сжатых программами упаковки (упаковщиками), причем не только известными разработчикам продукта Dr.Web, но и новыми, ранее не исследованными программами. При проверке запакованных объектов также используется технология анализа их структурной энтропии, которая позволяет обнаруживать угрозы по особенностям расположения участков их кода. Эта технология позволяет на основе одной записи вирусной базы произвести обнаружение набора различных угроз, запакованных одинаковым полиморфным упаковщиком.

Поскольку эвристический анализатор является системой проверки гипотез в условиях неопределенности, то он может допускать ошибки как первого (пропуск неизвестных угроз), так и второго рода (признание безопасной программы вредоносной). Поэтому объектам, отмеченным эвристическим анализатором как «вредоносные», присваивается статус «подозрительные».

Во время любой из проверок все компоненты антивирусных продуктов Dr.Web используют самую свежую информацию обо всех известных вредоносных программах. Сигнатуры угроз и информация об их признаках и моделях поведения обновляются и добавляются в вирусные базы сразу же, как только специалисты антивирусной лаборатории «Доктор Веб» обнаруживают новые угрозы, иногда до нескольких раз в час. Даже если новейшая вредоносная программа проникает на компьютер, минуя

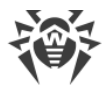

резидентную защиту Dr.Web, то она будет обнаружена в списке процессов и нейтрализована после получения обновленных вирусных баз.

## Облачные технологии обнаружения угроз

Облачные методы обнаружения позволяют проверить любой объект (файл, приложение, расширение для браузера и т. п.) по хеш-сумме. Она представляет собой уникальную последовательность цифр и букв заданной длины. При анализе по хешсумме объекты проверяются по существующей базе и затем классифицируются на категории: чистые, подозрительные, вредоносные и т. д.

Подобная технология оптимизирует время проверки файлов и экономит ресурсы устройства. Благодаря тому, что анализируется не сам объект, а его уникальная хешсумма, решение выносится практически моментально. При отсутствии подключения к серверам Dr.Web Cloud, файлы проверяются локально, а облачная проверка возобновляется при восстановлении связи.

Таким образом, облачный сервис Dr.Web Cloud собирает информацию от многочисленных пользователей и оперативно обновляет данные о ранее неизвестных угрозах, тем самым повышая эффективность защиты устройств.

## <span id="page-334-0"></span>Действия с угрозами

В продуктах Dr.Web реализована возможность применять определенные действия к обнаруженным объектам для обезвреживания компьютерных угроз. Пользователь может оставить автоматически применяемые к определенным типам угроз действия, заданные по умолчанию, изменить их или выбирать нужное действия для каждого обнаруженного объекта отдельно. Ниже приведен список доступных действий:

- Ignore (Игнорировать) пропустить обнаруженную угрозу, не предпринимая никаких действий.
- Report (Сообщать) уведомить о наличии угрозы, но ничего не делать с инфицированным объектом.
- Block (Блокировать) заблокировать все виды доступа к инфицированному файлу (действие может быть доступно не для всех компонентов).
- Cure (Лечить) попытаться вылечить инфицированный объект, удалив из него вредоносное содержимое, и оставив в целости полезное содержимое. Обратите внимание, что это действие применимо не ко всем видам угроз.
- Quarantine (В карантин) переместить инфицированный объект (если он допускает эту операцию) в специальный каталог карантина с целью его изоляции.
- Delete (Удалить) безвозвратно удалить инфицированный объект.

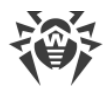

Если угроза обнаружена в файле, находящемся в контейнере (архив, почтовое сообщение и т. п.), вместо удаления выполняется перемещение контейнера в карантин.

## <span id="page-335-0"></span>Приложение В. Техническая поддержка

При возникновении проблем с установкой или работой продуктов компании, прежде чем обращаться за помощью в службу технической поддержки, попробуйте найти решение следующими способами:

- ознакомьтесь с последними версиями описаний и руководств по адресу https://download.drweb.com/doc/;
- прочитайте раздел часто задаваемых вопросов по адресу https://support.drweb.com/show faq/;
- посетите форумы компании «Доктор Веб» по адресу https://forum.drweb.com/.

Если после этого не удалось решить проблему, вы можете воспользоваться одним из следующих способов, чтобы связаться со службой технической поддержки компании «Доктор Веб»:

- заполните веб-форму в соответствующей секции раздела https://support.drweb.com/;
- позвоните по телефону в Москве: +7 (495) 789-45-86 или по бесплатной линии для всей России: 8-800-333-7932.

Информацию о региональных представительствах и офисах компании «Доктор Веб» вы можете найти на официальном сайте по адресу https://company.drweb.com/contacts/offices/.

Для упрощения работы службы технической поддержки по анализу возникшей у вас проблемы рекомендуется предварительно сформировать пакет информации об установленном у вас продукте, его настройках и системном окружении. Для этого предназначена специализированная утилита, входящая в состав Dr. Web для файловых серверов UNIX.

Для сбора информации для службы технической поддержки введите команду:

```
# <opt_dir>/bin/support-report.sh
```
где <opt\_dir> - каталог, используемый для размещения основных файлов Dr.Web для файловых серверов UNIX, включая исполняемые файлы и библиотеки (по умолчанию для GNU/Linux — /opt/drweb.com). Дополнительную информацию о принятой системе обозначений каталогов см. в разделе Введение.

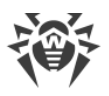

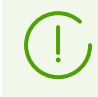

Для сбора информации для службы технической поддержки рекомендуется запустить утилиту с правами суперпользователя (пользователя root). Для получения прав суперпользователя воспользуйтесь командой смены пользователя ви или командой выполнения от имени другого пользователя sudo.

В процессе работы утилита собирает и упаковывает в архив следующую информацию:

- информация об ОС (название, архитектура, вывод команды uname -a);
- список установленных в системе пакетов, в том числе пакетов «Доктор Веб»;
- содержимое журналов:
	- ¤ журналы Dr.Web для файловых серверов UNIX (если настроены для отдельных компонентов);
	- ¤ журнал, ведущийся демоном журналирования syslog  $\frac{1}{\sqrt{2}}$  /  $\frac{1}{\sqrt{2}}$  /  $\frac{1}{\sqrt{2}}$  /  $\frac{1}{\sqrt{2}}$  /  $\frac{1}{\sqrt{2}}$  /  $\frac{1}{\sqrt{2}}$  /  $\frac{1}{\sqrt{2}}$  /  $\frac{1}{\sqrt{2}}$  /  $\frac{1}{\sqrt{2}}$  /  $\frac{1}{\sqrt{2}}$  /  $\frac{1}{\sqrt{2}}$  /  $\frac{1}{\sqrt{2}}$  /  $\frac{1}{\sqrt{2}}$  /  $\frac{1}{\sqrt{2}}$  /  $\frac{1}{\sqrt{2}}$
	- журнал системного пакетного менеджера (apt, yum и т. п.);
	- ¤ журнал dmesq;
- результаты запуска команд: df, ip a (ifconfig -a), ldconfig -p, iptables-save, nft export xml;
- информация о настройках и конфигурации Dr.Web для файловых серверов UNIX:
	- " перечень загруженных вирусных баз (drweb-ctl baseinfo -1);
	- □ перечень файлов из каталогов Dr.Web для файловых серверов UNIX и их MD5-хеши;
	- версия и MD5-хеш файла антивирусного ядра Dr.Web Virus-Finding Engine;
	- ¤ параметры конфигурации Dr.Web для файловых серверов UNIX (в том числе: содержимое файла drweb, ini, правила и файлы значений, используемые в правилах, Lua-процедуры и т. д.);
	- □ информация о пользователе и разрешениях, извлеченная из ключевого файла, если Dr. Web для файловых серверов UNIX работает не в режиме централизованной защиты.

Сформированный архив с информацией о продукте и системном окружении будет сохранен в домашний каталог пользователя, запустившего утилиту, и будет называться:

drweb.report.<timestamp>.tgz

где <timestamp> — полная метка времени создания отчета, включая миллисекунды, например: 20190618151718.23625.

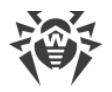

# <span id="page-337-0"></span>Приложение Г. Конфигурационный файл Dr. Web для файловых серверов UNIX

Параметрами конфигурации всех компонентов Dr. Web для файловых серверов UNIX управляет координирующий демон управления конфигурацией Dr.Web ConfigD. Параметры конфигурации всех компонентов хранятся в едином файле drweb.ini, который по умолчанию располагается в каталоге <etc\_dir> (/etc/opt/drweb.com для GNU/Linux).

> В текстовом файле конфигурации хранятся значения только тех параметров, установленные значения которых не совпадают со значением по умолчанию. Если параметр отсутствует в файле конфигурации, то это означает, что он имеет значение по умолчанию.

Об условных обозначениях путей <opt\_dir>, <etc\_dir> и <var\_dir> см. Введение.

Просмотреть перечень всех параметров, доступных для изменения, включая те, которые отсутствуют в конфигурационном файле, так как имеют значения по умолчанию, можно при помощи команды:

\$ drweb-ctl cfshow

Изменить значение любого параметра можно двумя способами:

1. Задать его в конфигурационном файле (отредактировав файл в любом текстовом редакторе) и отправить сигнал SIGHUP демону управления конфигурацией (модуль drweb-configd) для применения внесенных в файл изменений. Для этого вы можете выполнить команду:

```
# drweb-ctl reload
```
2. Выполнить в командной строке команду:

```
# drweb-ctl cfset <секция>.<параметр> <новое значение>
```
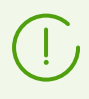

Для выполнения этой команды утилита управления Dr.Web Ctl должна запускаться от имени суперпользователя. Для получения прав суперпользователя используйте **КОМАНДУ** su ИЛИ sudo.

Подробнее о синтаксисе команд cfshow и cfset консольной утилиты управления Dr. Web Ctl (модуль drweb-ctl) см. в разделе Dr. Web Ctl.

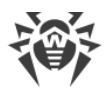

## Структура файла

Конфигурационный файл сформирован в соответствии со следующими правилами.

- Содержимое файла разбито на последовательность именованных секций. Возможные имена секций жестко заданы и не могут быть произвольными. Имя секции указывается в квадратных скобках и совпадает с именем компонента Dr.Web для файловых серверов UNIX, использующего параметры из этой секции (за исключением секции [Root], в которой хранятся параметры демона управления конфигурацией Dr.Web ConfigD).
- Символы '; ' или '#' в строках конфигурационного файла обозначают начало комментария — весь текст, идущий в строке после этих символов, пропускается компонентами Dr.Web для файловых серверов UNIX при чтении параметров из конфигурационного файла.
- В одной строке файла содержится значение только одного параметра:

<Имя параметра> = <Значение>

- Возможные имена параметров жестко заданы и не могут быть произвольными.
- Все имена секций и параметров регистронезависимы. Значения параметров, за исключением имен каталогов и файлов в путях (для UNIX-подобных ОС), также регистронезависимы.
- Секции в файле, равно как и параметры внутри каждой секции
- Значения параметров в конфигурационном файле могут быть заключены в кавычки, и должны быть заключены в кавычки в том случае, если они содержат пробелы.
- Некоторые параметры могут иметь несколько значений значений, в этом случае значения параметра разделяются запятой, или значение параметра задается несколько раз в разных строках конфигурационного файла. При перечислении значений параметра через запятую пробелы между значением и запятой, если встречаются, игнорируются. Если пробел является частью значения параметра, все значение заключается в кавычки.

Параметру можно присвоить несколько значений:

1) перечислив их через запятую:

Parameter = Value1, Value2, "Value 3"

2) в виде последовательности строк:

```
Parameter = Value2
Parameter = Valuel
Parameter = "Value 3"
```
Порядок значений параметра также несущественен.

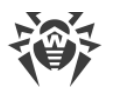

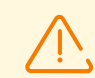

Пути к файлам всегда заключаются в кавычки, если они перечисляются через запятую, например:

ExcludedPaths = "/etc/file1", "/etc/file2"

При перечислении путей в виде последовательности строк кавычки не используются:

```
ExcludedPaths = /etc/file1ExcludedPaths = /etc/file2
```
• Если параметр может принимать несколько значений, это указано в комментариях в конфигурационного файле или в тексте настоящего Руководства.

Описание секций конфигурационного файла приведено в описании использующих его компонентов Dr.Web для файловых серверов UNIX.

## Типы параметров

Параметры конфигурации могут принадлежать к следующим типам:

- адрес адрес сетевого соединения в виде пары <IP-адрес>:<nopm>. В некоторых случаях порт может быть опущен (в каждом случае это указывается в описании параметра);
- логический параметр-флаг. В качестве значений параметра могут быть использованы только значения Yes и No;
- целое число неотрицательное целое число;
- дробное число в качестве значения параметра может быть указано неотрицательное число, содержащее дробную часть;
- интервал времени в качестве значения параметра указывается длина временного интервала, состоящего из целого неотрицательного числа и буквы-суффикса, указывающего заданную единицу измерения. Могут быть использованы суффиксы, задающие единицы измерения:
	- 1)  $w$  недели (1 $w = 7d$ );
	- 2)  $d cy$ тки  $(1d = 24h)$ ;
	- 3)  $h -$  часы (1 $h = 60$ m);
	- 4) m минуты  $(1m = 60s)$ ;
	- 5) s или без суффикса секунды.

Для интервала, заданного в секундах, можно после точки указать миллисекунды (не более трех знаков после запятой, например, 0, 5s — 500 миллисекунд). В записи одного временного интервала можно использовать совокупность интервалов, измеренных в различных единицах, в этом случае он будет образовываться их суммой (в реальности в параметрах конфигурации всегда сохраняется количество миллисекунд, образующих указанный временной интервал).

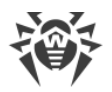

В общем виде любой интервал времени может быть представлен выражением  $N_1$ w $N_2$ d $N_2$ h $N_4$ m $N_5$ [ $N_6$ ]s, где  $N_1$ , ...,  $N_6$  — число соответствующих единиц времени, включенных в данный интервал. Например, год (как 365 суток) можно представить следующим образом (все записи эквивалентны): 365d, 52w1d, 52w24h, 51w7d24h, 51w7d23h60m, 8760h, 525600m, 31536000s.

Примеры задания интервала длиной в 30 минут, 2 секунды, 500 миллисекунд:

1) в файле конфигурации:

UpdateInterval =  $30m2.5s$ 

2) сиспользованием команды drweb-ctl cfset:

```
# drweb-ctl cfset Update.UpdateInterval 1802.5s
```
3) задание через параметр командной строки (например, для сканирующего ядра Аргументы командной строки):

\$ drweb-se --WatchdogInterval 1802.5

• размер - в качестве значения параметра указывается размер некоторого объекта (файла, буфера, кеша и т. п.), состоящий из целого неотрицательного числа и суффикса, указывающего заданную единицу измерения. Могут быть использованы суффиксы, задающие единицы размера:

```
□ mb — мегабайты (1mb = 1024kb);
```

```
\mu kb — килобайты (1kb = 1024b);
```
• b — байты.

Если суффикс опущен, считается, что размер задан в байтах. В записи одного размера можно использовать совокупность размеров, измеренных в различных единицах, в этом случае он будет образовываться их суммой (в реальности в параметрах конфигурации размер всегда сохраняется в байтах);

• путь к каталогу (файлу) — в качестве значения параметра выступает строка, содержащая допустимый путь к каталогу (файлу).

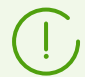

Путь к файлу должен заканчиваться именем файла.

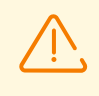

В UNIX-подобных операционным системах имена каталогов и файлов регистрозависимы. Если это не оговорено непосредственно в описании параметра, в качестве пути нельзя использовать маски, содержащие специальные символы  $(2, *),$ 

- <span id="page-340-0"></span>• уровень подробности - параметр задает уровень подробности записи в журнал для компонента Dr.Web для файловых серверов UNIX. Возможные значения:
	- **DEBUG** самый подробный (отладочный) уровень. Выводятся все сообщения, а также отладочная информация;

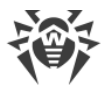

- INFO выводятся все сообщения;
- NOTICE выводятся сообщения об ошибках, предупреждения, уведомления;
- WARNING выводятся сообщения об ошибках и предупреждения;
- **ERROR** выводятся только сообщения об ошибках;
- тип журнала параметр определяет способ ведения журнала компонентом Dr.Web для файловых серверов UNIX. Возможные значения:
	- I Stderr [: ShowTimestamp] сообщения будут выводиться в стандартный поток ошибок stderr. Данное значение может быть использовано только в настройках демона управления конфигурацией. При этом, если он работает в фоновом режиме («daemonized»), т. е. запущен с указанием параметра -d, это значение не может быть использовано, поскольку компоненты, работающие в фоновом режиме, не имеют доступа к потокам ввода/вывода терминала). Дополнительный параметр ShowTimestamp предписывает добавлять к каждому сообщению метку времени;
	- Auto сообщения для сохранения в журнал передаются демону управления конфигурацией Dr.Web ConfigD, который сохраняет их в единое место в соответствии с собственными настройками (параметр Log в секции [Root]). Данное значение определено для всех компонентов, кроме демона управления конфигурацией, и используется как значение по умолчанию;
	- <sup>¤</sup> Syslog [: <*facility>*] сообщения будут передаваться компонентом системной службе журналирования syslog;
	- ¤ дополнительная метка <facility> используется для указания типа журнала, в котором syslog будет сохранять сообщения. Возможные значения:
		- DAEMON сообщения демонов,
		- USER сообщения пользовательских процессов,
		- MAIL сообщения почтовых программ,
		- LOCALO сообщения локальных процессов 0,

 $\ddotsc$ 

- LOCAL7 сообщения локальных процессов 7;
- < nymb> сообщения будут сохраняться компонентом непосредственно в указанный файл журнала.

Примеры задания параметра:

1) в файле конфигурации:

Log = Stderr: ShowTimestamp

2) с использованием команды drweb-ctl cfset:

# drweb-ctl cfset Root.Log /var/opt/drweb.com/log/general.log

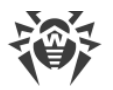

3) задание через параметр командной строки (например, для сканирующего ядра Аргументы командной строки):

\$ drweb-se --Log Syslog: DAEMON

- действие действие компонента Dr.Web для файловых серверов UNIX при обнаружении угроз некоторого типа или при возникновении некоторого другого события. Возможные значения:
	- **Report только сформировать уведомление об угрозе, не предпринимать более** никаких действий;
	- **Block оставить файл неизменным, но заблокировать все виды доступа к нему** (действие может быть доступно не для всех компонентов);
	- Cure попытаться выполнить лечение (удалить из тела файла только вредоносное содержимое);
	- <sup>•</sup> Quarantine переместить инфицированный файл в карантин;
	- **Delete удалить инфицированный файл.**

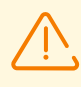

Некоторые из действий могут быть неприменимы в некоторых случаях (например, для события «Ошибка сканирования» неприменимо действие Cure). Перечень разрешенных действий всегда указывается в описании каждого параметра, имеющего тип действие.

Прочие типы параметров и их возможные значения указаны непосредственно в описании параметров конфигурации.

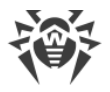

## Приложение Д. Генерация сертификатов SSL

Для компонентов Dr.Web для файловых серверов UNIX, использующих для обмена данными защищенный канал передачи данных SSL/TLS и основанные на нем прикладные протоколы, такие, как HTTPS, LDAPS, SMTPS и т. п., необходимо обеспечить наличие закрытых ключей SSL и соответствующих им сертификатов. Для некоторых компонентов ключи и сертификаты генерируются автоматически, а для других они должны быть предоставлены пользователем Dr.Web для файловых серверов UNIX. Все компоненты используют сертификаты, представленные в формате РЕМ.

Для генерации закрытых ключей и сертификатов, используемых для соединений через SSL/TLS, в том числе для удостоверяющих сертификатов центра сертификации (ЦС) и для подписанных сертификатов, можно использовать утилиту командной строки openss1 (входит в состав криптографического пакета OpenSSL).

Рассмотрим последовательность действий, необходимых для создания закрытого ключа и соответствующего ему сертификата SSL, а также сертификата SSL, подписанного удостоверяющим сертификатом ЦС.

### Чтобы сгенерировать закрытый ключ SSL и сертификат

1. Для генерации закрытого ключа (алгоритм RSA, длина ключа - 2048 бит) выполните команду:

\$ openssl genrsa -out keyfile.key 2048

Если требуется защитить ключ паролем, дополнительно используйте опцию -des3. Сгенерированный ключ находится в файле keyfile. key в текущем каталоге.

Для просмотра сгенерированного ключа можно использовать команду:

\$ openssl rsa -noout -text -in keyfile.key

2. Для генерации сертификата на указанный срок на основании имеющегося закрытого ключа (в данном примере - на 365 суток) выполните команду:

\$ openssl req -new -x509 -days 365 -key keyfile.key -out certificate.crt

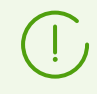

Данная команда запросит данные, идентифицирующие сертифицируемый объект (такие как имя, организация и т. п.). Сгенерированный сертификат будет помещен в файл certificate.crt.

Для проверки содержимого сгенерированного сертификата можно воспользоваться командой:

\$ openssl x509 -noout -text -in certificate.crt

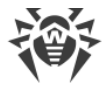

### Чтобы зарегистрировать сертификат в качестве доверенного сертификата ЦС

- 1. Переместите или скопируйте файл сертификата в системный каталог доверенных сертификатов (в Debian/Ubuntu - /etc/ssl/certs/).
- 2. Создайте в каталоге доверенных сертификатов символическую ссылку на сертификат, именем которой будет являться хеш сертификата.
- 3. Переиндексируйте содержимое системного каталога сертификатов.

Приведенный ниже пример выполняет все эти три действия. Предполагается, что текущим каталогом является системный каталог доверенных сертификатов /etc/ssl/certs/, а сертификат, который регистрируется в качестве доверенного, располагается в файле /home/user/ca.crt:

```
# cp /home/user/ca.crt ./
# ln -s ca.crt `openssl x509 -hash -noout -in ca.crt `.0
# c rehash /etc/ssl/certs/
```
#### Чтобы создать подписанный сертификат

1. Сгенерируйте файл-запрос на подписание сертификата (Certificate Signing Request -CSR) на основании имеющегося закрытого ключа. Если ключа не имеется, сгенерируйте его.

Запрос на подписание создается командой:

\$ openssl req -new -key keyfile.key -out request.csr

Эта команда, так же как и команда создания сертификата, запрашивает данные, идентифицирующие сертифицируемый объект. Здесь keyfile.key - имеющийся файл закрытого ключа. Полученный запрос будет сохранен в файл request.csr.

Для проверки результата создания запроса можно воспользоваться командой:

```
$ openssl req -noout -text -in request.csr
```
2. На основании запроса и имеющегося сертификата ЦС создать подписанный сертификат. Создание подписанного сертификата производится командой:

```
$ openssl x509 -reg -days 365 -CA ca.crt -CAkey ca.key -set serial 01 -in
request.csr -out sigcert.crt
```
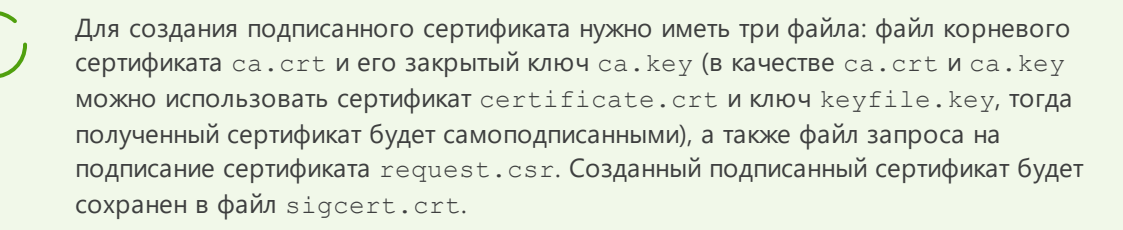

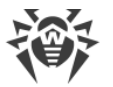

Для проверки результата можно воспользоваться командой:

\$ openssl x509 -noout -text -in sigcert.crt

Повторите процедуру создания ключа и сертификата (или подписанного сертификата, в зависимости от необходимости) столько раз, сколько уникальных сертификатов вам требуется. Например, с точки зрения соображений безопасности, каждый агент распределенной проверки файлов Dr.Web Network Checker, входящий в сканирующий кластер, должен иметь собственную пару ключ/сертификат.

### Преобразование подписанного сертификата

Некоторые браузеры или почтовые клиенты могут потребовать преобразования подписанного сертификата, используемого для удостоверения личности, в формат PKCS12.

Указанное преобразование может быть выполнено командой:

# openssl pkcs12 -export -in sigcert.crt -out sigcert.pfx -inkey keyfile.key

Здесь sigcert.crt - имеющийся файл подписанного сертификата, а keyfile.key файл соответствующего ему закрытого ключа. Полученный преобразованный сертификат будет сохранен в файл sigcert.pfx.

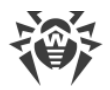

## Приложение Е. Описание известных ошибок

#### В этом разделе

- Рекомендации по идентификации ошибок
- Коды ошибок
- Ошибки без кода

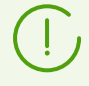

Если у вас возникла ошибка, описание которой отсутствует в данном разделе, обратитесь в техническую поддержку. Будьте готовы сообщить код ошибки и описать обстоятельства ее возникновения.

## <span id="page-346-0"></span>Рекомендации по идентификации ошибок

• Для выявления возможной причины и обстоятельств возникновения ошибки ознакомьтесь с содержимым журнала Dr.Web для файловых серверов UNIX (по умолчанию он находится в файле /var/log/syslog или /var/log/messages, в зависимости от используемой ОС). Также вы можете воспользоваться командой:

# drweb-ctl log

• Для облегчения идентификации ошибки рекомендуется настроить вывод журнала в отдельный файл и разрешить вывод расширенной отладочной информации. Для этого выполните команды:

```
# drweb-ctl cfset Root. Log < путь к файлу журнала>
# drweb-ctl cfset Root. DefaultLogLevel DEBUG
```
• Для возврата настроек ведения журнала по умолчанию выполните команды:

```
# drweb-ctl cfset Root.Log -r
# drweb-ctl cfset Root. DefaultLogLevel -r
```
## <span id="page-346-1"></span>Коды ошибок

Сообщение об ошибке: Error on monitor channel (Ошибка связи с монитором)

Код ошибки: x1

**Внутреннее обозначение ошибки: EC MONITOR IPC ERROR** 

Описание: Ошибка связи одного или нескольких компонентов с демоном управления конфигурацией Dr. Web ConfigD.

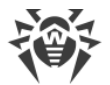

Для выявления возможной причины и обстоятельств возникновения ошибки ознакомьтесь с содержимым журнала Dr.Web для файловых серверов UNIX (по умолчанию он находится в файле /var/log/syslog или /var/log/messages, в зависимости от используемой ОС). Также вы можете воспользоваться командой drweb-ctl log.

#### Устранение ошибки

1. Перезапустите демон управления конфигурацией:

# service drweb-configd restart

- 2. Убедитесь, что в системе установлен, настроен и корректно функционирует механизм аутентификации РАМ. При необходимости установите и настройте его (за подробностями обратитесь к руководствам по администрированию вашего дистрибутива ОС).
- 3. Если перезапуск демона управления конфигурацией при корректно настроенном РАМ не помогает, попробуйте сбросить настройки Dr.Web для файловых серверов UNIX в значения по умолчанию.

Для этого очистите содержимое файла <etc\_dir>/drweb.ini (при этом рекомендуется сохранить резервную копию конфигурационного файла), например, выполнив команды:

```
# cp /etc/opt/drweb.com/drweb.ini /etc/opt/drweb.com/drweb.ini.save
# echo "" > /etc/opt/drweb.com/drweb.ini
```
После очистки конфигурационного файла перезапустите демон управления конфигурацией.

4. Если демон управления конфигурацией запустить не удается, попробуйте переустановить пакет drweb-configd.

Инструкции по установке и удалению Dr.Web для файловых серверов UNIX и его компонентов см. в разделах Установка Dr. Web для файловых серверов UNIX и Удаление Dr. Web для файловых серверов UNIX.

Если устранить ошибку не удастся, обратитесь в техническую поддержку, сообщив код ошибки.

Сообщение об ошибке: Operation is already in progress (Операция уже выполняется)

Код ошибки: x2

**Внутреннее обозначение ошибки: EC IN PENDING STATE** 

Описание: Запрошенная операция уже выполняется.

Для выявления возможной причины и обстоятельств возникновения ошибки ознакомьтесь с содержимым журнала Dr.Web для файловых серверов UNIX (по умолчанию он находится в файле /var/log/syslog или /var/log/messages, в зависимости от используемой ОС). Также вы можете воспользоваться командой drweb-ctl log.

#### Устранение ошибки

1. Подождите завершения операции и при необходимости повторите требуемое действие позже.

Если устранить ошибку не удастся, обратитесь в техническую поддержку, сообщив код ошибки.

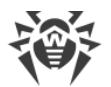

Сообщение об ошибке: Operation is in pending state (Операция ожидает выполнения)

#### Код ошибки: x3

**Внутреннее обозначение ошибки: EC IN PENDING STATE** 

Описание: Запрошенная операция ожидает выполнения (возможно, в текущий момент устанавливается сетевое соединение или происходит загрузка и инициализация какого-либо компонента, требующая продолжительного времени).

Для выявления возможной причины и обстоятельств возникновения ошибки ознакомьтесь с содержимым журнала Dr.Web для файловых серверов UNIX (по умолчанию он находится в файле /var/log/syslog или /var/log/messages, в зависимости от используемой ОС). Также вы можете воспользоваться командой drweb-ctl log.

#### Устранение ошибки

1. Подождите начала выполнения операции и при необходимости повторите требуемое действие позже.

Если устранить ошибку не удастся, обратитесь в техническую поддержку, сообщив код ошибки.

Сообщение об ошибке: Interrupted by user (Прервано пользователем)

Код ошибки: x4

**Внутреннее обозначение ошибки: EC INTERRUPTED BY USER** 

Описание: Действие было прервано пользователем (возможно, оно выполнялось слишком долго).

Для выявления возможной причины и обстоятельств возникновения ошибки ознакомьтесь с содержимым журнала Dr.Web для файловых серверов UNIX (по умолчанию он находится в файле /var/log/syslog или /var/log/messages, в зависимости от используемой ОС). Также вы можете воспользоваться командой drweb-ctl log.

#### Устранение ошибки

1. Повторите требуемое действие позже.

Если устранить ошибку не удастся, обратитесь в техническую поддержку, сообщив код ошибки.

Сообщение об ошибке: Operation canceled (Операция отменена)

Код ошибки: x5

**Внутреннее обозначение ошибки: EC CANCELED** 

Описание: Действие было отменено.

Для выявления возможной причины и обстоятельств возникновения ошибки ознакомьтесь с содержимым журнала Dr.Web для файловых серверов UNIX (по умолчанию он находится в файле /var/log/syslog или /var/log/messages, в зависимости от используемой ОС). Также вы можете воспользоваться командой drweb-ctl log.

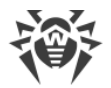

#### Устранение ошибки

1. Повторите требуемое действие снова.

Если устранить ошибку не удастся, обратитесь в техническую поддержку, сообщив код ошибки.

Сообщение об ошибке: Link disconnected (Соединение IPC разорвано)

Код ошибки: x6

**Внутреннее обозначение ошибки: EC LINK DISCONNECTED** 

**Описание: IPC-соединение с одним из компонентов Dr. Web для файловых серверов UNIX** разорвано (возможно, компонент завершил свою работу из-за простоя или по команде пользователя).

Для выявления возможной причины и обстоятельств возникновения ошибки ознакомьтесь с содержимым журнала Dr.Web для файловых серверов UNIX (по умолчанию он находится в файле /var/log/syslog или /var/log/messages, в зависимости от используемой ОС). Также вы можете воспользоваться командой drweb-ctl log.

#### Устранение ошибки

1. Если операция не была завершена, повторите ее позже. В противном случае разрыв соединения не является ошибкой.

Если устранить ошибку не удастся, обратитесь в техническую поддержку, сообщив код ошибки.

Сообщение об ошибке: Invalid IPC message size (Недопустимый размер сообщения IPC)

Код ошибки: x7

**Внутреннее обозначение ошибки: EC BAD MESSAGE SIZE** 

Описание: В процессе обмена данными между компонентами получено сообщение недопустимого размера.

Для выявления возможной причины и обстоятельств возникновения ошибки ознакомьтесь с содержимым журнала Dr.Web для файловых серверов UNIX (по умолчанию он находится в файле /var/log/syslog или /var/log/messages, в зависимости от используемой ОС). Также вы можете воспользоваться командой drweb-ctl log.

#### Устранение ошибки

1. Перезапустите Dr.Web для файловых серверов UNIX:

```
# service drweb-configd restart
```
Если устранить ошибку не удастся, обратитесь в техническую поддержку, сообщив код ошибки.

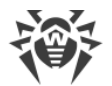

Сообщение об ошибке: Invalid IPC message size (Недопустимый формат сообщения IPC)

#### Код ошибки: x8

**Внутреннее обозначение ошибки: EC BAD MESSAGE FORMAT** 

Описание: В процессе обмена данными между компонентами получено сообщение недопустимого формата.

Для выявления возможной причины и обстоятельств возникновения ошибки ознакомьтесь с содержимым журнала Dr.Web для файловых серверов UNIX (по умолчанию он находится в файле /var/log/syslog или /var/log/messages, в зависимости от используемой ОС). Также вы можете воспользоваться командой drweb-ctl log.

#### Устранение ошибки

1. Перезапустите Dr.Web для файловых серверов UNIX:

# service drweb-configd restart

Если устранить ошибку не удастся, обратитесь в техническую поддержку, сообщив код ошибки.

Сообщение об ошибке: Not ready (Не готов)

Код ошибки: х9

**Внутреннее обозначение ошибки: EC NOT READY** 

Описание: Требуемое действие не может быть выполнено, потому что запрошенный компонент или устройство еще не инициализированы.

Для выявления возможной причины и обстоятельств возникновения ошибки ознакомьтесь с содержимым журнала Dr.Web для файловых серверов UNIX (по умолчанию он находится в файле /var/log/syslog или /var/log/messages, в зависимости от используемой ОС). Также вы можете воспользоваться командой drweb-ctl log.

#### Устранение ошибки

1. Повторите требуемое действие позже.

Если устранить ошибку не удастся, обратитесь в техническую поддержку, сообщив код ошибки.

Сообщение об ошибке: Component is not installed (Компонент не установлен)

Код ошибки: x10

**Внутреннее обозначение ошибки: EC NOT INSTALLED** 

Описание: Компонент, необходимый для выполнения требуемой функции, не установлен.

Для выявления возможной причины и обстоятельств возникновения ошибки ознакомьтесь с содержимым журнала Dr.Web для файловых серверов UNIX (по умолчанию он находится в файле /var/log/syslog или /var/log/messages, в зависимости от используемой ОС). Также вы можете воспользоваться командой drweb-ctl log.

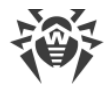

#### Устранение ошибки

- 1. Установите или переустановите требуемый компонент. Если неизвестно, какой именно компонент необходим, попробуйте это выяснить, ознакомившись с содержимым журнала.
- 2. Если установка или переустановка требуемого компонента не помогла, попробуйте переустановить Dr.Web для файловых серверов UNIX.

Инструкции по установке и удалению Dr.Web для файловых серверов UNIX и его компонентов см. в разделах Установка Dr.Web для файловых серверов UNIX и Удаление Dr.Web для файловых серверов UNIX.

Если устранить ошибку не удастся, обратитесь в техническую поддержку, сообщив код ошибки.

Сообщение об ошибке: Unexpected IPC message (Неожиданное сообщение IPC)

Код ошибки: x11

**Внутреннее обозначение ошибки: EC UNEXPECTED MESSAGE** 

Описание: В процессе обмена данными между компонентами получено недопустимое сообщение.

Для выявления возможной причины и обстоятельств возникновения ошибки ознакомьтесь с содержимым журнала Dr.Web для файловых серверов UNIX (по умолчанию он находится в файле /var/log/syslog или /var/log/messages, в зависимости от используемой ОС). Также вы можете воспользоваться командой drweb-ctl log.

#### Устранение ошибки

1. Перезапустите Dr.Web для файловых серверов UNIX, выполнив команду:

# service drweb-configd restart

Если устранить ошибку не удастся, обратитесь в техническую поддержку, сообщив код ошибки.

Сообщение об ошибке: Protocol violation (Нарушение протокола IPC)

Код ошибки: x12

Внутреннее обозначение ошибки: EC PROTOCOL VIOLATION

Описание: В процессе обмена данными между компонентами произошло нарушение протокола.

Для выявления возможной причины и обстоятельств возникновения ошибки ознакомьтесь с содержимым журнала Dr.Web для файловых серверов UNIX (по умолчанию он находится в файле /var/log/syslog или /var/log/messages, в зависимости от используемой ОС). Также вы можете воспользоваться командой drweb-ctl log.

#### Устранение ошибки

- 1. Перезапустите Dr.Web для файловых серверов UNIX, выполнив команду:
	- # service drweb-configd restart

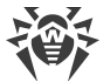

Если устранить ошибку не удастся, обратитесь в техническую поддержку, сообщив код ошибки.

Сообщение об ошибке: Subsystem state is unknown (Неизвестное состояние подсистемы)

Код ошибки: x13

**Внутреннее обозначение ошибки: EC UNKNOWN STATE** 

Описание: Подсистема Dr.Web для файловых серверов UNIX, необходимая для выполнения операции, находится в неизвестном состоянии.

Для выявления возможной причины и обстоятельств возникновения ошибки ознакомьтесь с содержимым журнала Dr.Web для файловых серверов UNIX (по умолчанию он находится в  $\alpha$ айле /var/log/syslog или /var/log/messages, в зависимости от используемой ОС). Также вы можете воспользоваться командой drweb-ctl log.

#### Устранение ошибки

- 1. Повторите операцию.
- 2. При повторении ошибки перезапустите Dr.Web для файловых серверов UNIX, выполнив команду:

# service drweb-configd restart

после чего повторите операцию.

Если устранить ошибку не удастся, обратитесь в техническую поддержку, сообщив код ошибки.

Сообщение об ошибке: Path must be absolute (Путь должен быть абсолютным)

Код ошибки: x20

**Внутреннее обозначение ошибки: EC NOT ABSOLUTE PATH** 

Описание: Указан относительный путь к файлу или каталогу вместо абсолютного.

Для выявления возможной причины и обстоятельств возникновения ошибки ознакомьтесь с содержимым журнала Dr.Web для файловых серверов UNIX (по умолчанию он находится в файле /var/log/syslog или /var/log/messages, в зависимости от используемой ОС). Также вы можете воспользоваться командой drweb-ctl log.

#### Устранение ошибки

1. Замените относительный путь к файлу или каталогу на абсолютный и повторите операцию.

Если устранить ошибку не удастся, обратитесь в техническую поддержку, сообщив код ошибки.

Сообщение об ошибке: Not enough memory (Недостаточно памяти для завершения операции)

Код ошибки: x21

**Внутреннее обозначение ошибки: EC NO MEMORY** 

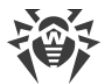

Описание: Недостаточно памяти для выполнения операции.

Для выявления возможной причины и обстоятельств возникновения ошибки ознакомьтесь с содержимым журнала Dr.Web для файловых серверов UNIX (по умолчанию он находится в файле /var/log/syslog или /var/log/messages, в зависимости от используемой ОС). Также вы можете воспользоваться командой drweb-ctl log.

#### Устранение ошибки

1. Попробуйте увеличить объем памяти, доступной процессам Dr.Web для файловых серверов UNIX (например, изменив лимиты при помощи команды ulimit), перезапустить Dr.Web для файловых серверов UNIX и повторить операцию.

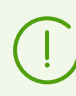

В некоторых случаях системный сервис systemd может игнорировать заданные изменения лимита. В этом случае отредактируйте (или создайте, при его отсутствии) файл /etc/systemd/system/drweb-configd.service.d/limits.conf, указав в нем измененное значение лимита, например:

```
[Service]
LimitDATA=32767
```
С перечнем доступных лимитов systemd вы можете ознакомиться в документации man systemd.exec.

Для перезапуска Dr.Web для файловых серверов UNIX выполните команду:

```
# service drweb-configd restart
```
Если устранить ошибку не удастся, обратитесь в техническую поддержку, сообщив код ошибки.

Сообщение об ошибке: Ю еггог (Ошибка ввода-вывода)

Код ошибки: x22

Внутреннее обозначение ошибки: EC IO ERROR

Описание: Произошла ошибка ввода/вывода (например, дисковое устройство еще не инициализировано или раздел файловой системы более недоступен).

Для выявления возможной причины и обстоятельств возникновения ошибки ознакомьтесь с содержимым журнала Dr.Web для файловых серверов UNIX (по умолчанию он находится в файле /var/log/syslog или /var/log/messages, в зависимости от используемой ОС). Также вы можете воспользоваться командой drweb-ctl log.

#### Устранение ошибки

1. Проверьте доступность требуемого устройства ввода/вывода или раздела файловой системы. При необходимости примонтируйте его и повторите операцию.

Если устранить ошибку не удастся, обратитесь в техническую поддержку, сообщив код ошибки.

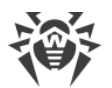

Сообщение об ошибке: No such file or directory (Нет такого файла или каталога)

#### Код ошибки: x23

**Внутреннее обозначение ошибки: EC NO SUCH ENTRY** 

Описание: Попытка обращения к несуществующему файлу или каталогу.

Для выявления возможной причины и обстоятельств возникновения ошибки ознакомьтесь с содержимым журнала Dr.Web для файловых серверов UNIX (по умолчанию он находится в файле /var/log/syslog или /var/log/messages, в зависимости от используемой ОС). Также вы можете воспользоваться командой drweb-ctl log.

#### Устранение ошибки

1. Проверьте правильность указанного пути. При необходимости исправьте путь и повторите операцию.

Если устранить ошибку не удастся, обратитесь в техническую поддержку, сообщив код ошибки.

Сообщение об ошибке: Permission denied (Доступ запрещен)

Код ошибки: x24

**Внутреннее обозначение ошибки: EC PERMISSION DENIED** 

Описание: Недостаточно прав для доступа к указанному файлу или каталогу.

Для выявления возможной причины и обстоятельств возникновения ошибки ознакомьтесь с содержимым журнала Dr.Web для файловых серверов UNIX (по умолчанию он находится в файле /var/log/syslog или /var/log/messages, в зависимости от используемой ОС). Также вы можете воспользоваться командой drweb-ctl log.

#### Устранение ошибки

1. Проверьте правильность указанного пути и наличие необходимых прав у компонента. При необходимости доступа к объекту, измените права доступа к нему или повысьте права компонента и повторите операцию.

Если устранить ошибку не удастся, обратитесь в техническую поддержку, сообщив код ошибки.

Сообщение об ошибке: Not a directory (Не каталог)

Код ошибки: x25

**Внутреннее обозначение ошибки: EC BAD MESSAGE SIZE** 

Описание: Указанный объект файловой системы не является каталогом.

Для выявления возможной причины и обстоятельств возникновения ошибки ознакомьтесь с содержимым журнала Dr.Web для файловых серверов UNIX (по умолчанию он находится в файле /var/log/syslog или /var/log/messages, в зависимости от используемой ОС). Также вы можете воспользоваться командой drweb-ctl log.

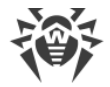

#### Устранение ошибки

1. Проверьте правильность пути к объекту. Исправьте путь и повторите операцию.

Если устранить ошибку не удастся, обратитесь в техническую поддержку, сообщив код ошибки.

Сообщение об ошибке: Data file corrupted (Файл данных поврежден)

Код ошибки: x26

**Внутреннее обозначение ошибки: EC DATA CORRUPTED** 

Описание: Запрашиваемые данные повреждены.

Для выявления возможной причины и обстоятельств возникновения ошибки ознакомьтесь с содержимым журнала Dr.Web для файловых серверов UNIX (по умолчанию он находится в файле /var/log/syslog или /var/log/messages, в зависимости от используемой ОС). Также вы можете воспользоваться командой drweb-ctl log.

#### Устранение ошибки

- 1. Повторите операцию.
- 2. При повторении ошибки перезапустите Dr. Web для файловых серверов UNIX:

```
# service drweb-configd restart
```
после чего повторите операцию.

Если устранить ошибку не удастся, обратитесь в техническую поддержку, сообщив код ошибки.

Сообщение об ошибке: File already exists (Файл уже существует)

Код ошибки: x27

Внутреннее обозначение ошибки: EC FILE EXISTS

Описание: Файл с указанным именем уже существует.

Для выявления возможной причины и обстоятельств возникновения ошибки ознакомьтесь с содержимым журнала Dr.Web для файловых серверов UNIX (по умолчанию он находится в  $\phi$ айле /var/log/syslog или /var/log/messages, в зависимости от используемой ОС). Также вы можете воспользоваться командой drweb-ctl log.

#### Устранение ошибки

1. Проверьте правильность написания имени файла и повторите операцию.

Если устранить ошибку не удастся, обратитесь в техническую поддержку, сообщив код ошибки.

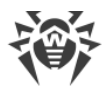

**Сообщение об ошибке:** *Read-only file system (Файловая система только для чтения)*

#### **Код ошибки:** x28

**Внутреннее обозначение ошибки:** EC\_READ\_ONLY\_FS

**Описание:** Файловая система доступна только для чтения.

Для выявления возможной причины и обстоятельств возникновения ошибки ознакомьтесь с содержимым журнала Dr.Web для файловых серверов UNIX (по умолчанию он находится в  $\phi$ айле /var/log/syslog или /var/log/messages, в зависимости от используемой ОС). Также вы можете воспользоваться [командой](#page-119-0) drweb-ctl log.

#### **Устранение ошибки**

1. Проверьте правильность пути к объекту. Исправьте путь так, чтобы он вел на раздел файловой системы, доступный для записи, и повторите операцию.

Если устранить ошибку не удастся, обратитесь в [техническую поддержку,](#page-335-0) сообщив код ошибки.

**Сообщение об ошибке:** *Network error (Ошибка сети)*

**Код ошибки:** x29

**Внутреннее обозначение ошибки: EC\_NETWORK\_ERROR** 

**Описание:** Ошибка сети (возможно, внезапно перестал отвечать удаленный узел или не удается установить соединение).

Для выявления возможной причины и обстоятельств возникновения ошибки ознакомьтесь с содержимым журнала Dr.Web для файловых серверов UNIX (по умолчанию он находится в  $\phi$ айле /var/log/syslog или /var/log/messages, в зависимости от используемой ОС). Также вы можете воспользоваться [командой](#page-119-0) drweb-ctl log.

#### **Устранение ошибки**

1. Проверьте доступность сети и правильность сетевых настроек. При необходимости исправьте сетевые настройки и повторите операцию.

Если устранить ошибку не удастся, обратитесь в [техническую поддержку,](#page-335-0) сообщив код ошибки.

**Сообщение об ошибке:** *Not a drive (Не дисковое устройство)*

**Код ошибки:** x30

**Внутреннее обозначение ошибки:** EC\_NOT\_A\_DRIVE

**Описание:** Производится попытка обращения к устройству ввода/вывода, которое не является дисковым устройством.

Для выявления возможной причины и обстоятельств возникновения ошибки ознакомьтесь с содержимым журнала Dr.Web для файловых серверов UNIX (по умолчанию он находится в  $\phi$ айле /var/log/syslog или /var/log/messages, в зависимости от используемой ОС). Также вы можете воспользоваться [командой](#page-119-0) drweb-ctl log.

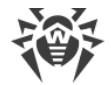

#### Устранение ошибки

1. Проверьте правильность указанного имени устройства. Исправьте путь так, чтобы он вел к дисковому устройству, и повторите операцию.

Если устранить ошибку не удастся, обратитесь в техническую поддержку, сообщив код ошибки.

Сообщение об ошибке: Unexpected EOF (Неожиданный конец файла)

Код ошибки: x31

**Внутреннее обозначение ошибки: EC UNEXPECTED EOF** 

Описание: При чтении данных неожиданно был достигнут конец файла.

Для выявления возможной причины и обстоятельств возникновения ошибки ознакомьтесь с содержимым журнала Dr.Web для файловых серверов UNIX (по умолчанию он находится в файле /var/log/syslog или /var/log/messages, в зависимости от используемой ОС). Также вы можете воспользоваться командой drweb-ctl log.

#### Устранение ошибки

1. Проверьте правильность указанного имени файла. Если нужно, исправьте путь так, чтобы он вел к правильному файлу, и повторите операцию.

Если устранить ошибку не удастся, обратитесь в техническую поддержку, сообщив код ошибки.

Сообщение об ошибке: File was changed (Файл был изменен)

Код ошибки: x32

**Внутреннее обозначение ошибки: EC FILE WAS CHANGED** 

Описание: Проверяемый файл был изменен.

Для выявления возможной причины и обстоятельств возникновения ошибки ознакомьтесь с содержимым журнала Dr.Web для файловых серверов UNIX (по умолчанию он находится в  $\alpha$ айле /var/log/syslog или /var/log/messages, в зависимости от используемой ОС). Также вы можете воспользоваться командой drweb-ctl log.

#### Устранение ошибки

1. Повторите операцию сканирования.

Если устранить ошибку не удастся, обратитесь в техническую поддержку, сообщив код ошибки.

Сообщение об ошибке: Not a regular file (Объект не является файлом)

Код ошибки: x33

**Внутреннее обозначение ошибки:** EC NOT A REGULAR FILE

Описание: Запрашиваемый объект файловой системы не является регулярным файлом (он может быть каталогом, сокетом или другим объектом).

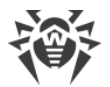

Для выявления возможной причины и обстоятельств возникновения ошибки ознакомьтесь с содержимым журнала Dr.Web для файловых серверов UNIX (по умолчанию он находится в файле /var/log/syslog или /var/log/messages, в зависимости от используемой ОС). Также вы можете воспользоваться командой drweb-ctl log.

#### Устранение ошибки

1. Проверьте правильность указанного имени файла. Если нужно, исправьте путь так, чтобы он вел к регулярному файлу, и повторите операцию.

Если устранить ошибку не удастся, обратитесь в техническую поддержку, сообщив код ошибки.

Сообщение об ошибке: Name already in use (Имя уже используется)

Код ошибки: x34

**Внутреннее обозначение ошибки:** EC NAME ALREADY IN USE

Описание: Объект с указанным именем уже существует.

Для выявления возможной причины и обстоятельств возникновения ошибки ознакомьтесь с содержимым журнала Dr.Web для файловых серверов UNIX (по умолчанию он находится в файле /var/log/syslog или /var/log/messages, в зависимости от используемой ОС). Также вы можете воспользоваться командой drweb-ctl log.

#### Устранение ошибки

1. Проверьте правильность указанного пути. Исправьте путь и повторите операцию.

Если устранить ошибку не удастся, обратитесь в техническую поддержку, сообщив код ошибки.

Сообщение об ошибке: Host is offline (Хост отключен)

Код ошибки: x35

**Внутреннее обозначение ошибки: EC HOST OFFLINE** 

Описание: Удаленный узел недоступен по сети.

Для выявления возможной причины и обстоятельств возникновения ошибки ознакомьтесь с содержимым журнала Dr.Web для файловых серверов UNIX (по умолчанию он находится в файле /var/log/syslog или /var/log/messages, в зависимости от используемой ОС). Также вы можете воспользоваться командой drweb-ctl log.

#### Устранение ошибки

1. Проверьте доступность требуемого узла сети. При необходимости исправьте адрес узла сети и повторите операцию.

Если устранить ошибку не удастся, обратитесь в техническую поддержку, сообщив код ошибки.

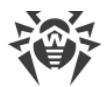

**Сообщение об ошибке:** *Resource limit reached (Достигнут предел использования ресурса)*

#### **Код ошибки:** x36

**Внутреннее обозначение ошибки:** EC\_LIMIT\_REACHED

**Описание:** Достигнут предел использования ресурса.

Для выявления возможной причины и обстоятельств возникновения ошибки ознакомьтесь с содержимым журнала Dr.Web для файловых серверов UNIX (по умолчанию он находится в  $\phi$ айле /var/log/syslog или /var/log/messages, в зависимости от используемой ОС). Также вы можете воспользоваться [командой](#page-119-0) drweb-ctl log.

#### **Устранение ошибки**

1. Проверьте доступность требуемого ресурса. При необходимости увеличьте лимит на использование ресурса и повторите операцию.

Если устранить ошибку не удастся, обратитесь в [техническую поддержку,](#page-335-0) сообщив код ошибки.

**Сообщение об ошибке:** *Mounting points are different (Различные точки монтирования)*

**Код ошибки:** x37

**Внутреннее обозначение ошибки: EC CROSS DEVICE LINK** 

**Описание:** Восстановление файла предполагает перемещение между двумя точками монтирования.

Для выявления возможной причины и обстоятельств возникновения ошибки ознакомьтесь с содержимым журнала Dr.Web для файловых серверов UNIX (по умолчанию он находится в  $\phi$ айле /var/log/syslog или /var/log/messages, в зависимости от используемой ОС). Также вы можете воспользоваться [командой](#page-119-0) drweb-ctl log.

#### **Устранение ошибки**

1. Выберите другой путь для восстановления файла и повторите операцию.

Если устранить ошибку не удастся, обратитесь в [техническую поддержку,](#page-335-0) сообщив код ошибки.

**Сообщение об ошибке:** *Unpacking error (Ошибка распаковки)*

**Код ошибки:** x38

**Внутреннее обозначение ошибки:** EC\_BAD\_MESSAGE\_SIZE

**Описание:** Не удалось распаковать архив (возможно, он защищен паролем или поврежден).

Для выявления возможной причины и обстоятельств возникновения ошибки ознакомьтесь с содержимым журнала Dr.Web для файловых серверов UNIX (по умолчанию он находится в файле /var/log/syslog или /var/log/messages, в зависимости от используемой ОС). Также вы можете воспользоваться [командой](#page-119-0) drweb-ctl log.

#### **Устранение ошибки**

1. Убедитесь что файл не поврежден. Если архив защищен паролем, снимите защиту, указав
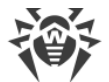

правильный пароль, и повторите операцию.

Если устранить ошибку не удастся, обратитесь в техническую поддержку, сообщив код ошибки.

Сообщение об ошибке: Virus base corrupted (Вирусная база повреждена)

Код ошибки: x40

**Внутреннее обозначение ошибки: EC BASE CORRUPTED** 

Описание: Вирусные базы повреждены.

Для выявления возможной причины и обстоятельств возникновения ошибки ознакомьтесь с содержимым журнала Dr.Web для файловых серверов UNIX (по умолчанию он находится в файле /var/log/syslog или /var/log/messages, в зависимости от используемой ОС). Также вы можете воспользоваться командой drweb-ctl log.

#### Устранение ошибки

- 1. Проверьте правильность пути к каталогу вирусных баз и при необходимости исправьте его (параметр VirusBaseDir в секции [Root] файла конфигурации).
	- Для просмотра и исправления пути перейдите на страницу Общие настройки веб-интерфейса управления (если он установлен).
	- Также вы можете воспользоваться командами утилиты управления из командной строки.

Для просмотра текущего значения параметра введите команду:

\$ drweb-ctl cfshow Root. VirusBaseDir

Для установки нового значения параметра введите команду:

# drweb-ctl cfset Root. VirusBaseDir < HOBbIU NVMb>

Для сброса значения параметра в значение по умолчанию введите команду:

```
# drweb-ctl cfset Root.VirusBaseDir -r
```
- 2. Обновите вирусные базы:
	- нажмите Обновить на странице Главная веб-интерфейса управления, если он установлен;
	- или выполните команду:

\$ drweb-ctl update

Если устранить ошибку не удастся, обратитесь в техническую поддержку, сообщив код ошибки.

Сообщение об ошибке: Non-supported virus database version (Не поддерживаемая версия вирусных баз)

Код ошибки: х41

**Внутреннее обозначение ошибки: EC OLD BASE VERSION** 

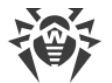

Описание: Вирусные базы предназначены для старой версии программы.

Для выявления возможной причины и обстоятельств возникновения ошибки ознакомьтесь с содержимым журнала Dr.Web для файловых серверов UNIX (по умолчанию он находится в файле /var/log/syslog или /var/log/messages, в зависимости от используемой ОС). Также вы можете воспользоваться командой drweb-ctl log.

# Устранение ошибки

- 1. Проверьте правильность пути к каталогу вирусных баз и при необходимости исправьте его (параметр VirusBaseDir в секции [Root] файла конфигурации).
	- Для просмотра и исправления пути перейдите на страницу Общие настройки веб-интерфейса управления (если он установлен).
	- Также вы можете воспользоваться командами утилиты управления из командной строки.

Для просмотра текущего значения параметра введите команду:

\$ drweb-ctl cfshow Root. VirusBaseDir

Для установки нового значения параметра введите команду:

# drweb-ctl cfset Root. VirusBaseDir <HO6bIU nymb>

Для сброса значения параметра в значение по умолчанию введите команду:

```
# drweb-ctl cfset Root.VirusBaseDir -r
```
- 2. Обновите вирусные базы:
	- нажмите Обновить на странице Главная веб-интерфейса управления, если он установлен;
	- или выполните команду:
	- \$ drweb-ctl update

Если устранить ошибку не удастся, обратитесь в техническую поддержку, сообщив код ошибки.

Сообщение об ошибке: Empty virus database (Вирусная база nycma)

Код ошибки: х42

Внутреннее обозначение ошибки: EC EMPTY BASE

Описание: Вирусные базы пусты.

Для выявления возможной причины и обстоятельств возникновения ошибки ознакомьтесь с содержимым журнала Dr.Web для файловых серверов UNIX (по умолчанию он находится в файле /var/log/syslog или /var/log/messages, в зависимости от используемой ОС). Также вы можете воспользоваться командой drweb-ctl log.

- 1. Проверьте правильность пути к каталогу вирусных баз и при необходимости исправьте его (параметр VirusBaseDir в секции [Root] файла конфигурации).
	- Для просмотра и исправления пути перейдите на страницу Общие настройки веб-интерфейса

управления (если он установлен).

• Также вы можете воспользоваться командами утилиты управления из командной строки.

Для просмотра текущего значения параметра введите команду:

\$ drweb-ctl cfshow Root. VirusBaseDir

Для установки нового значения параметра введите команду:

# drweb-ctl cfset Root. VirusBaseDir <HO6bIU nymb>

Для сброса значения параметра в значение по умолчанию введите команду:

# drweb-ctl cfset Root.VirusBaseDir -r

- 2. Обновите вирусные базы:
	- нажмите Обновить на странице Главная веб-интерфейса управления, если он установлен;
	- или выполните команду:

\$ drweb-ctl update

Если устранить ошибку не удастся, обратитесь в техническую поддержку, сообщив код ошибки.

Сообщение об ошибке: Object can be cured (Объект не может быть вылечен)

Код ошибки: x43

**Внутреннее обозначение ошибки: EC CAN NOT BE CURED** 

Описание: Действие Лечить было применено к неизлечимому объекту.

Для выявления возможной причины и обстоятельств возникновения ошибки ознакомьтесь с содержимым журнала Dr.Web для файловых серверов UNIX (по умолчанию он находится в файле /var/log/syslog или /var/log/messages, в зависимости от используемой ОС). Также вы можете воспользоваться командой drweb-ctl log.

#### Устранение ошибки

1. Выберите действие, допустимое для данного объекта, и повторите операцию.

Если устранить ошибку не удастся, обратитесь в техническую поддержку, сообщив код ошибки.

Сообщение об ошибке: Non-supported virus database combination (Не поддерживаемая комбинация вирусных баз)

Код ошибки: x44

**Внутреннее обозначение ошибки: EC INVALID BASE SET** 

Описание: Набор вирусных баз несовместим.

Для выявления возможной причины и обстоятельств возникновения ошибки ознакомьтесь с содержимым журнала Dr.Web для файловых серверов UNIX (по умолчанию он находится в

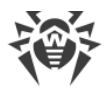

файле /var/log/syslog или /var/log/messages, в зависимости от используемой ОС). Также вы можете воспользоваться командой drweb-ctl log.

# Устранение ошибки

- 1. Проверьте правильность пути к каталогу вирусных баз и при необходимости исправьте его (параметр VirusBaseDir в секции [Root] файла конфигурации).
	- Для просмотра и исправления пути перейдите на страницу Общие настройки веб-интерфейса управления (если он установлен).
	- Также вы можете воспользоваться командами утилиты управления из командной строки.

Для просмотра текущего значения параметра введите команду:

\$ drweb-ctl cfshow Root.VirusBaseDir

Для установки нового значения параметра введите команду:

# drweb-ctl cfset Root. VirusBaseDir <HOBbIU nymb>

Для сброса значения параметра в значение по умолчанию введите команду:

# drweb-ctl cfset Root.VirusBaseDir -r

- 2. Обновите вирусные базы:
	- нажмите Обновить на странице Главная веб-интерфейса управления, если он установлен;
	- или выполните команду:
		- \$ drweb-ctl update

Если устранить ошибку не удастся, обратитесь в техническую поддержку, сообщив код ошибки.

Сообщение об ошибке: Scan limit reached (Достигнут предел проверки)

Код ошибки: x45

Внутреннее обозначение ошибки: EC SCAN LIMIT REACHED

Описание: При сканировании объекта превышены заданные ограничения (например, на величину распакованного файла, на глубину уровней вложенности и т. п.).

Для выявления возможной причины и обстоятельств возникновения ошибки ознакомьтесь с содержимым журнала Dr.Web для файловых серверов UNIX (по умолчанию он находится в файле /var/log/syslog или /var/log/messages, в зависимости от используемой ОС). Также вы можете воспользоваться командой drweb-ctl log.

- 1. Измените ограничения для сканирования объектов (в настройках соответствующего компонента) любым удобным вам способом:
	- используя страницу настроек этого компонента в веб-интерфейсе управления (если он установлен).
	- при помощи команд drweb-ctl cfshow и drweb-ctl cfset.

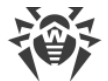

2. После изменения настроек повторите операцию.

Если устранить ошибку не удастся, обратитесь в [техническую поддержку,](#page-335-0) сообщив код ошибки.

**Сообщение об ошибке:** *Authentication failed (Неверные учетные данные пользователя)*

**Код ошибки:** x47

**Внутреннее обозначение ошибки: EC AUTH FAILED** 

**Описание:** Попытка пройти аутентификацию с неверными учетными данными пользователя.

Для выявления возможной причины и обстоятельств возникновения ошибки ознакомьтесь с содержимым журнала Dr.Web для файловых серверов UNIX (по умолчанию он находится в  $\phi$ айле /var/log/syslog или /var/log/messages, в зависимости от используемой ОС). Также вы можете воспользоваться [командой](#page-119-0) drweb-ctl log.

#### **Устранение ошибки**

1. Повторите попытку аутентификации, указав правильные учетные данные пользователя, имеющего необходимые полномочия.

Если устранить ошибку не удастся, обратитесь в [техническую поддержку,](#page-335-0) сообщив код ошибки.

**Сообщение об ошибке:** *Authorization failed (Пользователь не имеет требуемых прав)*

**Код ошибки:** x48

**Внутреннее обозначение ошибки:** EC\_NOT\_AUTHORIZED

**Описание:** Текущий пользователь не имеет прав на выполнение требуемой операции.

Для выявления возможной причины и обстоятельств возникновения ошибки ознакомьтесь с содержимым журнала Dr.Web для файловых серверов UNIX (по умолчанию он находится в  $\phi$ айле /var/log/syslog или /var/log/messages, в зависимости от используемой ОС). Также вы можете воспользоваться [командой](#page-119-0) drweb-ctl log.

#### **Устранение ошибки**

1. Повторите попытку аутентификации, указав правильные учетные данные пользователя, имеющего необходимые полномочия.

Если устранить ошибку не удастся, обратитесь в [техническую поддержку,](#page-335-0) сообщив код ошибки.

**Сообщение об ошибке:** *Access token is invalid (Недопустимый токен доступа)*

**Код ошибки:** x49

**Внутреннее обозначение ошибки:** EC\_INVALID\_TOKEN

**Описание:** Компонент Dr.Web для файловых серверов UNIX предъявил некорректный токен авторизации при попытке выполнения операции, требующей повышенные права.

Для выявления возможной причины и обстоятельств возникновения ошибки ознакомьтесь с

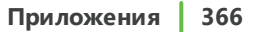

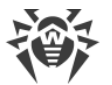

содержимым журнала Dr.Web для файловых серверов UNIX (по умолчанию он находится в  $\phi$ айле /var/log/syslog или /var/log/messages, в зависимости от используемой ОС). Также вы можете воспользоваться [командой](#page-119-0) drweb-ctl log.

# **Устранение ошибки**

1. Пройдите аутентификацию, указав правильные учетные данные пользователя, имеющего необходимые полномочия, и повторите операцию.

Если устранить ошибку не удастся, обратитесь в [техническую поддержку,](#page-335-0) сообщив код ошибки.

**Сообщение об ошибке:** *Invalid argument (Недопустимый аргумент)*

**Код ошибки:** x60

**Внутреннее обозначение ошибки:** EC\_INVALID\_ARGUMENT

**Описание:** Команда не может быть выполнена, так как указан недопустимый аргумент.

Для выявления возможной причины и обстоятельств возникновения ошибки ознакомьтесь с содержимым журнала Dr.Web для файловых серверов UNIX (по умолчанию он находится в файле /var/log/syslog или /var/log/messages, в зависимости от используемой ОС). Также вы можете воспользоваться [командой](#page-119-0) drweb-ctl log.

# **Устранение ошибки**

- 1. Проверьте правильность написания и формат команды.
- 2. Повторите требуемое действие снова, указав допустимый аргумент.

Если устранить ошибку не удастся, обратитесь в [техническую поддержку,](#page-335-0) сообщив код ошибки.

**Сообщение об ошибке:** *Invalid operation (Недопустимая операция)*

**Код ошибки:** x61

**Внутреннее обозначение ошибки: EC INVALID OPERATION** 

**Описание:** Совершена попытка выполнить недопустимую команду.

Для выявления возможной причины и обстоятельств возникновения ошибки ознакомьтесь с содержимым журнала Dr.Web для файловых серверов UNIX (по умолчанию он находится в  $\phi$ айле /var/log/syslog или /var/log/messages, в зависимости от используемой ОС). Также вы можете воспользоваться [командой](#page-119-0) drweb-ctl log.

# **Устранение ошибки**

1. Повторите требуемое действие снова, указав допустимую команду.

Если устранить ошибку не удастся, обратитесь в [техническую поддержку,](#page-335-0) сообщив код ошибки.

**Сообщение об ошибке:** *Superuser privileges required (Требуются полномочия суперпользователя)*

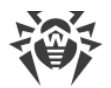

# Код ошибки: x62

**Внутреннее обозначение ошибки: EC ROOT ONLY** 

Описание: Для выполнения требуемого действия требуются полномочия суперпользователя.

Для выявления возможной причины и обстоятельств возникновения ошибки ознакомьтесь с содержимым журнала Dr.Web для файловых серверов UNIX (по умолчанию он находится в файле /var/log/syslog или /var/log/messages, в зависимости от используемой ОС). Также вы можете воспользоваться командой drweb-ctl log.

# Устранение ошибки

1. Повысьте свои права до суперпользователя и повторите требуемое действие снова. Для повышения прав вы можете воспользоваться командами su и sudo.

Если устранить ошибку не удастся, обратитесь в техническую поддержку, сообщив код ошибки.

Сообщение об ошибке: Not allowed in cental protection mode (Не разрешено в режиме централизованной защиты)

Код ошибки: x63

**Внутреннее обозначение ошибки: EC STANDALONE MODE ONLY** 

Описание: Требуемое действие можно выполнить только при работе Dr. Web для файловых серверов UNIX в одиночном (standalone) режиме.

Для выявления возможной причины и обстоятельств возникновения ошибки ознакомьтесь с содержимым журнала Dr.Web для файловых серверов UNIX (по умолчанию он находится в файле /var/log/syslog или /var/log/messages, в зависимости от используемой ОС). Также вы можете воспользоваться командой drweb-ctl log.

### Устранение ошибки

- 1. Переведите Dr.Web для файловых серверов UNIX в одиночный режим и повторите операцию СНОВА
- 2. Для перевода Dr. Web для файловых серверов UNIX в одиночный режим:
	- сбросьте флажок Включить режим централизованной защиты на странице настроек Централизованная защита веб-интерфейса управления, если он установлен;
	- или выполните команду:
		- # drweb-ctl esdisconnect

Если устранить ошибку не удастся, обратитесь в техническую поддержку, сообщив код ошибки.

Сообщение об ошибке: Non-supported OS (Не поддерживаемая ОС)

Код ошибки: x64

**Внутреннее обозначение ошибки: EC NON SUPPORTED OS** 

Описание: Операционная система, установленная на узле, не поддерживается Dr.Web для файловых серверов UNIX.

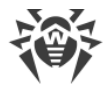

Для выявления возможной причины и обстоятельств возникновения ошибки ознакомьтесь с содержимым журнала Dr.Web для файловых серверов UNIX (по умолчанию он находится в файле /var/log/syslog или /var/log/messages, в зависимости от используемой ОС). Также вы можете воспользоваться командой drweb-ctl log.

# Устранение ошибки

1. Установите операционную систему из списка, указанного в системных требованиях.

Если устранить ошибку не удастся, обратитесь в техническую поддержку, сообщив код ошибки.

Сообщение об ошибке: Feature not implemented (Функция не реализована)

Код ошибки: x65

**Внутреннее обозначение ошибки: EC UNKNOWN OPTION** 

Описание: Запрашиваемые функции компонента отсутствуют в текущей версии.

Для выявления возможной причины и обстоятельств возникновения ошибки ознакомьтесь с содержимым журнала Dr.Web для файловых серверов UNIX (по умолчанию он находится в файле /var/log/syslog или /var/log/messages, в зависимости от используемой ОС). Также вы можете воспользоваться командой drweb-ctl log.

#### Устранение ошибки

1. Попробуйте сбросить настройки Dr.Web для файловых серверов UNIX в значения по умолчанию.

Для этого очистите содержимое файла <etc\_dir>/drweb.ini (при этом рекомендуется выполнить сохранение резервной копии файла конфигурации), например, выполнив команды:

# cp /etc/opt/drweb.com/drweb.ini /etc/opt/drweb.com/drweb.ini.save # echo "" > /etc/opt/drweb.com/drweb.ini

После очистки файла конфигурации перезапустите Dr.Web для файловых серверов UNIX, выполнив команду:

# service drweb-configd restart

Если устранить ошибку не удастся, обратитесь в техническую поддержку, сообщив код ошибки.

Сообщение об ошибке: Unknown option (Неизвестный параметр)

Код ошибки: x66

**Внутреннее обозначение ошибки: EC UNKNOWN OPTION** 

Описание: Файл конфигурации содержит параметры, неизвестные или не поддерживаемые в текущей версии Dr.Web для файловых серверов UNIX.

Для выявления возможной причины и обстоятельств возникновения ошибки ознакомьтесь с содержимым журнала Dr.Web для файловых серверов UNIX (по умолчанию он находится в файле /var/log/syslog или /var/log/messages, в зависимости от используемой ОС). Также

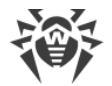

вы можете воспользоваться командой drweb-ctl log.

### Устранение ошибки

1. Откройте файл <etc\_dir>/drweb.ini в любом текстовом редакторе, удалите строку, содержащую недопустимый параметр, сохраните файл и перезапустите демон управления конфигурацией Dr. Web ConfigD, выполнив команду:

# service drweb-configd restart

2. Если это не поможет, попробуйте сбросить настройки Dr.Web для файловых серверов UNIX в значения по умолчанию.

Для этого очистите содержимое файла <etc\_dir>/drweb.ini (при этом рекомендуется выполнить сохранение резервной копии файла конфигурации), например, выполнив команды:

# cp /etc/opt/drweb.com/drweb.ini /etc/opt/drweb.com/drweb.ini.save # echo "" > /etc/opt/drweb.com/drweb.ini

После очистки файла конфигурации перезапустите демон управления конфигурацией.

Если устранить ошибку не удастся, обратитесь в техническую поддержку, сообщив код ошибки.

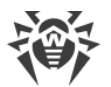

# Сообщение об ошибке: Unknown section (Неизвестная секция)

#### Код ошибки: x67

**Внутреннее обозначение ошибки: EC UNKNOWN SECTION** 

Описание: Файл конфигурации содержит секции, неизвестные или не поддерживаемые в текущей версии Dr. Web для файловых серверов UNIX.

Для выявления возможной причины и обстоятельств возникновения ошибки ознакомьтесь с содержимым журнала Dr.Web для файловых серверов UNIX (по умолчанию он находится в файле /var/log/syslog или /var/log/messages, в зависимости от используемой ОС). Также вы можете воспользоваться командой drweb-ctl log.

# Устранение ошибки

1. Откройте файл <etc\_dir>/drweb.ini в любом текстовом редакторе и удалите неизвестную секцию, после чего сохраните файл и перезапустите демон управления конфигурацией Dr.Web ConfigD, выполнив команду:

# service drweb-configd restart

2. Если это не поможет, попробуйте сбросить настройки Dr.Web для файловых серверов UNIX в значения по умолчанию.

Для этого очистите содержимое файла <etc\_dir>/drweb.ini (при этом рекомендуется выполнить сохранение резервной копии файла конфигурации), например, выполнив команды:

# cp /etc/opt/drweb.com/drweb.ini /etc/opt/drweb.com/drweb.ini.save # echo "" > /etc/opt/drweb.com/drweb.ini

После очистки файла конфигурации перезапустите демон управления конфигурацией.

Если устранить ошибку не удастся, обратитесь в техническую поддержку, сообщив код ошибки.

Сообщение об ошибке: Invalid option value (Недопустимое значение параметра)

Код ошибки: x68

**Внутреннее обозначение ошибки: EC INVALID OPTION VALUE** 

Описание: Для одного или нескольких параметров в файле конфигурации указано недопустимое значение.

Для выявления возможной причины и обстоятельств возникновения ошибки ознакомьтесь с содержимым журнала Dr.Web для файловых серверов UNIX (по умолчанию он находится в файле /var/log/syslog или /var/log/messages, в зависимости от используемой ОС). Также вы можете воспользоваться командой drweb-ctl log.

- 1. Измените значение параметра любым удобным для вас способом:
	- используя страницу настроек этого компонента в веб-интерфейсе управления (если он установлен):
	- при помощи команд drweb-ctl cfshow и drweb-ctl cfset.

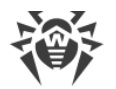

Если вы не знаете, какое значение параметра допустимо, обратитесь к справке по компоненту, использующему данный параметр, или попытайтесь сбросить значение этого параметра в значение по умолчанию.

2. Также вы можете отредактировать непосредственно файл конфигурации <etc\_dir>/drweb.ini. Для этого откройте его в любом текстовом редакторе, найдите строку, содержащую недопустимое значение параметра, задайте допустимое значение, сохраните файл и перезапустите демон управления конфигурацией Dr.Web ConfigD, выполнив команду:

# service drweb-configd restart

3. Если предыдущие шаги не помогли, попробуйте сбросить настройки Dr.Web для файловых серверов UNIX в значения по умолчанию.

Для этого очистите содержимое файла <etc\_dir>/drweb.ini (при этом рекомендуется выполнить сохранение резервной копии файла конфигурации), например, выполнив команды:

# cp /etc/opt/drweb.com/drweb.ini /etc/opt/drweb.com/drweb.ini.save # echo "" > /etc/opt/drweb.com/drweb.ini

После очистки файла конфигурации перезапустите демон управления конфигурацией.

Если устранить ошибку не удастся, обратитесь в техническую поддержку, сообщив код ошибки.

Сообщение об ошибке: Invalid state (Недопустимое состояние)

Код ошибки: х69

**Внутреннее обозначение ошибки: EC INVALID STATE** 

**Описание:** Недопустимое состояние компонента или Dr.Web для файловых серверов UNIX в целом для выполнения запрошенной операции.

Для выявления возможной причины и обстоятельств возникновения ошибки ознакомьтесь с содержимым журнала Dr.Web для файловых серверов UNIX (по умолчанию он находится в файле /var/log/syslog или /var/log/messages, в зависимости от используемой ОС). Также вы можете воспользоваться командой drweb-ctl log.

# Устранение ошибки

- 1. Повторите требуемое действие через некоторое время.
- 2. При повторении ошибки перезапустите Dr.Web для файловых серверов UNIX, выполнив команду:

# service drweb-configd restart

Если устранить ошибку не удастся, обратитесь в техническую поддержку, сообщив код ошибки.

Сообщение об ошибке: Only one value allowed (Разрешено только одно значение)

Код ошибки: x70

**Внутреннее обозначение ошибки: EC NOT LIST OPTION** 

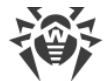

Описание: В файле конфигурации для параметра, который может иметь только одно значение, задано значение в виде списка.

Для выявления возможной причины и обстоятельств возникновения ошибки ознакомьтесь с содержимым журнала Dr.Web для файловых серверов UNIX (по умолчанию он находится в файле /var/log/syslog или /var/log/messages, в зависимости от используемой ОС). Также вы можете воспользоваться командой drweb-ctl log.

# Устранение ошибки

- 1. Измените значение параметра любым удобным для вас способом:
	- используя страницу настроек этого компонента в веб-интерфейсе управления (если он установлен);
	- при помощи команд drweb-ctl cfshow и drweb-ctl cfset.

Если вы не знаете, какое значение параметра допустимо, обратитесь к справке по компоненту, использующему данный параметр, или попытайтесь сбросить значение этого параметра в значение по умолчанию.

2. Также вы можете отредактировать непосредственно файл конфигурации <etc dir>/drweb.ini. Для этого откройте его в любом текстовом редакторе, найдите строку, содержащую недопустимое значение параметра, задайте допустимое значение, сохраните файл и перезапустите демон управления конфигурацией Dr. Web ConfiqD, выполнив команду:

# service drweb-configd restart

3. Если предыдущие шаги не помогли, попробуйте сбросить настройки Dr.Web для файловых серверов UNIX в значения по умолчанию.

Для этого очистите содержимое файла <etc\_dir>/drweb.ini (при этом рекомендуется выполнить сохранение резервной копии файла конфигурации), например, выполнив команды:

# cp /etc/opt/drweb.com/drweb.ini /etc/opt/drweb.com/drweb.ini.save # echo "" > /etc/opt/drweb.com/drweb.ini

После очистки файла конфигурации перезапустите демон управления конфигурацией.

Если устранить ошибку не удастся, обратитесь в техническую поддержку, сообщив код ошибки.

Сообщение об ошибке: Record not found (Запись не найдена)

Код ошибки: x80

**Внутреннее обозначение ошибки: EC RECORD NOT FOUND** 

Описание: Информация о найденной угрозе отсутствует (возможно, угроза уже была обработана другим компонентом).

Для выявления возможной причины и обстоятельств возникновения ошибки ознакомьтесь с содержимым журнала Dr.Web для файловых серверов UNIX (по умолчанию он находится в файле /var/log/syslog или /var/log/messages, в зависимости от используемой ОС). Также вы можете воспользоваться командой drweb-ctl log.

#### Устранение ошибки

1. Обновите список угроз через некоторое время.

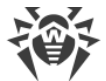

Если устранить ошибку не удастся, обратитесь в [техническую поддержку,](#page-335-0) сообщив код ошибки.

**Сообщение об ошибке:** *Record is in process now (Запись обрабатывается в данный момент)*

**Код ошибки:** x81

**Внутреннее обозначение ошибки: EC\_RECORD\_BUSY** 

**Описание:** Угроза уже обрабатывается другим компонентом.

Для выявления возможной причины и обстоятельств возникновения ошибки ознакомьтесь с содержимым журнала Dr.Web для файловых серверов UNIX (по умолчанию он находится в  $\phi$ айле /var/log/syslog или /var/log/messages, в зависимости от используемой ОС). Также вы можете воспользоваться [командой](#page-119-0) drweb-ctl log.

# **Устранение ошибки**

1. Обновите список угроз через некоторое время.

Если устранить ошибку не удастся, обратитесь в [техническую поддержку,](#page-335-0) сообщив код ошибки.

**Сообщение об ошибке:** *File has already been quarantined (Файл уже находится в карантине)*

**Код ошибки:** x82

**Внутреннее обозначение ошибки:** EC\_QUARANTINED\_FILE

**Описание:** Файл уже находится в карантине. Возможно, угроза уже была обработана другим компонентом.

Для выявления возможной причины и обстоятельств возникновения ошибки ознакомьтесь с содержимым журнала Dr.Web для файловых серверов UNIX (по умолчанию он находится в файле /var/log/syslog или /var/log/messages, в зависимости от используемой ОС). Также вы можете воспользоваться [командой](#page-119-0) drweb-ctl log.

# **Устранение ошибки**

1. Обновите список угроз через некоторое время.

Если устранить ошибку не удастся, обратитесь в [техническую поддержку,](#page-335-0) сообщив код ошибки.

**Сообщение об ошибке:** *Update zone is not provided by cloud (Зона обновления в облаке недоступна)*

**Код ошибки:** x83

**Внутреннее обозначение ошибки:** EC\_NO\_ZONE\_IN\_CLOUD

**Описание:** Попытка обновления с помощью Dr.Web Cloud завершилась неудачей.

Для выявления возможной причины и обстоятельств возникновения ошибки ознакомьтесь с содержимым журнала Dr.Web для файловых серверов UNIX (по умолчанию он находится в файле /var/log/syslog или /var/log/messages, в зависимости от используемой ОС). Также вы можете воспользоваться [командой](#page-119-0) drweb-ctl log.

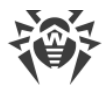

# Устранение ошибки

1. Повторите требуемое действие через некоторое время.

Если устранить ошибку не удастся, обратитесь в техническую поддержку, сообщив код ошибки.

Сообщение об ошибке: Update zone is not provided on disk (Зона обновления на диске недоступна)

Код ошибки: x84

**Внутреннее обозначение ошибки: EC NO ZONE ON DISK** 

Описание: Попытка обновления вирусных баз в режиме оффлайн завершилась неудачей.

Для выявления возможной причины и обстоятельств возникновения ошибки ознакомьтесь с содержимым журнала Dr.Web для файловых серверов UNIX (по умолчанию он находится в файле /var/log/syslog или /var/log/messages, в зависимости от используемой ОС). Также вы можете воспользоваться командой drweb-ctl log.

#### Устранение ошибки

- 1. Убедитесь, что путь к устройству, с которого производится обновление, указан верно.
- 2. Убедитесь, что пользователь, от имени которого выполняется обновление, обладает правами на чтение каталога с обновлениями.

Если устранить ошибку не удастся, обратитесь в техническую поддержку, сообщив код ошибки.

Сообщение об ошибке: Cannot backup before update (Не удалось сохранить резервную копию перед обновлением)

# Код ошибки: x89

**Внутреннее обозначение ошибки: EC BACKUP FAILED** 

Описание: Перед началом загрузки обновлений с сервера обновлений не удалось сохранить резервную копию подлежащих обновлению файлов.

Для выявления возможной причины и обстоятельств возникновения ошибки ознакомьтесь с содержимым журнала Dr.Web для файловых серверов UNIX (по умолчанию он находится в файле /var/log/syslog или /var/log/messages, в зависимости от используемой ОС). Также вы можете воспользоваться командой drweb-ctl log.

- 1. Проверьте правильность пути к каталогу, хранящему резервные копии обновляемых файлов и при необходимости исправьте его (параметр BackupDir в секции [Update] файла конфигурации).
	- Для просмотра и исправления пути перейдите на страницу настроек Updater веб-интерфейса управления (если он установлен).
	- Также вы можете воспользоваться командами утилиты управления из командной строки.

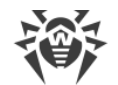

Для просмотра текущего значения параметра введите команду:

\$ drweb-ctl cfshow Update. BackupDir

Для установки нового значения параметра введите команду:

# drweb-ctl cfset Update. BackupDir < HOBbIU NVMb>

Для сброса значения параметра в значение по умолчанию введите команду:

# drweb-ctl cfset Update. BackupDir -r

- 2. Обновите вирусные базы:
	- нажмите Обновить на странице Главная веб-интерфейса управления, если он установлен;
	- или выполните команду:

```
$ drweb-ctl update
```
- 3. Если ошибка повторяется, проверьте, что пользователь, от имени которого исполняется компонент, имеет права на запись в каталог, указанный в параметре BackupDir, Имя пользователя указано в параметре RunAsUser. При необходимости измените имя пользователя, изменив значение параметра RunAsUser, или предоставьте недостающие права в свойствах каталога.
- 4. Если ошибка повторяется, попробуйте переустановить пакет drweb-update.

Инструкции по установке и удалению Dr.Web для файловых серверов UNIX и его компонентов см. в разделах Установка Dr. Web для файловых серверов UNIX и Удаление Dr. Web для файловых серверов UNIX.

Если устранить ошибку не удастся, обратитесь в техническую поддержку, сообщив код ошибки.

Сообщение об ошибке: Invalid DRL file (Недопустимый DRL-файл)

Код ошибки: x90

**Внутреннее обозначение ошибки:** EC BAD DRL FILE

Описание: Нарушена структура одного из файлов со списками серверов обновлений.

Для выявления возможной причины и обстоятельств возникновения ошибки ознакомьтесь с содержимым журнала Dr.Web для файловых серверов UNIX (по умолчанию он находится в файле /var/log/syslog или /var/log/messages, в зависимости от используемой ОС). Также вы можете воспользоваться командой drweb-ctl log.

- 1. Проверьте правильность пути к файлу списка серверов и при необходимости исправьте его (параметры с именем вида \*DrlDir в секции [Update] файла конфигурации).
	- Для просмотра и исправления пути перейдите на страницу настроек Updater веб-интерфейса управления (если он установлен).
	- Также вы можете воспользоваться командами утилиты управления из командной строки.

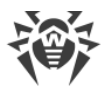

Для просмотра текущего значения параметра введите команду (<\*DrlDir> нужно заменить на имя конкретного параметра. Если имя параметра неизвестно, просмотрите значение всех параметров в секции, опустив часть команды, заключенную в квадратные скобки):

\$ drweb-ctl cfshow Update[. <\* DrlDir>]

Для установки нового значения параметра введите команду (<\*DrlDir> нужно заменить на имя конкретного параметра):

# drweb-ctl cfset Update. <\* DrlDir> <новый путь>

Для сброса значения параметра в значение по умолчанию введите команду (<\*DrlDir> нужно заменить на имя конкретного параметра):

```
# drweb-ctl cfset Update. <* DrlDir> - r
```
- 2. Обновите вирусные базы:
	- нажмите Обновить на странице Главная веб-интерфейса управления, если он установлен;
	- или выполните команду:

\$ drweb-ctl update

3. Если ошибка повторяется, попробуйте переустановить пакет drweb-update.

Инструкции по установке и удалению Dr.Web для файловых серверов UNIX и его компонентов см. в разделах Установка Dr. Web для файловых серверов UNIX и Удаление Dr. Web для **файловых серверов UNIX.** 

Если устранить ошибку не удастся, обратитесь в техническую поддержку, сообщив код ошибки.

Сообщение об ошибке: Invalid LST file (Недопустимый LST-файл)

Код ошибки: x91

Внутреннее обозначение ошибки: EC BAD LST FILE

Описание: Нарушена структура файла с перечнем обновляемых вирусных баз.

Для выявления возможной причины и обстоятельств возникновения ошибки ознакомьтесь с содержимым журнала Dr.Web для файловых серверов UNIX (по умолчанию он находится в  $\alpha$ айле /var/log/syslog или /var/log/messages, в зависимости от используемой ОС). Также вы можете воспользоваться командой drweb-ctl log.

# Устранение ошибки

- 1. Обновите вирусные базы повторно через некоторое время:
	- нажмите Обновить на странице Главная веб-интерфейса управления, если он установлен;
	- или выполните команду:
		- \$ drweb-ctl update
- 2. Если ошибка повторяется, попробуйте переустановить пакет drweb-update.

Инструкции по установке и удалению Dr.Web для файловых серверов UNIX и его компонентов

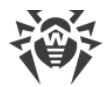

см. в разделах Установка Dr. Web для файловых серверов UNIX и Удаление Dr. Web для **файловых серверов UNIX.** 

Если устранить ошибку не удастся, обратитесь в техническую поддержку, сообщив код ошибки.

Сообщение об ошибке: Invalid compressed file (Недопустимый сжатый файл)

Код ошибки: x92

Внутреннее обозначение ошибки: EC BAD LZMA FILE

Описание: Нарушена структура загруженного файла с обновлениями.

Для выявления возможной причины и обстоятельств возникновения ошибки ознакомьтесь с содержимым журнала Dr.Web для файловых серверов UNIX (по умолчанию он находится в файле /var/log/syslog или /var/log/messages, в зависимости от используемой ОС). Также вы можете воспользоваться командой drweb-ctl log.

# Устранение ошибки

- 1. Обновите вирусные базы повторно через некоторое время:
	- нажмите Обновить на странице Главная веб-интерфейса управления, если он установлен;
	- или выполните команду:
		- \$ drweb-ctl update

Если устранить ошибку не удастся, обратитесь в техническую поддержку, сообщив код ошибки.

Сообщение об ошибке: Proxy authentication error (Ошибка аутентификации на прокси-сервере)

#### Код ошибки: x93

**Внутреннее обозначение ошибки: EC PROXY AUTH ERROR** 

Описание: Не удалось подключиться к серверам обновлений через прокси-сервер, указанный в настройках.

Для выявления возможной причины и обстоятельств возникновения ошибки ознакомьтесь с содержимым журнала Dr.Web для файловых серверов UNIX (по умолчанию он находится в файле /var/log/syslog или /var/log/messages, в зависимости от используемой ОС). Также вы можете воспользоваться командой drweb-ctl log.

- 1. Проверьте правильность параметров подключения к прокси-серверу (задаются в параметре с именем Proxy в секции [Update] файла конфигурации).
	- Для просмотра и задания параметров подключения перейдите на страницу настроек Updater веб-интерфейса управления (если он установлен).
	- Также вы можете воспользоваться командами утилиты управления из командной строки.

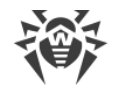

Для просмотра текущего значения параметра введите команду:

\$ drweb-ctl cfshow Update. Proxy

Для установки нового значения параметра введите команду:

# drweb-ctl cfset Update. Proxy < HOBble napamempbl>

Для сброса значения параметра в значение по умолчанию введите команду:

# drweb-ctl cfset Update. Proxy -r

2. Обновите вирусные базы:

- нажмите Обновить на странице Главная веб-интерфейса управления, если он установлен;
- или выполните команду:
- \$ drweb-ctl update

Если устранить ошибку не удастся, обратитесь в техническую поддержку, сообщив код ошибки.

Сообщение об ошибке: No update servers available (Нет доступных серверов обновлений)

Код ошибки: x94

**Внутреннее обозначение ошибки: EC NO UPDATE SERVERS** 

Описание: Не удалось подключиться ни к одному из серверов обновлений.

Для выявления возможной причины и обстоятельств возникновения ошибки ознакомьтесь с содержимым журнала Dr.Web для файловых серверов UNIX (по умолчанию он находится в файле /var/log/syslog или /var/log/messages, в зависимости от используемой ОС). Также вы можете воспользоваться командой drweb-ctl log.

### Устранение ошибки

- 1. Проверьте доступность сети и исправьте при необходимости сетевые настройки.
- 2. Если доступ к сети возможен только через прокси-сервер, задайте параметры подключения к прокси-серверу (задаются в параметре с именем Proxy в секции [Update] файла конфигурации).
	- Для просмотра и задания параметров подключения перейдите на страницу настроек Updater веб-интерфейса управления (если он установлен).
	- Также вы можете воспользоваться командами утилиты управления из командной строки.

Для просмотра текущего значения параметра введите команду:

\$ drweb-ctl cfshow Update. Proxy

Для установки нового значения параметра введите команду:

# drweb-ctl cfset Update. Proxy < HOBble napamempbl>

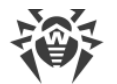

Для сброса значения параметра в значение по умолчанию введите команду:

# drweb-ctl cfset Update. Proxy -r

3. Если параметры сетевого подключения, в том числе используемого прокси-сервера, правильные, а ошибка происходит, убедитесь в том, что вы используете доступный список серверов обновления. Перечень используемых серверов обновления указывается в параметрах вида \*DrlDir в секции [Update] файла конфигурации.

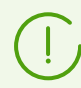

Если параметры вида \*CustomDrlDir указывают на существующий корректный файл списка серверов, то указанные там серверы будут использоваться вместо серверов стандартной зоны обновления (значение, указанное в соответствующем параметре \*DrlDir, игнорируется).

- Для просмотра и задания параметров подключения перейдите на страницу настроек Updater веб-интерфейса управления (если он установлен).
- Также вы можете воспользоваться командами утилиты управления из командной строки.

Для просмотра текущего значения параметра введите команду (<\*DrlDir> нужно заменить на имя конкретного параметра. Если имя параметра неизвестно, просмотрите значение всех параметров в секции, опустив часть команды, заключенную в квадратные скобки):

\$ drweb-ctl cfshow Update[. <\* DrlDir>]

Для установки нового значения параметра введите команду (<\*DrlDir> нужно заменить на имя конкретного параметра):

# drweb-ctl cfset Update. <\* DrlDir> <новый путь>

Для сброса значения параметра в значение по умолчанию введите команду (<\*DrlDir> нужно заменить на имя конкретного параметра):

```
# drweb-ctl cfset Update. <* DrlDir> - r
```
- 4. Обновите вирусные базы:
	- нажмите Обновить на странице Главная веб-интерфейса управления, если он установлен;
	- или выполните команду:
		- \$ drweb-ctl update

Если устранить ошибку не удастся, обратитесь в техническую поддержку, сообщив код ошибки.

Сообщение об ошибке: Invalid key file format (Недопустимый формат ключевого файла)

Код ошибки: x95

**Внутреннее обозначение ошибки: EC BAD KEY FORMAT** 

Описание: Нарушен формат ключевого файла.

Для выявления возможной причины и обстоятельств возникновения ошибки ознакомьтесь с

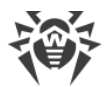

содержимым журнала Dr.Web для файловых серверов UNIX (по умолчанию он находится в файле /var/log/syslog или /var/log/messages, в зависимости от используемой ОС). Также вы можете воспользоваться командой drweb-ctl log.

# Устранение ошибки

- 1. Проверьте наличие ключевого файла и правильности пути к нему. Путь к ключевому файлу задается в параметре KeyPath в секции [Root] файла конфигурации.
	- Для просмотра и задания пути к ключевому файлу перейдите на страницу Общие настройки веб-интерфейса управления (если он установлен).
	- Также вы можете воспользоваться командами утилиты управления из командной строки.

Для просмотра текущего значения параметра введите команду:

\$ drweb-ctl cfshow Root. KeyPath

Для установки нового значения параметра введите команду:

# drweb-ctl cfset Root. KeyPath <nymb K файлу>

Для сброса значения параметра в значение по умолчанию введите команду:

# drweb-ctl cfset Root. KeyPath -r

- 2. Если у вас отсутствует ключевой файл, или используемый ключевой файл поврежден, приобретите и установите его. Описание ключевого файла, способы приобретения и установки описаны в разделе Лицензирование.
- 3. Для установки имеющегося у вас ключевого файла вы можете воспользоваться также формой активации лицензии, расположенной в нижней части страницы Главная веб-интерфейса управления (если он установлен).
- 4. Параметры текущей лицензии вы можете просмотреть в личном кабинете Мой Dr. Web по ссылке https://support.drweb.com/get+cabinet+link/.

Если устранить ошибку не удастся, обратитесь в техническую поддержку, сообщив код ошибки.

Сообщение об ошибке: License is already expired (Срок действия лицензии истек)

Код ошибки: x96

**Внутреннее обозначение ошибки: EC EXPIRED KEY** 

Описание: Срок действия лицензии истек.

Для выявления возможной причины и обстоятельств возникновения ошибки ознакомьтесь с содержимым журнала Dr.Web для файловых серверов UNIX (по умолчанию он находится в файле /var/log/syslog или /var/log/messages, в зависимости от используемой ОС). Также вы можете воспользоваться командой drweb-ctl log.

- 1. Приобретите новую лицензию и установите полученный ключевой файл. Способы приобретения лицензии и установки ключевого файла описаны в разделе Лицензирование.
- 2. Для установки приобретенного ключевого файла вы можете воспользоваться также формой

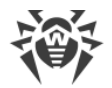

активации лицензии, расположенной в нижней части страницы Главная веб-интерфейса управления (если он установлен).

3. Параметры текущей лицензии вы можете просмотреть в личном кабинете Мой Dr. Web по ссылке https://support.drweb.com/get+cabinet+link/.

Если устранить ошибку не удастся, обратитесь в техническую поддержку, сообщив код ошибки.

Сообщение об ошибке: Network operation timed out (Истек тайм-аут сетевой операции)

Код ошибки: x97

**Внутреннее обозначение ошибки: EC NETWORK TIMEDOUT** 

Описание: Истекло время ожидания сетевого соединения (возможно, внезапно перестал отвечать удаленный узел или не удается установить требуемое соединение).

Для выявления возможной причины и обстоятельств возникновения ошибки ознакомьтесь с содержимым журнала Dr.Web для файловых серверов UNIX (по умолчанию он находится в файле /var/log/syslog или /var/log/messages, в зависимости от используемой ОС). Также вы можете воспользоваться командой drweb-ctl log.

### Устранение ошибки

1. Проверьте доступность сети и правильность сетевых настроек. При необходимости исправьте сетевые настройки и повторите операцию.

Если устранить ошибку не удастся, обратитесь в техническую поддержку, сообщив код ошибки.

Сообщение об ошибке: Invalid checksum (Недопустимая контрольная сумма)

Код ошибки: x98

Внутреннее обозначение ошибки: EC BAD CHECKSUM

Описание: Нарушена контрольная сумма загруженного файла с обновлениями.

Для выявления возможной причины и обстоятельств возникновения ошибки ознакомьтесь с содержимым журнала Dr.Web для файловых серверов UNIX (по умолчанию он находится в файле /var/log/syslog или /var/log/messages, в зависимости от используемой ОС). Также вы можете воспользоваться командой drweb-ctl log.

#### Устранение ошибки

- 1. Обновите вирусные базы повторно через некоторое время:
	- нажмите Обновить на странице Главная веб-интерфейса управления, если он установлен;
	- или выполните команду:
	- \$ drweb-ctl update

Если устранить ошибку не удастся, обратитесь в техническую поддержку, сообщив код ошибки.

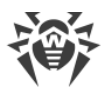

Сообщение об ошибке: Invalid trial license (Недопустимый демонстрационный ключевой файл)

### Код ошибки: x99

Внутреннее обозначение ошибки: EC BAD TRIAL KEY

Описание: Демонстрационный ключевой файл недействителен (например, он был получен для другого компьютера).

Для выявления возможной причины и обстоятельств возникновения ошибки ознакомьтесь с содержимым журнала Dr.Web для файловых серверов UNIX (по умолчанию он находится в файле /var/log/syslog или /var/log/messages, в зависимости от используемой ОС). Также вы можете воспользоваться командой drweb-ctl log.

# Устранение ошибки

- 1. Запросите новый демонстрационный период для данного компьютера, или приобретите новую лицензию и установите полученный ключевой файл. Способы приобретения лицензии и установки ключевого файла описаны в разделе Лицензирование.
- 2. Для установки приобретенного ключевого файла вы можете воспользоваться также формой активации лицензии, расположенной в нижней части страницы Главная веб-интерфейса управления (если он установлен).
- 3. Параметры текущей лицензии вы можете просмотреть в личном кабинете Мой Dr. Web по ссылке https://support.drweb.com/get+cabinet+link/.

Если устранить ошибку не удастся, обратитесь в техническую поддержку, сообщив код ошибки.

Сообщение об ошибке: Blocked license key (Лицензионный ключевой файл заблокирован)

Код ошибки: x100

**Внутреннее обозначение ошибки: EC BLOCKED LICENSE** 

Описание: Текущая лицензия заблокирована (возможно, нарушены условия лицензионного соглашения на использование Dr.Web для файловых серверов UNIX).

Для выявления возможной причины и обстоятельств возникновения ошибки ознакомьтесь с содержимым журнала Dr.Web для файловых серверов UNIX (по умолчанию он находится в файле /var/log/syslog или /var/log/messages, в зависимости от используемой ОС). Также вы можете воспользоваться командой drweb-ctl log.

# Устранение ошибки

- 1. Приобретите новую лицензию и установите полученный ключевой файл. Способы приобретения лицензии и установки ключевого файла описаны в разделе Лицензирование.
- 2. Для установки приобретенного ключевого файла вы можете воспользоваться формой активации лицензии, расположенной в нижней части страницы Главная веб-интерфейса управления (если он установлен).
- 3. Параметры текущей лицензии вы можете просмотреть в личном кабинете Мой Dr. Web по ссылке https://support.drweb.com/get+cabinet+link/.

Если устранить ошибку не удастся, обратитесь в техническую поддержку, сообщив код ошибки.

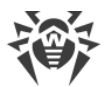

### Сообщение об ошибке: Invalid license (Недопустимая лицензия)

#### Код ошибки: x101

# **Внутреннее обозначение ошибки: EC BAD LICENSE**

Описание: Используемая лицензия предназначена для другого программного продукта или не содержит необходимых разрешений для работы компонентов Dr.Web для файловых серверов UNIX.

Для выявления возможной причины и обстоятельств возникновения ошибки ознакомьтесь с содержимым журнала Dr.Web для файловых серверов UNIX (по умолчанию он находится в файле /var/log/syslog или /var/log/messages, в зависимости от используемой ОС). Также вы можете воспользоваться командой drweb-ctl log.

### Устранение ошибки

- 1. Приобретите новую лицензию и установите полученный ключевой файл. Способы приобретения лицензии и установки ключевого файла описаны в разделе Лицензирование.
- 2. Для установки приобретенного ключевого файла вы можете воспользоваться формой активации лицензии, расположенной в нижней части страницы Главная веб-интерфейса управления (если он установлен).
- 3. Параметры текущей лицензии вы можете просмотреть в личном кабинете Мой Dr. Web по ссылке https://support.drweb.com/get+cabinet+link/.

Если устранить ошибку не удастся, обратитесь в техническую поддержку, сообщив код ошибки.

Сообщение об ошибке: Invalid configuration (Недопустимая конфигурация)

Код ошибки: x102

Внутреннее обозначение ошибки: EC BAD CONFIG

Описание: Компонент Dr.Web для файловых серверов UNIX не может функционировать из-за неправильных настроек конфигурации.

Для выявления возможной причины и обстоятельств возникновения ошибки ознакомьтесь с содержимым журнала Dr.Web для файловых серверов UNIX (по умолчанию он находится в файле /var/log/syslog или /var/log/messages, в зависимости от используемой ОС). Также вы можете воспользоваться командой drweb-ctl log.

- 1. Если имя компонента, вызвавшего ошибку, неизвестно, попытайтесь его определить, ознакомившись с содержимым журнала.
- 2. Если ошибка вызвана компонентом SpIDer Guard, то скорее всего задан способ работы компонента, который не поддерживается операционной системой. Проверьте установленный режим работы компонента и при необходимости исправьте его, указав значение AUTO (параметр Mode в секции [LinuxSpider] файла конфигурации).
	- Для просмотра и исправления режима перейдите на страницу настроек SplDer Guard вебинтерфейса управления (если он установлен).
	- Также вы можете воспользоваться командами утилиты управления из командной строки.

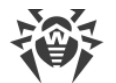

Для установки значения AUTO введите команду:

```
# drweb-ctl cfset LinuxSpider. Mode AUTO
```
Для сброса значения параметра в значение по умолчанию введите команду:

```
# drweb-ctl cfset LinuxSpider.Mode -r
```
• Если ошибка повторится, выполните ручную сборку и установку загружаемого модуля ядра для компонента SpIDer Guard.

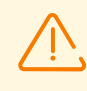

Работа компонента SpIDer Guard и загружаемого модуля ядра гарантируется только в том случае, если используемая вами ОС входит в список поддерживаемых дистрибутивов UNIX (см. раздел Системные требования и совместимость).

- 3. Если ошибка вызвана другим компонентом, то попробуйте сбросить настройки компонента в значения по умолчанию любым удобным для вас способом:
	- используя страницу настроек этого компонента в **веб-интерфейсе** управления (если он установлен);
	- при помощи команд drweb-ctl cfshow и drweb-ctl cfset;
	- отредактировав вручную файл конфигурации (удалив все параметры из секции компонента).
- 4. Если предыдущие шаги не помогли, попробуйте сбросить настройки Dr.Web для файловых серверов UNIX в значения по умолчанию.

Для этого очистите содержимое файла <etc dir>/drweb.ini (при этом рекомендуется выполнить сохранение резервной копии файла конфигурации), например, выполнив команды:

```
# cp /etc/opt/drweb.com/drweb.ini /etc/opt/drweb.com/drweb.ini.save
# echo "" > /etc/opt/drweb.com/drweb.ini
```
После очистки файла конфигурации перезапустите Dr.Web для файловых серверов UNIX, выполнив команду:

# service drweb-configd restart

Если устранить ошибку не удастся, обратитесь в техническую поддержку, сообщив код ошибки.

Сообщение об ошибке: Invalid executable file (Недопустимый исполняемый файл)

Код ошибки: x104

**Внутреннее обозначение ошибки: EC BAD EXECUTABLE** 

Описание: Невозможно запустить компонент. Исполняемый файл поврежден или путь к нему указан неверно.

Для выявления возможной причины и обстоятельств возникновения ошибки ознакомьтесь с содержимым журнала Dr.Web для файловых серверов UNIX (по умолчанию он находится в файле /var/log/syslog или /var/log/messages, в зависимости от используемой ОС). Также

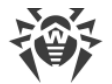

вы можете воспользоваться командой drweb-ctl log.

### Устранение ошибки

- 1. Если имя компонента, вызвавшего ошибку, неизвестно, попытайтесь его определить, ознакомившись с содержимым журнала.
- 2. Проверьте значение пути к исполняемому файлу компонента в конфигурации Dr.Web для файловых серверов UNIX (параметр ExePath в секции компонента), выполнив команду (замените <секция компонента> на название соответствующей секции файла конфигурации):

```
$ drweb-ctl cfshow <ceкция компонента>. ExePath
```
3. Попробуйте сбросить путь в значение по умолчанию, выполнив команду (замените «секция компонента> на название соответствующей секции файла конфигурации):

```
# drweb-ctl cfset <CeKuun KOMnoHeHma>.ExePath -r
```
4. Если предыдущие шаги не помогли, попробуйте переустановить пакет соответствующего компонента.

Инструкции по установке и удалению Dr.Web для файловых серверов UNIX и его компонентов см. в разделах Установка Dr.Web для файловых серверов UNIX и Удаление Dr.Web для **файловых серверов UNIX.** 

Если устранить ошибку не удастся, обратитесь в техническую поддержку, сообщив код ошибки.

Сообщение об ошибке: Core engine is not available (Ядро Virus-Finding Engine недоступно)

Код ошибки: x105

**Внутреннее обозначение ошибки: EC NO CORE ENGINE** 

Описание: Файл антивирусного ядра Dr.Web Virus-Finding Engine отсутствует или недоступен.

Для выявления возможной причины и обстоятельств возникновения ошибки ознакомьтесь с содержимым журнала Dr.Web для файловых серверов UNIX (по умолчанию он находится в  $\alpha$ айле /var/log/syslog или /var/log/messages, в зависимости от используемой ОС). Также вы можете воспользоваться командой drweb-ctl log.

#### Устранение ошибки

- 1. Проверьте правильность пути к файлу антивирусного ядра drweb32.dll и при необходимости исправьте его (параметр CoreEnginePath в секции [Root] файла конфигурации).
	- Для просмотра и исправления пути перейдите на страницу Общие настройки веб-интерфейса управления (если он установлен).
	- Также вы можете воспользоваться командами утилиты управления из командной строки.

Для просмотра текущего значения параметра введите команду:

\$ drweb-ctl cfshow Root. CoreEnginePath

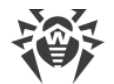

Для установки нового значения параметра введите команду:

# drweb-ctl cfset Root. CoreEnginePath <HO6bIU nymb>

Для сброса значения параметра в значение по умолчанию введите команду:

# drweb-ctl cfset Root. CoreEnginePath -r

- 2. Обновите вирусные базы:
	- нажмите Обновить на странице Главная веб-интерфейса управления, если он установлен;
	- или выполните команду:

\$ drweb-ctl update

3. Если путь правильный и ошибка повторяется после обновления вирусных баз, переустановите naker drweb-bases.

Инструкции по установке и удалению Dr.Web для файловых серверов UNIX и его компонентов см. в разделах Установка Dr. Web для файловых серверов UNIX и Удаление Dr. Web для файловых серверов UNIX.

Если устранить ошибку не удастся, обратитесь в техническую поддержку, сообщив код ошибки.

Сообщение об ошибке: No virus databases (Вирусные базы отсутствуют)

Код ошибки: x106

**Внутреннее обозначение ошибки: EC NO VIRUS BASES** 

Описание: Вирусные базы отсутствуют.

Для выявления возможной причины и обстоятельств возникновения ошибки ознакомьтесь с содержимым журнала Dr.Web для файловых серверов UNIX (по умолчанию он находится в файле /var/log/syslog или /var/log/messages, в зависимости от используемой ОС). Также вы можете воспользоваться командой drweb-ctl log.

#### Устранение ошибки

- 1. Проверьте правильность пути к каталогу вирусных баз и при необходимости исправьте его (параметр VirusBaseDir в секции [Root] файла конфигурации).
	- Для просмотра и исправления пути перейдите на страницу Общие настройки веб-интерфейса управления (если он установлен).
	- Также вы можете воспользоваться командами утилиты управления из командной строки.

Для просмотра текущего значения параметра введите команду:

\$ drweb-ctl cfshow Root. VirusBaseDir

Для установки нового значения параметра введите команду:

# drweb-ctl cfset Root.VirusBaseDir <HO6bIU nymb>

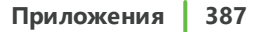

Для сброса значения параметра в значение по умолчанию введите команду:

# drweb-ctl cfset Root.VirusBaseDir -r

- 2. Обновите вирусные базы:
	- нажмите Обновить на странице Главная веб-интерфейса управления, если он установлен;
	- или выполните команду:
		- \$ drweb-ctl update

Если устранить ошибку не удастся, обратитесь в техническую поддержку, сообщив код ошибки.

Сообщение об ошибке: Process terminated by signal (Процесс завершен по сигналу)

Код ошибки: x107

**Внутреннее обозначение ошибки: EC APP TERMINATED** 

Описание: Компонент завершил работу (возможно, из-за простоя или вследствие команды пользователя).

Для выявления возможной причины и обстоятельств возникновения ошибки ознакомьтесь с содержимым журнала Dr.Web для файловых серверов UNIX (по умолчанию он находится в файле /var/log/syslog или /var/log/messages, в зависимости от используемой ОС). Также вы можете воспользоваться командой drweb-ctl log.

# Устранение ошибки

- 1. Если выполнявшаяся операция не была завершена, то повторите ее запуск снова. В противном случае завершение работы не является ошибкой.
- 2. Если компонент постоянно завершает свою работу, попробуйте сбросить настройки компонента в значения по умолчанию любым удобным для вас способом:
	- используя страницу настроек этого компонента в веб-интерфейсе управления (если он установлен);
	- при помощи команд drweb-ctl cfshow и drweb-ctl cfset;
	- отредактировав вручную файл конфигурации (удалив все параметры из секции компонента).
- 3. Если это не помогло, попробуйте сбросить настройки Dr.Web для файловых серверов UNIX в значения по умолчанию.

Для этого очистите содержимое файла <etc dir>/drweb.ini (при этом рекомендуется выполнить сохранение резервной копии файла конфигурации), например, выполнив команды:

```
# cp /etc/opt/drweb.com/drweb.ini /etc/opt/drweb.com/drweb.ini.save
# echo "" > /etc/opt/drweb.com/drweb.ini
```
После очистки файла конфигурации перезапустите Dr.Web для файловых серверов UNIX. выполнив команду:

```
# service drweb-configd restart
```
Если устранить ошибку не удастся, обратитесь в техническую поддержку, сообщив код ошибки.

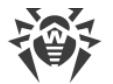

Сообщение об ошибке: Unexpected process termination (Непредвиденное завершение процесса)

#### Код ошибки: x108

**Внутреннее обозначение ошибки: EC APP CRASHED** 

Описание: Компонент неожиданно завершил работу по причине сбоя.

Для выявления возможной причины и обстоятельств возникновения ошибки ознакомьтесь с содержимым журнала Dr.Web для файловых серверов UNIX (по умолчанию он находится в файле /var/log/syslog или /var/log/messages, в зависимости от используемой ОС). Также вы можете воспользоваться командой drweb-ctl log.

### Устранение ошибки

- 1. Попробуйте повторить выполнявшуюся операцию.
- 2. Если компонент постоянно аварийно завершает свою работу, попробуйте сбросить настройки компонента в значения по умолчанию любым удобным для вас способом:
	- используя страницу настроек этого компонента в веб-интерфейсе управления (если он установлен);
	- при помощи команд drweb-ctl cfshow и drweb-ctl cfset;
	- отредактировав вручную файл конфигурации (удалив все параметры из секции компонента).
- 3. Если это не помогло, попробуйте сбросить настройки Dr.Web для файловых серверов UNIX в значения по умолчанию.

Для этого очистите содержимое файла <etc\_dir>/drweb.ini (при этом рекомендуется выполнить сохранение резервной копии файла конфигурации), например, выполнив команды:

# cp /etc/opt/drweb.com/drweb.ini /etc/opt/drweb.com/drweb.ini.save # echo "" > /etc/opt/drweb.com/drweb.ini

После очистки файла конфигурации перезапустите Dr.Web для файловых серверов UNIX, выполнив команду:

# service drweb-configd restart

4. Если ошибка повторяется после сброса настроек Dr.Web для файловых серверов UNIX, попробуйте переустановить пакет компонента.

Инструкции по установке и удалению Dr.Web для файловых серверов UNIX и его компонентов см. в разделах Установка Dr.Web для файловых серверов UNIX и Удаление Dr.Web для файловых серверов UNIX.

Если устранить ошибку не удастся, обратитесь в техническую поддержку, сообщив код ошибки.

Сообщение об ошибке: Incompatible software detected (Обнаружено несовместимое ПО)

Код ошибки: x109

Внутреннее обозначение ошибки: ЕС INCOMPATIBLE

**Описание:** Один или несколько компонентов Dr.Web для файловых серверов UNIX не могут функционировать корректно. В системе обнаружено программное обеспечение, препятствующее

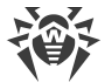

# их работе.

Для выявления возможной причины и обстоятельств возникновения ошибки ознакомьтесь с содержимым журнала Dr.Web для файловых серверов UNIX (по умолчанию он находится в файле /var/log/syslog или /var/log/messages, в зависимости от используемой ОС). Также вы можете воспользоваться командой drweb-ctl log.

# Устранение ошибки

1. Отключите или перенастройте конфликтующее программное обеспечение таким образом, чтобы оно не мешало работе Dr.Web для файловых серверов UNIX.

Если устранить ошибку не удастся, обратитесь в техническую поддержку, сообщив код ошибки.

Сообщение об ошибке: NSS is not available (Компонент NSS недоступен)

Код ошибки: x111

**Внутреннее обозначение ошибки: EC NO LINUX NSS** 

Описание: Компонент SpIDer Guard для NSS, необходимый для проверки томов NSS, отсутствует.

Для выявления возможной причины и обстоятельств возникновения ошибки ознакомьтесь с содержимым журнала Dr.Web для файловых серверов UNIX (по умолчанию он находится в файле /var/log/syslog или /var/log/messages, в зависимости от используемой ОС). Также вы можете воспользоваться командой drweb-ctl log.

# Устранение ошибки

1. Проверьте правильность пути к исполняемому файлу drweb-nss и при необходимости исправьте его (параметр ExePath в секции [NSS] файла конфигурации).

Вы можете воспользоваться командами утилиты управления из командной строки.

Для просмотра текущего значения параметра введите команду:

\$ drweb-ctl cfshow NSS. ExePath

Для установки нового значения параметра введите команду:

# drweb-ctl cfset NSS.ExePath < HOBbIU nymb>

Для сброса значения параметра в значение по умолчанию введите команду:

# drweb-ctl cfset NSS.ExePath -r

2. При отсутствии настроек компонента SpIDer Guard для NSS в конфигурации, или в случае возникновения ошибки при указании правильного пути, установите или переустановите пакет drweb-nss.

Инструкции по установке и удалению Dr.Web для файловых серверов UNIX и его компонентов см. в разделах Установка Dr.Web для файловых серверов UNIX и Удаление Dr.Web для файловых серверов UNIX.

Если устранить ошибку не удастся, обратитесь в техническую поддержку, сообщив код ошибки.

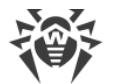

Сообщение об ошибке: Kernel module is not available (Недоступен модуль ядра Linux для SpIDer Guard)

Код ошибки: x113

**Внутреннее обозначение ошибки: EC NO KERNEL MODULE** 

Описание: Модуль ядра Linux, необходимый для работы SpIDer Guard, отсутствует.

Для выявления возможной причины и обстоятельств возникновения ошибки ознакомьтесь с содержимым журнала Dr.Web для файловых серверов UNIX (по умолчанию он находится в файле /var/log/syslog или /var/log/messages, в зависимости от используемой ОС). Также вы можете воспользоваться командой drweb-ctl log.

# Устранение ошибки

- 1. Проверьте установленный режим работы компонента и при необходимости исправьте его, указав значение AUTO (параметр Mode в секции [LinuxSpider] файла конфигурации).
	- Для просмотра и исправления режима перейдите на страницу настроек SplDer Guard вебинтерфейса управления (если он установлен).
	- Также вы можете воспользоваться командами утилиты управления из командной строки.

Для установки значения AUTO введите команду:

# drweb-ctl cfset LinuxSpider. Mode AUTO

Для сброса значения параметра в значение по умолчанию введите команду:

# drweb-ctl cfset LinuxSpider.Mode -r

2. Если ошибка повторится, выполните ручную сборку и установку загружаемого модуля ядра для компонента SpIDer Guard.

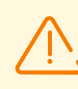

Работа компонента SpIDer Guard и загружаемого модуля ядра гарантируется только в том случае, если используемая вами ОС входит в список поддерживаемых дистрибутивов UNIX (см. раздел Системные требования и совместимость).

Если устранить ошибку не удастся, обратитесь в техническую поддержку, сообщив код ошибки.

Сообщение об ошибке: MeshD is not available (Компонент MeshD недоступен)

Код ошибки: x114

**Внутреннее обозначение ошибки: EC NO MESHD** 

Описание: Отсутствует компонент Dr.Web MeshD (требуется для распределения нагрузки при проверке файлов).

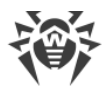

Для выявления возможной причины и обстоятельств возникновения ошибки ознакомьтесь с содержимым журнала Dr.Web для файловых серверов UNIX (по умолчанию он находится в файле /var/log/syslog или /var/log/messages, в зависимости от используемой ОС). Также вы можете воспользоваться командой drweb-ctl log.

# Устранение ошибки

1. Проверьте правильность пути к исполняемому файлу drweb-meshd и при необходимости исправьте его (параметр ExePath в секции [MeshD] файла конфигурации).

Вы можете воспользоваться командами утилиты управления из командной строки.

Для просмотра текущего значения параметра введите команду:

\$ drweb-ctl cfshow MeshD. ExePath

Для установки нового значения параметра введите команду:

# drweb-ctl cfset MeshD. ExePath <HOBbIU nymb>

Для сброса значения параметра в значение по умолчанию введите команду:

# drweb-ctl cfset MeshD.ExePath -r

2. При отсутствии настроек компонента Dr.Web MeshD в конфигурации, или в случае возникновения ошибки при указании правильного пути, установите или переустановите пакет drweb-meshd.

Инструкции по установке и удалению Dr.Web для файловых серверов UNIX и его компонентов см. в разделах Установка Dr.Web для файловых серверов UNIX и Удаление Dr.Web для файловых серверов UNIX.

Если устранить ошибку не удастся, обратитесь в техническую поддержку, сообщив код ошибки.

Сообщение об ошибке: ScanEngine is not available (Scanning Engine недоступен)

Код ошибки: x119

**Внутреннее обозначение ошибки: EC NO SCAN ENGINE** 

Описание: Компонент Dr.Web Scanning Engine отсутствует или не может быть запущен.

Для выявления возможной причины и обстоятельств возникновения ошибки ознакомьтесь с содержимым журнала Dr.Web для файловых серверов UNIX (по умолчанию он находится в файле /var/log/syslog или /var/log/messages, в зависимости от используемой ОС). Также вы можете воспользоваться командой drweb-ctl log.

# Устранение ошибки

1. Проверьте правильность пути к исполняемому файлу drweb-se и при необходимости исправьте его (параметр ExePath в секции [ScanEngine] файла конфигурации).

Вы можете воспользоваться командами утилиты управления из командной строки.

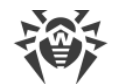

Для просмотра текущего значения параметра введите команду:

\$ drweb-ctl cfshow ScanEngine. ExePath

Для установки нового значения параметра введите команду:

# drweb-ctl cfset ScanEngine. ExePath < HOBbIU nymb>

Для сброса значения параметра в значение по умолчанию введите команду:

# drweb-ctl cfset ScanEngine. ExePath -r

- 2. В случае возникновения ошибки при указании правильного пути:
	- Выполните команду:

```
$ drweb-ctl rawscan /
```
Если в выводе на экран присутствует строка «Error: No valid license provided», то это означает, что отсутствует действующий ключевой файл. Зарегистрируйте Dr.Web для файловых серверов UNIX и получите лицензию. Если лицензия вами получена, то проверьте наличие ключевого файла и установите его при необходимости.

- Если ваша ОС использует подсистему безопасности SELinux, настройте политику безопасности для модуля drweb-se (см. раздел Настройка политик безопасности SELinux).
- 3. При отсутствии настроек компонента Dr.Web Scanning Engine в конфигурации, или если предыдущие шаги не помогли, установите или переустановите пакет drweb-se.

Инструкции по установке и удалению Dr.Web для файловых серверов UNIX и его компонентов см. в разделах Установка Dr.Web для файловых серверов UNIX и Удаление Dr.Web для файловых серверов UNIX.

Если устранить ошибку не удастся, обратитесь в техническую поддержку, сообщив код ошибки.

Сообщение об ошибке: FileCheck is not available (File Checker недоступен)

Код ошибки: x120

Внутреннее обозначение ошибки: EC NO FILE CHECK

Описание: Компонент Dr. Web File Checker отсутствует или не может быть запущен.

Для выявления возможной причины и обстоятельств возникновения ошибки ознакомьтесь с содержимым журнала Dr.Web для файловых серверов UNIX (по умолчанию он находится в файле /var/log/syslog или /var/log/messages, в зависимости от используемой ОС). Также вы можете воспользоваться командой drweb-ctl log.

### Устранение ошибки

1. Проверьте правильность пути к исполняемому файлу drweb-filecheck и при необходимости исправьте его (параметр ExePath в секции [FileCheck] файла конфигурации).

Вы можете воспользоваться командами утилиты управления из командной строки.

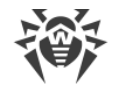

Для просмотра текущего значения параметра введите команду:

\$ drweb-ctl cfshow FileCheck.ExePath

Для установки нового значения параметра введите команду:

# drweb-ctl cfset FileCheck. ExePath < HOBbIU nymb>

Для сброса значения параметра в значение по умолчанию введите команду:

# drweb-ctl cfset FileCheck.ExePath -r

2. В случае возникновения ошибки при указании правильного пути:

- Если ваша ОС использует подсистему безопасности SELinux, настройте политику безопасности для модуля drweb-filecheck (см. раздел Настройка политик безопасности SELinux).
- 3. При отсутствии настроек компонента Dr.Web File Checker в конфигурации, или если предыдущие шаги не помогли, установите или переустановите пакет drweb-filecheck.

Инструкции по установке и удалению Dr.Web для файловых серверов UNIX и его компонентов см. в разделах Установка Dr. Web для файловых серверов UNIX и Удаление Dr. Web для **файловых серверов UNIX.** 

Если устранить ошибку не удастся, обратитесь в техническую поддержку, сообщив код ошибки.

Сообщение об ошибке: ESAgent is not available (ES Agent недоступен)

Код ошибки: x121

Внутреннее обозначение ошибки: EC NO ESAGENT

Описание: Отсутствует компонент Dr.Web ES Agent, необходимый для подключения к серверу централизованной защиты).

Для выявления возможной причины и обстоятельств возникновения ошибки ознакомьтесь с содержимым журнала Dr.Web для файловых серверов UNIX (по умолчанию он находится в файле /var/log/syslog или /var/log/messages, в зависимости от используемой ОС). Также вы можете воспользоваться командой drweb-ctl log.

# Устранение ошибки

1. Проверьте правильность пути к исполняемому файлу drweb-esagent и при необходимости исправьте его (параметр ExePath в секции [ESAgent] файла конфигурации).

Вы можете воспользоваться командами утилиты управления из командной строки.

Для просмотра текущего значения параметра введите команду:

\$ drweb-ctl cfshow ESAgent. ExePath

Для установки нового значения параметра введите команду:

# drweb-ctl cfset ESAgent. ExePath <HOBbIU nymb>

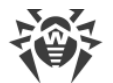

Для сброса значения параметра в значение по умолчанию введите команду:

```
# drweb-ctl cfset ESAgent. ExePath -r
```
2. При отсутствии настроек компонента Dr.Web ES Agent в конфигурации, или в случае возникновения ошибки при указании правильного пути, установите или переустановите пакет drweb-esagent.

Инструкции по установке и удалению Dr.Web для файловых серверов UNIX и его компонентов см. в разделах Установка Dr. Web для файловых серверов UNIX и Удаление Dr. Web для файловых серверов UNIX.

Если устранить ошибку не удастся, обратитесь в техническую поддержку, сообщив код ошибки.

Сообщение об ошибке: NetCheck is not available (Network Checker недоступен)

Код ошибки: x123

**Внутреннее обозначение ошибки: EC NO NETCHECK** 

Описание: Отсутствует компонент Dr.Web Network Checker, необходимый для проверки файлов по сети.

Для выявления возможной причины и обстоятельств возникновения ошибки ознакомьтесь с содержимым журнала Dr.Web для файловых серверов UNIX (по умолчанию он находится в файле /var/log/syslog или /var/log/messages, в зависимости от используемой ОС). Также вы можете воспользоваться командой drweb-ctl log.

#### Устранение ошибки

1. Проверьте правильность пути к исполняемому файлу drweb-netcheck и при необходимости исправьте его (параметр ExePath в секции [Netcheck] файла конфигурации).

Вы можете воспользоваться командами утилиты управления из командной строки.

Для просмотра текущего значения параметра введите команду:

\$ drweb-ctl cfshow Netcheck.ExePath

Для установки нового значения параметра введите команду:

# drweb-ctl cfset Netcheck. ExePath < HOBbIU nymb>

Для сброса значения параметра в значение по умолчанию введите команду:

```
# drweb-ctl cfset Netcheck. ExePath -r
```
2. При отсутствии настроек компонента Dr.Web Network Checker в конфигурации, или в случае возникновения ошибки при указании правильного пути, установите или переустановите пакет drweb-netcheck.

Инструкции по установке и удалению Dr.Web для файловых серверов UNIX и его компонентов см. в разделах Установка Dr.Web для файловых серверов UNIX и Удаление Dr.Web для файловых серверов UNIX.

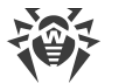

Если устранить ошибку не удастся, обратитесь в техническую поддержку, сообщив код ошибки.

Сообщение об ошибке: CloudD is not available (Компонент CloudD недоступен)

Код ошибки: x124

**Внутреннее обозначение ошибки: EC NO CLOUDD** 

Описание: Отсутствует компонент Dr.Web CloudD, необходимый для обращения к облаку Dr.Web Cloud.

Для выявления возможной причины и обстоятельств возникновения ошибки ознакомьтесь с содержимым журнала Dr.Web для файловых серверов UNIX (по умолчанию он находится в  $\alpha$ айле /var/log/syslog или /var/log/messages, в зависимости от используемой ОС). Также вы можете воспользоваться командой drweb-ctl log.

# Устранение ошибки

1. Проверьте правильность пути к исполняемому файлу drweb-cloudd и при необходимости исправьте его (параметр ExePath в секции [CloudD] файла конфигурации).

Вы можете воспользоваться командами утилиты управления из командной строки.

Для просмотра текущего значения параметра введите команду:

\$ drweb-ctl cfshow CloudD.ExePath

Для установки нового значения параметра введите команду:

# drweb-ctl cfset CloudD. ExePath <HO6bIU nymb>

Для сброса значения параметра в значение по умолчанию введите команду:

# drweb-ctl cfset CloudD. ExePath -r

2. При отсутствии настроек компонента Dr.Web CloudD в конфигурации, или в случае возникновения ошибки при указании правильного пути, установите или переустановите пакет drweb-cloudd.

Инструкции по установке и удалению Dr.Web для файловых серверов UNIX и его компонентов см. в разделах Установка Dr. Web для файловых серверов UNIX и Удаление Dr. Web для файловых серверов UNIX.

Если устранить ошибку не удастся, обратитесь в техническую поддержку, сообщив код ошибки.

Сообщение об ошибке: Unexpected error (Непредвиденная ошибка)

Код ошибки: x125

Внутреннее обозначение ошибки: EC UNEXPECTED ERROR

Описание: Возникла непредвиденная ошибка в работе одного или нескольких компонентов.

Для выявления возможной причины и обстоятельств возникновения ошибки ознакомьтесь с содержимым журнала Dr.Web для файловых серверов UNIX (по умолчанию он находится в

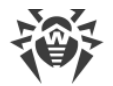

файле /var/log/syslog или /var/log/messages, в зависимости от используемой ОС). Также вы можете воспользоваться командой drweb-ctl log.

# Устранение ошибки

1. Попробуйте перезапустить Dr.Web для файловых серверов UNIX:

# service drweb-configd restart

Если устранить ошибку не удастся, обратитесь в техническую поддержку, сообщив код ошибки.

# Ошибки без кода

Симптомы: После установки модуля ядра SpIDer Guard работа операционной системы аварийно завершается с ошибкой ядра «Kernel panic».

**Описание:** Работа модуля ядра SpIDer Guard невозможна в среде исполнения ядра ОС (например, ОС работает в среде гипервизора Xen).

### Устранение ошибки

1. Отмените загрузку модуля ядра SpIDer Guard (модуль ядра имеет имя drweb), добавив в загрузчике grub строку:

drweb.blacklist=yes

в строку параметров загрузки ядра ОС.

- 2. После загрузки ОС удалите модуль drweb. ко из каталога дополнительных модулей /lib/modules/`uname -r`/extra.
- 3. Установите для SpIDer Guard режим работы AUTO, выполнив команды:

```
# drweb-ctl cfset LinuxSpider. Mode Auto
# drweb-ctl reload
```
4. Если используемая вами ОС не поддерживает механизм fanotify, или использование этого режима не позволяет использовать SpIDer Guard для полноценного контроля файловой системы и режим LKM становится обязательным, то откажитесь от использования гипервизора Xen.

Если устранить ошибку не удастся, обратитесь в техническую поддержку.

Симптомы: Такие компоненты, как Dr.Web ClamD, не проверяют сообщения; в журнале Dr.Web для файловых серверов UNIX наблюдаются сообщения Too many open files.

Описание: В связи большой загрузкой по проверке данных компонент Dr. Web Network Checker исчерпал доступный лимит на число доступных файловых дескрипторов.
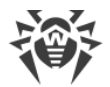

#### Устранение ошибки

1. Увеличьте лимит на число открытых файловых дескрипторов, доступных приложению, используя команду ulimit -n (по умолчанию лимит на число дескрипторов для Dr.Web для файловых серверов UNIX составляет 16384).

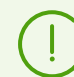

В некоторых случаях системный сервис systemd может игнорировать заданные изменения лимита.

В этом случае отредактируйте (или создайте, при его отсутствии) файл/etc/systemd/system/drweb-configd.service.d/limits.conf, указав в нем измененное значение лимита:

```
[Service]
LimitNOFILE=16384
```
С перечнем доступных лимитов systemd вы можете ознакомиться в документации man systemd.exec.

2. После изменения лимита перезапустите Dr.Web для файловых серверов UNIX, выполнив команду:

# service drweb-configd restart

Если устранить ошибку не удастся, обратитесь в техническую поддержку.

Симптомы: Не удается установить соединение с веб-интерфейсом управления Dr. Web в браузере, компоненты Dr.Web отсутствуют в перечне запущенных процессов (ps ax | grep drweb), выполнение любой команды drweb-ctl <команда>, за исключением команды drwebctl rawscan, выводит сообщение об ошибке: Error: connect: No such file or directory: "<nymb>/.com.drweb.public" или Error: connect: Connection refused: "<nymb>/.com.drweb.public".

**Описание:** Dr. Web для файловых серверов UNIX не может запуститься, поскольку демон управления конфигурацией Dr.Web ConfigD недоступен.

#### Устранение ошибки

1. Выполните команду:

# service drweb-configd restart

для перезапуска Dr.Web ConfigD и Dr.Web для файловых серверов UNIX в целом.

2. Если эта команда вернет ошибку или не даст никакого эффекта, выполните отдельную установку пакета drweb-configd.

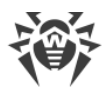

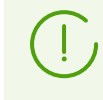

Это также может означать, что в системе для аутентификации пользователей не используется PAM. Если это так, то установите и настройте его, поскольку без PAM корректная работа Dr.Web для файловых серверов UNIX невозможна.

3. Если и после этого ошибка повторится, удалите Dr.Web для файловых серверов UNIX целиком, после чего установите его повторно.

Инструкции по установке и удалению Dr.Web для файловых серверов UNIX и его компонентов см. в разделах [Установка Dr.Web для файловых серверов UNIX](#page-33-0) и [Удаление Dr.Web для](#page-46-0) [файловых серверов UNIX](#page-46-0).

Если устранить ошибку не удастся, обратитесь в [техническую поддержку.](#page-335-0)

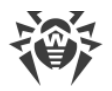

# <span id="page-398-0"></span>**Приложение Ж. Список сокращений**

В данном руководстве следующие сокращения использованы без расшифровки:

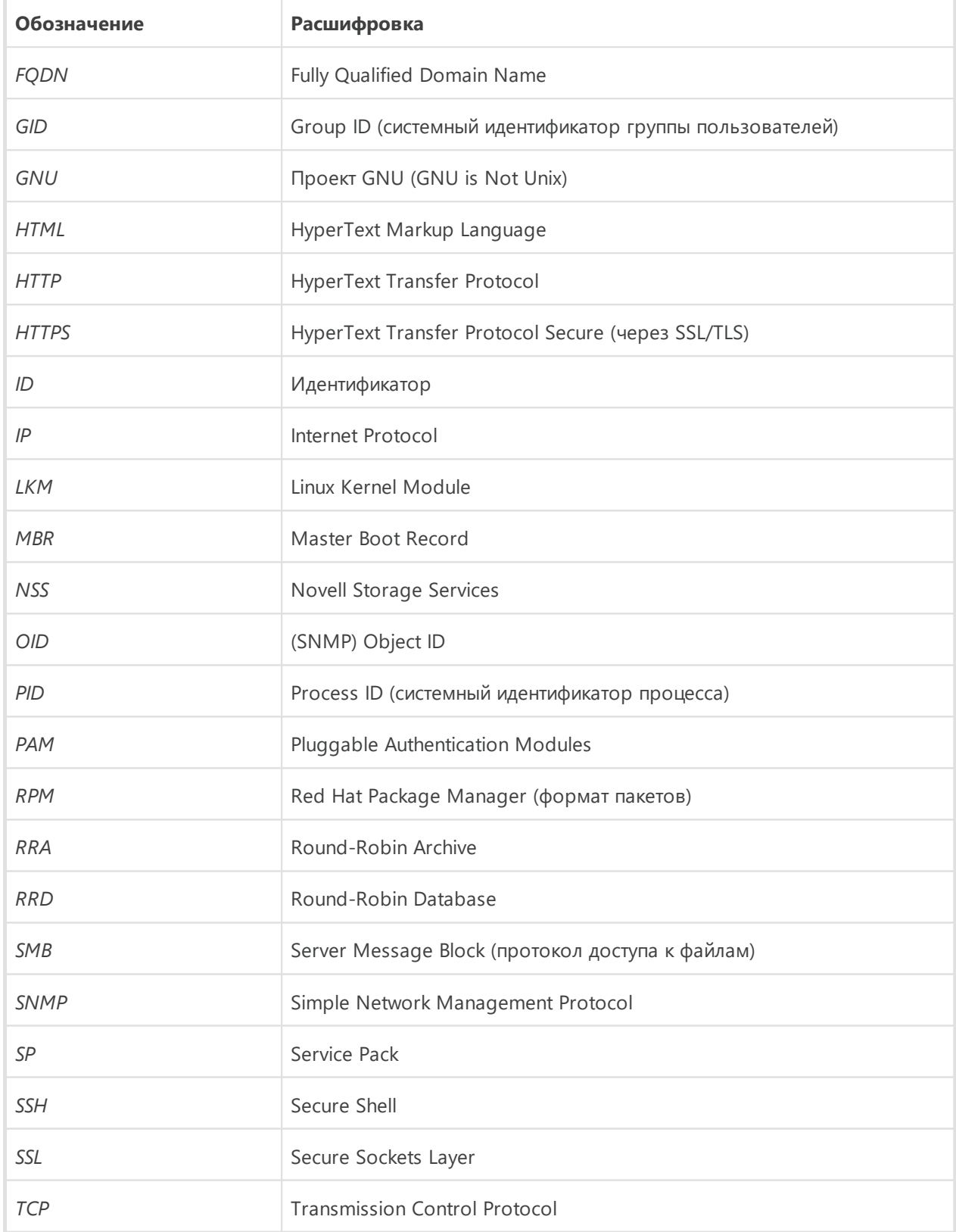

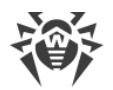

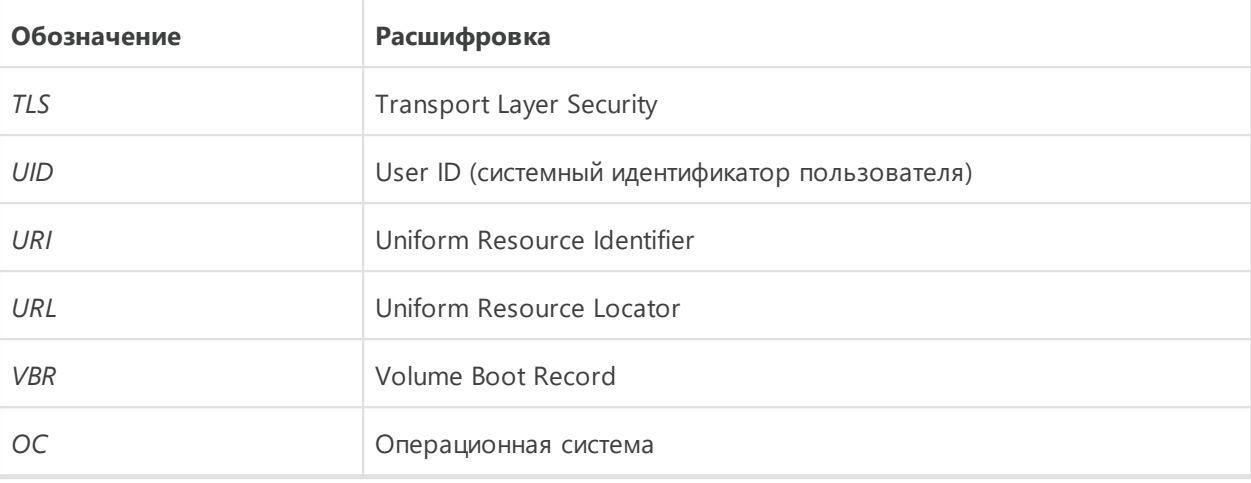

# **Предметный указатель**

## **C**

ClamD: конфигурация [187](#page-186-0) CloudD: конфигурация [323](#page-322-0) ConfigD: конфигурация [88](#page-87-0)

## **D**

Dr.Web ClamD [186](#page-185-0) Dr.Web CloudD [322](#page-321-0) Dr.Web ConfigD [84](#page-83-0) Dr.Web Ctl [91](#page-90-0) Dr.Web ES Agent [228](#page-227-0) Dr.Web File Checker [196](#page-195-0) Dr.Web HTTPD [233](#page-232-0) Dr.Web MeshD [312](#page-311-0) Dr.Web Network Checker [200](#page-199-0) Dr.Web Scanning Engine [212](#page-211-0) Dr.Web SNMP MIB [277](#page-276-0) Dr.Web SNMPD [262](#page-261-0) Dr.Web StatD [325](#page-324-0) Dr.Web Updater [219](#page-218-0) drweb-clamd [186](#page-185-0) drweb-cloudd [322](#page-321-0) drweb-configd [84](#page-83-0) drweb-ctl [91](#page-90-0) drweb-esagent [228](#page-227-0) drweb-filecheck [196](#page-195-0) drweb-httpd [233](#page-232-0) drweb-meshd [312](#page-311-0) drweb-netcheck [200](#page-199-0) drweb-nss [176](#page-175-0) drweb-se [212](#page-211-0) drweb-smbspider-daemon [163](#page-162-0) drweb-snmpd [262](#page-261-0) drweb-spider [147](#page-146-0) drweb-statd [325](#page-324-0) drweb-update [219](#page-218-0)

## **E**

EICAR [69](#page-68-0) ESAgent: конфигурация [230](#page-229-0)

#### **F**

FileCheck: конфигурация [198](#page-197-0)

#### **H**

HTTP API [238](#page-237-0) HTTPD: конфигурация [235](#page-234-0)

#### **L**

LinuxSpider: конфигурация [152](#page-151-0)

#### **M**

MeshD: конфигурация [317](#page-316-0)

#### **N**

NetCheck: конфигурация [203](#page-202-0) NSS: конфигурация [179](#page-178-0)

#### **S**

ScanEngine: конфигурация [217](#page-216-0) SMBSpider: конфигурация [166](#page-165-0) SNMPD: конфигурация [264](#page-263-0) SpIDer Guard [147](#page-146-0) SpIDer Guard для NSS [176](#page-175-0) SpIDer Guard для SMB [163](#page-162-0) SSL CA [344](#page-343-0) StatD: конфигурация [326](#page-325-0)

## **U**

Update: конфигурация [221](#page-220-0)

## **А**

Активация [66](#page-65-0)

#### **Б**

Безопасность SELinux [61](#page-60-0)

## **В**

Введение [8](#page-7-0) Веб-интерфейс управления [130](#page-129-0) Выборочная установка [55](#page-54-0)

## **Г**

Генерация сертификатов [344](#page-343-0)

## **Д**

Деинсталляция продукта [47](#page-46-0)

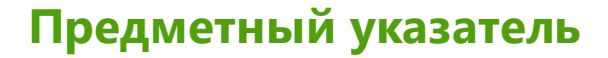

#### 3

Задачи 11 Закрытые ключи SSL 344 Запуск деинсталлятора 48 Запуск утилиты командной строки 93

#### И

Известные ошибки 347 Изоляция 21 Инсталляция продукта 34 Интеграция с NSS 76 Интеграция с Samba 73 Интеграция с клиентами ClamAV clamd  $19A$ Интеграция с системами мониторинга 268 Использование LKM для SpIDer Guard 159

#### K

Как защитить сервер 78 Как изменить настройки 78 Как обновить продукт 78 Как подключиться к серверу централизованной защиты 78 Как просмотреть журнал 78 Как просмотреть настройки 78 Как установить ключ 78 Карантин 21 Каталоги карантина 21 Ключевой файл 66 Компоненты 13 компьютерные угрозы 328 Консольный деинсталлятор 49 Консольный инсталлятор  $37$ Конфигурационный файл 338 Краткие инструкции 78

#### Л

Лицензионный ключевой файл 66 Лицензирование  $32$ Лицензия Dr.Web  $32$ 

#### M

Мобильный режим 23 Модули 13 Монитор каталогов SMB 163 Монитор томов NSS 176 Монитор файловой системы GNU/Linux 147 Мониторинг SNMP 268 Мониторинг файловой системы GNU/Linux 71

#### н

Настройка SELinux 61 Настройка ЗПС 65 Настройка подсистем безопасности 60 Начало работы 66

## $\Omega$

Об антивирусе  $10$ Обновление баз 47 Обновление компонентов  $42$ Обновление продукта 41 Обозначения 9 Общая конфигурация 88 Одиночный режим 23 Операционные системы 27

## п

Пакеты продукта 52 Параметры конфигурации 338 Переход на новую версию 43 Перечень поддерживаемых дистрибутивов ОС 27 Права на доступ к файлам 22 приложение виды компьютерных угроз 328 устранение компьютерных угроз 333 Приложения 328 Проблемы SELinux 61 Проверка антивируса 69

#### P

Работа из командной строки 91 Регистрация 66 Режимы работы 23

#### $\mathsf{C}$

Сборка модуля VFS SMB  $173$ Секция [ClamD] 187 Секция [CloudD] 323 Секция [ESAgent] 230 Секция [FileCheck] 198 Секция [HTTPD] 235 Секция [LinuxSpider] 152 Секция [MeshD] 317

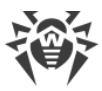

# **Предметный указатель**

Секция [NetCheck] [203](#page-202-0) Секция [NSS] [179](#page-178-0) Секция [Root] [88](#page-87-0) Секция [ScanEngine] [217](#page-216-0) Секция [SMBSpider] [166](#page-165-0) Секция [SNMPD] [264](#page-263-0) Секция [StatD] [326](#page-325-0) Секция [Update] [221](#page-220-0) Сертификаты SSL [344](#page-343-0) Системные требования [27](#page-26-0) Системы мониторинга [268](#page-267-0) Сканирующий кластер drweb-netcheck [208](#page-207-0) Сокращения [399](#page-398-0) Способы установки [34](#page-33-0) Структура продукта [13](#page-12-0)

## **Т**

Техническая поддержка [336](#page-335-0)

#### **У**

Удаление антивируса [33](#page-32-0) Удаление дистрибутива [48](#page-47-0) Удаление из репозитория [49](#page-48-1) Удаление нативных пакетов [49](#page-48-1) Удаление продукта [47](#page-46-0) Установка антивируса [33](#page-32-0) Установка из .run пакета [35](#page-34-0) Установка из дистрибутива [35](#page-34-0) Установка из нативных пакетов [38](#page-37-0) Установка из репозитория [38](#page-37-0) Установка из универсальных пакетов [35](#page-34-0) Установка продукта [34](#page-33-0) устранение компьютерных угроз [333](#page-332-0)

#### **Ф**

Файловые полномочия [22](#page-21-0) Файлы продукта [52](#page-51-0) Функции [11](#page-10-0)

## **Ц**

Централизованная защита [23](#page-22-0)